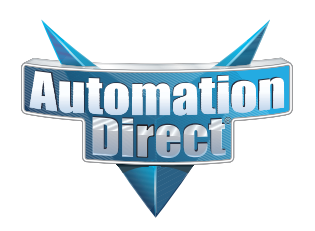

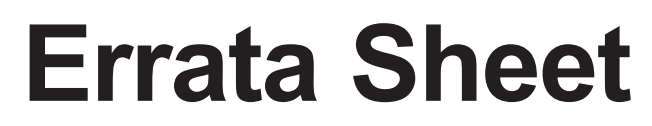

## **This Errata Sheet contains corrections or changes made after the publication of this manual.**

### **Revision Date: 11-16-2020**

### **Changes to Chapter 7: F4–16AD-2, 2-Channel Analog Input**

Page 7-4. Module jumper locations have changed as well as the order of the jumpers*.*

## **NOTICE:** New jumper location and arrangement!

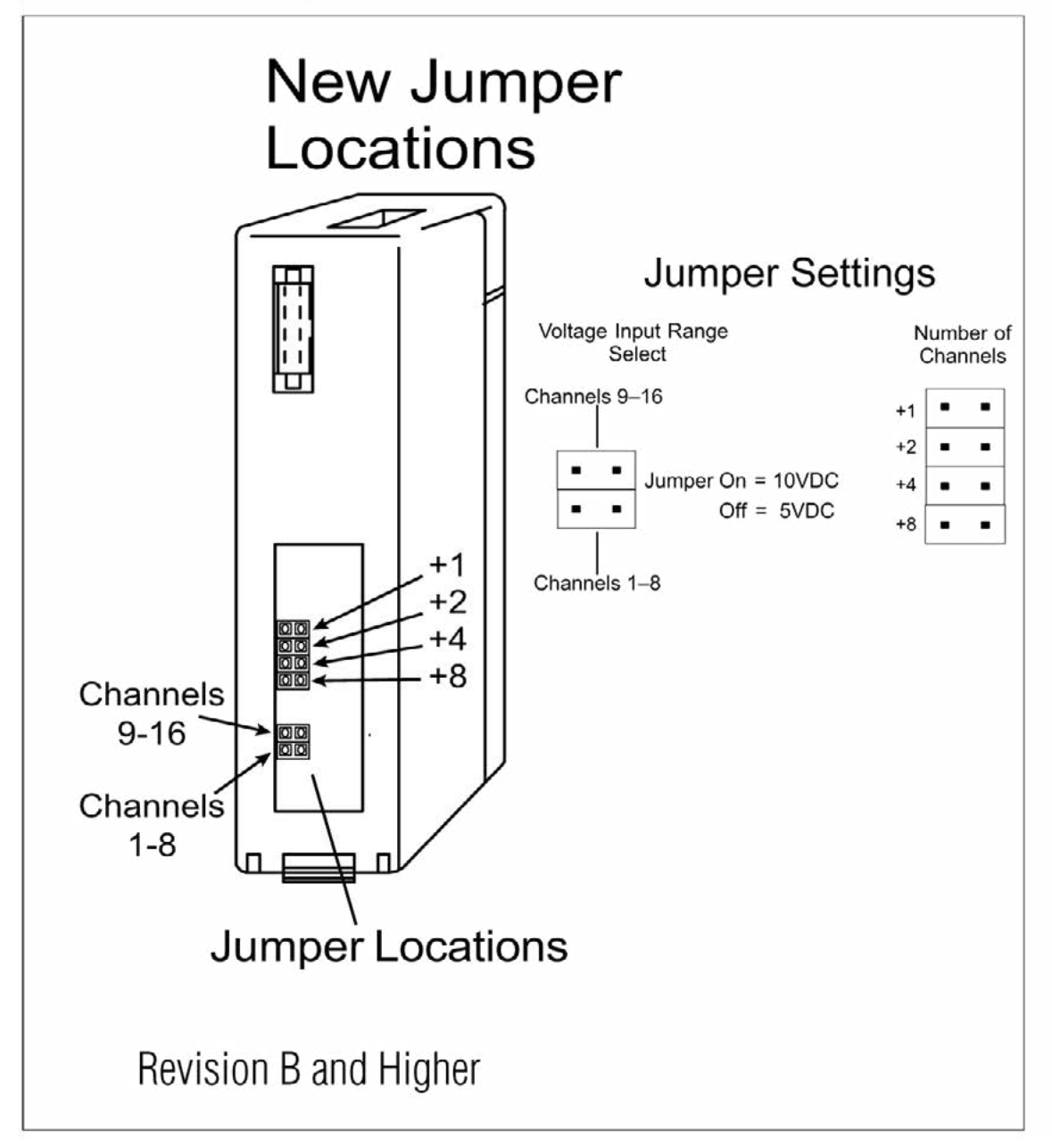

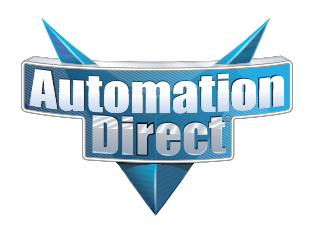

## **This Errata Sheet contains corrections or changes made after the publication of this manual.**

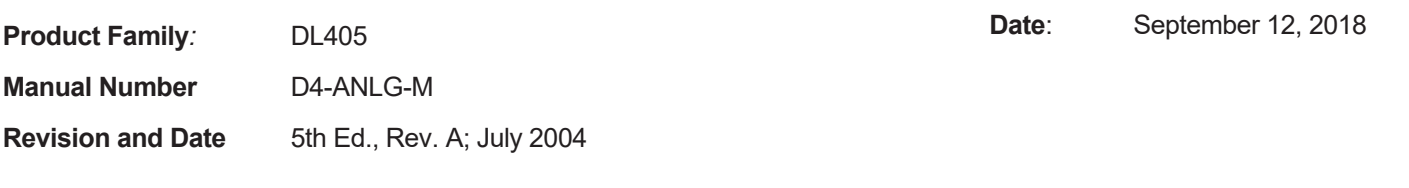

### **Changes to Chapter 3: F4–04AD 4-Channel Analog Input**

Page 3-3. Module Specifications; General Specifications *In the table, change the Power Budget Requirement value from "85 mA (power from base)" to "150mA (power from base)".*

Page 3-11. Current Loop Transmitter Impedance

*Replace the example drawing with this one. Connections were added between the power supply 0V terminal, the 0V CH1 terminal, and the CH1 common terminal. Also, the "See NOTE 3 below" note was added.*

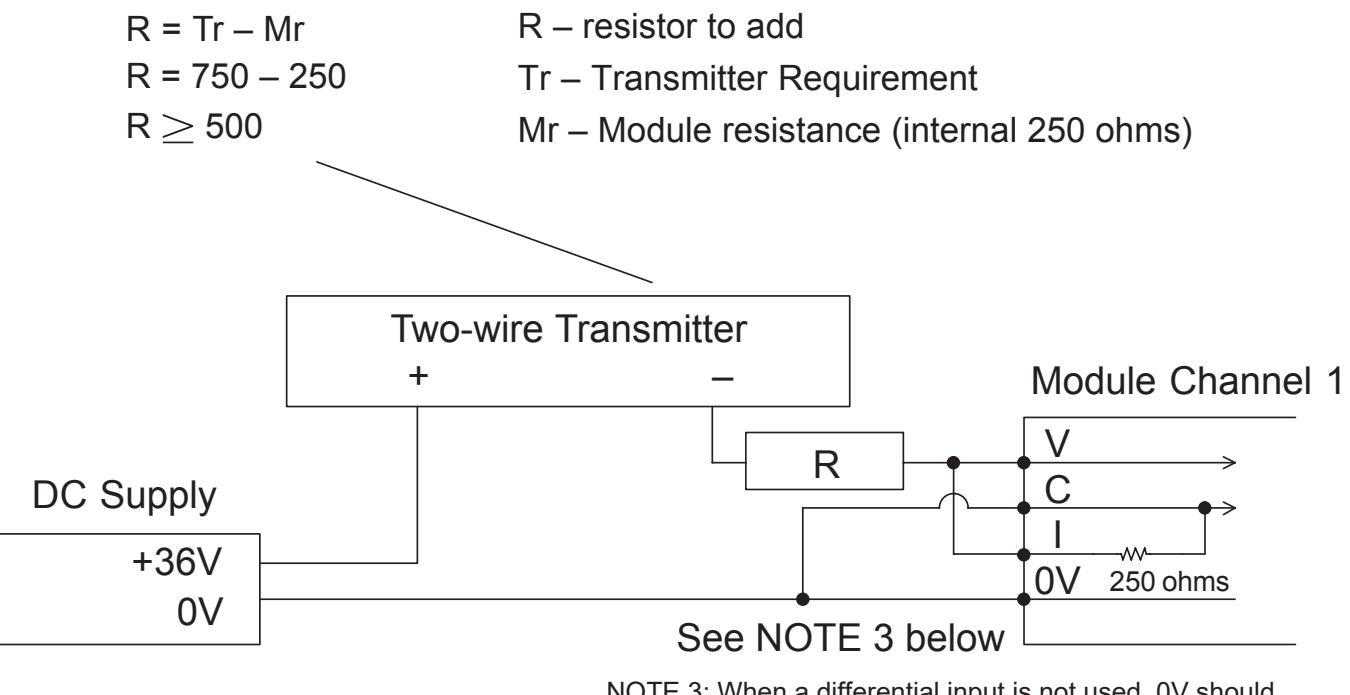

NOTE 3: When a differential input is not used, 0V should be connected to C of the channel.

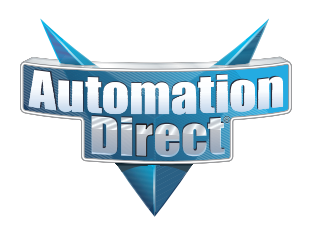

## **This Errata Sheet contains corrections or changes made after the publication of this manual.**

#### **Changes to Chapter 4: F4-04ADS 4-Channel Isolated Analog Input**

Page 4-3. Module Specifications; General Specifications

*In the table, change the Power Budget Requirement value from "270 mA at 5 VDC (from base)" to "370 mA at 5 VDC (from base)."*

#### Page 4-8. Wiring Diagram

*Replace the wiring diagram with this one. The connections for CH3 and CH4 were incorrect. They did not show that external power is required. Examples for wiring 2-wire and 4-wire current transmitters was added.*

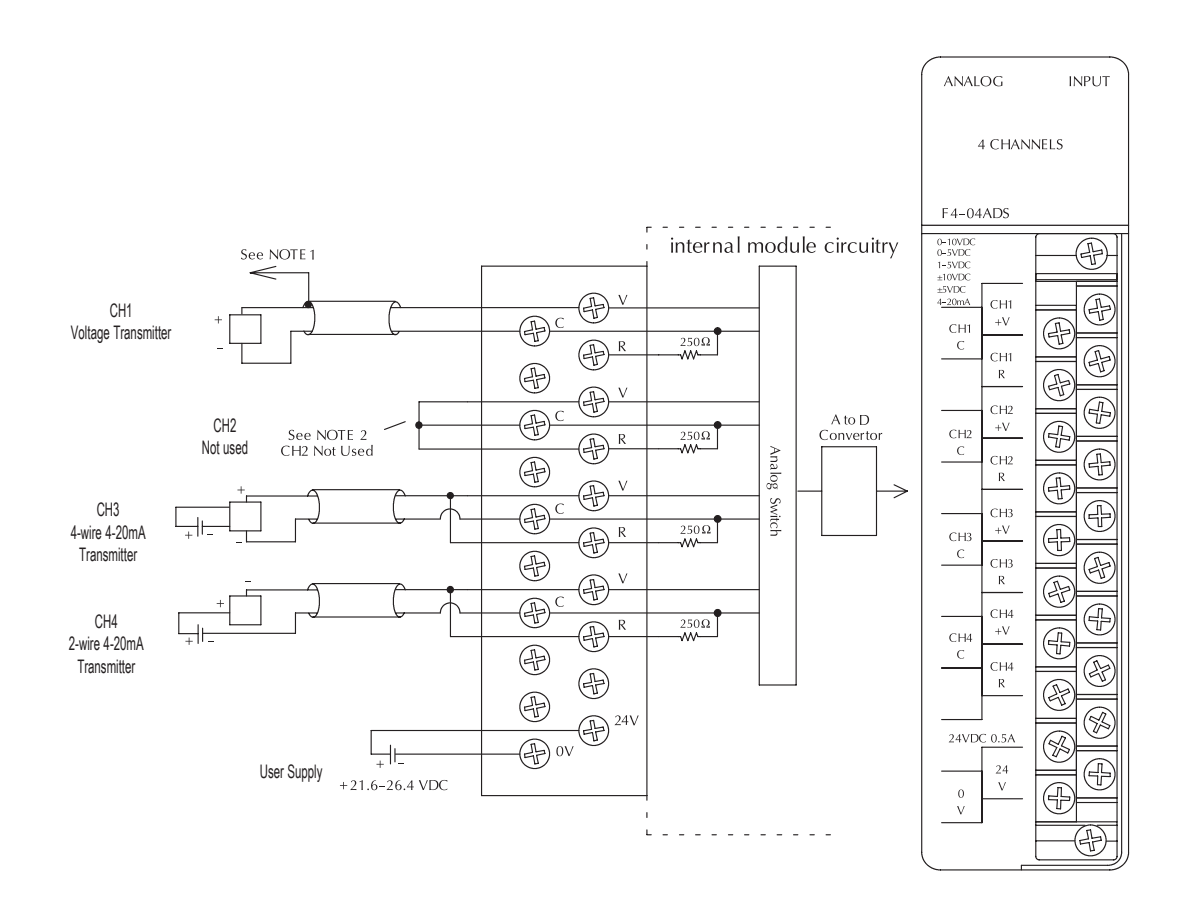

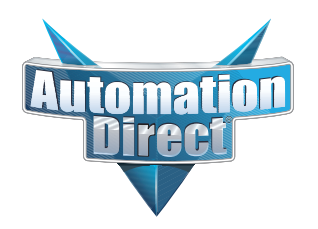

## **This Errata Sheet contains corrections or changes made after the publication of this manual.**

### **Changes to Chapter 6: F4–16AD-1 16-Channel Analog Input**

Page 6-4. Setting the Module Jumpers

#### **Changes to Chapter 7: F4–16AD-2 16-Channel Analog Input**

Page 7-4. Setting the Module Jumpers

For both modules, the jumpers are now arranged differently. They are no longer in a *straight line like the drawings on pages 6-4 and 7-4 show. They are now next to each other as shown here.*

#### **Changes to Chapter 7: Title page**

*The title page mistakenly calls this an 8-point module; it is actually 16 points* 

### **Changes to Chapter 8: F4-08THM-n 8-Channel Thermocouple Input**

#### **Changes to Chapter 10: F4-08THM 8-Channel Thermocouple Input** Pages 8-7 and 10-10. Wiring Diagram

Add the following note and drawing to the wiring diagrams for both of these thermocouple modules.

> With grounded thermocouples, take precautions to prevent having a voltage potential between thermocouple tips. A voltage of 1.25V or greater between tips will skew measurements.

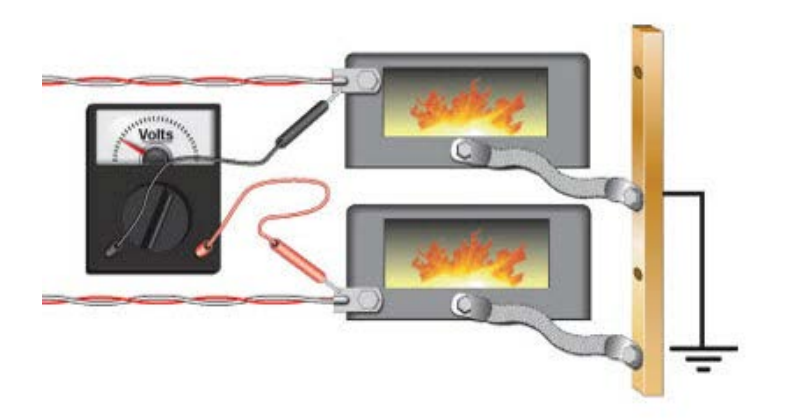

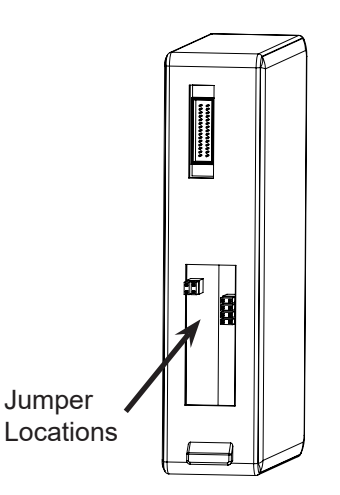

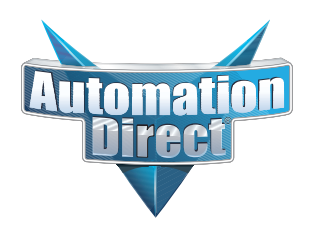

## **This Errata Sheet contains corrections or changes made after the publication of this manual.**

#### **Changes to Chapter 9: F4-08RTD 8-Channel RTD Input**

Page 9-7. Connecting the Field Wiring; RTD - Resistance Temperature Detector; Lead Detection for RTD Sensors

*Replace the wiring diagram with this one. The wire lead colors changed. (The two black leads changed to red and the two red leads changed to white.)*

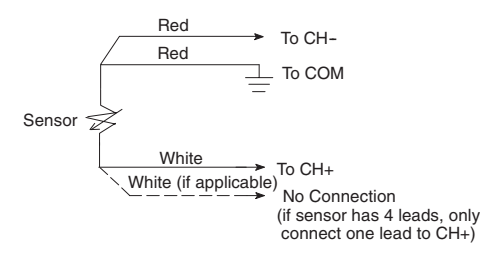

### **Changes to Chapter 18: F4-04DAS-2 4-Channel Isolated 0–5V, 0–10V Output**

Page 18-4. Setting the Module Jumpers

*In 2008 the module was redesigned and the range selection jumpers on the back of the module (as described below on the left and on page 18-4) were eliminated. The range selection is now done by a wire jumper on the terminal block as shown here on the right.*

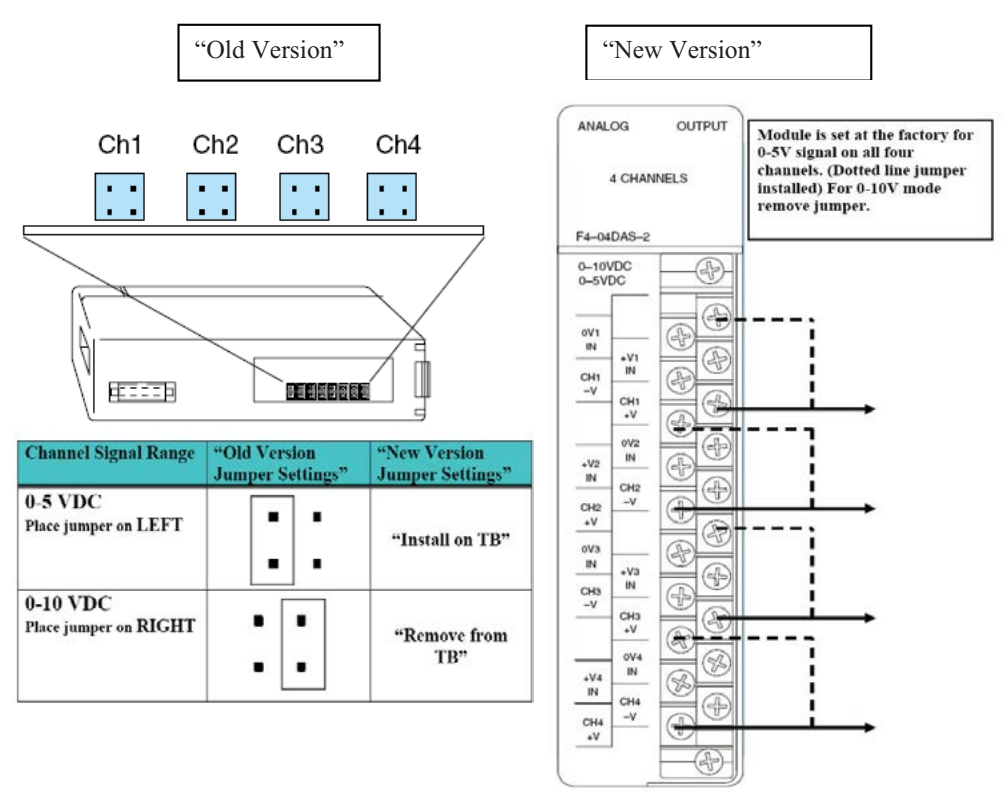

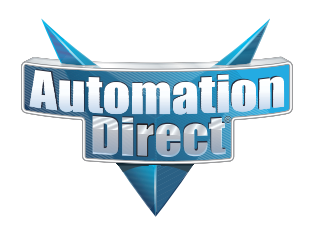

## **This Errata Sheet contains corrections or changes made after the publication of this manual.**

#### **Changes to Chapter 18: F4-04DAS-2 4-Channel Isolated 0–5V, 0–10V Output (continued)**

#### Page 18-5. Wiring Diagram

*In 2008 the module was redesigned and the range selection jumpers on the back of the module were eliminated. The range selection is now done by a wire jumper for each channel located on the terminal block. This wiring diagram was revised to show these jumpers.*

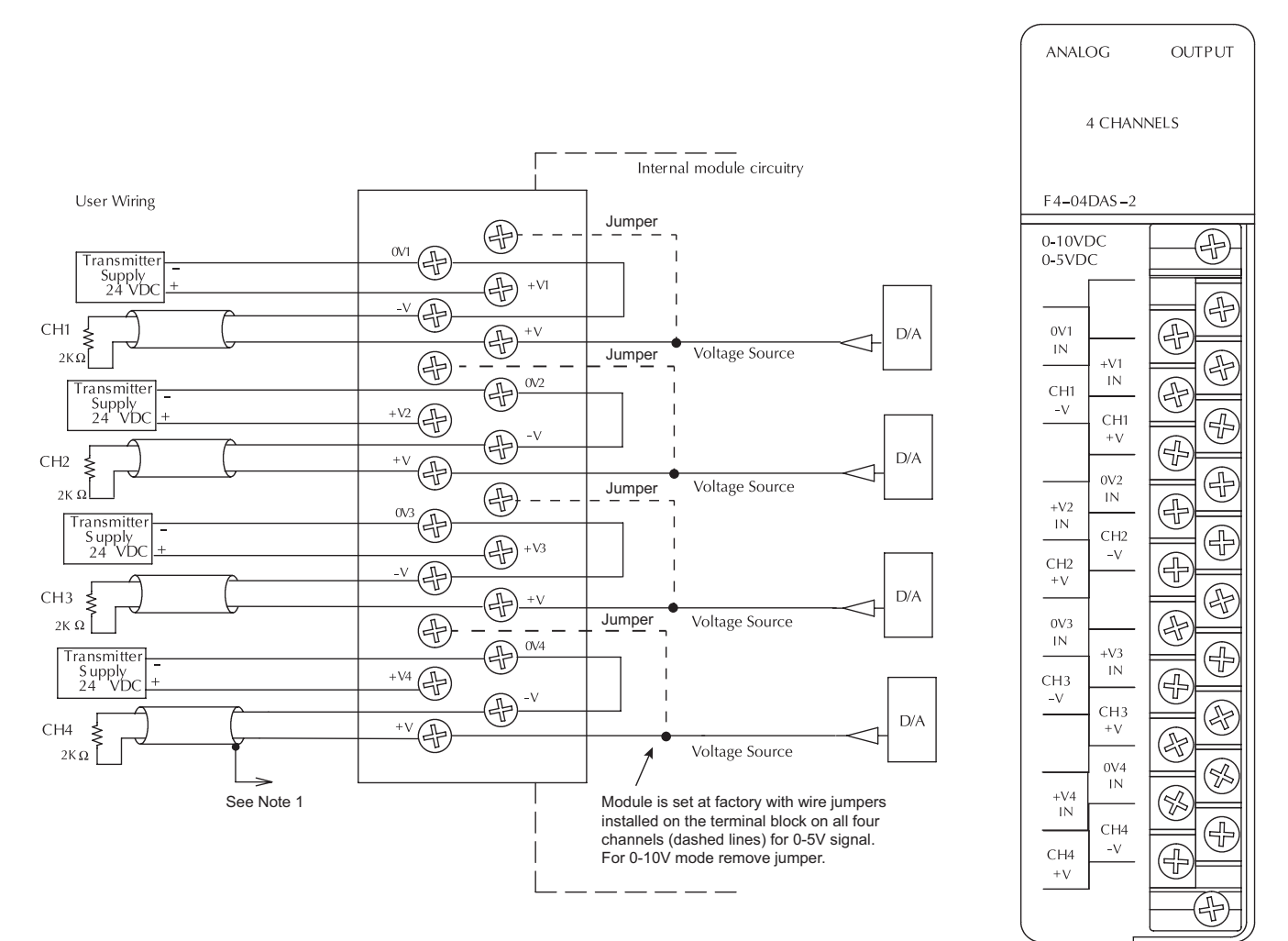

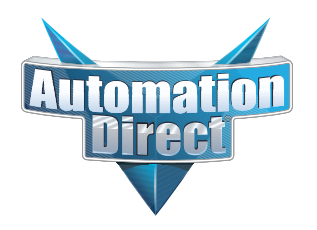

**This Errata Sheet contains corrections or changes made after the publication of this manual.**

### **Changes to Chapter 5: F4-08AD 8-Channel Input Module**

#### Page 5-4. Wiring Diagram

*In 2008 the module was redesigned and the range selection jumpers on the back of the module were eliminated. The range selection is now done by a wire jumper for each channel located on the terminal block. This wiring diagram was revised to show these jumpers. It is important to notice that the arrangement of the jumpers has changed through the various revisions.*

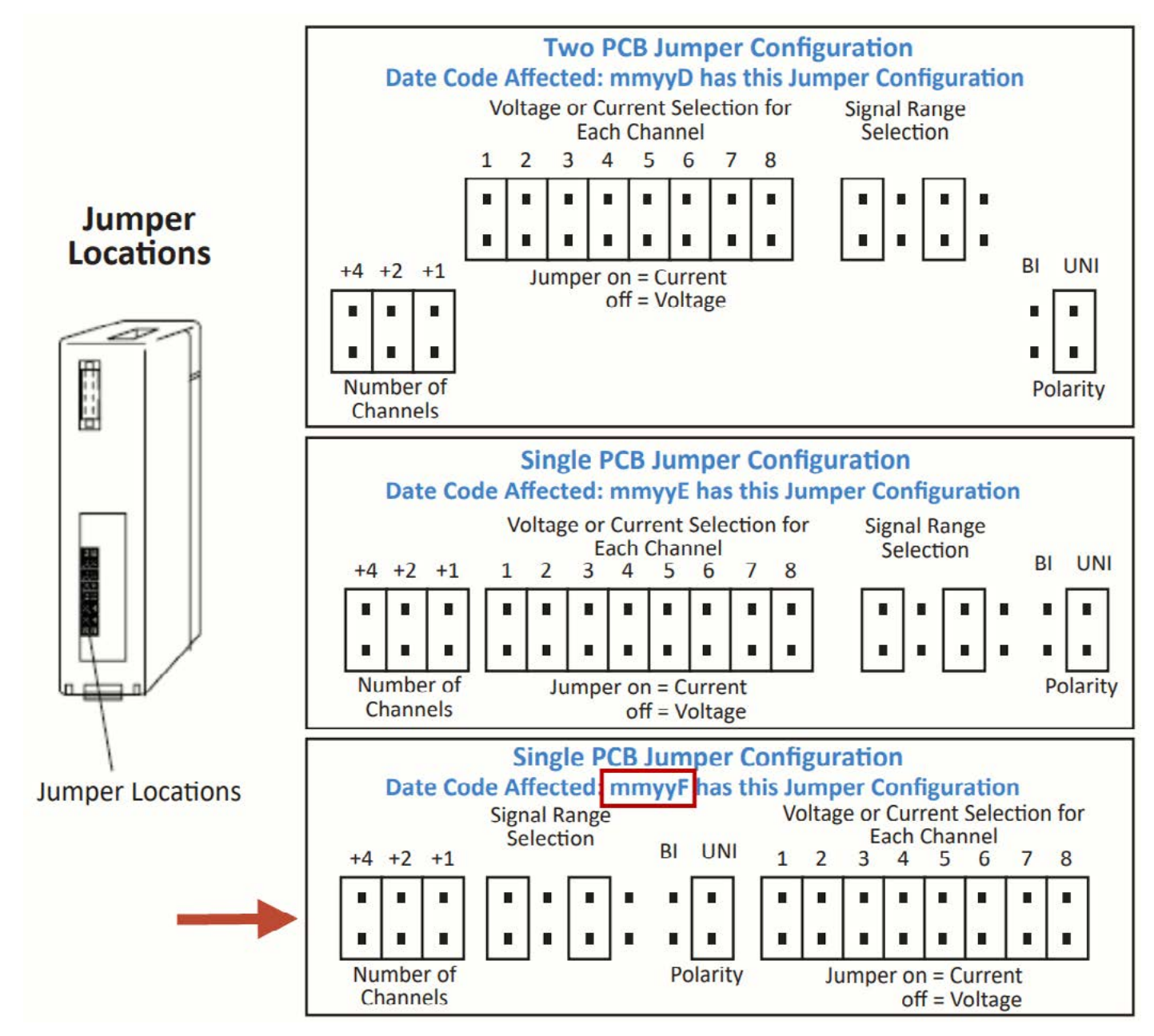

# DL405 Analog I/O Modules

*D4–ANLG–M*

## **WARNING**

Thank you for purchasing automation equipment from *Automationdirect.com*, doing business as **AutomationDirect**. We want your new automation equipment to operate safely. Anyone who installs or uses this equipment should read this publication (and any other relevant publications) before installing or operating the equipment.

To minimize the risk of potential safety problems, you should follow all applicable local and national codes that regulate the installation and operation of your equipment. These codes vary from area to area and usually change with time. It is your responsibility to determine which codes should be followed, and to verify that the equipment, installation, and operation are in compliance with the latest revision of these codes.

At a minimum, you should follow all applicable sections of the National Fire Code, National Electrical Code, and the codes of the National Electrical Manufacturer's Association (NEMA). There may be local regulatory or government offices that can also help determine which codes and standards are necessary for safe installation and operation.

*Equipment damage or serious injury to personnel can result from the failure to follow all applicable codes and standards. We do not guarantee the products described in this publication are suitable for your particular application, nor do we assume any responsibility for your product design, installation, or operation.*

*Our products are not fault–tolerant and are not designed, manufactured or intended for use or resale as on–line control equipment in hazardous environments requiring fail–safe performance, such as in the operation of nuclear facilities, aircraft navigation or communication systems, air traffic control, direct life support machines, or weapons systems, in which the failure of the product could lead directly to death, personal injury, or severe physical or environmental damage ("High Risk Activities").* **AutomationDirect** *specifically disclaims any expressed or implied warranty of fitness for High Risk Activities.*

For additional warranty and safety information, see the Terms and Conditions section of our Desk Reference. If you have any questions concerning the installation or operation of this equipment, or if you need additional information, please call us at 770–844–4200.

This publication is based on information that was available at the time it was printed. At **AutomationDirect** we constantly strive to improve our products and services, so we reserve the right to make changes to the products and/or publications at any time without notice and without any obligation. This publication may also discuss features that may not be available in certain revisions of the product.

## **Trademarks**

This publication may contain references to products produced and/or offered by other companies. The product and company names may be trademarked and are the sole property of their respective owners. **AutomationDirect** disclaims any proprietary interest in the marks and names of others.

#### **Copyright 2004,** *Automationdirect.com* **Incorporated All Rights Reserved**

No part of this manual shall be copied, reproduced, or transmitted in any way without the prior, written consent of Automationdirect.com<sup>™</sup> Incorporated. AutomationDirect retains the exclusive rights to all information included in this document.

## **AVERTISSEMENT**

Nous vous remercions d'avoir acheté l'équipement d'automatisation de **Automationdirect.comMC** en faisant des affaires comme **AutomationDirect**. Nous tenons à ce que votre nouvel équipement d'automatisation fonctionne en toute sécurité. Toute personne qui installe ou utilise cet équipement doit lire la présente publication (et toutes les autres publications pertinentes) avant de l'installer ou de l'utiliser.

Afin de réduire au minimum le risque d'éventuels problèmes de sécurité, vous devez respecter tous les codes locaux et nationaux applicables régissant l'installation et le fonctionnement de votre équipement. Ces codes diffèrent d'une région à l'autre et, habituellement, évoluent au fil du temps. Il vous incombe de déterminer les codes à respecter et de vous assurer que l'équipement, l'installation et le fonctionnement sont conformes aux exigences de la version la plus récente de ces codes.

Vous devez, à tout le moins, respecter toutes les sections applicables du Code national de prévention des incendies, du Code national de l'électricité et des codes de la National Electrical Manufacturer's Association (NEMA). Des organismes de réglementation ou des services gouvernementaux locaux peuvent également vous aider à déterminer les codes ainsi que les normes à respecter pour assurer une installation et un fonctionnement sûrs.

L'omission de respecter la totalité des codes et des normes applicables peut entraîner des dommages à l'équipement ou causer de graves blessures au personnel. Nous ne garantissons pas que les produits décrits dans cette publication conviennent à votre application particulière et nous n'assumons aucune responsabilité à l'égard de la conception, de l'installation ou du fonctionnement de votre produit.

Nos produits ne sont pas insensibles aux défaillances et ne sont ni conçus ni fabriqués pour l'utilisation ou la revente en tant qu'équipement de commande en ligne dans des environnements dangereux nécessitant une sécurité absolue, par exemple, l'exploitation d'installations nucléaires, les systèmes de navigation aérienne ou de communication, le contrôle de la circulation aérienne, les équipements de survie ou les systèmes d'armes, pour lesquels la défaillance du produit peut provoquer la mort, des blessures corporelles ou de graves dommages matériels ou environnementaux ("activités à risque élevé"). La société **AutomationDirect** nie toute garantie expresse ou implicite d'aptitude à l'emploi en ce qui a trait aux activités à risque élevé.

Pour des renseignements additionnels touchant la garantie et la sécurité, veuillez consulter la section Modalités et conditions de notre documentation. Si vous avez des questions au sujet de l'installation ou du fonctionnement de cet équipement, ou encore si vous avez besoin de renseignements supplémentaires, n'hésitez pas à nous téléphoner au 770–844–4200.

Cette publication s'appuie sur l'information qui était disponible au moment de l'impression. À la société **AutomationDirect**, nous nous efforçons constamment d'améliorer nos produits et services. C'est pourquoi nous nous réservons le droit d'apporter des modifications aux produits ou aux publications en tout temps, sans préavis ni quelque obligation que ce soit. La présente publication peut aussi porter sur des caractéristiques susceptibles de ne pas être offertes dans certaines versions révisées du produit.

## Marques de commerce

La présente publication peut contenir des références à des produits fabriqués ou offerts par d'autres entreprises. Les désignations des produits et des entreprises peuvent être des marques de commerce et appartiennent exclusivement à leurs propriétaires respectifs. **AutomationDirectMC** nie tout intérêt dans les autres marques et désignations.

#### **Copyright 2004, Automationdirect.comMC Incorporated**

#### **Tous droits réservés**

Nulle partie de ce manuel ne doit être copiée, reproduite ou transmise de quelque façon que ce soit sans le consentement préalable écrit de la société **Automationdirect.comMC** Incorporated. **AutomationDirect** conserve les droits exclusifs à l'égard de tous les renseignements contenus dans le présent document.

# **Table of Contents**

# **Chapter 1: Getting Started**

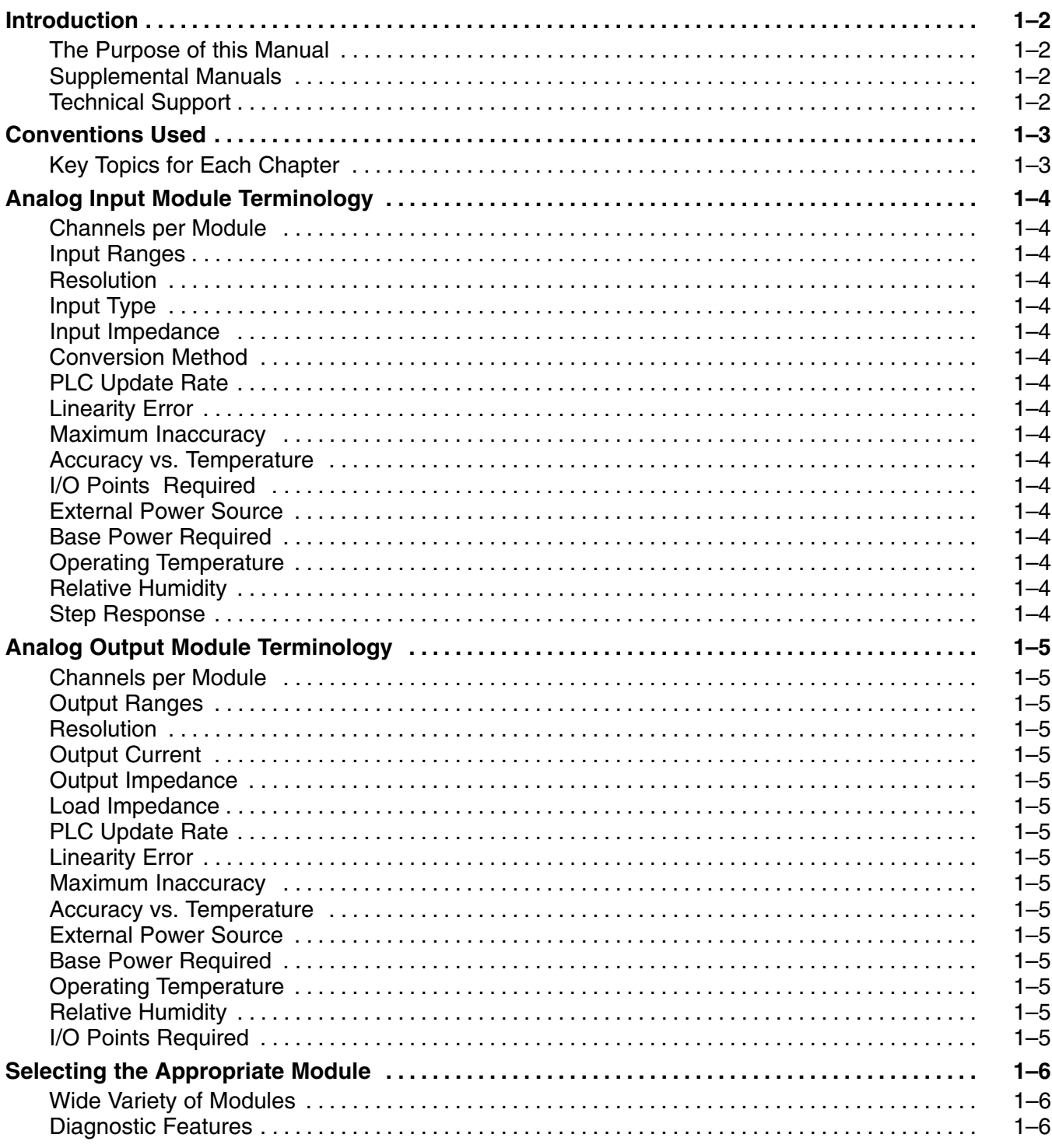

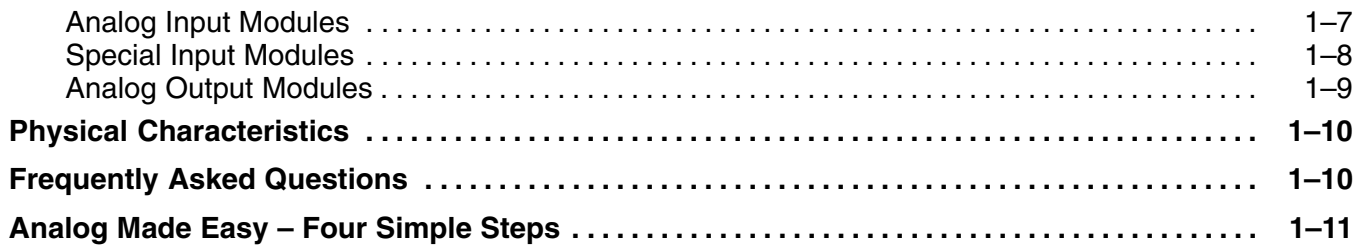

## **Chapter 2: Installation and Wiring**

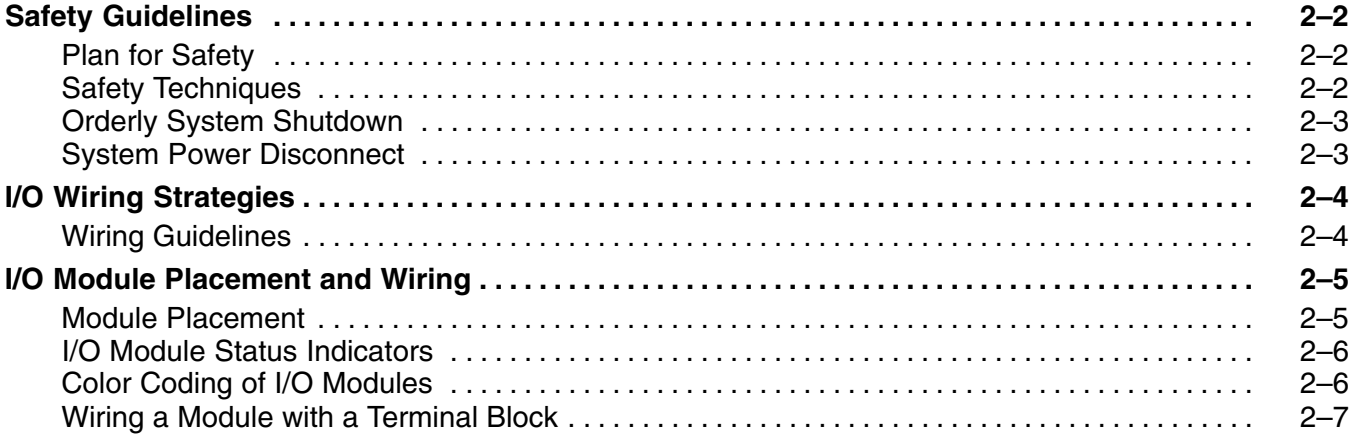

## **Chapter 3: F4–04AD 4-Channel Analog Input**

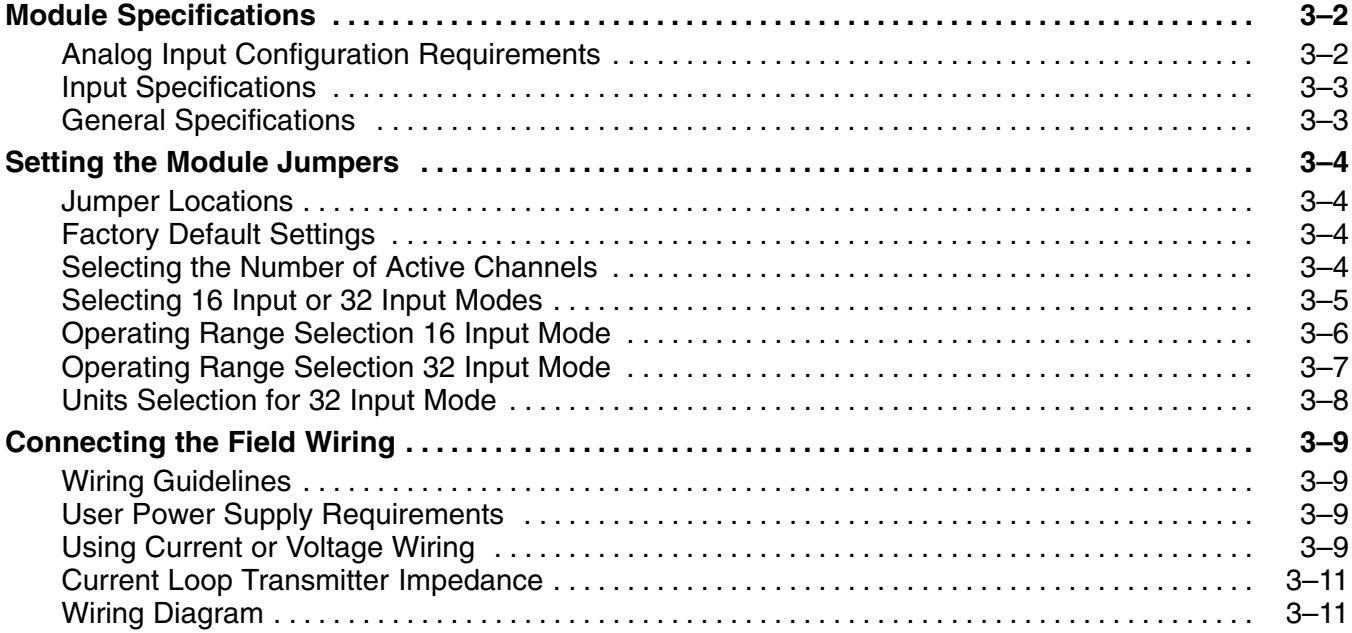

### Table of Contents

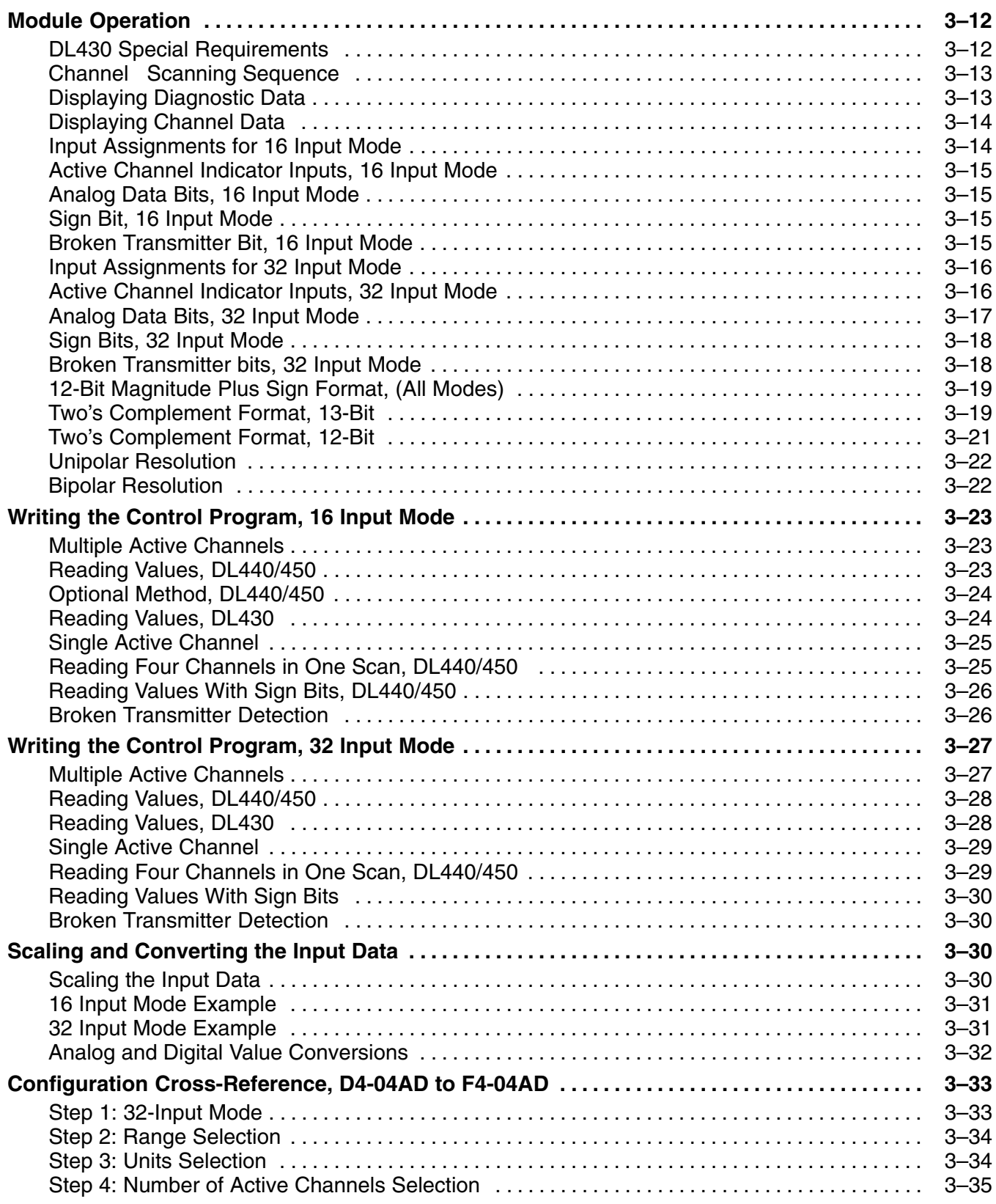

## **Chapter 4: F4-04ADS 4-Channel Isolated Analog Input**

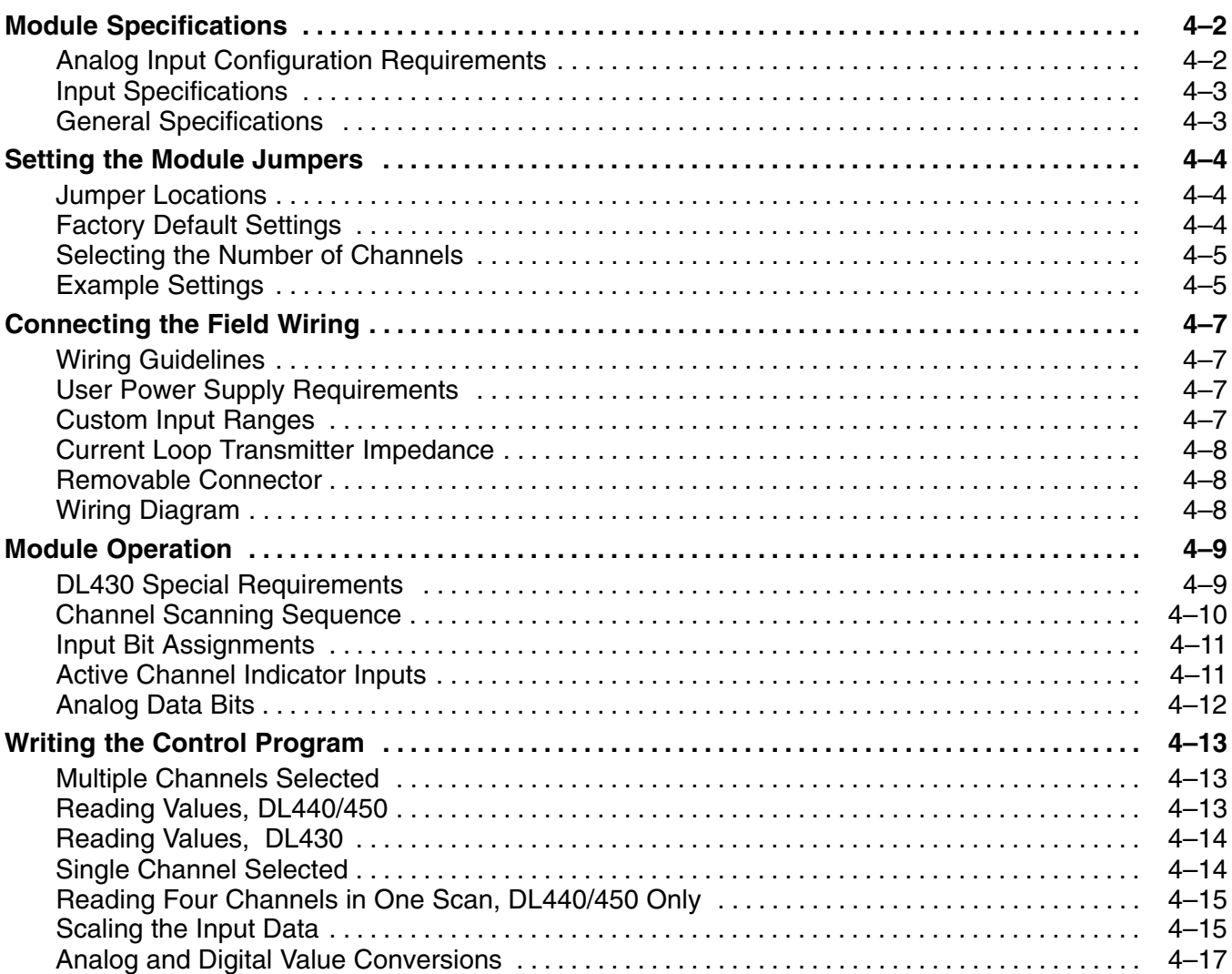

## **Chapter 5: F4-08AD 8-Channel Analog Input**

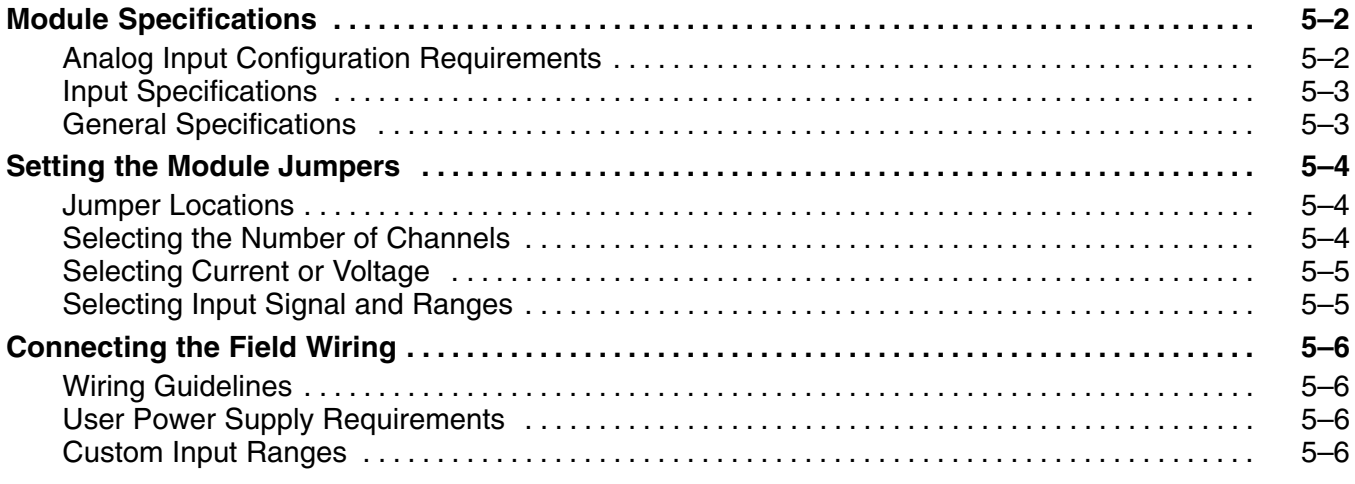

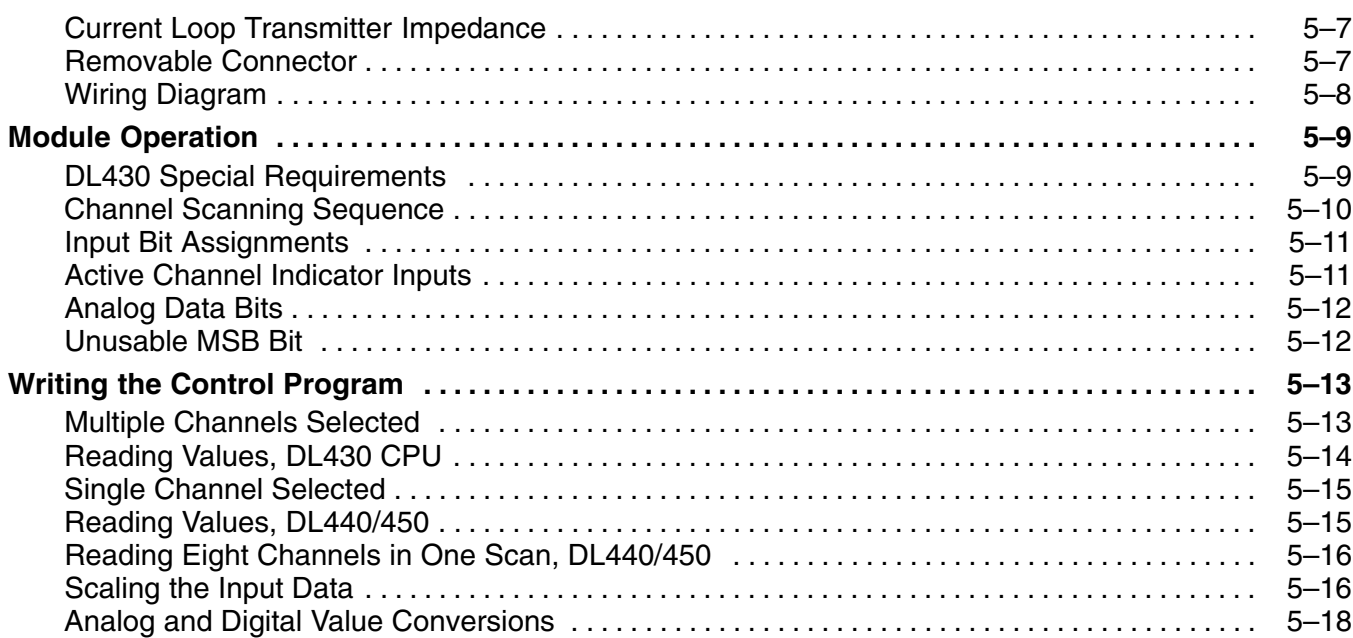

# **Chapter 6: F4–16AD–1 16-Channel Analog Input**

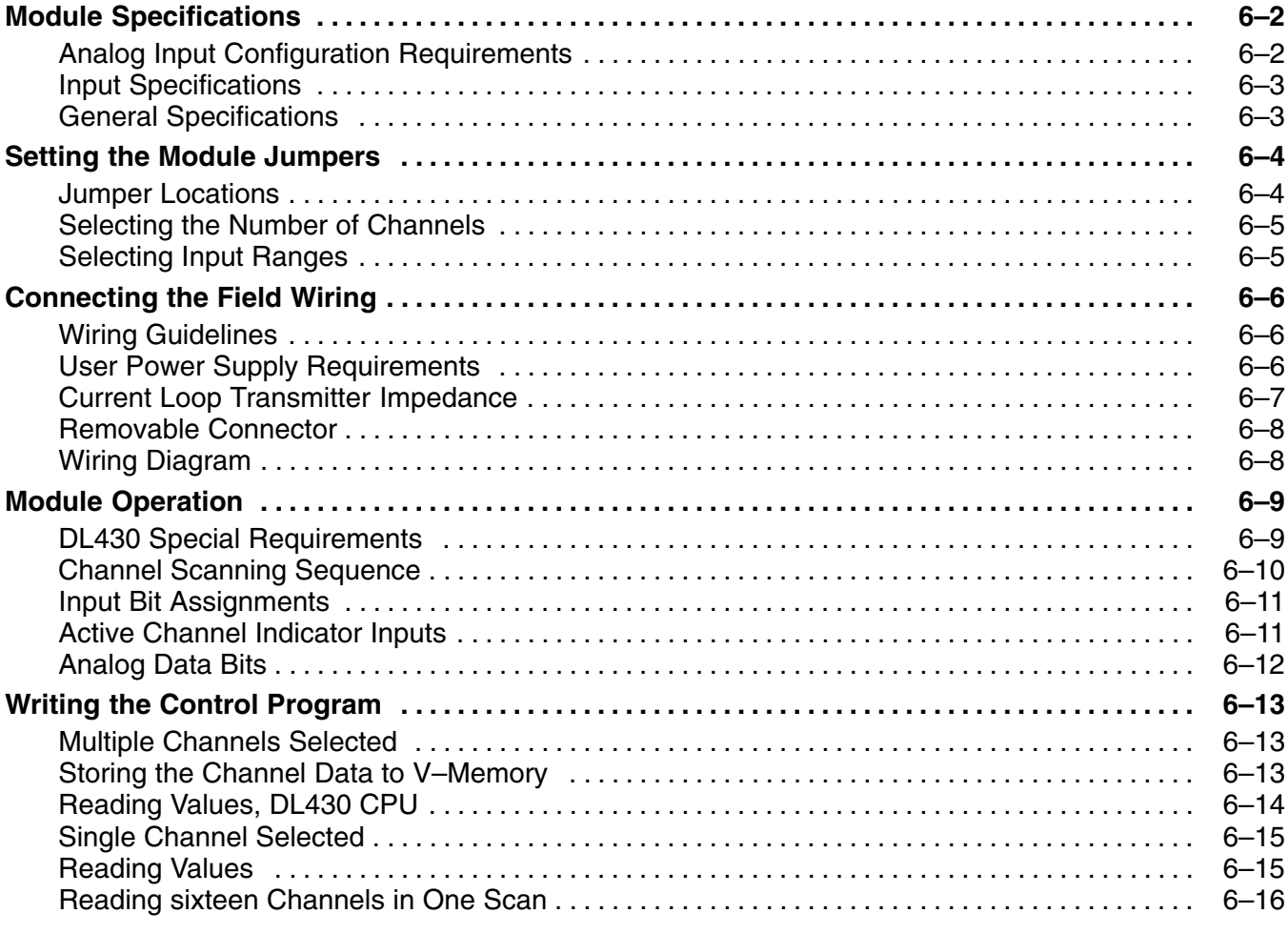

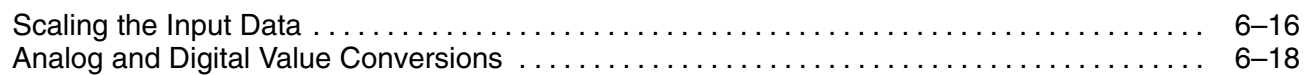

## **Chapter 7: F4–16AD–2 8-Channel Analog Input**

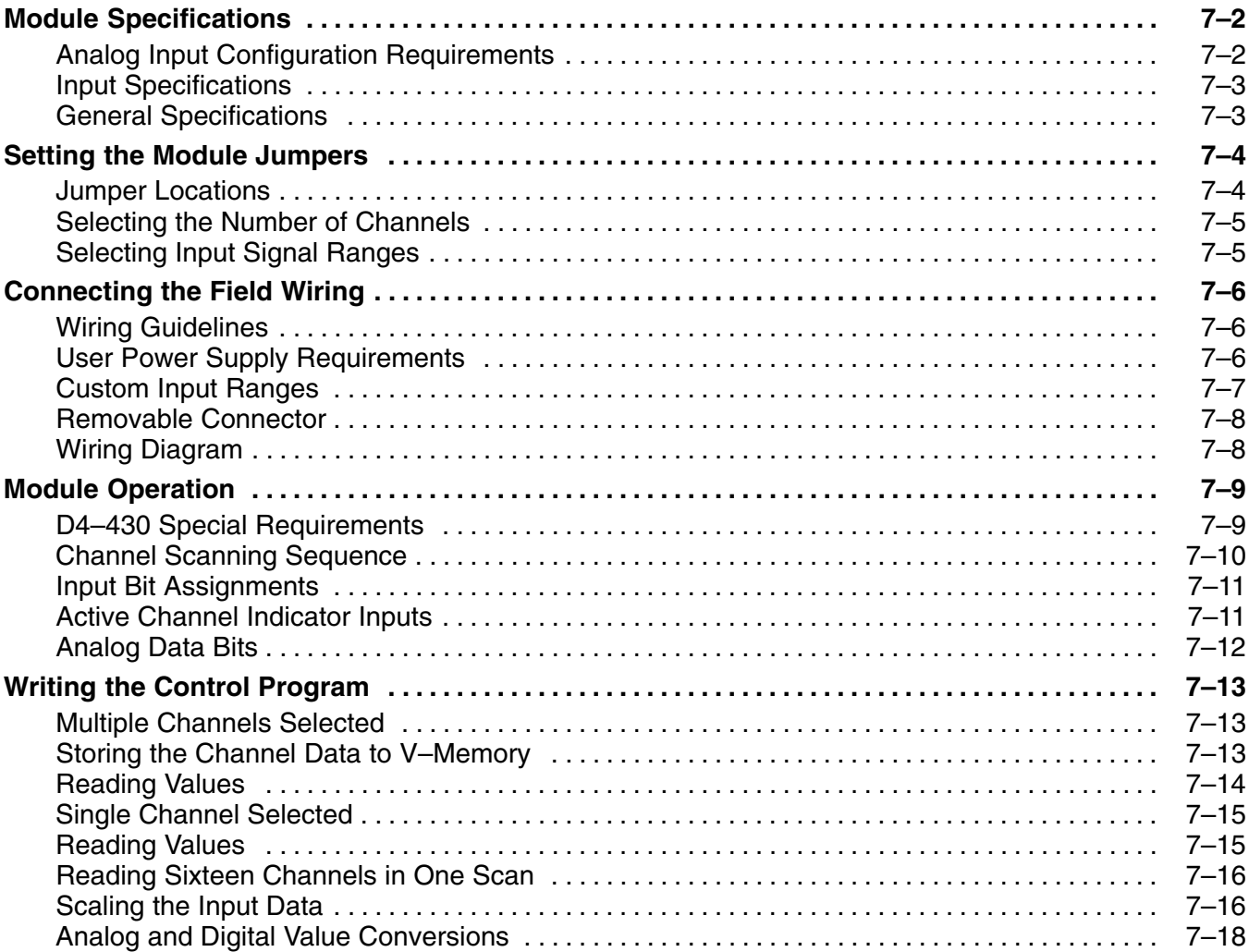

## **Chapter 8: F4-08THM-n 8-Channel Thermocouple Input**

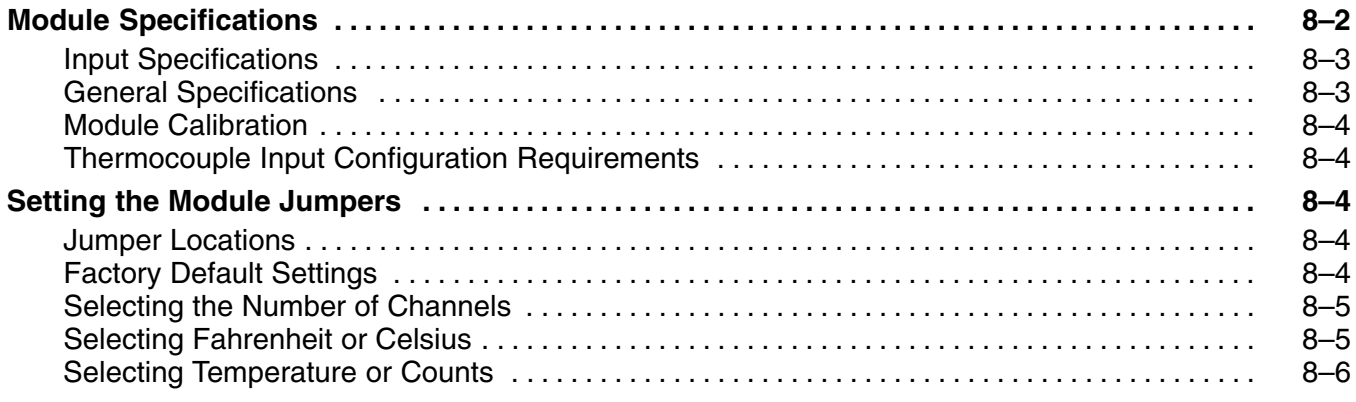

### Table of Contents

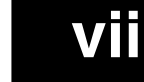

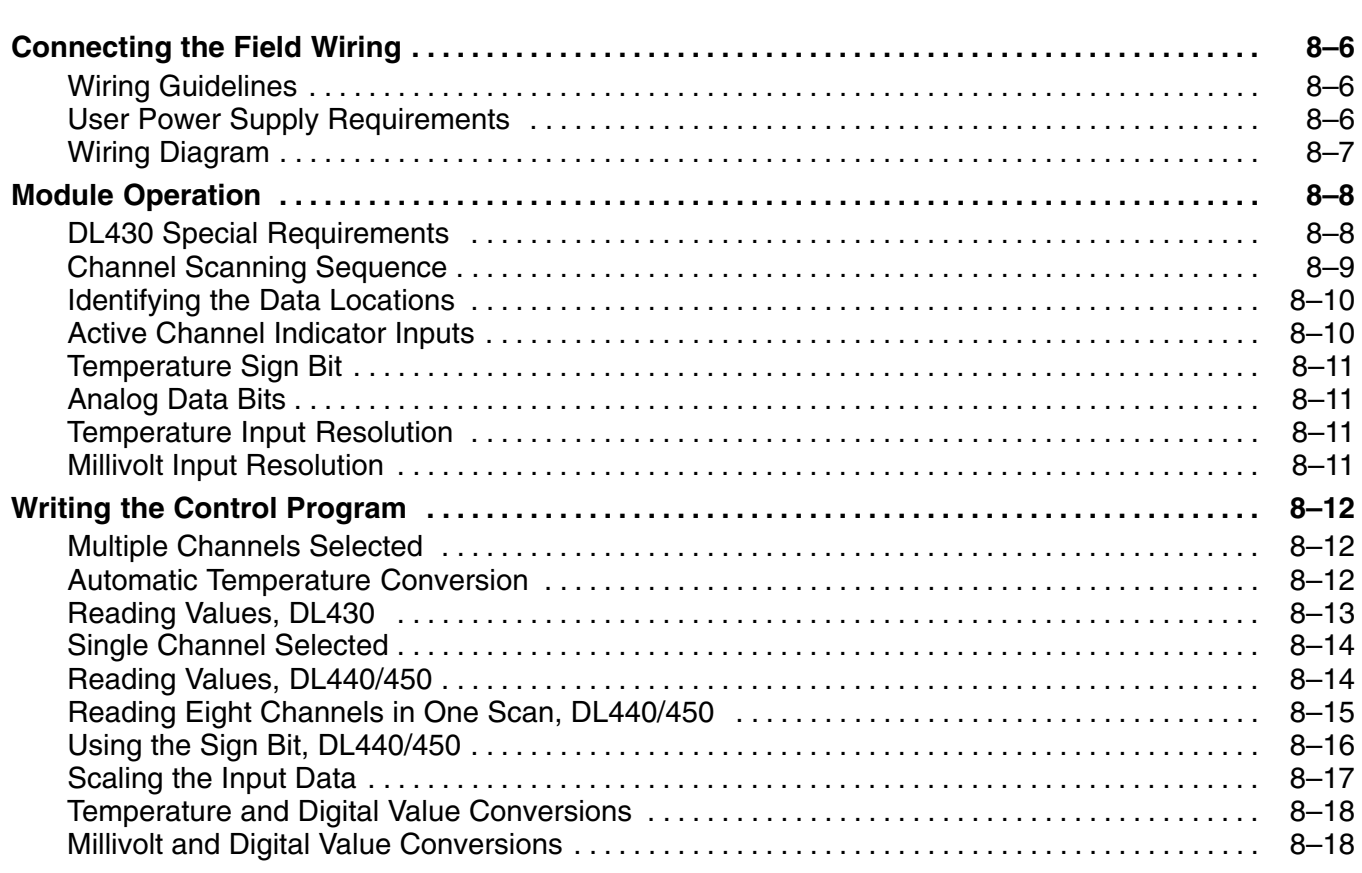

# **Chapter 9: F4-08RTD 8-Channel RTD Input**

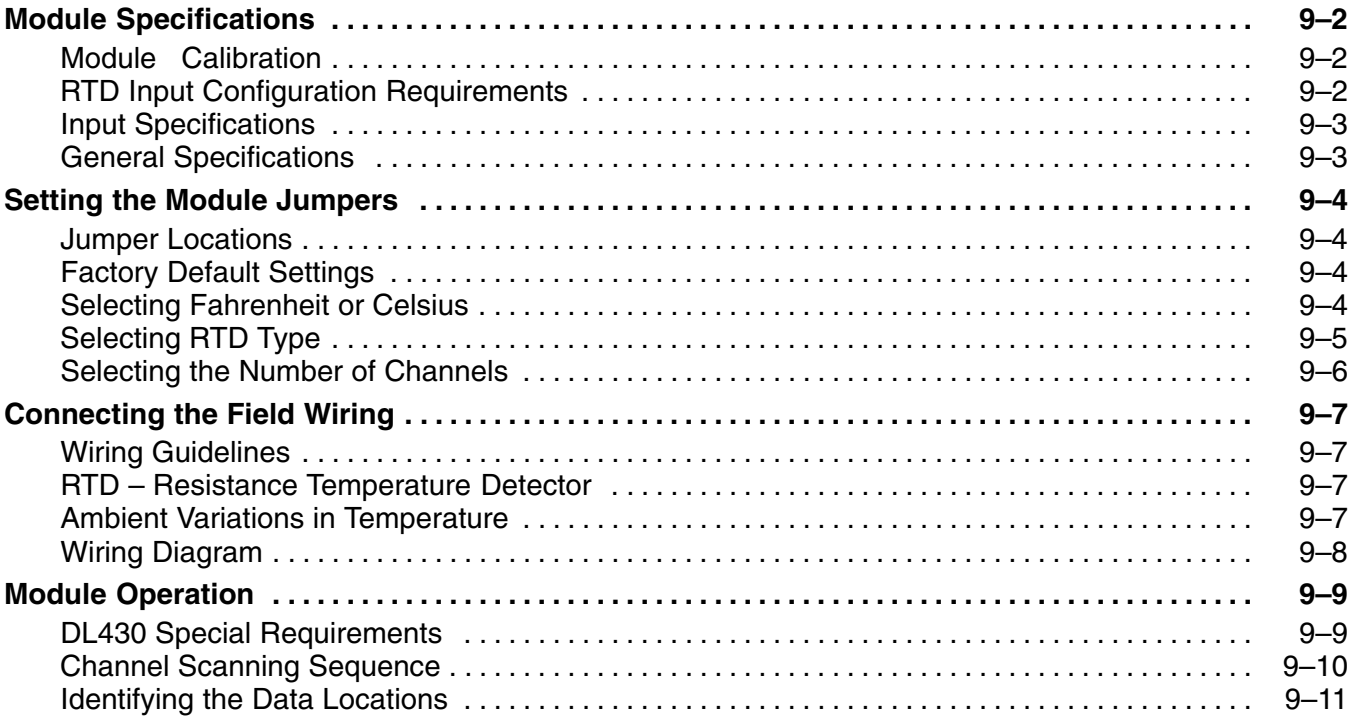

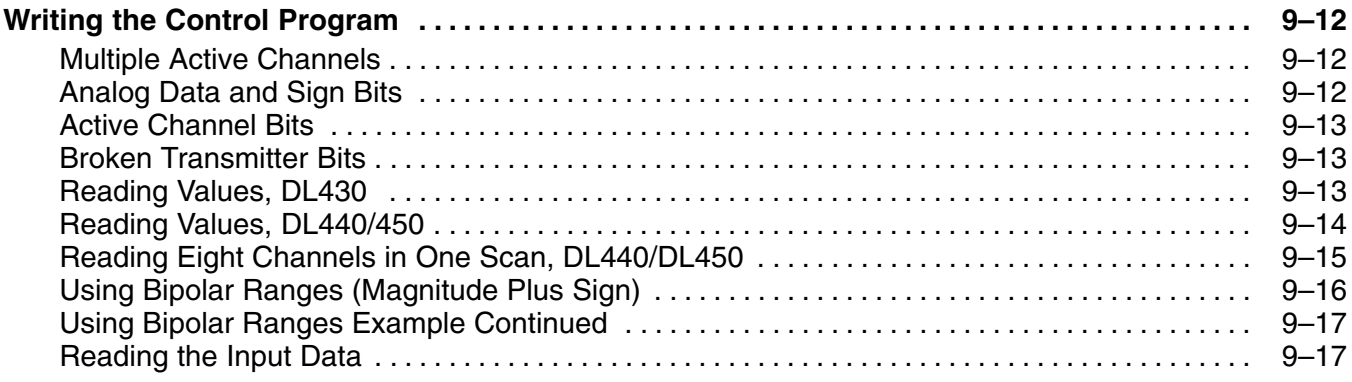

# **Chapter 10: F4-08THM 8-Channel Thermocouple Input**

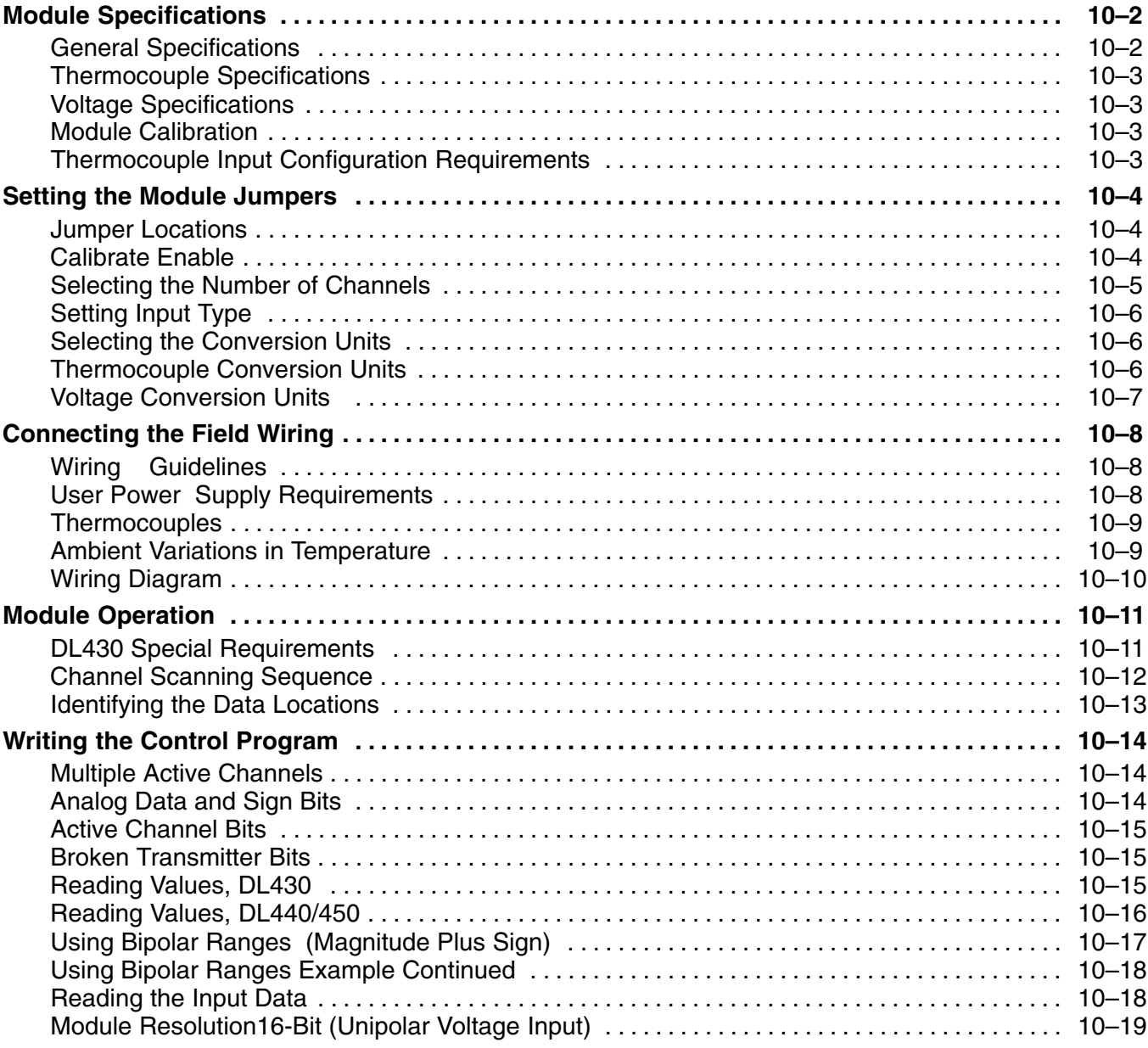

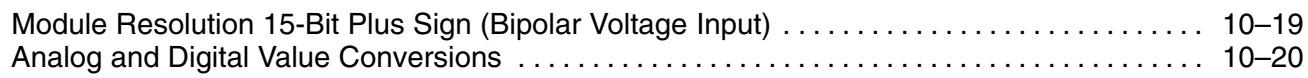

## **Chapter 11: D4-02DA 2-Channel Analog Output**

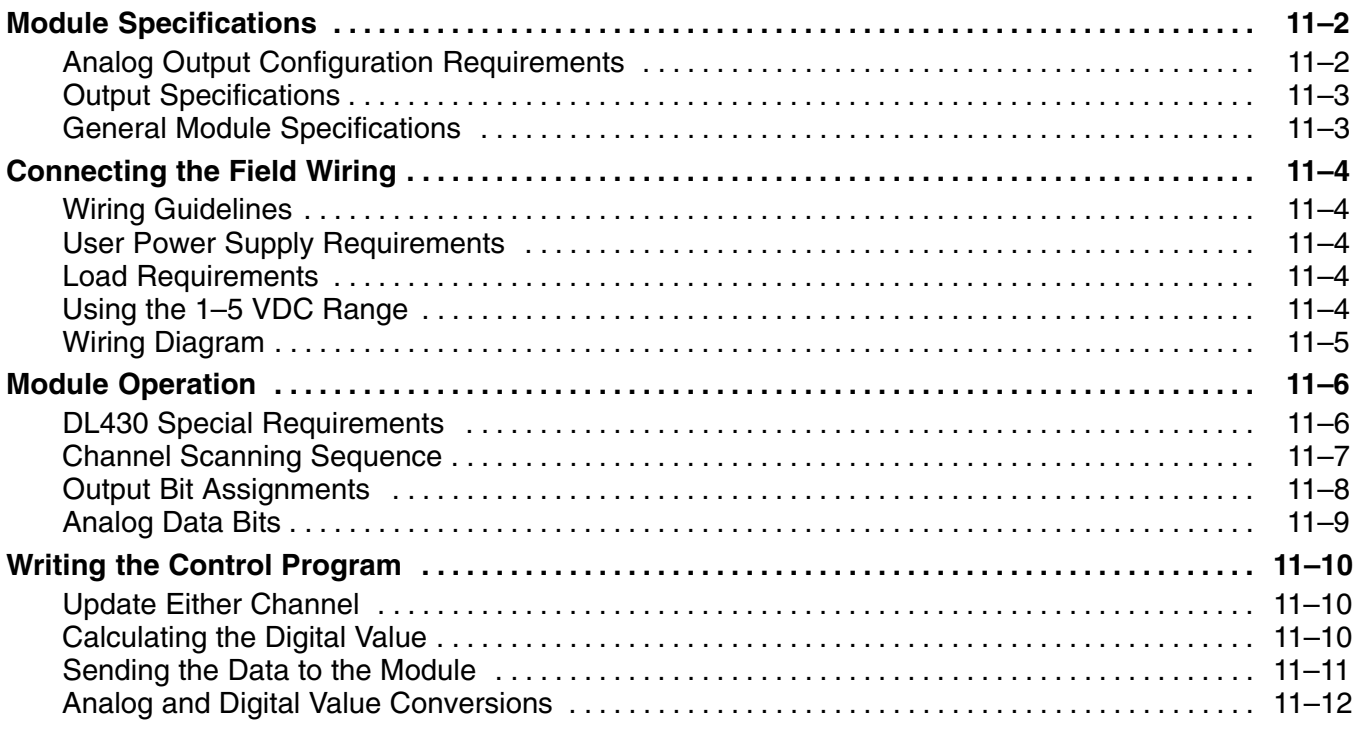

## **Chapter 12: F4–04DA 4-Channel Analog Output**

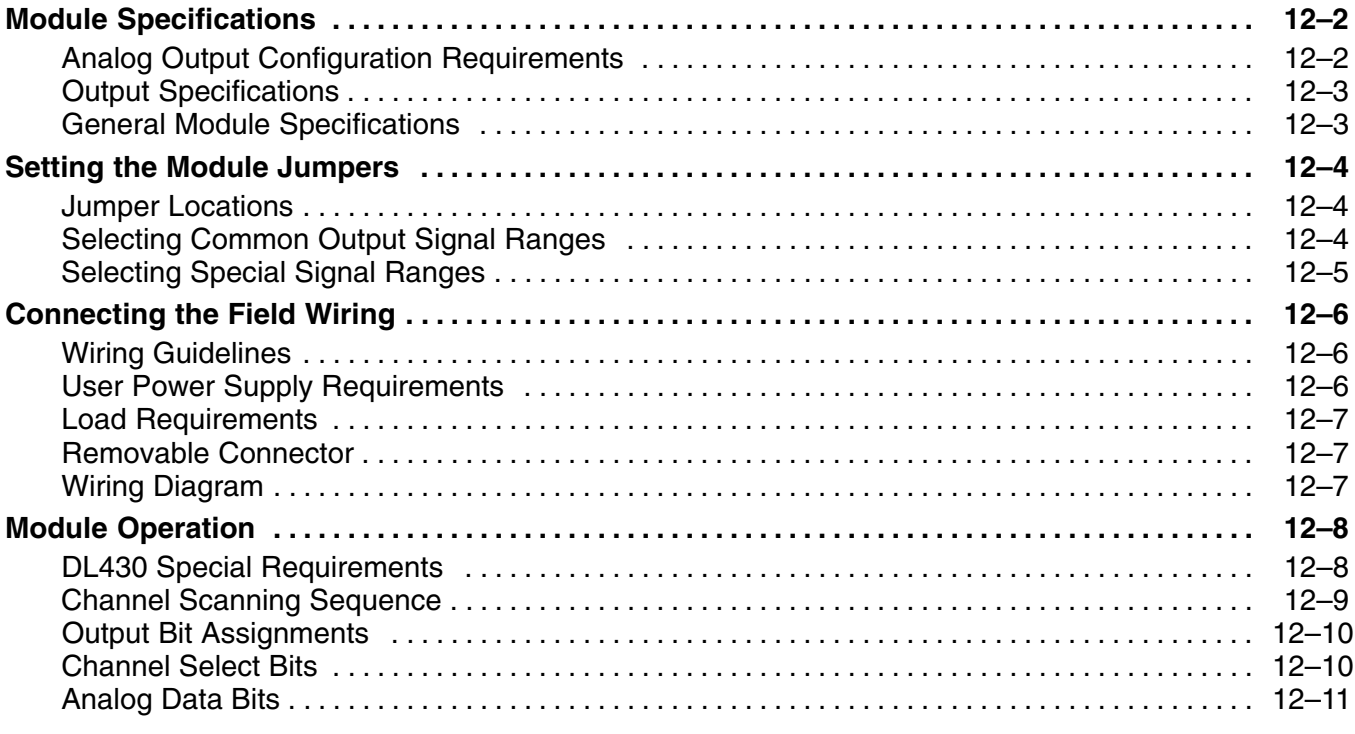

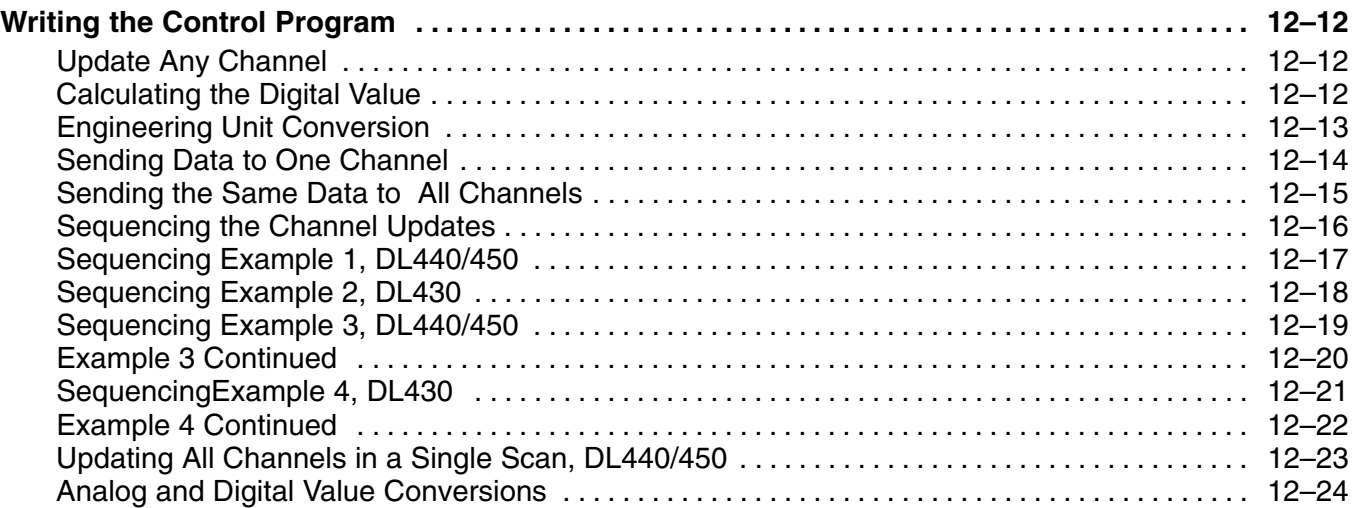

# **Chapter 13: F4-04DA-1 4-Channel Analog Current Output**

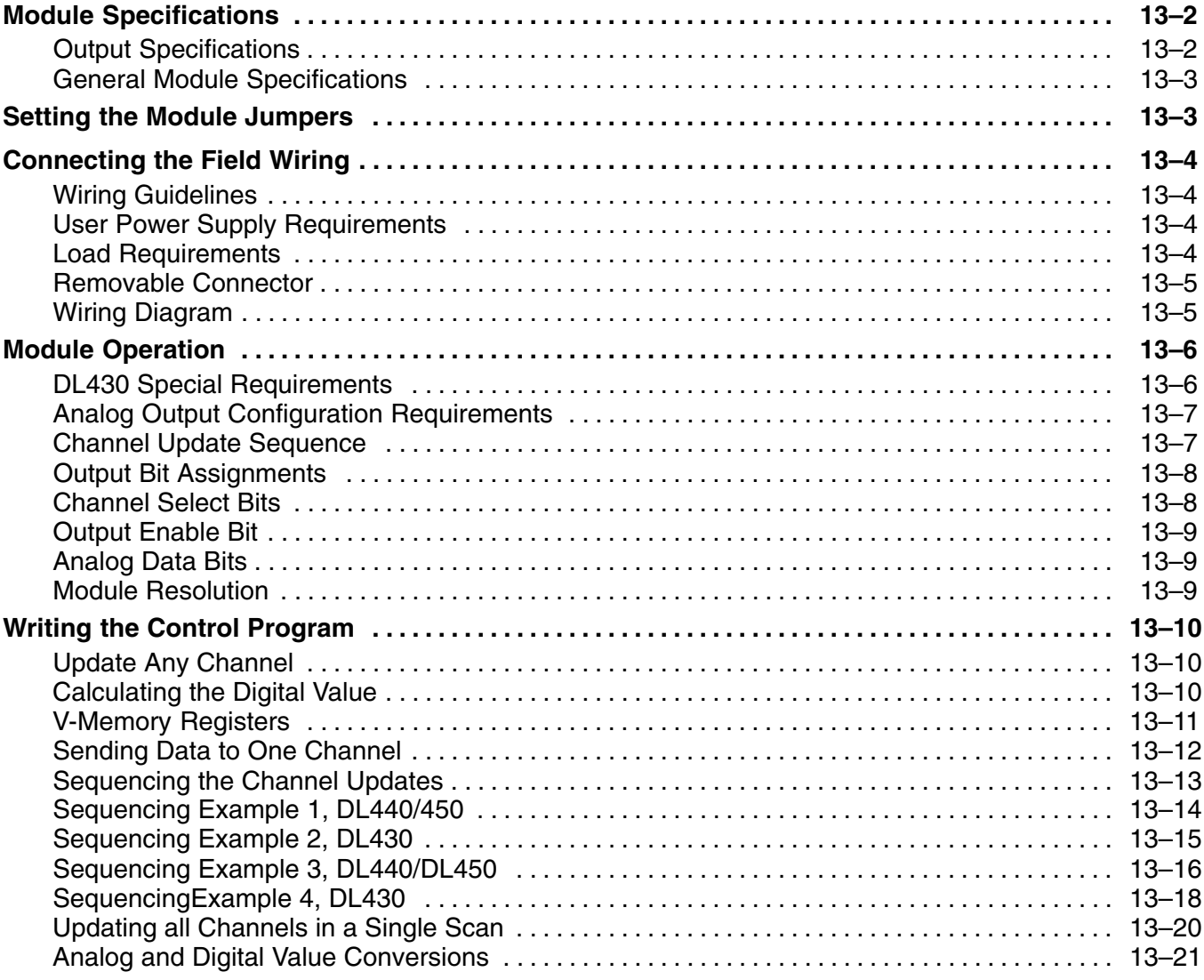

## **Chapter 14: F4–04DA–2 4-Channel Analog Voltage Output**

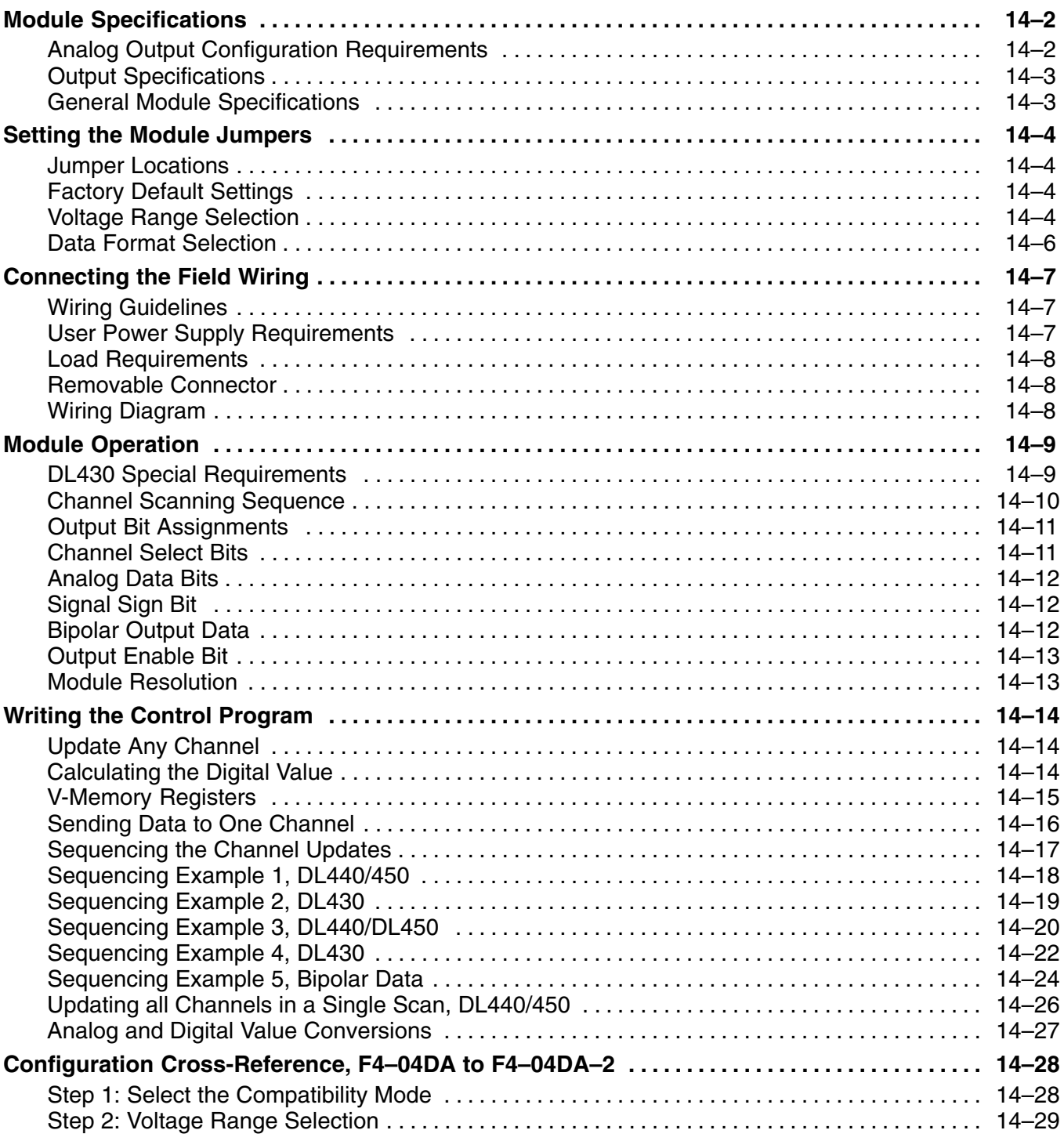

# **Chapter 15: F4–08DA–1 8-Channel Analog Current Output**

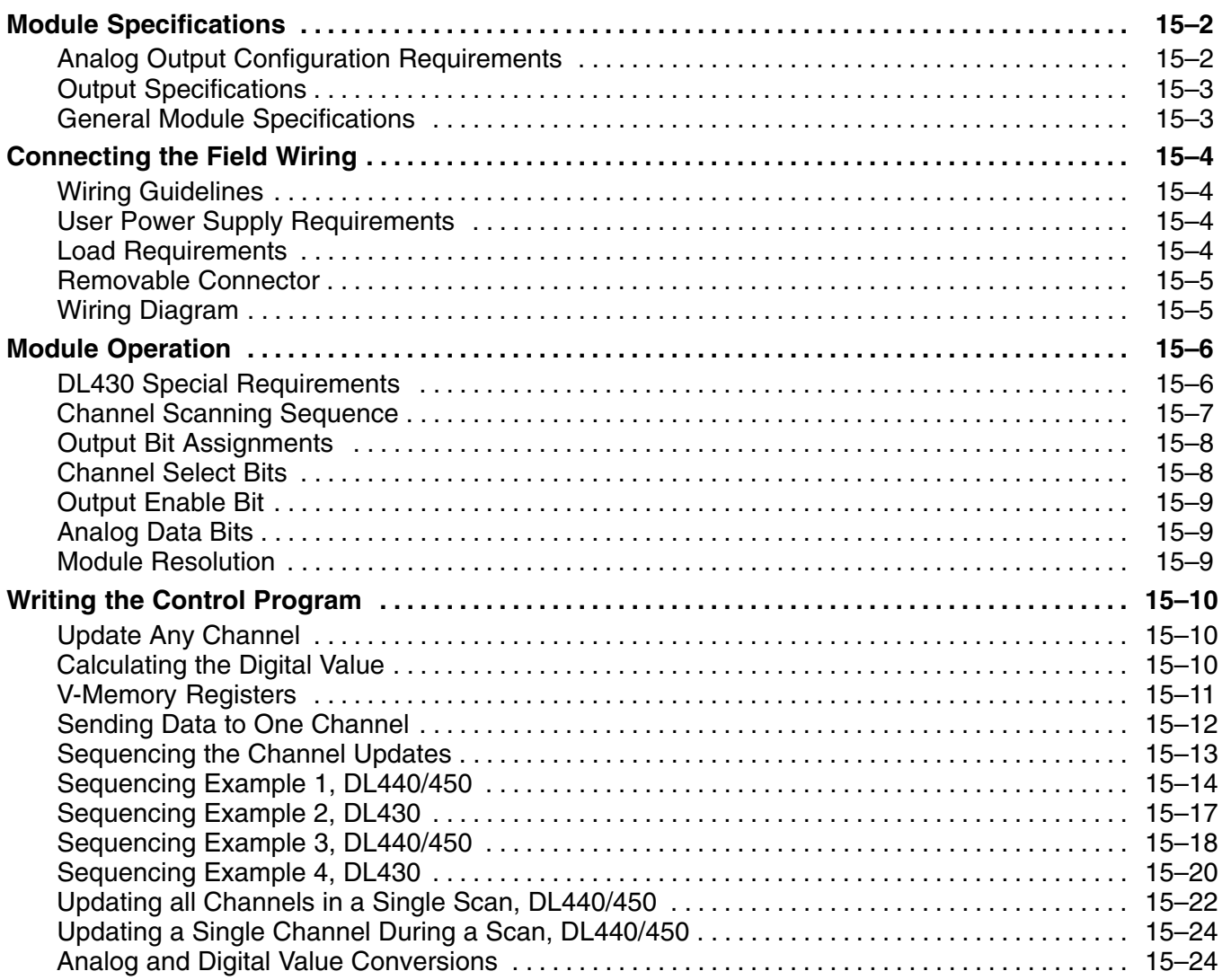

## **Chapter 16: F4–16DA–1 16-Channel Analog Current Output**

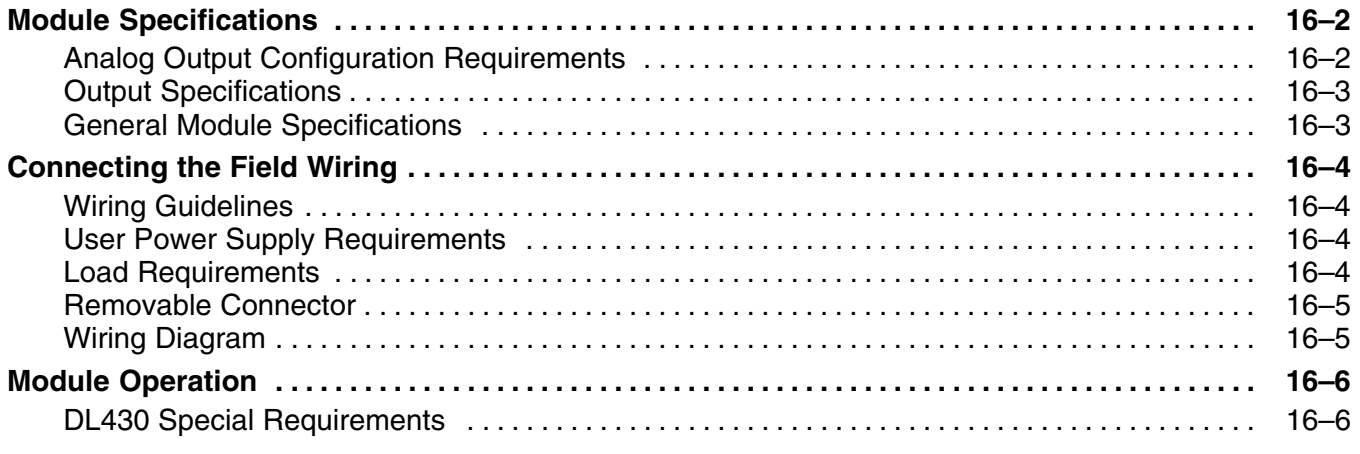

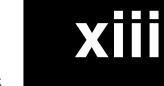

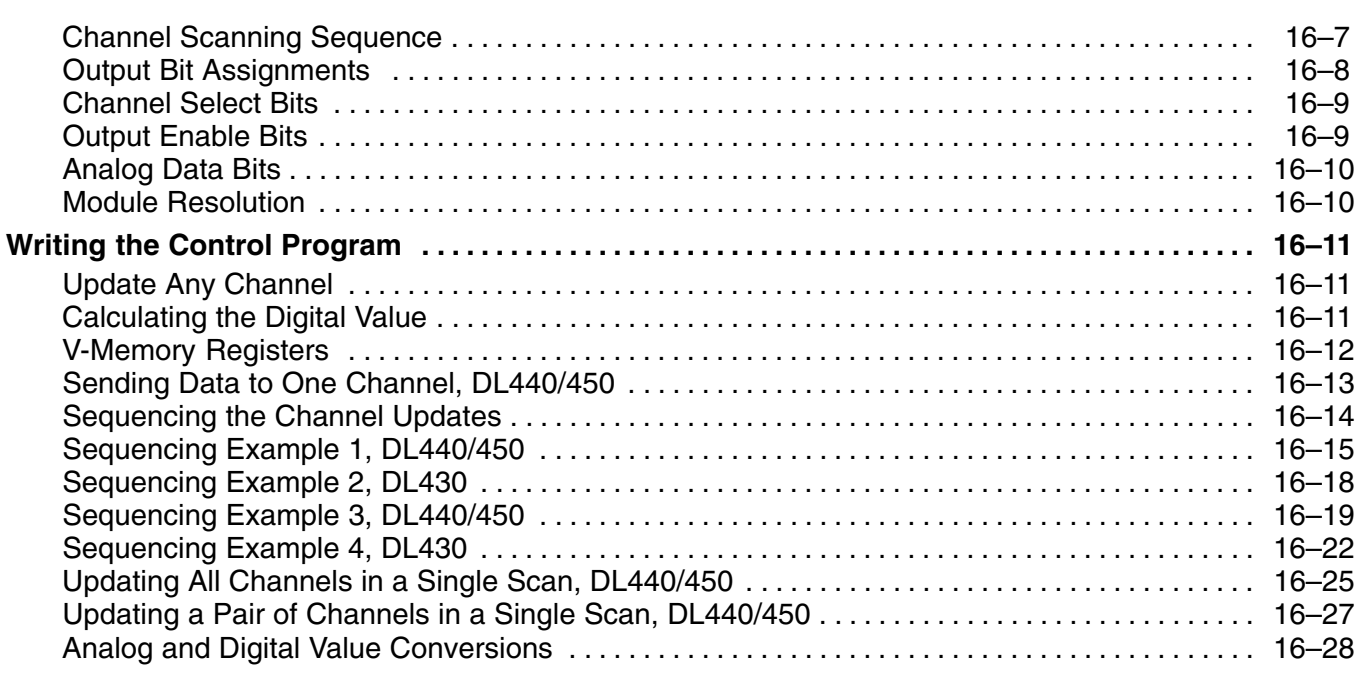

# **Chapter 17: F4–04DAS–1 4-Channel Iso. 4–20mA Output**

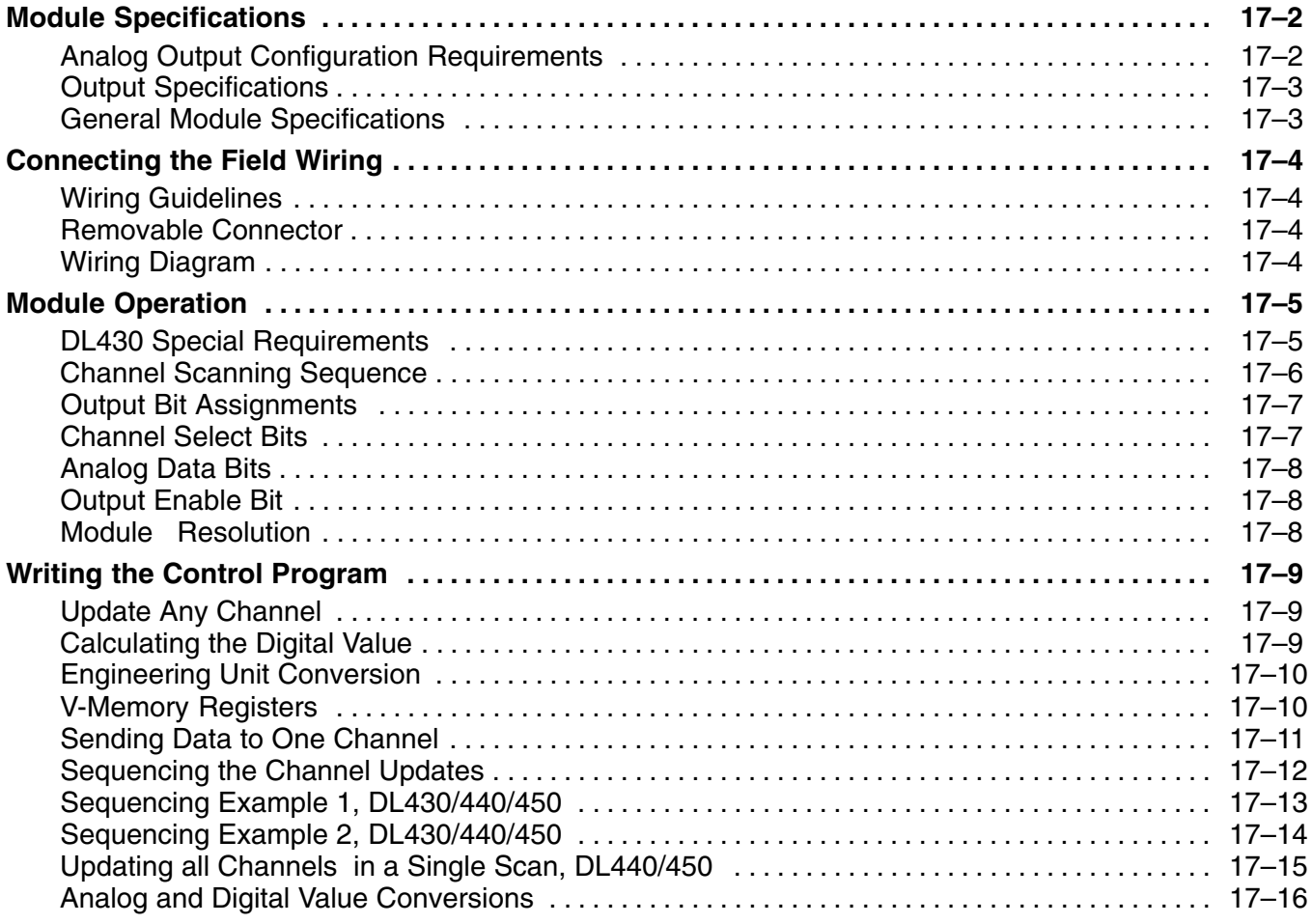

## **Chapter 18: F4–04DAS–2 4-Channel Isolated Volt Output**

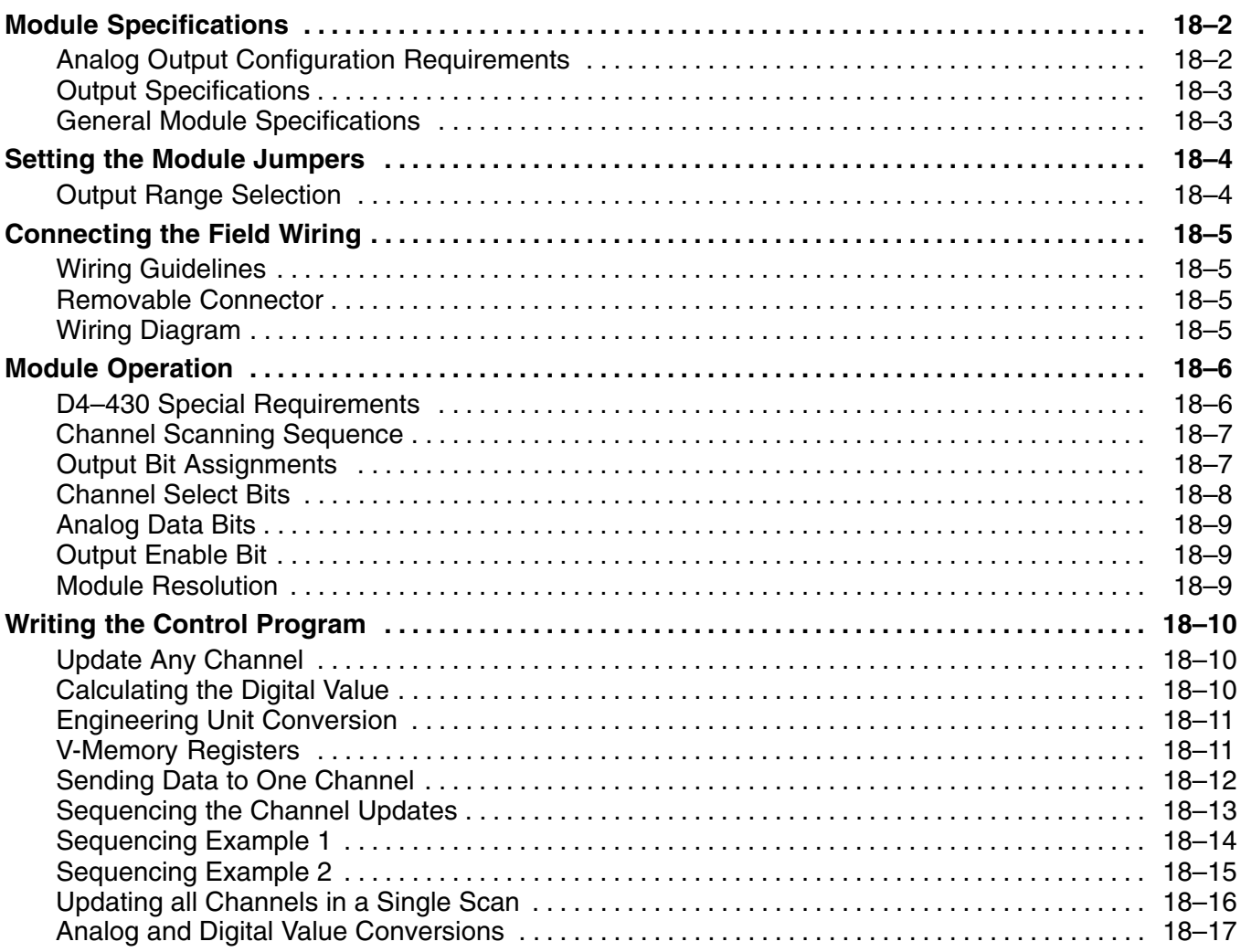

## **Chapter 19: F4–08DA–2 8-Channel Analog Voltage Output**

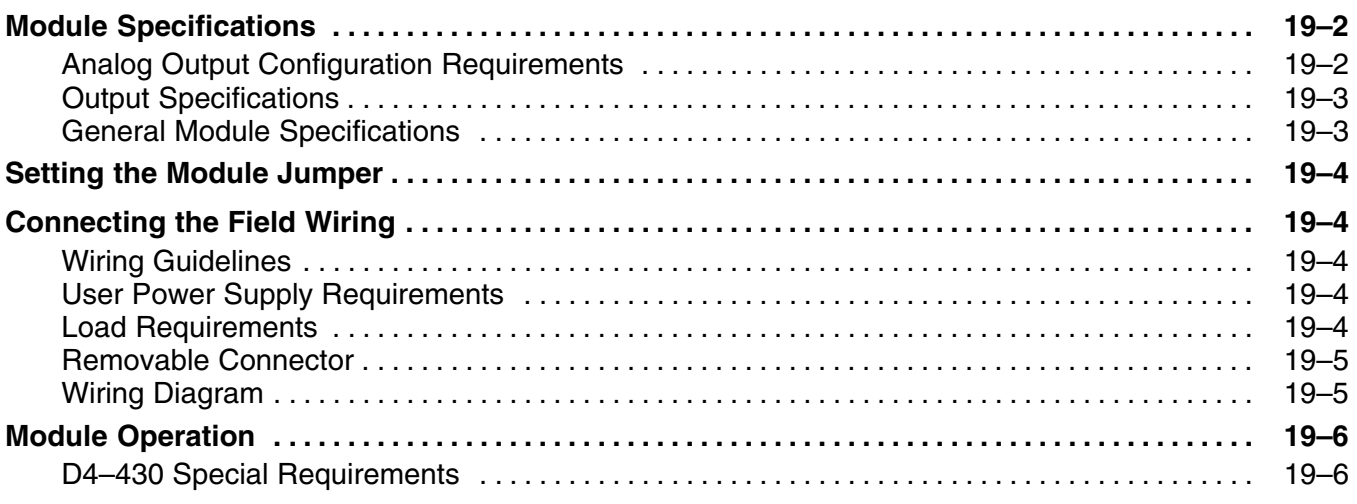

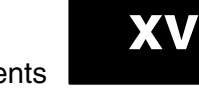

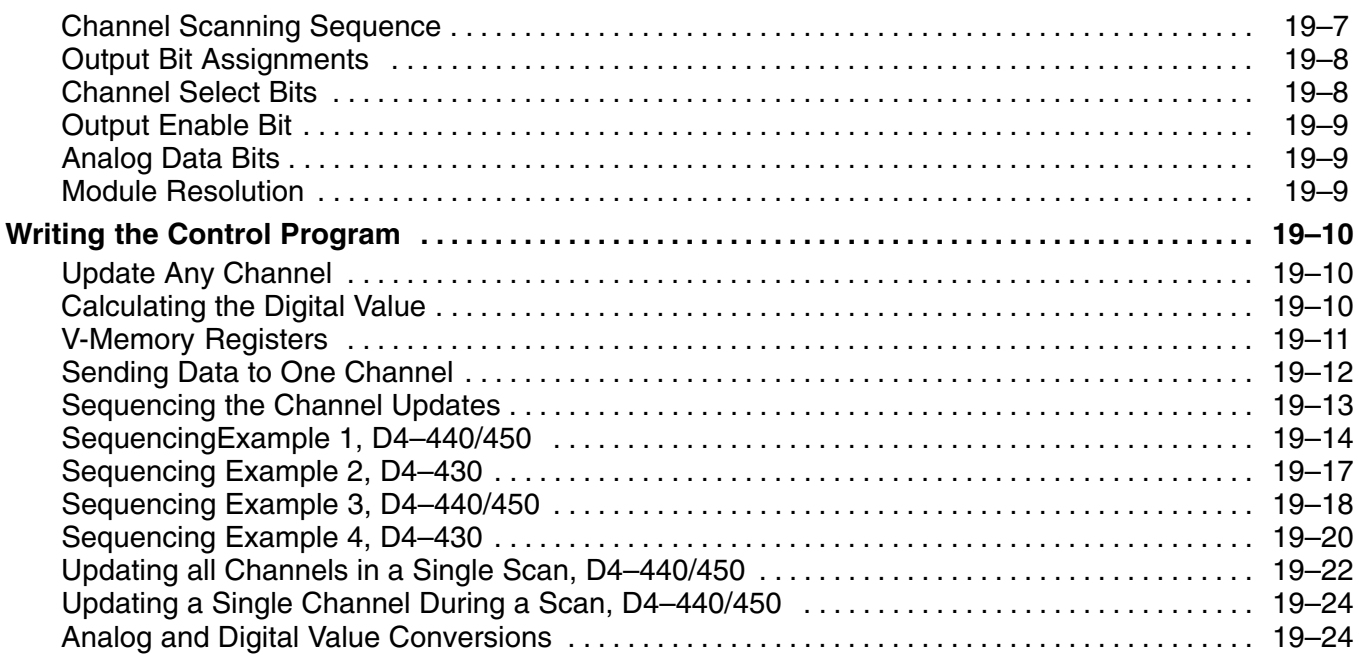

# **Chapter 20: F4–16DA–2 16-Channel Analog Voltage Output**

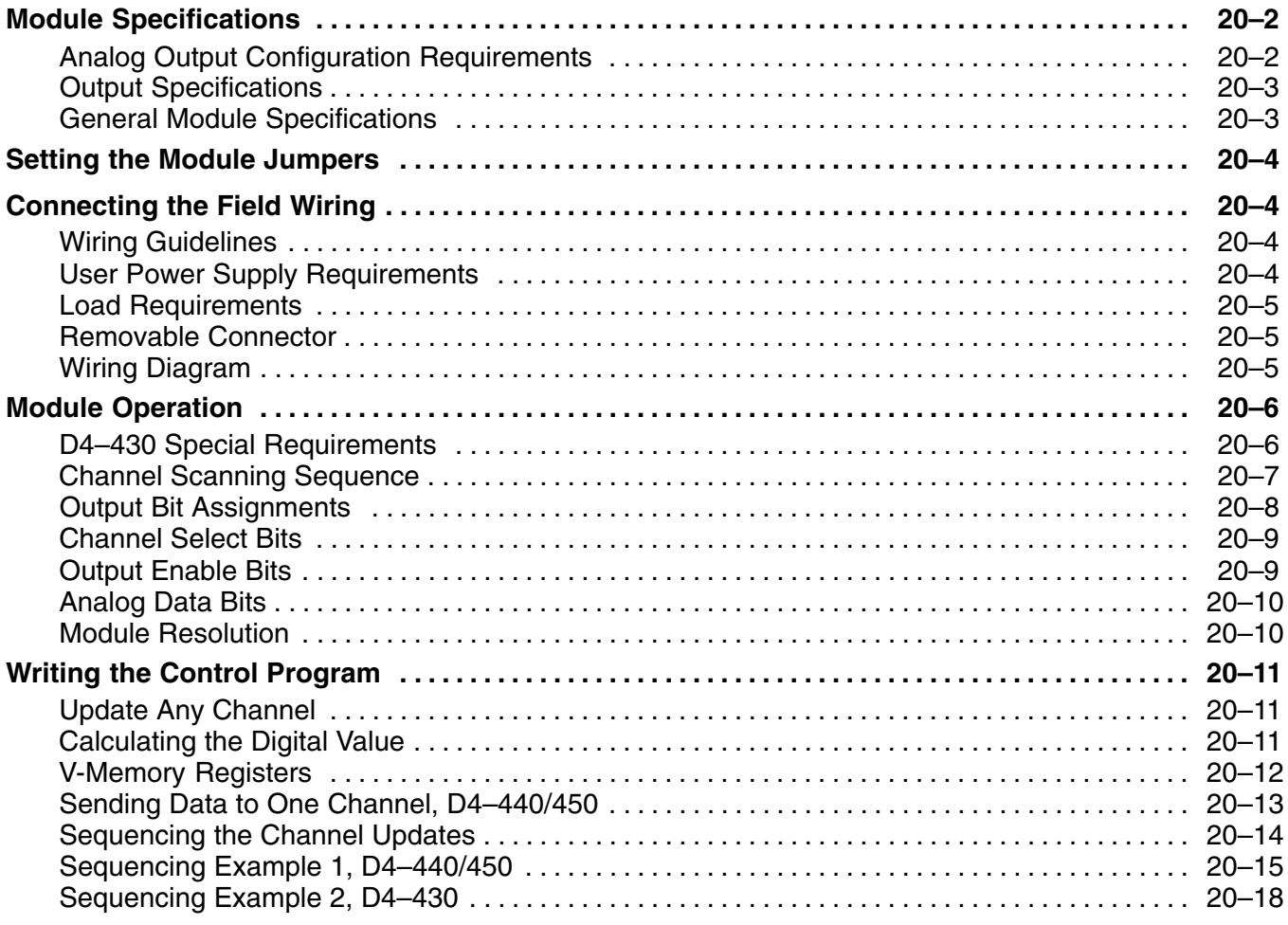

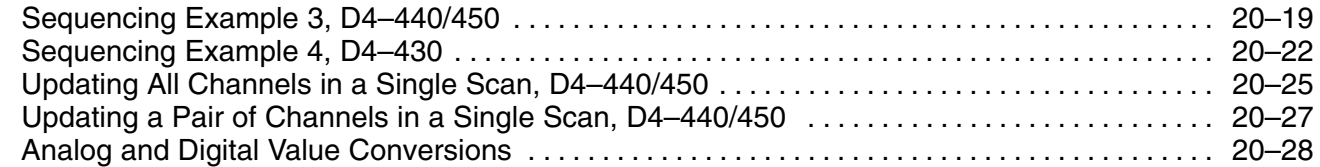

# **Appendix A: DL405 Discrete I/O Memory Map**

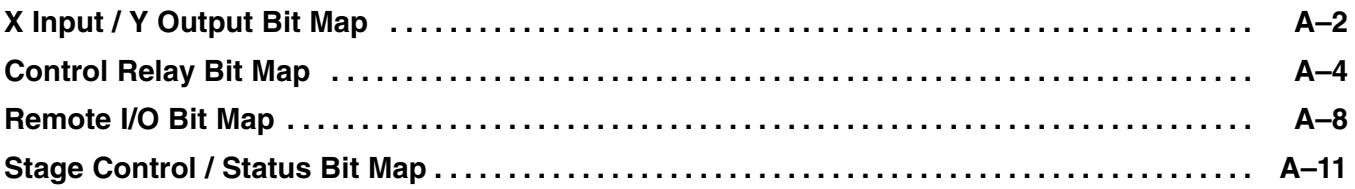

# **Manual Revisions**

*If you contact us in reference to this manual, be sure to include the edition or revision number.*

### **Title:** DL405 Analog I/O Manual **Manual Number:** D4–ANLG–M

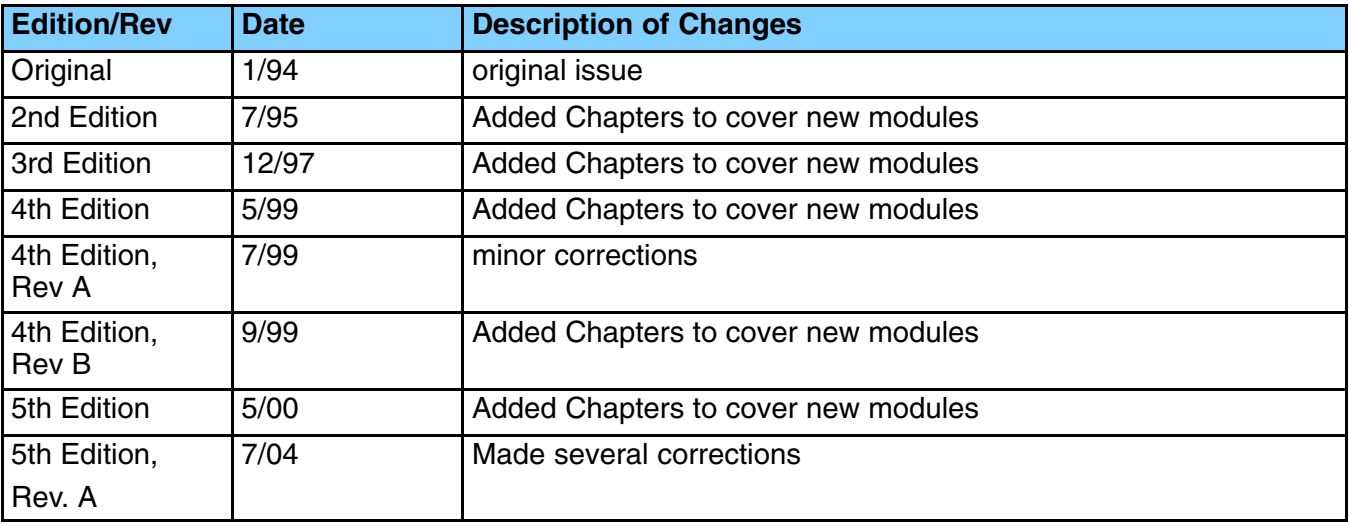

# **Getting Started**

In This Chapter...

- Introduction
- Conventions Used
- Physical Characteristics
- Analog Input Module Terminology
- Analog Output Module Terminology
- Selecting the Appropriate Module
- Frequently Asked Questions
- Analog Made Easy Four Simple Steps

## **Introduction**

**The Purpose of this Manual**

This manual will show you how to select and install analog input and analog output modules. It also shows several ways to use the analog data in your PLC program. If you understand the DL405 instruction set and system setup requirements, this manual will provide the information you need to install and use the analog modules. This manual *is not* intended to be a tutorial on analog signal theory, but rather a user reference manual for the DL405 Analog I/O modules.

You may also want to have a copy of the DL405 User Manual (D4–USER–M) at hand when you are working with the analog modules. The DL405 User Manual is not absolutely necessary, but it does provide detailed descriptions of the instructions used to acquire the analog data. The User Manual also provides a more thorough description of how the I/O points are assigned to the module. Now, you have the material necessary to quickly understand the DL405 Analog I/O modules. So, let's get started! **Supplemental Manuals**

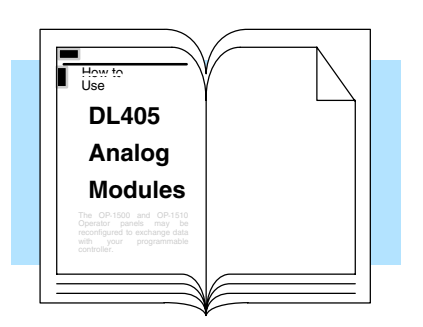

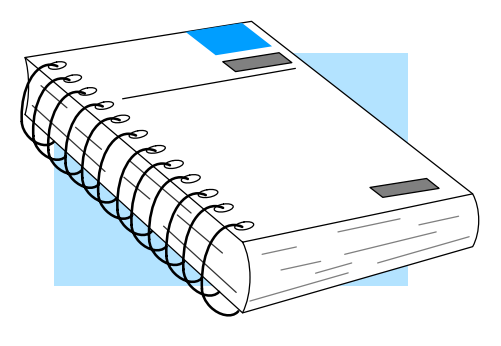

- We realize that even though we strive to be the best, we may have arranged our information in such a way you cannot find what you are looking for. First, check these resources for help in locating the information: **Technical Support**
	- $\bullet$  **Table of Contents** – chapter and section listing of contents, in the front of this manual
	- $\overline{a}$ **Quick Guide to Contents** – chapter summary listing on the next page
	- $\overline{a}$  **Appendices** – reference material for key topics, near the end of this manual

You can also check our online resources for the latest product support information:

 $\overline{a}$ **Internet** – Our Web site is http://www.automationdirect.com

If you still need assistance, please call us at 770–844–4200. Our technical support group is glad to work with you in answering your questions. They are available Monday through Friday from 9:00 A.M. to 6:00 P.M. Eastern Standard Time. If you have a comment or question about any of our products, services, or manuals, please fill out and return the 'Suggestions' card that was shipped with this manual.

## **Conventions Used**

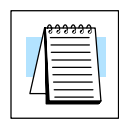

When you see the "notepad" icon in the left-hand margin, the paragraph to its immediate right will be a **special note**. The word **NOTE:** in boldface will mark the beginning of the text.

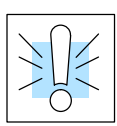

When you see the "exclamation mark" icon in the left-hand margin, the paragraph to its immediate right will be a **warning**. This information could prevent injury, loss of property, or even death (in extreme cases).

The word **WARNING:** in boldface will mark the beginning of the text.

**Key Topics for Each Chapter**

The beginning of each chapter will list the key topics that can be found in that chapter.

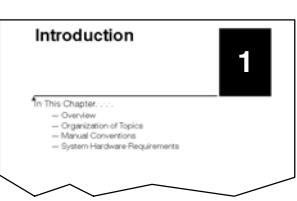

## **Analog Input Module Terminology**

We use several different terms throughout the rest of this manual. You do not have to be an expert on analog terms to use the products, but it may help make it easier to select the appropriate modules if you take a few minutes to review these definitions.

- The total number of analog signals the module receives from field devices. **Channels per Module**
- The minimum to maximum spans in voltage or current the module will successfully convert to digital values. **Input Ranges**
- The number of binary weighted bits available on the digital side of the module for use in converting the analog value to a digital value. **Resolution**
- Specifies if the module accepts single ended, or differential input signals. **Input Type**
- The resistive load of the module as seen by a voltage or current input signal. **Input Impedance**
- The method the module uses to convert the analog signal to a digital value. **Conversion**
- Speed at which the analog signals are digitized and acknowledged in the PLC. **PLC Update Rate**
- The relative accuracy of the digital representation over the entire input range. **Linearity Error**
- Maximum absolute error of the digital representation of the signal over the entire input range. Factors which contribute to maximum inaccuracy are also specified separately. These factors are full-scale calibration error, offset calibration error, and accuracy vs. temperature. **Maximum Inaccuracy**
- The variations in the module's conversion accuracy with temperature over the module's operating temperature range. **Accuracy vs. Temperature**
- The number of I/O points the CPU must dedicate to the module. **I/O Points**
- Some modules require a separate 24VDC power source. The 24VDC output supply at the local base can be used as long as you do not exceed the current rating of 400mA. **External Power Source**
- The amount of base current required by the module. Use this value in your power budget calculations. **Base Power Required**
- The minimum and maximum temperatures the module will operate within. **Operating**
- The minimum and maximum humidity the module will operate within. **Relative**
- The time required for an analog input to reach 95% of its final value at the converter following a step change in the input signal level. **Step Response**

**1–4**

**Method**

**Required**

**Temperature**

**Humidity**

# **Analog Output Module Terminology**

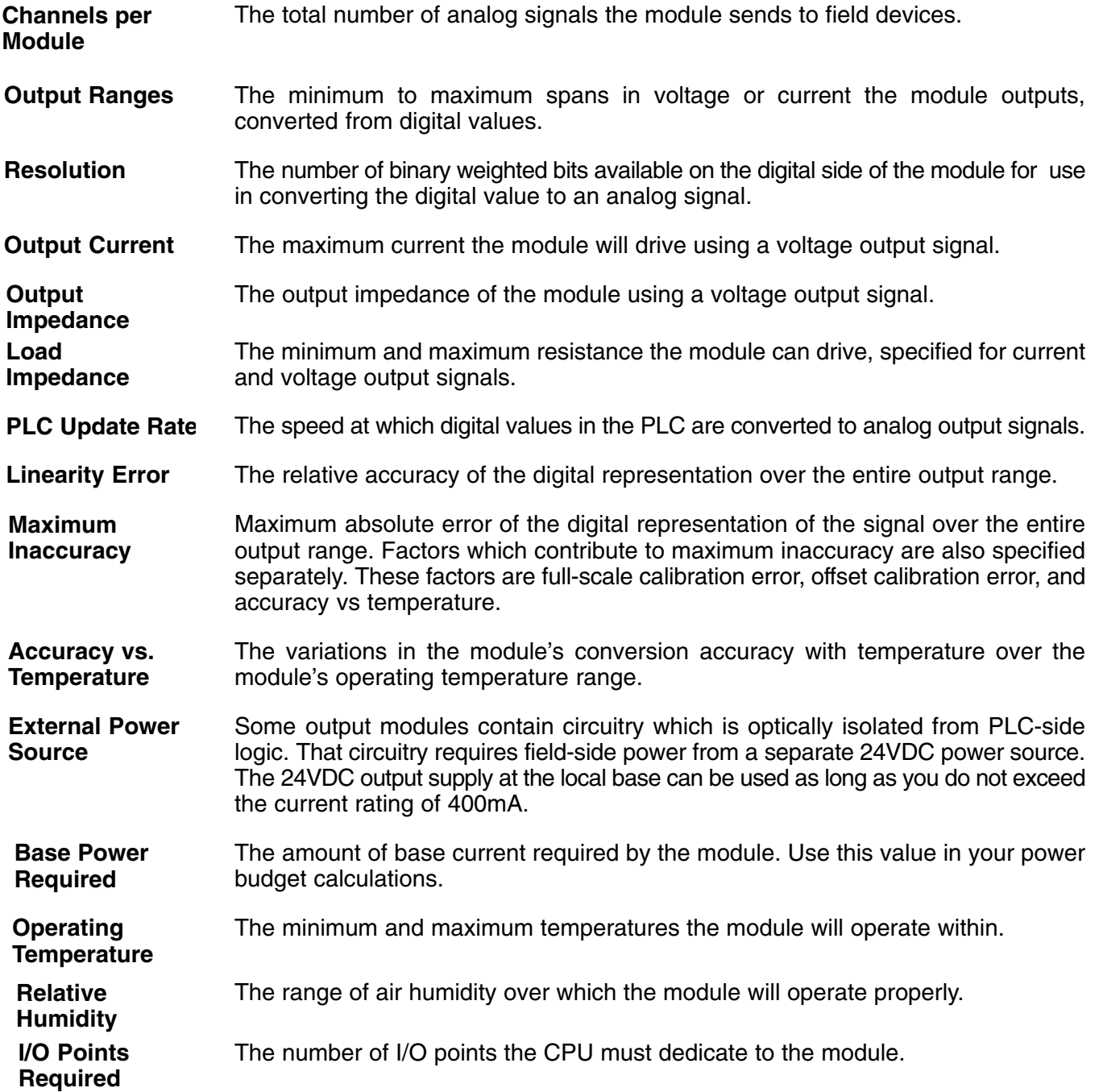

## **Selecting the Appropriate Module**

**Wide Variety of Modules**

There are a wide variety of Analog I/O modules available for use with the DL405 family of automation products. These modules are well suited for monitoring and controlling various types of analog signals such as pressure, temperature, and so forth. No complex programming or module setup software is required. Simply install the module, add a few lines to your RLL program, and you're ready!

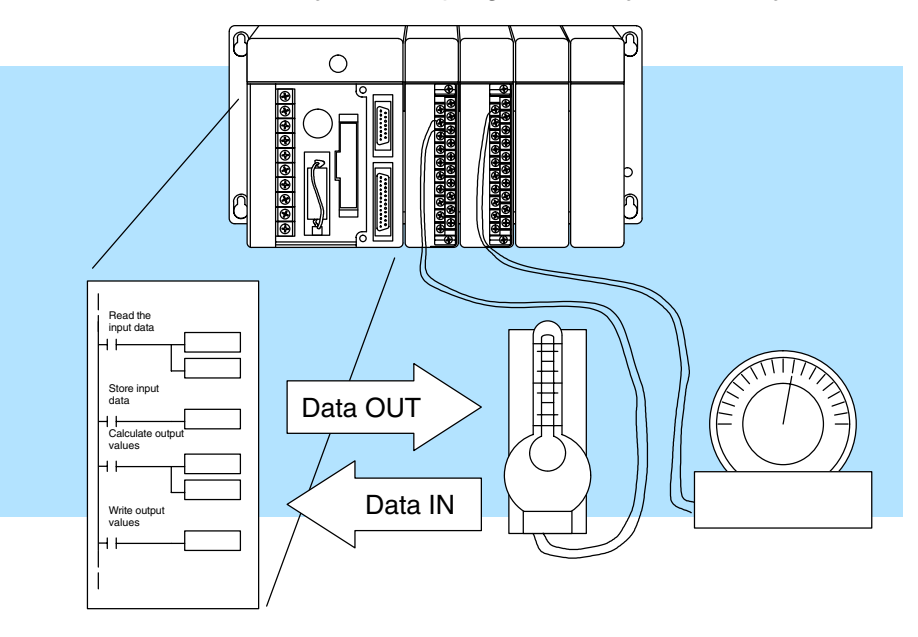

Analog input, temperature input and analog output modules are available. Most of these modules are designed and manufactured by FACTS Engineering. FACTS has been producing feature-packed products for the *Direct*LOGIC families (and compatible products) for years! These modules are readily identifiable by their F4– prefix in the part number.

The DL405 Analog Modules use an on-board microcontroller that automatically monitors module diagnostics. You can easily detect missing field-side supply 24 VDC voltage or a loose terminal block. **Diagnostic Features**

The following tables provide a condensed version of the information you need to select the appropriate module. The most important thing is to simply determine the number of channels required and the signal ranges that must be supported. Once you've determined these parameters, look in the specific chapter for the selected module to determine the installation and operation requirements.

#### **Analog Input Modules**

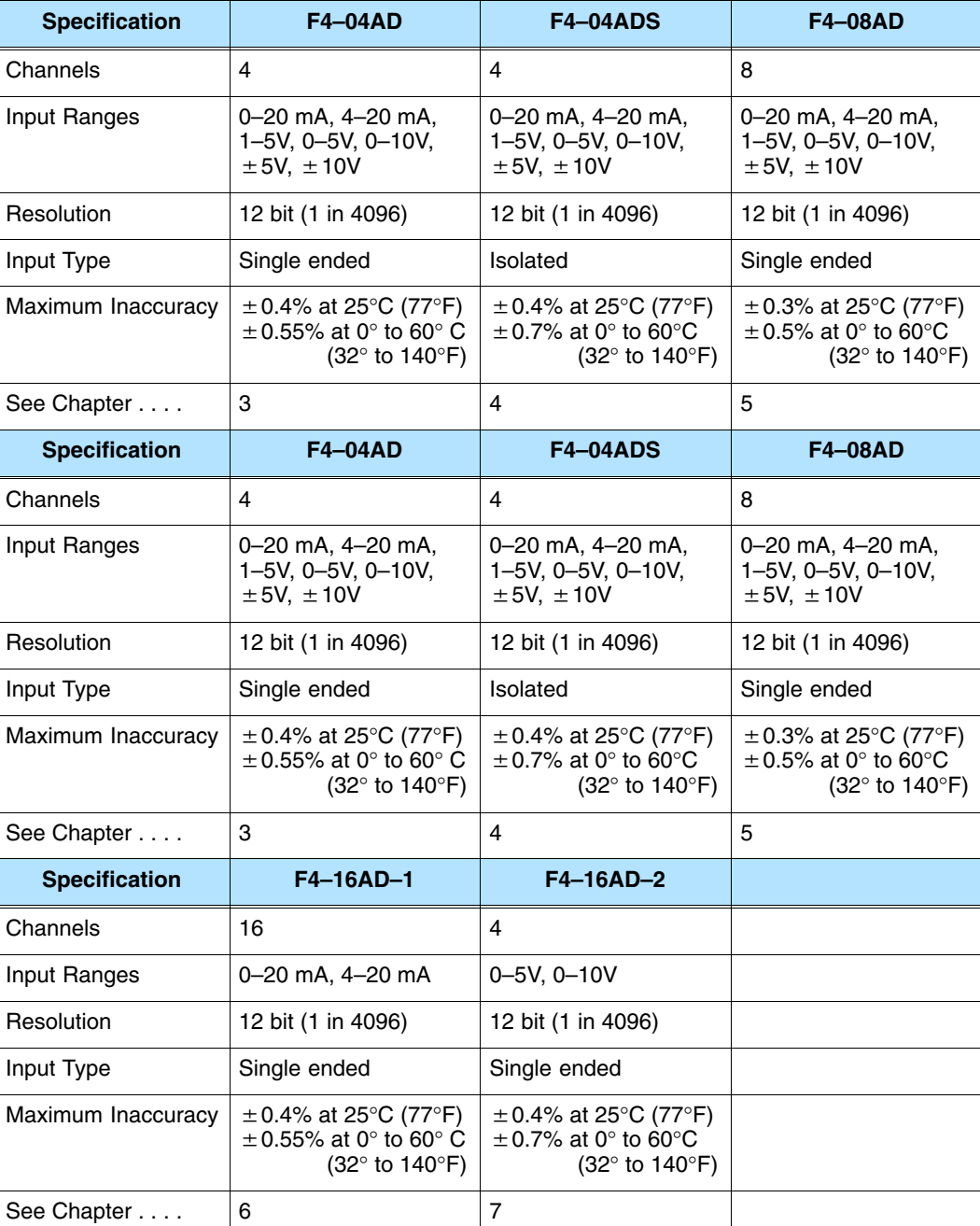

#### **Special Input Modules**

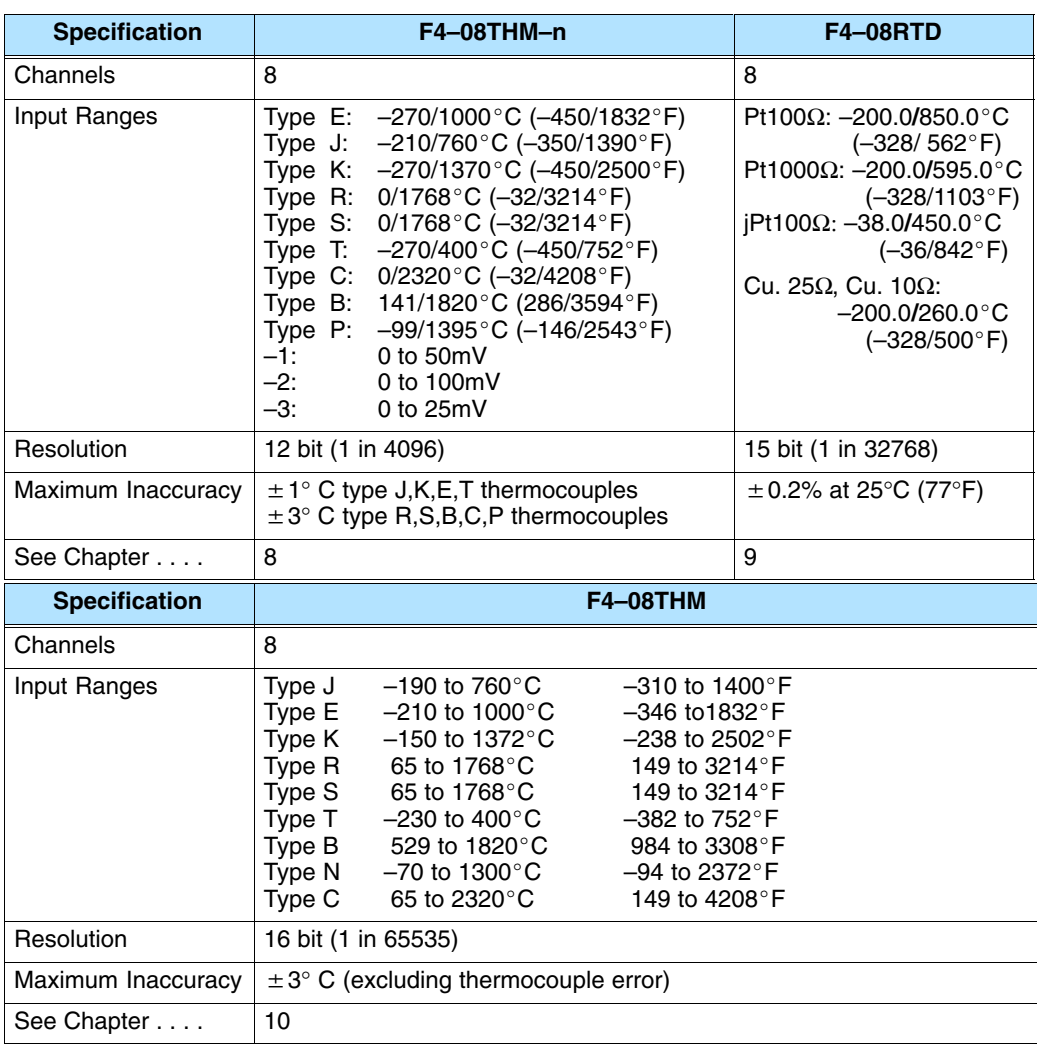

#### **Analog Output Modules**

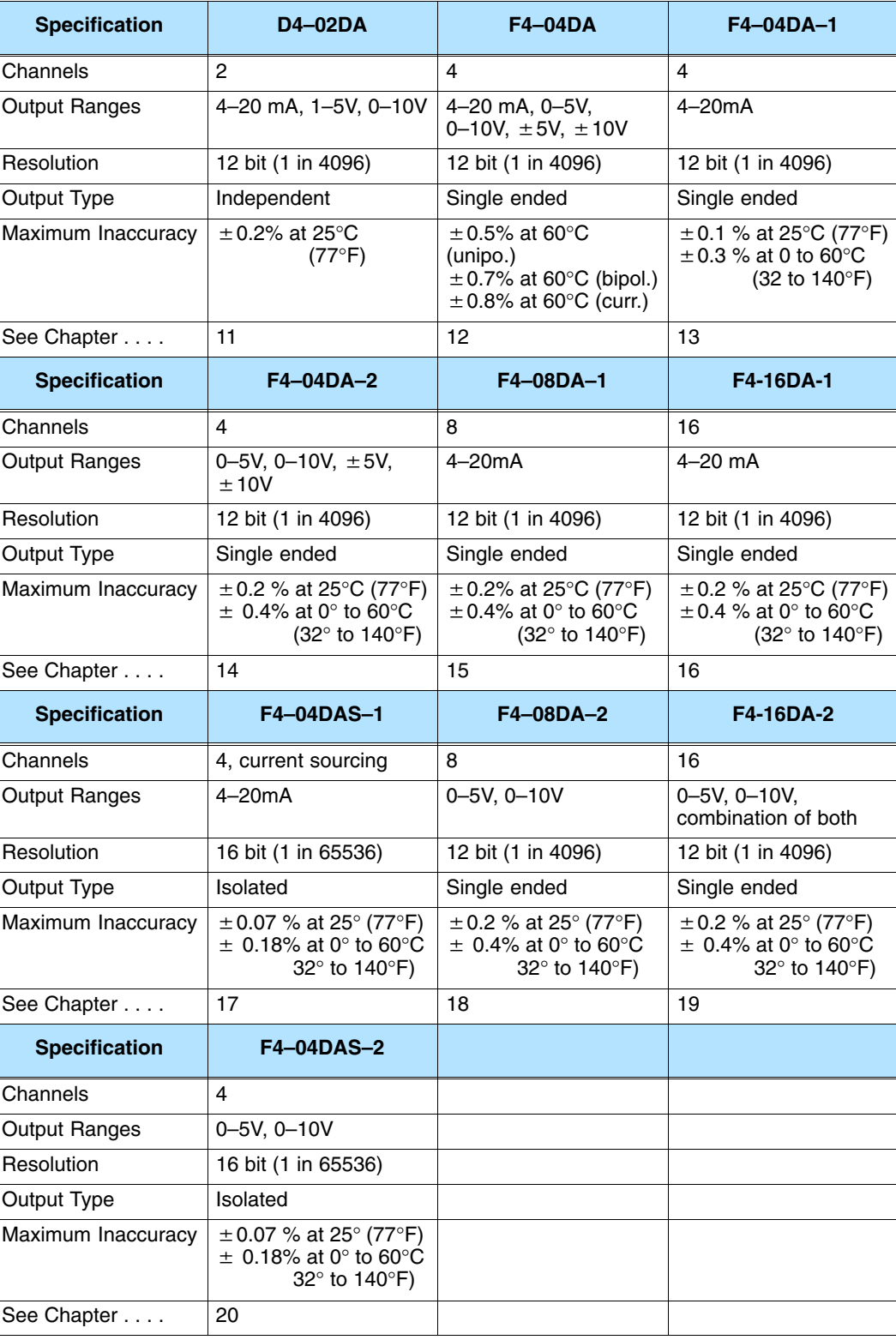
# **Physical Characteristics**

**1–10**

The DL405 Analog Modules provide many features that make the modules easy to use. With the exception of the Thermocouple module, the terminal blocks are removable, which makes wiring a simple task. All of the DL405 analog modules have normal screw terminal connectors. For ease of removal, there are captive screws on the top and bottom. To remove the terminal block, unscrew the screws at the ends to the terminal block and pull the terminal block away from the module.

**WARNING:** For some modules, field device power may still be present on the terminal block even though the PLC system is turned off. To minimize the risk of electrical shock, check all field device power *before* you remove the connector.

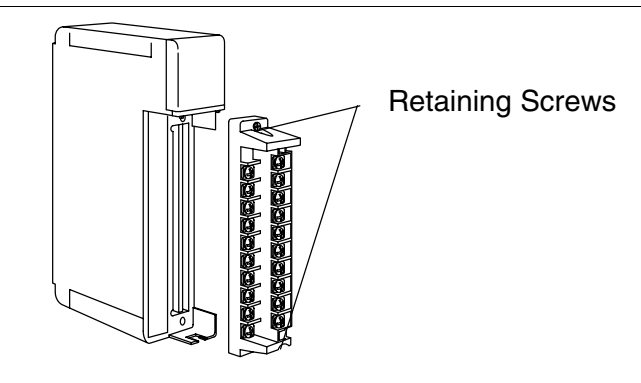

### **Frequently Asked Questions**

### **Q. How many discrete I/O points does my analog module occupy?**

**A.** Analog modules will occupy either or both X and Y points. You must pay particular attention to this information because it varies depending on which module is being used. Care must be taken to determine the proper placement within the base (see the specific analog module specifications to determine the proper placement).

### **Q. Does my module detect a broken transmitter or loose terminal block?**

**A.** Yes, most of the analog modules have this function. The loose terminal block is indicated by the error code E201. See error code information in the DL405 User Manual for further information.

### **Q. Can I use a FOR/NEXT loop program to read all channels in one scan in a remote/slave arrangement?**

**A.** No. A FOR/NEXT loop program will not work in a remote/slave arrangement. Use a program that reads one channel per scan. Remember, FOR/NEXT loops can only be used with DL440 and DL450 CPUs.

### **Analog Made Easy – Four Simple Steps**

Once you've selected the appropriate module, use the chapter that describes the module and complete the following steps.

Step 1. Take a minute to review the detailed specifications to make sure the module meets your application requirements.

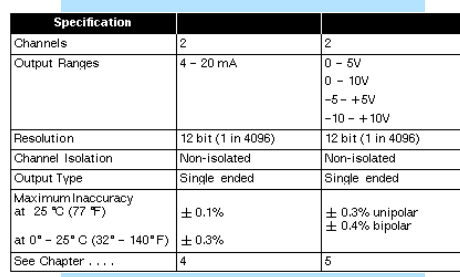

- Step 2 . Set the module switches and/or jumpers to select:
	- .<br>number of channels
	- $\overline{a}$ the operating ranges

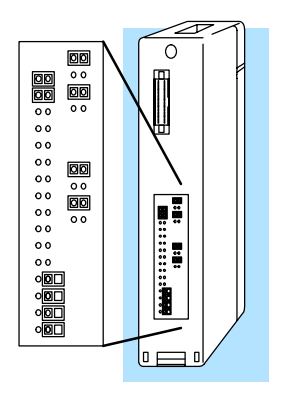

NOTE 1: Shitles should be grounded at the signal source

.<br>Turizatele rewisier

Step 3 . Connect the field wiring to the module connector.

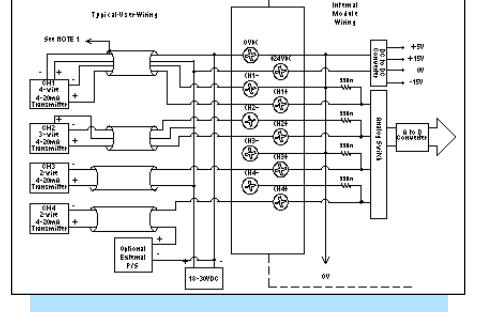

Step 4 . Review the module operating characteristics and write the control program.

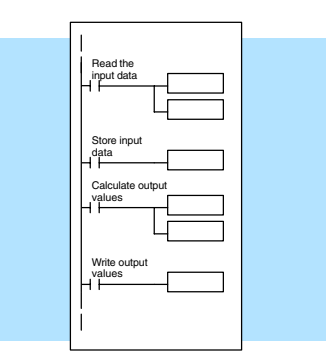

## **Installation and Wiring**

In This Chapter. . . .

- Safety Guidelines
- I/O Wiring Strategies
- I/O Module Placement and Wiring

2

### **Safety Guidelines**

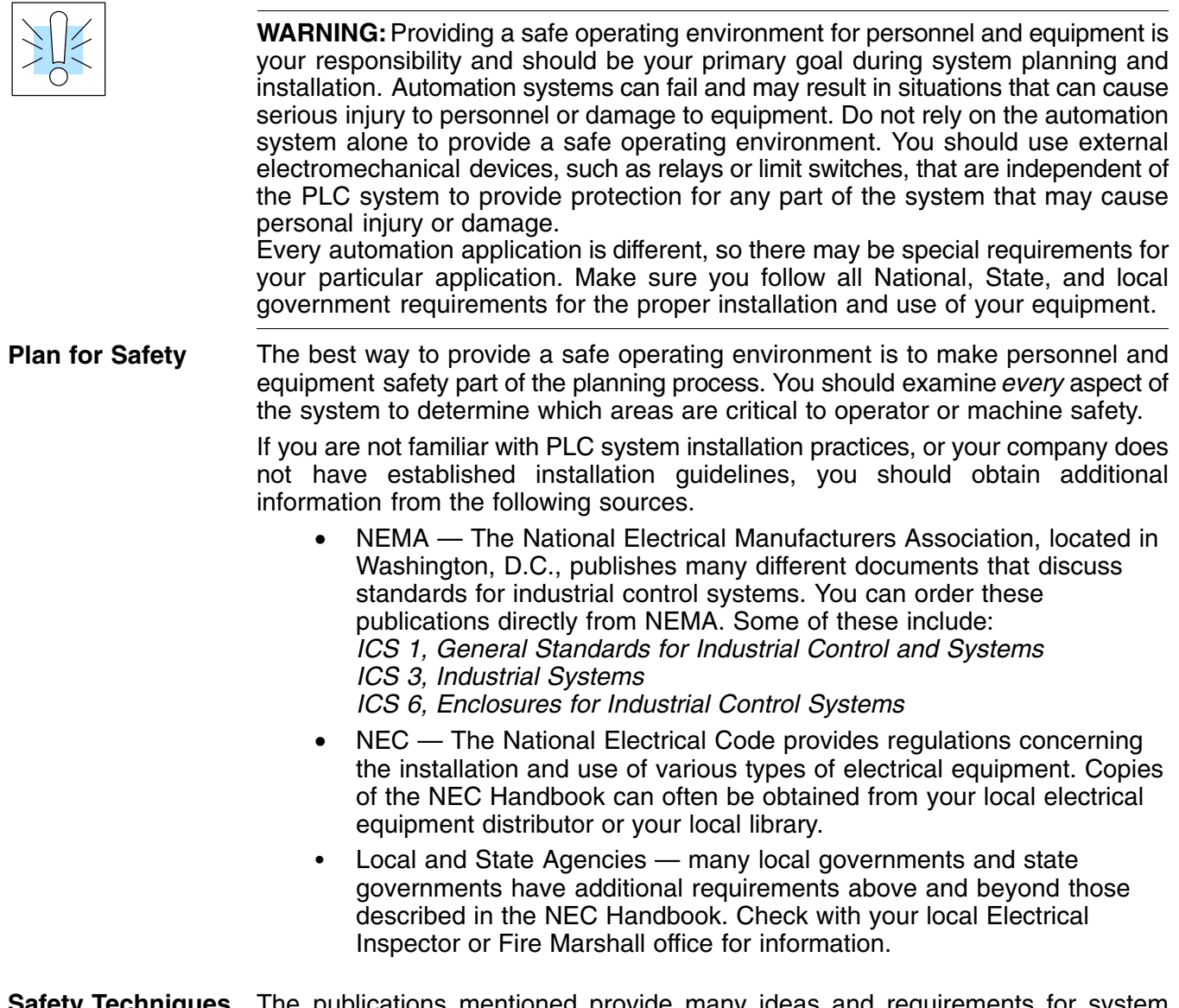

The publications mentioned provide many ideas and requirements for system safety. We recommend following these regulations as a minimum. Using the techniques listed below will further help reduce the risk of safety problems. SNNI**yu** 

- Orderly system shutdown sequence in the PLC control program.
- System power disconnects (guard limits, emergency stop switches, etc.).

**2–2**

### **Orderly System Shutdown**

The PLC control program can provide the first level of protection when used to identify machine problems. After analyzing your application, identify any shutdown sequences that must be performed. Typical problems include part jams, empty bins, etc. that do not pose a risk of personal injury or equipment damage.

**WARNING:** The control program *must not* be the only form of protection for any problems that may result in a risk of personal injury or equipment damage.

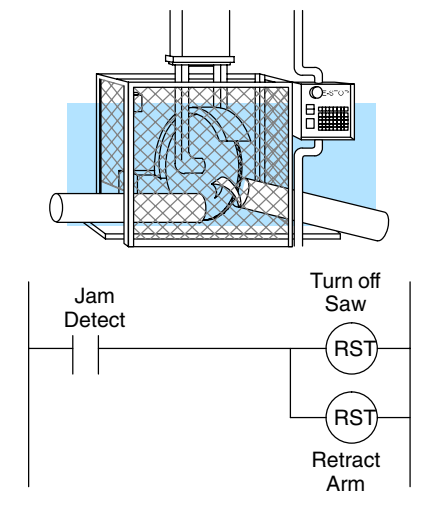

#### By using electro-mechanical devices such as master control relays and/or limit switches, you can prevent accidental equipment startup. When installed properly, these devices will prevent *any* machine operation from occurring. **System Power Disconnect**

For example, if the machine has a jammed part the PLC control program can turn off the saw blade and retract the arbor. However, since the operator must open the guard to remove the part, you must include a disconnect switch that removes *all* system power any time the guard is opened.

The machine operator must also have a quick and easy method of manually disconnecting *all* system power. This is accomplished with a mechanical device that is clearly labeled as an **Emergency Stop** switch.

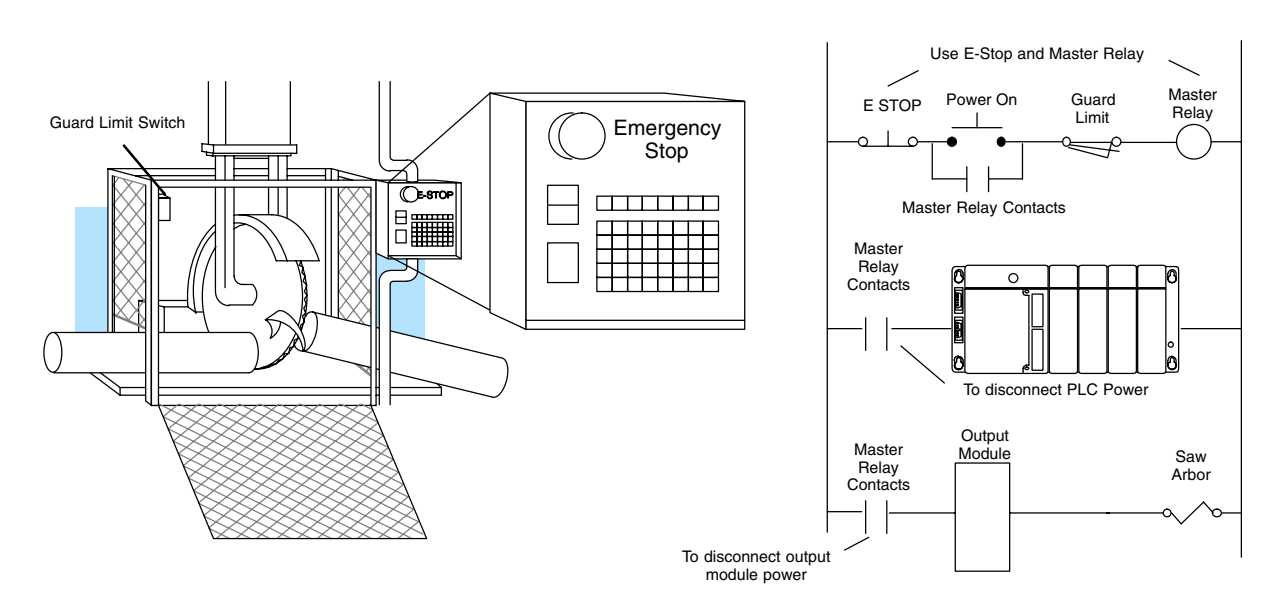

After an Emergency shutdown or any other type of power interruption, there may be requirements that must be met before the PLC control program can be restarted. For example, there may be specific register values that must be established (or maintained from the state prior to the shutdown) before operations can resume. In this case, you may want to use retentive memory locations, or include constants in the control program to ensure a known starting point.

### **I/O Wiring Strategies**

The DL405 PLC system is very flexible and will work in many different wiring configurations. By studying this section before actual installation, you can probably find the best wiring strategy for your application. This will help to lower system cost, reduce wiring errors, and avoid safety problems.

Your company may have guidelines for wiring and cable installation. If so, you should check those before you begin installation. Here are some general things to consider.

**Wiring Guidelines**

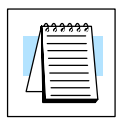

**NOTE:** See the DL405 User Manual for more detailed wiring information.

- $\overline{a}$ Use the shortest wiring route whenever possible.
- $\bullet$  Use shielded wiring and ground the shield at the transmitter source. *Do not* ground the shield at both the module and the source.
- $\bullet$  Don't run the signal wiring next to large motors, high current switches, or transformers. This may cause noise problems.
- $\bullet$  Route wiring through an approved cable housing to minimize the risk of accidental damage. Check local and national codes to choose the correct method for your application.
- $\bullet$  When using thermocouple wire always use the same type of composition for thermocouple extensions. For example, do not use copper wire and expect the thermocouple to function correctly.
- $\bullet$  When using RTDs, three-wire RTDs are preferred. The three wires connecting the RTD to the module must be the same type and length. Do not use the shield or drain wire for one of the connections.
- $\bullet$  There are many different types of analog modules and there are slight wiring differences between modules. Please refer to your specific module type for the recommended sensors/sources wiring.

PLC circuitry is divided into three main regions separated by isolation boundaries, shown in the drawing below. Electrical isolation provides safety, so that a fault in one area does not damage another area.

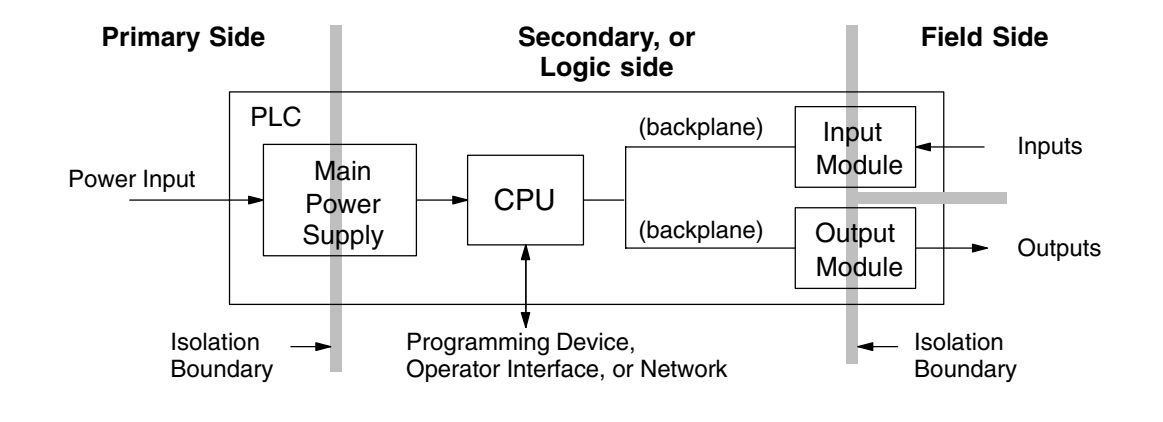

The next figure shows the physical layout of a DL405 PLC system as viewed from the front. In addition to the basic circuits, AC-powered CPUs include an auxiliary +24VDC power supply with its own isolation boundary. Since the supply output is isolated from the other three circuits, it can power input and/or output circuits.

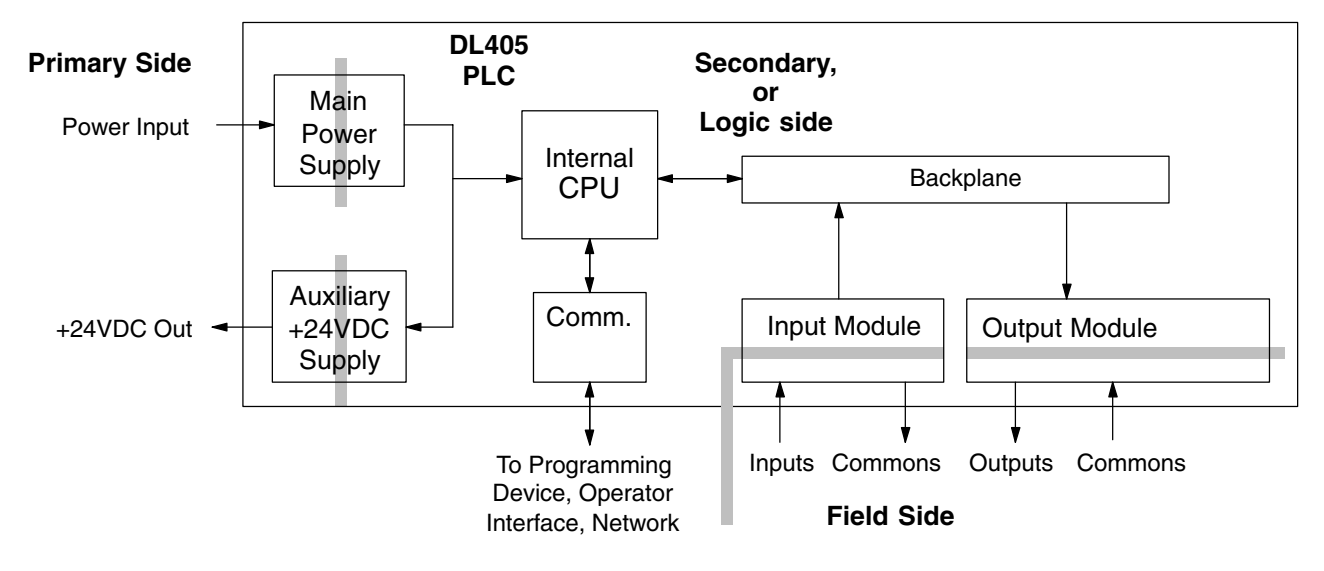

### **I/O Module Placement and Wiring**

### **Module Placement**

Before wiring the I/O modules in your system to field devices, it's very important to make sure each I/O module is in the right slot and base in the system. Costly wiring errors may be avoided by doing the following:

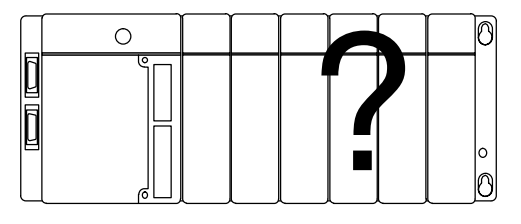

- Do the power budget calculations for each base to verify the base power supply can power all the modules in the base. Information on how to do this is in the DL405 User Manual.
- Some specialty I/O modules may only be installed in particular slots or they will not function properly. Check the corresponding manuals before installation and wiring.
- $\overline{a}$  Whenever possible, keep modules with high voltage and current wiring away from sensitive analog modules.

### **I/O Module Status Indicators**

The diagram below shows the status indicator location for common I/O modules. The actual status indicators vary from one module to another, and some modules do not have status indicators.

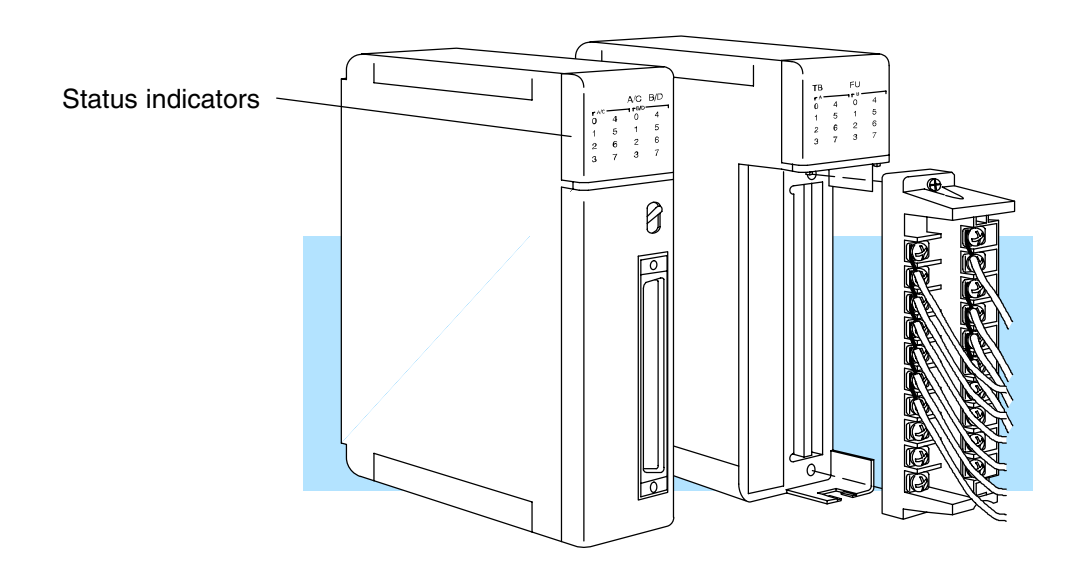

### **Color Coding of I/O Modules**

The DL405 family of I/O modules have a color-coded stripe on the front bezel to help identify whether the module type is input, output, or special module. The color code meaning is listed below:

#### **Module Type**

Discrete/Analog Output Discrete/Analog Input **Other White** 

**Color Code** Red Blue

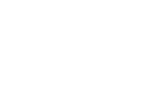

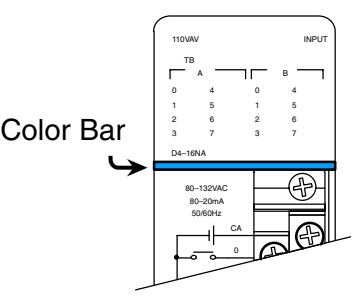

### **Wiring a Module with a Terminal Block**

You must first remove the front cover of the module prior to wiring. To remove the cover press the bottom tab of the cover and tilt the cover up to loosen from the module.

All DL405 I/O module terminal blocks are removable for your convenience. To remove the terminal block loosen the retaining screws and and lift the terminal block away from the module. When you return the terminal block to the module make sure the terminal block is tightly seated. Be sure to tighten the retaining screws. If your module has a loose-terminal-block-LED (TB), you should also verify that it is off when system power is applied.

**WARNING:** For some modules, field device power may still be present on the terminal block even though the PLC system is turned off. To minimize the risk of electrical shock, check all field device power *before* you remove the connector.

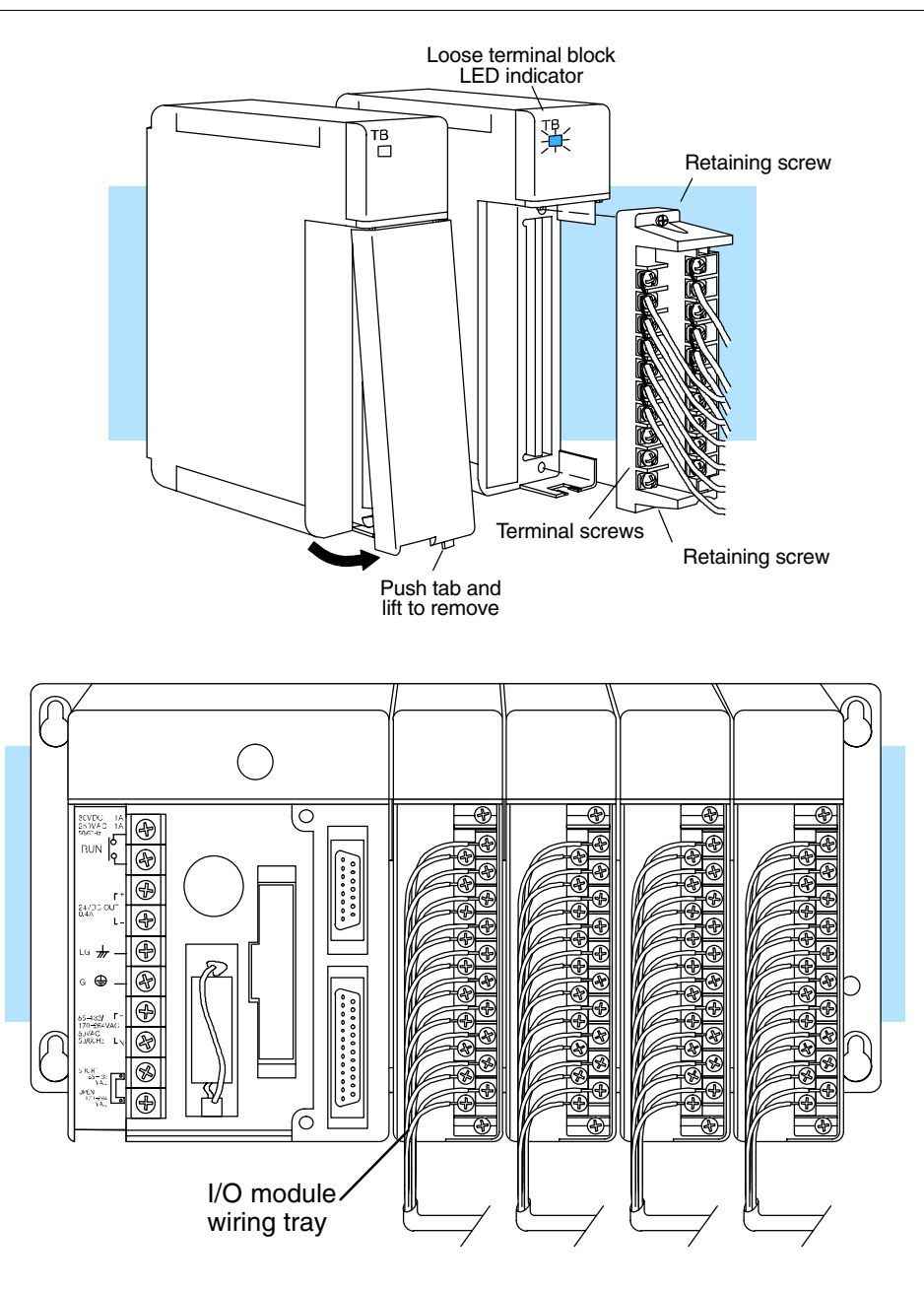

## **F4-04AD** 4-Channel **Analog Input**

In This Chapter....

- Module Specifications
- Setting the Module Jumpers
- Connecting the Field Wiring
- Module Operation
- Writing the Control Program, 16 Input Mode
- Writing the Control Program, 32 Input Mode
- Scaling and Converting the Input Data
- Configuration Cross-Reference, D4-04AD to F4-04AD

### **Module Specifications**

The F4-04AD Analog Input module provides several features and benefits.

- .<br>- It is a direct replacement for the popular D4-04AD module, when properly configured.
- $\overline{a}$  It accepts four differential voltage or current inputs.
- $\overline{a}$  Analog inputs are optically isolated from PLC logic components.
- $\overline{a}$  The module has a removable terminal block, so the module can be easily removed or changed without disconnecting the wiring.
- $\bullet$  All four analog inputs may be read in one CPU scan (DL440/450 CPUs only).
- $\overline{a}$  Broken transmitter detection is provided for current inputs.

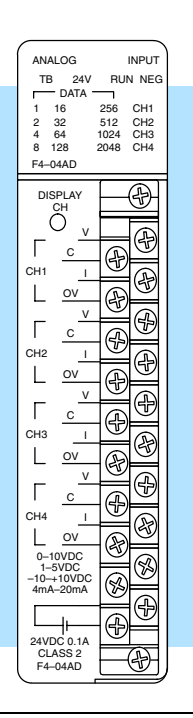

**NOTE:** If you are replacing a D4–04AD with a F4–04AD in an existing application, make sure to read the last section in this chapter, "Configuration Cross-Reference, D4–04AD to F4–04AD."

The F4–04AD Analog Input module requires either 16 or 32 discrete input points, depending on its operating mode (jumper selectable). The module can be installed in any slot of a DL405 system, including remote bases. The limitations on the number of analog modules are:

- $\overline{a}$  For local and expansion systems, the available power budget and discrete I/O points are the limiting factors.
- $\overline{a}$  For remote I/O systems, the available power budget and number of remote I/O points are the limiting factors.

Check the user manual for your particular model of CPU for more information regarding power budget and number of local or remote I/O points.

F4–04AD

4-Ch. Analog Input

**Analog Input Configuration Requirements** The following tables provide the specifications for the F4-04AD Analog Input Module. Review these specifications to ensure the module meets your application requirements.

**Input Specifications**

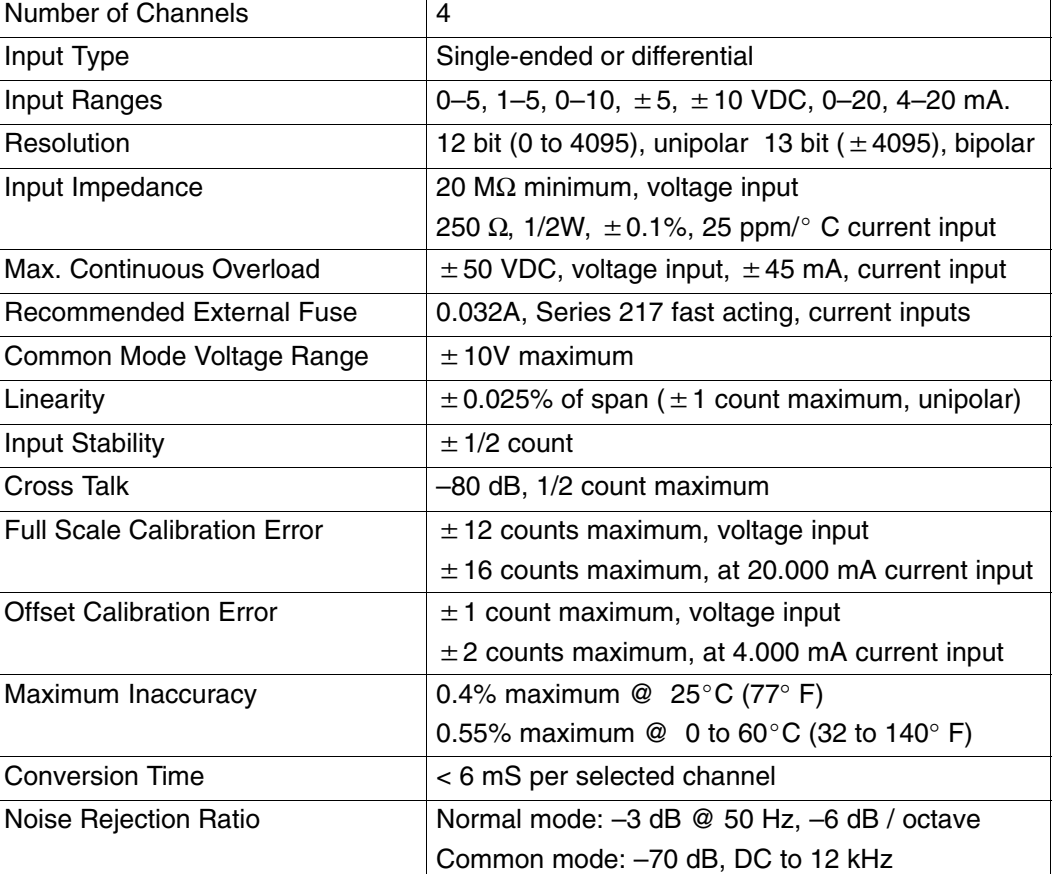

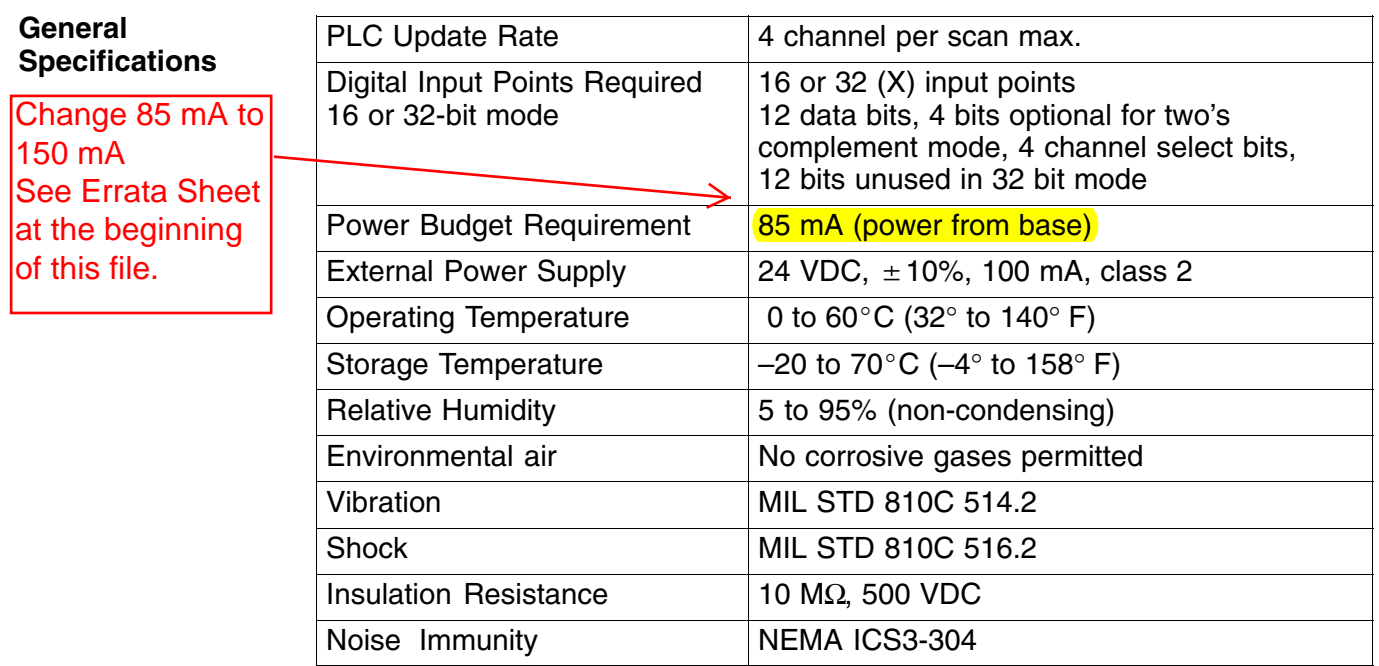

 $\overline{\phantom{0}}$ 

 $\boxed{0}$  $\blacksquare$  $\overline{\mathbf{e}}$ 

 $\Box$  $\blacksquare$  $\Box$ 

 $\Box$ 

 $\blacksquare$ O  $\overline{\bullet}$ o

### **Setting the Module Jumpers**

#### **Jumper Locations**

E

Jumper Descriptions

**Factory Default**

**Selecting the Number of Active**

**Channels**

**Settings**

The module has several options that you can select by installing or removing jumpers. At the rear of the module is a bank of eight jumpers. They may be configured to select either 16 Input Mode or 32 Input Mode operation, input range selection, units of measurement selection and the number of channels enabled.

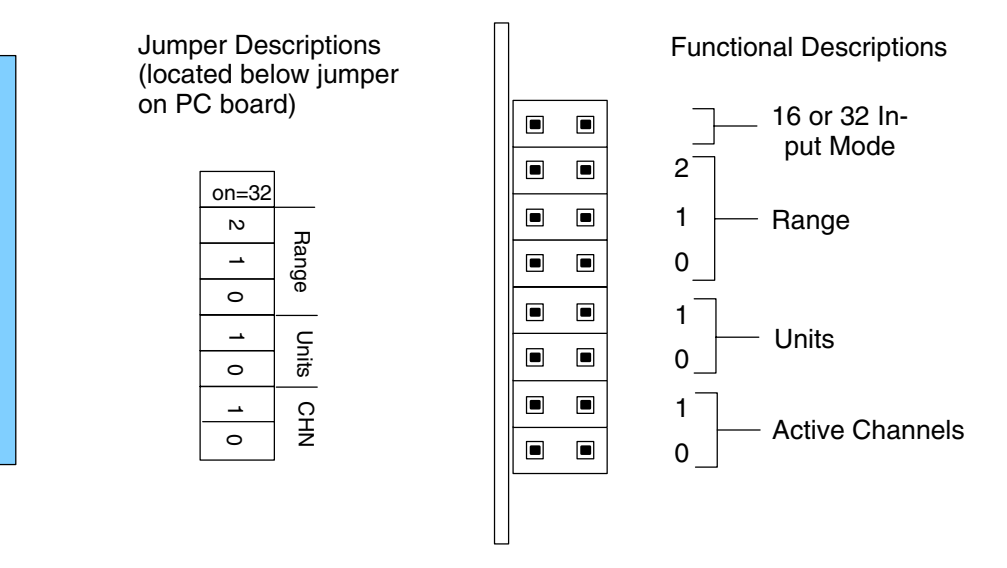

**NOTE:** If you are replacing a D4–04AD module with the F4–04AD in an existing application, skip to the special section at the end of this chapter, "Configuration Cross-Reference, D4–04AD to F4–04AD".

By default, the module arrives from the factory with all jumpers installed. With all jumpers installed, the module has four active channels, is in 32 Input Mode, has 4 to 20 mA. input range, and the units of the data are 12-bit (0 to 4095) BCD numbers.

The F4-04AD module accepts from one to four analog inputs and converts the signal(s) to a desired format to send to the CPU. The bottom two jumpers (J7 and J8) select the number of channels enabled. The module only converts signals on channels that are enabled. If your application requires less than four signal inputs from this module, selecting fewer channels results in faster update times.

Use the following table to set jumpers.

 $\bullet \bullet =$  jumper removed

 $\boxed{ \square \square } =$  jumper installed

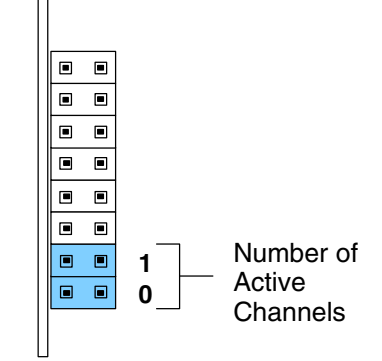

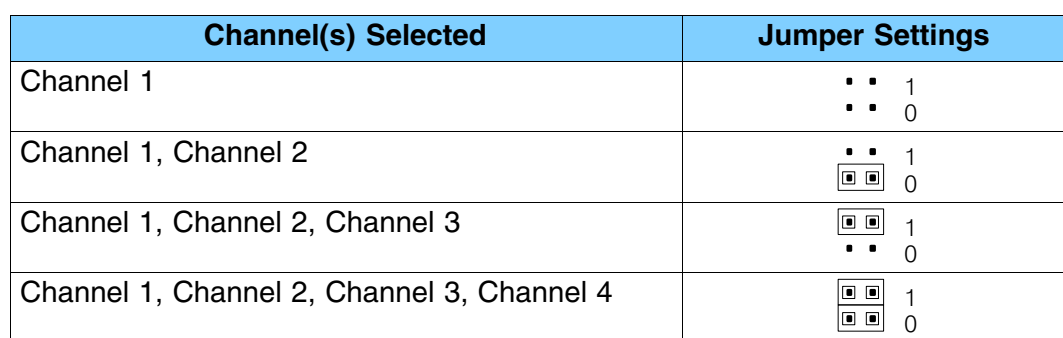

**Selecting 16 Input or 32 Input Modes**

The top jumper selects either 16 Input (remove jumper) or 32 Input (install jumper) operating modes. This is the number of X inputs the module requires in the PLC memory map. The module can interface to the CPU in two different ways, depending on the setting of this jumper. Use 32 Input mode if you want to maintain compatibility with PLC software written for the D4-04AD, or to use features not available in 16 Input mode, and to simplify supporting ladder logic. However, use 16 Input Mode if you must consume fewer X inputs. The feature chart on the next page can help you choose the mode for your application.

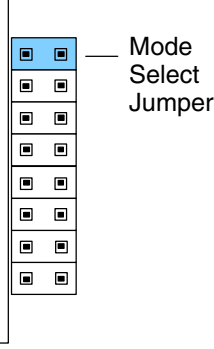

 $\Box$ 

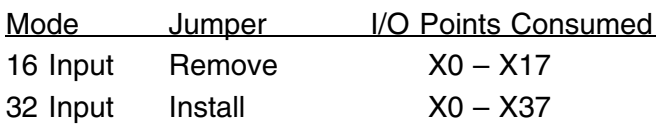

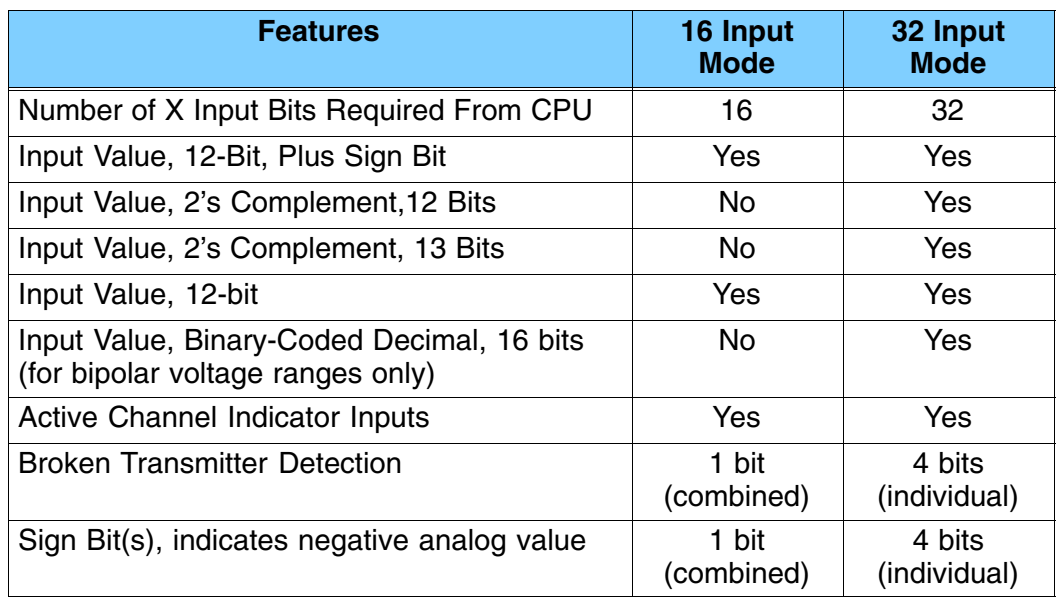

Based on this jumper selection, the module can behave as two different modules from the CPU point of view. This chapter covers both modes, so only the CPU program examples labeled for the mode you choose will apply.

#### **Operating Range** These three jumpers select the voltage **Selection** or current range for all four input **16 Input Mode** channels simultaneously. The type of  $\blacksquare$  $\qquad \qquad \blacksquare$ input (voltage or current) is actually  $\blacksquare$  $\qquad \qquad \blacksquare$ determined by user wiring to specific  $\overline{\blacksquare}$  $\blacksquare$ terminals on the front connector. Along  $\blacksquare$  $\blacksquare$ with proper wiring, set these jumpers for  $\overline{\blacksquare}$  $\blacksquare$ the desired voltage or current signal  $\blacksquare$  $\blacksquare$ range. The three jumpers are binary  $\blacksquare$  $\blacksquare$ encoded to offer eight possible settings.

**2 1 0** Range **Select** Jumpers

More input ranges are available for the module's 32 Input mode than for 16 Input mode. The following tables list the ranges for each of the modes.

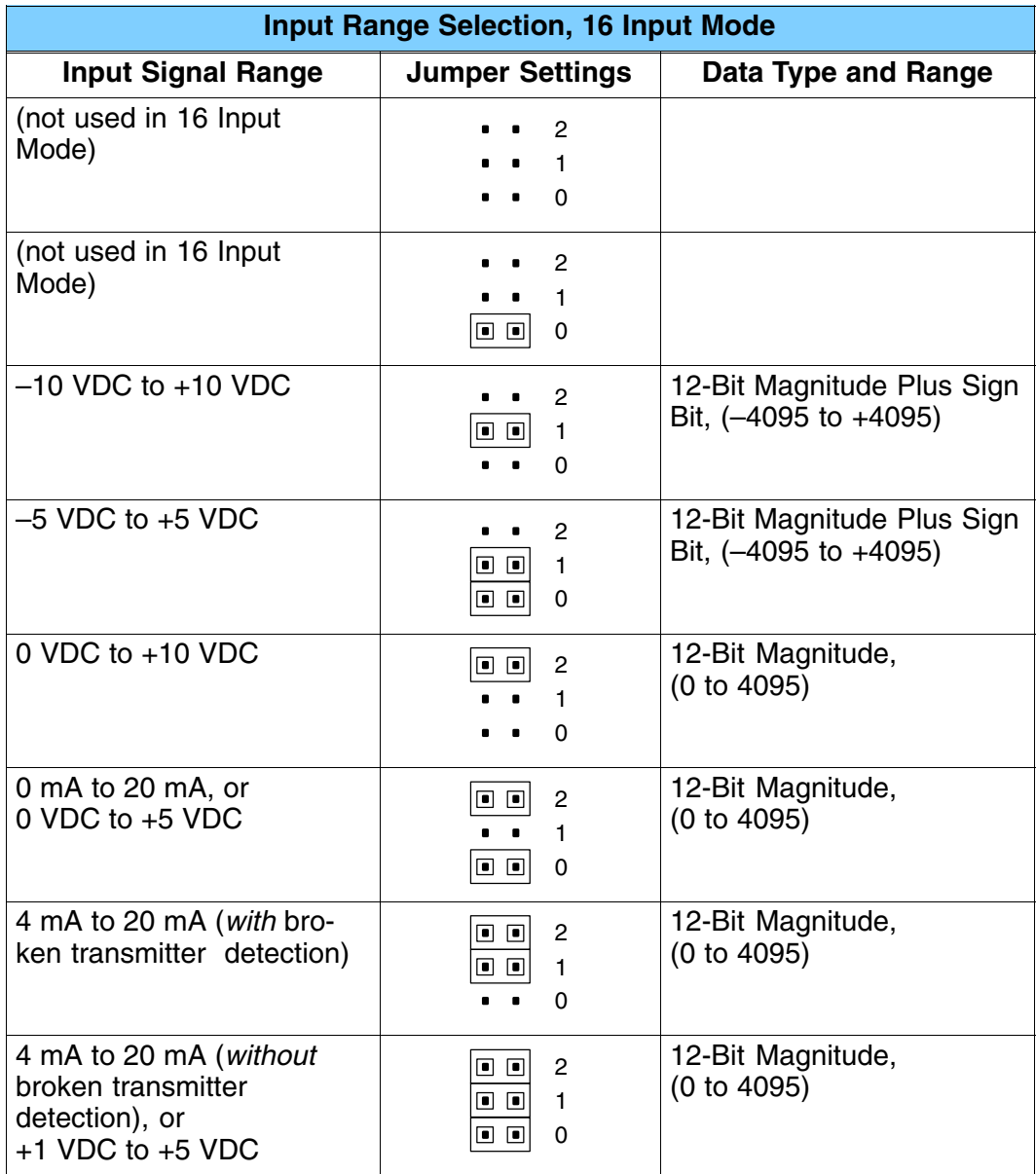

**3–6**

### **Operating Range Selection 32 Input Mode**

The module's 32 Input mode provides eight possible input range and data type combinations. Two of the bipolar ranges are dedicated to BCD data type. The other six input signal ranges convert to various data types and ranges (selected by the units select jumpers).

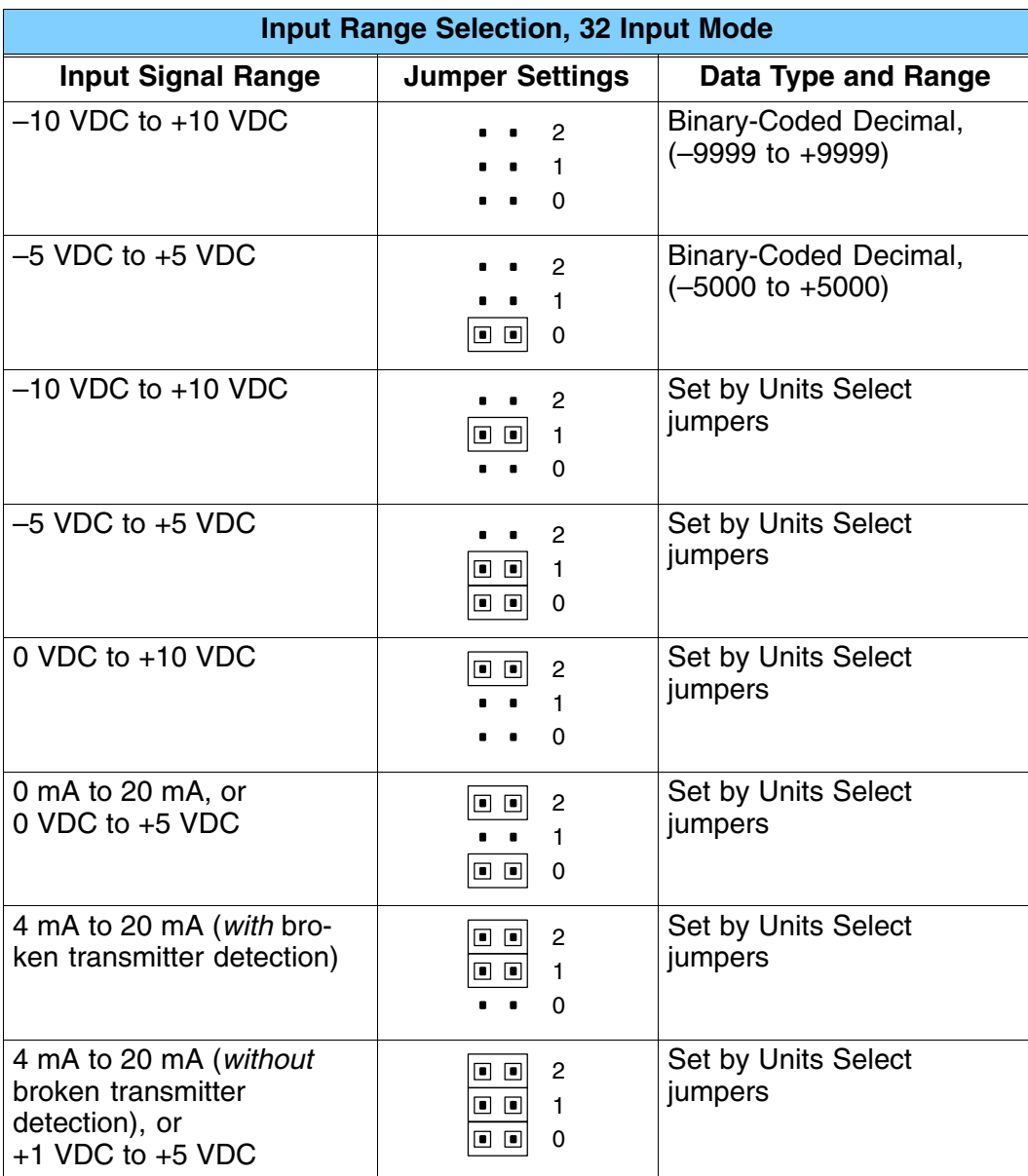

**Units Selection for 32 Input Mode**

The two jumpers for units selection determine the data format of the digital values of the channel inputs. They only apply to 32 Input mode operation, so the module ignores the position of these jumpers during 16 Input mode operation. The two jumpers are binary encoded to offer four possible settings. The units selection programmed by these jumpers applies simultaneously to all four input channels, and to all 32 Input Mode input signal ranges except the two bipolar BCD ranges. In those ranges, the module ignores the units select jumper settings.

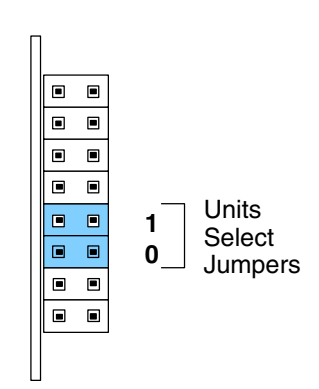

The first two selections in the table offer more resolution than the last two selections, which are included for compatibility with previous application software. Accordingly, they are not recommended for new applications. After setting the configuration jumpers, you are ready to install the module in the base and connect the field wiring.

When you power up the module for the first time, if the jumper configuration is invalid the RUN light on the module's faceplate will NOT turn on and the Channel 1 LED will flash quickly. If this occurs, review this section and verify that the jumper settings are correct.

**NOTE:** If you are replacing a D4-04AD module with the F4-04AD in an existing application, skip to the special section at the end of this chapter, "Configuration Cross-Reference, D4-04AD to F4-04AD".

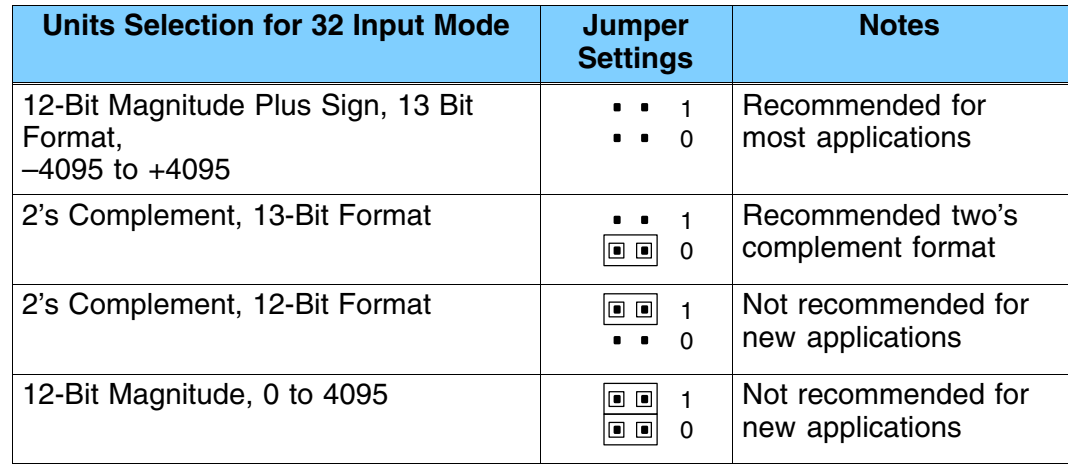

### **Connecting the Field Wiring**

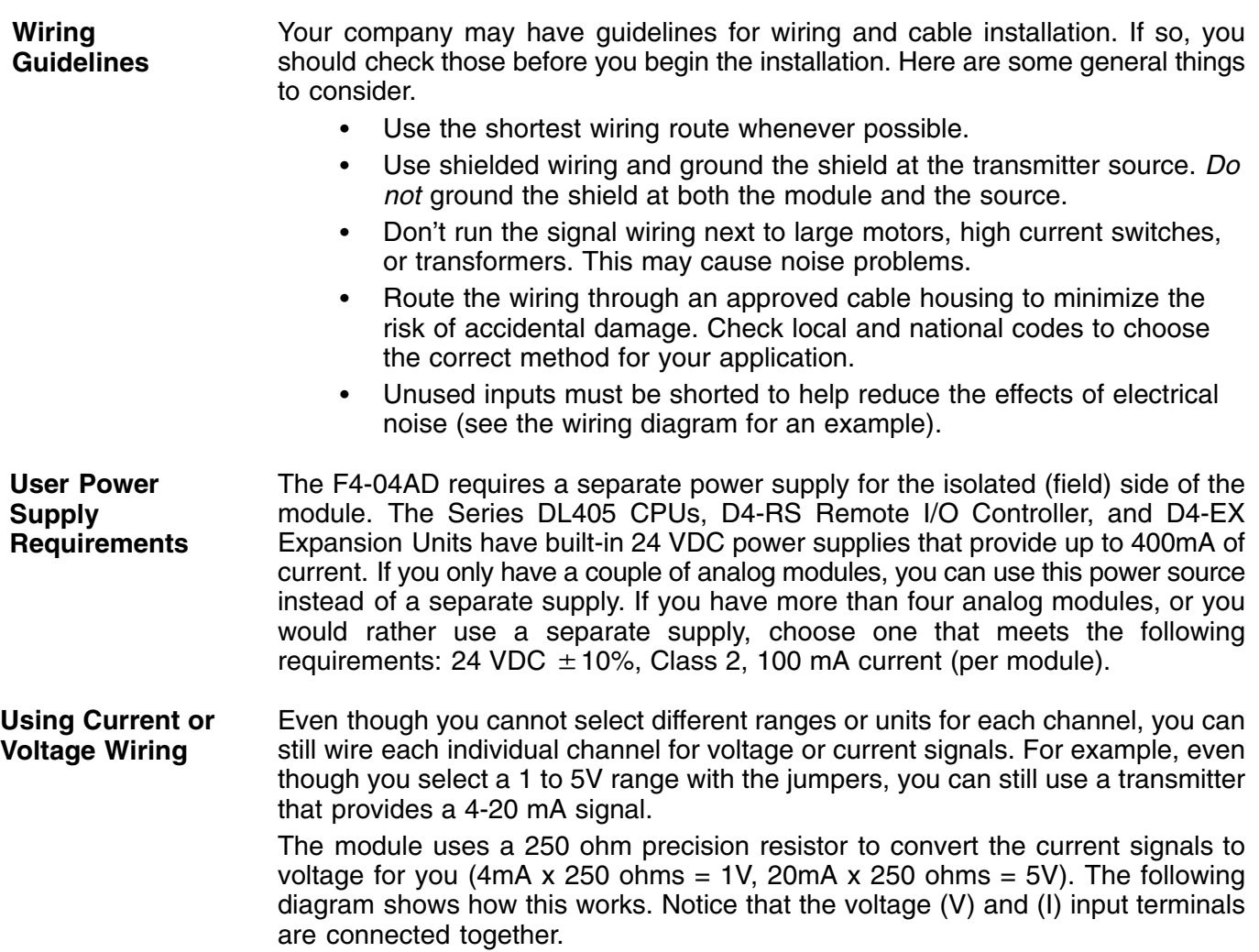

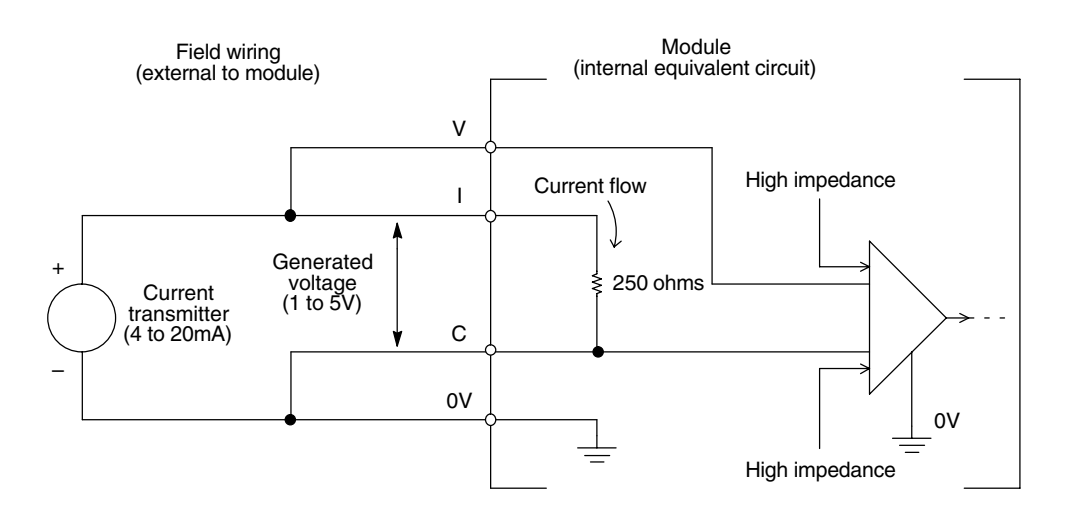

By changing the wiring slightly and adding an external resistor to convert the current to voltage, you can easily adapt this module to meet the specifications for a transmitter that does not adhere to one of the standard input ranges. The following diagram shows how this works.

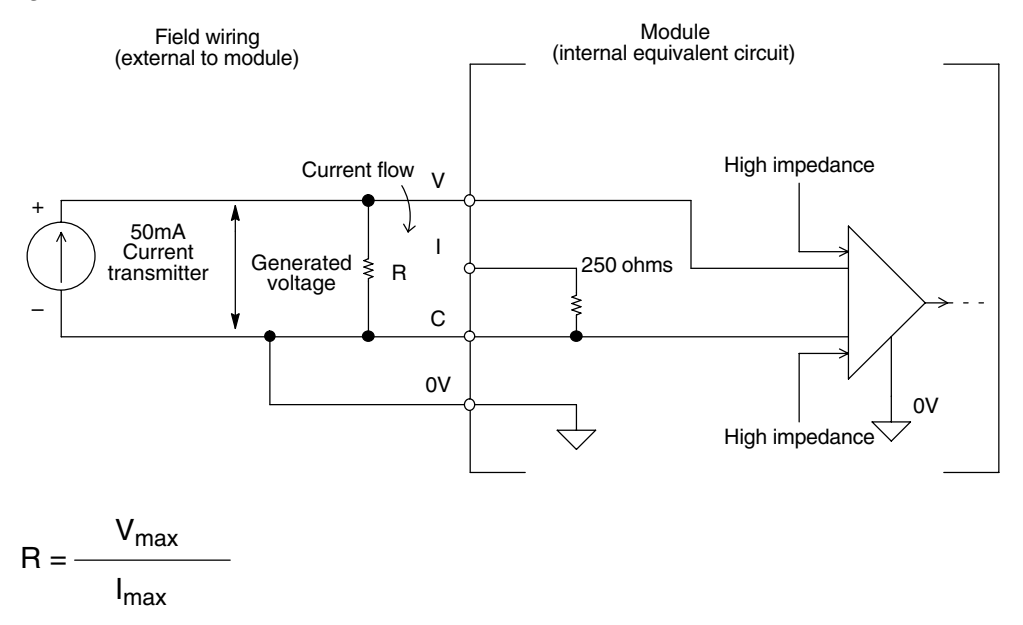

 $R =$  value of external resistor

 $V_{\text{max}}$  = high limit of selected voltage range (5V or 10V)

 $I_{\text{max}}$  = maximum current supplied by the transmitter

Example: current transmitter capable of 50mA, 0-10V range selected.

$$
R = \frac{10V}{50mA}
$$
 R = 200 ohms

**NOTE:** Your choice of resistor can affect the accuracy of the module. A resistor that **NOTE:** Your choice or resistor can allect the accuracy or the module. A resistor that<br>has  $\pm$  0.1% tolerance and a  $\pm$  50ppm/°C temperature coefficient is recommended.

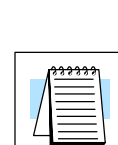

F4–04AD 4-Ch. Analog Input

4-Ch. Analog Input -04AD

Standard 4 to 20 mA transmitters and transducers can operate from a wide variety of power supplies. Not all transmitters are alike and the manufacturers often specify a minimum loop or load resistance that must be used with the transmitter. **Current Loop Transmitter Impedance**

> The F4-04AD provides 250 ohm resistance for each channel. If your transmitter requires a load resistance below 250 ohms, you do not have to make any adjustments. However, if your transmitter requires a load resistance higher than 250 ohms, you need to add a resistor in series with the module.

> Consider the following example for a transmitter being operated from a 36 VDC supply with a recommended minimum load resistance of 750 ohms. Since the module has a 250 ohm resistor, you need to add an additional resistor.

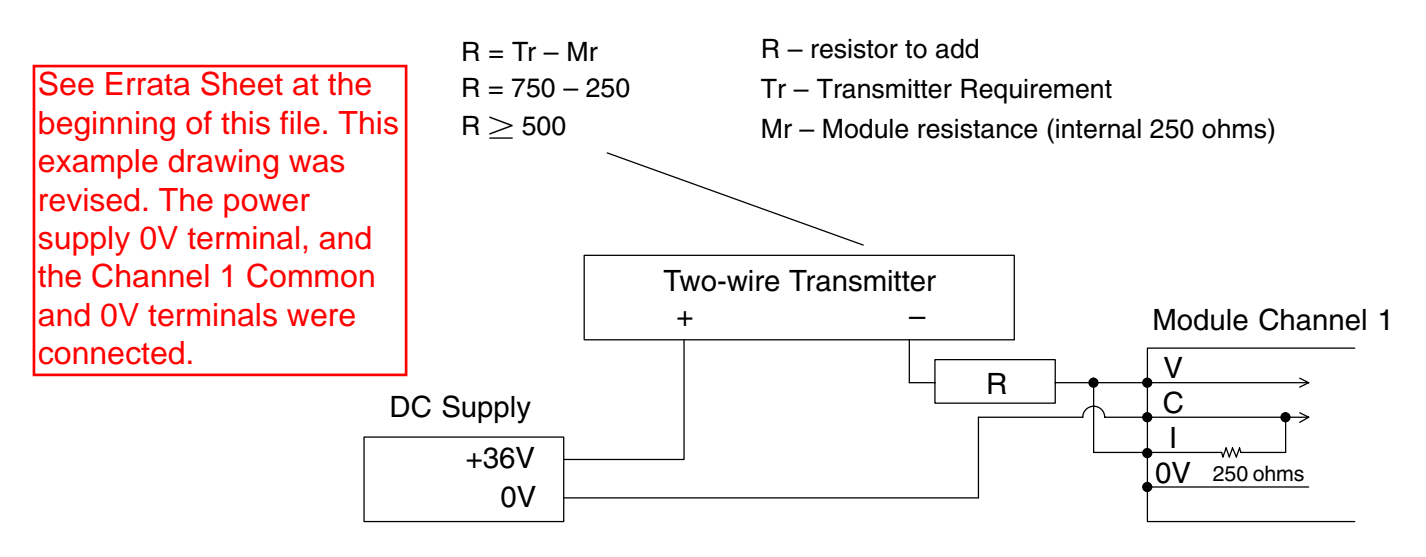

### **Wiring Diagram**

The F4-04AD module has a removable connector to make wiring easier. Simply remove the retaining screws and gently pull the connector from the module.

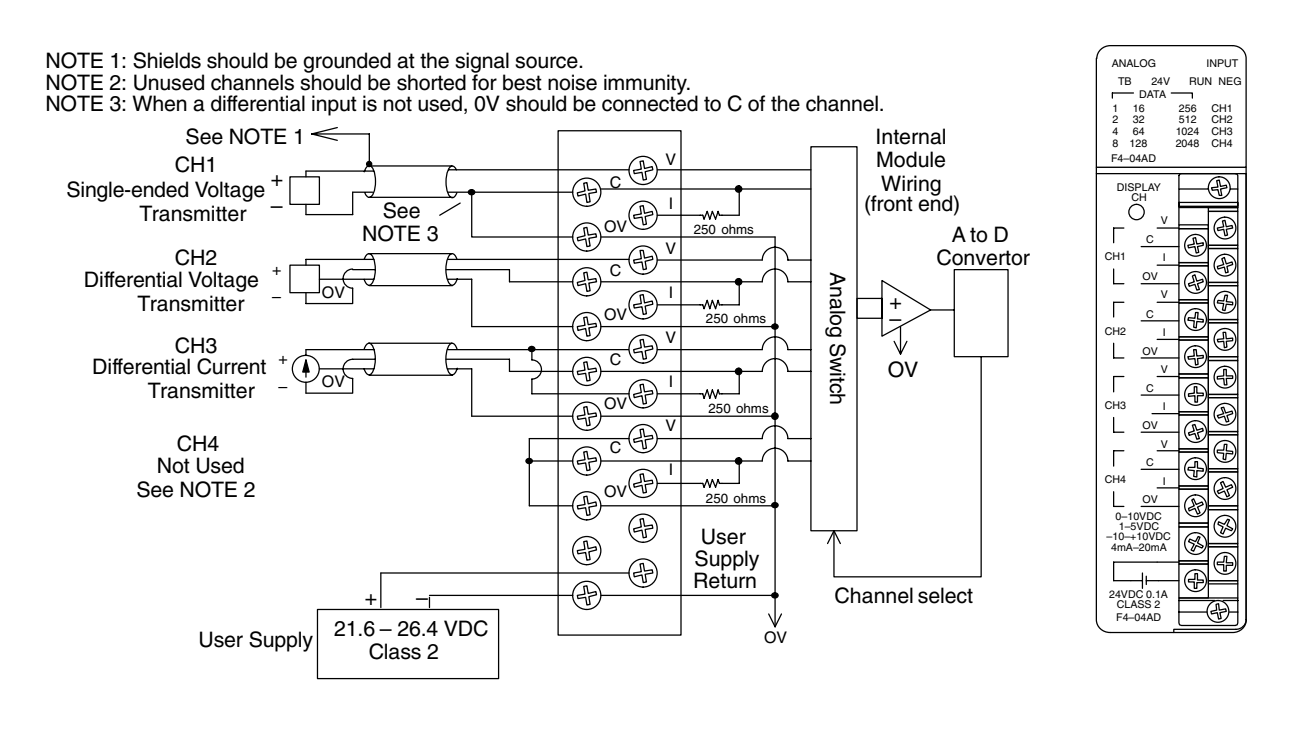

**3–11**

### **Module Operation**

**DL430 Special Requirements**

Even though the module can be placed in any slot, it is important to examine the configuration if you're using a DL430 CPU. As you'll see in the section on writing the program, you use V-memory locations to extract the analog data. As shown in the following diagram, if you place the module so that the input points do not start on a V-memory boundary, the instructions can't access the data.

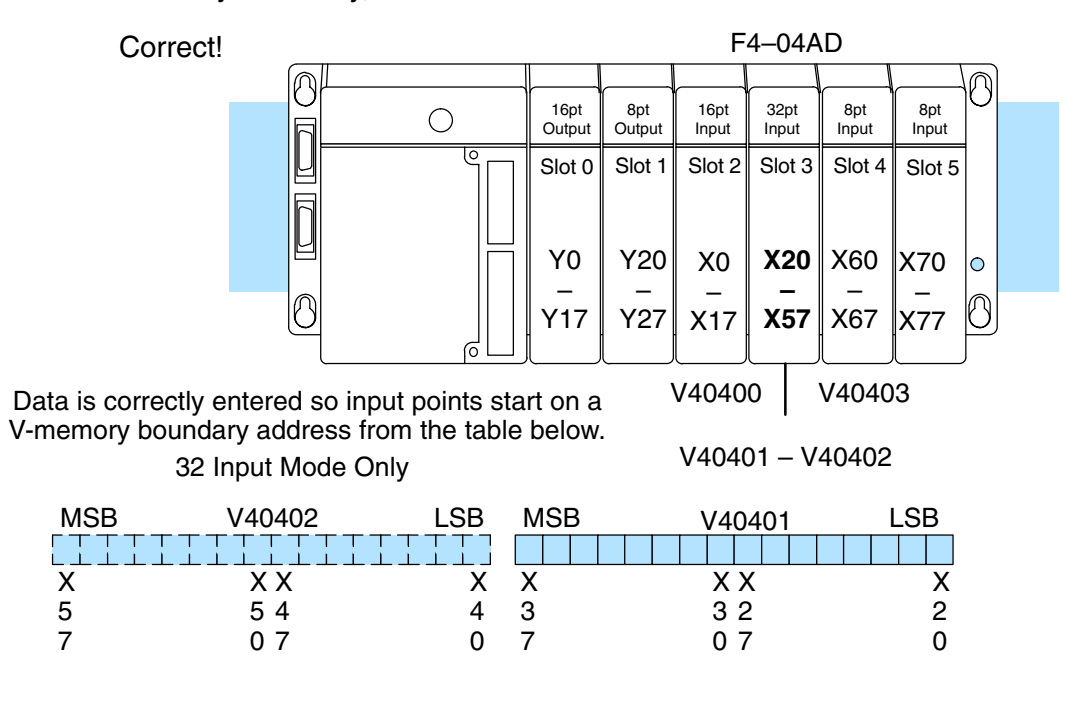

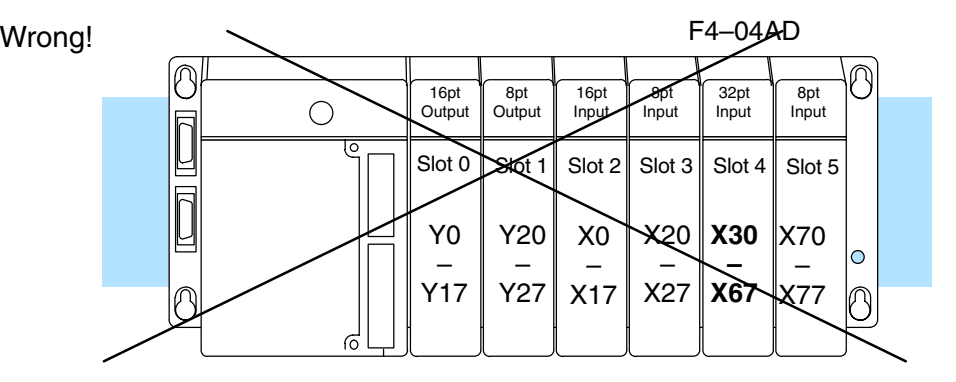

Data is split over two locations for 16 Input Mode and over three locations for 32 Input Mode, so instructions cannot access data from a DL430.

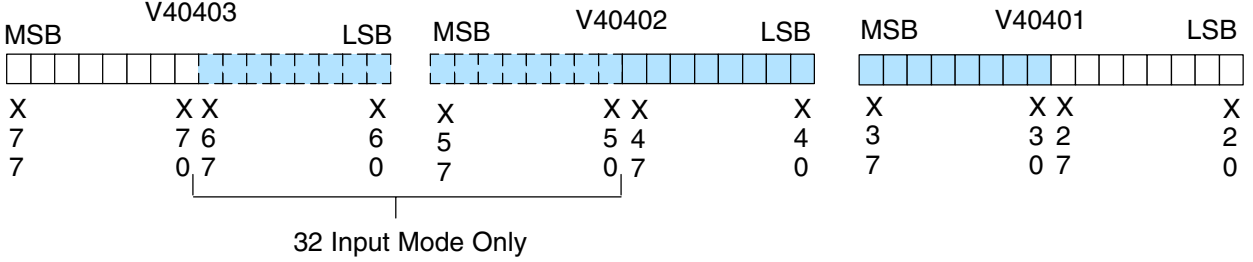

Before you begin writing the control program, it is important to take a few minutes to understand how the module processes and represents the analog signals.

The F4-04AD module supplies one channel of data per each CPU scan. This is true for both 16 Input and 32 Input Modes. Since there are four channels, it can take up to four scans to get data for all channels. Once all channels have been scanned the process starts over with channel 1.

Unused channels are not processed, so if you select only two channels, then each channel will be updated every other scan.

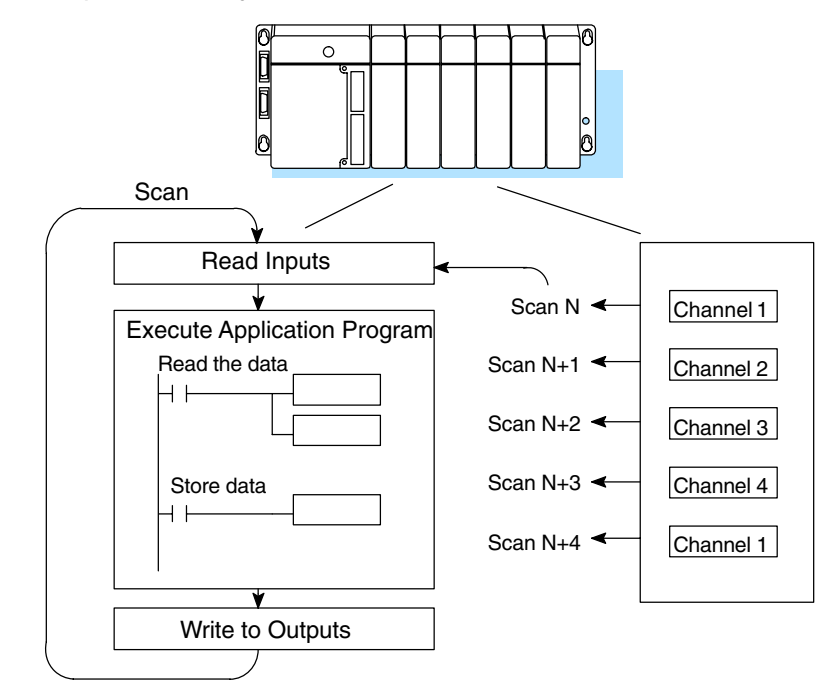

Even though channel updates to the CPU are synchronous with the CPU scan, the module asynchronously monitors the analog transmitter signal and converts the signal to a 12-bit binary representation. This enables the module to continuously provide accurate measurements without slowing down the discrete control logic in the RLL program.

At the top of the module's faceplate, LED indicators display information for the selected channel. The top row of LEDs display diagnostic information. The TB indicator turns on when the module senses a loose terminal block. The 24V indicator turns on when the external 24V supply voltage is low or not connected. The RUN LED flashes on and off only if the jumper configuration is valid, and the module's internal diagnostics have passed. If the jumper configuration is incorrect the RUN LED remains off. During normal operation, the RUN indicator flashes on and off continuously at approximately a one second rate. The NEG light turns on if the voltage or current input to the selected channel is negative.

**3–13**

**Channel Scanning Sequence**

**Displaying Diagnostic**

**Data**

**Displaying Channel Data**

By removing the connector cover you can access the push-button "DISPLAY CH", to select which channel's data is currently being displayed. The CH1 through CH4 indicators correspond to the selected channel. The input value data corresponding to the channel is shown by the 12 data bit indicators. They are numbered from 1 to 2048 to indicate the binary weight. The bit is on (1) if the indicator is illuminated.

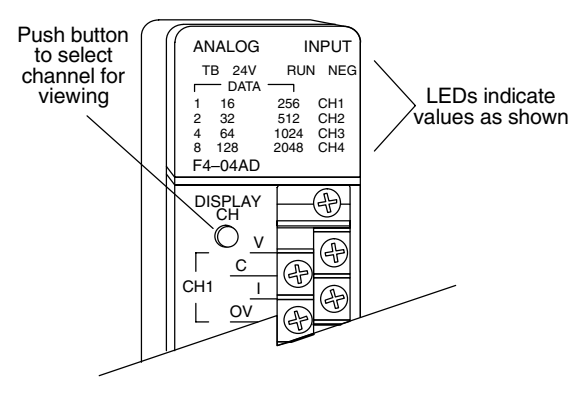

The next two sections describe the input bit assignments for both 16 Input and 32 Input operating modes. You need to read only the section that matches your selection in the jumper configuration.

In this mode, the F4-04AD module requires 16 discrete input points. These inputs provide:

- $\bullet$ an indication of which channel is active.
- $\bullet$ a digital representation of the analog signal (12 bit plus sign).
- $\bullet$ broken transmitter detection for current signal inputs.

Since all input points are automatically mapped into V-memory, it is very easy to determine the location of the data word that will be assigned to the module.

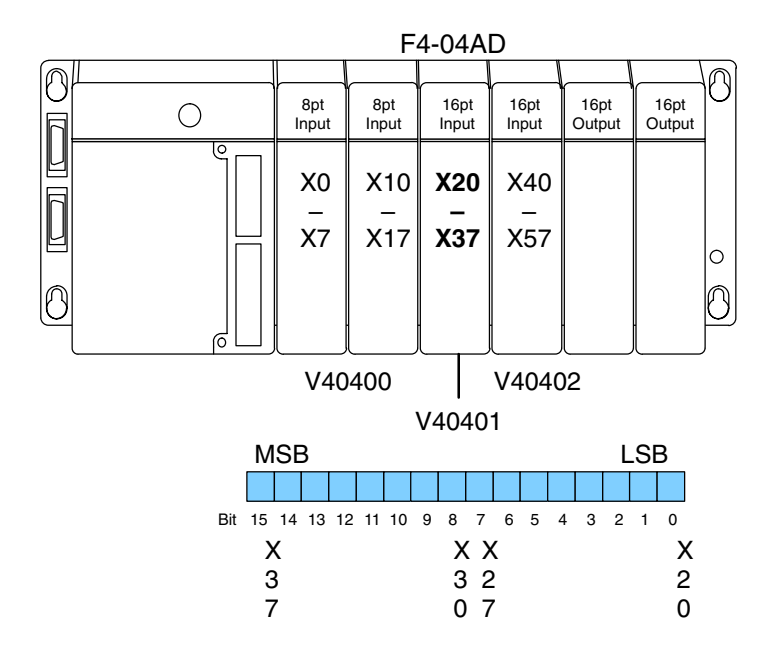

Within this data word location, the individual bits represent specific information about the analog signal.

**Input**

**Mode**

**Assignments for 16 Input**

### **Active Channel Indicator Inputs, 16 Input Mode**

The two bits 12 and 13 (inputs) of the upper V-memory location indicate the active channel. They are binary encoded to indicate up to four active channels. Only the enabled channels are updated. The module automatically turns these inputs on and off to indicate the active channel for each scan.

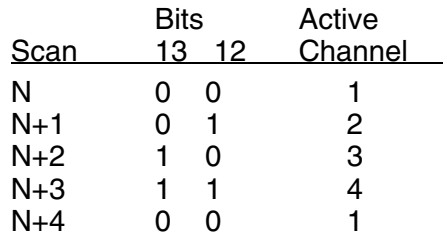

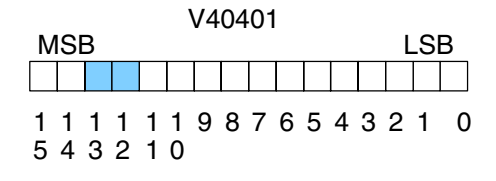

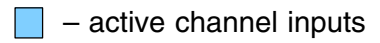

**Analog Data Bits, 16 Input Mode**

**Sign Bit** 

The first twelve bits of the first V-memory location represent the analog data in binary format. All input ranges use these bits.

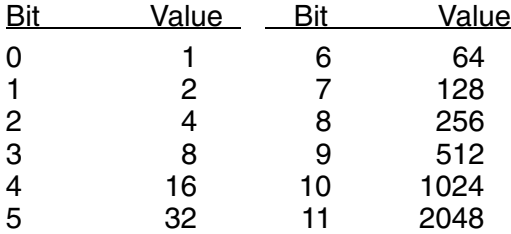

V40401 MSB LSB  $\sim$  1  $\sim$  1 1 1 0 1 1 1 1 987654321 5 4 3 2 1 0 – data bits

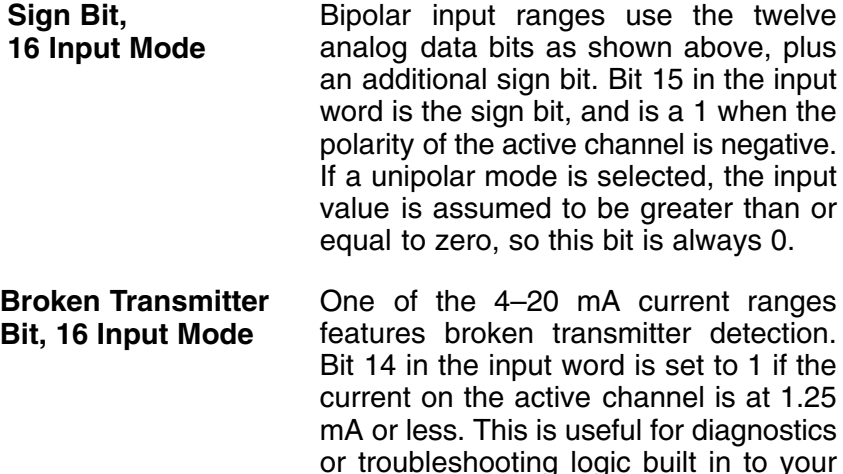

RLL program.

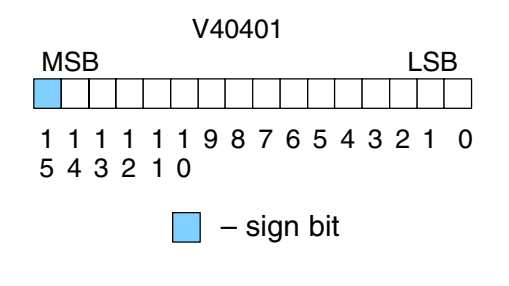

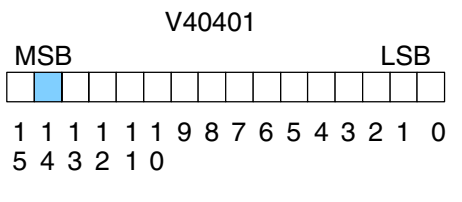

 $\Box$  – broken transmitter bit

**Input Assignments** In this mode, the F4–04AD module requires 32-point discrete input points. These inputs provide: **for 32 Input Mode**

- $\bullet$ individual active channel bits for each channel.
- $\bullet$ a digital representation of the analog signal in various data formats.
- $\bullet$ individual sign bits for each channel.
- $\bullet$ individual broken transmitter detection bits for each channel.

Since all input points are automatically mapped into V-memory, it is very easy to determine the location of the two data words that will be assigned to the module.

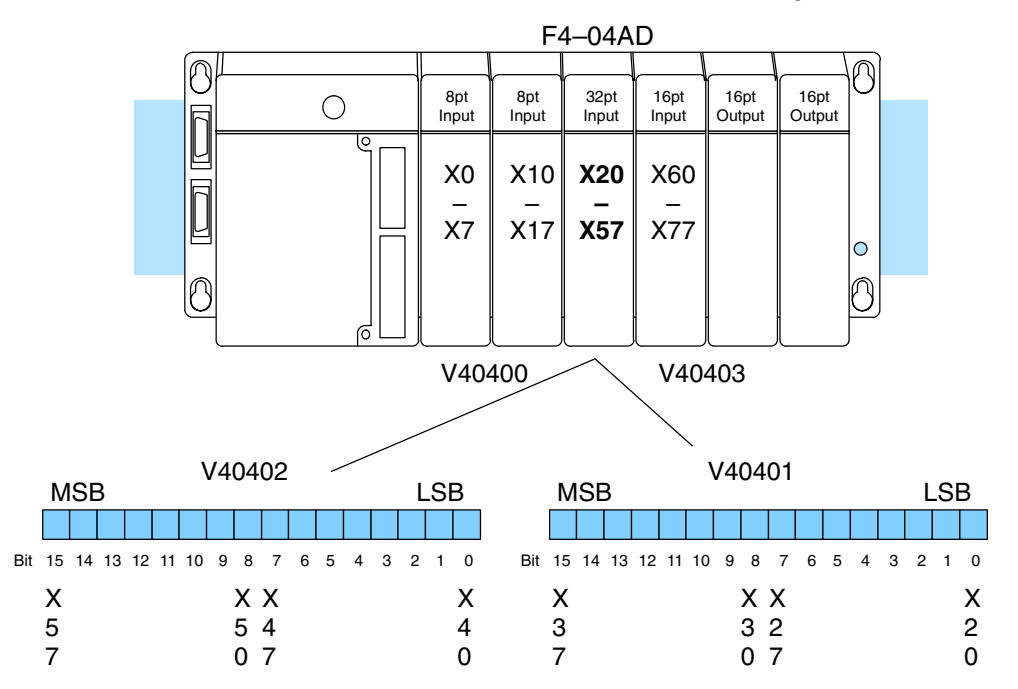

Within these data word locations, the individual bits represent specific information about the analog signal.

The first four input bits (0–3) of the upper V-memory location indicate the active channel. Each bit corresponds to a single channel to indicate four possible<br>active channels. The module channels. automatically turns these bits on and off each scan to indicate the active channel for that scan.

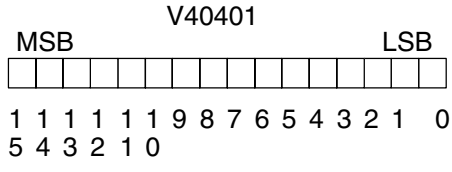

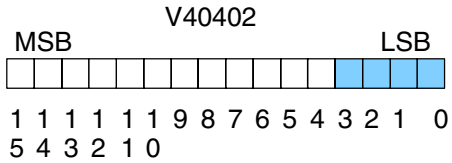

 $\Box$  – active channel inputs

### **Active Channel Indicator Inputs, 32 Input Mode**

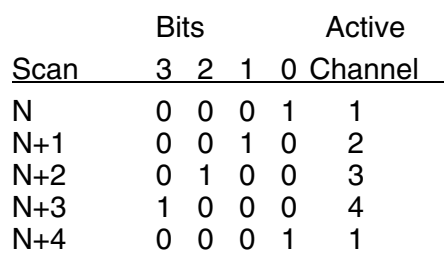

#### **Analog Data Bits, 32 Input Mode**

In 32 Input Mode the four possible data formats are 12-bit magnitude plus sign, two's complement 13-bit format, two's complement 12-bit format, and 12-bit magnitude. In the two 12-bit magnitude modes, the first twelve bits of the lower word represent the analog value's magnitude

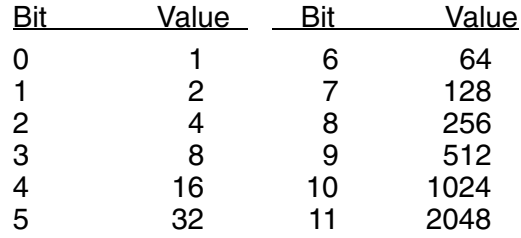

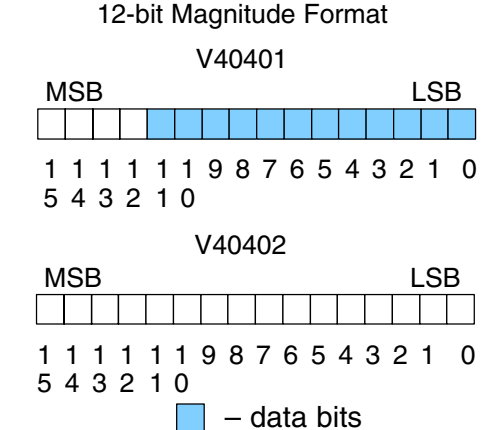

1 1 0 1 1 1 1 987654321

V40402 MSB LSB

 $\Box$  – data bits

1 1 0 1 1 1 1 987654321

V40401 MSB LSB

Two's Complement Format

5 4 3 2 1 0

5 4 3 2 1 0

The two's complement formats are for bipolar inputs. Each range uses 16 data bits, and embeds the sign bit information in the data (no sign bit is required in these ranges). Each range is centered at 0, counting upward for positive numbers. Negative numbers start at 65535 (for count  $= -1$ ), and count downward.

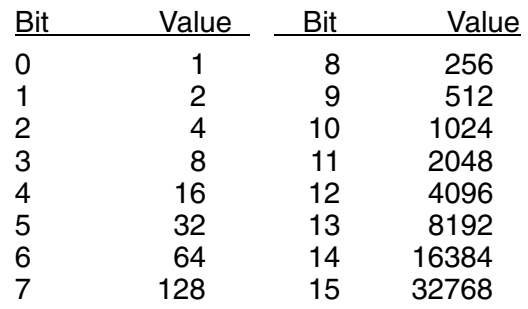

The BCD formats use 16 bits of the lower word to represent four binary-coded decimal digits, from 0000 to 9999. Digit 1 is the LSD, Digit 4 is the MSD.

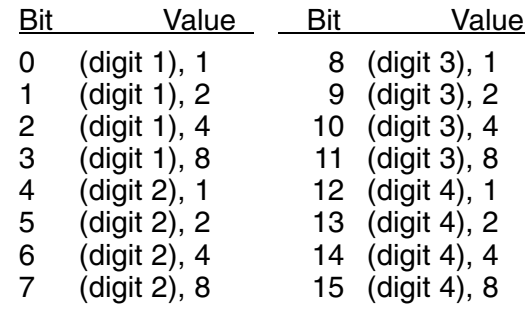

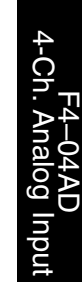

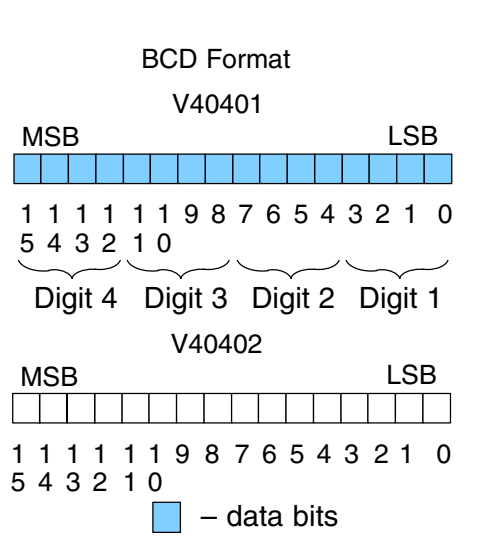

Four bits (4 to 7) of the upper word are dedicated for use as sign bits. These are individually assigned to each of the four channels. When an input bit is on, the data for the corresponding channel represents a negative value. When the bit is off, the data is positive.

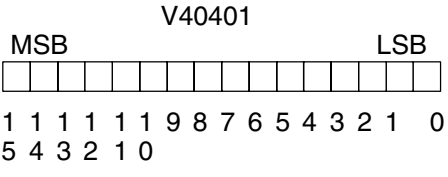

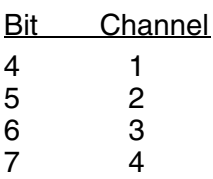

 $\Box$  – sign bits MSB LSB V40402 1 1 0 1 1 1 1 987654321 5 4 3 2 1 0 V40401

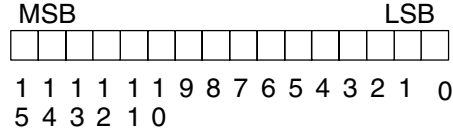

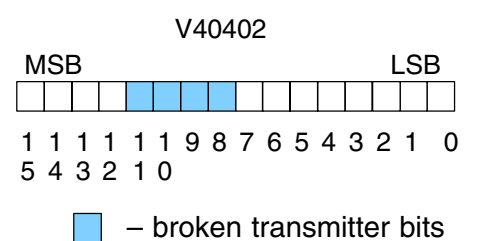

**bits, 32 Input Mode**

**Sign Bits, 32 Input Mode**

**Broken Transmitter** Four bits (8 to 11) of the upper word are dedicated for use as broken transmitter indications. They are only operational for the 4 to 20 mA. input range. When an input bit is on, the current for the corresponding channel is at or below 1.25 mA. When the condition ends, the bit automatically turns off.

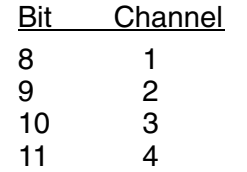

## **3–19**

### **12-Bit Magnitude Plus Sign Format, (All Modes)**

The 12-Bit Plus Sign conversion range is available in either 16 Input or 32 Input Modes, but it's the only data conversion format available in 16 Input mode. Unipolar signal ranges use 12-bit resolution. Bipolar ranges have 13-bit resolution because of the additional sign bit. The 12 data bits convert the analog signal to 4096 "pieces" ranging from 0 to 4095 ( $2^{12}$ ). For example, with a 0 to 5V scale, a 0V signal would be 0, and a 5V signal would be 4095. This is equivalent to a binary value of 0000 0000 0000 to 1111 1111 1111, or 000 to FFF hexadecimal.

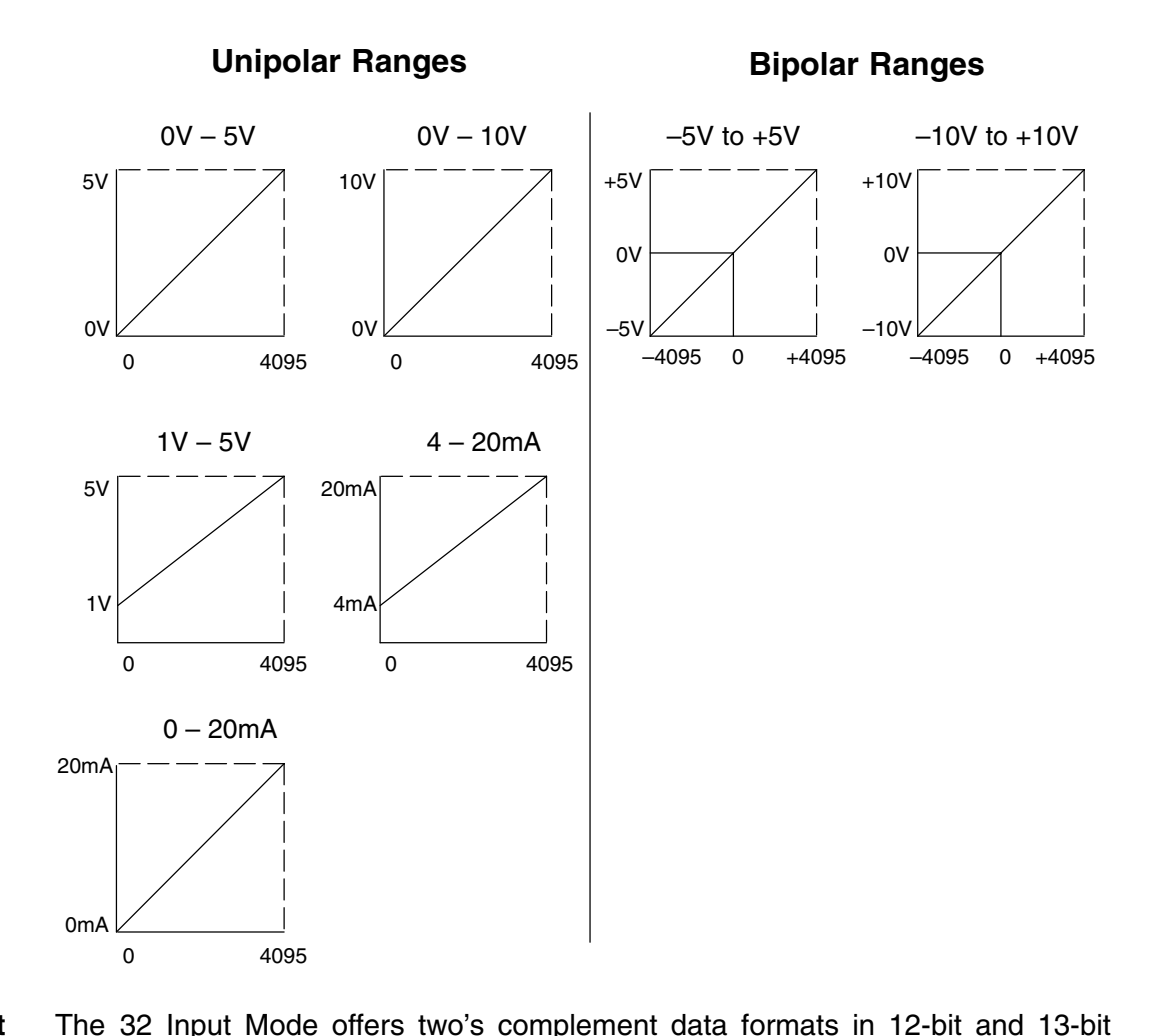

**Two's Complement Format, 13-Bit**

ranges. The 13-bit range is recommended for new applications, while the 12-bit range is recommended only for compatibility with D4-04AD applications. The 13-bit format is for bipolar voltage input ranges only. Depending on your application, two's complement format can be very useful. Some operator interfaces or other peripheral devices may require two's complement format. If you need to add positive and negative values together (as in calculating an average), this format can simplify your RLL program. Two's complement representation imbeds the sign bit information in the data. It allows CPU instructions to add numbers together without specific logic to handle the sign bit for negative numbers. The 13-bit two's complement format actually uses 16 binary data bits. The following diagram shows how this works.

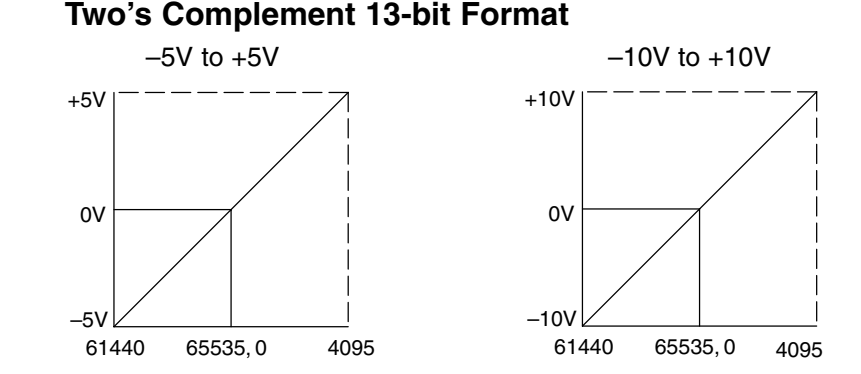

In the left graph above, zero volts converts to a count of zero. Positive voltages up to +5 volts convert to counts of up to decimal +4095. A few millivolts less than zero converts to 65535, the equivalent to -1 count. At -5V, the conversion is to 61440 counts. The conversion method translates positive polarity signals per normal binary scaling. It's negative values that include an additional step. In this case,we start at the top of the 16-bit binary range (65535), and count downward. With zero count point at mid-range,negative numbers transition to positive numbers.

As an example, suppose the module sends the counts of  $-6$  and  $+15$  in successive scans to the CPU. The RLL program is going to sum the input values. When the module is configured for two's complement format, negative numbers are specially formatted. It takes the –6 in binary and takes a one's complement by inverting all the bits. Then, it adds 1 to the LSB to get a two's complement representation. The 16-bit result the module sends to the CPU is decimal 65530, or FFFA hex, representing –6.

In the ladder program, you can add +15 to this number. By ignoring all end carries, we have the correct answer of +9. The ladder program is simplified because it does not need to examine a sign bit to do a subtract instruction.

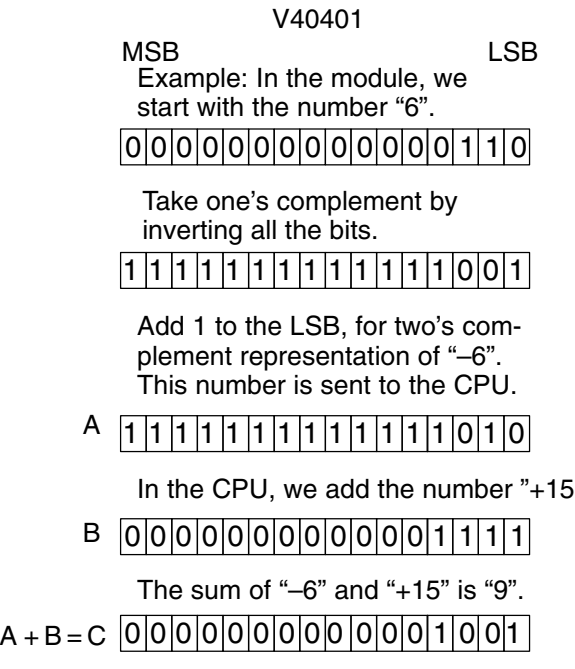

**Two's Complement** The module's 32 Input Mode offers two's complement data formats in 12-bit and 13-bit ranges. The 12-bit range shown here is recommended only for compatibility with existing D4–04AD applications. The 12-bit range may be used with both unipolar and bipolar input signal ranges. The 12 data bits convert the analog signal to 4096 "pieces" ranging from 0 to 4095 (212). For example, with a 0 to 5V scale, a 0V signal would be –2048, represented as 63488, and a 5V signal would be 2047. This is equivalent to a binary value of 1111 1000 0000 0000 to 0000 1111 1111 1111, or F800 to 0FFF hexadecimal. However, two's complement representation is more commonly used with bipolar input signal ranges. **Format, 12-Bit**

#### $+5V$  $+2.5V$  $\alpha$ 0V to +5V 63488 65535, 0 2047  $+10V$  $+5V$  $\Omega$ 0V to +10V 63488 65535, 0 2047 20mA 12mA  $4m<sub>f</sub>$ 63488 65535, 0 2047 4mA to 20 mA

### **Unipolar Ranges, Two's Complement 12-bit Format**

### **Bipolar Ranges, Two's Complement 12-bit Format**

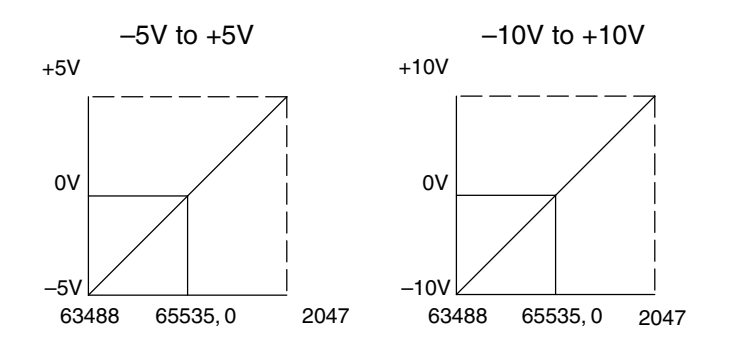

**3–21**

#### **Unipolar Resolution**

Each count can also be expressed in terms of the signal level by using the equation shown. Unipolar ranges have 12 bits of resolution, which divides the signal span into 4095 counts. The following table shows the smallest signal change that will result in a single LSB change in the data value for each signal input range.

Unipolar resolution =  $\frac{H-L}{4005}$ 4095

 $H =$  High limit of the input signal

 $L =$  Low limit of the input signal

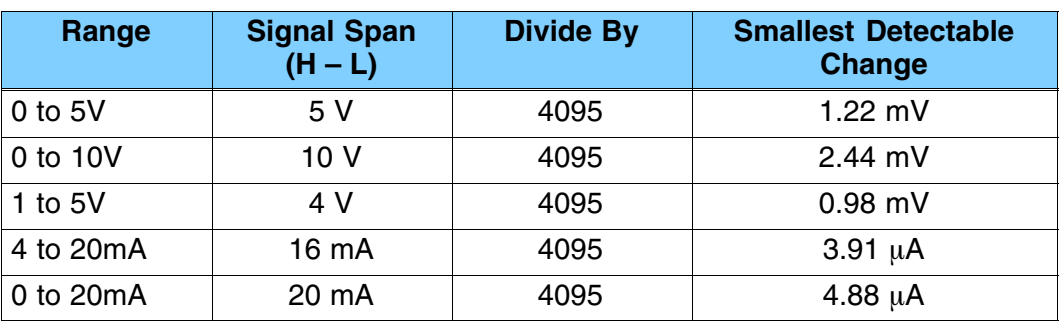

**Bipolar Resolution** Bipolar ranges have 13 bits of resolution, (the additional sign bit adds an additional bit of resolution). This divides the signal span into 8191 counts. The following table shows the smallest signal change that will result in a single LSB change in the data value for each signal input range.

Bipolar resolution =  $\frac{H-L}{9104}$ 8191

 $H = High$  limit of the input signal

 $L =$  Low limit of the input signal

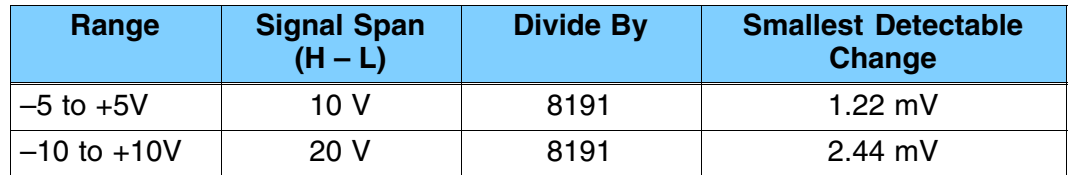

Now that you understand how the module and CPU work together to collect and store the information, you're ready to write the control program.

### **Writing the Control Program, 16 Input Mode**

If you have configured the F4-04AD module for 16 Input mode, use the following examples to get started writing the control program. For modules configured in 32 Input mode, skip to the section titled "Writing the Control Program, 32 Input Mode".

**Multiple Active Channels**

Since all channels are multiplexed into a single data word, the control program must determine which channel's data is being sent from the module during each scan. If you have enabled only one channel, then its data will be available on every scan. Two or more channels require multiplexing the data word. Since the module requires 16 input points from the CPU, it is very easy to use the active channel status bits to determine which channel is being monitored.

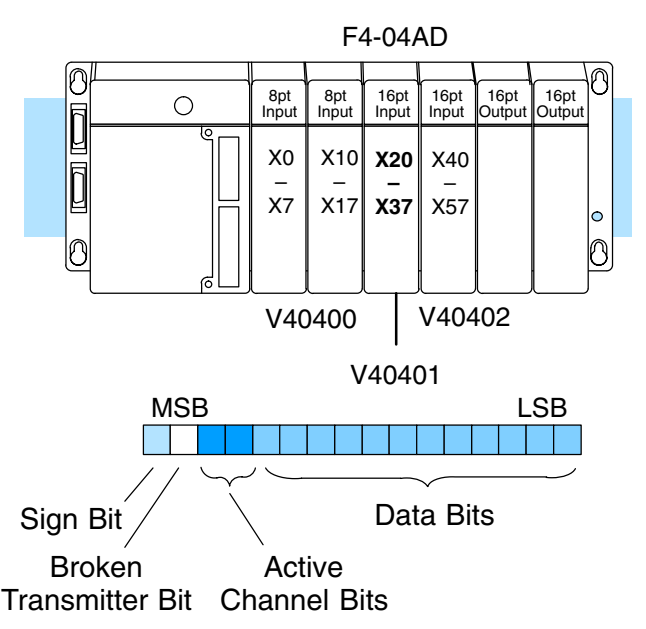

### **Reading Values, DL440/450**

 $\times$   $\sqrt{}$ **430 440 450**

The following program example shows how to read the analog data into V-memory locations with DL440 and DL450 CPUs. Once the data is in V memory, you can perform math on the data, compare the data against preset values, etc.

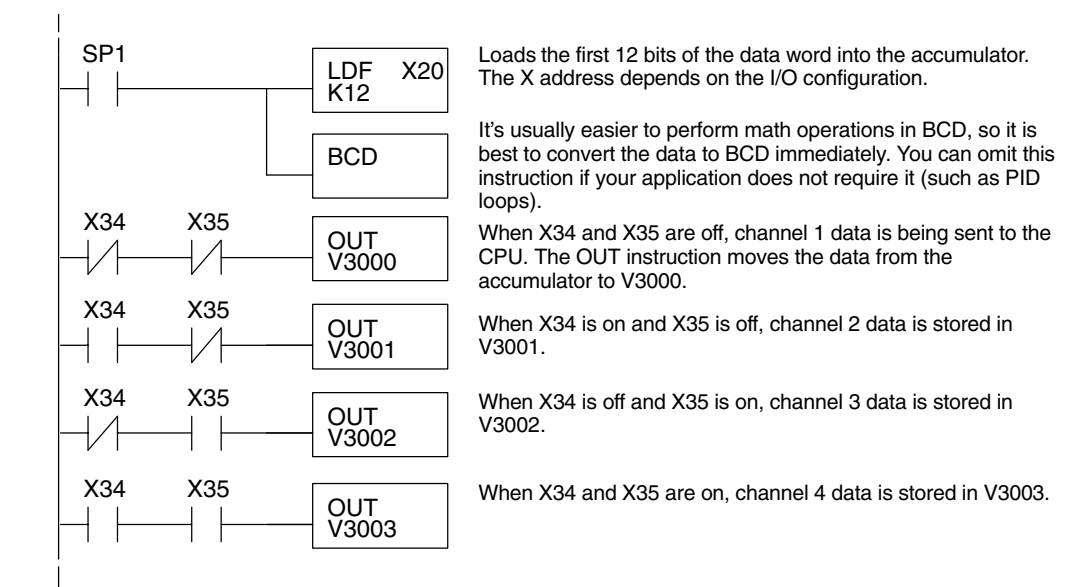

Note, this example uses SP1, which is always on. You could also use an X, C, etc. permissive contact.

**3–23**

### **Optional Method, DL440/450**  $\times$   $\sqrt{2}$ **430 440 450**

The previous example used the OUT instruction to store channel data in V memory, requiring four ladder rungs. The OUTX (Out Indexed) instruction in the next example does much of that work for you. It uses the first stack location to temporarily hold the data to be stored at an address modified by an offset in the accumulator.

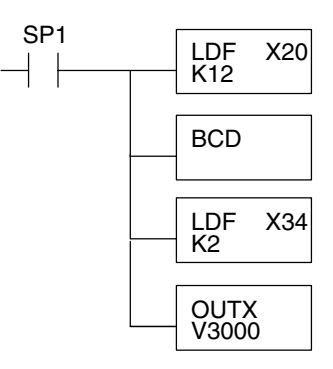

Note: This example uses SP1, which is always on. You could also use an X, C, etc. permissive contact.

Loads the first 12 bits of the data word into the accumulator. The X address depends on the I/O configuration.

Since the DL405 CPUs perform math operations in BCD, it is usually<br>BCD shoot to appear the data to BCD immediately. You are loove out this best to convert the data to BCD immediately. You can leave out this instruction if your application does not require it (such as PID loops).

> This LDF instruction loads the two channel indicator bits into the accumulator. The channel data is pushed onto a stack.

The OUTX (out indexed) instruction stores the channel data, currently the first item on stack, to an address that starts at V3000 plus the channel offset (0–3) located in the accumulator. For example, when channel 3 is read, the data is stored in V3002 (V3000  $+ 2$ ).

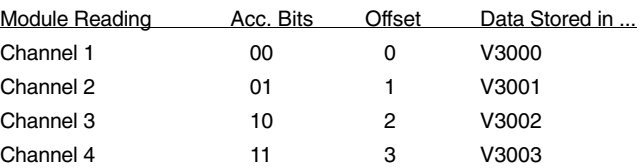

**Reading Values, DL430**  - - - **430 440 450**

The following program example shows how to read the analog data into V-memory locations with DL430 CPUs. Since the DL430 does not support the LDF instruction, you can use the LD instruction instead as shown. You can also use this method with DL440 and DL450 CPUs.

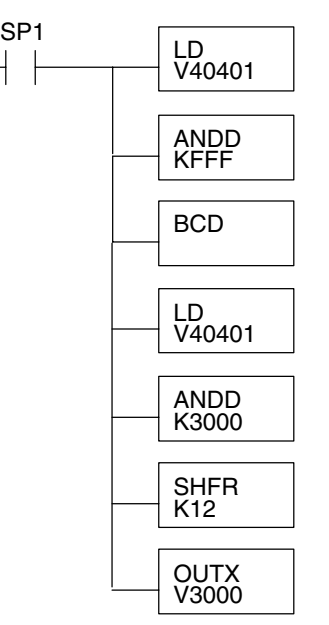

Note: This example uses SP1, which is always on. You could also use an X, C, etc. permissive contact.

Loads the complete data word into the accumulator. The V-memory location depends on the I/O configuration. See Appendix A for the memory map.

Mask off active channel bits, etc. above the 12 bits of data.

It's usually easier to perform math operations in BCD, so it is best to convert the data to BCD immediately. You can omit this instruction if your application does not require it (such as PID loops).

The load instruction reads the data into the accmulator again. This pushes the channel data onto a stack.

This instruction masks the analog data values, sign bit, and broken transmitter bit, to leave the active channel bits in the accumulator.

Now you have to shift the active channel bits to the right so the result has a value from 0 to 3 (inclusive) in binary format.

The OUTX (out indexed) instruction stores the channel data, currently the first item on stack, to an address that starts at V3000 plus the channel offset (0–3) located in the accumulator. For example, when channel 3 is read, the data is stored in V3002 (V3000 + 2).

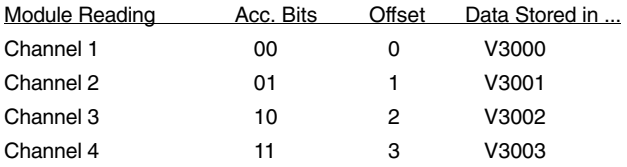

**3–25**

**Single Active Channel** - - - **430 440 450**

If the module is configured for only one input channel, you can omit the channel selection logic which simplifies the program.

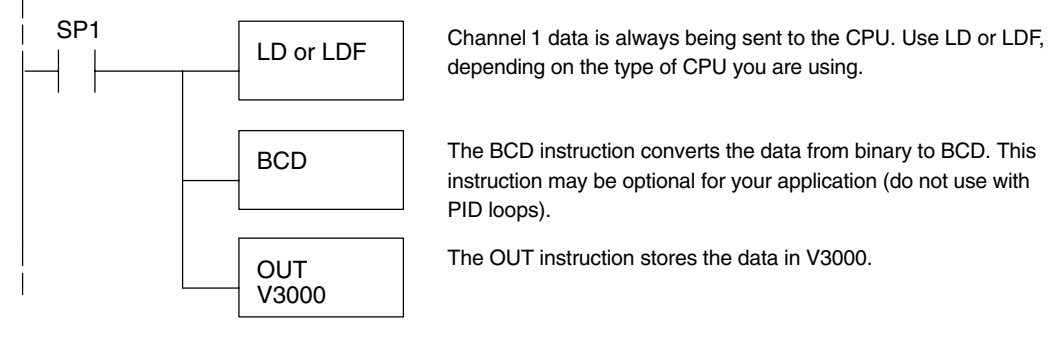

Note: This example uses SP1, which is always on. You can also use an X, C, etc. permissive contact. Also, the DL430 requires an additional instruction to mask off the most significant four bits that are brought in with the LD instruction, before the BCD instruction is executed. This method is shown in the previous example.

#### **Reading Four Channels in One Scan, DL440/450**

 $\times$ **430 440 450** $\epsilon$  $\boldsymbol{\mathcal{J}}$ 

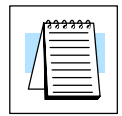

The following program example shows how to read all four channels in one scan by using a FOR/NEXT loop. Before choosing this technique, do consider its impact on the scan time. Remember the FOR/NEXT routine shown here will add about 5 ms (1.25 ms/loop) to the overall scan time. If you don't need to read the analog data on every scan, change SP1 to a permissive contact (such as an X input, CR ,or stage bit) to only enable the FOR/NEXT loop when it is required.

**NOTE:** This FOR/NEXT loop program will not work in a remote/slave arrangement; use one of the programs shown that reads one channel per scan.

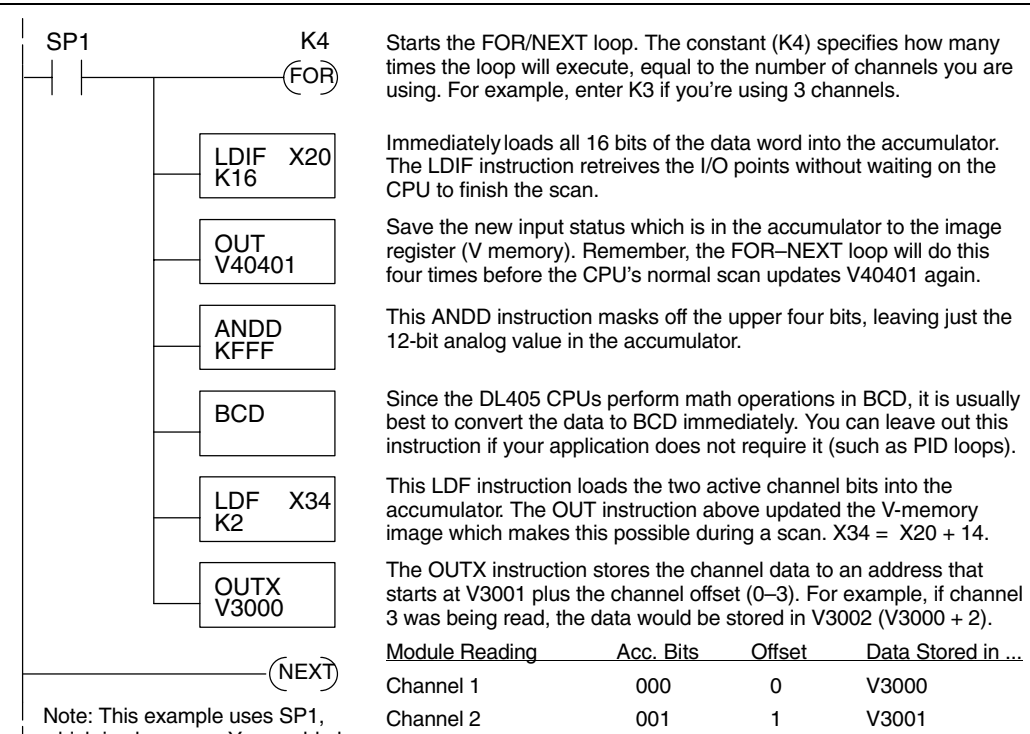

which is always on. You could also use an X, C, etc. permissive contact.

Channel 3 010 2 V3002

Channel 4 011 3 V3003

### **Reading Values With Sign Bits, DL440/450**  $\times$   $\sim$   $\sim$

**430 440 450**

In 16 Input Mode, the most significant bit (bit 15) is the sign bit for the active channel of the current scan. Because it is multiplexed (shared) among the four channels, you may need to separate it into four individual sign bits. The following example gives a method to do this, giving the resulting sign bits as internal contacts C0 to C3.

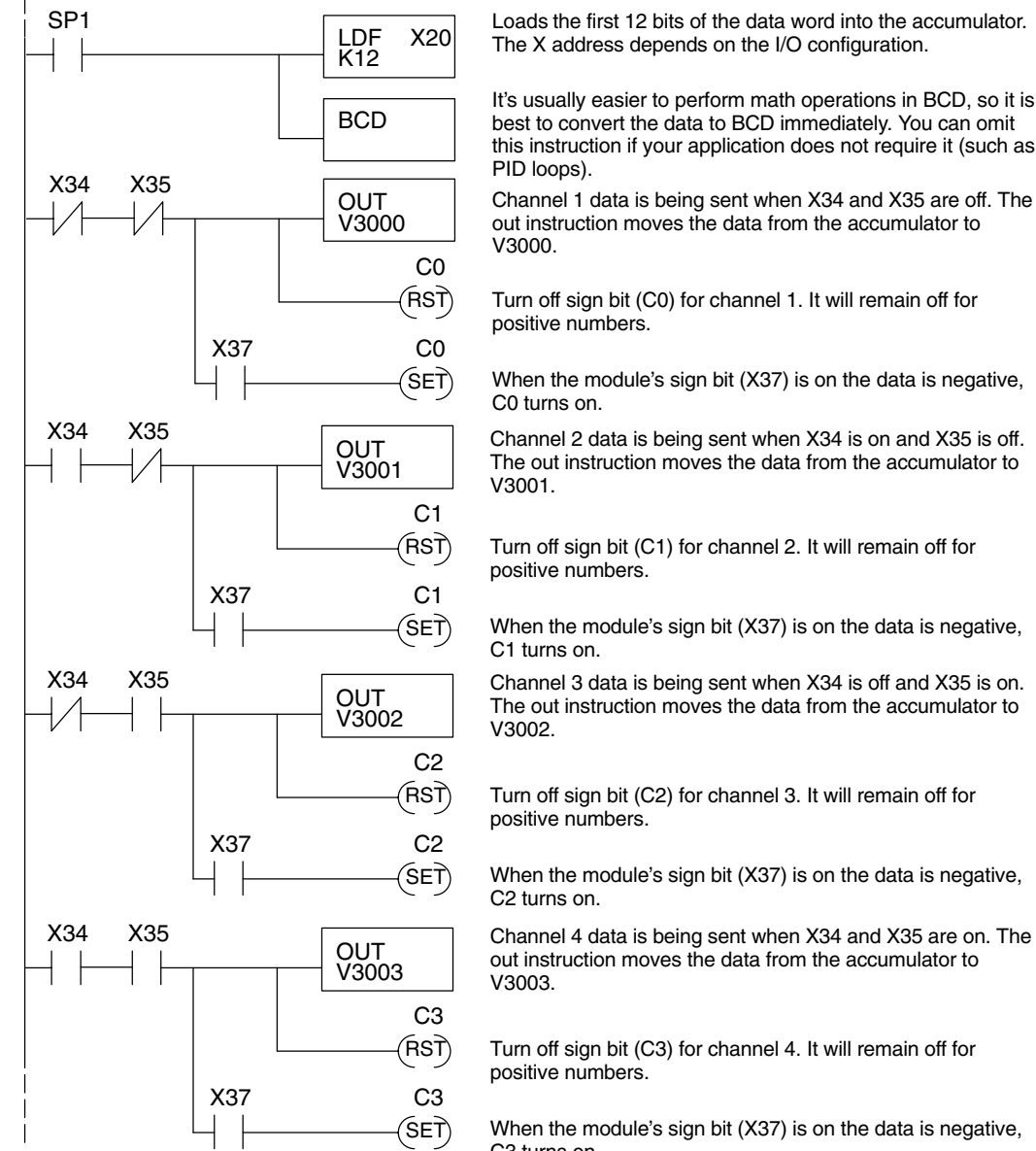

Loads the first 12 bits of the data word into the accumulator. The X address depends on the I/O configuration.

It's usually easier to perform math operations in BCD, so it is best to convert the data to BCD immediately. You can omit this instruction if your application does not require it (such as PID loops).

Channel 1 data is being sent when X34 and X35 are off. The out instruction moves the data from the accumulator to V3000.

Turn off sign bit (C0) for channel 1. It will remain off for positive numbers.

When the module's sign bit (X37) is on the data is negative, C0 turns on.

The out instruction moves the data from the accumulator to V3001.

Turn off sign bit (C1) for channel 2. It will remain off for positive numbers.

When the module's sign bit (X37) is on the data is negative, C1 turns on.

The out instruction moves the data from the accumulator to V3002.

Turn off sign bit (C2) for channel 3. It will remain off for positive numbers.

When the module's sign bit (X37) is on the data is negative, C2 turns on.

out instruction moves the data from the accumulator to V3003.

Turn off sign bit (C3) for channel 4. It will remain off for positive numbers.

When the module's sign bit (X37) is on the data is negative, C3 turns on.

Note: This example uses SP1, which is always on. You could also use an X, C, etc. permissive contact.

**Broken Transmitter Detection**

When the 4–20 mA range is selected, the bit next to the most significant bit (bit 14) is on when the current for the active channel is less than 1.25 mA. You can use the method in the previous example to generate four independent broken transmitter bits. Just replace X37 with X36 in the example.

### **Writing the Control Program, 32 Input Mode**

If you have configured the F4–04AD module for 32 Input mode, use the following examples to get started writing the control program (for modules configured in 16 Input mode, go back to the section titled "Writing the Control Program, 16 Input Mode").

The analog data is multiplexed into the lower word. It is presented in either 12 or 16 bits, depending on the range and format selected. In the 12-bit format modes, the upper 4 bits are always 0000. The upper word contains three groups of bits that contain active channel status, sign bit information, and broken transmitter status. Each bit group contains one bit for each channel. The upper four bits are unused, and are always 0000. **Multiple Active Channels**

> The control program must determine which channel's data is being sent from the module. If you have enabled only one channel, its data will be available on every scan. Two or more channels require multiplexing the lower data word. Since the module communicates as X input points to the CPU, it is very easy to use the active channel status bits in the upper word to determine which channel is being monitored.

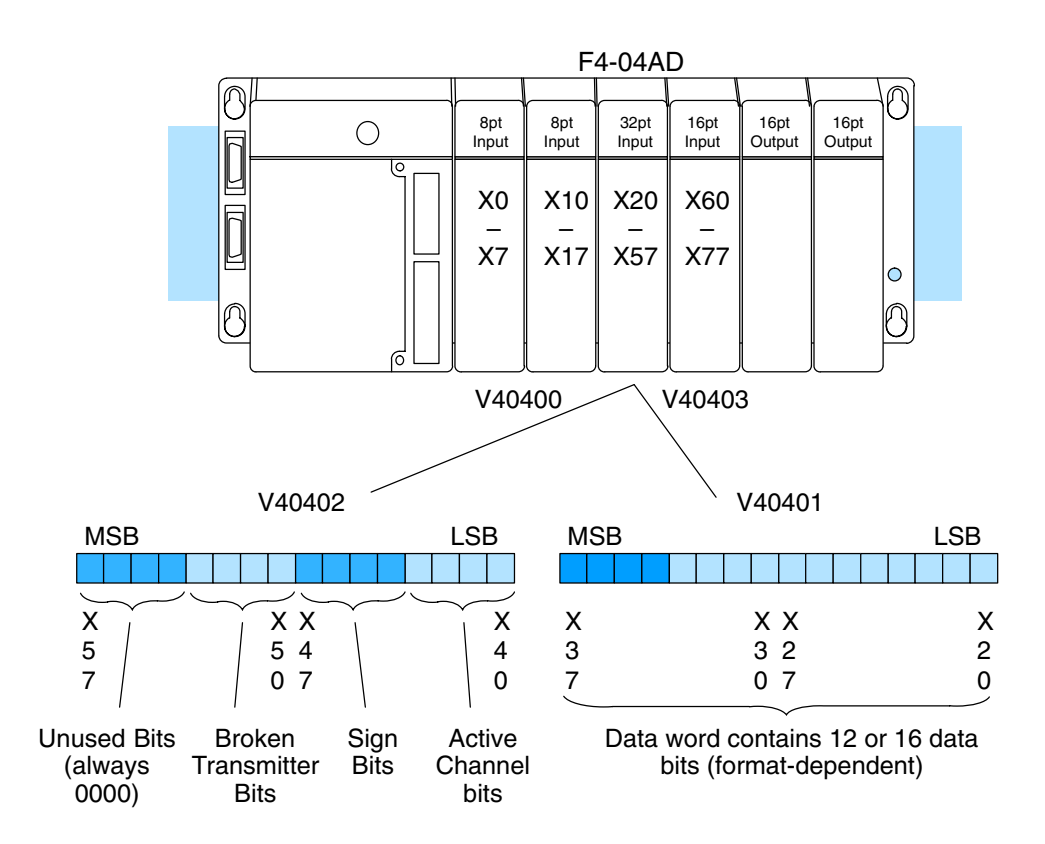

**3–27**
**Reading Values, DL440/450**  $\times$   $\sim$   $\sim$ **430 440 450**

The following program example shows how to read the analog data into V-memory locations with the DL440 and DL450 CPUs. Once the data is in V-memory, you can perform math on the data, compare the data against preset values, etc.

SP1<br>LDF K12 **OUT** V3000 **OUT** V3001 X40 X41 **OUT** V3002 X42 **OUT** V3003 X43 **BCD** step unnecessary. X20

Loads the first 12 bits of the data word into the accumulator. The X address depends on the I/O configuration. If using a two's complement mode, use the constant K16 in the box.

It's usually easier to perform math operations in BCD, so it is best to convert the data to BCD immediately. Note that you can configure the module to send bipolar voltage input data in BCD format, making this

When X40 is on, channel 1 data is being sent to the CPU. The out instruction moves the data from the accumulator to V3000.

When X41 is on, channel 2 data is stored in V3001.

When X42 is on, channel 3 data is stored in V3002.

When X43 is on, channel 4 data is stored in V3003.

Note: This example uses SP1, which is always on. You could also use an X, C, etc. permissive contact.

#### **Reading Values, DL430**  $\sqrt{}$ **430 440 450** $\sqrt{2}$

The following program example shows how to read the analog data into V-memory locations with the DL430 CPU. Since the DL430 does not support the LDF instruction, you can use the LD instruction instead as shown. You can also use this method with DL440 and DL450 CPUs.

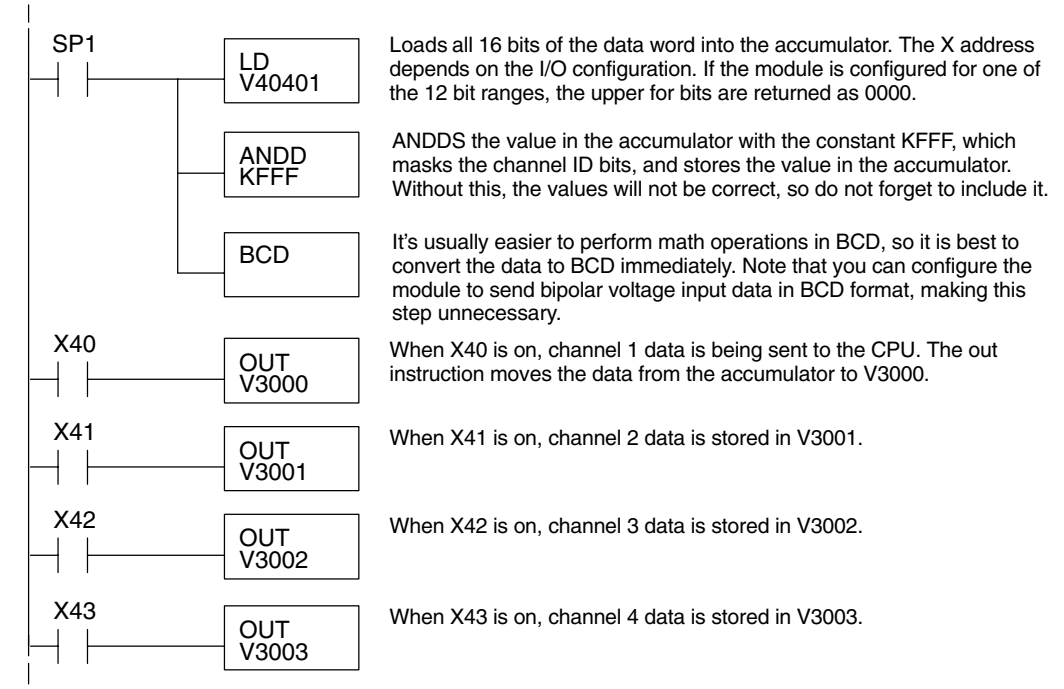

Note: This example uses SP1, which is always on. You could also use an X, C, etc. permissive contact.

**3–29**

F4–04AD 4-Ch. Analog Input

F4-04AD<br>4-Ch. Analog Input

**Single Active Channel**  $\sqrt{\sqrt{2}}$ **430 440 450**

If the module is configured for only one input channel you can omit the channel selection logic; this simplifies the program.

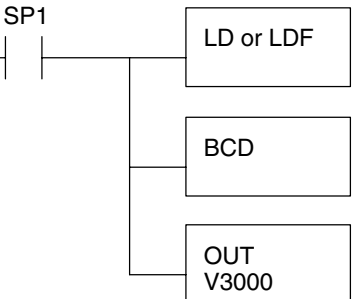

Channel 1 data is always being sent to the CPU. Use LD or LDF, depending on the type of CPU you are using.

The BCD instruction converts the data from binary to BCD. This instruction may be optional for your application. Do not use with PID loops.

The OUT instruction stores the data in V3000.

Note: This example uses SP1, which is always on. You can also use an X, C, etc. permissive contact. Also, the DL430 requires an additional instruction to mask off the most significant four bits that are brought in with the LD instruction, before the BCD instruction is executed. This method is shown in the previous example using an ANDD instruction.

The following program example shows how to read all four channels in one scan by using a FOR/NEXT loop. Remember, the FOR/NEXT routine shown here will add about 5 ms (1.25 ms/loop) to the overall scan time. If you don't need to read the analog data on every scan, change SP1 to a permissive contact (such as an X input, CR, or stage bit) to only enable the FOR/NEXT loop when it is required. This FOR/NEXT loop program will not work in a remote/slave arrangement; use one of the programs shown that reads one channel per scan.

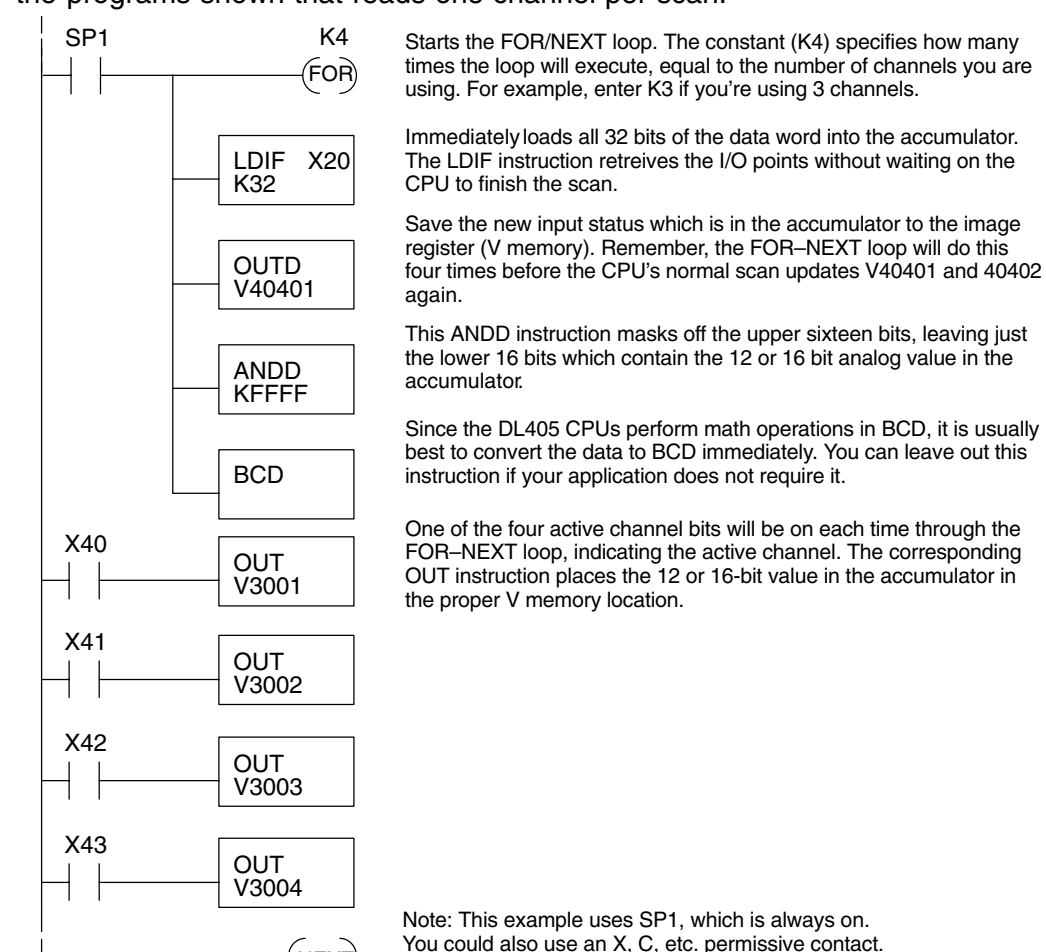

 $N$ EXT $)$ 

**Reading Four Channels in One Scan, DL440/450**  $\times$   $\sqrt{2}$ **430 440 450**

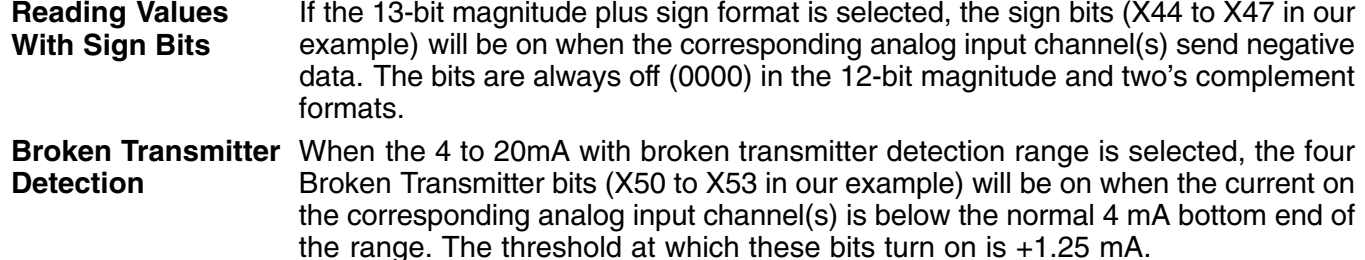

## **Scaling and Converting the Input Data**

The following examples show you how to scale and convert the input data, for both 16 Input and 32 Input modes.

**Scaling the Input Data**

Most applications usually require measurements in engineering units, which provide more meaningful data. This is accomplished by using the conversion formula shown.

> You may have to make adjustments to the formula depending on the scale you choose for the engineering units.

$$
Units = A \frac{H - L}{4095}
$$

 $H =$  high limit of the engineering unit range  $L =$  low limit of the engineering

unit range

 $A =$  analog value  $(0 - 4095)$ 

For example, if you wanted to measure pressure (PSI) from 0.0 to 99.9 then you would have to multiply the analog value by 10 in order to imply a decimal place when you view the value with the programming software or a handheld programmer. Notice how the calculations differ when you use the multiplier.

Analog Value of 2024, slightly less than half scale, should yield 49.4 PSI

Example without multiplier Example with multiplier

Units =  $A \frac{H - L}{4095}$ 

Units =  $2024 \frac{100 - 0}{4095}$ 

Units  $= 49$ 

V MON 0000 0049 V 3101 V 3100

$$
Units = 10A\frac{H - L}{4095}
$$

Units = 20240 
$$
\frac{100 - 0}{4095}
$$

Units  $= 494$ 

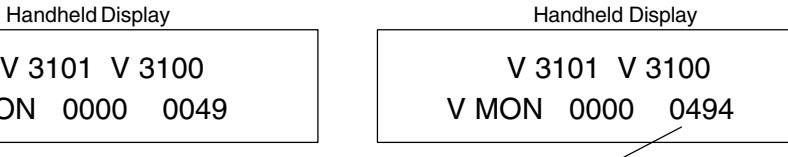

This value is more accurate

Here's how you would write the program to perform the engineering unit conversion.

#### **16 Input Mode Example**

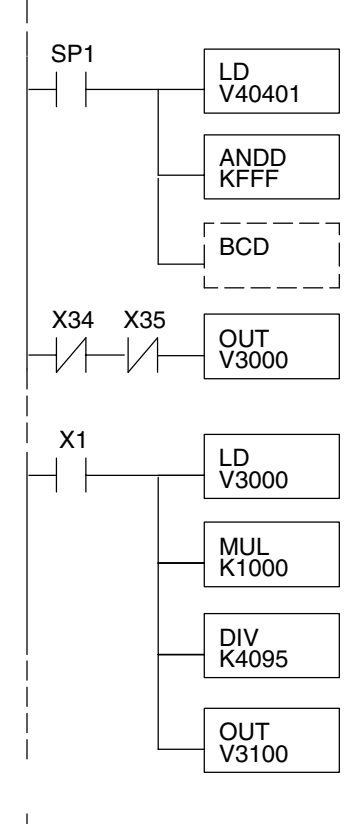

Loads the data word into the accumulator. The V-memory location depends on the I/O configuration. See Appendix A for the memory map. Note: This example uses SP1, which is always on. You could also use an X, C, etc. permissive contact.

Mask off the upper four bits. If you have a DL440 or DL450 CPU you can use LDF with K12 for the first rung, making this instruction unnecessary.

Since we are going to perform some math operations in BCD, this instruction converts the data format. You may have already converted the data in the previous examples. If so, leave out this instruction.

Channel 1 data is being sent to the CPU when X34 and X35 are off. The OUT instruction moves the data from the accumulator to V3000.

When X1 is on, load channel 1 data into the accumulator.

Multiply the accumulator by 1000 (to start the conversion). We have a range of 0 to 100, and also need to see tenths of a unit. So, 100 times 10 is 1000.

Divide the accumulator value by 4095.

Store the result in V3100.

#### **32 Input Mode Example**

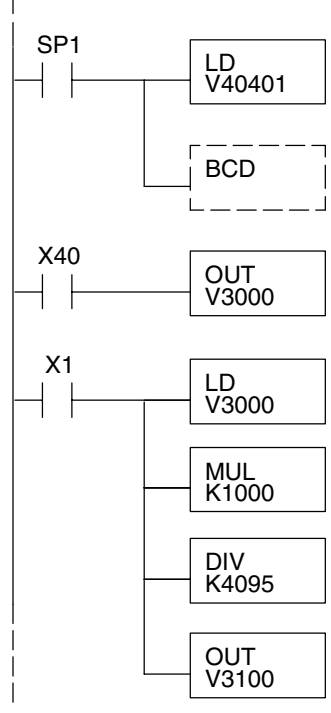

Loads the data word into the accumulator. The V-memory location depends on the I/O configuration. See Appendix A for the memory map. Note: This example uses SP1, which is always on. You could also use an X, C, etc. permissive contact.

Since we are going to perform some math operations in BCD, this instruction converts the data format. You may have already converted the data in the previous examples. If so, leave out this instruction.

Channel 1 data is being sent to the CPU when X40 is on. The OUT instruction moves the data from the accumulator to V3000.

When X1 is on, load channel 1 data to the accumulator.

Multiply the accumulator by 1000 (to start the conversion). We have a range of 0 to 100, and also need to see tenths of a unit. So, 100 times 10 is 1000.

Divide the accumulator by 4095.

Store the result in V3100.

### **Analog and Digital Value Conversions**

Sometimes it is helpful to be able to quickly convert between the signal levels and the digital values. This is especially useful during machine startup or troubleshooting. The following table provides formulas to make this conversion easier.

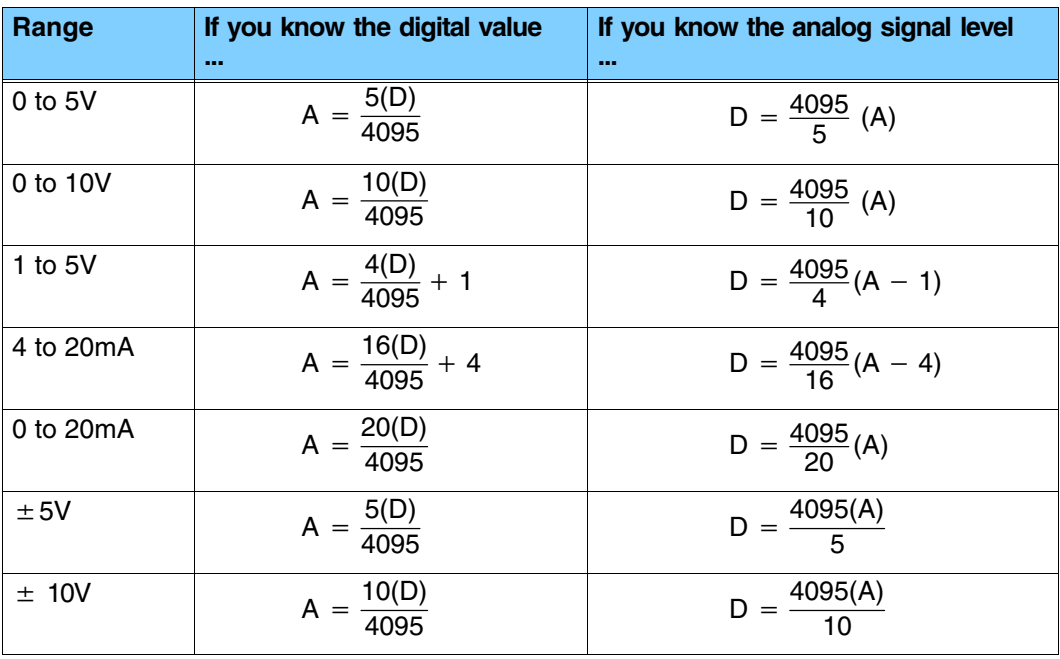

For example, suppose you are using the 4 to 20 mA input range. If you know the input signal measures 9 mA, just use the appropriate formula from the table. It will give you the the digital value the module sends to the CPU.

As a bipolar example, suppose you are using the  $\pm$  10V range. If you know the CPU receives 2893 counts and the sign bit is set, just insert –2893 into the appropriate formula from the table. It will give you the analog voltage that is present at the connector for the corresponding channel.

 $A = \frac{10 (-2893)}{4005}$ 4095  $A = \frac{-28930}{4005}$ 4095  $A = -7.06$  Volts  $D = \frac{4095}{16}(9-4)$  $D = 256(5)$  $D = 1280$  counts

## **Configuration Cross-Reference, D4-04AD to F4-04AD**

The new F4-04AD Analog Input Module replaces the existing D4-04AD Analog Input Module, plus adds new functionality. However, for existing installations this section shows how to configure the F4-04AD to directly replace a D4-04AD as presently configured. The RLL program that communicated with the D4-04AD needs *no modifications* to perform the same function with a properly configured F4-04AD!

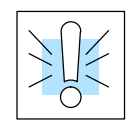

**NOTE:** When the F4-04AD is configured for D4-04AD compatibility, the module's output word bit descriptions and ladder examples in this chapter do not apply.

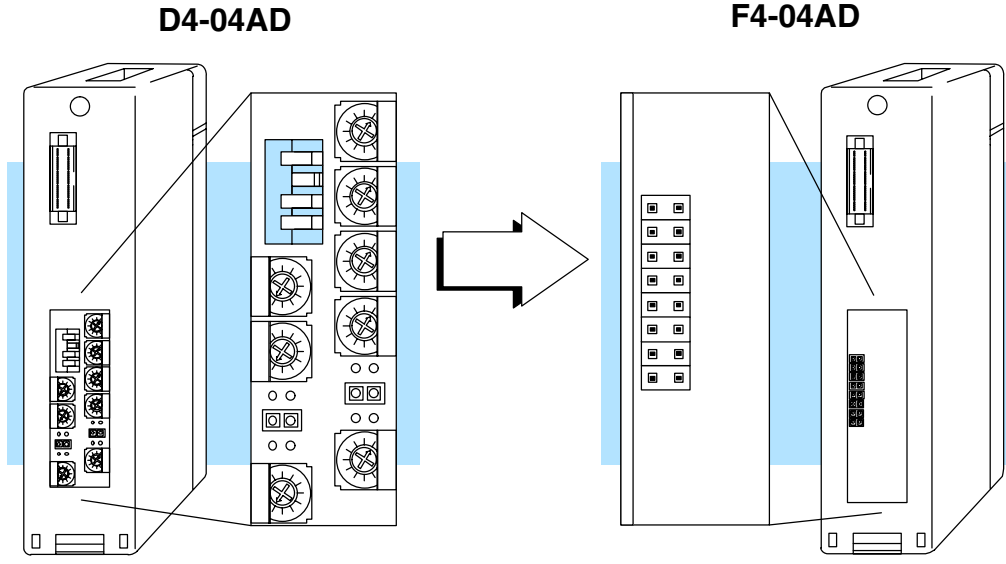

In the following procedure, we will examine the present switch and jumper settings on the D4-04AD. Just follow the steps to translate that configuration into its equivalent on the F4-04AD module.

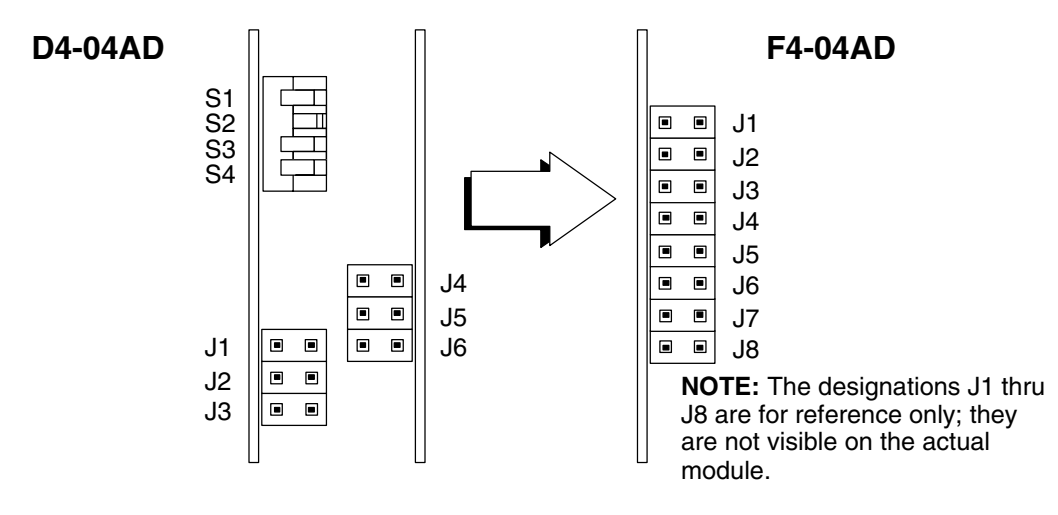

**Step 1: 32-Input Mode** Install the top jumper J1, on the F4-04AD. This selects 32 Input Mode so the module has 32 X inputs to the CPU, as does the D4-04AD.

The jumpers on the D4-04AD correspond to the range select jumpers on the F4-04AD, The figure on the right shows these are a subset of the jumper block, and includes J2, J3, and J4. They select the voltage or current range on the F4-04AD for all four input channels simultaneously. Observe the present jumper settings on the D4-04AD. Then find the row in the table below that matches, and configure the F4-04AD jumpers to match. **Step 2: Range Selection**

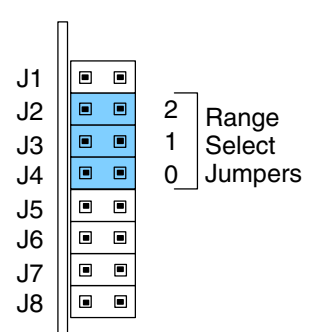

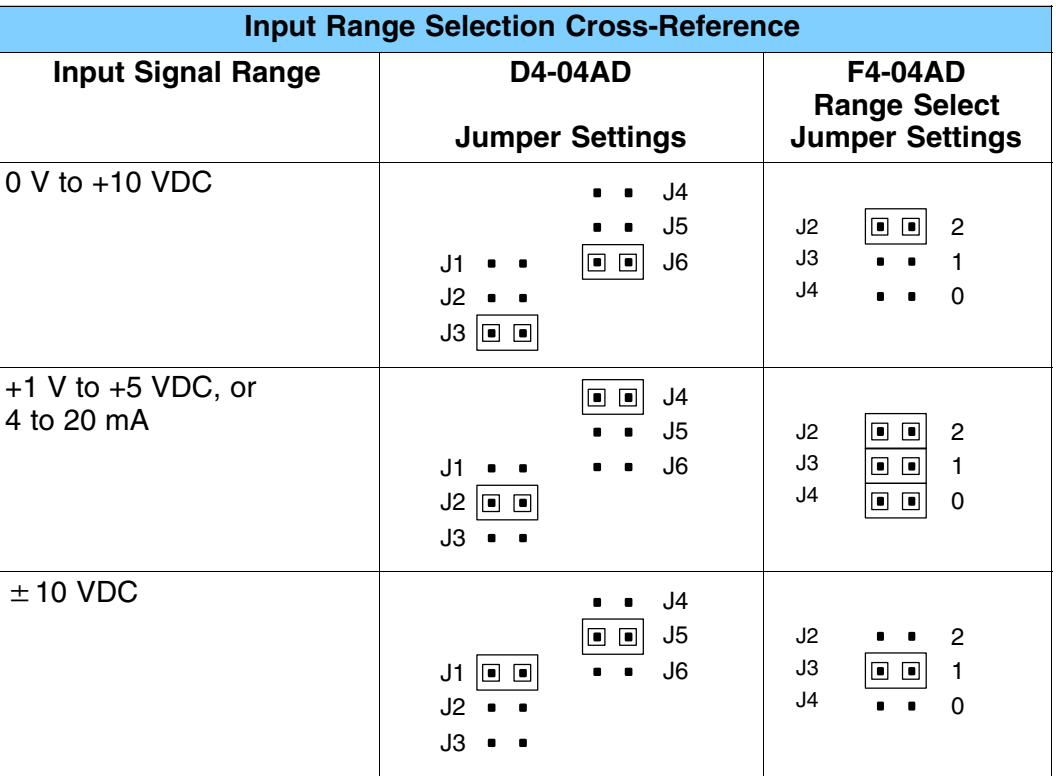

**Step 3: Units Selection**

The DIP switch S3 on the D4-04AD corresponds to the units select jumpers on the F4-04AD. The figure on the right shows these are a subset of the jumper block, and include J5 and J6. They select the units for all four input channels simultaneously. Observe the present switch setting on the D4-04AD. Then find the row in the following table that matches, and configure the F4-04AD jumpers to match.

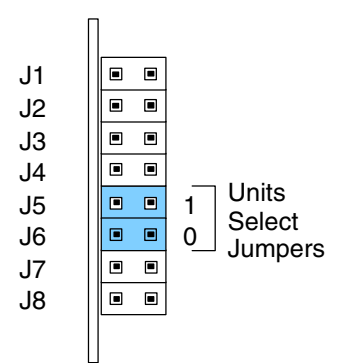

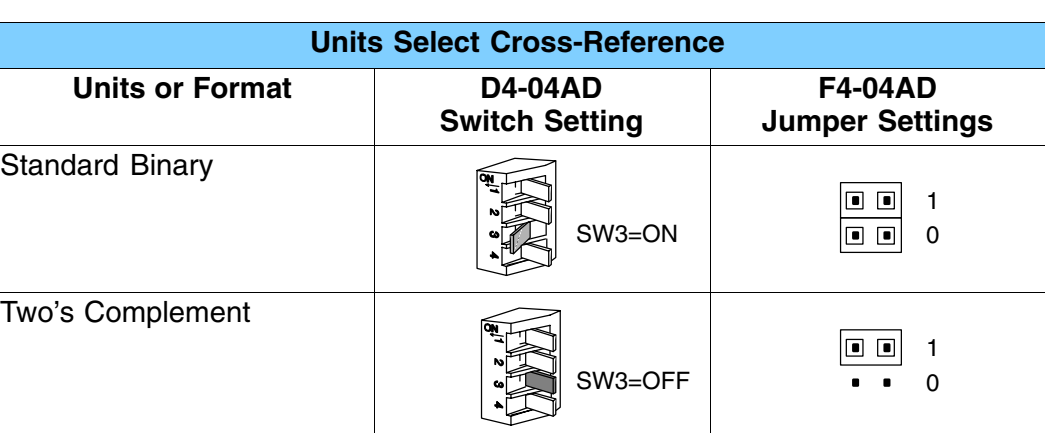

#### **Step 4: Number of Active Channels Selection**

The DIP switches S1 and S2 on the D4-04AD correspond to the number of active channels jumpers on the F4-04AD. The figure on the right shows that these are a subset of the jumper block, and include J7 and J8. Observe the present switch setting on the D4-04AD. Then find the row in the table below that matches, and configure the F4-04AD jumpers to match.

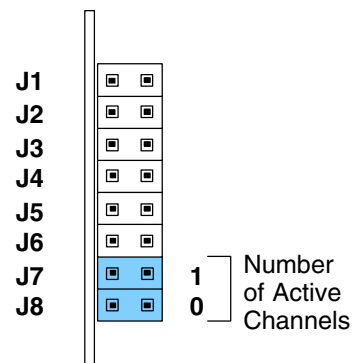

**Number of Active Channels Cross-Reference Channels Enabled D4-04AD F4-04AD Switch Settings Jumper Settings** Channel 1 SW1=ON 1 SW2=ON  $\bullet$ 0 Channels 1 and 2 SW1=ON  $SW1=ON$   $\qquad \qquad \bullet$  1  $\boxed{0}$   $\boxed{0}$   $\boxed{0}$ Channels 1, 2 and 3 SW1=OFF  $SW1=OFF$   $\boxed{0}$  1 0 Channels 1 ,2 ,3 and 4 SW1=OFF  $SW1=OFF$ <br>SW2=OFF  $\boxed{0 \quad 1}$ <br> $\boxed{0 \quad 0}$  0 0

Now you have all the necessary information to get your analog module installed and operating correctly.

## **F4-04ADS 4-Channel Isolated Analog Input**

 $\overline{A}$ 

In This Chapter. . . .

- Module Specifications
- Setting the Module Jumpers
- Connecting the Field Wiring
- Module Operation
- Writing the Control Program

## **Module Specifications**

The F4-04ADS 4-Channel Isolated Analog Input module provides several features and benefits.

- $\bullet$  It accepts four differential voltage or current inputs.
- $\bullet$  Inputs have channel-to-channel isolation.
- $\bullet$  Analog inputs are also optically isolated from PLC logic components.
- $\bullet$  The module has a removable terminal block, so the module can be easily removed or changed without disconnecting the wiring.

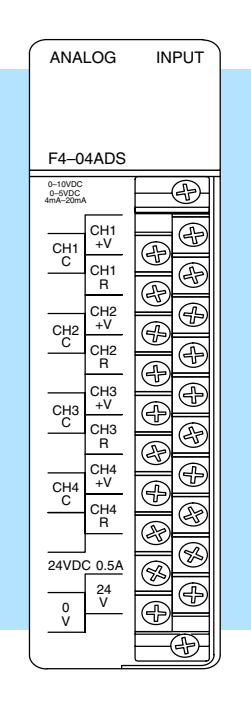

The F4–04ADS Analog Input module requires 16 discrete input points from the CPU. The module can be installed in any slot of a DL405 system, including remote bases. The limitations on the number of analog modules are: **Analog Input Configuration Requirements**

- $\bullet$  For local and expansion systems, the available power budget and discrete I/O points.
- $\bullet$  For remote I/O systems, the available power budget and number of remote I/O points.

Check the user manual for your particular model of CPU for more information regarding power budget and number of local or remote I/O points.

The following tables provide the specifications for the F4-04ADS Analog Input Module. Review these specifications to ensure the module meets your application requirements.

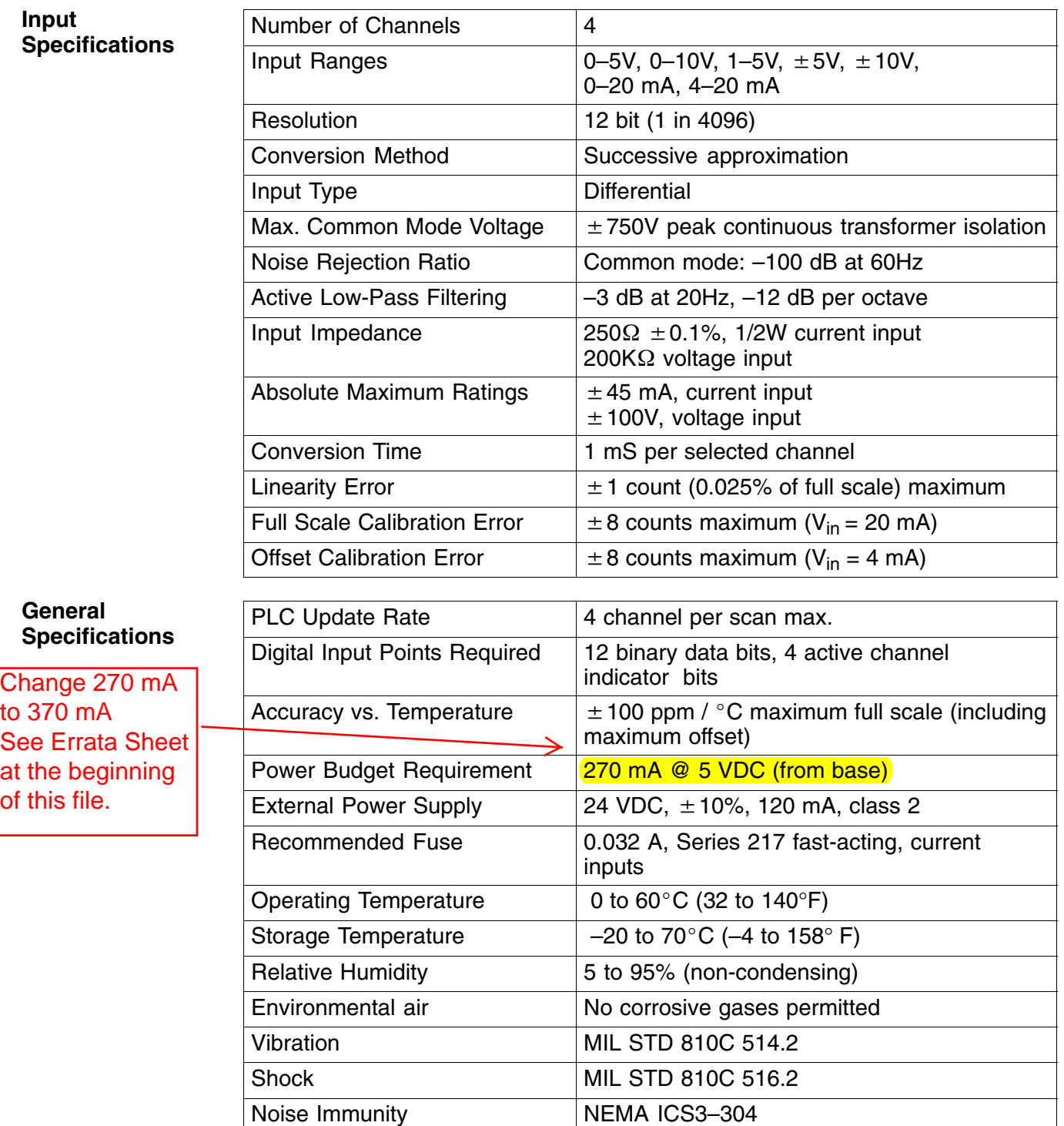

## **Setting the Module Jumpers**

**Jumper Locations**

00<br>000<br>00

00  $rac{1}{\sqrt{2}}$ 

00<br>00  $\frac{\circ}{\circ}$ 

 $\mathsf{C}$ **I** 

> e : Ë

**4–4**

The module has several options that you can select by installing or removing jumpers. At the rear of the module are three banks of jumpers:

- $\overline{a}$  One bank of 16 jumpers, which may be configured to select the number of channels enabled, channel range (for channels 1–4), and polarity.
- $\bullet$  Two banks of four jumpers; one bank to set the offset voltage for channels 1 and 2, and the other bank to set the offset voltage for channels 3 and 4.

Also included are four additional jumpers to use as needed; each jumper is stored over a single pin on the Channel 3 and Channel 4 ranges (this is a good way to store unused jumpers so they do not get lost).

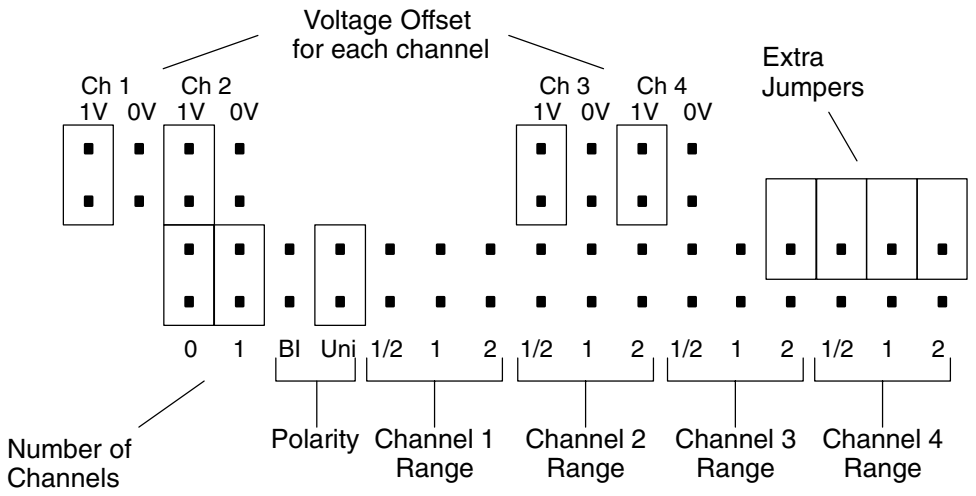

## **Factory Default Settings**

By default, the module arrives from the factory with the jumpers installed or removed as shown here.

With these jumper settings the module is setup as follows:

- $\overline{a}$  With four active channels.
- $\bullet$  With each channel set to 1V signal offset.
- $\bullet$  With Unipolar polarity mode (this setting will apply to all active channels).
- $\overline{a}$  With 4–20mA signal range for each channel.

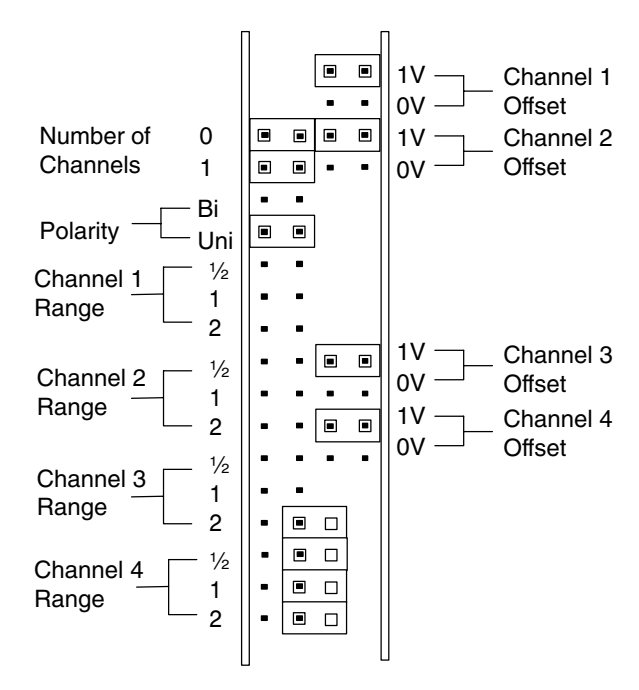

#### The jumpers labeled 0 and 1 are used to select the number of channels that will be used. The module is set from the factory for four-channel operation. **Selecting the Number of Channels**

Any unused channels are not processed. For example, if you only select channels 1 thru 3, channel 4 will not be active. Use the following table to set the jumpers for your application.

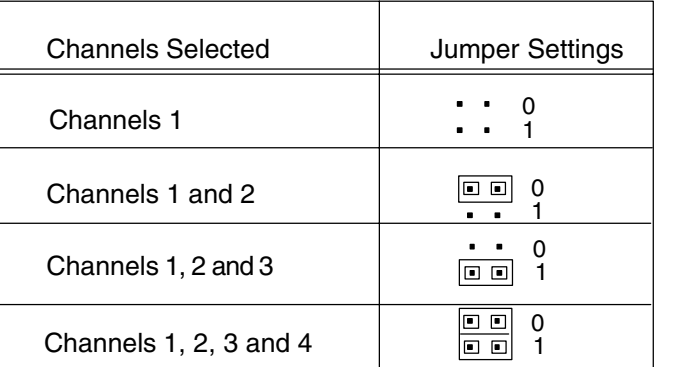

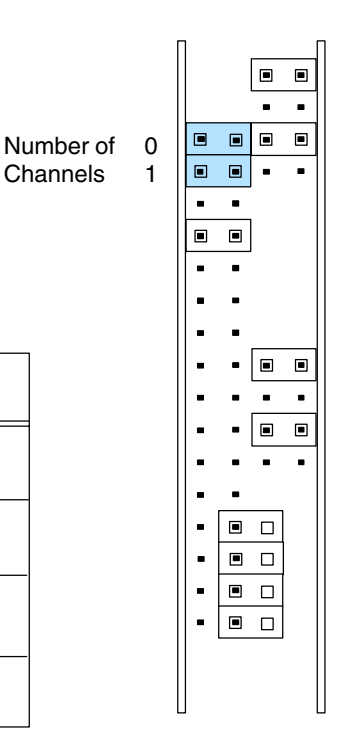

## **Example Settings**

Once you select the number of channels, you must set the other parameters. Use this example to see how to set the jumpers. The example only shows settings for channel 1 operation, but the procedure is the same for the other channels.

An explanation of the example settings is as follows:

- $\bullet$  *Number of Channels:* Both jumpers are removed for one-channel operation.
- $\bullet$  *Polarity:* The jumper is set for Bipolar (**Bi**) signal range (**Uni** is the setting for unipolar range).
- $\overline{a}$  *Channel 1 Offset:* The jumper is set for 0V offset.
- $\overline{a}$  *Channel 1 Range:* The jumper is set to "2", which is  $\pm$  2.5 VDC ( $\pm$ 10mA) when Bipolar signal range is selected (see the tables on the following page for more information).

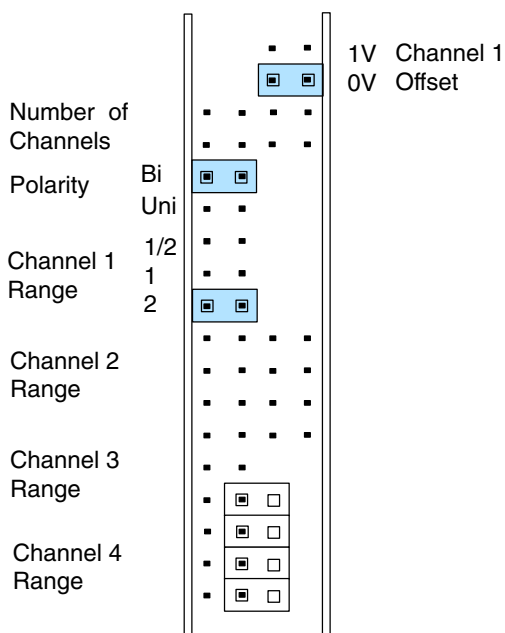

The following tables show the jumper selections for the various ranges. Only channel 1 is used in the example, but all the channels must be set. You can have a combination of offsets and ranges but not polarities for each of the channels. For example, if the polarity is set for unipolar signal range, this setting will apply to all active channels.

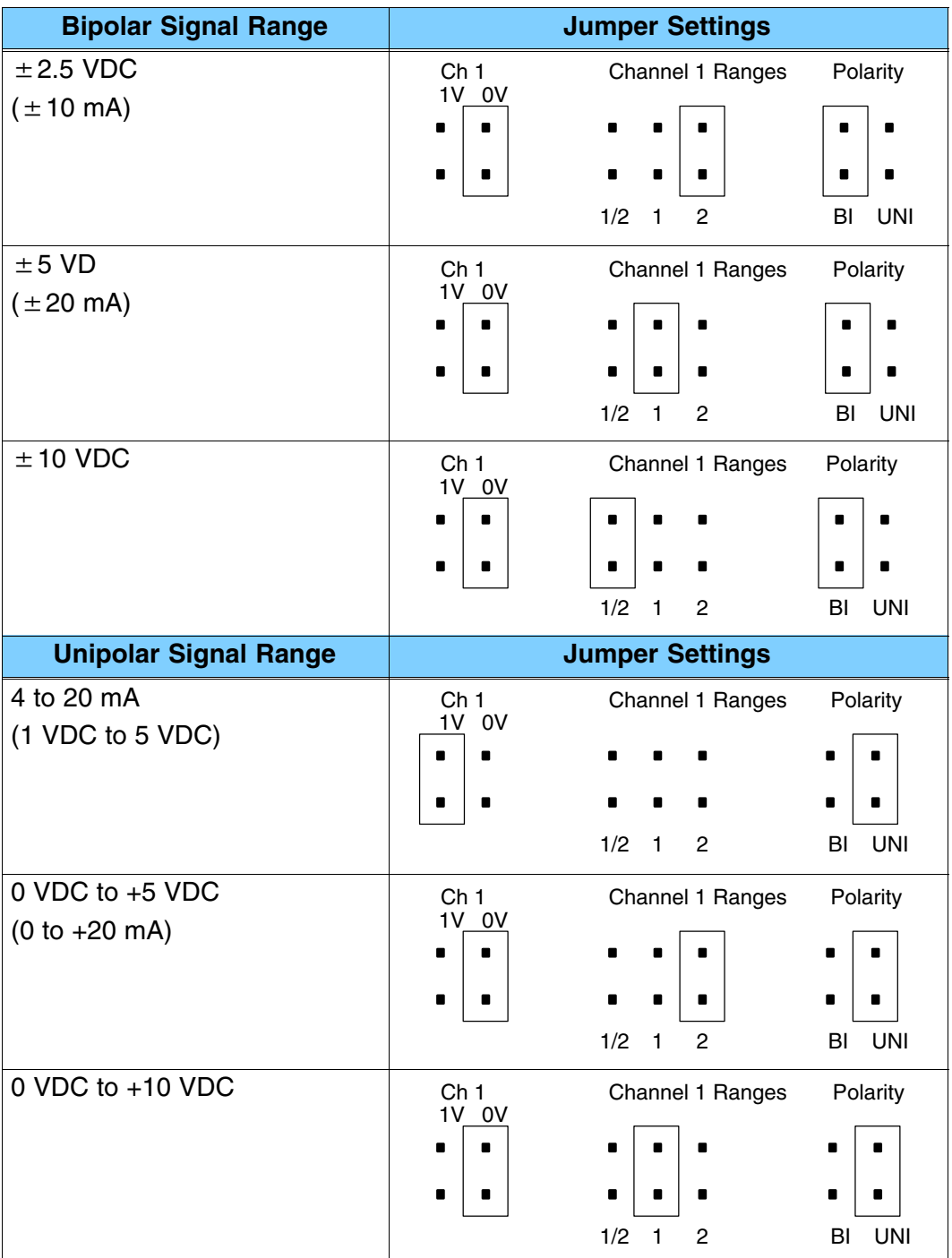

## **Connecting the Field Wiring**

**Wiring Guidelines** Your company may have guidelines for wiring and cable installation. If so, you should check those before you begin the installation. Here are some general things to consider.

- $\bullet$ Use the shortest wiring route whenever possible.
- $\overline{a}$  Use shielded wiring and ground the shield at the transmitter source. *Do not* ground the shield at both the module and the source.
- $\overline{a}$  Don't run the signal wiring next to large motors, high current switches, or transformers. This may cause noise problems.
- $\overline{a}$  Route the wiring through an approved cable housing to minimize the risk of accidental damage. Check local and national codes to choose the correct method for your application.

**User Power Supply** The F4-04ADS requires a separate power supply. The DL430/440/450 CPU's, D4-RS Remote I/O Controller, and D4-EX Expansion Units have built-in 24 VDC power supplies that provide up to 400mA of current. If you only have a few analog modules, you can use this power source instead of a separate supply. If you have already used the available current from this source, or if you would rather use a separate supply, choose one that meets the following requirements: 24 VDC  $± 10%$ , Class 2, 120mA current. **Requirements**

Occasionally you may have the need to connect a transmitter with an unusual signal range. By changing the wiring slightly and adding an external resistor to convert the current to voltage, you can easily adapt this module to meet the specifications for a transmitter that does not adhere to one of the standard input ranges. The following diagram shows how this works. **Custom Input Ranges**

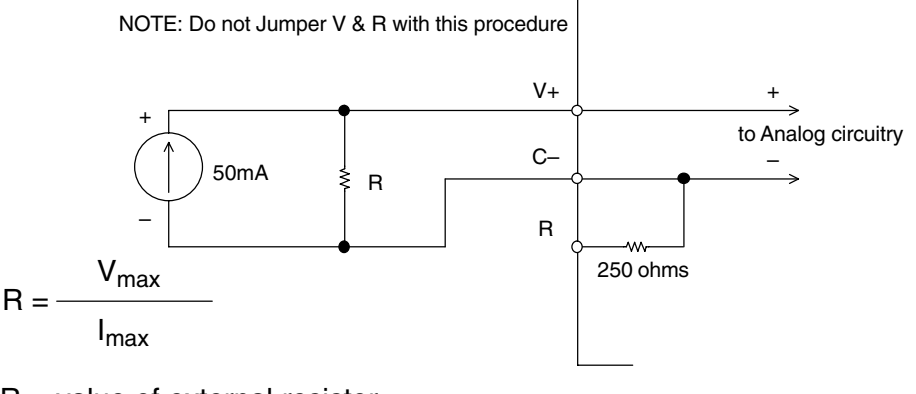

 $R =$  value of external resistor

 $V_{\text{max}}$  = high limit of selected voltage range (5V or 10V)

 $I_{\text{max}}$  = maximum current supplied by the transmitter

Example: current transmitter capable of 50mA, 0 – 10V range selected.

$$
R = \frac{10V}{50mA}
$$
 R = 200 ohms

**NOTE:** Your choice of resistor can affect the accuracy of the module. A resistor that **NOTE:** four choice or resistor can allect the accuracy of the module. A resistor that has  $\pm 0.1\%$  tolerance and a  $\pm 50$ ppm /  $^{\circ}$ C temperature coefficient is recommended.

**Current Loop Transmitter Impedance**

Standard 4 to 20 mA transmitters and transducers can operate from a wide variety of power supplies. Not all transmitters are alike and the manufacturers often specify a minimum loop or load resistance that must be used with the transmitter.

The F4-04ADS provides 250 ohms resistance for each channel. If your transmitter requires a load resistance below 250 ohms, then you do not have to make any adjustments. However, if your transmitter requires a load resistance higher than 250 ohms, then you need to add a resistor in series with the module.

Consider the following example for a transmitter being operated from a 36 VDC supply with a recommended load resistance of 750 ohms. Since the module has a 250 ohm resistor, you need to add an additional resistor.

 $R = Tr - Mr$  $R$  – resistor to add

NOTE 1: Shields should be grounded at the signal source.

Tr – Transmitter Requirement  $R = 750 - 250$ 

 $R \geq 500$ 

Mr – Module resistance (internal 250 ohms)

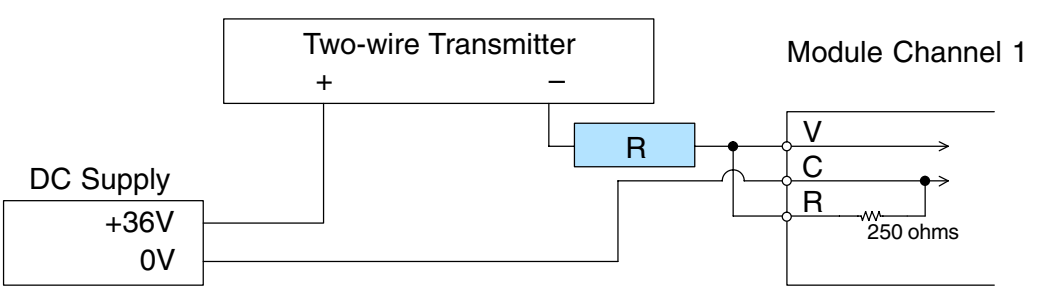

## **Removable Connector**

The F4-04ADS module has a removeable connector to make wiring easier. Simply remove the retaining screws and gently pull the connector from the module.

ANALOG

INPUT

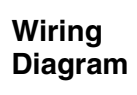

See Errata Sheet at the beginning of this file for an updated wiring diagram. The connections for CH3 and CH4 are incorrect. They require an external power supply. Also, the new drawing shows connection examples for both 2-wire and 4-wire transmitters.

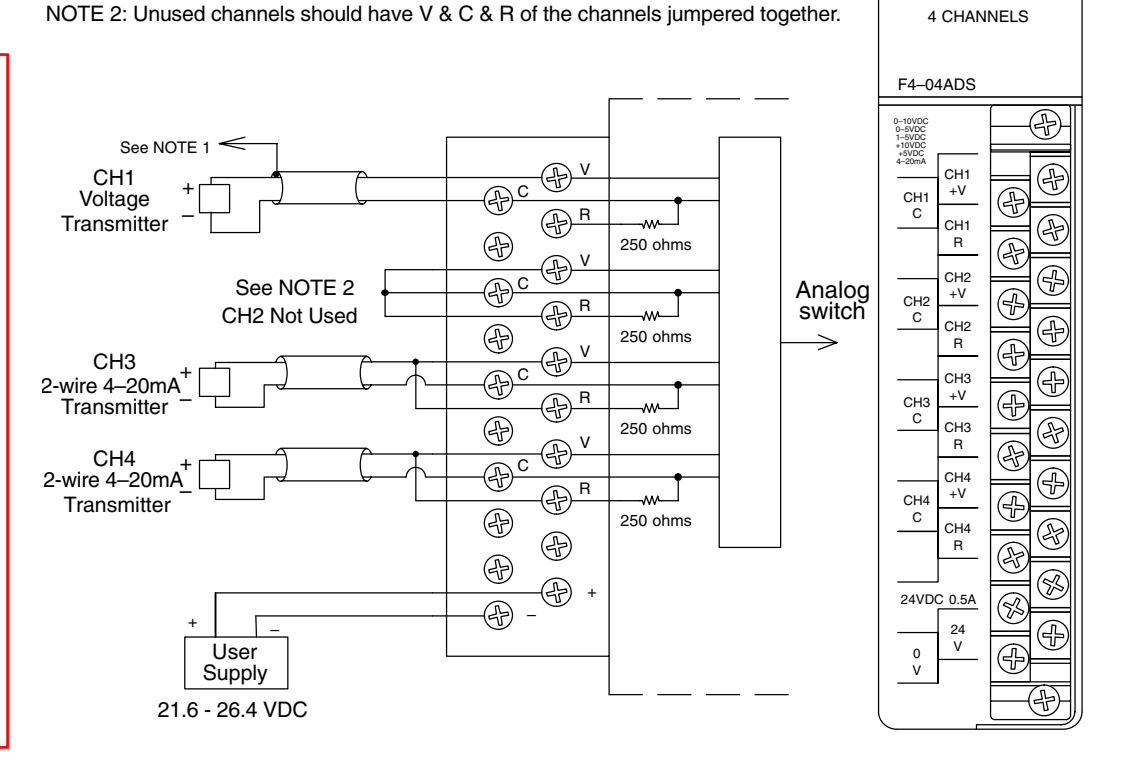

## **Module Operation**

#### **DL430 Special Requirements**

Even though the module can be placed in any slot, it is important to examine the configuration if you are using a DL430 CPU. As you can see in the section on writing the program, you use V-memory locations to extract the analog data. As shown in the following diagram, if you place the module so that the input points do not start on a V-memory boundary, the instructions cannot access the data.

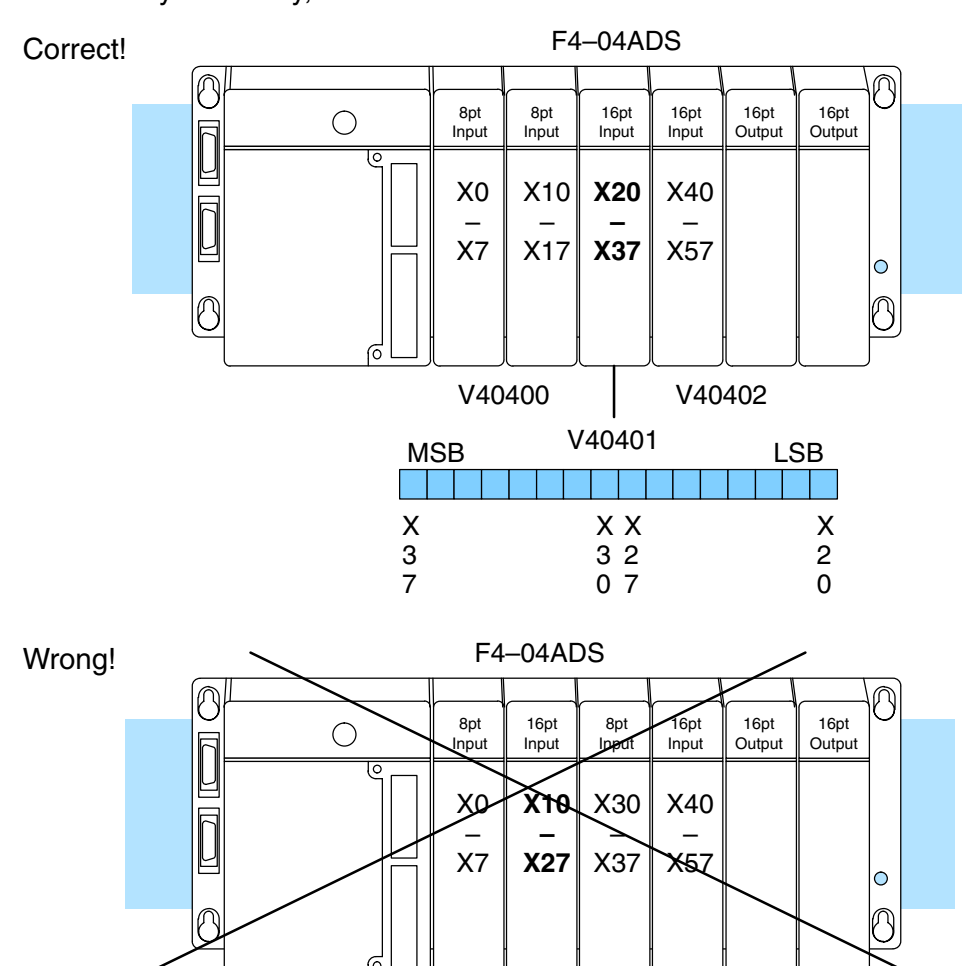

Data is split over two locations, so instructions cannot access data from a DL430.

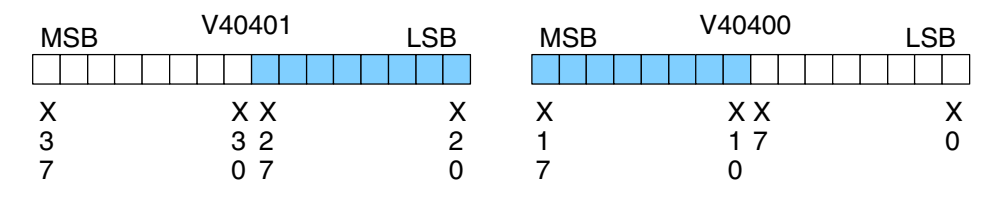

**Channel Scanning Sequence** Before you begin writing the control program, it is important to take a few minutes to understand how the module processes and represents the analog signals.

The F4-04ADS module supplies one channel of data per each CPU scan. Since there are four channels, it can take up to four scans to get data for all channels. Once all channels have been scanned the process starts over with channel 1.

Unused channels are not processed, so if you select only two channels, then each channel will be updated every other scan.

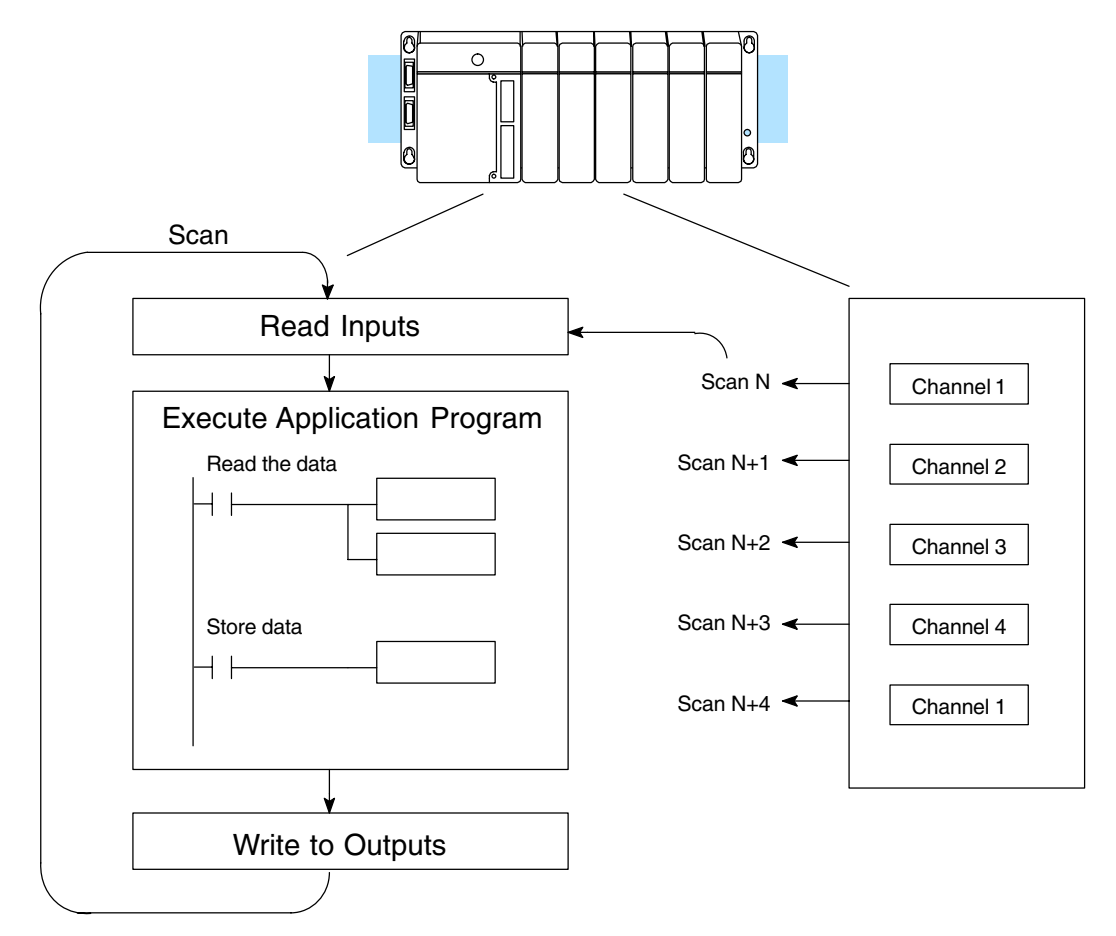

Even though the channel updates to the CPU are synchronous with the CPU scan, the module asynchronously monitors the analog transmitter signal and converts the signal to a 12-bit binary representation. This enables the module to continuously provide accurate measurements without slowing down the discrete control logic in the RLL program.

**Input Bit Assignments** The F4-04ADS module requires 16 discrete input points from the CPU. These 16 points provide:

- $\bullet$ an indication of which channel is active.
- $\bullet$ the digital representation of the analog signal.

Since all input points are automatically mapped into V-memory, it is very easy to determine the location of the data word that will be assigned to the module.

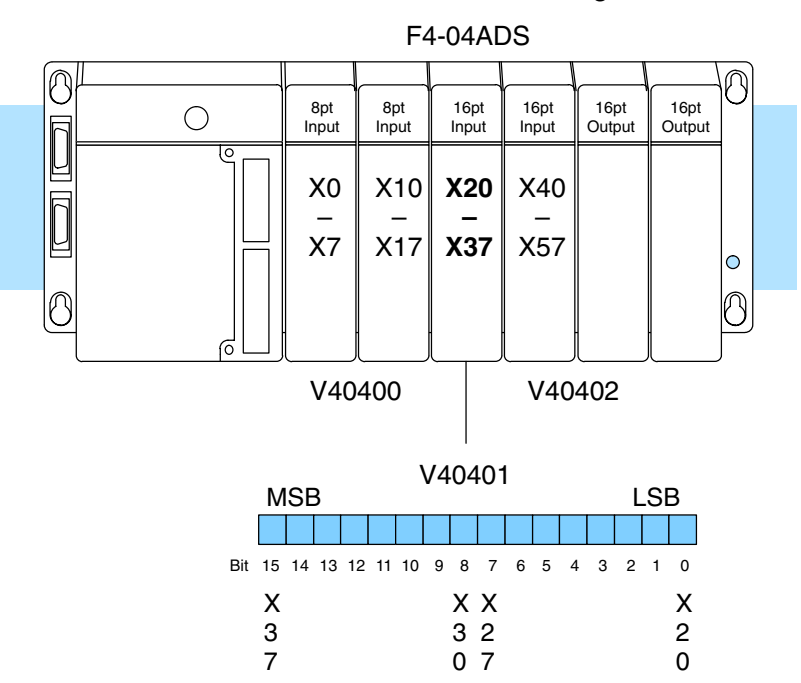

Within this word location, the individual bits represent specific information about the analog signal.

## **Active Channel Indicator Inputs**

The last four bits (inputs) of the upper V-memory location indicate the active channel. The inputs are automatically turned on and off to indicate the current channel for each scan.

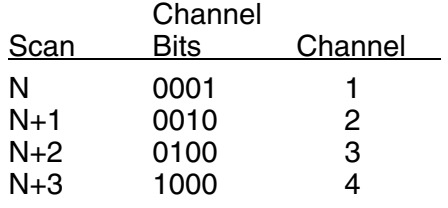

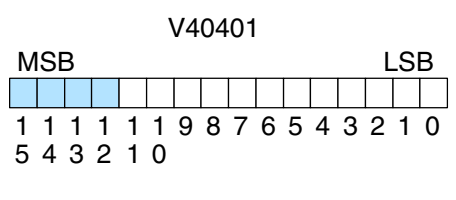

 $\Box$  – active channel inputs

**Analog Data Bits**

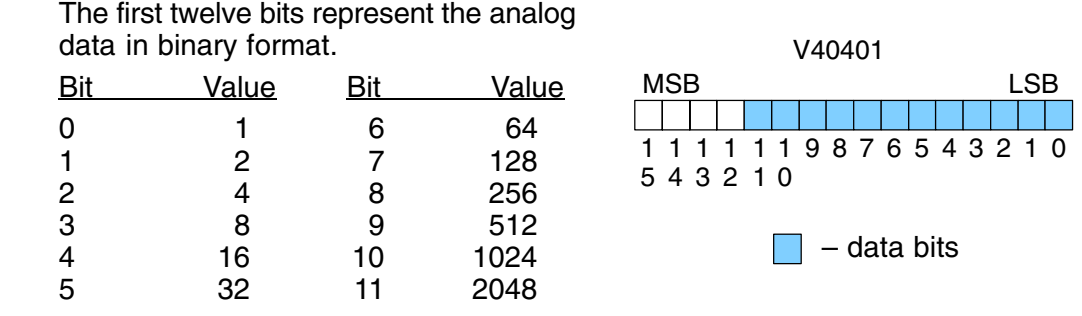

Since the module has 12-bit resolution, the analog signal is converted into 4096 counts ranging from  $0 - 4095$  ( $2^{12}$ ). For example, with a 0 to 10V scale, a 0V signal would be 0, and a 10V signal would be 4095. This is equivalent to a binary value of 0000 0000 0000 to 1111 1111 1111, or 000 to FFF hexadecimal. The following diagram shows how this relates to each signal range.

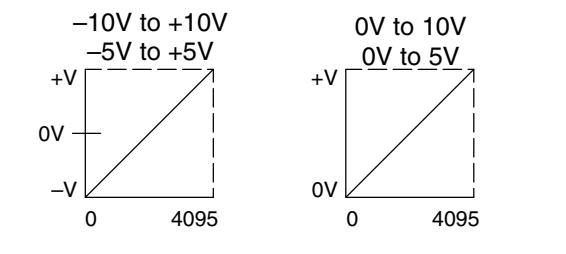

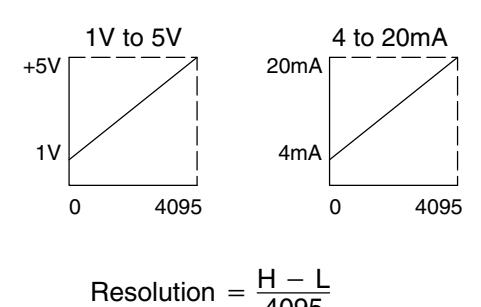

Each count can also be expressed in terms of the signal level by using the equation shown. The following table shows the smallest signal change that will result in a single LSB change in the data value for each signal input range.

 $H = high$  limit of the signal range  $L =$  low limit of the signal range

4095

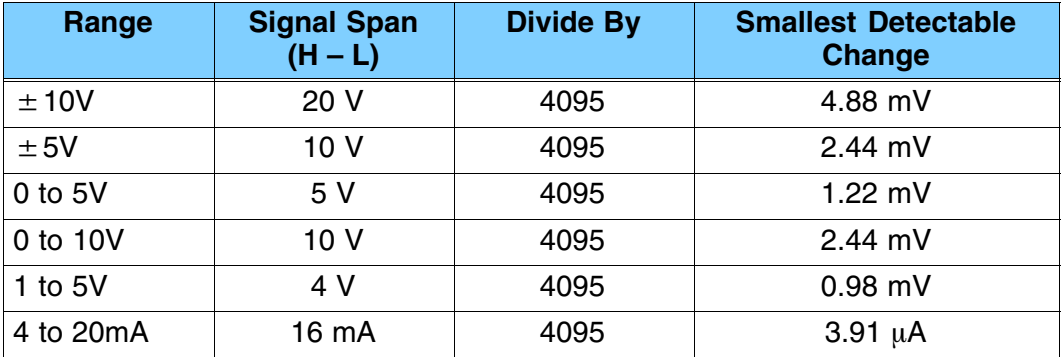

## **Writing the Control Program**

 $\overline{1}$ 

Once you have configured the F4–04ADS module, use the following examples to get started writing the control program.

**Multiple Channels Selected**

Since all channels are multiplexed into a single data word, the control program must be setup to determine which channel is being read. Since the module appears as X input points to the CPU, it is very easy to use the active channel status bits to determine which channel is being monitored.

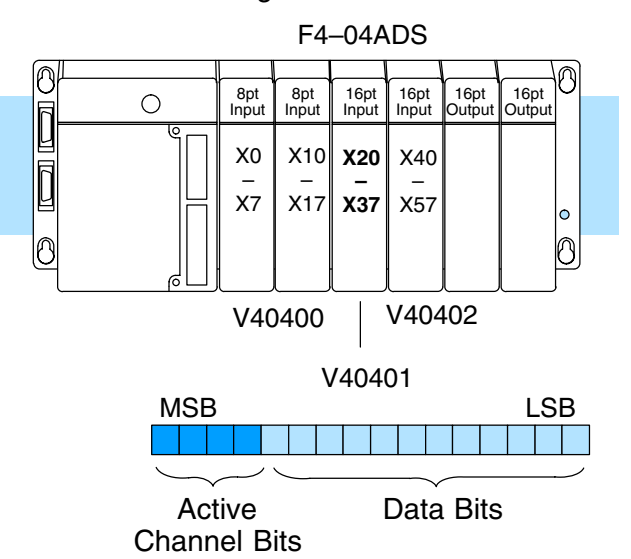

### **Reading Values, DL440/450**  $\times$   $\sim$   $\sim$ **430 440 450**

This program example shows how to read the analog data into V-memory locations with DL440/DL450 CPUs. Once the data is in V-memory, you can perform math on the data, compare the data against preset values and so forth. This example reads one channel per scan, so it takes four scans to read all four channels.

**4–13**

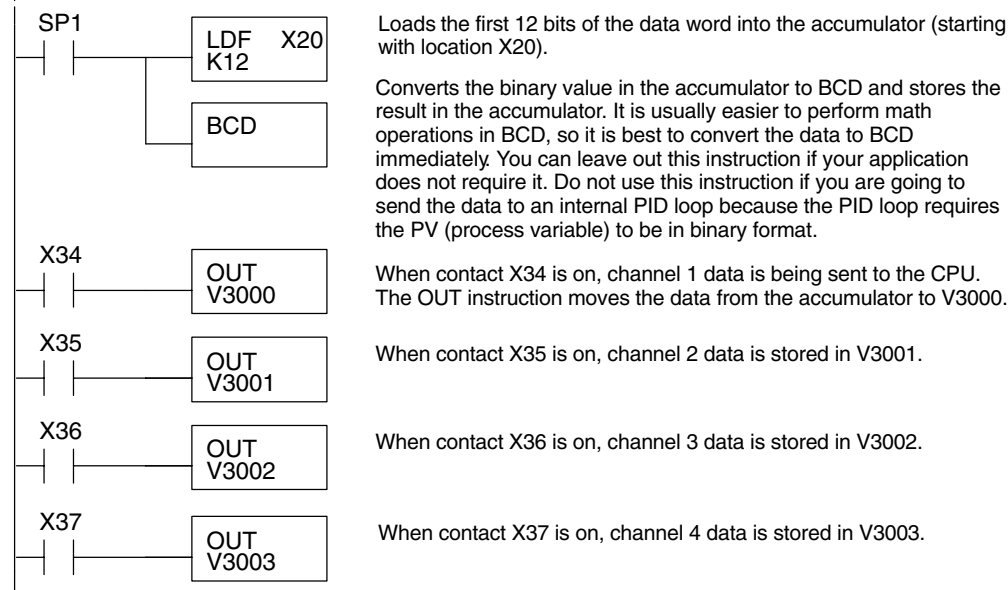

Note, this example uses SP1, which is always on and the

inputs are continually being updated. You could also use an

X, C, etc. permissive contact.

#### **Reading Values, DL430**

- - - **430 440 450**

The following program example shows how to read the analog data into V-memory locations with the DL430 CPU. Since the DL430 does not support the LDF instruction, you can use the LD instruction instead as shown. The example also works for DL440 and DL450 CPUs. This example will read one channel per scan, so it will take four scans to read all four channels.

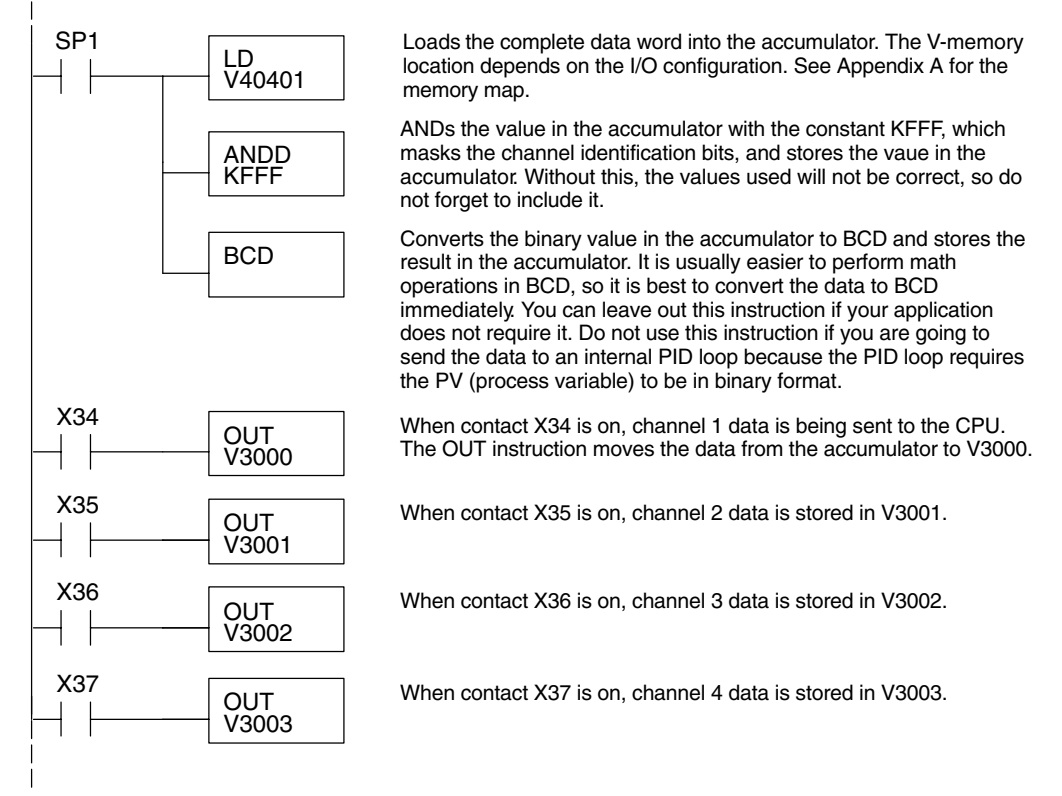

Note, this example uses SP1, which is always on and is continually being updated. You could also use an X, C, etc. permissive contact.

Since you do not have to determine which channel is selected, the single channel program is even more simple.

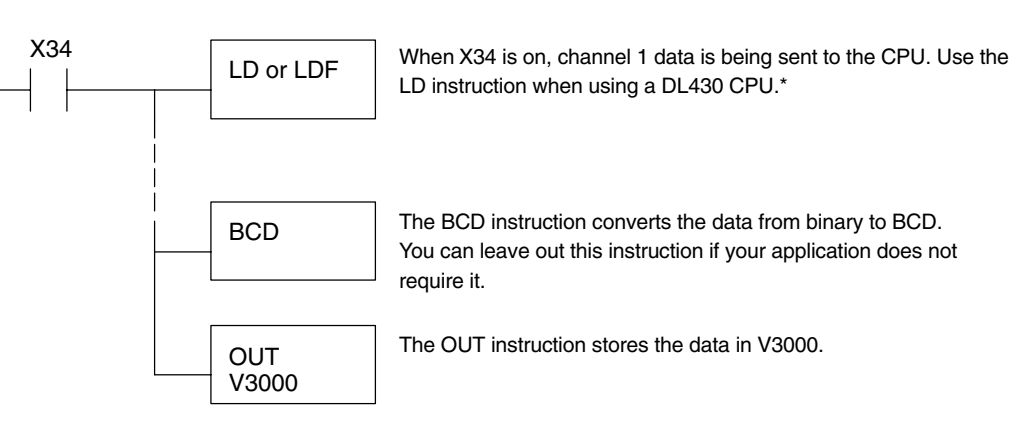

\* Remember, before the BCD instruction is executed, the DL430 requires an additional instruction to mask out the first four bits that are brought in with the LD instruction. An example of how to do this using an ANDD instruction is shown in the previous section.

**Single Channel**

**Selected** - - - **430 440 450**

#### **Reading Four Channels in One Scan, DL440/450 Only**

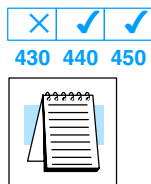

The following program shows you how to read all four channels in one scan by using a FOR/NEXT loop. Remember, this routine will lengthen the scan time. If you do not need to read the analog data on every scan, change the SP1 to a permissive contact (such as X input, CR, or stage bit) to only enable the loop when it is required.

**NOTE:** Do not use this FOR/NEXT loop program to read the module in a remote/slave arrangement; it will not work. Use one of the programs that reads one channel per scan.

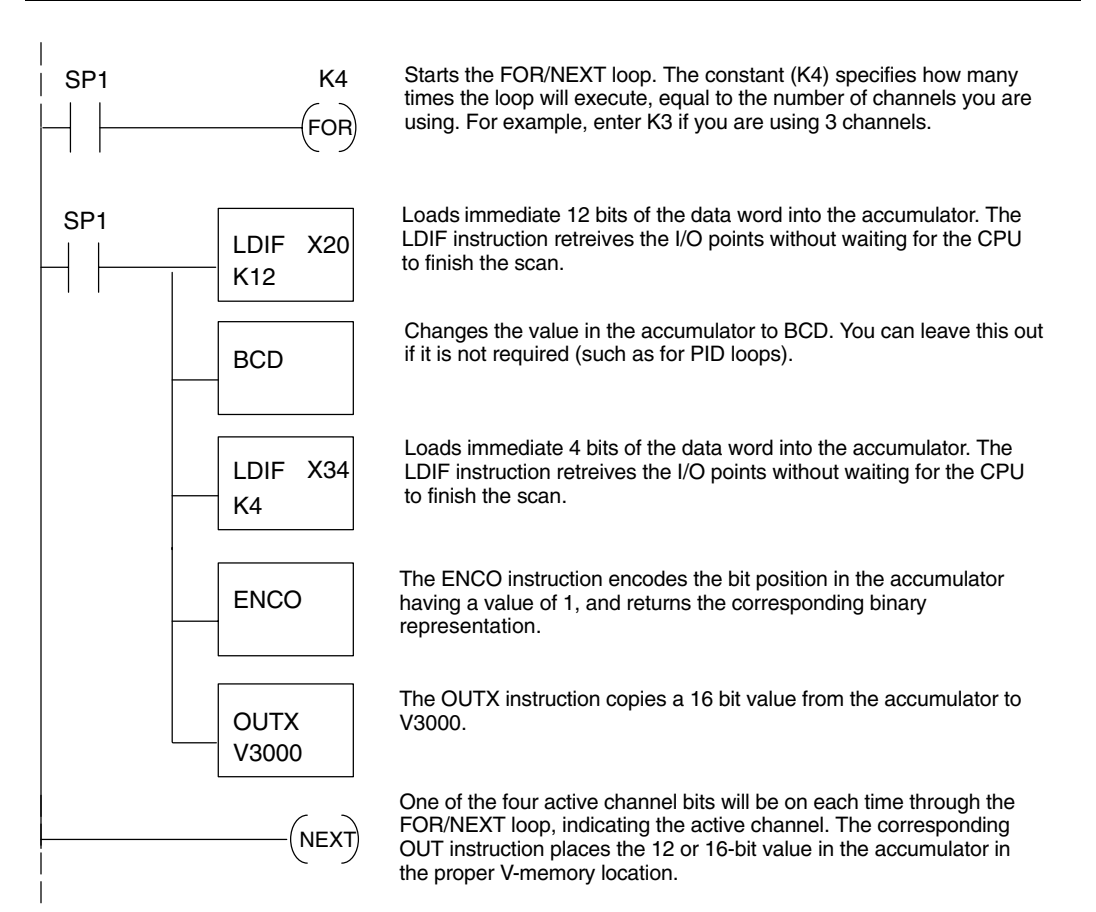

Note: This example uses SP1, which is always on. You could also use an X, C, etc. permissive contact.

Most applications usually require measurements in engineering units, which provide more meaningful data. This is accomplished by using the conversion formula shown. **Scaling the Input Data**

> You may have to make adjustments to the formula depending on the scale you choose for the engineering units.

$$
Units = A \frac{H - L}{4095}
$$

 $H =$  high limit of the EU range  $L =$  low limit of the EU range  $A =$  Analog value  $(0 - 4095)$ 

For example, if you wanted to measure pressure (PSI) from 0.0 to 99.9 then you would have to multiply the analog value by 10 in order to imply a decimal place when you view the value with the programming software or a handheld programmer. Notice how the calculations differ when you use the multiplier.

Analog Value of 2024, slightly less than half scale, should yield 49.4 PSI

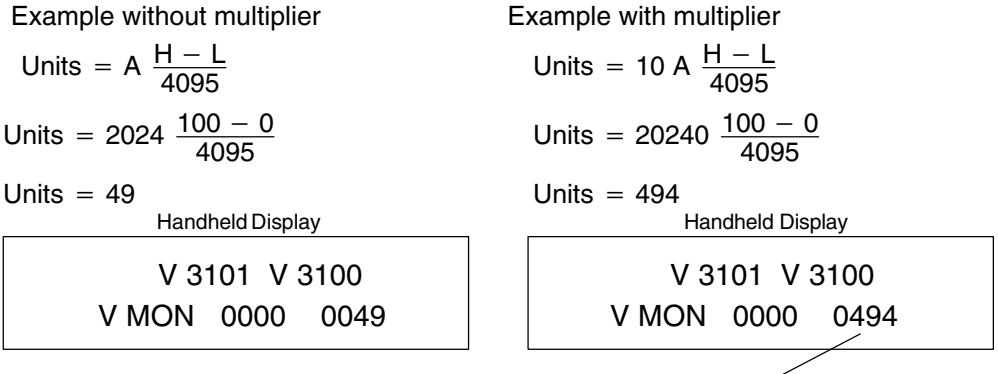

This value is more accurate

Here is how you would write the program to perform the engineering unit conversion.

Note, this example uses SP1, which is always on. You could also use an X, C, etc. permissive contact.

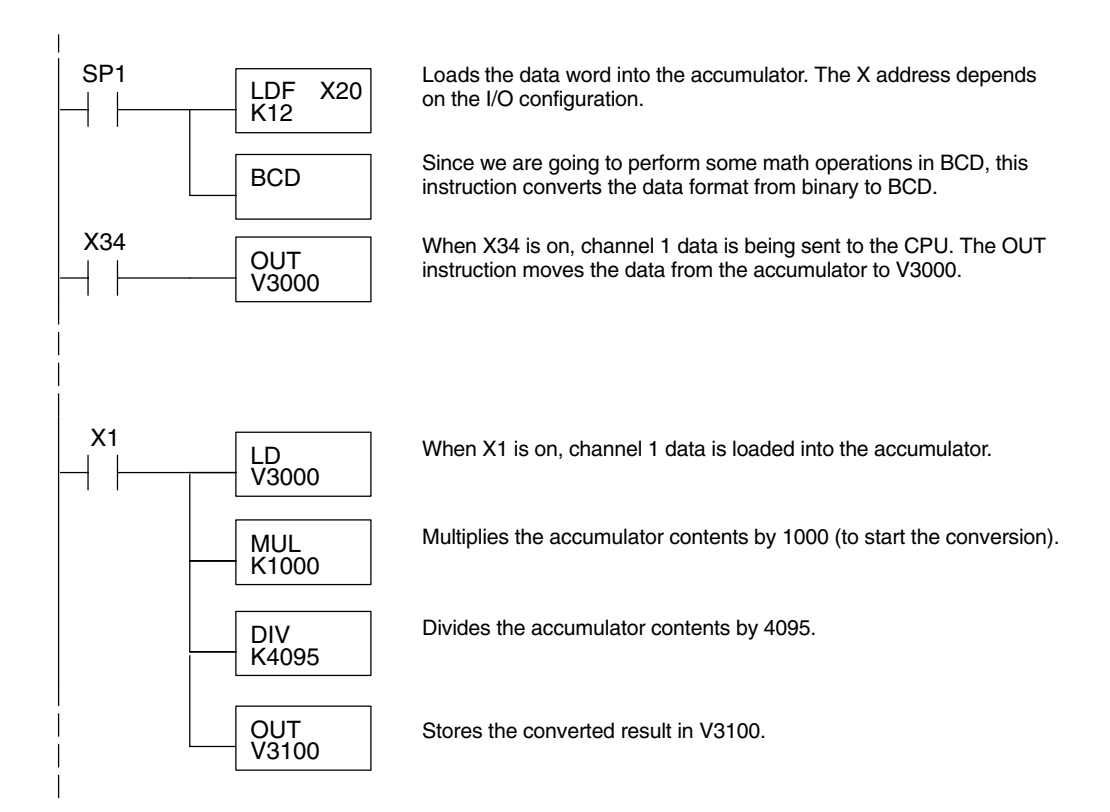

**Analog and Digital Value Conversions**

Sometimes it is helpful to be able to quickly convert between the signal levels and the digital values. This is especially useful during machine startup or troubleshooting. The following table provides formulas to make this conversion easier.

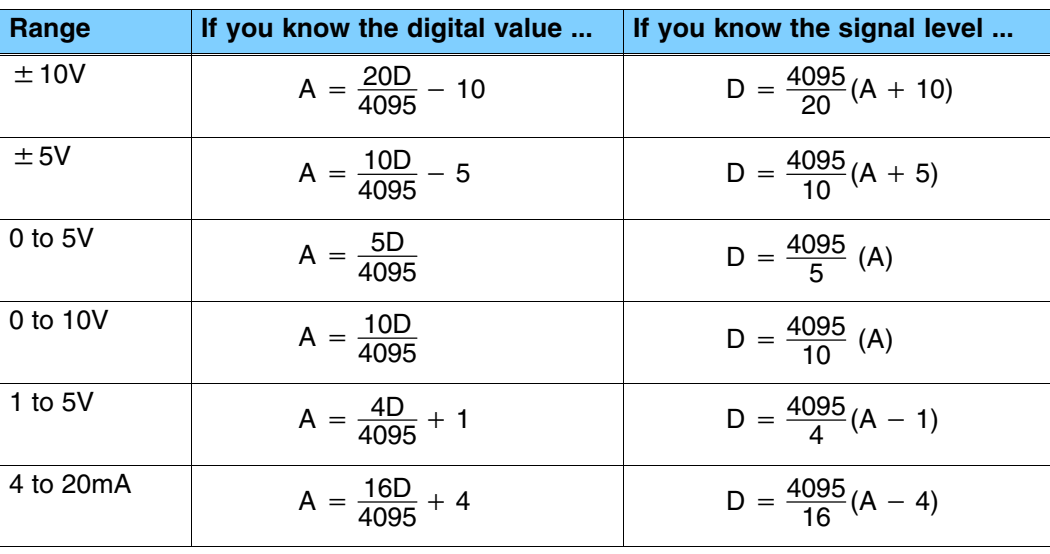

For example, if you are using the  $\pm$  10V range and you have measured the signal at 6V, you would use the following formula to determine the digital value that should be stored in the V-memory location that contains the data.

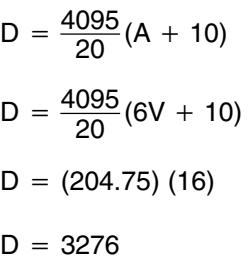

# **F4-08AD 8-Channel Analog Input**

In This Chapter. . . .

- Module Specifications
- Setting the Module Jumpers
- Connecting the Field Wiring
- Module Operation
- Writing the Control Program

**5–2**

The F4-08AD Analog Input module provides several features and benefits.

- $\bullet$  It accepts eight single-ended voltage or current inputs.
- Analog inputs are optically isolated from PLC logic components.
- $\overline{a}$  The module has a removable terminal block, so the module can be easily removed or changed without disconnecting the wiring.
- $\bullet$  All eight analog inputs may be read in one CPU scan (DL440 and DL450 CPUs only).

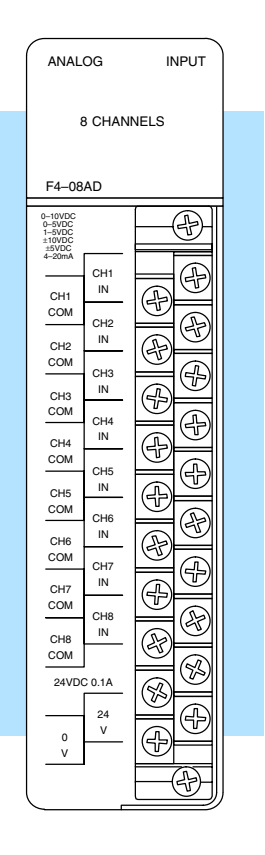

**Analog Input Configuration Requirements** The F4–08AD Analog Input module requires 16 discrete input points. The module can be installed in any slot of a DL405 system, including remote bases. The limitations on the number of analog modules are:

- $\overline{a}$  For local and expansion systems, the available power budget and discrete I/O points.
- $\bullet$  For remote I/O systems, the available power budget and number of remote I/O points.

Check the user manual for your particular model of CPU for more information regarding power budget and number of local or remote I/O points.

The following table provides the specifications for the F4–08AD Analog Input Module. Review these specifications to ensure the module meets your application requirements.

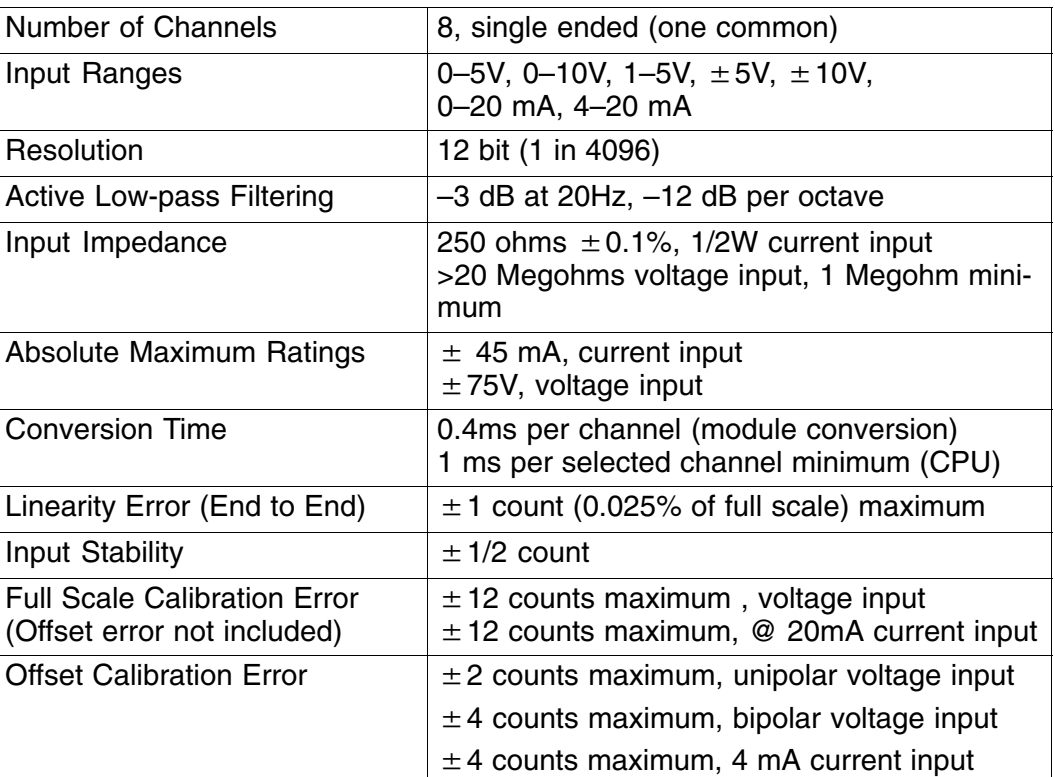

**General Specifications**

**Input**

**Specifications**

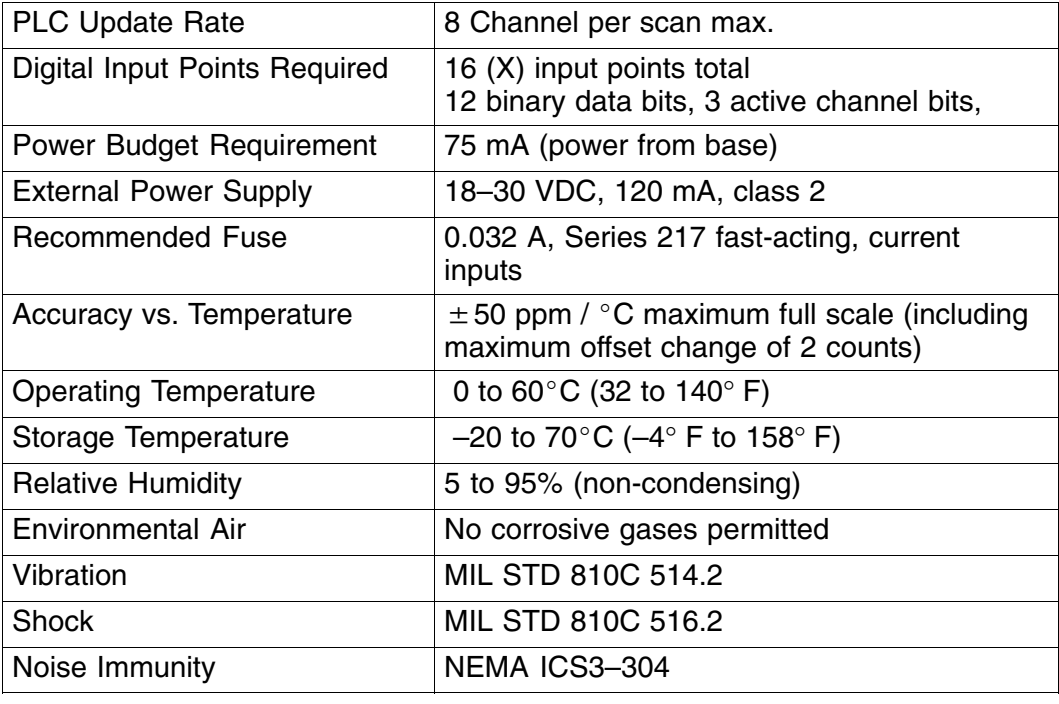

One count in the specification table is equal to one least significant bit of the analog data (1 in 4096).

## **Setting the Module Jumpers**

**Locations** Ö

**Jumper**

**5–4**

Jumper Locations

If you examine the rear of the module, you will notice four banks of jumpers. The module has several options that you can select by installing or removing these jumpers:

- $\bullet$  A bank of eight jumpers to set voltage or current input for each channel.
- $\overline{a}$ A bank of four jumpers to select the signal range for all active channels.
- $\overline{a}$ A bank of three jumpers to select the number of channels used.
- $\bullet$  A bank of two jumpers to select unipolar or bipolar signal range for all active channels.

The module is set at the factory for a 4–20 mA signal range on all eight channels with unipolar polarity. The following diagram shows how the jumpers are set at the factory and describes the function of each jumper. When removing a jumper, store it by placing it on a single pin to prevent losing it.

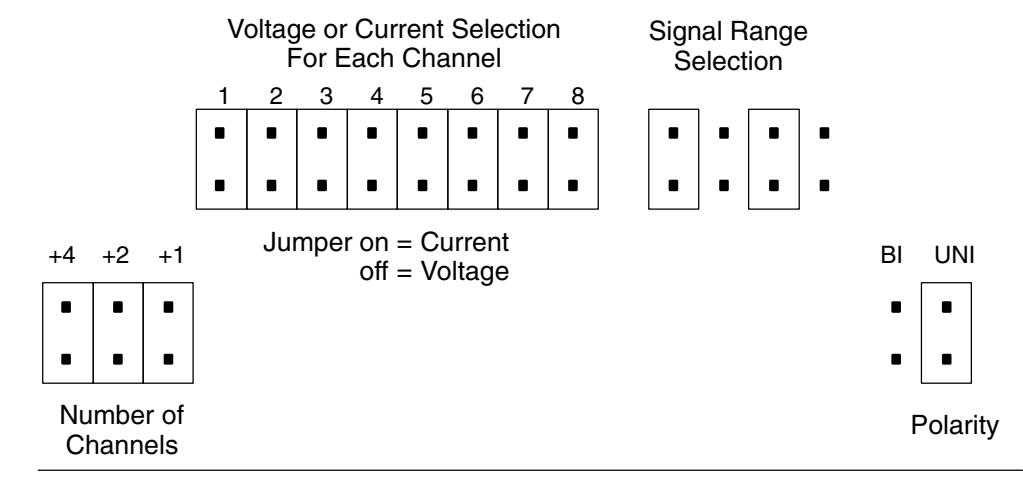

## **Selecting the Number of Channels**

The jumpers labeled  $+1$ ,  $+2$  and  $+4$  are used to select the number of channels that will be used.

Any unused channels are not processed. For example, if you only select the first four channels, then the last four channels will not be active. Use this table to determine jumper settings.

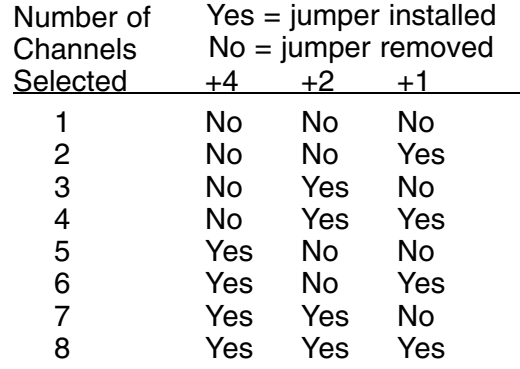

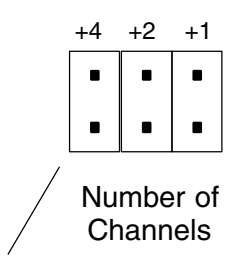

Jumpers installed as shown selects 8-channel operation.

For example: To select 3-channel operation, remove the +4 and +1 jumpers and install the +2 jumper.

Notice the eight jumpers for selecting current or voltage settings for each individual channel. For each channel install the jumper when you are using a current input or remove the jumper if using a voltage input. **Selecting Current or Voltage**

**Selecting Input Signal and Ranges**

The following table shows the jumper selections for the various ranges and are grouped by bipolar and unipolar. The top portion of the table shows signal range settings for when the polarity jumper is installed in the Bi (bipolar) position, and the lower portion of the table shows settings for when the polarity jumper is installed in the Uni (unipolar) position. These settings will apply to all active channels.

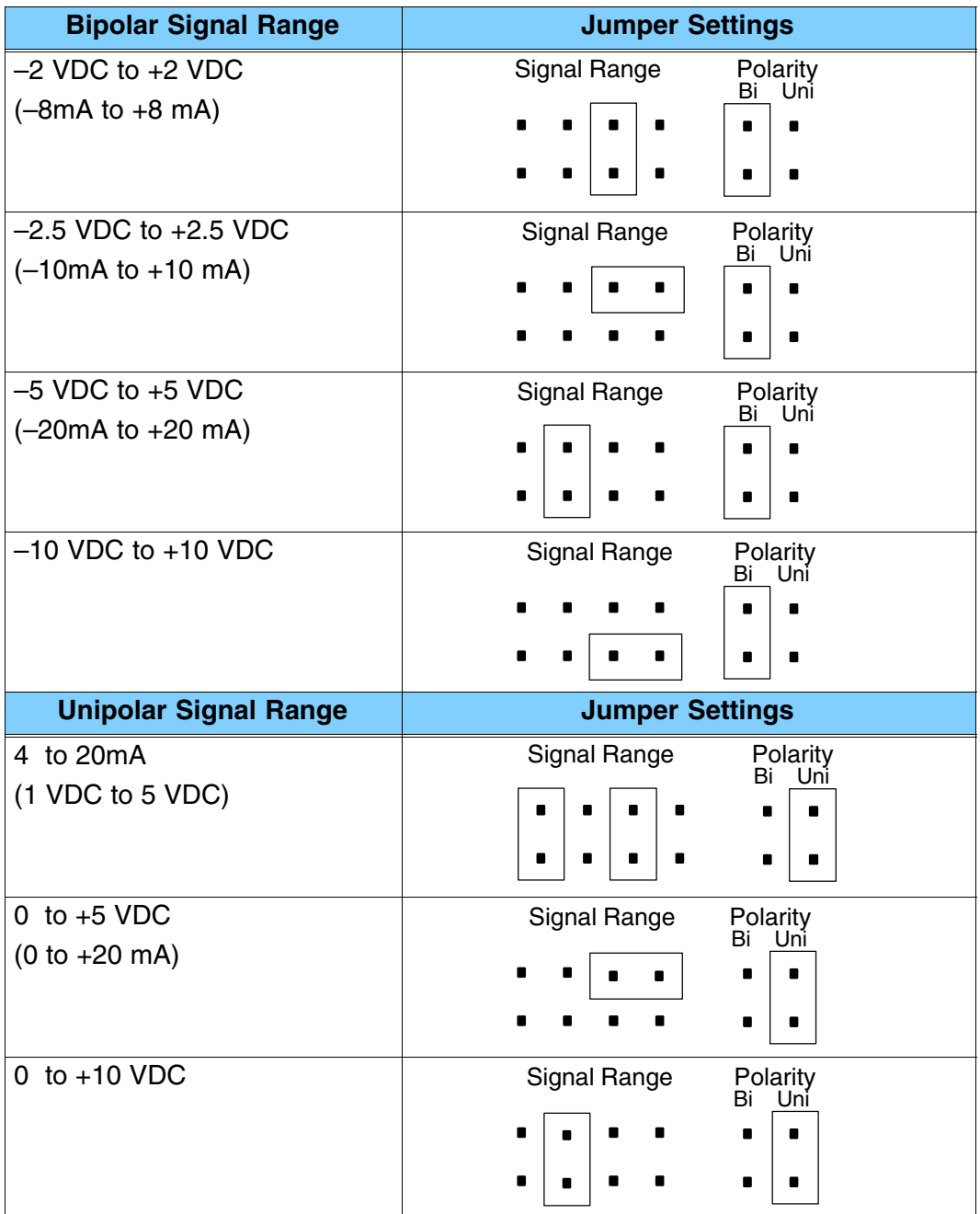

F4–08AD<br>8-Channel Analog Input 8-Channel Analog Input F4–08AD

## **Connecting the Field Wiring**

**Wiring Guidelines**

**5–6**

Your company may have guidelines for wiring and cable installation. If so, you should check those before you begin the installation. Here are some general things to consider.

- .<br>-Use the shortest wiring route whenever possible.
- $\overline{a}$  Use shielded wiring and ground the shield at the transmitter source. *Do not* ground the shield at both the module and the source.
- $\bullet$  Don't run the signal wiring next to large motors, high current switches, or transformers. This may cause noise problems.
- $\overline{a}$  Route the wiring through an approved cable housing to minimize the risk of accidental damage. Check local and national codes to choose the correct method for your application.

The F4-08AD module requires a separate power supply. The Series DL405 CPUs, D4-RS Remote I/O Controller, and D4-EX Expansion Units have built-in 24 VDC power supplies that provide up to 400mA of current. If you only have a couple analog modules, you can use this power source instead of a separate supply. If you have more than four analog modules, or you would rather use a separate supply, choose one that meets the following requirements: 24 VDC  $\pm$  10%, Class 2, 100 mA current (per module). **User Power Supply Requirements**

Occasionally you may have the need to connect a transmitter with an unusual signal range. By changing the wiring slightly and adding an external resistor to convert the current to voltage, you can easily adapt this module to meet the specifications for a transmitter that does not adhere to one of the standard input ranges. The following diagram shows how this works. **Custom Input Ranges**

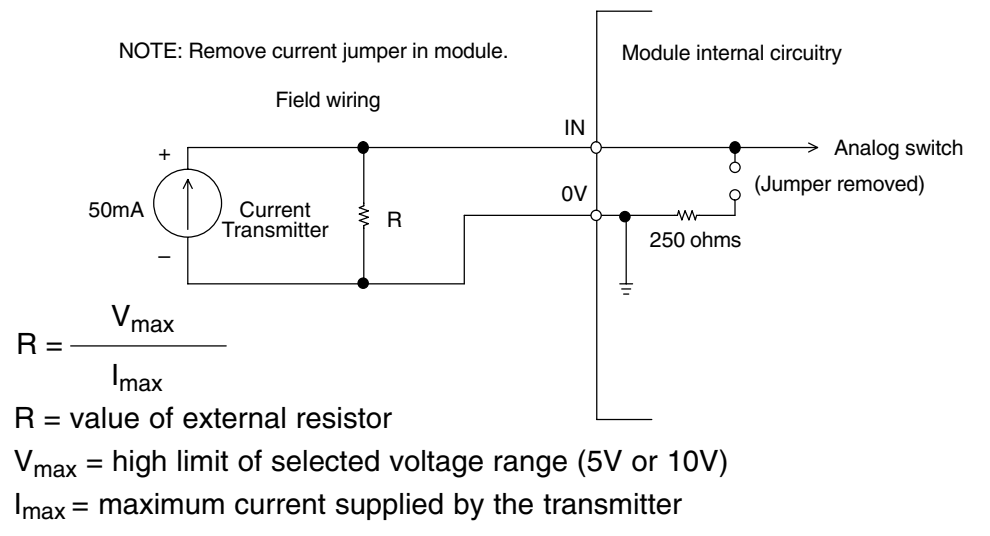

Example: current transmitter capable of 50mA, 0 – 10V range selected.

$$
R = \frac{10V}{50mA}
$$
 R = 200 ohms

**NOTE:** Your choice of resistor can affect the accuracy of the module. A resistor that **NOTE:** four choice or resistor can allect the accuracy of the module. A resistor that has  $\pm 0.1\%$  tolerance and a  $\pm 50$ ppm /  $^{\circ}$ C temperature coefficient is recommended.

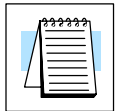

**5–7**

**Current Loop Transmitter Impedance**

Standard 4 to 20 mA transmitters and transducers can operate from a wide variety of power supplies. Not all transmitters are alike and the manufacturers often specify a minimum loop or load resistance that must be used with the transmitter.

The F4-08AD provides 250 ohm resistance for each channel. If your transmitter requires a load resistance below 250 ohms, then you do not have to make any adjustments. However, if your transmitter requires a load resistance higher than 250 ohms, then you need to add a resistor in series with the module.

Consider the following example for a transmitter being operated from a 36 VDC supply with a recommended load resistance of 750 ohms. Since the module has a 250 ohm resistor, you need to add an additional resistor.

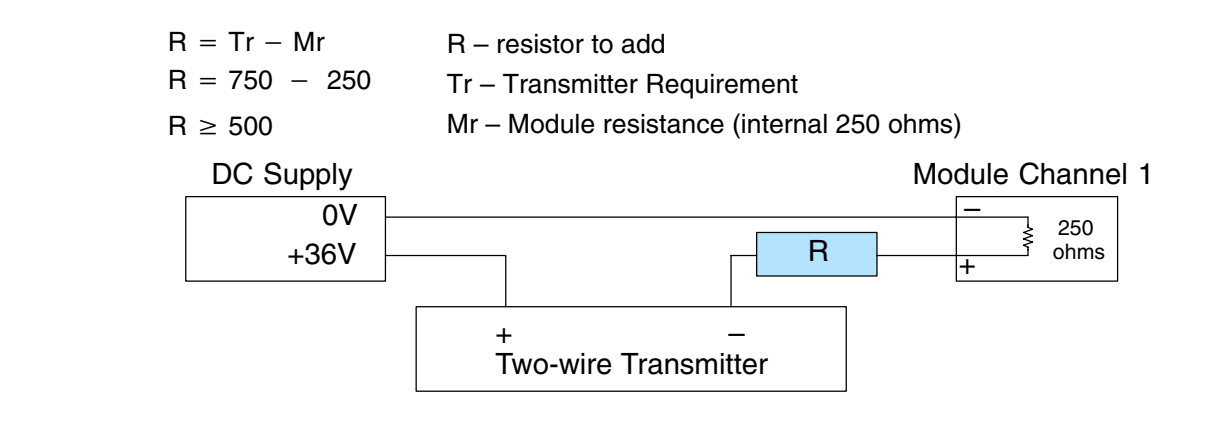

**Removable Connector**

The F4–08AD module has a removable connector to make wiring easier. Simply remove the retaining screws and gently pull the connector from the module.

## **Wiring Diagram**

NOTE 1: Shields should be grounded at the signal source. NOTE 2: Unused channels should be connected to 0V or have current jumpers installed.

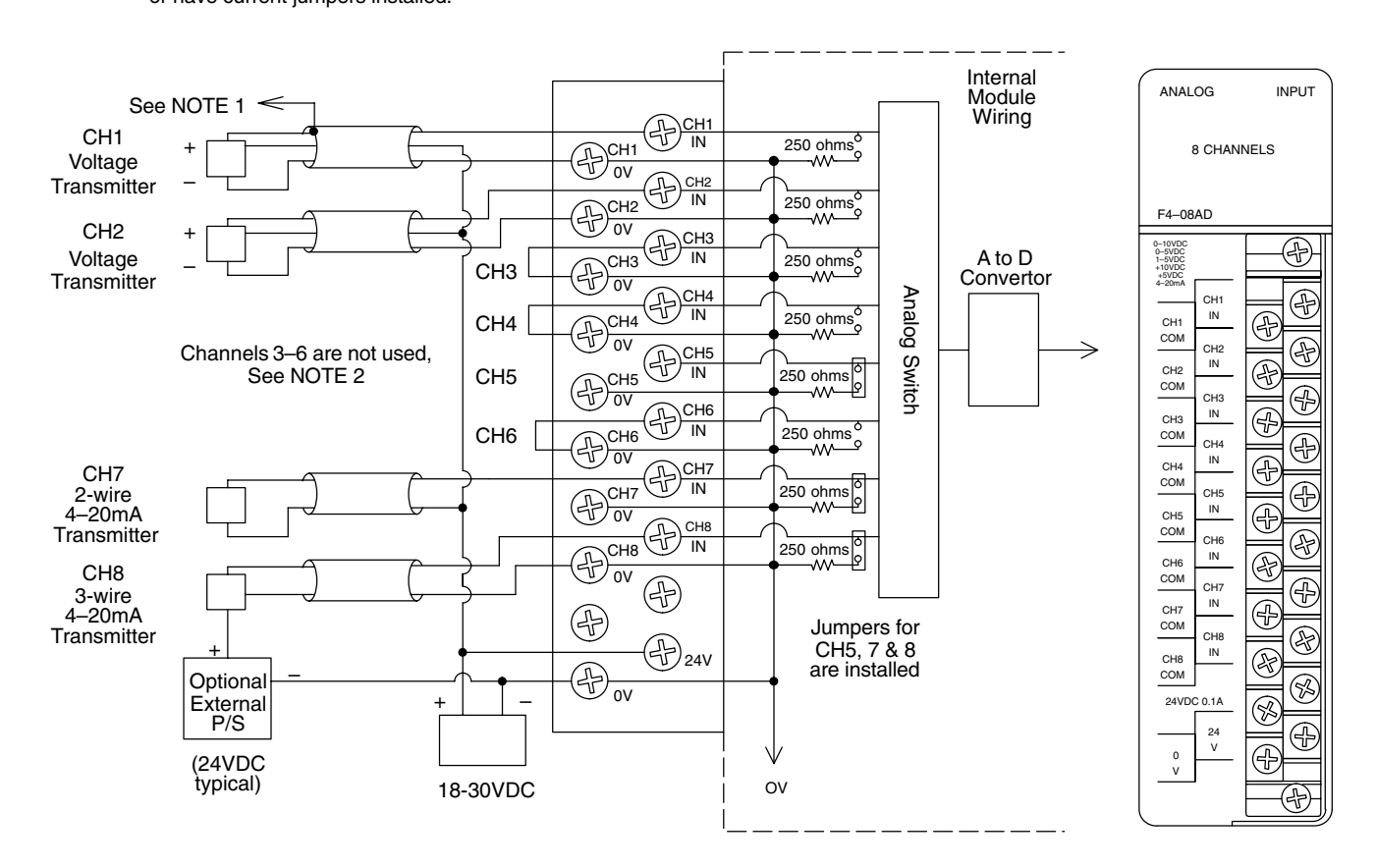

More than one external power supply can be used (see channel 8).

If the power supply common of an external power supply is not connected to 0V on the module, then the output of the external transmitter must be isolated. To avoid "ground loop" errors, recommended 4–20mA transmitter types are:

2 or 3 wire: Isolation between input signal and power supply.

4 wire: Isolation between input signal, power supply, and 4–20mA output.

**5–9**

## **Module Operation**

**DL430 Special Requirements**

Even though the module can be placed in any slot, it is important to examine the configuration if you are using a DL430 CPU. As you will see in the section on writing the program, you use V-memory locations to extract the analog data. As shown in the following diagram, if you place the module so the input points do not start on a V-memory boundary, the instructions cannot access the data.

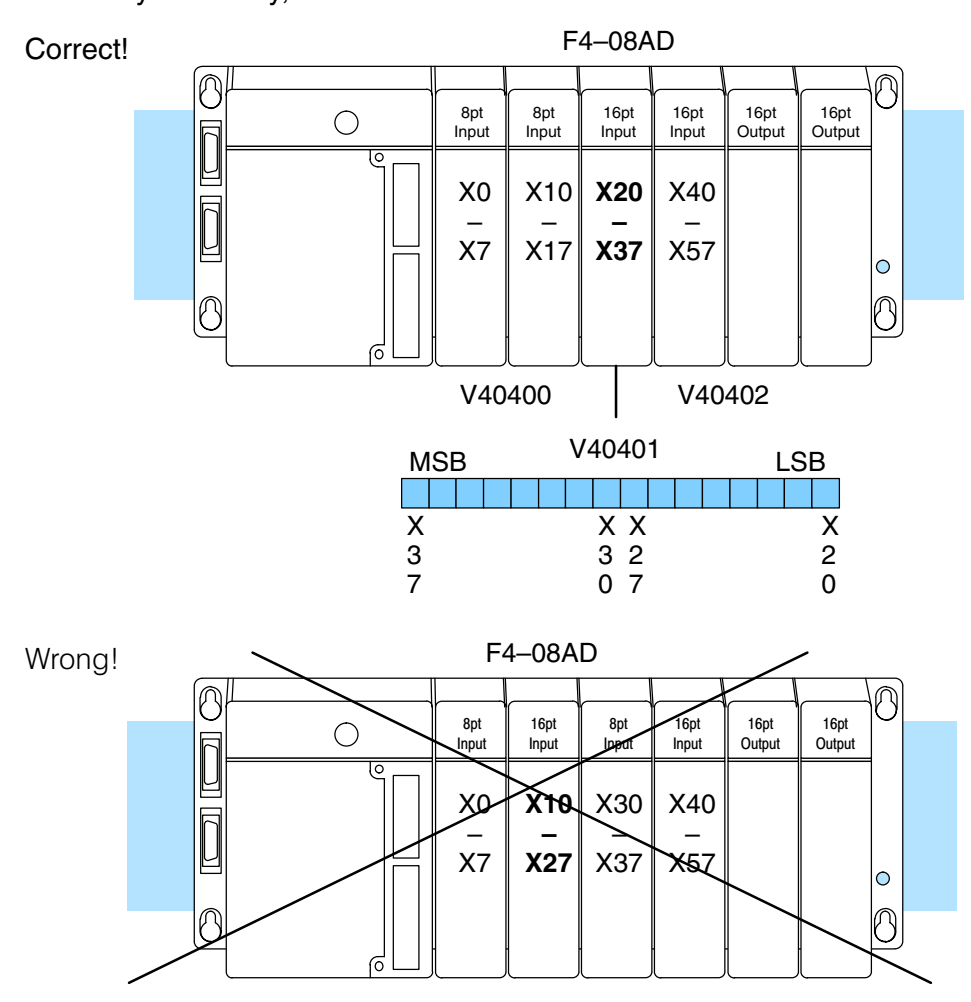

Data is split over two locations, so instructions cannot access data from a DL430.

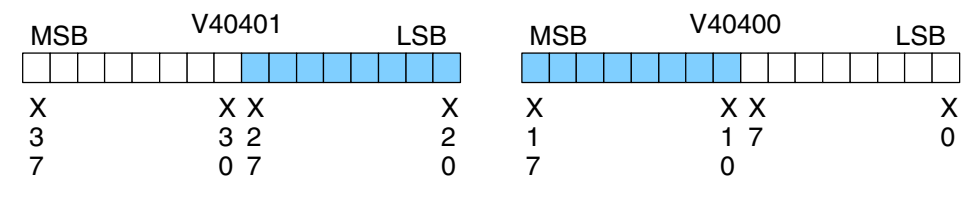

Before you begin writing the control program, it is important to take a few minutes to understand how the module processes and represents the analog signals.

**Channel Scanning Sequence** The F4-08AD module supplies one channel of data per each CPU scan. Since there are eight channels, it can take up to eight scans to get data for all channels. Once all channels have been scanned the process starts over with channel 1. There are ways around this. Later we'll show you how to write a program that will get all eight channels in one scan.

Unused channels are not processed, so if you select only two channels, then each channel will be updated every other scan.

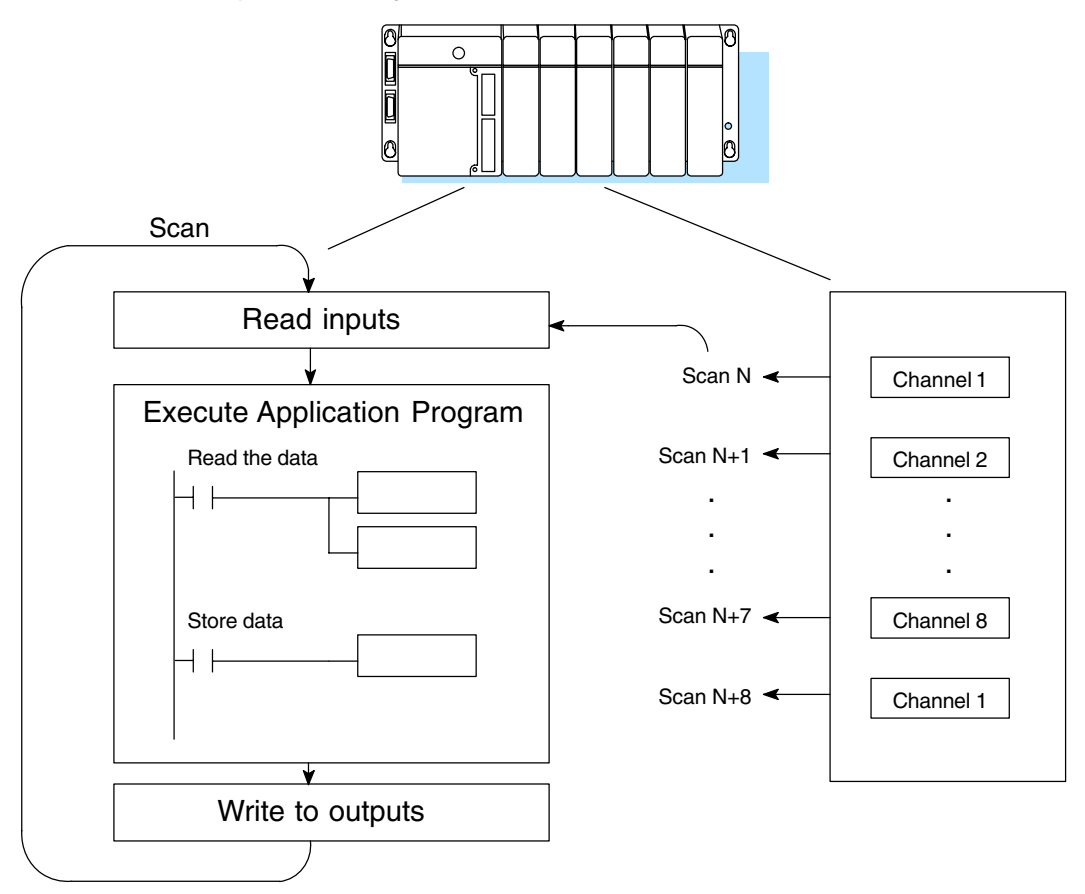

Even though the channel updates to the CPU are synchronous with the CPU scan, the module asynchronously monitors the analog transmitter signal and converts the signal to a 12-bit binary representation. This enables the module to continuously provide accurate measurements without slowing down the discrete control logic in the RLL program.

**Input Bit Assignments** You may recall the F4–08AD module requires 16 discrete input points from the CPU. These 16 points provide:

- $\bullet$ An indication of which channel is active.
- $\bullet$ The digital representation of the analog signal.

Since all input points are automatically mapped into V-memory, it is very easy to determine the location of the data word that will be assigned to the module.

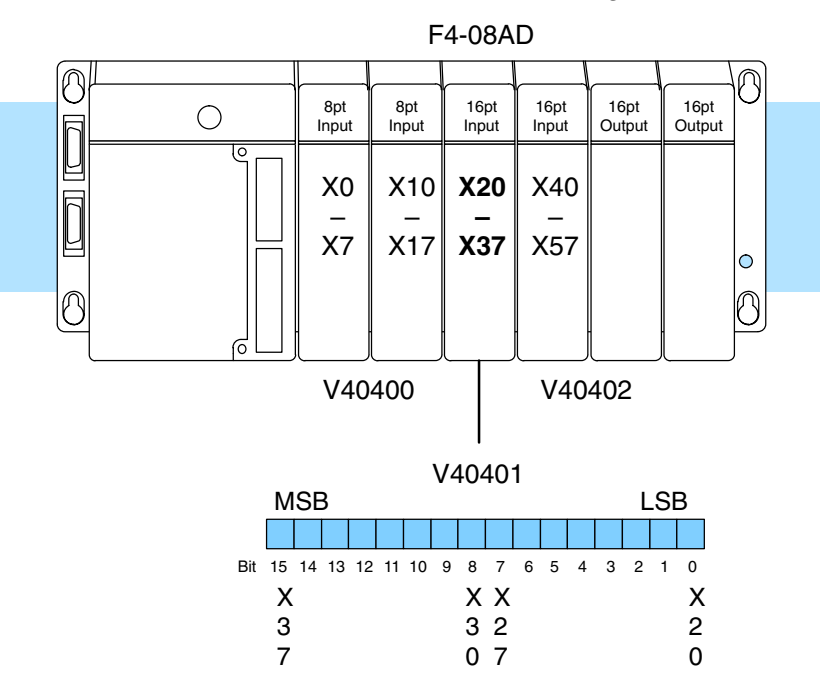

Within this word location, the individual bits represent specific information about the analog signal.

#### **Active Channel Indicator Inputs**

The bits (inputs) shown in the diagram indicate the active channel. The next to last three bits of the V-memory location indicate the active channel. The inputs are automatically turned on and off on each CPU scan to indicate the active channel.

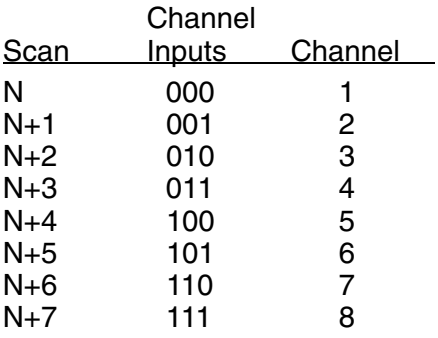

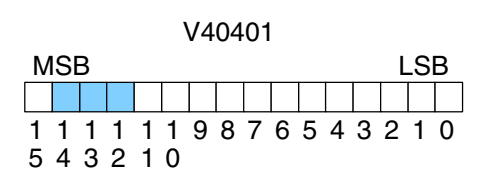

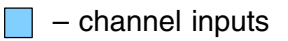
**Analog Data Bits**

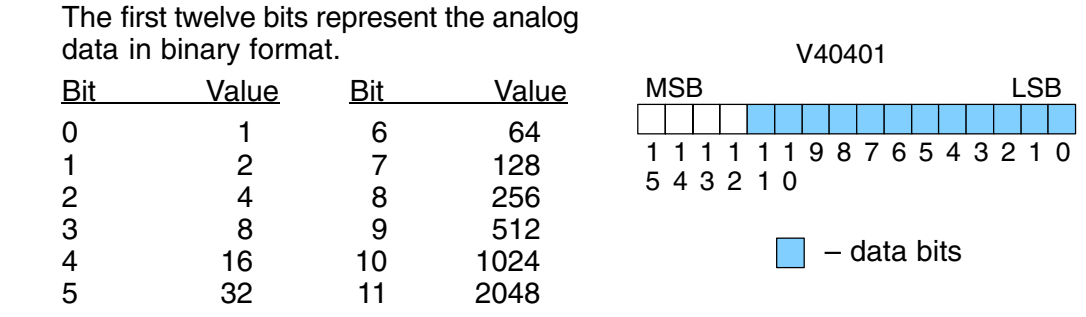

Since the module has 12-bit resolution, the analog signal is converted into 4096 counts ranging from 0-4095 ( $2^{12}$ ). For example, with a 0 to 10V scale, a 0V signal would be 0, and a 10V signal would be 4095. This is equivalent to a a binary value of 0000 0000 0000 to 1111 1111 1111, or 000 to FFF hexadecimal. The following diagram shows how this relates to each signal range.

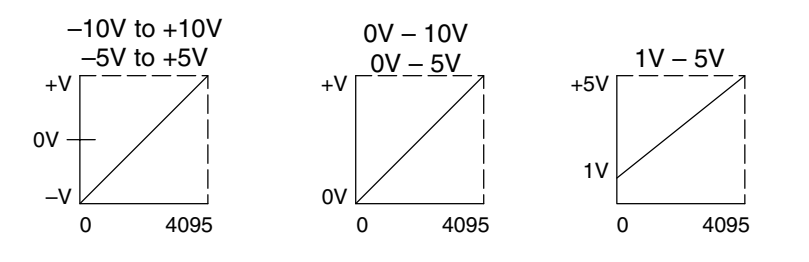

Each count can also be expressed in terms of the signal level by using the equation shown. The following table shows the smallest signal levels that will result in a change in the data value for each signal range.

Resolution =  $\frac{H - L}{4005}$ 4095

 $H =$  high limit of the signal range

 $L =$  low limit of the signal range

20mA

4mA

0 4095

4 – 20mA

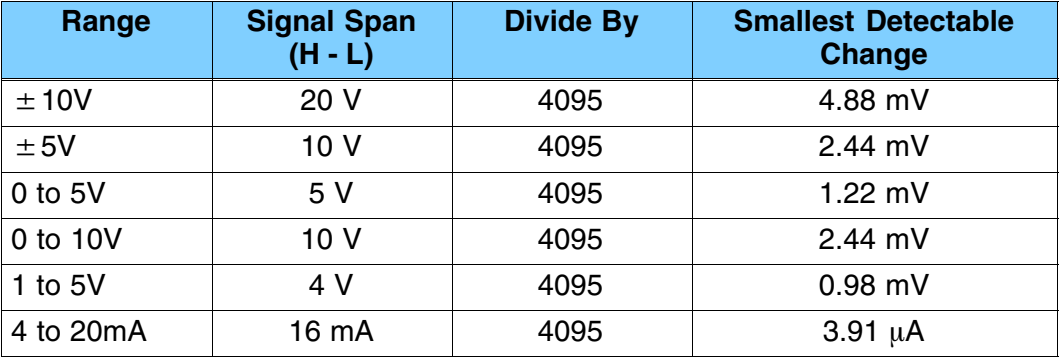

**Unusable MSB Bit**

When using some instructions, the most significant bit (MSB) is read along with the three active channel bits, and is not available for other uses. 1

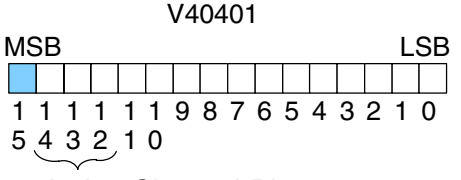

– unusable bit Active Channel Bits

8-Channel Analog Input 8-Channel Analog Input F4–08AD

**5–13**

### **Writing the Control Program**

If you have configured the F4–08AD module, use the following examples to get started writing the control program.

**Multiple Channels Selected**

Since all channels are multiplexed into a single data word, the control program must be set up to determine which channel is being read. Since the module appears as X input points to the CPU, it is very easy to use the active channel status bits to determine which channel is being monitored.

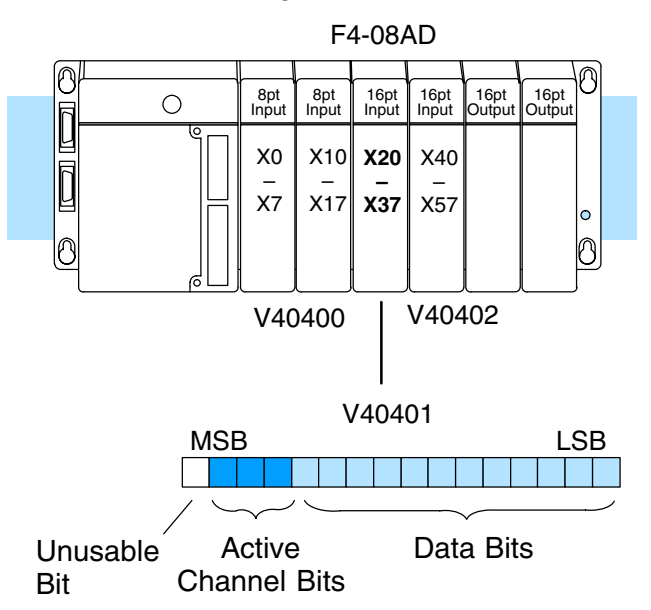

### **Reading Values, DL430 CPU**

 **430 440 450**

The following program example shows how to read the analog data into V-memory locations with the DL430 CPU. Since the DL430 does not support the LDF instruction, you can use the LD instruction instead as shown. The example also works for DL440 and DL450 CPUs. This example will read one channel per scan, so it will take eight scans to read all eight channels. Contact SP1 is used in the example because the inputs are continually being updated.

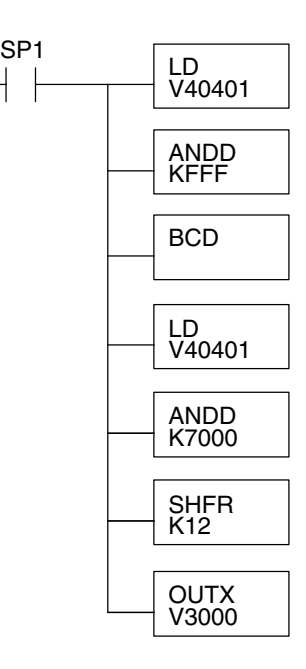

 Note, this example uses SP1, which is always on. You could also use an X, C, etc. permissive contact.

Loads the complete channel data word from the module into the accumulator. The V-memory location depends on the I/O configuration. See Appendix A for the memory map.

This instruction masks the channel identification bits. Without this, the values used will not be correct, so do not forget to include it.

Since the DL405 CPUs perform math operations in BCD, it is usually best to convert the data to BCD immediately. You can leave out this instruction if your application does not require it (such as for PID loops, which require the process variable to be in binary format).

This load instruction reads the data into the accumulator again. The channel data will be pushed into the first level of the stack.

This instruction masks the analog data values and leaves the channel ID bits in the accumulator.

Now you have to shift the accumulator bits so the channel ID bits will result in a value between 0 and 7 (binary format). This value is the offset and indicates which channel is being processed in that scan.

OUTX copies the value from the first level of the accumulator stack to a source address offset by the value in the accumulator. In this case it adds the above binary value (0–7) to V3000. The particular channel data is then stored in its respective location: For example, if the binary value of the channel select bits is 0, then channel 1 data is stored in V-memory location V3000  $(V3000 + 0)$  and if the binary value is 6, then the channel 7 data is stored in location V3006 (V3000  $+$  6). See the following table.

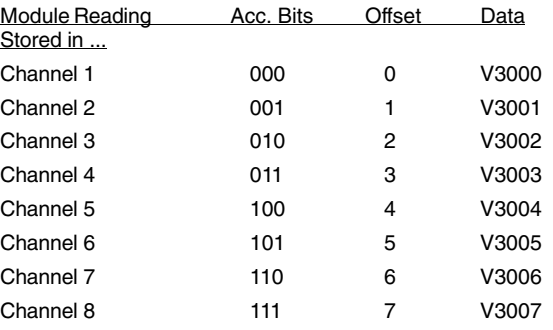

8-Channel Analog Input 8-Channel Analog Input F4–08AD

**Single Channel Selected**

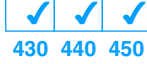

Since you do not have to determine which channel is selected, the single channel program is even more simple.

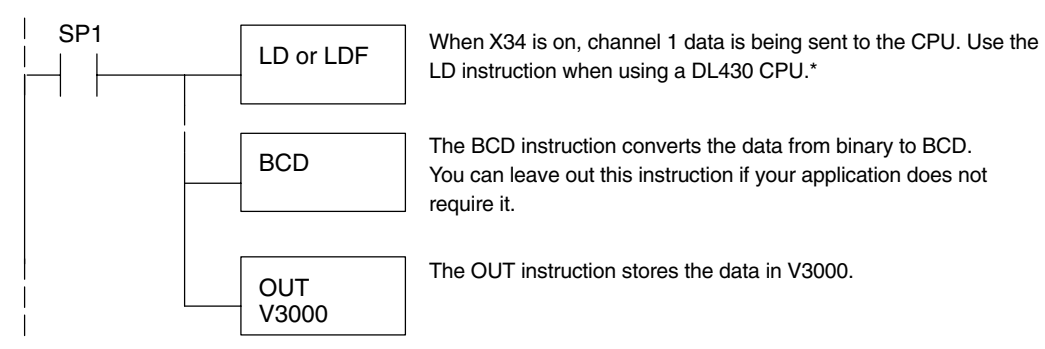

Note: This example uses SP1, which is always on. You could also use an X, C, etc. permissive contact.

\* Remember, before the BCD instruction is executed, the DL430 requires an additional instruction to mask out the first four bits that are brought in with the LD instruction. An example of how to do this using an ANDD instruction is shown in the previous section.

#### **Reading Values, DL440/450**  $\times$   $\sqrt{}$ **430 440 450**

The following program example shows how to read the analog data into V-memory locations with DL440 and DL450 CPUs. Once the data is in V-memory, you can perform math on the data, compare the data against preset values, and so forth. This example will read one channel per scan, so it will take eight scans to read all eight channels.

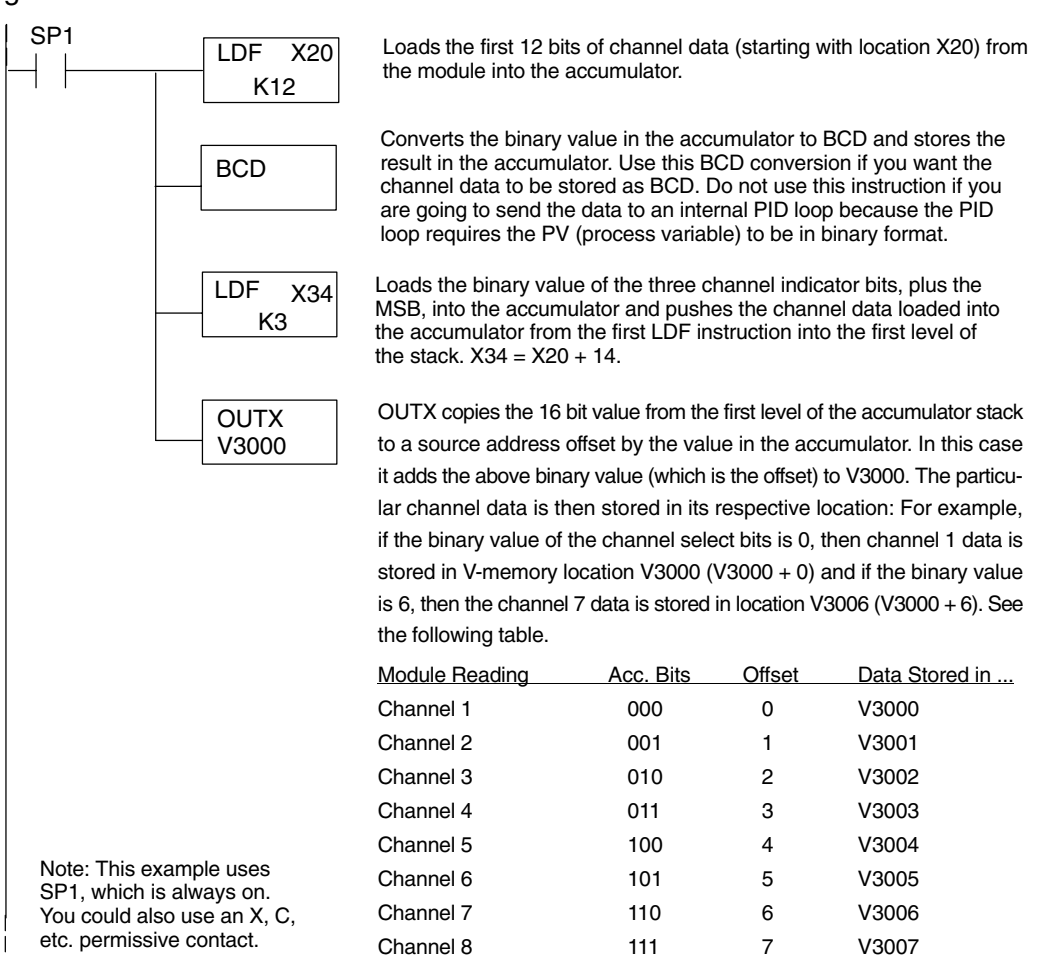

**5–15**

**Reading Eight Channels in One Scan, DL440/450**  $\times$   $\sqrt{2}$ 

**430 440 450**

The following program example shows how to read all eight channels in one scan by using a FOR/NEXT loop. Before you choose this method, do consider its impact on CPU scan time. The FOR/NEXT routine shown here will add about 16ms (2ms/loop) to the overall scan time. If you do not need to read the analog data on every scan, change SP1 to a permissive contact (such as an X input, CR, or stage bit) to only enable the FOR/NEXT loop when it is required.

**NOTE:** Do not use this FOR/NEXT loop program to read the module in a remote/slave arrangement; it will not work. Use one of the programs shown that reads one channel per scan.

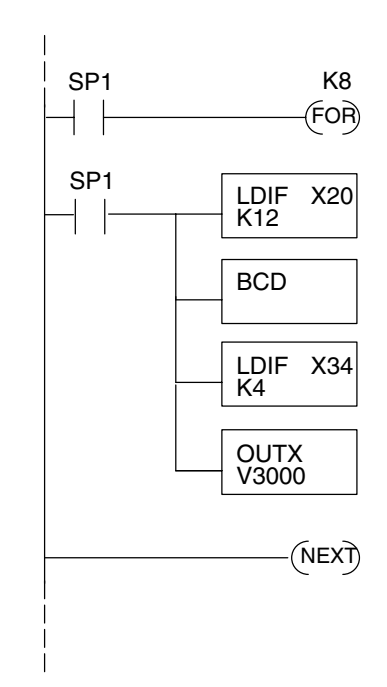

 Note, this example uses SP1, which is always on. You could also use an X, C, etc. permissive contact.

Starts the FOR/NEXT loop. The constant (K8) specifies how many times the loop will execute. Enter a constant equal to the number of channels you are using. For example, enter K4 if you're using 4 channels.

Immediately loads the first 12 bits of the data word (starting with X20) into the accumulator. The LDIF instruction will retreive the I/O points without waiting on the CPU to finish the scan.

BCD<br>BCD Since the DL405 CPUs perform math operations in BCD, it is usually best to convert the data to BCD immediately. You can leave out this instruction if your application does not require it (such as PID loops).

> This LDIF instruction immediately loads the three channel indicator bits into the accumulator. (For this module, the last bit in the word must be read also, that's why the K4 is used. Otherwise, only one channel will be read).

The OUTX instruction stores the channel data to an address that starts at V3000 plus the channel offset. For example, if channel 3 was being read, the data would be stored in V3002 (V3000  $+ 2$ ).

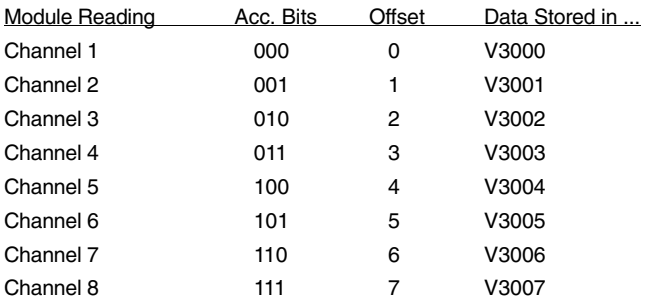

**Scaling the Input Data**

Most applications usually require measurements in engineering units, which provide more meaningful data. This is accomplished by using the conversion formula shown.

You may have to make adjustments to the formula depending on the scale you choose for the engineering units.

$$
Units = A \frac{H - L}{4095}
$$

- $H =$  high limit of the Engineering unit range
- $L =$  low limit of the Engineering unit range
- $A =$  Analog value  $(0 4095)$

For example, if you wanted to measure pressure (PSI) from 0.0 to 99.9 then you would have to multiply the analog value by 10 in order to imply a decimal place when you view the value with the programming software or a handheld programmer. Notice how the calculations differ when you use the multiplier.

**5–17**

Analog Value of 2024, slightly less than half scale, should yield 49.4 PSI

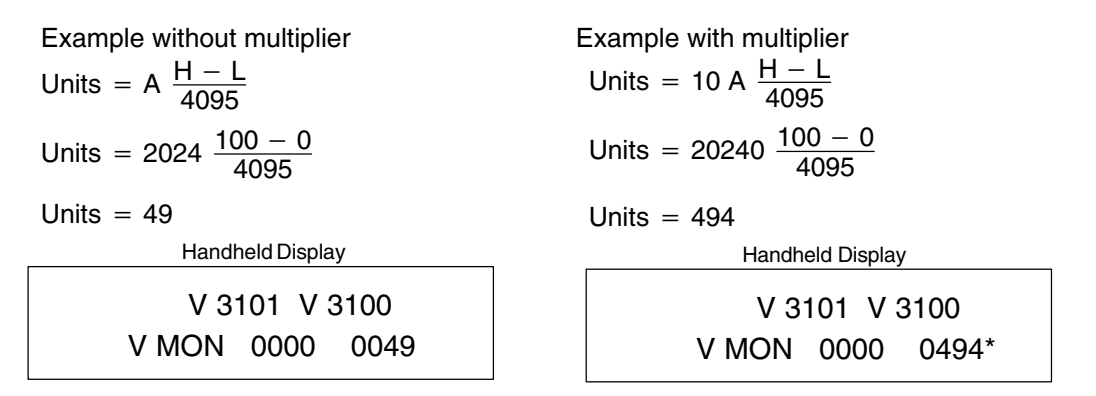

#### \*Value is more accurate

Here's how you would write the program to perform the engineering unit conversion. This example uses SP1 which is always on. You could also use an X, C, etc. permissive contact.

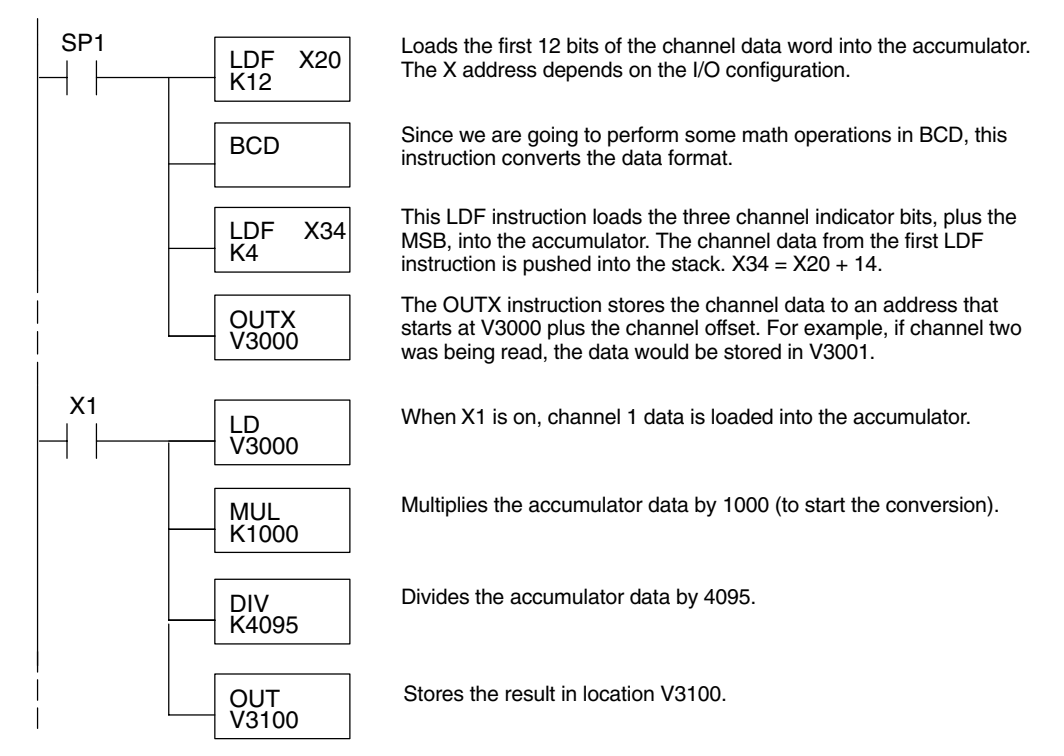

**Analog and Digital Value Conversions**

Sometimes it is helpful to be able to quickly convert between the signal levels and the digital values. This is especially useful during machine startup or troubleshooting. The following table provides formulas to make this conversion easier.

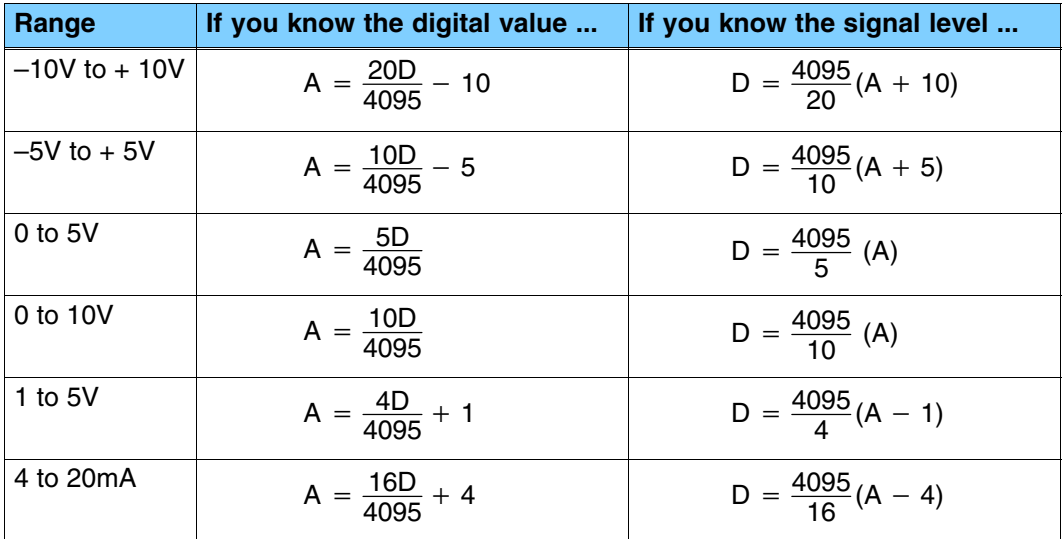

For example, if you are using the –10V to +10V range and you have measured the signal at  $6V$ , you would use the following formula to determine the digital value that should be stored in the V-memory location that contains the data.

 $D = \frac{4095}{20} (A + 10)$  $D = \frac{4095}{20}(6V + 10)$  $D = (204.75) (16)$  $D = 3276$ 

# **F4–16AD–1 16-Channel Analog Input**

In This Chapter. . . .

- Module Specifications
- Setting the Module Jumpers
- Connecting the Field Wiring
- Module Operation
- Writing the Control Program

## **Module Specifications**

The F4-16AD–1 Analog Input module provides several features and benefits.

- $\overline{a}$  It accepts 16 single-ended current inputs.
- $\bullet$  Analog inputs are optically isolated from PLC logic components.
- $\bullet$  The module has a removable terminal block, so the module can be easily removed or changed without disconnecting the wiring.
- $\bullet$  All 16 analog inputs may be read in one CPU scan (D4–440 and D4–450 CPUs only).

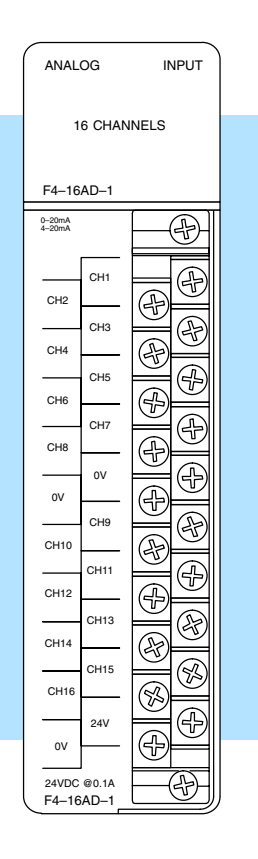

**Analog Input Configuration Requirements** The F4–16AD–1 Analog Input module requires 16 discrete input points. The module can be installed in any slot of a DL405 system, including remote bases. The limitations on the number of analog modules are:

- $\overline{a}$  For local and expansion systems, the available power budget and discrete I/O points.
- $\bullet$  For remote I/O systems, the available power budget and number of remote I/O points.

Check the user manual for your particular model of CPU for more information regarding power budget and number of local or remote I/O points.

**6–2**

The following table provides the specifications for the F4–16AD–1 Analog Input Module. Review these specifications to ensure the module meets your application requirements.

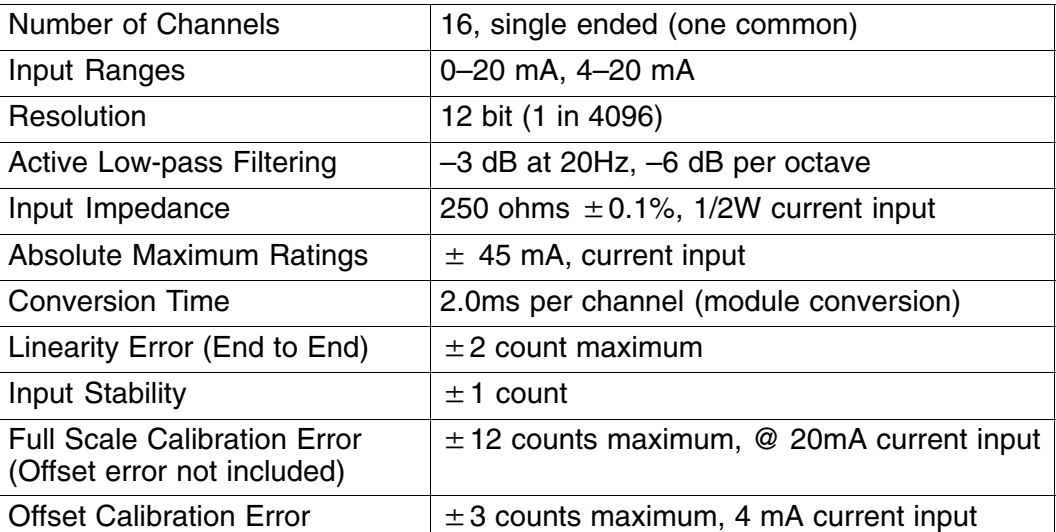

#### **General Specifications**

**Input**

**Specifications**

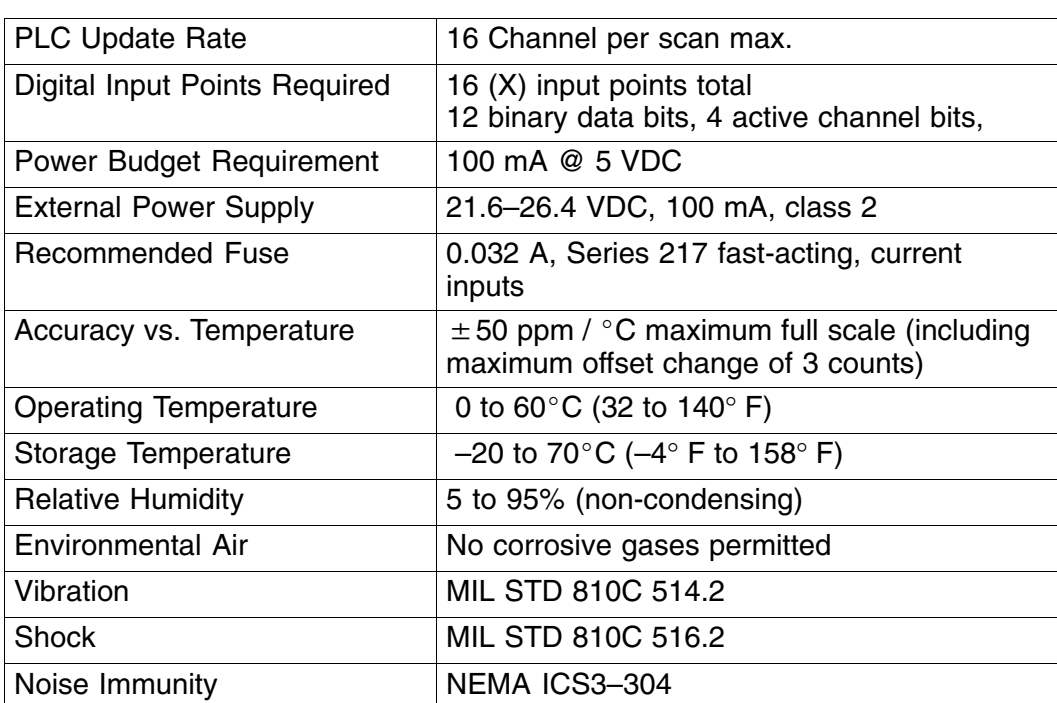

One count in the specification table is equal to one least significant bit of the analog data (1 in 4096).

## **Setting the Module Jumpers**

**Jumper Locations**

₿

Jumper Locations

See Errata Sheet at the beginning of this file for a revised drawing showing the jumper locations. They are no longer in a straight line as shown here.

If you examine the rear of the module, you will notice two banks of jumpers. The module has several options that you can select by installing or removing jumpers:

- $\bullet$  A bank of two jumpers sets the current input range for the 16 channels  $(channels 1–8 and 9–16).$
- $\bullet$ A bank of four jumpers to select the number of channels used.

The module is shipped from the factory with the jumpers off for a 4–20mA signal range on all sixteen channels. The following diagram shows how the jumpers are set at the factory and describes the function of each jumper. When removing a jumper, store it by placing it on a single pin to prevent losing it.

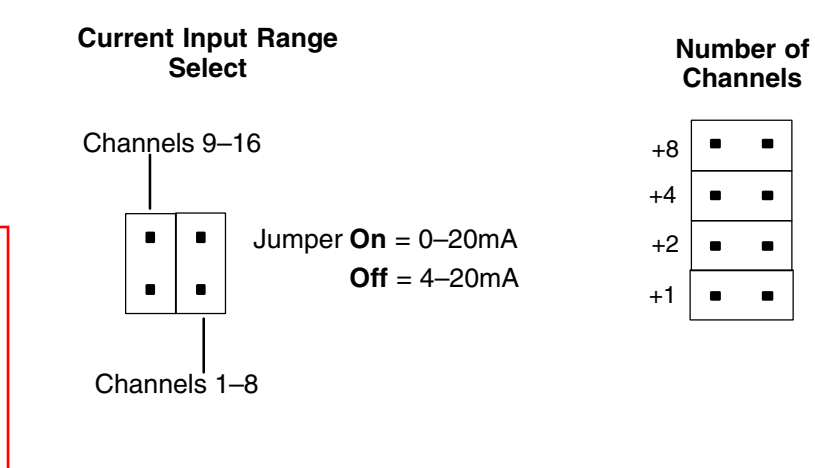

F4–16AD–1 16-Channel Analog Input

F4–16AD–1<br>16-Channel Analog Input

**Selecting the Number of Channels**

The jumpers labeled  $+1$ ,  $+2$ ,  $+4$  and  $+8$ are used to select the number of channels that will be used.

Any unused channels are not processed so if you only select channels 1–8, then the last eight channels will not be active. The following table shows which jumpers to install.

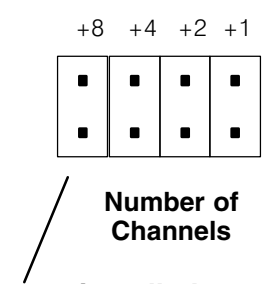

**Jumpers installed as shown selects 16-channel operation**

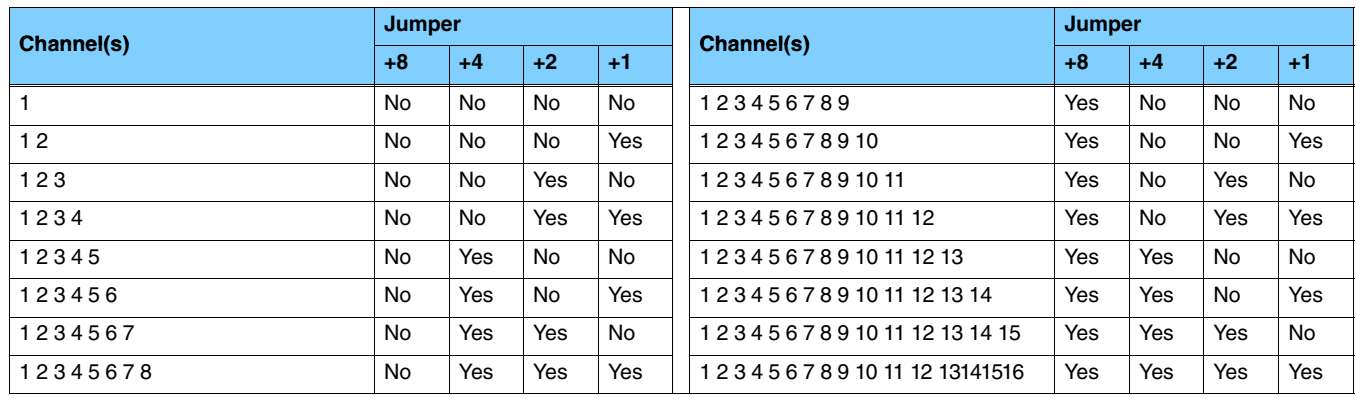

#### **Selecting Input Ranges**

The following table shows the jumper selections for Current Input Range (0–20mA or 4–20mA). See note below.

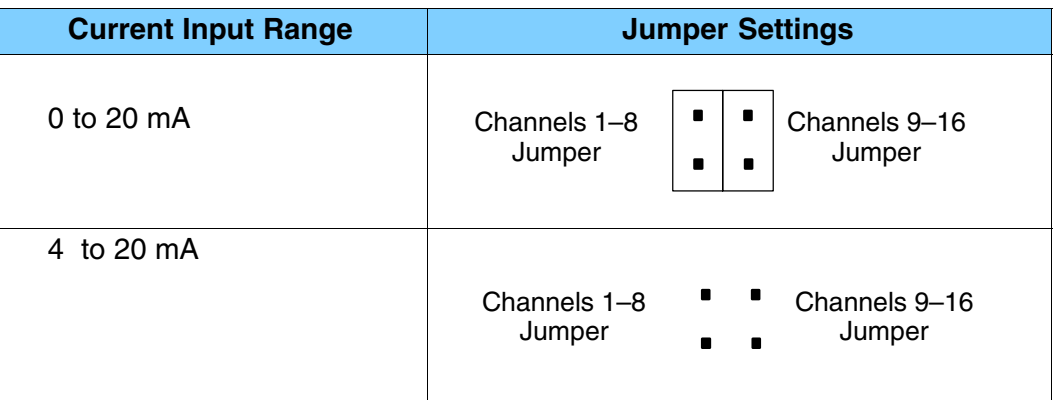

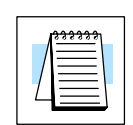

**NOTE:** The jumpers do not have to both be set On or Off (e.g. Channels 1–8 can be selected for 0-20mA and Channels 9-16 can be selected for 4-20mA operation).

## **Connecting the Field Wiring**

**Wiring Guidelines**

Your company may have guidelines for wiring and cable installation. If so, you should check those before you begin the installation. Here are some general things to consider.

- $\bullet$ Use the shortest wiring route whenever possible.
- $\bullet$  Use shielded wiring and ground the shield at the transmitter source. *Do not* ground the shield at both the module and the source.
- $\overline{a}$  Don't run the signal wiring next to large motors, high current switches, or transformers. This may cause noise problems.
- $\bullet$  Route the wiring through an approved cable housing to minimize the risk of accidental damage. Check local and national codes to choose the correct method for your application.

The F4–16AD–1 module requires a separate power supply. The Series DL405 CPUs, D4-RS Remote I/O Controller, and D4-EX Expansion Units have built-in 24 VDC power supplies that provide up to 400mA of current. If you only have a couple analog modules, you can use this power source instead of a separate supply. If you have more than four analog modules, or you would rather use a separate supply, choose one that meets the following requirements: 24 VDC  $\pm$  10%, Class 2, 100 mA current (per module).

**User Power Supply Requirements**

**Current Loop Transmitter Impedance**

Standard 4 to 20 mA transmitters and transducers can operate from a wide variety of power supplies. Not all transmitters are alike and manufacturers often specify a minimum loop or load resistance that must be used with the transmitter.

The F4–16AD–1 provides 250 ohm resistance for each channel. If your transmitter requires a load resistance below 250 ohms, then you do not have to make any adjustments. However, if your transmitter requires a load resistance higher than 250 ohms, then you need to add a resistor in series with the module.

Consider the following example for a transmitter being operated from a 36 VDC supply with a recommended load resistance of 750 ohms. Since the module has a 250 ohm resistor, you need to add an additional resistor.

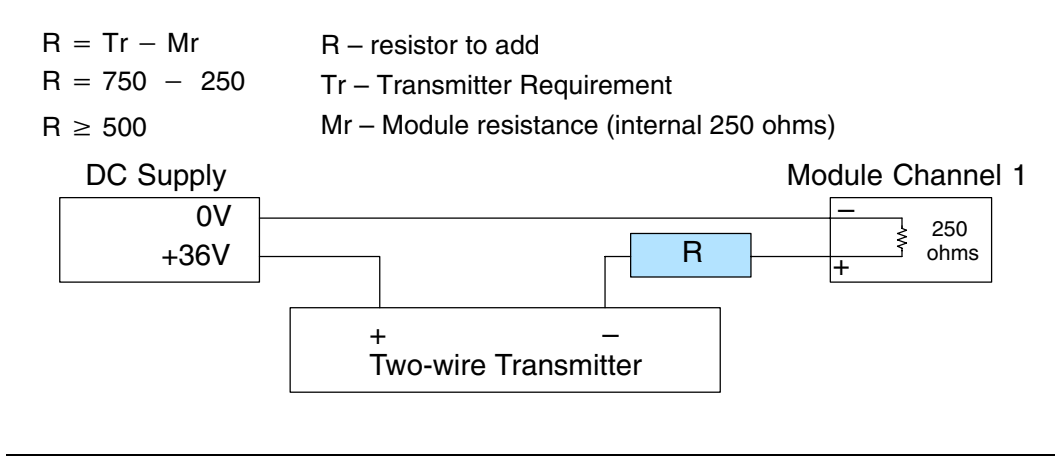

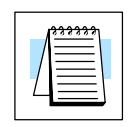

**NOTE:** Make sure the power dissipated in the resistor does not exceed its power rating.  $(P=VI)$  In the example above,  $P=36 * 0.02 = 0.72$ , or 3/4 Watts.

**6–7**

#### **Removable Connector**

The F4–16AD–1 module has a removable connector to make wiring easier. Simply remove the retaining screws and gently pull the connector from the module.

#### **Wiring Diagram**

NOTE 1: Shields should be grounded at the signal source.

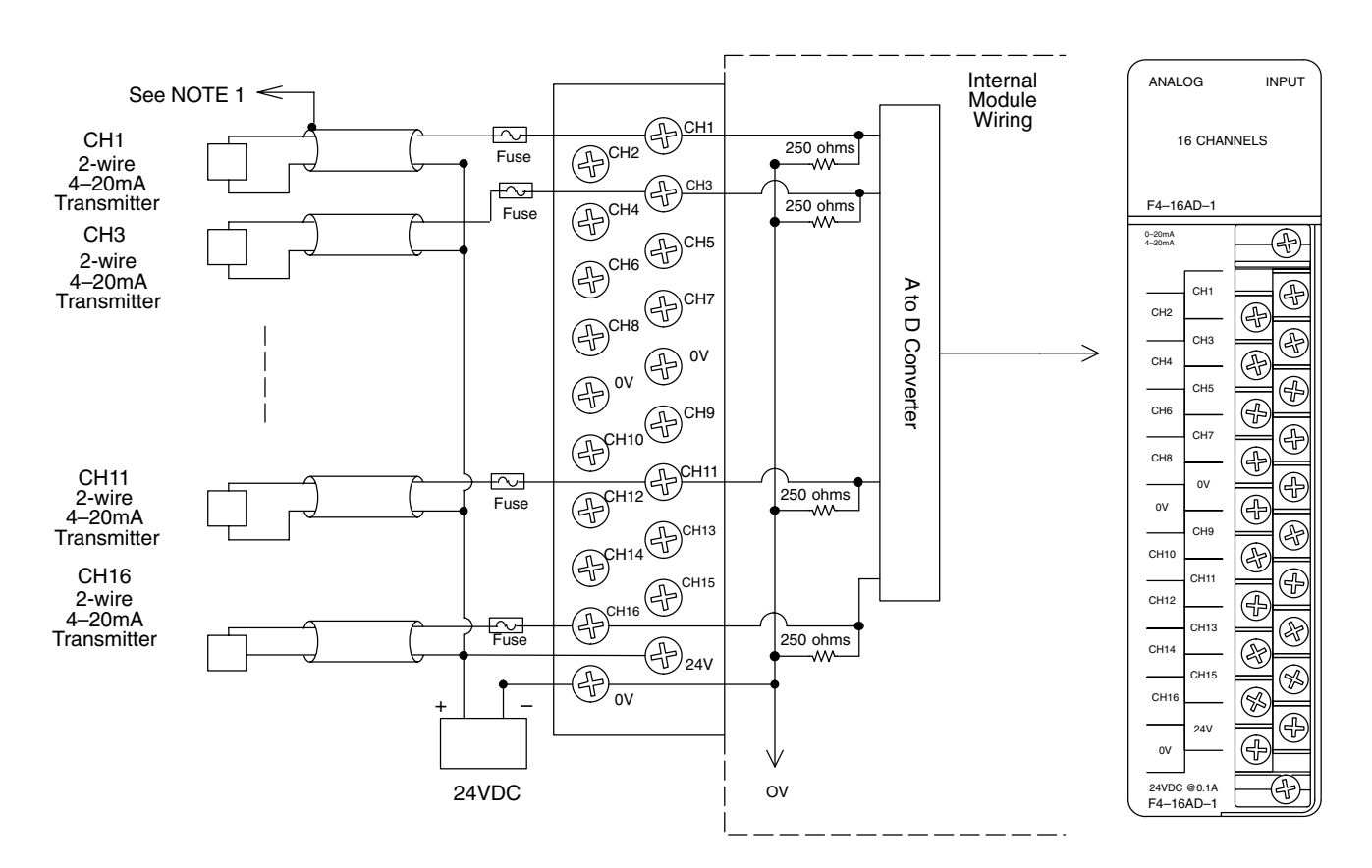

A series 217, 0.032A fast acting fuse is recommended for current inputs

If the power supply common of an external power supply is not connected to 0V on the module, then the output of the external transmitter must be isolated. To avoid "ground loop" errors, recommended 4–20mA transmitter types are:

2 or 3 wire: Isolation between input signal and power supply.

4 wire: Isolation between input signal, power supply, and 4–20mA output.

## **6–9**

## **Module Operation**

**DL430 Special Requirements**

Even though the module can be placed in any slot, it is important to examine the configuration if you are using a DL430 CPU. As you will see in the section on writing the program, you use V-memory locations to extract the analog data. As shown in the following diagram, if you place the module so the input points do not start on a V-memory boundary, the instructions cannot access the data.

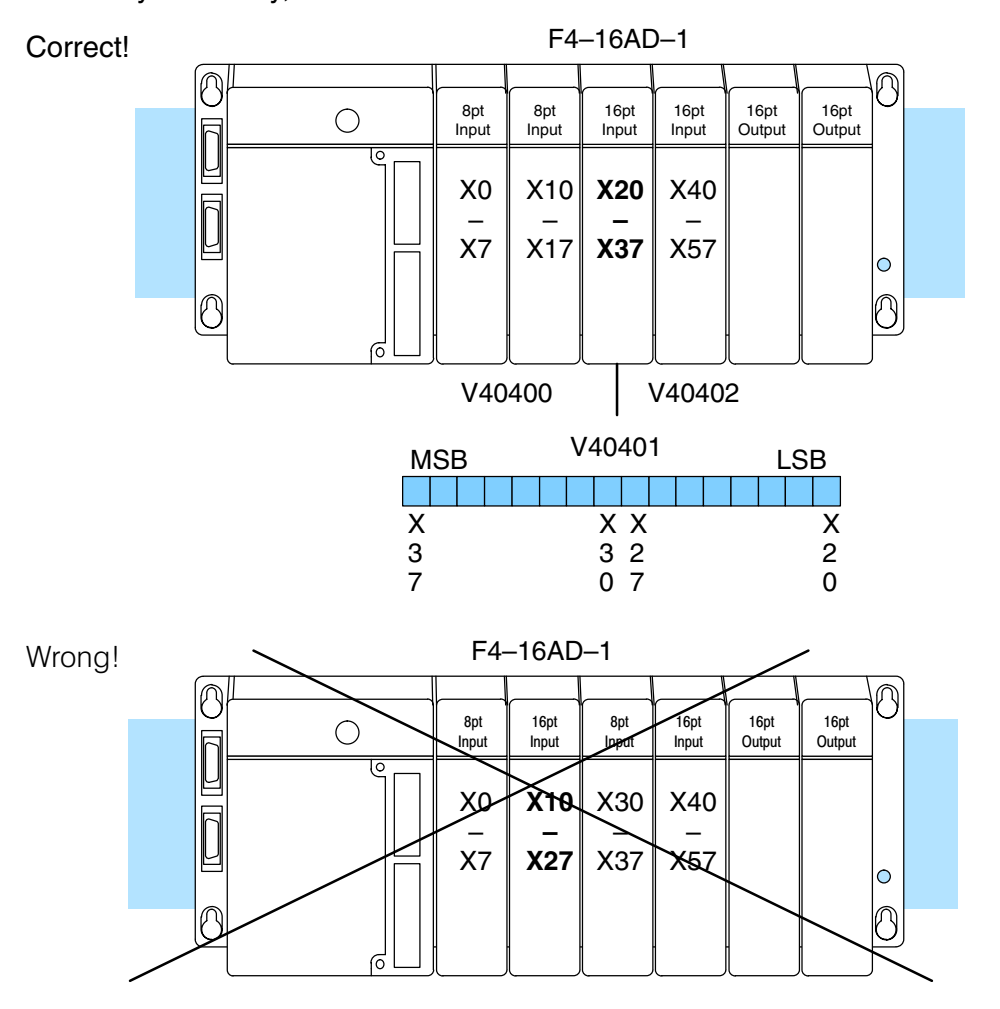

Data is split over two locations, so instructions cannot access data from a DL430.

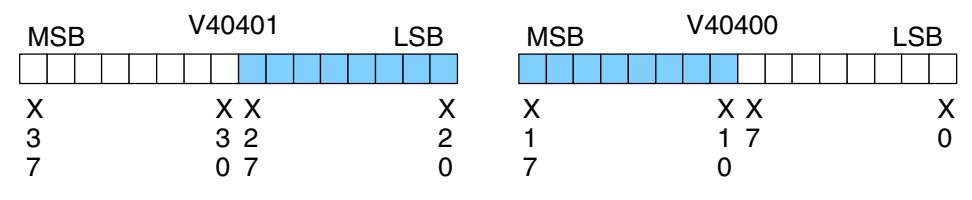

**Channel Scanning Sequence** Before you begin writing the control program, it is important to take a few minutes to understand how the module processes and represents the analog signals.

The F4–16AD–1 module supplies one channel of data per each CPU scan. Since there are 16 channels, it can take up to 16 scans to get data for all channels. Once all channels have been scanned, the process starts over with channel 1. There are ways around this. Later we'll show you how to write a program that will get all 16 channels in one scan.

Unused channels are not processed, so if you select only two channels, then each channel will be updated every other scan.

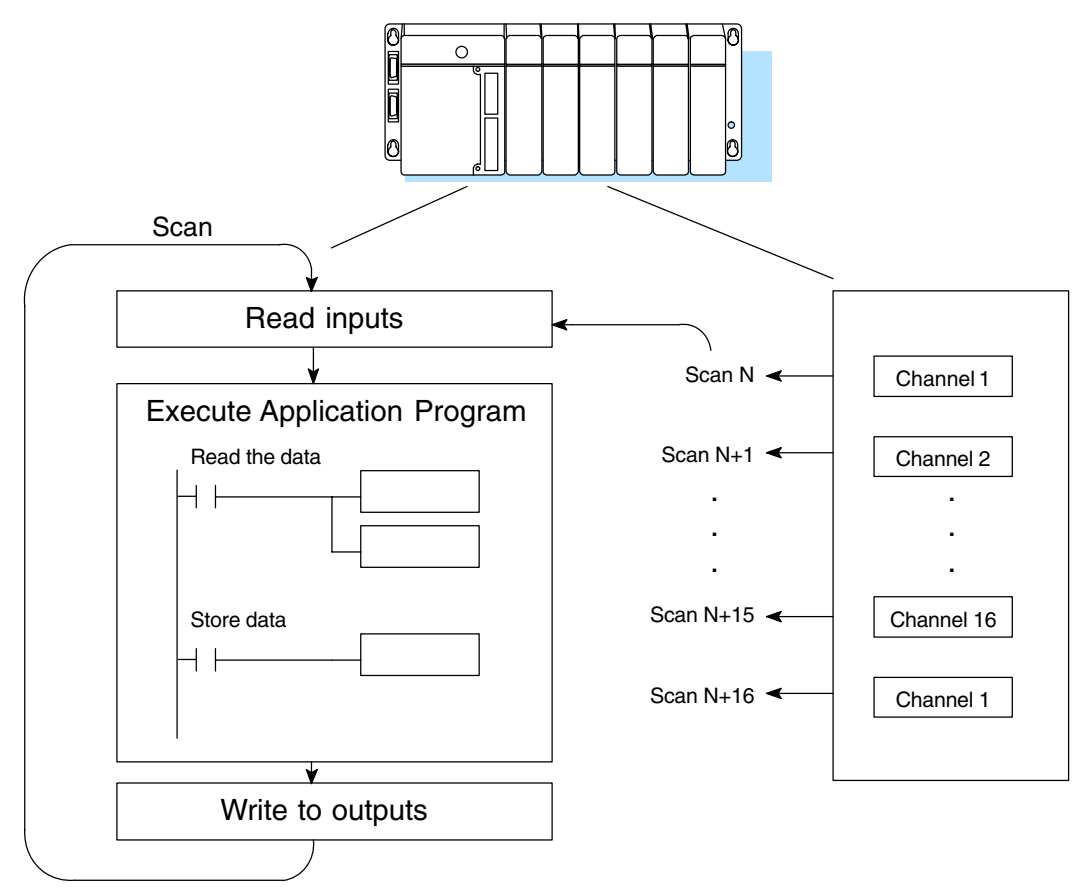

Even though the channel updates to the CPU are synchronous with the CPU scan, the module asynchronously monitors the analog transmitter signal and converts the signal to a 12-bit binary representation. This enables the module to continuously provide accurate measurements without slowing down the discrete control logic in the RLL program.

**Input Bit Assignments** You may recall the F4–16AD–1 module requires 16 discrete input points from the CPU. These 16 points provide:

- $\overline{a}$ An indication of which channel is active.
- $\bullet$ The digital representation of the analog signal.

Since all input points are automatically mapped into V-memory, it is very easy to determine the location of the data word that will be assigned to the module.

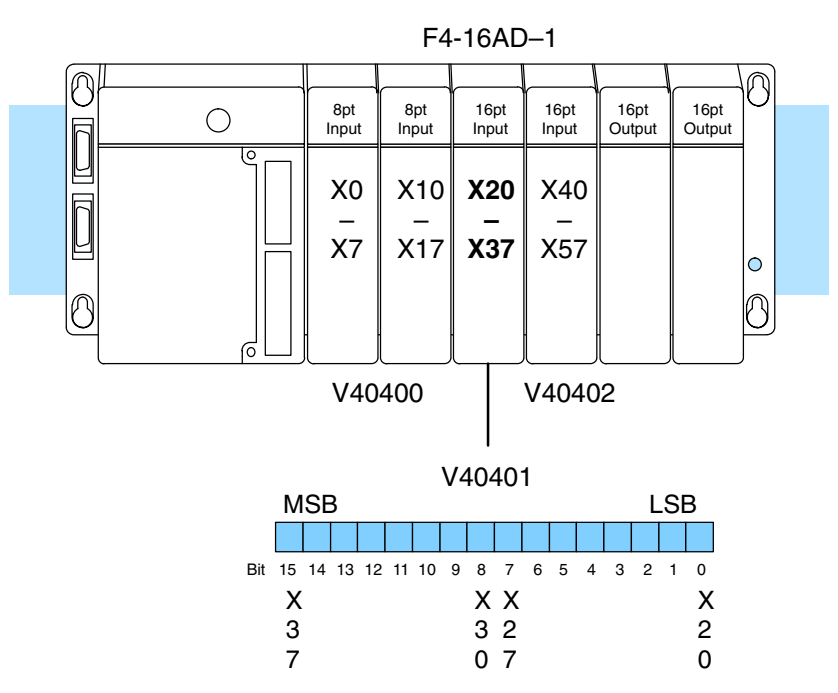

Within this word location, the individual bits represent specific information about the analog signal.

#### **Active Channel Indicator Inputs**

The bits (inputs) shown in the diagram indicate the active channel. The next to last four bits of the V-memory location indicate the active channel. The inputs are automatically turned on and off on each CPU scan to indicate the active channel.

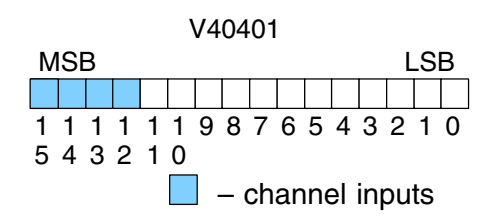

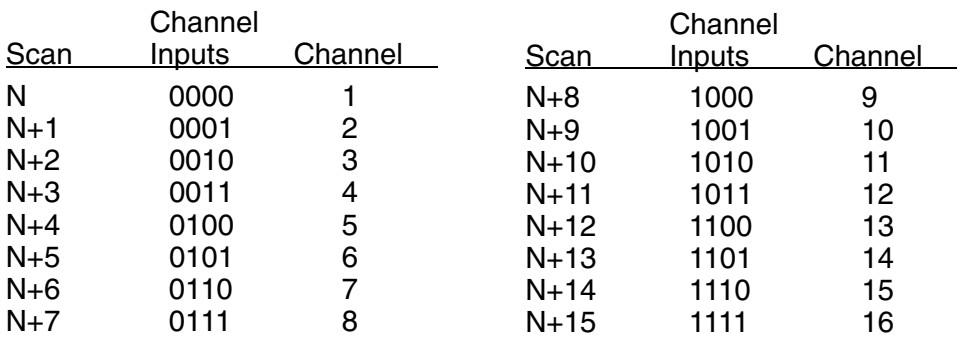

**6–11**

**Analog Data Bits**

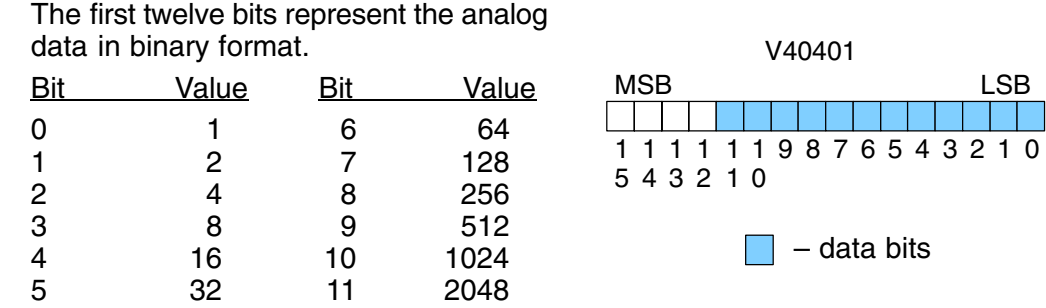

Since the module has 12-bit resolution, the analog signal is converted into 4096 counts ranging from 0-4095 ( $2^{12}$ ). For example, with a 0 to 10V scale, a 0V signal would be 0, and a 10V signal would be 4095. This is equivalent to a a binary value of 0000 0000 0000 to 1111 1111 1111, or 000 to FFF hexadecimal. The following diagram shows how this relates to each signal range.

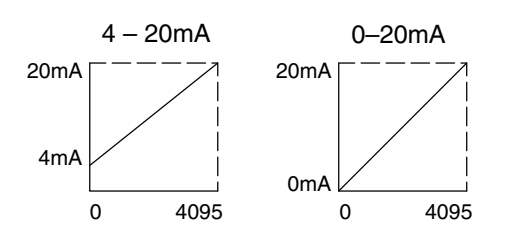

Each count can also be expressed in terms of the signal level by using the equation shown. The following table shows the smallest signal levels that will result in a change in the data value for each signal range.

Resolution =  $\frac{H - L}{4005}$ 4095

 $H = high$  limit of the signal range

 $L =$  low limit of the signal range

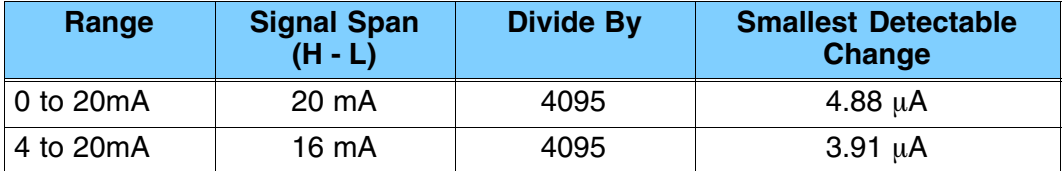

### **Writing the Control Program**

If you have configured the F4–16AD–1 module, use the following examples to get started writing the control program.

Since all channels are multiplexed into a single data word, the control program must be set up to determine which channel is being read. Since the module appears as X input points to the CPU, it is very easy to use the active channel status bits to determine which channel is being monitored.

F4-16AD–1

16pt Input

**X20**

16pt Input

X40

16pt Output

Output 16pt

8pt Input

 $\circ$ 

X0 –

8pt Input

X10 –

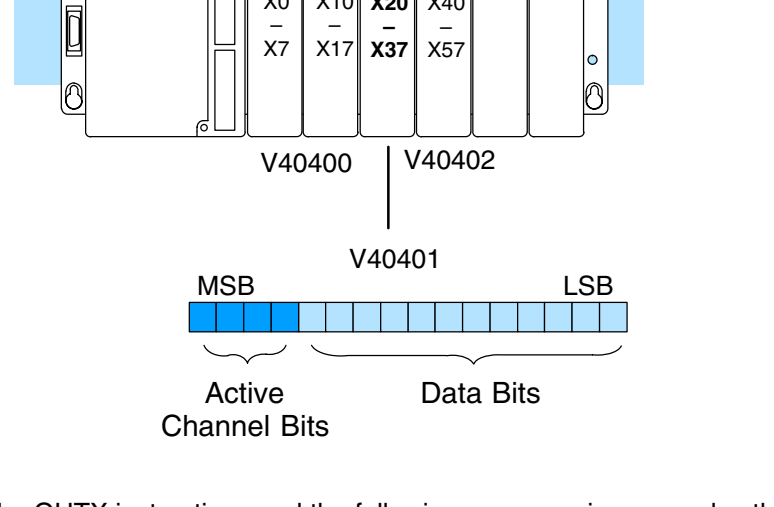

The OUTX instruction used the following programming examples that follow stores the channel data to an address that starts at V3000 plus the channel offset. For example, if channel 2 was being read, the data would be stored in  $V3002 (V3000 + 2)$ .

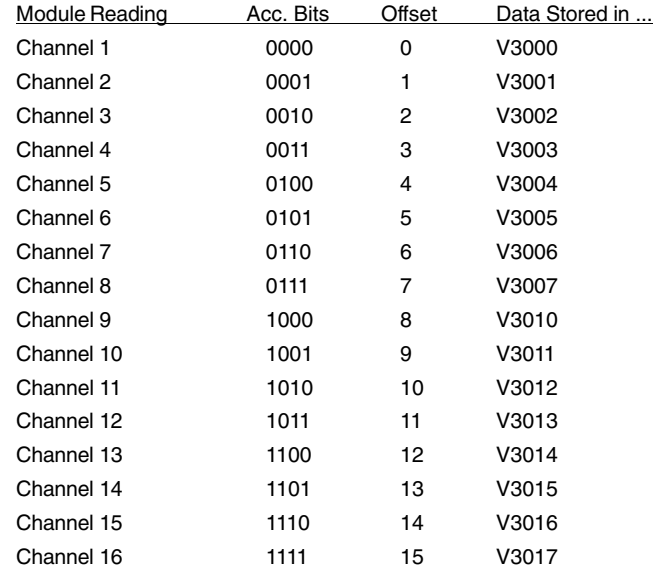

**Storing the Channel Data to V–Memory**

**Multiple Channels Selected**

## F4-16AD-1<br>16-Channel Analog Input 16-Channel Analog Input F4–16AD–1

**Reading Values, DL430 CPU**  $\sqrt{$   $\sqrt{}$ **430 440 450**

The following program example shows how to read the analog data into V-memory locations with the DL430 CPU. Since the DL430 does not support the LDF instruction, you can use the LD instruction instead as shown. The example also works for DL440 and DL450 CPUs. This example will read one channel per scan, so it will take eight scans to read all eight channels. Contact SP1 is used in the example because the inputs are continually being updated.

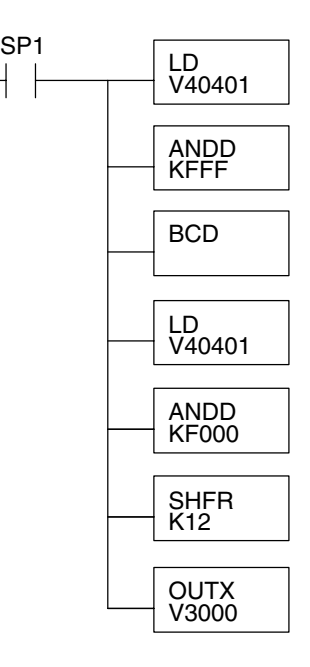

Loads the complete channel data word from the module into the accumulator. The V-memory location depends on the I/O configuration. See Appendix A for the memory map.

This instruction masks the channel identification bits. Without this, the values used will not be correct, so do not forget to include it.

Since the DL405 CPUs perform math operations in BCD, it is usually best to convert the data to BCD immediately. You can leave out this instruction if your application does not require it (such as for PID loops, which require the process variable to be in binary format).

This load instruction reads the data into the accumulator again. The channel data will be pushed into the first level of the stack.

This instruction masks the analog data values and leaves the channel ID bits in the accumulator.

Now you have to shift the accumulator bits so the channel ID bits will result in a value between 0 and 15 (binary format). This value is the offset and indicates which channel is being processed in that scan.

OUTX copies the value from the first level of the accumulator stack to a source address offset by the value in the accumulator. In this case it adds the above binary value (0–15) to V3000. The particular channel data is then stored in its respective location: For example, if the binary value of the channel select bits is 0, then channel 1 data is stored in V-memory location V3000  $(V3000 + 0)$  and if the binary value is 6, then the channel 7 data is stored in location V3006 (V3000  $+ 6$ ). See the table on page 6–13.

 Note, this example uses SP1, which is always on. You could also use an X, C, etc. permissive contact.

F4–16AD–1 16-Channel Analog Input

F4-16AD-1<br>16-Channel Analog Inpu

**Single Channel Selected**

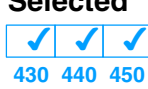

Since you do not have to determine which channel is selected, the single channel program is even more simple.

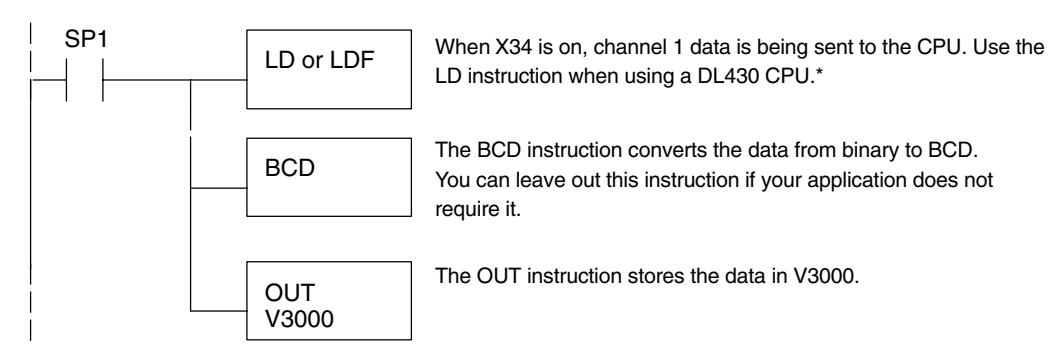

Note: This example uses SP1, which is always on. You could also use an X, C, etc. permissive contact.

\* Remember, before the BCD instruction is executed, the DL430 requires an additional instruction to mask out the first four bits that are brought in with the LD instruction. An example of how to do this using an ANDD instruction is shown in the previous section.

#### **Reading Values**

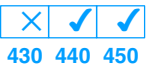

The following program example shows how to read the analog data into V-memory locations with DL440 and DL450 CPUs. Once the data is in V-memory, you can perform math on the data, compare the data against preset values, and so forth. This example will read one channel per scan, so it will take eight scans to read all eight channels.

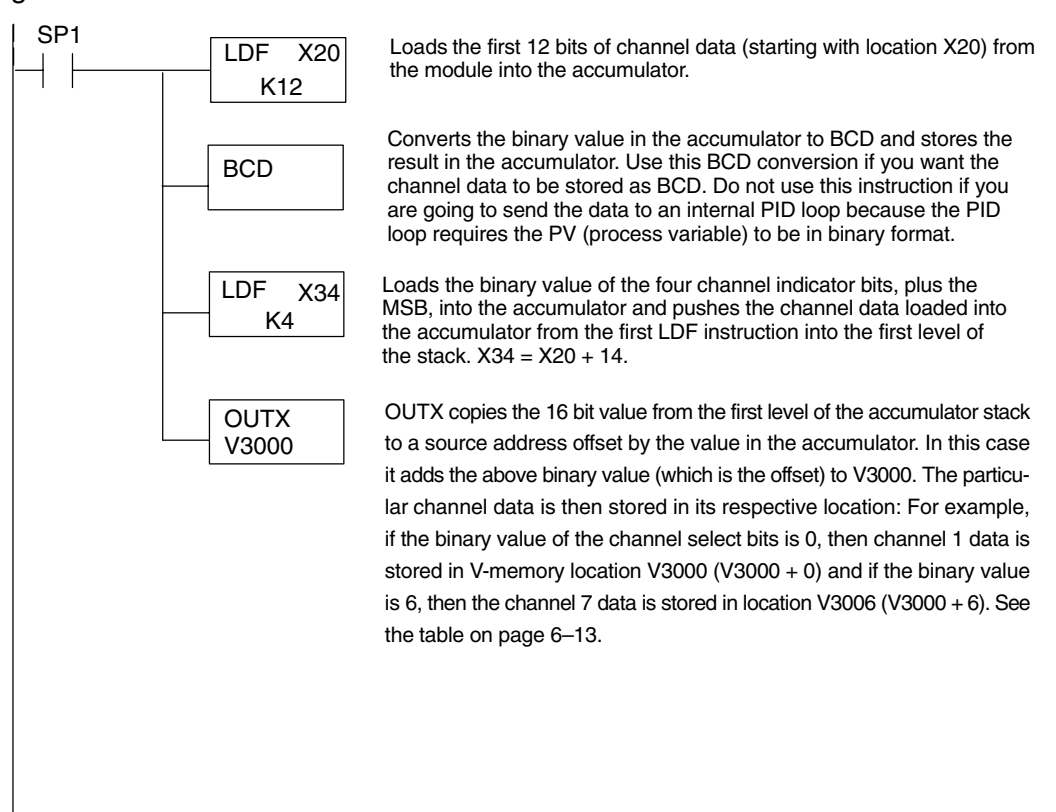

Note: This example uses SP1, which is always on. You could also use an X, C, etc. permissive contact.

 $\times$ 

**430 440 450**  $\sqrt{}$  $\sqrt{2}$ 

16-Channel Analog Input F4–16AD–1  $-16AD$ 

**Reading sixteen Channels in One Scan**

The following program example shows how to read all sixteen channels in one scan by using a FOR/NEXT loop. Before you choose this method, do consider its impact on CPU scan time. The FOR/NEXT routine shown here will add about 32ms (2ms/loop) to the overall scan time. If you do not need to read the analog data on every scan, change SP1 to a permissive contact (such as an X input, CR, or stage bit) to only enable the FOR/NEXT loop when it is required.

**NOTE:** Do not use this FOR/NEXT loop program to read the module in a remote/slave arrangement; it will not work. Use one of the programs shown that reads one channel per scan.

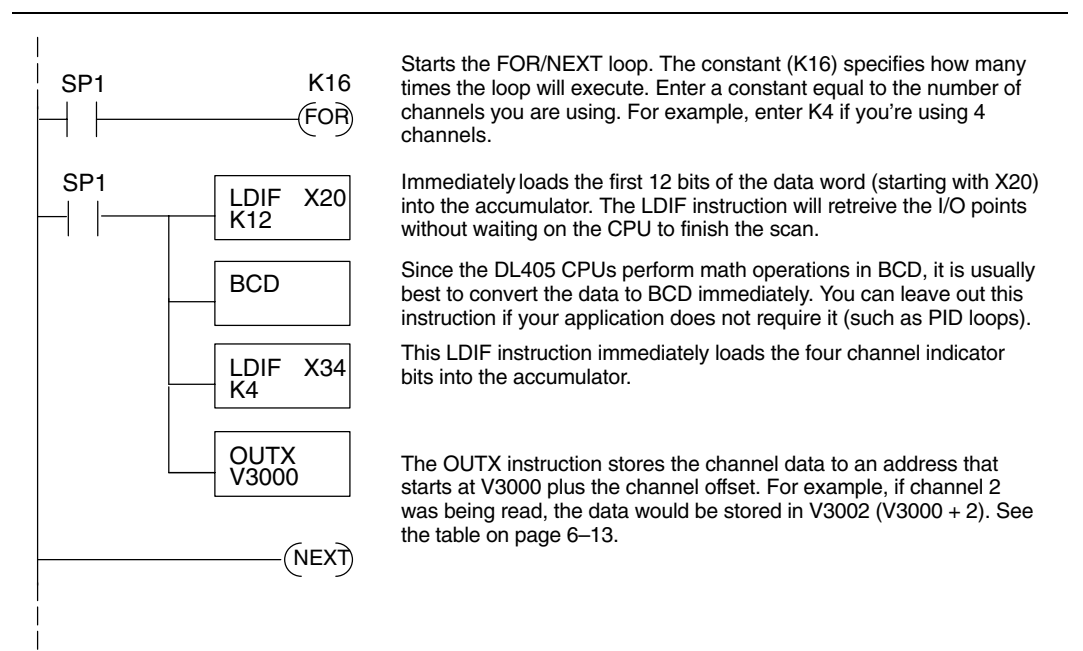

 Note, this example uses SP1, which is always on. You could also use an X, C, etc. permissive contact.

#### **Scaling the Input Data**

Most applications usually require measurements in engineering units, which provide more meaningful data. This is accomplished by using the conversion formula shown.

You may have to make adjustments to the formula depending on the scale you choose for the engineering units.

$$
Units = A \frac{H - L}{4095}
$$

- $H = h$ igh limit of the Engineering unit range
- $L =$  low limit of the Engineering unit range
- $A =$  Analog value  $(0 4095)$

For example, if you wanted to measure pressure (PSI) from 0.0 to 99.9 then you would have to multiply the analog value by 10 in order to imply a decimal place when you view the value with the programming software or a handheld programmer. Notice how the calculations differ when you use the multiplier.

F4–16AD–1 16-Channel Analog Input

F4-16AD-1<br>16-Channel Analog Inpu

Analog Value of 2024, slightly less than half scale, should yield 49.4 PSI

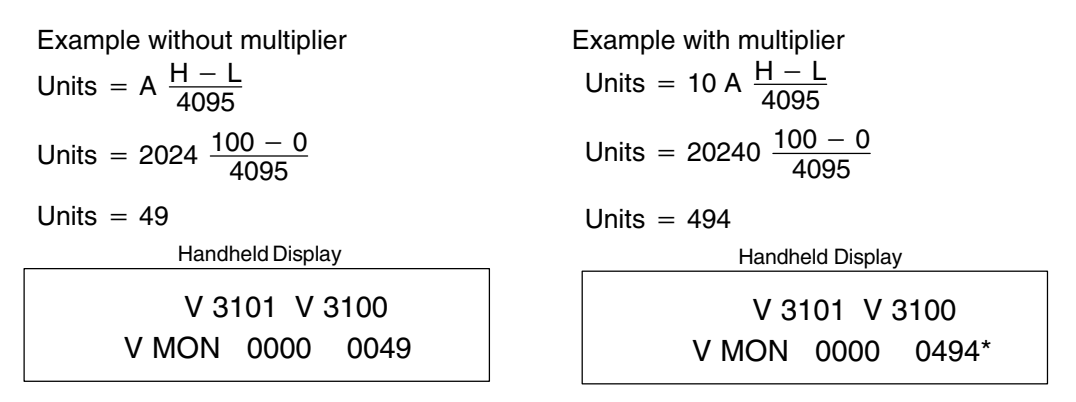

#### \*Value is more accurate

Here's how you would write the program to perform the engineering unit conversion. This example uses SP1 which is always on. You could also use an X, C, etc. permissive contact.

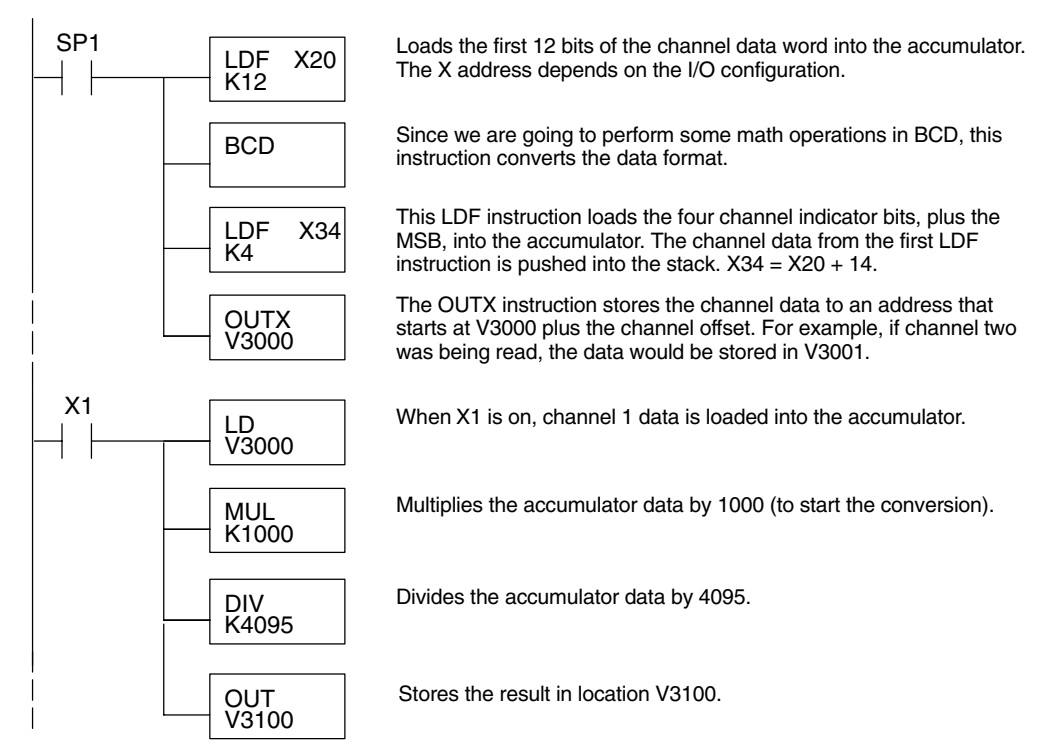

**Analog and Digital Value Conversions**

Sometimes it is helpful to be able to quickly convert between the signal levels and the digital values. This is especially useful during machine startup or troubleshooting. The following table provides formulas to make this conversion easier.

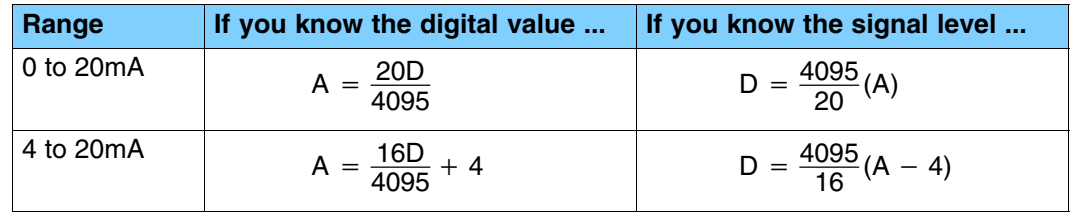

For example, if you are using the 0 to 20mA range and you have measured the signal at 6mA, you would use the following formula to determine the digital value that should be stored in the V-memory location that contains the data.

$$
D = \frac{4095}{20} (A)
$$
  

$$
D = \frac{4095}{20} (6mA)
$$
  

$$
D = (204.75) (6)
$$
  

$$
D = 1228
$$

# **F4–16AD–2 16-Channel Analog Input**

In This Chapter. . . .

- Module Specifications
- Setting the Module Jumpers

- Connecting the Field Wiring
- Module Operation
- Writing the Control Program

**7–2**

### **Module Specifications**

The F4-16AD–2 Analog Input module provides several features and benefits.

- $\bullet$  It accepts 16 single-ended voltage inputs.
- $\bullet$  Analog inputs are optically isolated from PLC logic components.
- $\overline{a}$  The module has a removable terminal block, so the module can be easily removed or changed without disconnecting the wiring.
- $\bullet$  All 16 analog inputs may be read in one CPU scan (D4–440 and D4–450 CPUs only).

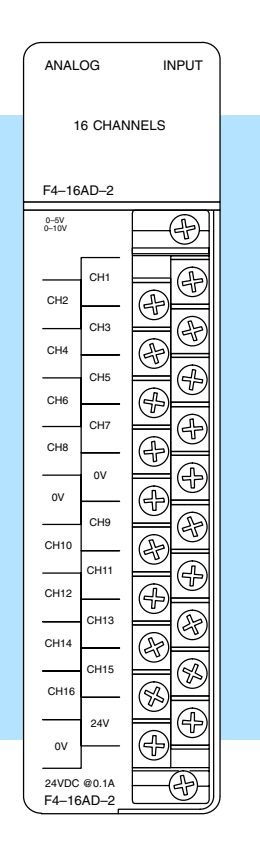

**Analog Input Configuration Requirements** The F4–16AD–2 Analog Input module requires 16 discrete input points. The module can be installed in any slot of a DL405 system, including remote bases. The limitations on the number of analog modules are:

- $\overline{a}$  For local and expansion systems, the available power budget and discrete I/O points.
- $\bullet$  For remote I/O systems, the available power budget and number of remote I/O points.

Check the user manual for your particular model of CPU for more information regarding power budget and number of local or remote I/O points.

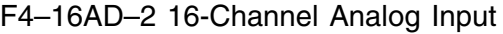

The following table provides the specifications for the F4–16AD–2 Analog Input Module. Review these specifications to ensure the module meets your application requirements.

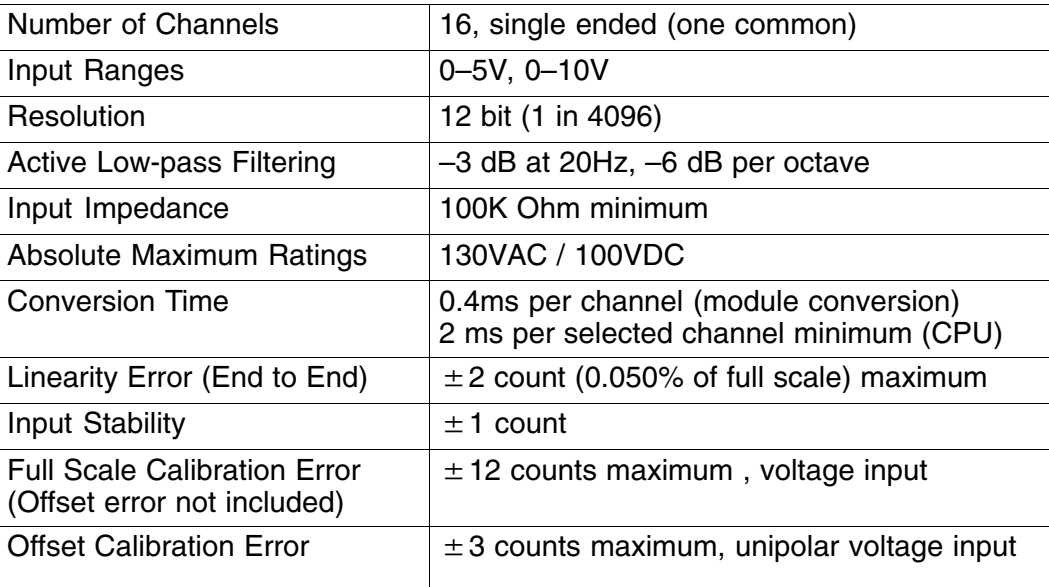

#### **General Specifications**

**Input**

**Specifications**

PLC Update Rate 16 Channel per scan max. Digital Input Points Required  $\vert$  16 (X) input points total 12 binary data bits, 4 active channel bits, Power Budget Requirement 75 mA (power from base) External Power Supply 21.6–26.4 VDC, 100 mA, class 2 Accuracy vs. Temperature  $\pm$  50 ppm / °C maximum full scale (including maximum offset change of 2 counts) Operating Temperature 0 to  $60^{\circ}$ C (32 to  $140^{\circ}$  F) Storage Temperature  $-20$  to 70 $^{\circ}$ C ( $-4^{\circ}$  F to 158 $^{\circ}$  F) Relative Humidity **1998** Sto 95% (non-condensing) Environmental Air No corrosive gases permitted Vibration MIL STD 810C 514.2 Shock MIL STD 810C 516.2 Noise Immunity | NEMA ICS3-304

One count in the specification table is equal to one least significant bit of the analog data (1 in 4096).

## **Setting the Module Jumpers**

**Jumper Locations**

₿

If you examine the rear of the module, you will notice two banks of jumpers. The module has several options that you can select by installing or removing these jumpers:

- $\bullet$  A bank of two jumpers to set voltage input range for each bank of 8 channels.  $\overline{a}$
- A bank of four jumpers to select the number of channels used.

The module is set at the factory for a 0–10 VDC signal range on all sixteen channels. The following diagram shows how the jumpers are set at the factory and describes the function of each jumper. When removing a jumper, store it by placing it on a single pin to prevent losing it.

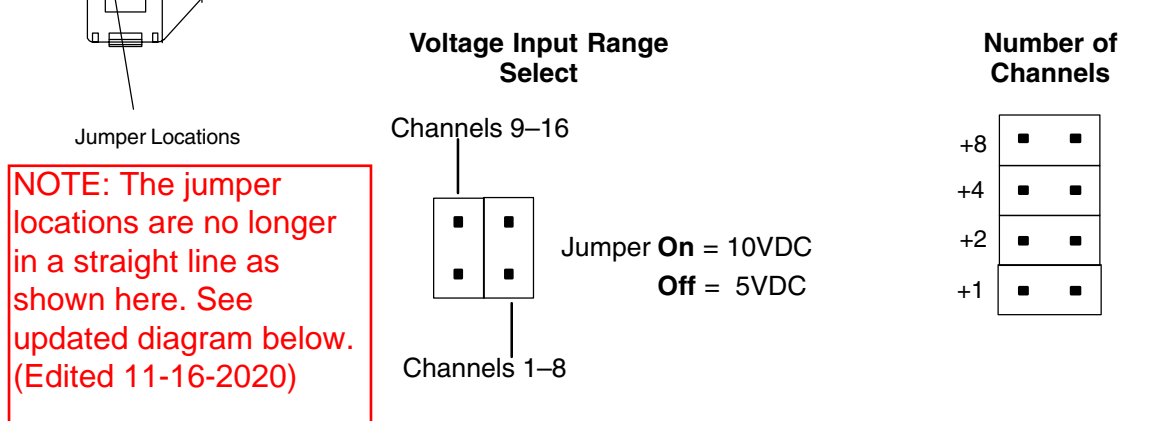

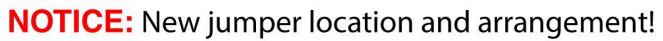

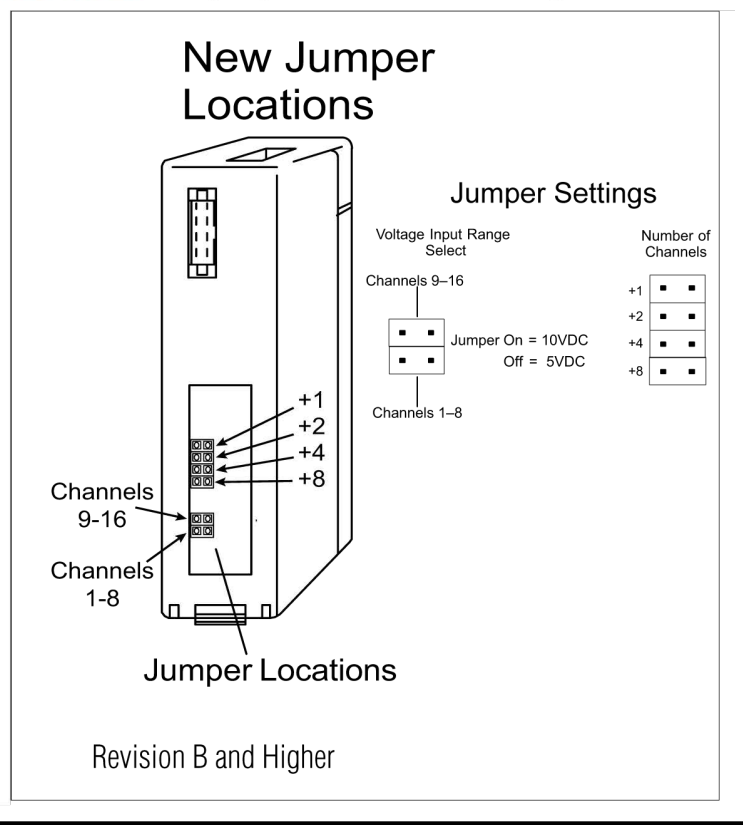

**Selecting the Number of Channels**

The jumpers labeled  $+1$ ,  $+2$ ,  $+4$  and  $+8$ are used to select the number of channels that will be used.

Any unused channels are not processed so if you only select channels 1–8, then the last eight channels will not be active. The following table shows which jumpers to install.

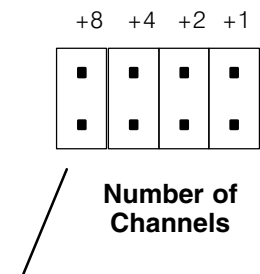

**Jumpers installed as shown selects 16-channel operation**

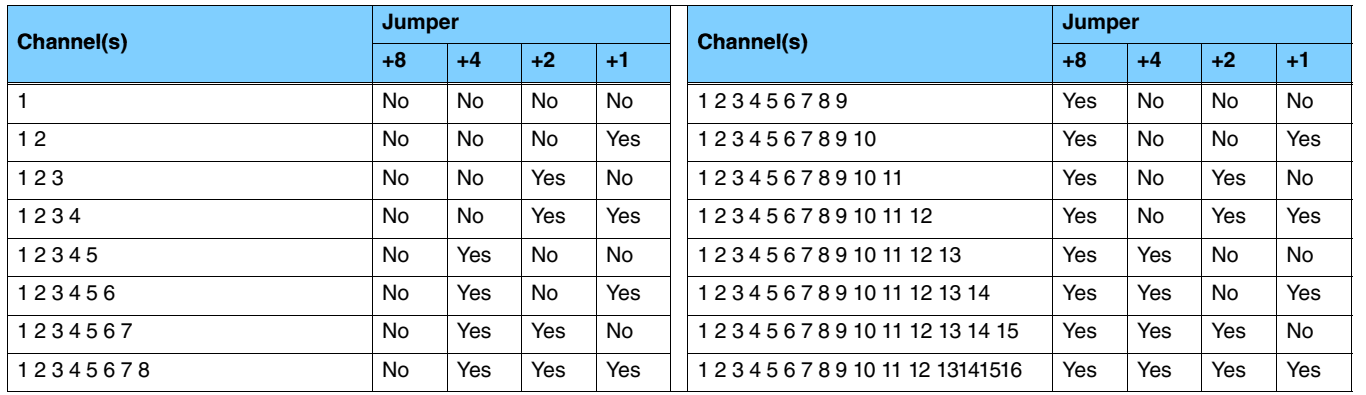

#### **Selecting Input Signal Ranges**

The following table shows the jumper selections for the 5V and 10V ranges. The module comes from the factory set for the 10V operation (jumpers installed). See note below.

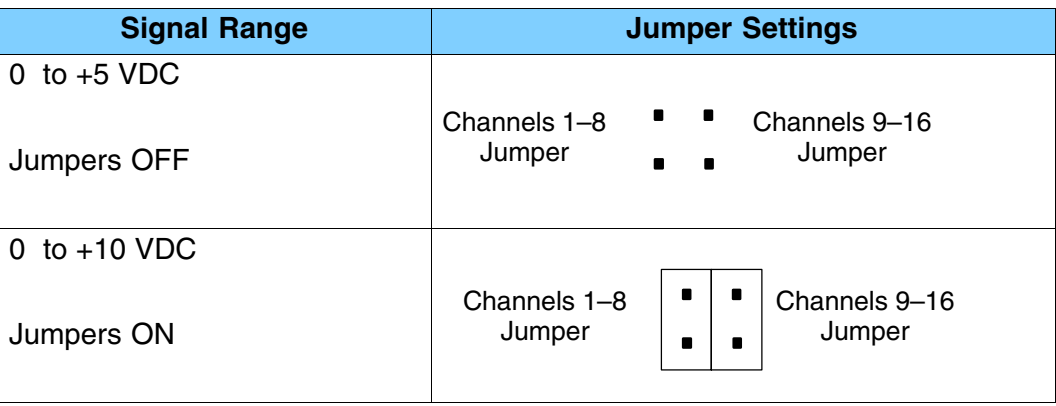

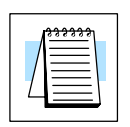

**NOTE:** The jumpers do not have to both be set On or Off (e.g. Channels 1–8 can be selected for 5V and Channels 9–16 can be selected for 10V operation).

## **Connecting the Field Wiring**

**Wiring Guidelines** Your company may have guidelines for wiring and cable installation. If so, you should check those before you begin the installation. Here are some general things to consider.

- $\overline{a}$ Use the shortest wiring route whenever possible.
- $\bullet$  Use shielded wiring and ground the shield at the transmitter source. *Do not* ground the shield at both the module and the source.
- $\bullet$  Don't run the signal wiring next to large motors, high current switches, or transformers. This may cause noise problems.
- $\overline{a}$  Route the wiring through an approved cable housing to minimize the risk of accidental damage. Check local and national codes to choose the correct method for your application.

**User Power Supply Requirements**

The F4–16AD–2 module requires a separate power supply. The Series DL405 CPUs, D4-RS Remote I/O Controller, and D4-EX Expansion Units have built-in 24 VDC power supplies that provide up to 400mA of current. If you only have a couple analog modules, you can use this power source instead of a separate supply. If you have more than four analog modules, or you would rather use a separate supply, choose one that meets the following requirements: 24 VDC  $\pm$  10%, Class 2, 100 mA current (per module).

F4–16AD–2 16-Channel Analog Input

F4–16AD–2<br>16-Channel Analog Inpu

#### **Custom Input Ranges**

Occasionally you may have the need to connect a transmitter with an unusual signal range. By changing the wiring slightly and adding an external resistor to convert the current to voltage, you can easily adapt this module to meet the specifications for a transmitter that does not adhere to one of the standard input ranges. The following diagram shows how this works.

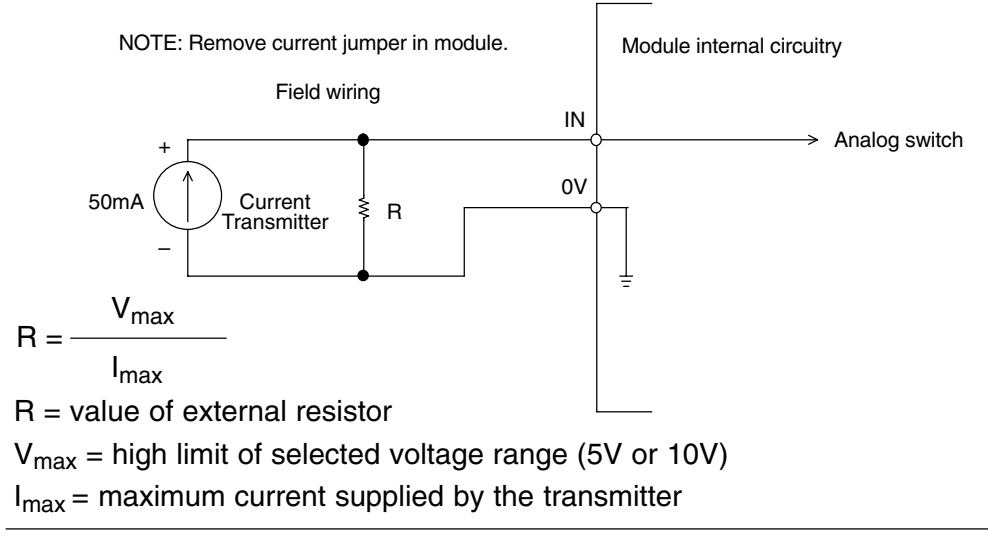

Example: current transmitter capable of 50mA, 0 – 10V range selected.

 $R = -$ 10V 50mA  $R = 200$  ohms

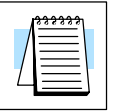

**NOTE:** Your choice of resistor can affect the accuracy of the module. A resistor that **NOTE:** four choice or resistor can allect the accuracy of the module. A resistor that has  $\pm 0.1\%$  tolerance and a  $\pm 50$ ppm /  $^{\circ}$ C temperature coefficient is recommended.

#### **Removable Connector**

The F4–16AD–2 module has a removable connector to make wiring easier. Simply remove the retaining screws and gently pull the connector from the module.

#### **Wiring Diagram**

NOTE 1: Shields should be grounded at the signal source.

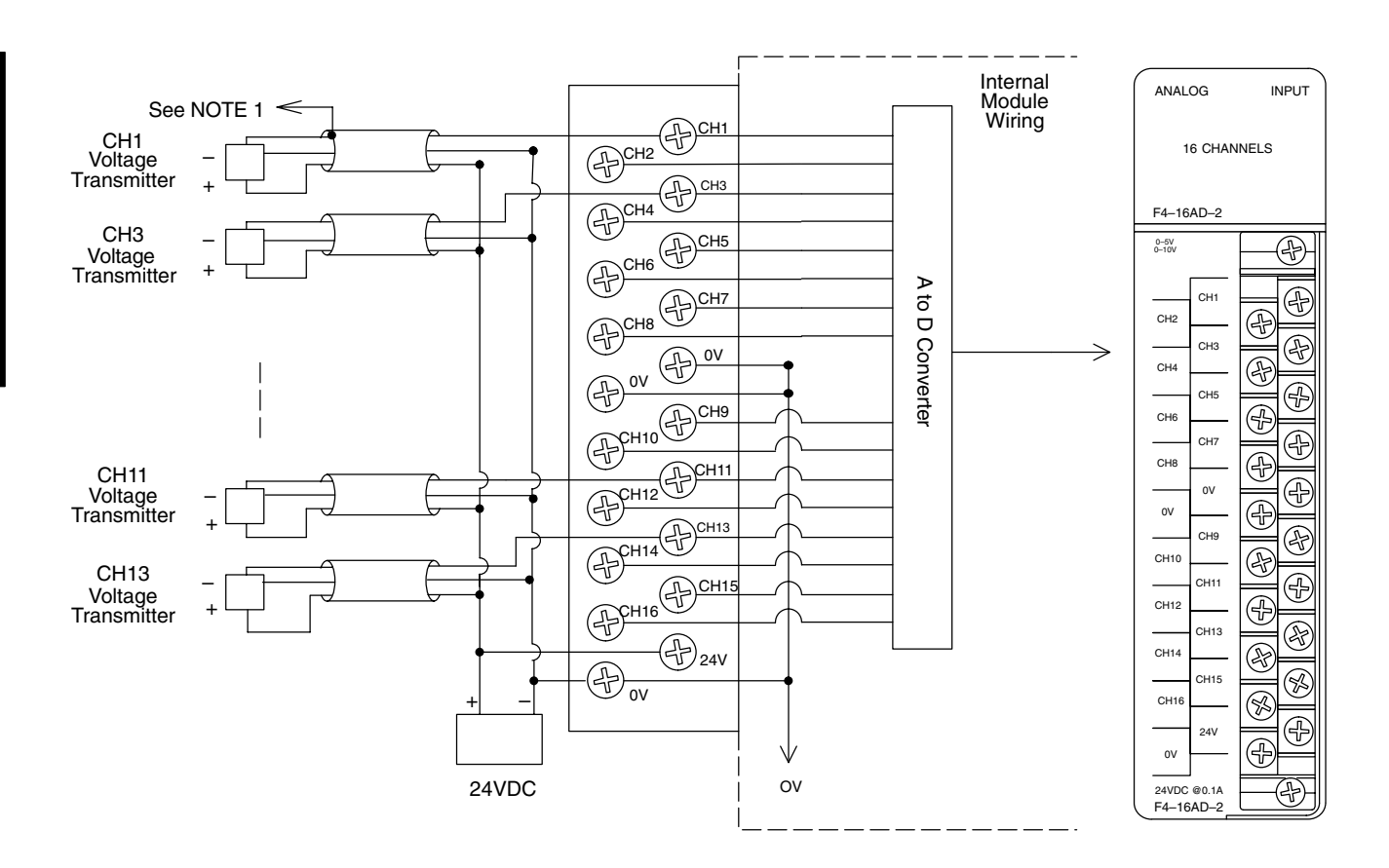

If the power supply common of an external power supply is not connected to 0V on the module, then the output of the external transmitter must be isolated.

## **Module Operation**

**D4–430 Special Requirements**

Even though the module can be placed in any slot, it is important to examine the configuration if you are using a D4–430 CPU. As you will see in the section on writing the program, you use V-memory locations to extract the analog data. As shown in the following diagram, if you place the module so the input points do not start on a V-memory boundary, the instructions cannot access the data.

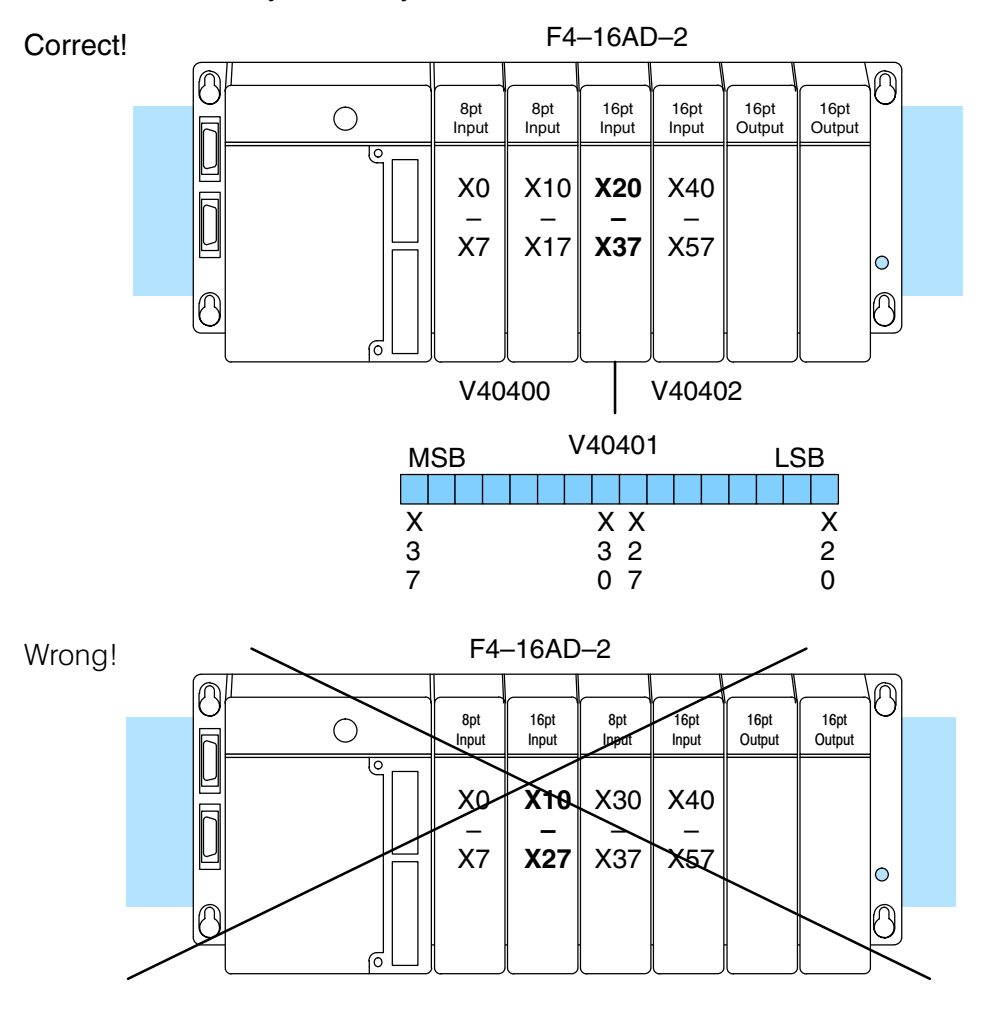

Data is split over two locations, so instructions cannot access data from a D4–430.

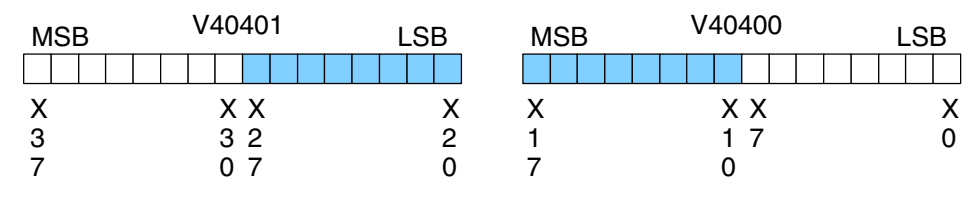

Before you begin writing the control program, it is important to take a few minutes to understand how the module processes and represents the analog signals.

**Channel Scanning Sequence** The F4–16AD–2 module supplies one channel of data per each CPU scan. Since there are sixteen channels, it can take up to sixteen scans to get data for all channels. Once all channels have been scanned the process starts over with channel 1. There are ways around this. Later we'll show you how to write a program that will get all sixteen channels in one scan.

Unused channels are not processed, so if you select only two channels, then each channel will be updated every other scan.

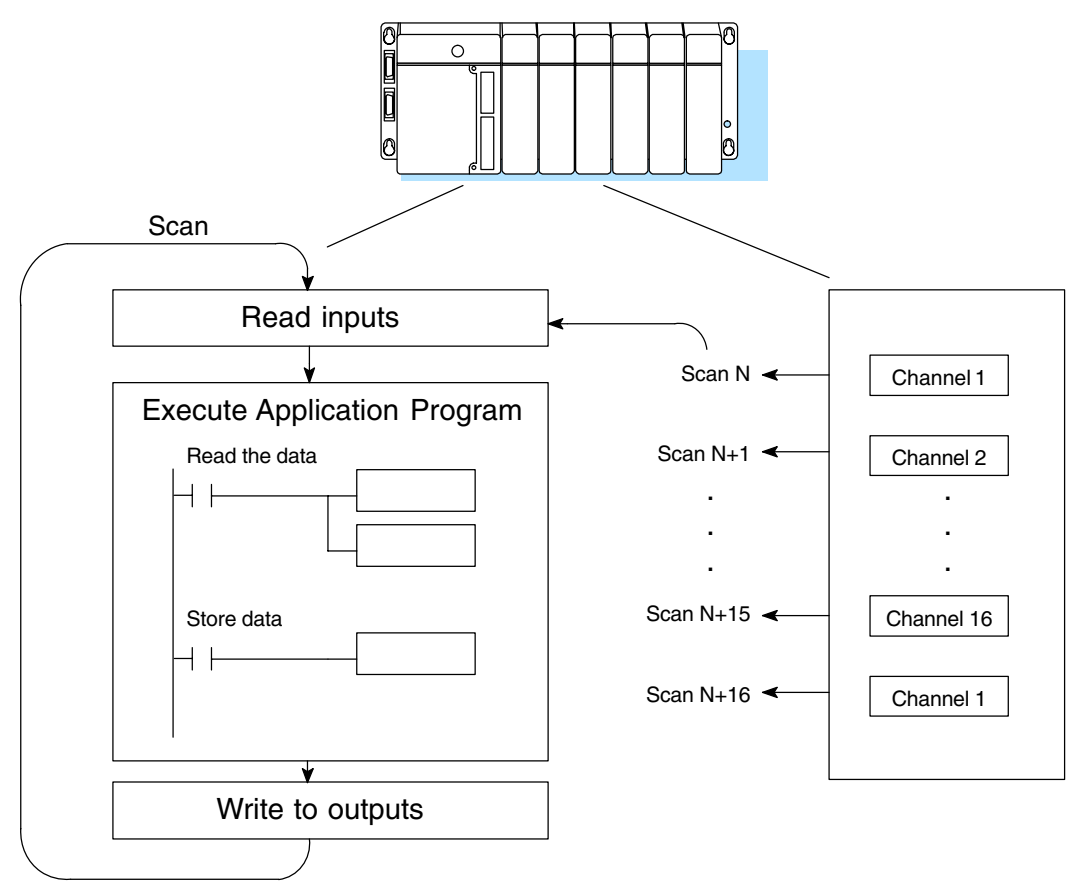

Even though the channel updates to the CPU are synchronous with the CPU scan, the module asynchronously monitors the analog transmitter signal and converts the signal to a 12-bit binary representation. This enables the module to continuously provide accurate measurements without slowing down the discrete control logic in the RLL program.

**Input Bit Assignments** You may recall the F4–16AD–2 module requires 16 discrete input points from the CPU. These 16 points provide:

- $\ddot{\phantom{a}}$ An indication of which channel is active.
- $\bullet$ The digital representation of the analog signal.

Since all input points are automatically mapped into V-memory, it is very easy to determine the location of the data word that will be assigned to the module.

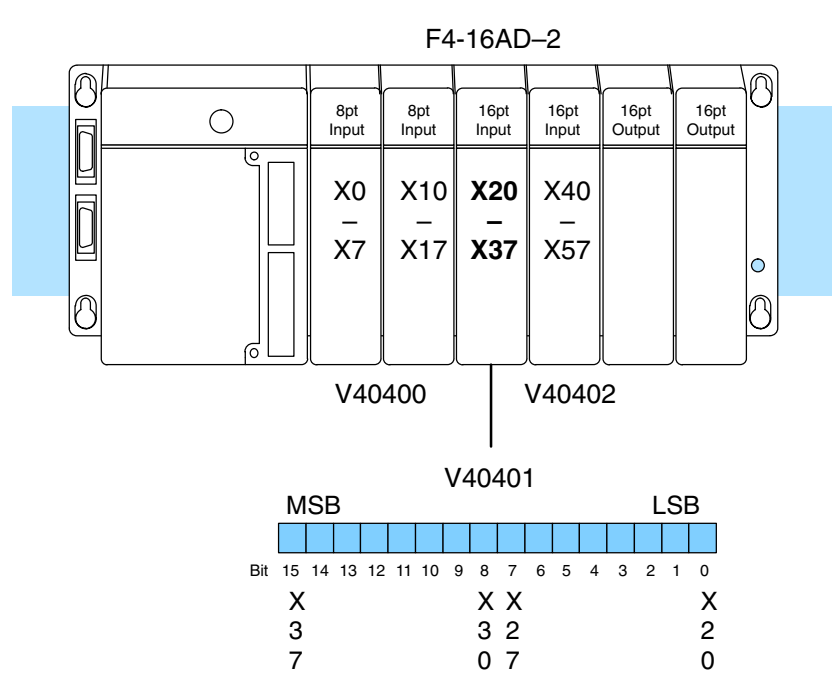

Within this word location, the individual bits represent specific information about the analog signal.

#### **Active Channel Indicator Inputs**

The bits (inputs) shown in the diagram indicate the active channel. The next to last four bits of the V-memory location indicate the active channel. The inputs are automatically turned on and off on each CPU scan to indicate the active channel.

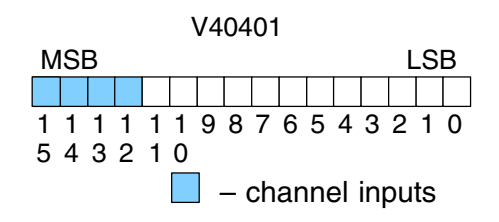

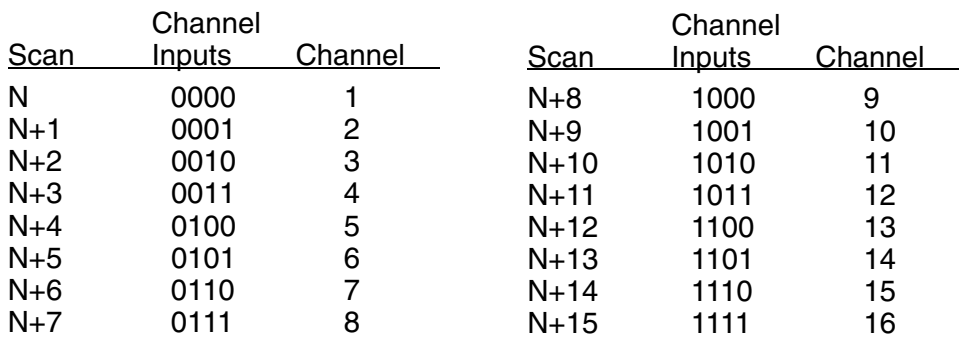
**Analog Data Bits**

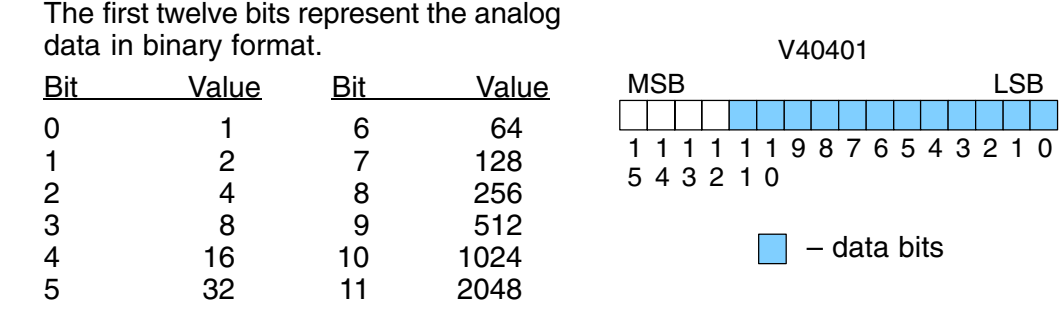

Since the module has 12-bit resolution, the analog signal is converted into 4096 counts ranging from 0-4095 ( $2^{12}$ ). For example, with a 0 to 10V scale, a 0V signal would be 0, and a 10V signal would be 4095. This is equivalent to a a binary value of 0000 0000 0000 to 1111 1111 1111, or 000 to FFF hexadecimal. The following diagram shows how this relates to each signal range.

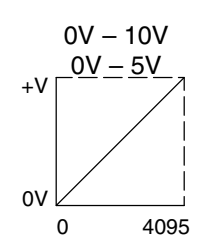

Each count can also be expressed in terms of the signal level by using the equation shown. The following table shows the smallest signal levels that will result in a change in the data value for each signal range.

Resolution =  $\frac{H - L}{4005}$ 4095

 $H = high$  limit of the signal range

 $L =$  low limit of the signal range

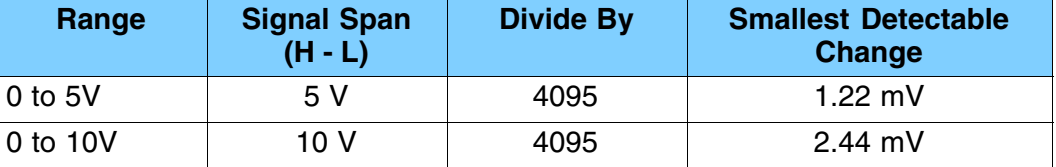

## **Writing the Control Program**

If you have configured the F4–16AD–2 module, use the following examples to get started writing the control program.

**Multiple Channels Selected**

Since all channels are multiplexed into a single data word, the control program must be set up to determine which channel is being read. Since the module appears as X input points to the CPU, it is very easy to use the active channel status bits to determine which channel is being monitored.

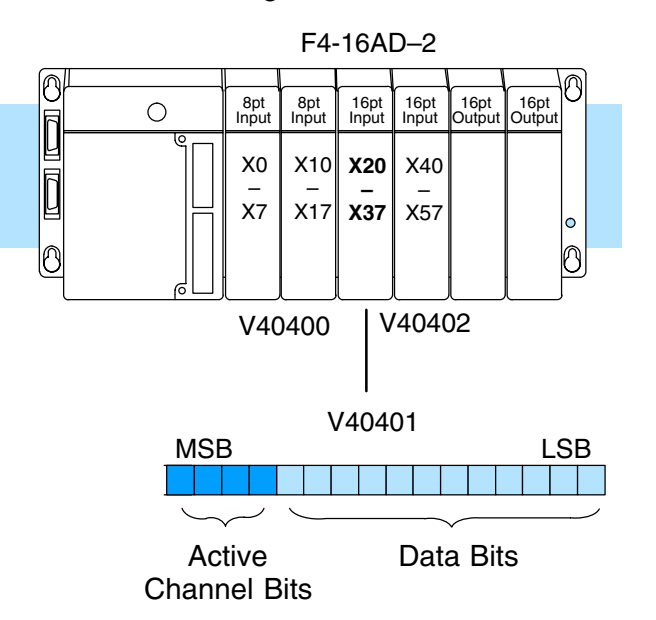

16-Channel Analog Input F4–16AD–2<br>16-Channel Analog Inpu F4–16AD–2

**7–13**

#### **Storing the Channel Data to V–Memory**

The OUTX instruction used the following programming examples that follow stores the channel data to an address that starts at V3000 plus the channel offset. For example, if channel 2 was being read, the data would be stored in  $V3002 (V3000 + 2)$ .

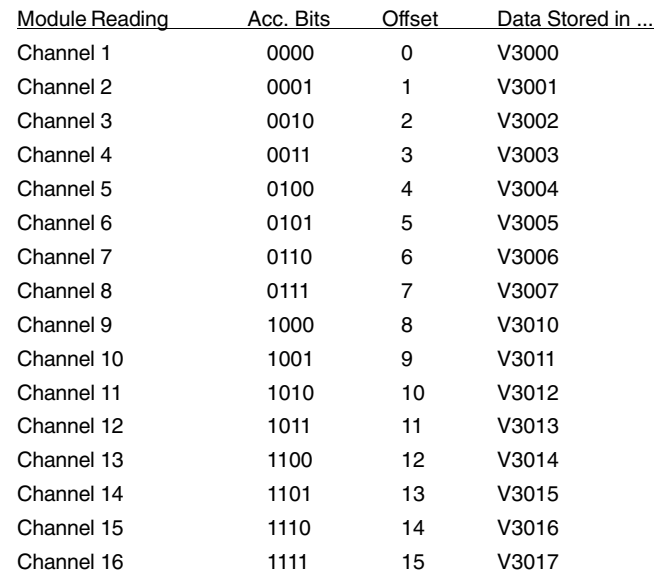

#### **Reading Values**

 **430 440 450**

The following program example shows how to read the analog data into V-memory locations with the D4–430 CPU. Since the D4–430 does not support the LDF instruction, you can use the LD instruction instead as shown. The example also works for D4–440 and D4–450 CPUs. This example will read one channel per scan, so it will take sixteen scans to read all sixteen channels. Contact SP1 is used in the example because the inputs are continually being updated.

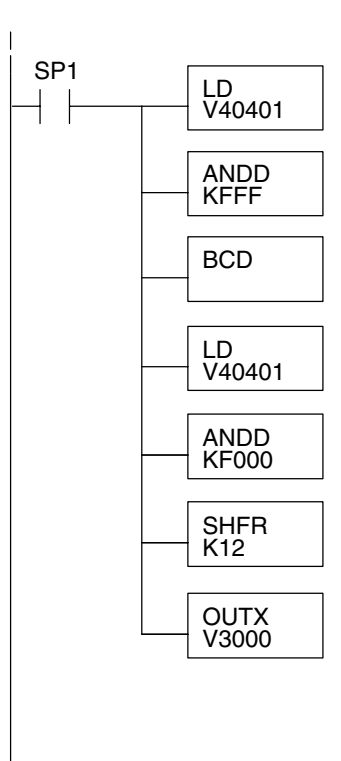

Loads the complete channel data word from the module into the accumulator. The V-memory location depends on the I/O configuration. See Appendix A for the memory map.

This instruction masks the channel identification bits. Without this, the values used will not be correct, so do not forget to include it.

This load instruction reads the data into the accumulator again. The channel data will be pushed into the first level of the stack. Since the DL405 CPUs perform math operations in BCD, it is usually best to convert the data to BCD immediately. You can leave out this instruction if your application does not require it (such as for PID loops, which require the process variable to be in binary format).

This instruction masks the analog data values and leaves the channel ID bits in the accumulator.

Now you have to shift the accumulator bits so the channel ID bits will result in a value between 0 and 15 (binary format).

OUTX copies the value from the first level of the accumulator stack to a source address offset by the value in the accumulator. In this case it adds the above binary value (0–15) to V3000. The particular channel data is then stored in its respective location: For example, if the binary value of the channel select bits is 0, then channel 1 data is stored in V-memory location V3000 (V3000 + 0) and if the binary value is 6, then the channel 7 data is stored in location V3006 (V3000  $+$  6). See the table on page 7–13.

 Note, this example uses SP1, which is always on. You could also use an X, C, etc. permissive contact.

F4–16AD–2 16-Channel Analog Input

F4-16AD-2<br>16-Channel Analog Input

**Single Channel Selected**  $\sqrt{$   $\sqrt{}$ **430 440 450**

Since you do not have to determine which channel is selected, the single channel program is even more simple.

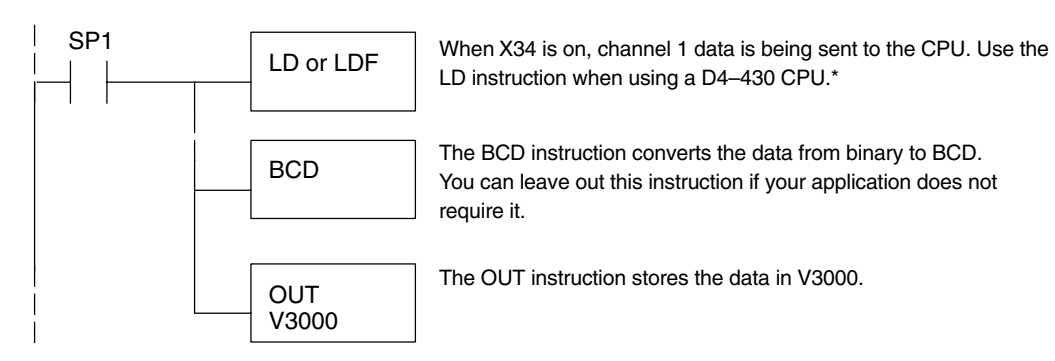

Note: This example uses SP1, which is always on. You could also use an X, C, etc. permissive contact.

\* Remember, before the BCD instruction is executed, the D4–430 requires an additional instruction to mask out the first four bits that are brought in with the LD instruction. An example of how to do this using an ANDD instruction is shown in the previous section.

#### **Reading Values**

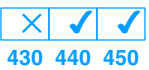

The following program example shows how to read the analog data into V-memory locations with D4–440 and D4–450 CPUs. Once the data is in V-memory, you can perform math on the data, compare the data against preset values, and so forth. This example will read one channel per scan, so it will take sixteen scans to read all sixteen channels.

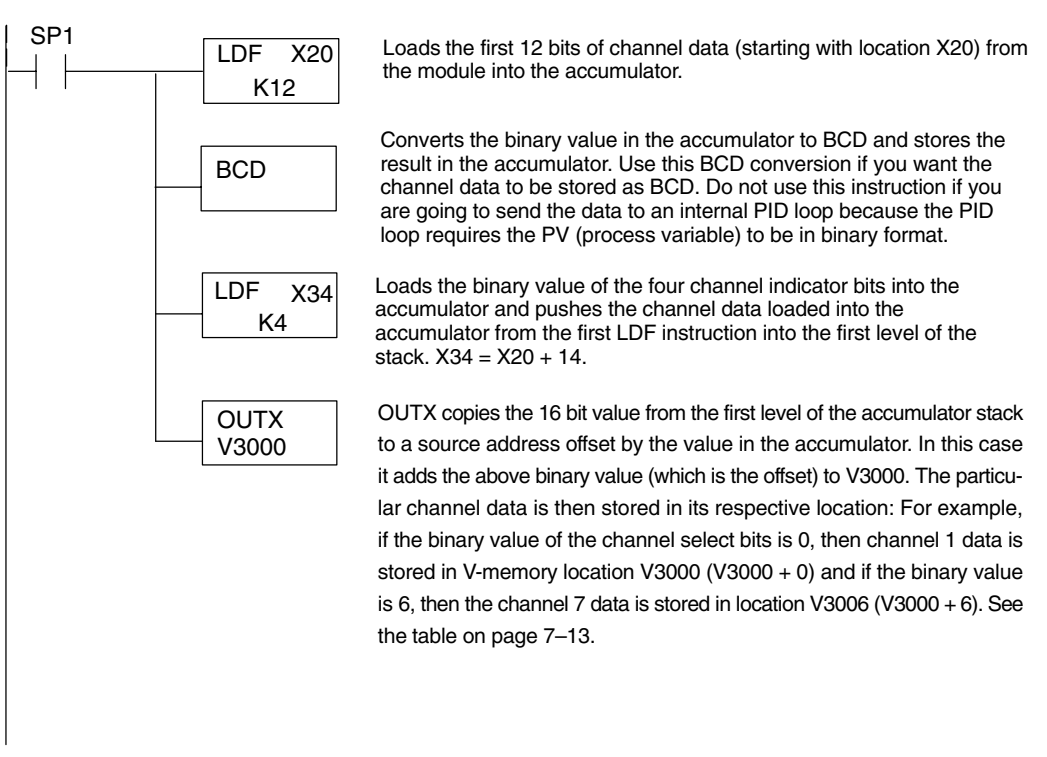

Note: This example uses SP1, which is always on. You could also use an X, C, etc. permissive contact.

#### **Reading Sixteen Channels in One Scan**

 $\times$   $\sqrt{}$ **430 440 450**

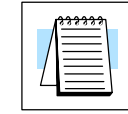

The following program example shows how to read all sixteen channels in one scan by using a FOR/NEXT loop. Before you choose this method, do consider its impact on CPU scan time. The FOR/NEXT routine shown here will add about 32ms (2ms/loop) to the overall scan time. If you do not need to read the analog data on every scan, change SP1 to a permissive contact (such as an X input, CR, or stage bit) to only enable the FOR/NEXT loop when it is required.

**NOTE:** Do not use this FOR/NEXT loop program to read the module in a remote/slave arrangement; it will not work. Use one of the programs shown that reads one channel per scan.

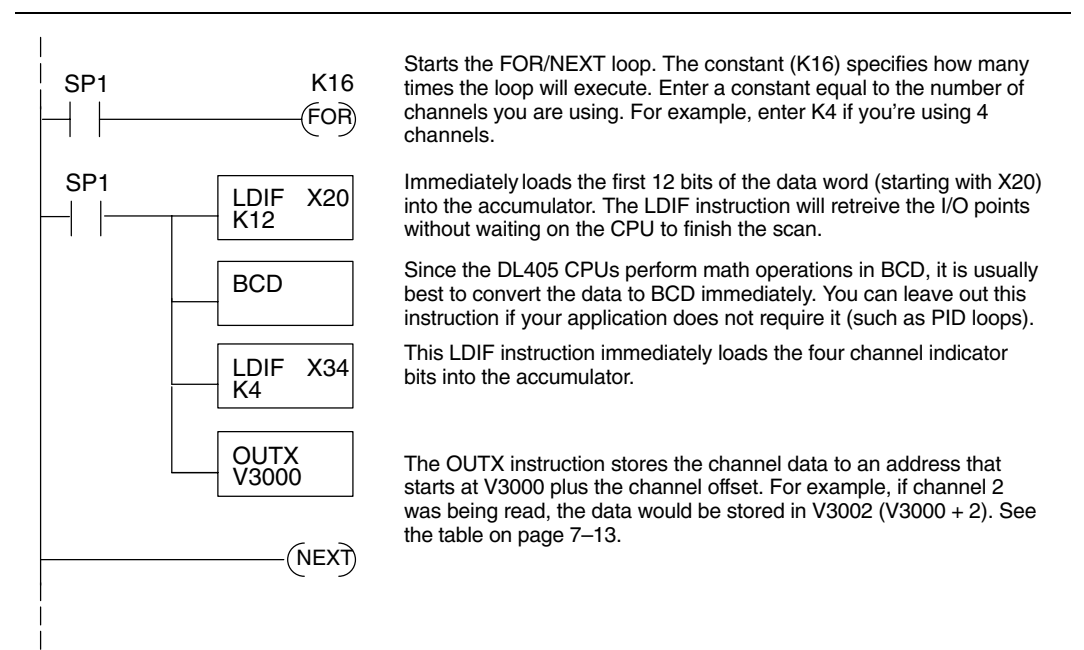

 Note, this example uses SP1, which is always on. You could also use an X, C, etc. permissive contact.

**Scaling the Input Data**

Most applications usually require measurements in engineering units, which provide more meaningful data. This is accomplished by using the conversion formula shown.

You may have to make adjustments to the formula depending on the scale you choose for the engineering units.

$$
Units = A \frac{H - L}{4095}
$$

- $H = h$ igh limit of the Engineering unit range
- $L =$  low limit of the Engineering unit range
- $A =$  Analog value  $(0 4095)$

For example, if you wanted to measure pressure (PSI) from 0.0 to 99.9 then you would have to multiply the analog value by 10 in order to imply a decimal place when you view the value with the programming software or a handheld programmer. Notice how the calculations differ when you use the multiplier.

Analog Value of 2024, slightly less than half scale, should yield 49.4 PSI

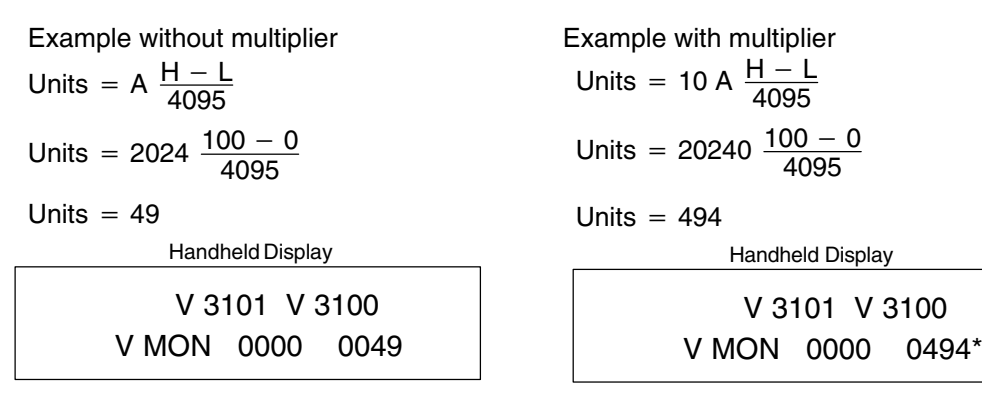

\*Value is more accurate

Here's how you would write the program to perform the engineering unit conversion. This example uses SP1 which is always on. You could also use an X, C, etc. permissive contact.

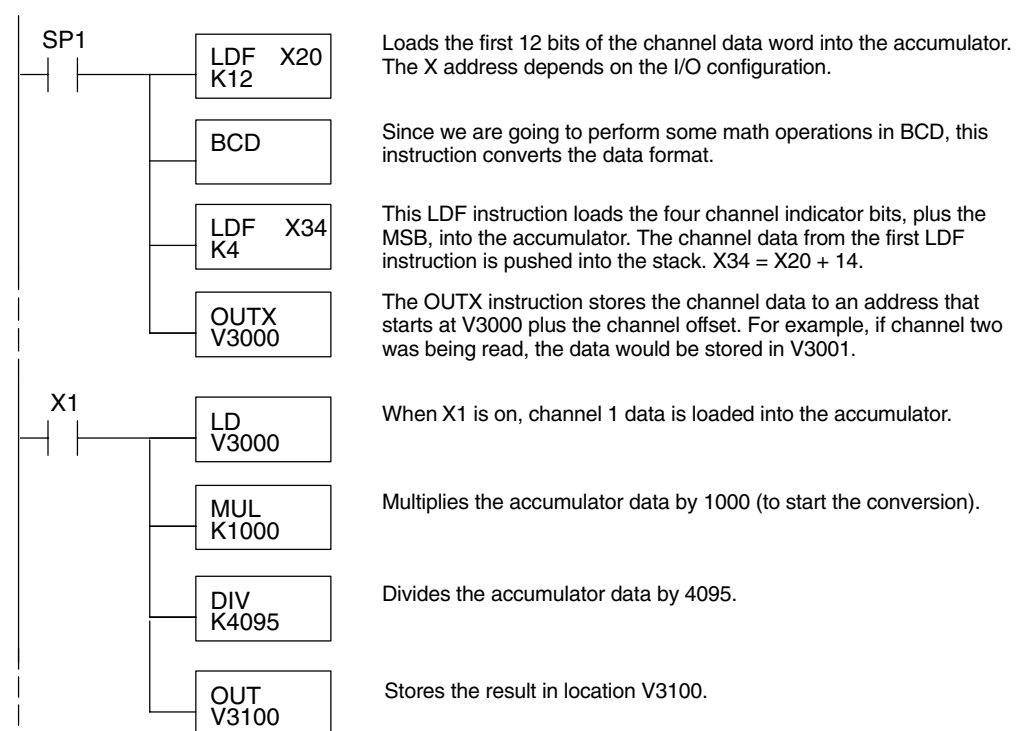

#### **Analog and Digital Value Conversions**

Sometimes it is helpful to be able to quickly convert between the signal levels and the digital values. This is especially useful during machine startup or troubleshooting. The following table provides formulas to make this conversion easier.

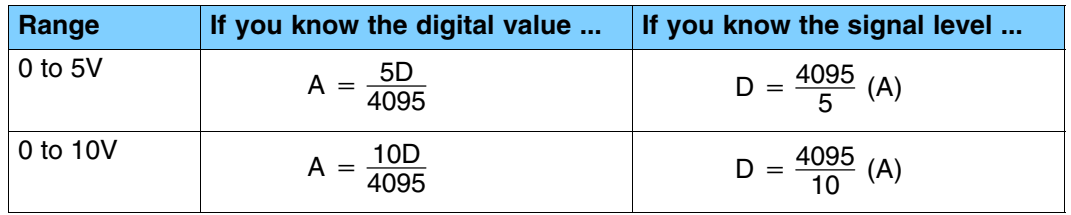

For example, if you are using the 0V to +10V range and you have measured the signal at 6V, you would use the following formula to determine the digital value that should be stored in the V-memory location that contains the data.

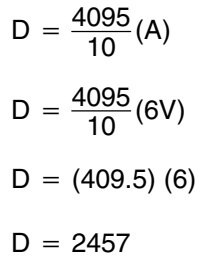

# **F4-08THM-n 8-Channel Thermocouple Input**

 $\bullet$ 

In This Chapter. . . .

- Module Specifications
- Setting the Module Jumpers
- Connecting the Field Wiring
- Module Operation
- Writing the Control Program

## **Module Specifications**

The F4–08THM–n 8-Channel Thermocouple Input module provides several features and benefits.

- $\bullet$  It provides eight thermocouple input channels with 12-bit resolution.
- $\bullet$  It automatically converts type E, K, R, S, J, B, C, P or T thermocouple signals into direct temperature readings. No extra scaling or complex conversion is required.
- $\overline{a}$ • Temperature data format is selectable between °F or **C** or count operation.
- $\overline{a}$  This module is also available in either 0–25mV or 0–100mV versions. They specifically convert millivolt signal levels into digital (0–4095) values.
- $\overline{a}$  Signal processing features include automatic cold junction compensation, thermocouple linearization, and digital filtering.
- $\overline{a}$  The temperature calculation and linearization are based on data provided by the National Institute of Standards and Technology (NIST).
- $\overline{a}$  Diagnostic features include detection of thermocouple burnout or disconnection.
- $\overline{a}$  Thermocouple burnout indication is a value of 4095. This will also indicate if the temperature goes below the minus  $(-)$  reading.

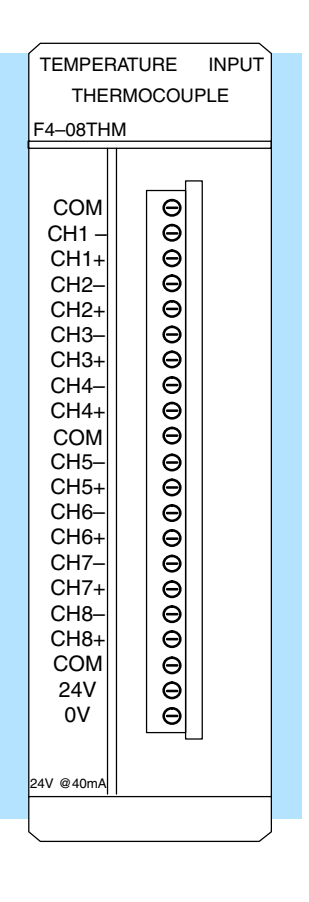

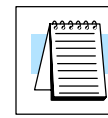

**NOTE:** This F4–08THM–n module differs from the F4–08THM module in that this module requires a specific module for each thermocouple type. For example, an F4–08THM–J only works with "J" type thermocouples. The F4–08THM module can be used with the common thermocouple types (J, K, E, etc.) by setting internal jumpers.

The following table provides the specifications for the F4–08THM–n Thermocouple Input Module. Review these specifications to ensure the module meets your application requirements.

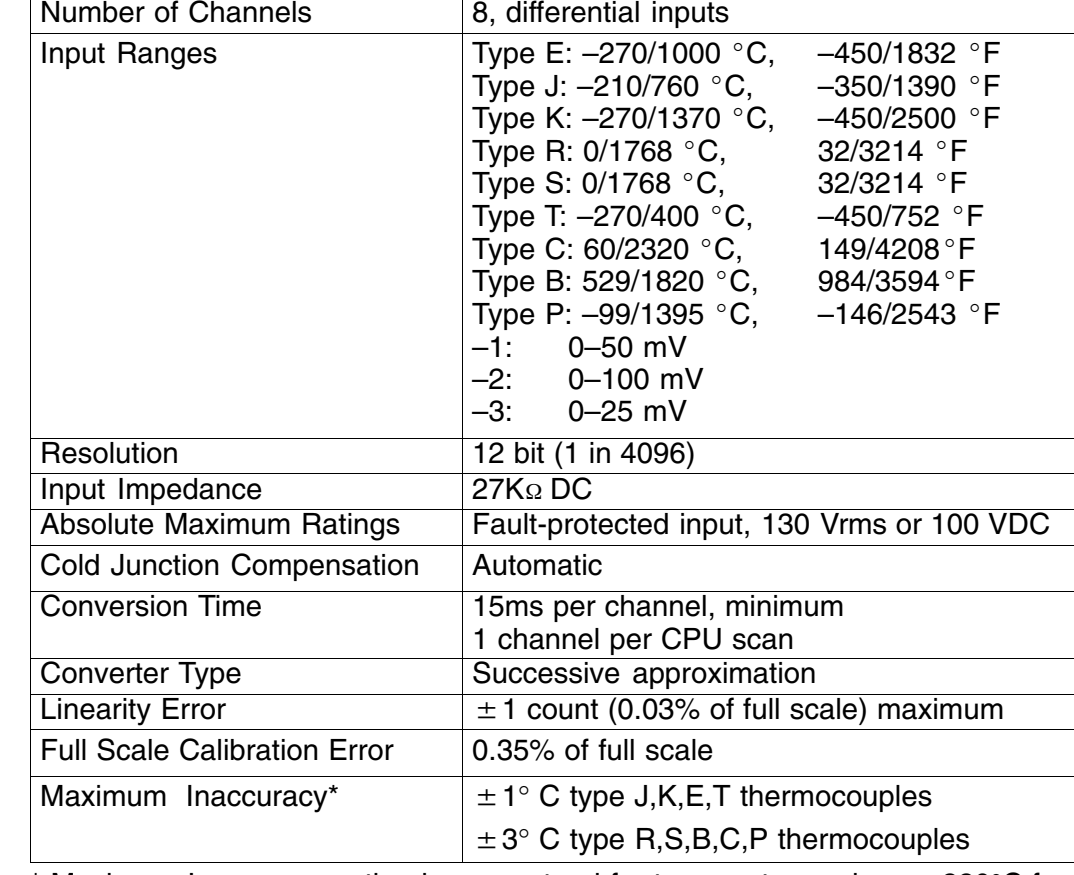

\* Maximum Inaccuracy rating is guaranteed for temperatures above –220°C for types E, T, J, and K, and above +100°C for types R and S.

#### **General Specifications**

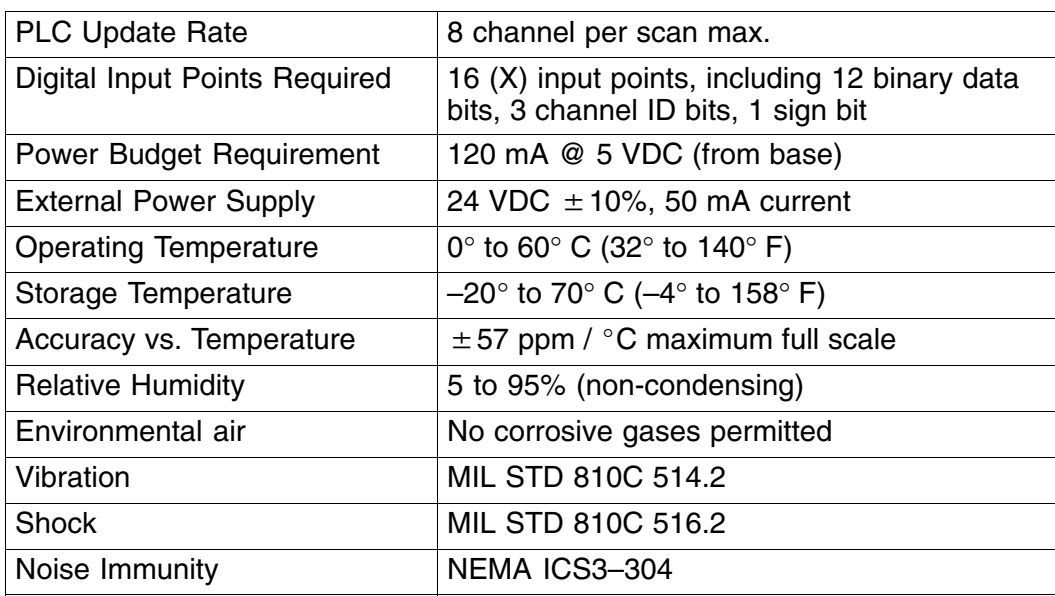

**Input Specifications**

The F4–08THM–n module requires no calibration. However; if your process requires calibration, it is possible to correct the thermocouple tolerance using ladder logic. You can subtract or add a constant to the actual reading for that particular thermocouple. **Module Calibration**

**Thermocouple Input Configuration Requirements**

The F4–08THM–n Thermocouple Input Module requires16 discrete input points from the CPU. The module can be installed in any slot of a DL405 system, including remote bases. The limitations on the number of analog modules are:

- $\bullet$  For local and expansion systems, the available power budget and discrete I/O points.
- $\bullet$  For remote I/O systems, the available power budget and number of remote I/O points.

Check the user manual for your particular model of CPU for more information regarding power budget and number of local or remote I/O points.

## **Setting the Module Jumpers**

#### **Jumper Locations**

At the rear of the module is a bank of three or five jumpers, depending on the module version. The module has options that you can select by installing or removing these jumpers:

- $\overline{a}$ All modules may be set to select from one to eight active channels.
- $\bullet$  All but –1, –2, and –3 version modules may be set to select between Fahrenheit or Celsius temperature conversion, and between temperature or counts data format.

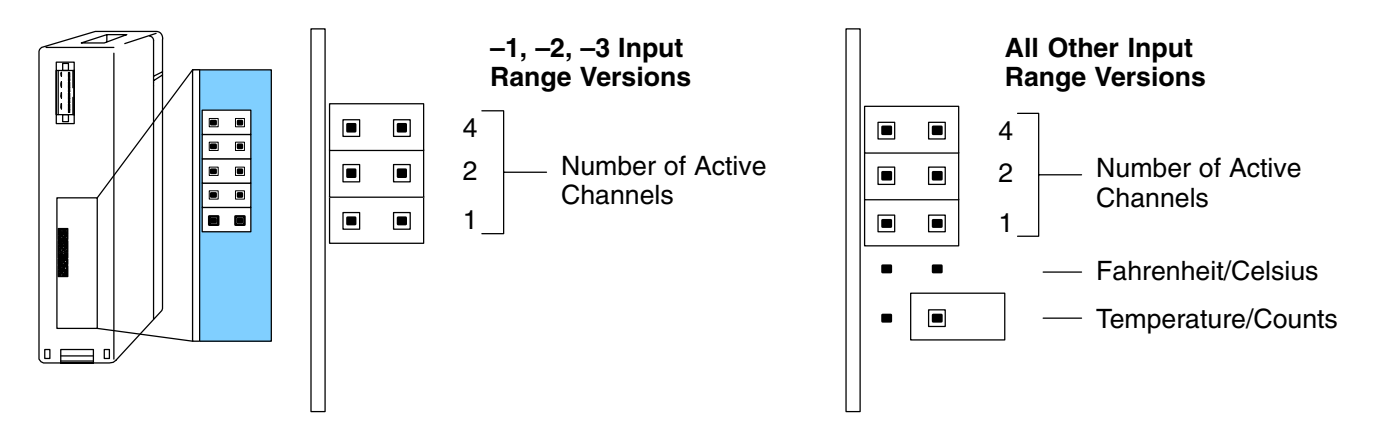

#### **Factory Default Settings**

By default, the  $-1$  (50mV),  $-2$  (100mV), and  $-3$  (25mV) input version modules arrive from the factory as shown above with all three jumpers installed. With these jumpers installed, the module has eight active channels.

All other modules arrive from the factory with the top three jumpers installed and the bottom two jumpers not installed as shown above. Notice there is an extra jumper placed over one of the bottom pins as shown (this is a good way to store removed jumpers so they do not get lost). With the top three jumpers installed and the bottom two jumpers removed, the module has eight active channels, and converts temperatures into Celsius readings.

#### **Selecting the Number of Channels**

The three jumpers closest to the top of the module are binary encoded to select the number of channels that will be used. Channels must be used contiguously, starting with channel 1. For example, if you are using three channels, you must use channels 1 thru 3, not 2 thru 4 or 5 thru 7, etc.

Any unused channels are not processed, so if you only select the first four channels, then the last four channels will not be active. Use the following table to set jumpers. For example, to select 5 channel operation, install jumper 4 and remove jumpers 1 and 2.

yes = jumper installed

empty space = jumper removed

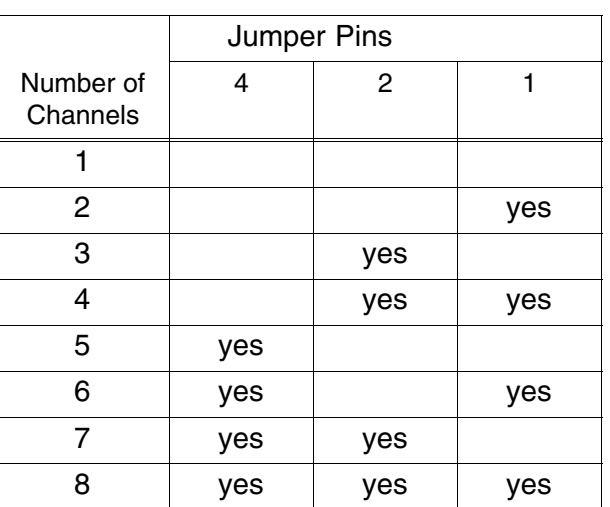

#### **Selecting Fahrenheit or Celsius**

The fourth jumper down selects between Fahrenheit or Celsius units.

For Celsius, **remove** the jumper.

For Fahrenheit, **install** the jumper.

If the bottom jumper is installed (set for Counts), then this jumper is inactive and can be installed or removed with no effect on the module operation.

Remember,  $-3$ ,  $-2$ , and  $-1$  input range versions do not have this jumper.

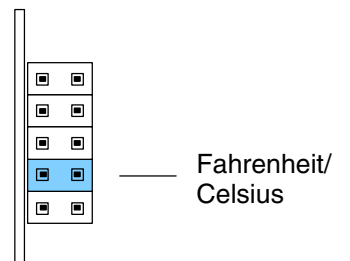

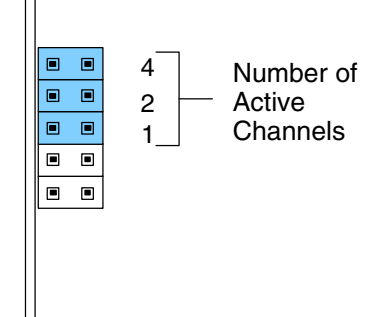

**Selecting Temperature or Counts**

The jumper closest to the bottom of the module selects between conversion to units of temperature or to a binary count ranging from 0 to 4094.

For Temperature format, **remove** the jumper.

For Counts format, **install** the jumper.

Remember, –3, –2, and –1 input range versions do not have this jumper.

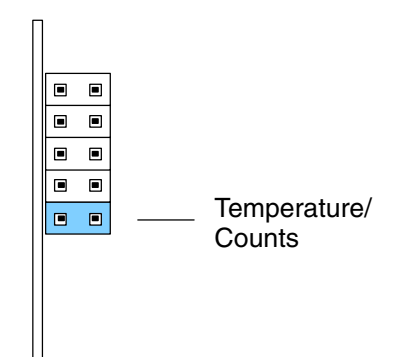

## **Connecting the Field Wiring**

### **Wiring Guidelines**

Your company may have guidelines for wiring and cable installation. If so, you should check those before you begin the installation. Here are some general things to consider.

- $\bullet$ Use the shortest wiring route whenever possible.
- $\bullet$  Use shielded wiring and ground the shield at the signal source. *Do not* ground the shield at both the module and the source.
- $\bullet$  Do not run the signal wiring next to large motors, high current switches, or transformers. This may cause noise problems.
- $\overline{a}$  Route the wiring through an approved cable housing to minimize the risk of accidental damage. Check local and national codes to choose the correct method for your application.

**User Power Supply Requirements** The F4–08THM–n requires a separate power supply. The CPU, D4–RS Remote I/O Controller, and D4–EX Expansion Units have built-in 24 VDC power supplies that provide up to 400mA of current. You can use this supply to power the Thermocouple Input module. If you already have modules that are using all of the available power from this supply, or if you would rather use a separate supply, choose one that meets the following requirements: 24 VDC  $\pm$  10%, Class 2, 50mA current.

#### **Wiring Diagram**

Note 1: Terminate shields at the respective signal source.

Note 2: Leave unused channels open (no connection). Internal Module Wiring

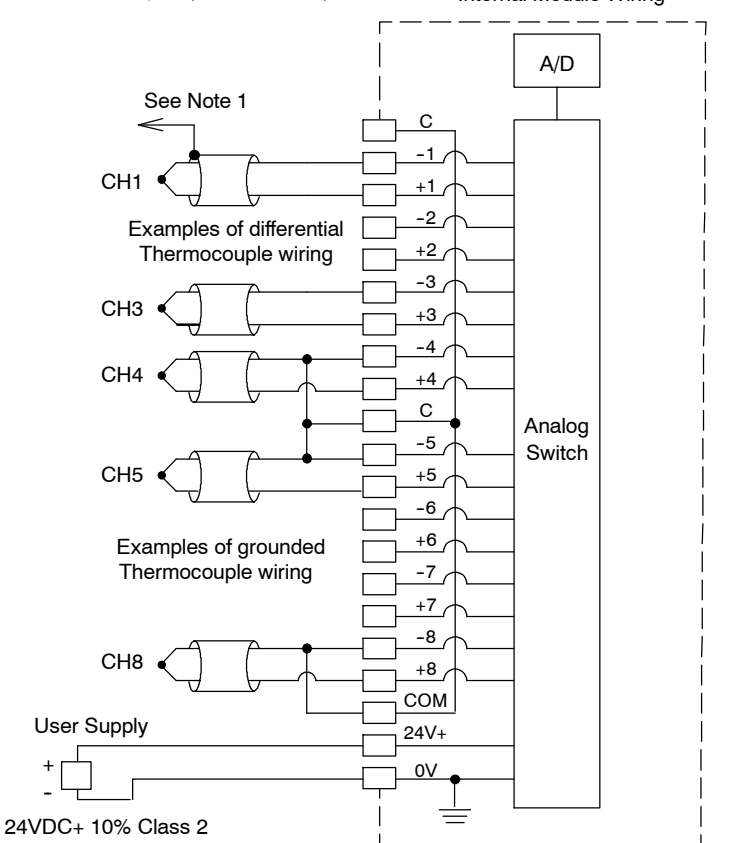

See Errata Sheet at the beginning of this file. There is a note and drawing regarding grounded thermocouples.

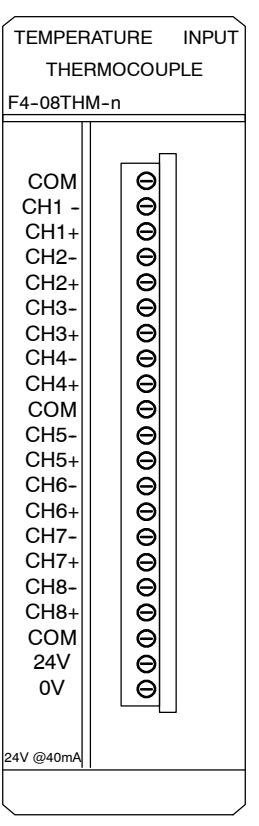

## **Module Operation**

Before you begin writing the control program, it is important to take a few minutes to understand how the module processes and represents the analog signals.

**DL430 Special Requirements**

Even though the module can be placed in any slot, it is important to examine the configuration if you are using a DL430 CPU. As you will see in the section on writing the program, you use V-memory locations to extract the analog data. As shown in the following diagram, if you place the module so input points do not start on a V-memory boundary, the instructions cannot access the data.

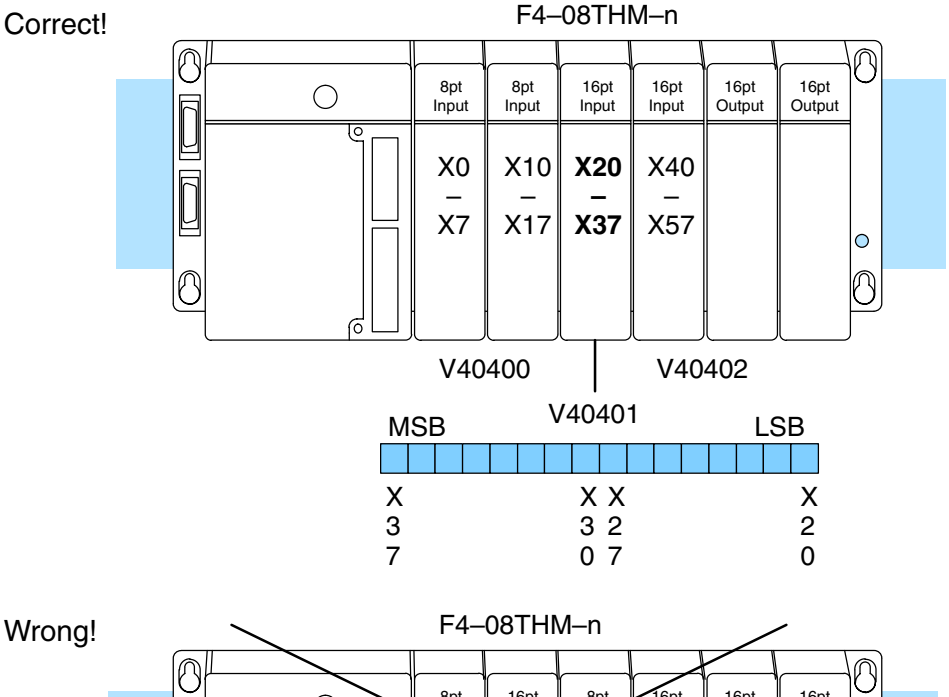

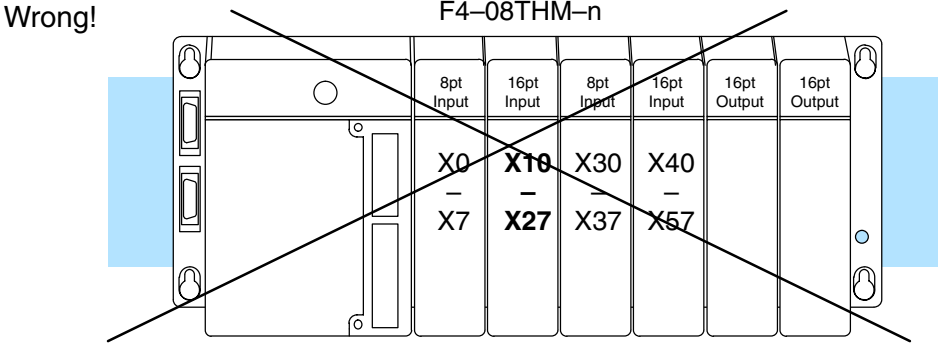

Data is split over two locations, so instructions cannot access data from a DL430.

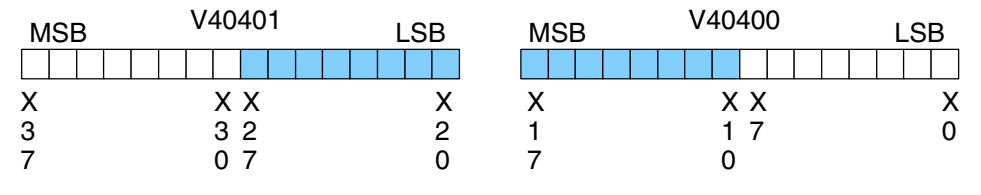

**Channel Scanning Sequence** The F4–08THM–n module supplies one channel of data per each CPU scan. Since there are eight channels, it can take up to eight scans to get data for all channels. Once all channels have been scanned the process starts over with channel 1. There are ways around this and later we will show you how to write a program that will get all eight channels in one scan.

Unused channels are not processed, so if you select only two channels, then each channel will be updated every other scan.

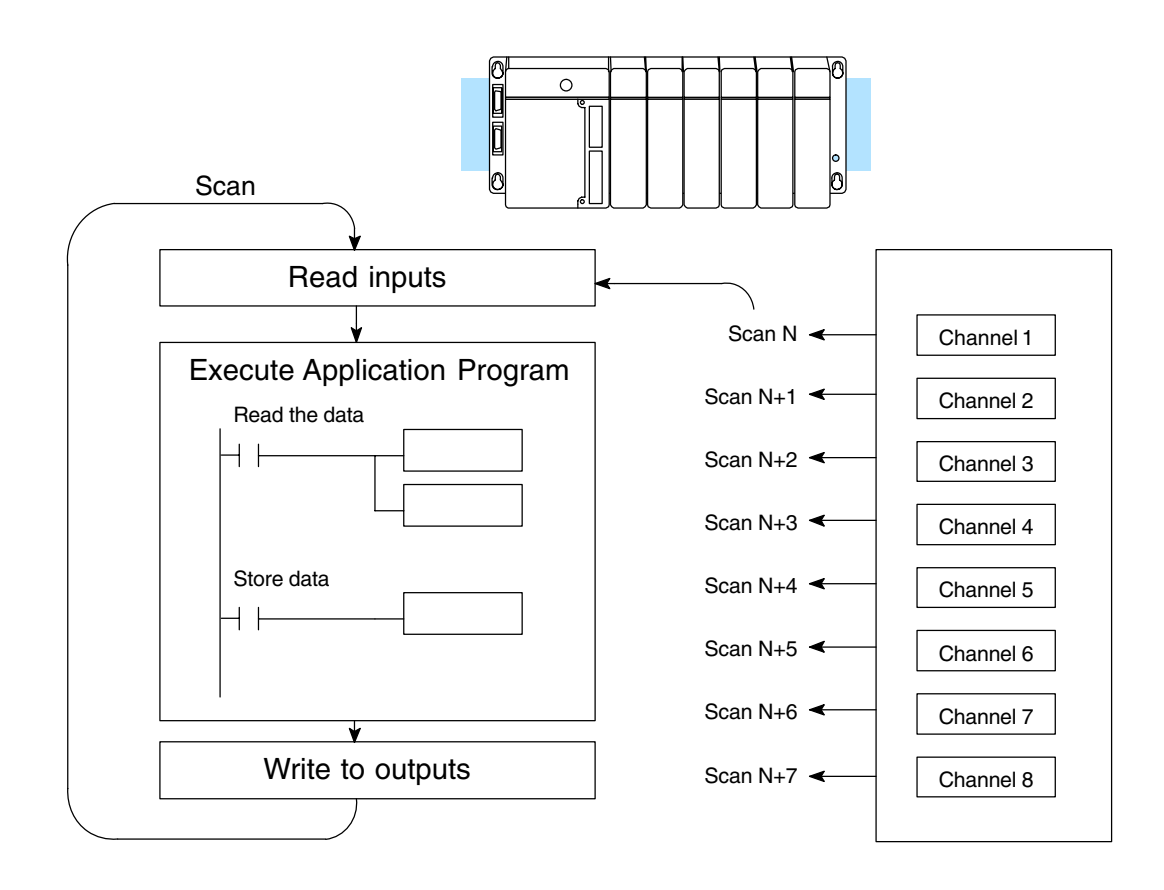

Even though the channel updates to the CPU are synchronous with the CPU scan, the module asynchronously monitors the thermocouple transmitter signal and converts the signal to a 12-bit binary representation. This enables the module to continuously provide accurate measurements without slowing down the discrete control logic in the RLL program.

#### **Identifying the Data Locations**

**Active Channel Indicator Inputs** You may recall the Thermocouple Input module requires 16 discrete input points from the CPU. These 16 points provide:

- $\bullet$ An indication of which channel is active.
- $\bullet$ The digital representation of the signal.

Since all input points are automatically mapped into V-memory, it is very easy to determine the location of the data word that will be assigned to the module.

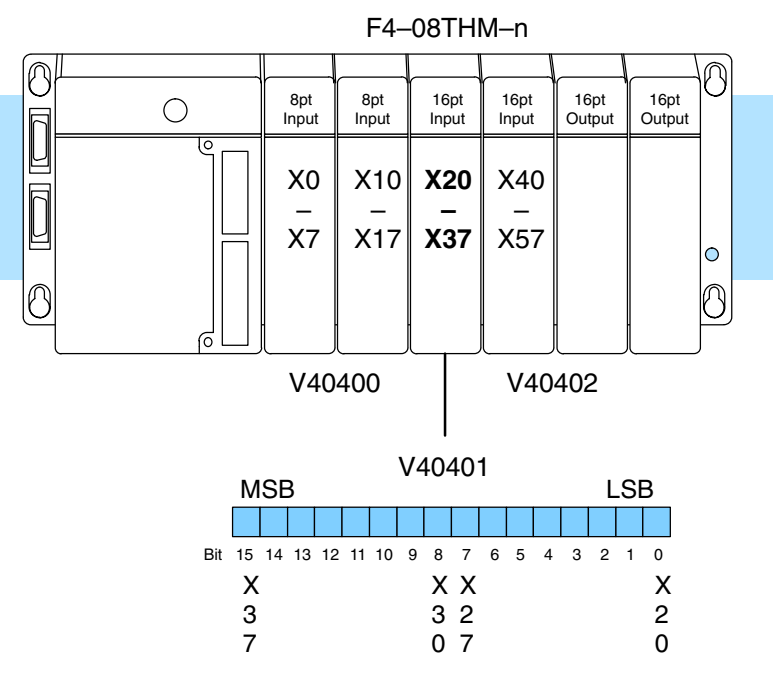

Within this word location, the individual bits represent specific information about the analog signal.

The bits (inputs) shown in the diagram indicate the active channel. The next-to-last three bits of the V-memory location indicate the active channel. The inputs are automatically turned on and off on each CPU scan to indicate the active channel.

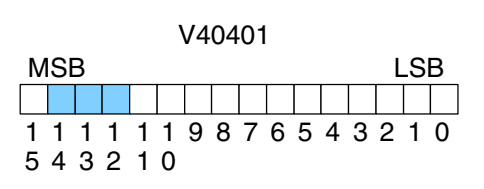

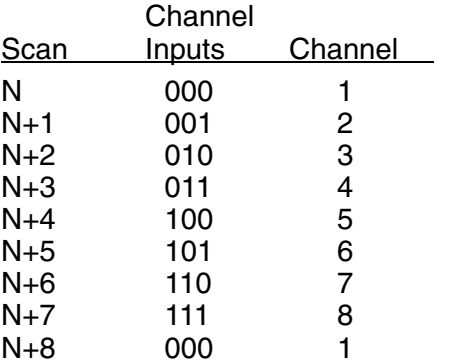

– channel inputs

The most significant bit is used to note the sign of the temperature. If this bit is on, then the temperature is negative. If the bit is off, then the temperature is positive. **Temperature Sign Bit**

| V40401                          |  |  |  |  |  |  |  |  |  |      |  |  |  |
|---------------------------------|--|--|--|--|--|--|--|--|--|------|--|--|--|
| MSB                             |  |  |  |  |  |  |  |  |  | LSB. |  |  |  |
|                                 |  |  |  |  |  |  |  |  |  |      |  |  |  |
| 1 1 1 1 1 1 9 8 7 6 5 4 3 2 1 0 |  |  |  |  |  |  |  |  |  |      |  |  |  |
| 543210                          |  |  |  |  |  |  |  |  |  |      |  |  |  |

– temperature sign

The first twelve bits represent the temperature. If you have selected the 0–4095 scale (counts), the following format is used. **Analog Data Bits**

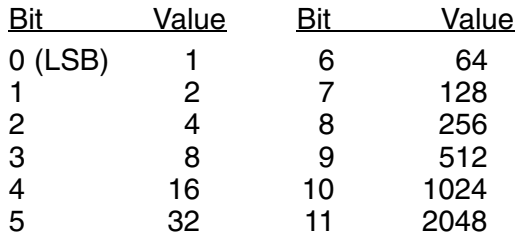

1 1 0 1 1 1 1 987654321 5 4 3 2 1 0 V40401 MSB LSB

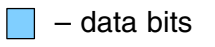

Typically, the F4–08THM-n resolution enables you to detect a 1°F change in temperature. The National Institute of Standards and Technology (NIST) publishes conversion tables that show how each temperature corresponds to an equivalent signal level. **Temperature Input Resolution**

Since the module has 12-bit resolution, the analog signal is converted into 4096 counts ranging from  $0 - 4095$  ( $2^{12}$ ). For example, with  $a - 2$  (100mV) module a signal of 0 mV would be 0, and a signal of 100 mV would be 4095. This is equivalent to a a binary value of 0000 0000 0000 to 1111 1111 1111, or 000 to FFF hexadecimal. The diagram shows how this relates to the example signal range. **Millivolt Input Resolution**

Each count can also be expressed in terms of the signal level by using the equation shown. The following table shows the smallest signal levels that will result in a change in the data value for each signal range.

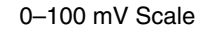

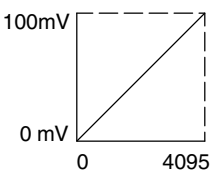

Resolution = 
$$
\frac{H - L}{4095}
$$

 $H =$  high limit of the signal range

 $L =$  low limit of the signal range

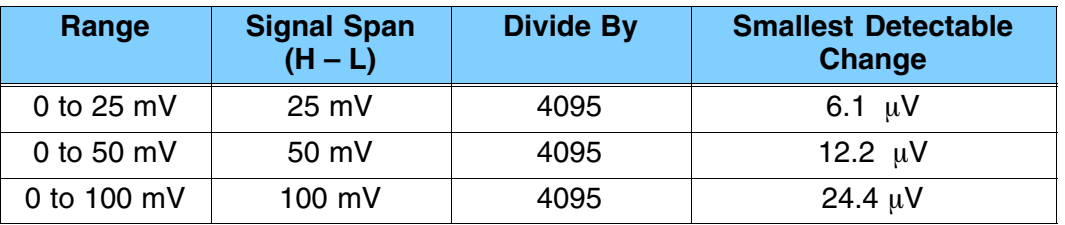

## **Writing the Control Program**

**Multiple Channels Selected**

Since all channels are multiplexed into a single data word, the control program must be setup to determine which channel is being read. Since the module appears as X input points to the CPU, it is very easy to use the active channel status bits to demultiplex the individual channel information

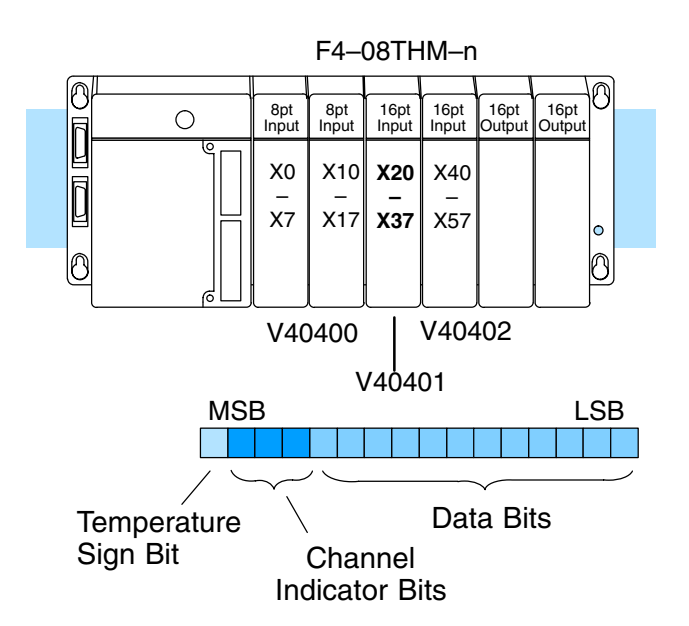

F4–08THM–n<br>8-Ch. Thermocouple In. 8-Ch. Thermocouple In. F4–08THM–n

**Automatic Temperature Conversion**

If you are using the temperature scale ( ${}^{\circ}$ F or  ${}^{\circ}$ C) then you do not have to perform any scaling. Once you convert the binary temperature reading to a four-digit BCD number, you have the temperature.

#### **Reading Values, DL430**

**430 440 450**

The following program example shows how to read the analog data into V-memory locations with the DL430 CPU. Since the DL430 does not support the LDF instruction, you can use the LD instruction instead as shown. The example also works for DL440 and DL450 CPUs. This example will read one channel per scan, so it will take eight scans to read all eight channels. Contact SP1 is used in the example because the inputs are continually being updated.

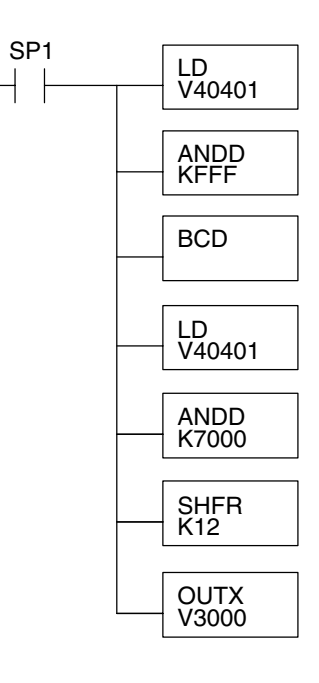

Loads the complete channel data word from the module into the accumulator. The V-memory location depends on the I/O configuration. See Appendix A for the memory map.

This instruction masks the channel identification bits. Without this, the values used will not be correct, so do not forget to include it.

Since the DL405 CPUs perform math operations in BCD, it is usually best to convert the data to BCD immediately. You can leave out this instruction if your application does not require it (such as for PID loops, which require the process variable to be in binary format).

This load instruction reads the data into the accumulator again. The channel data will be pushed into the first level of the stack.

This instruction masks the analog data values and leaves the channel ID bits in the accumulator.

Now you have to shift the accumulator bits so the channel ID bits will result in a value between 0 and 7 (binary format). This value is the offset and indicates which channel is being processed in that scan.

OUTX copies the value from the first level of the accumulator stack to a source address offset by the value in the accumulator. In this case it adds the above binary value (0–7) to V3000. The particular channel data is then stored in its respective location: For example, if the binary value of the channel select bits is 0, then channel 1 data is stored in V-memory location V3000 (V3000  $+$  0) and if the binary value is 6, then the channel 7 data is stored in location V3006 (V3000 + 6). See the following table.

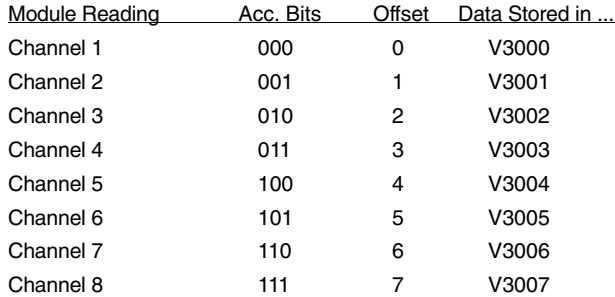

 Note, this example uses SP1, which is always on. You could also use an X, C, etc. permissive contact.

**Single Channel Selected**

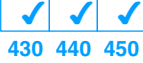

Since you do not have to determine which channel is selected, the single channel program is even more simple.

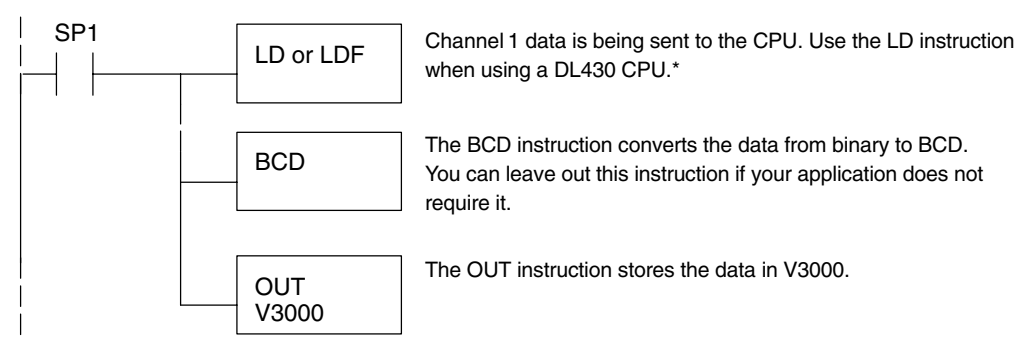

Note: This example uses SP1, which is always on. You could also use an X, C, etc. permissive contact.

\* Remember, before the BCD instruction is executed, the DL430 requires an additional instruction to mask out the first four bits that are brought in with the LD instruction. An example of how to do this using an ANDD instruction is shown in the previous section.

**Reading Values, DL440/450**  $\times$   $\sqrt{2}$ **430 440 450**

The following program example shows how to read the analog data into V-memory locations with DL440 and DL450 CPUs. Once the data is in V-memory, you can perform math on the data, compare the data against preset values, and so forth. This example will read one channel per scan, so it will take eight scans to read all eight channels.

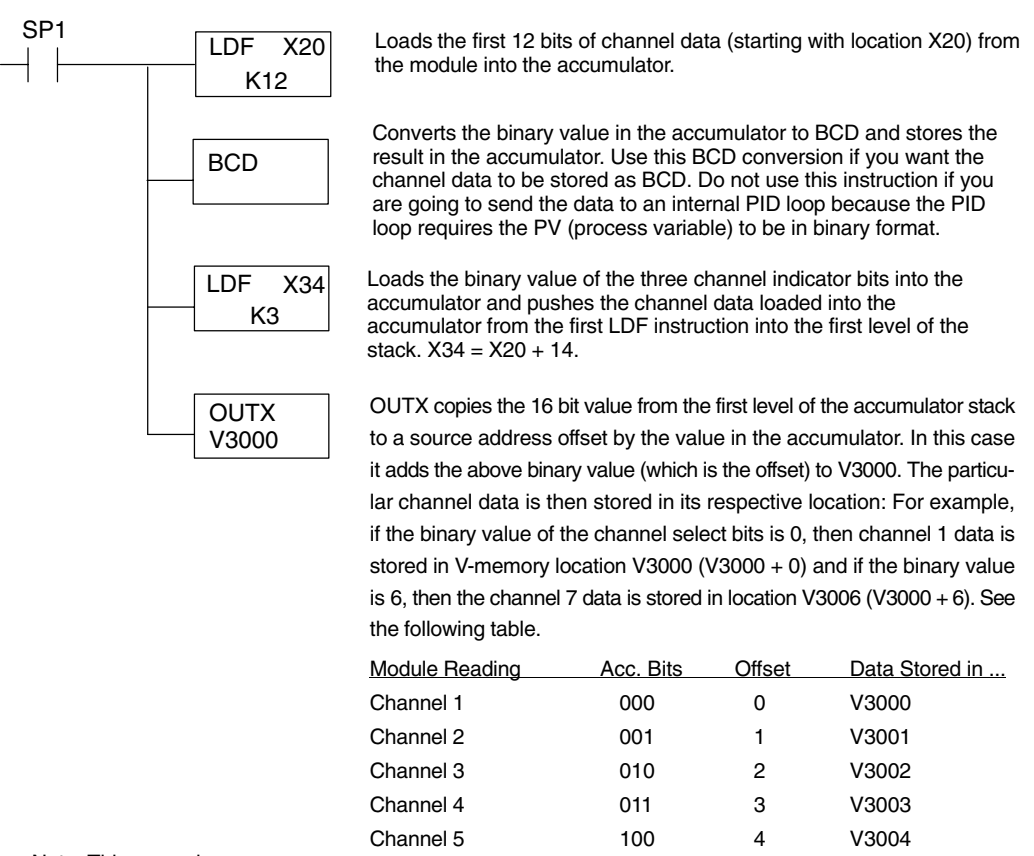

Channel 6 101 5 V3005 Channel 7 110 6 V3006 Channel 8 111 7 V3007

Note: This example uses SP1, which is always on. You could also use an X, C, etc. permissive contact.

**Reading Eight Channels in One Scan, DL440/450**

 $\times$   $\sqrt{2}$ **430 440 450**

The following program example shows how to read all eight channels in one scan by using a FOR/NEXT loop. Before you choose this method, do consider its impact on CPU scan time. The FOR/NEXT routine shown here will add about 10–12ms to the overall scan time. If you do not need to read the analog data on every scan, change SP1 to a permissive contact (such as an X input, CR, or stage bit) to only enable the FOR/NEXT loop when it is required.

**NOTE:** Do not use this FOR/NEXT loop program to read the module in a remote/slave arrangement; it will not work. Use one of the programs shown that reads one channel per scan.

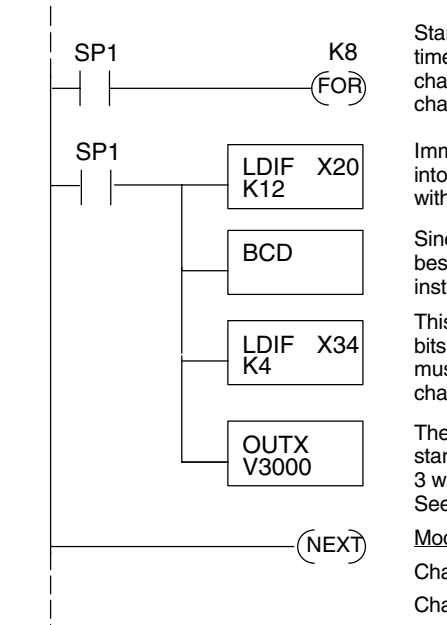

 Note, this example uses SP1, which is always on. You could also use an X, C, etc. permissive contact.

Starts the FOR/NEXT loop. The constant (K8) specifies how many times the loop will execute. Enter a constant equal to the number of channels you are using. For example, enter K4 if you are using 4 channels.

Immediately loads the first 12 bits of the data word (starting with X20) into the accumulator. The LDIF instruction will retreive the I/O points without waiting on the CPU to finish the scan.

Since the DL405 CPUs perform math operations in BCD, it is usually<br>BCD beat to convert the data to BCD immediately. You can loove out this best to convert the data to BCD immediately. You can leave out this instruction if your application does not require it (such as PID loops).

> This LDIF instruction immediately loads the three channel indicator bits into the accumulator. For this module, the last bit in the word must be read also, which is why K4 is used. Otherwise, only one channel will be read.

The OUTX instruction stores the channel data to an address that starts at V3000 plus the channel offset (0–7). For example, if channel 3 was being read, the data would be stored in V3002 (V3000 + 2). See the following table.

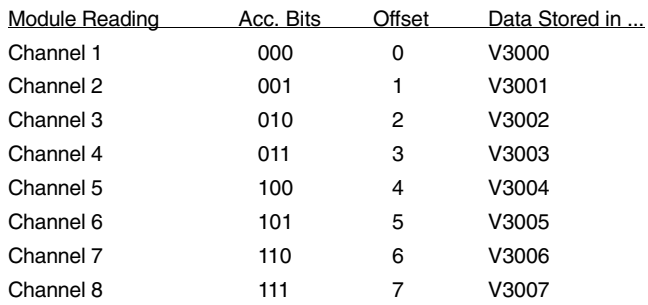

#### **Using the Sign Bit, DL440/450**  $\times$   $\sqrt{2}$ **430 440 450**

By adding a couple of simple rungs you can easily monitor the temperature for positive vs. negative readings. For example, if you have to know whether the positive vs. negative readings. For example, if you have to know whether the<br>temperature is +100 °F or –100 °F, an easy way to do this is to use the channel indicator inputs *and* the sign bit to set a control relay when the temperature is negative. For example, assume Channel 2 is the only channel you expect to receive both positive and negative temperatures. Notice we have added some logic for Channel 2 to set a control relay when the temperature is negative.

The example shown here uses the logic for a DL440 or DL450 CPU, but you could just as easily use the sign bit logic with any of the other methods.

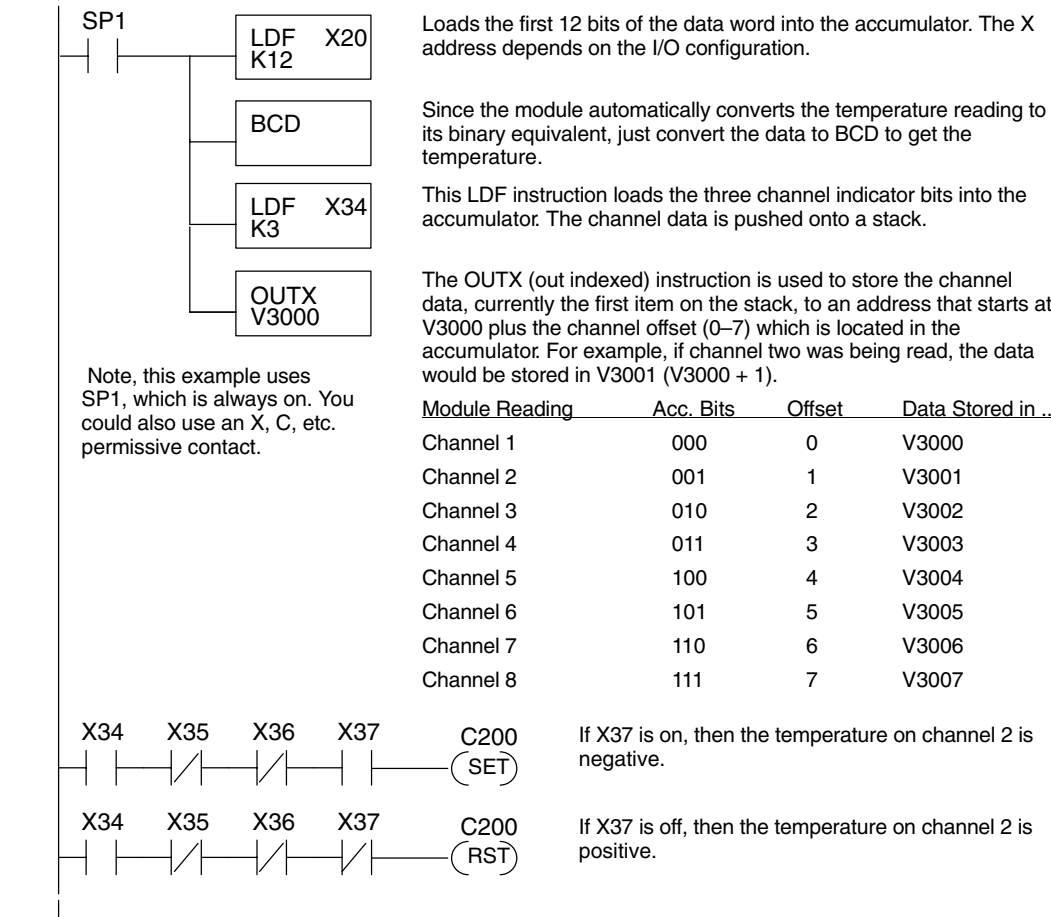

Loads the first 12 bits of the data word into the accumulator. The X

its binary equivalent, just convert the data to BCD to get the

This LDF instruction loads the three channel indicator bits into the

The OUTX (out indexed) instruction is used to store the channel data, currently the first item on the stack, to an address that starts at accumulator. For example, if channel two was being read, the data

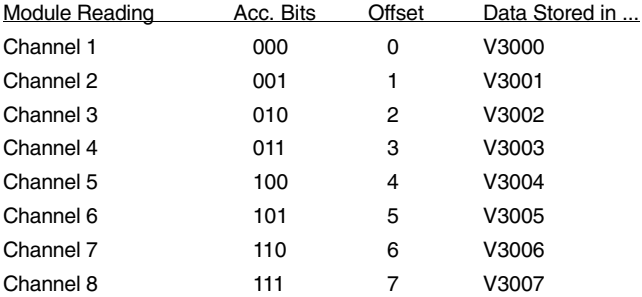

The Thermocouple Input module automatically converts the temperature readings into the digital equivalent, so as long as you are using the module to monitor temperatures you never have to perform any scaling. However, there are two situations where you will probably want to understand how to scale the data. **Scaling the Input Data**

- $\overline{a}$ When you use the  $-1$  (50mV),  $-2$  (100mV), or  $-3$  (25mV) versions, the millivolt signals are represented by digital values between 0 and 4095. These values may actually represent pressure, position, etc.
- $\overline{a}$  When you use the CNTS (counts) option instead of temperature, the temperature range is converted into a digital value between 0 and 4095. This is especially useful when you use this module in conjunction with PID control loops.

The scaling is accomplished by using the conversion formula shown. You may have to make adjustments to the formula depending on the scale you choose for the engineering units.

$$
Units = A \frac{H - L}{4095}
$$

- $H =$  High limit of the engineering unit range.
- $L =$  Low limit of the engineering unit range.
- $A =$  Analog value  $(0 4095)$

For example, if you were using the millivolt input version and you wanted to measure pressure (PSI) from 0.0 to 99.9, you would have to multiply the analog value by 10 in order to imply a decimal place when you view the value with the programming software or a handheld programmer. Notice how the calculations differ when you use the multiplier.

Analog Value of 2024, slightly less than half scale, should yield 49.4 PSI

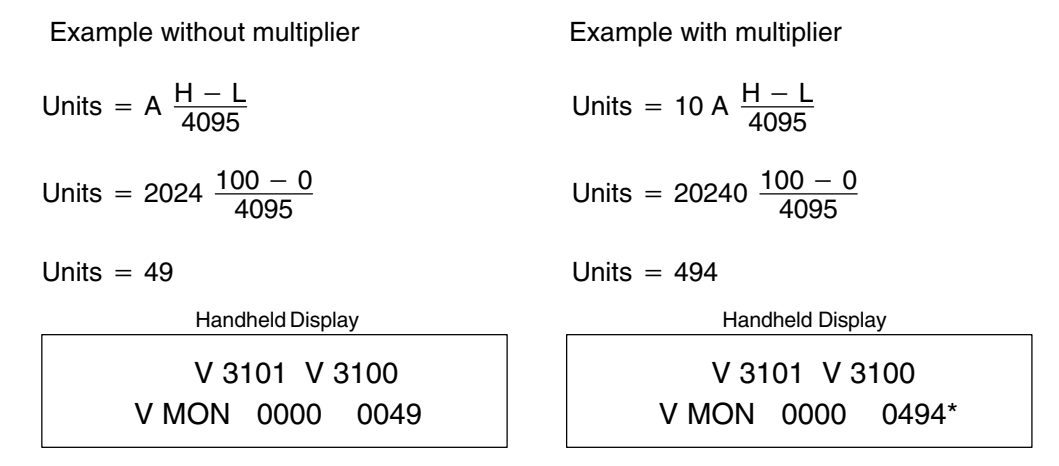

\*Value is more accurate

The following example shows how you would write the program to perform the engineering unit conversion. This example uses SP1, which is always on. You could also use an X, C, etc. permissive contact.

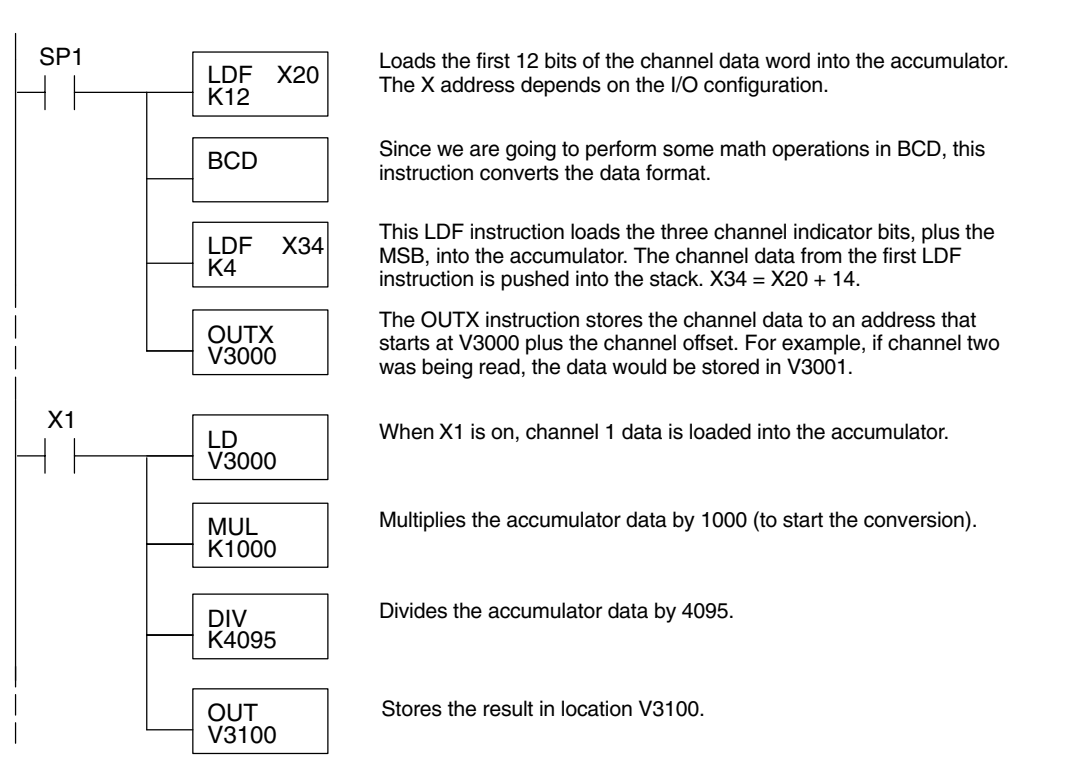

**Temperature and Digital Value Conversions**

**Millivolt and Digital Value Conversions** Since the thermocouple devices are non-linear, it is much easier to rely on published standards for conversion information. The National Institute of Standards and Technology (NIST) publishes conversion tables that show how each temperature corresponds to an equivalent signal level.

Sometimes it is helpful to be able to quickly convert between the signal levels and the digital values. This is especially useful during machine startup or troubleshooting. The following table provides formulas to make this conversion easier.

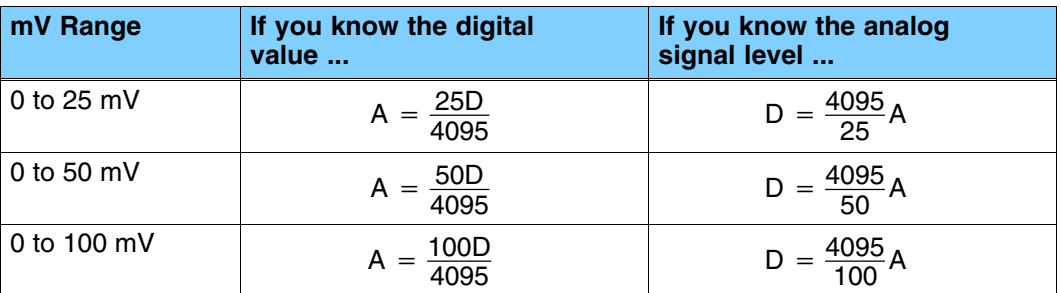

For example, if you are using a

–2 (100mV) version and you have measured the signal as 30 mV, you would use the following formula to determine the digital value that should be stored in the register location that contains the data.

 $D = \frac{4095}{100} A$  $D = \frac{4095}{100}(30)$  $D = (40.95) (30)$  $D = 1229$ 

# **F4-08RTD 8-Channel RTD Input**

In This Chapter....

- Module Specifications
- Setting the Module Jumpers

 $\bullet$ 

- Connecting the Field Wiring
- Module Operation
- Writing the Control Program

## **Module Specifications**

The F4–08RTD 8 Differential Channel RTD Input module provides several features and benefits.

- It provides eight RTD input channels with 16-bit resolution.
- It automatically converts 10  $\Omega$ , 25  $\Omega$ , 100  $\Omega$ , 1000  $\Omega$  RTD signals into direct temperature readings. No extra scaling or complex conversion routines are required.
- Temperature data format is selectable between °F or °C , magnitude plus sign or twos complement.
- The module is capable of converting both European and American type 100 Ω RTDs and European type1000 Ω RTDs.
- Precision lead wire resistance compensation by dual matched current sources and ratiometric measurements.
- Temperature calculation and linearization are based on data provided by NIST (National Institute of Standards and Technology).
- Diagnostics features include detection of RTD short or disconnection.

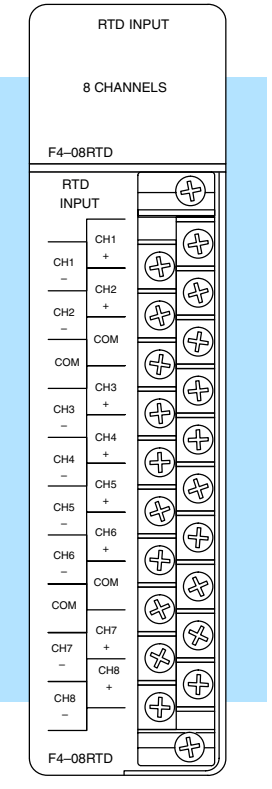

**Module Calibration**

**RTD Input Configuration Requirements** The F4–08RTD module requires no calibration; however, if your process requires calibration it is possible to correct the RTD tolerance using ladder logic to subtract or add a constant to the actual reading for that particular RTD.

The F4–08RTD Input Module requires 32 discrete input points from the CPU. The module can be installed in any slot of a DL405 system, including remote bases. The limitations on the number of analog modules are:

- For local and expansion systems, the available power budget and discrete I/O points.
- For remote I/O systems, the available power budget and number of remote I/O points.

Check the user manual for your particular model of CPU for more information regarding power budget and number of local or remote I/O points.

**9–3**

The following tables provide the specifications for the F4–08RTD Module. Review these specifications to ensure the module meets your application requirements.

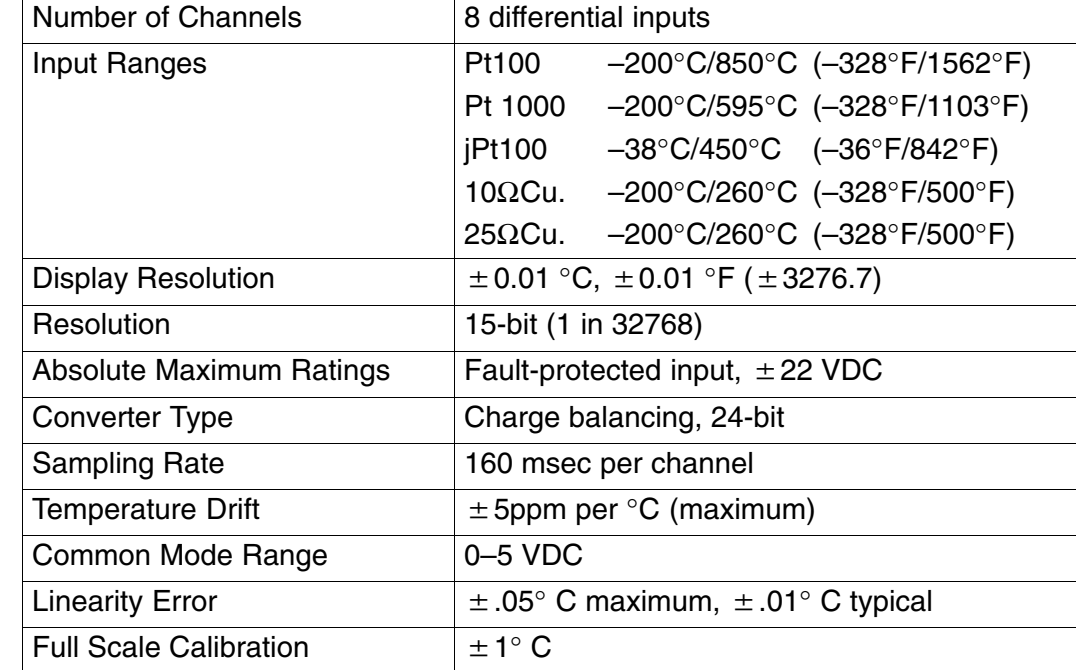

#### **General Specifications**

**Input**

**Specifications**

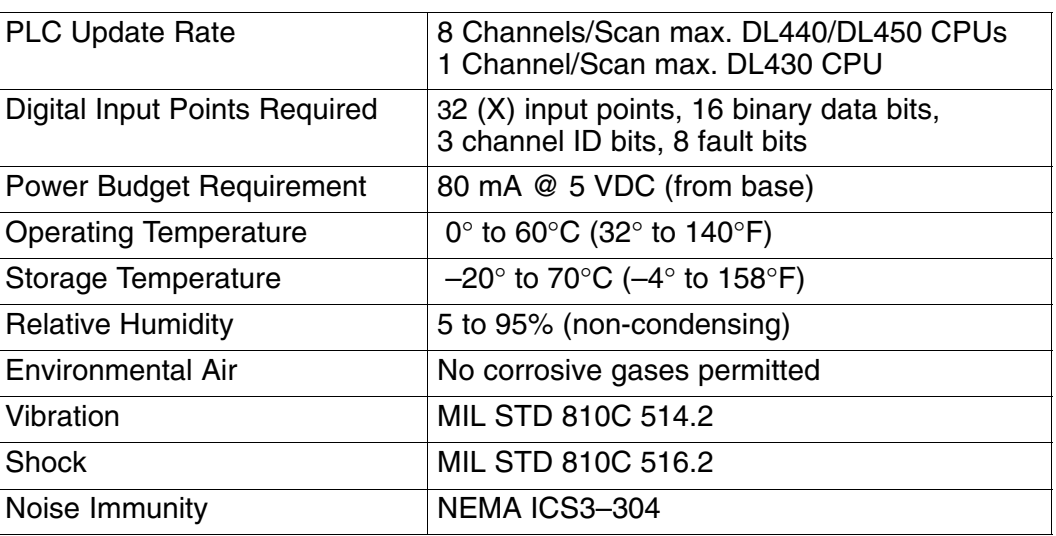

## **Setting the Module Jumpers**

**Jumper Locations**

0 O

 $\overline{a}$  $\Box$ 

 $\overline{a}$ 

 $\blacksquare$ 

 $\blacksquare$  $\overline{\blacksquare}$ 

**9–4**

The module has several options that you can select by installing or removing jumpers. At the rear of the module is a bank of eight jumpers. You can select the following options by installing or removing the jumpers:

- Number of channels: 1 thru 8.
- The input type: 10  $\Omega$  (ohms) or 25  $\Omega$  copper RTDs; Pt100  $\Omega$ , jPt100  $\Omega$ , Pt1000  $\Omega$  RTDs.
- Temperature conversion: two's complement or magnitude plus sign format in Fahrenheit or Celsius.

To prevent losing a jumper when it is removed, store it near its original location by sliding one of its sockets over a single pin (like the RTD-2 jumper setting below).

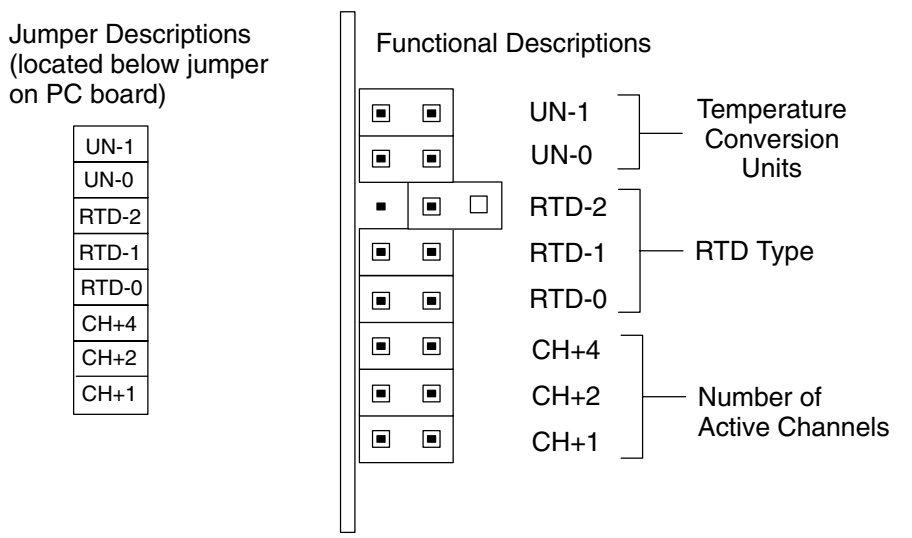

Jumper Descriptions

#### **Factory Default Settings**

**Selecting Fahrenheit or Celsius**

By default, the module arrives from the factory as shown above with all jumpers installed except for the RTD-2 jumper (the third jumper from the top), which has the jumper removed. These settings select eight active channels, convert temperatures into Fahrenheit readings using magnitude plus sign, with Pt100Ω RTD type.

The top two jumpers, **UN-0** and **UN-1**, select the conversion unit. The options are magnitude plus sign or two's complement, in Fahrenheit or Celsius. The module comes from the factory with both jumpers installed for magnitude plus sign conversion in Fahrenheit.

All RTD types are converted into a direct temperature reading in either Fahrenheit or Celsius. The data contains one implied decimal place. For example, a value in V-memory of 1002 would be 100.2 $^{\circ}$  C or F.

Negative temperatures can be represented in either two's complement or magnitude plus sign form. If the temperature is negative, the most significant bit in the V-memory location is set (X37).

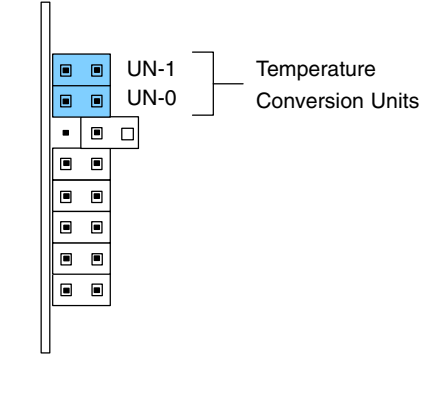

**9–5**

The two's complement data format may be required to correctly display bipolar data on some operator interfaces and HMI software packages. This data format could also be used to simplify averaging a bipolar signal.

The table shows how to arrange the jumpers.

 $X =$  jumper installed, empty space = jumper removed.

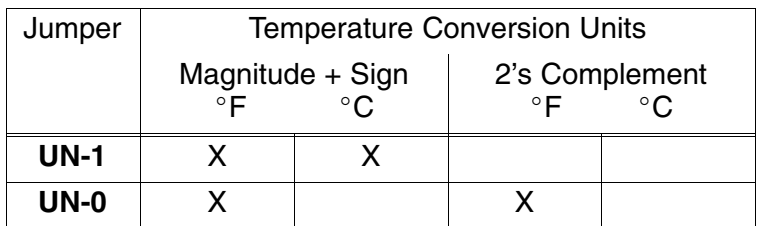

**Selecting RTD Type** The jumpers labeled **RTD-2, RTD-1,** and **RTD-0** are used to select the type of RTD. The module can be used with many types of RTDs. All channels of the module must be the same RTD type.

The default setting from the factory is Pt100  $\Omega$  (RTD-2 comes with the jumper removed). This selects the DIN 43760 European type RTD. European curve type RTDs are calibrated to DIN 43760, BS1905, or IEC751 specifications which is .00385 Ω /Ω / ° C (100° C = 138.5Ω ).

The jPt100  $\Omega$  type is used for the American curve (.00392  $\Omega/\Omega$ <sup>o</sup> C), platinum 100  $\Omega$ RTDs. The 10  $\Omega$  and 25  $\Omega$  RTD settings are used with copper RTDs.

The table shows how to arrange the jumpers. For example, to select  $10\Omega$ , remove all three jumpers.

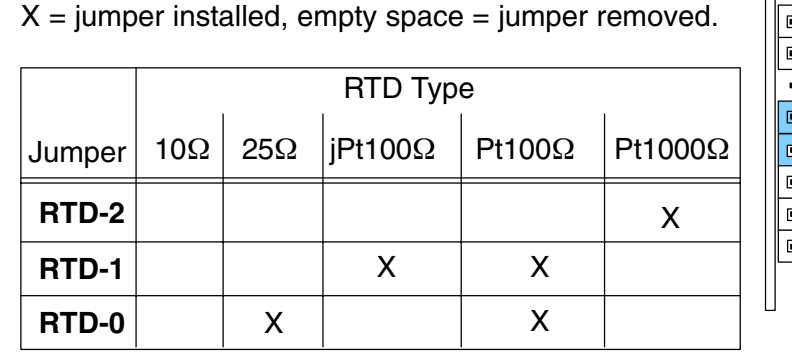

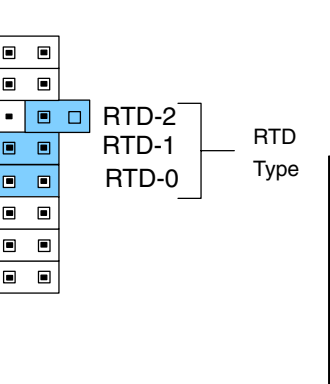

The three jumpers labeled **CH+4, CH+2,** and **CH+1** are binary encoded to select the number of channels that will be used. Channels must be used sequentially, starting with channel 1. For example, if you are going to use only two channels, you must use channels 1 and 2 (not 2 and 3, 5 and 7, etc.).

The module comes factory-set with all jumpers installed for eight-channel operation.

Any unused channels are not processed. For example, if you only select the first four channels, then the last four channels will not be active. The following table shows how to arrange the jumpers. For example, to select channels 1 thru 4, remove jumper CH+4 and install jumpers CH+2 and CH+1.

 $X =$  jumper installed,

empty space = jumper removed.

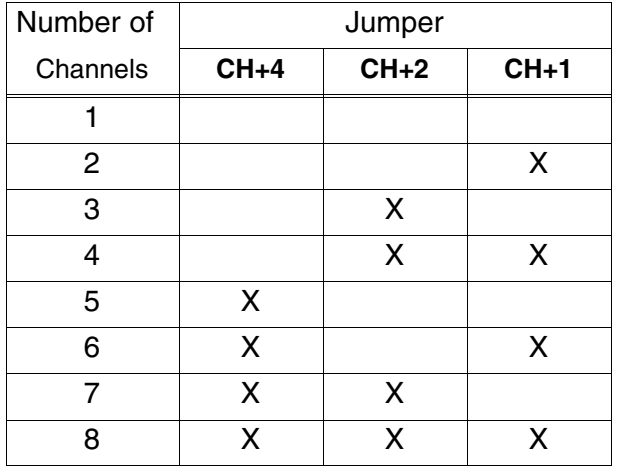

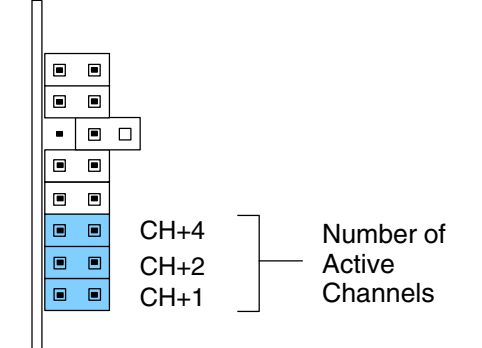

**9–6**

**Selecting the Number of Channels**

## **Connecting the Field Wiring**

**Ambient Variations in**

Your company may have guidelines for wiring and cable installation. If so, you should check those before you begin the installation. Here are some general things to consider. **Wiring Guidelines**

- Use the shortest wiring route whenever possible.
- Use shielded wiring and ground the shield at the signal source. *Do not* ground the shield at both the module and the source.
- Don't run the signal wiring next to large motors, high current switches, or transformers. This may cause noise problems.
- Route the wiring through an approved cable housing to minimize the risk of accidental damage. Check local and national codes to choose the correct method for your application.

Use shielded RTDs whenever possible to minimize noise on the input signal. Ground the shield wire at one end only. Connect the shield wire to the COM (common) terminal. **RTD – Resistance Temperature Detector**

#### **Lead Configuration for RTD Sensors**

The suggested three-lead configuration shown below provides one lead to the CH+ terminal, one lead to the CH– terminal, and one lead to the COM (common) terminal. Compensation circuitry nulls out the lead length for accurate temperature measurements.

Some sensors have four leads. When making connections, do not connect the second red lead to the CH+ input; leave that lead unconnected.

Do not use configurations having only one lead connected to each input (there is no compensation and temperature readings will be inaccurate).

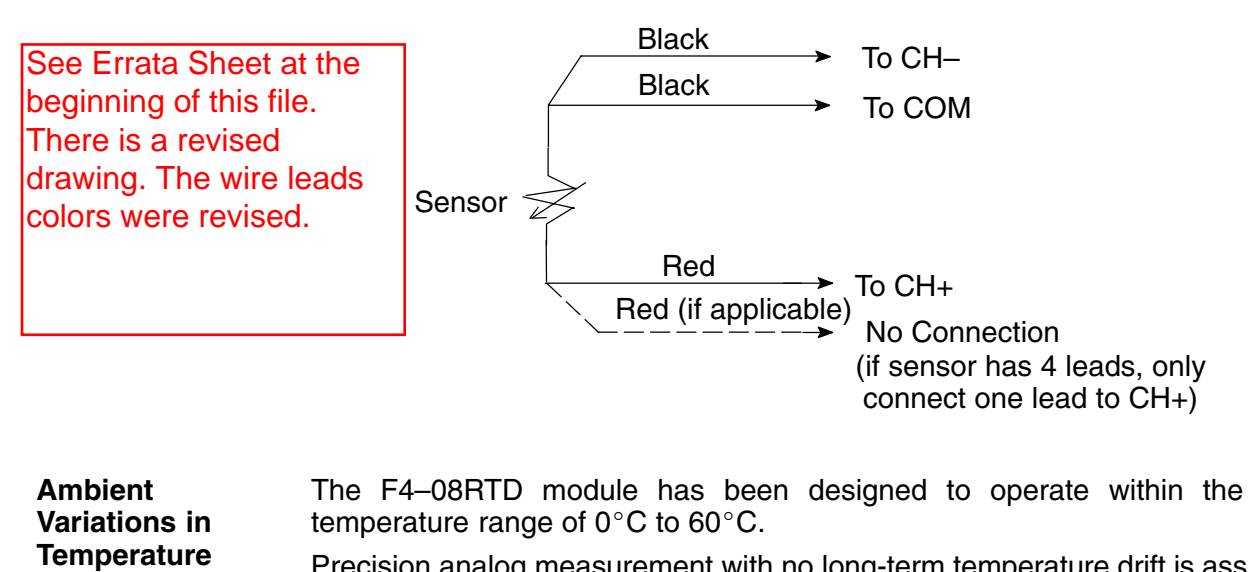

Wiring Connections For Typical RTD Sensor

The F4–08RTD module has been designed to operate within the ambient temperature range of  $0^{\circ}$ C to 60 $^{\circ}$ C.

Precision analog measurement with no long-term temperature drift is assured by a chopper-stabilized programmable gain amplifier, ratiometric referencing, and automatic offset and gain calibration.

#### The F4–08RTD module has a removable connector to make wiring easier. Simply remove the retaining screws and gently pull the connector from the module. **Wiring Diagram**

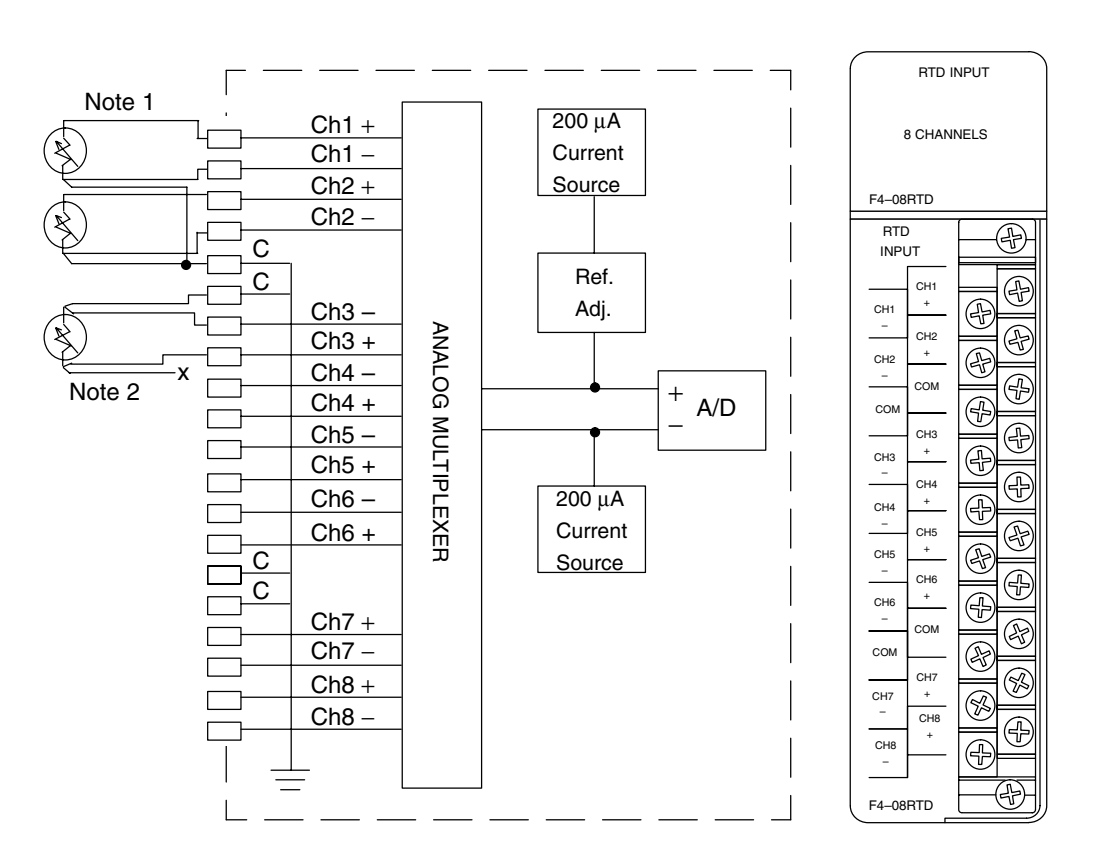

#### Notes:

- 1. The three wires connecting the RTD to the module must be the same type and length. Do not use the shield or drain wire for the third connection.
- 2. If a RTD sensor has four wires, the extra plus (+) sense wire should be left unconnected as shown.

**9–8**

## **Module Operation**

#### **DL430 Special Requirements**

Even though the module can be placed in any slot, it is important to examine the configuration if you are using a DL430 CPU. As you will see in the section on writing the program, you use V-memory locations to extract the analog data. As shown in the following diagram, if you place the module so that the input points do not start on a V-memory boundary, the instructions cannot access the data.

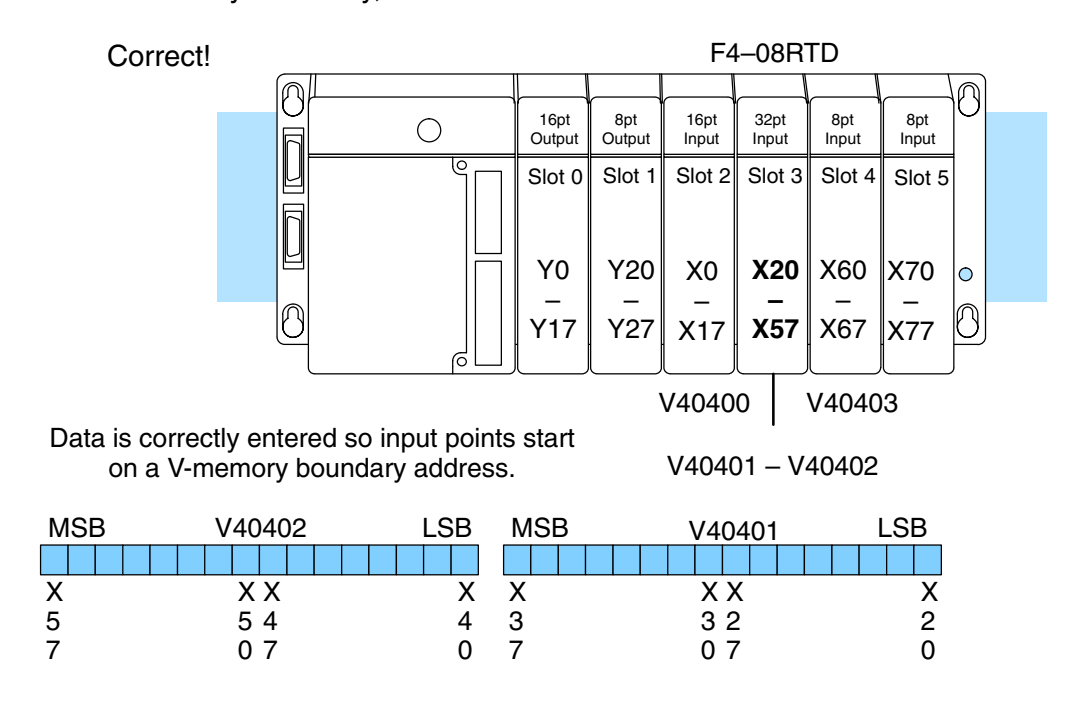

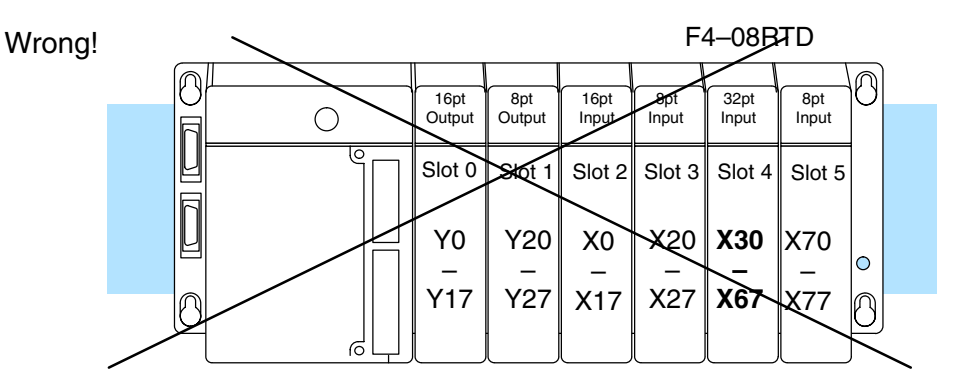

Data is split over three locations, so instructions cannot access data from a DL430.

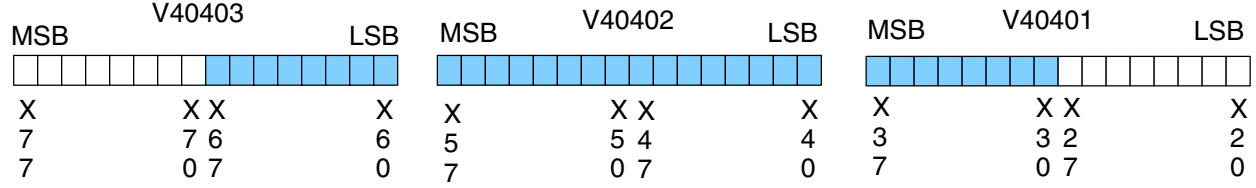

**9–9**

Before you begin writing the control program, it is important to take a few minutes to understand how the module processes and represents the analog signals. **Channel Scanning Sequence**

> The F4–08RTD module supplies one channel of data per each CPU scan. Since there are eight channels, it can take up to eight scans to get data for all channels. Once all channels have been scanned the process starts over with channel 1. There are ways around this. Later we'll show you how to write a program that will get all eight channels in one scan.

> Unused channels are not processed, so if you select only two channels, then each channel will be updated every other scan.

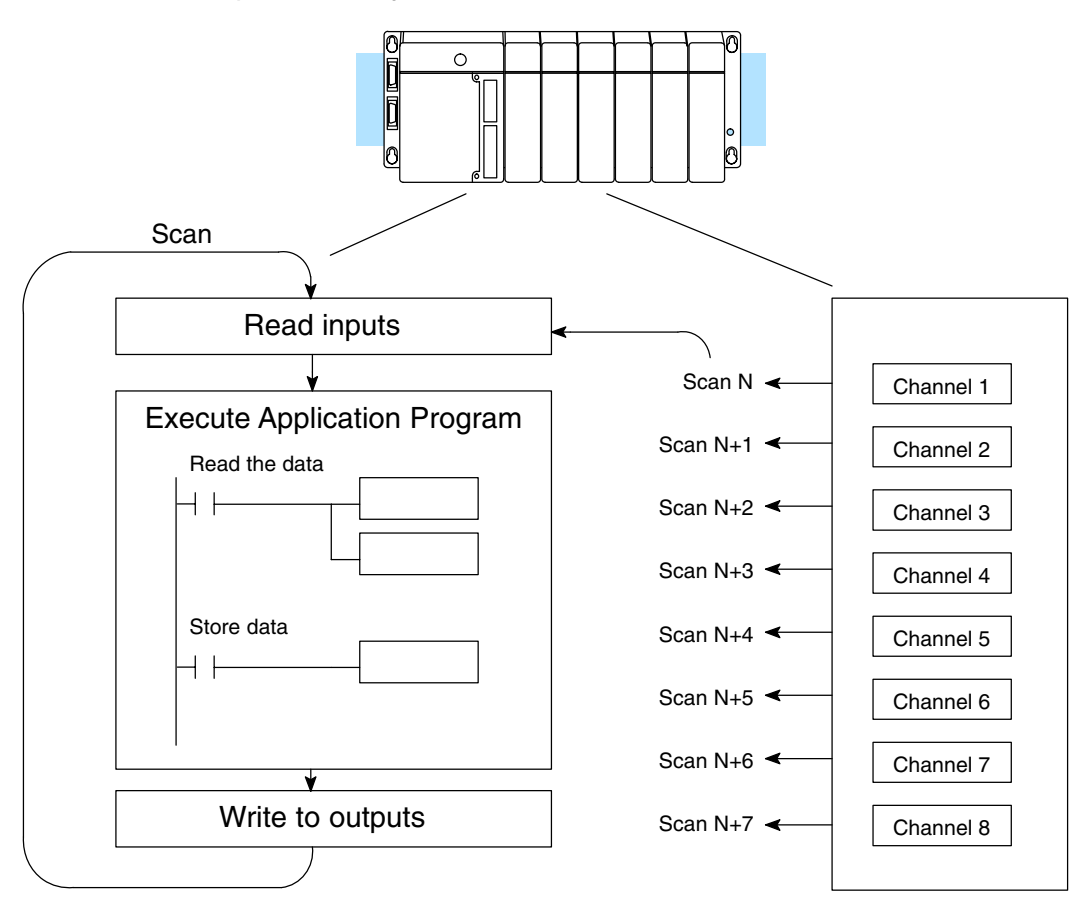

Even though the channel updates to the CPU are synchronous with the CPU scan, the module asynchronously monitors the RTD transmitter signal and converts the signal to a 16-bit binary representation. This enables the module to continuously provide accurate measurements without slowing down the discrete control logic in the RLL program.

**Identifying the Data Locations**

The F4–08RTD module requires 32-point discrete input points. These inputs provide:

- Individual active channel bits for each channel.
- A digital representation of the analog signal in various data formats.
- Individual broken transmitter detection bits for each channel.

Since all input points are automatically mapped into V-memory, it is very easy to determine the location of the two data words that will be assigned to the module.

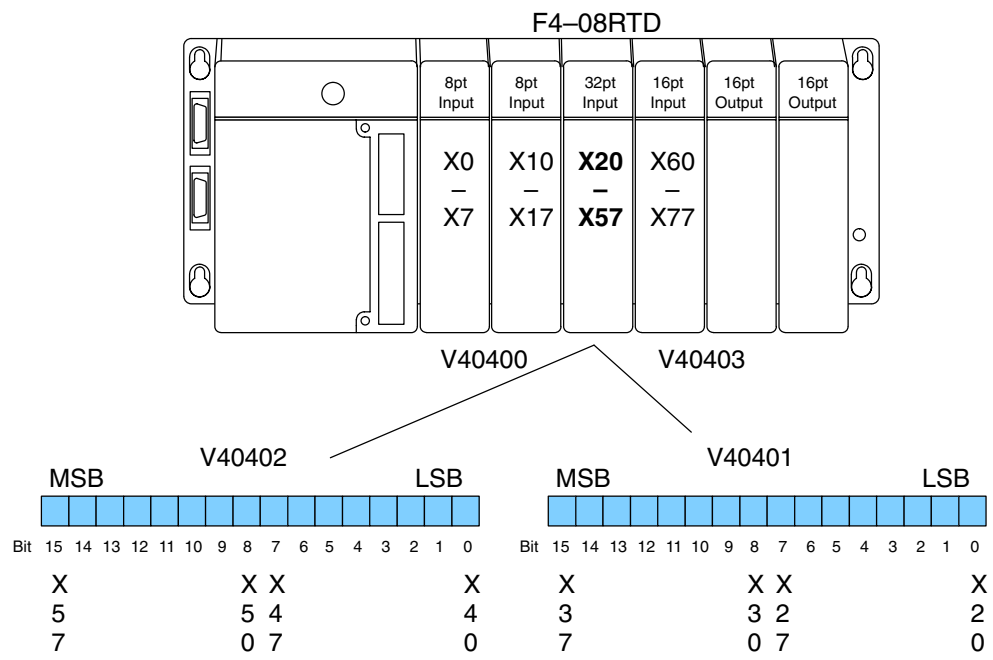

**9–11**
# **Writing the Control Program**

**Multiple Active Channels**

After you have configured the F4–08RTD module, use the following examples to get started writing the control program.

The analog data is multiplexed into the lower word and is presented in 16 bits. The upper word contains three groups of bits that contain active channel status, unused bits, and broken transmitter status.

The control program must determine which channel's data is being sent from the module. If you have enabled only one channel, its data will be available on every scan. Two or more channels require demultiplexing the lower data word. Since the module communicates as X input points to the CPU, it is very easy to use the active channel status bits in the upper word to determine which channel is being monitored.

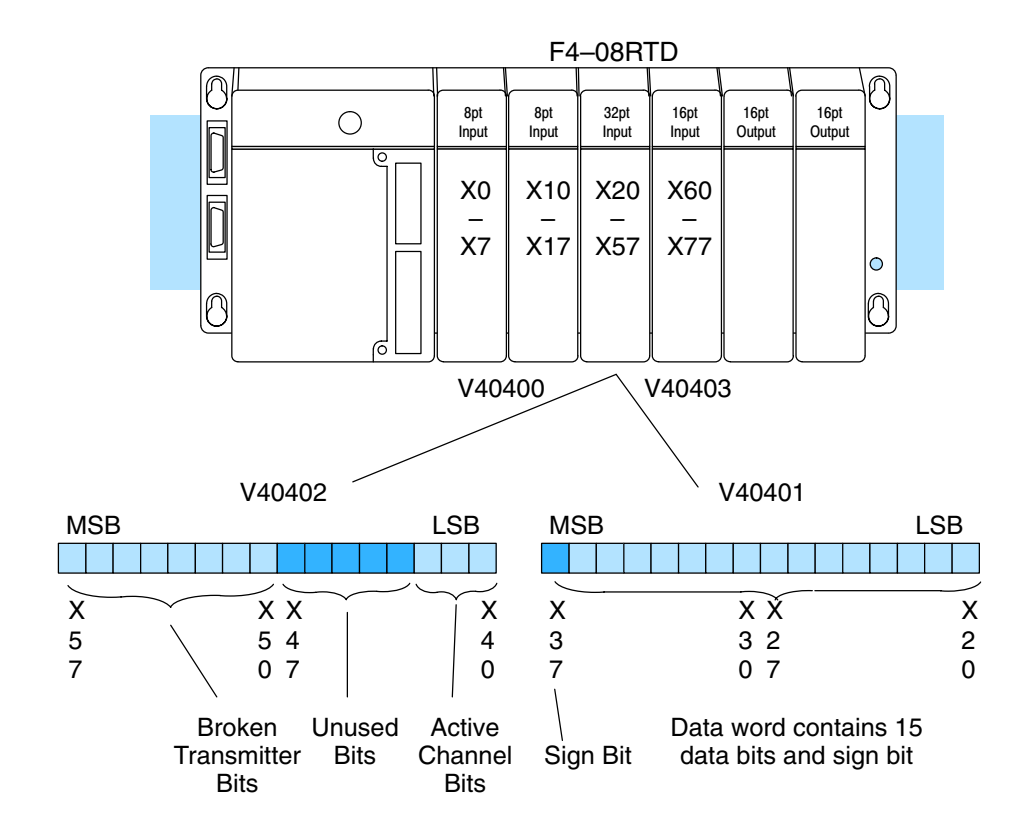

**Analog Data and Sign Bits** The first 16 bits represent the analog data in binary format. The MSB is the sign bit.

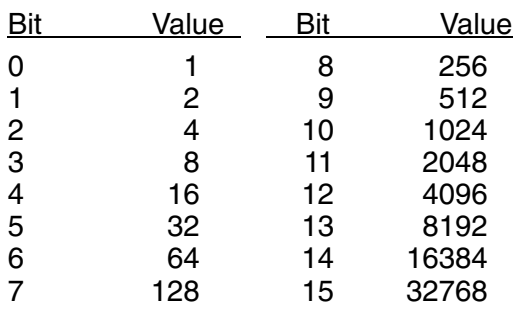

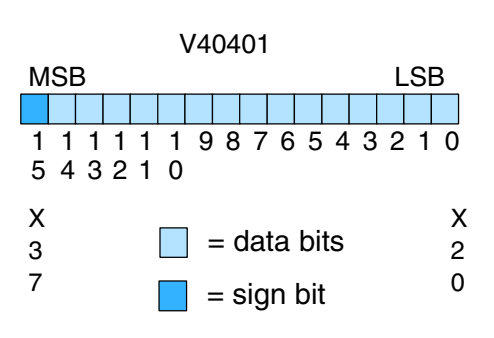

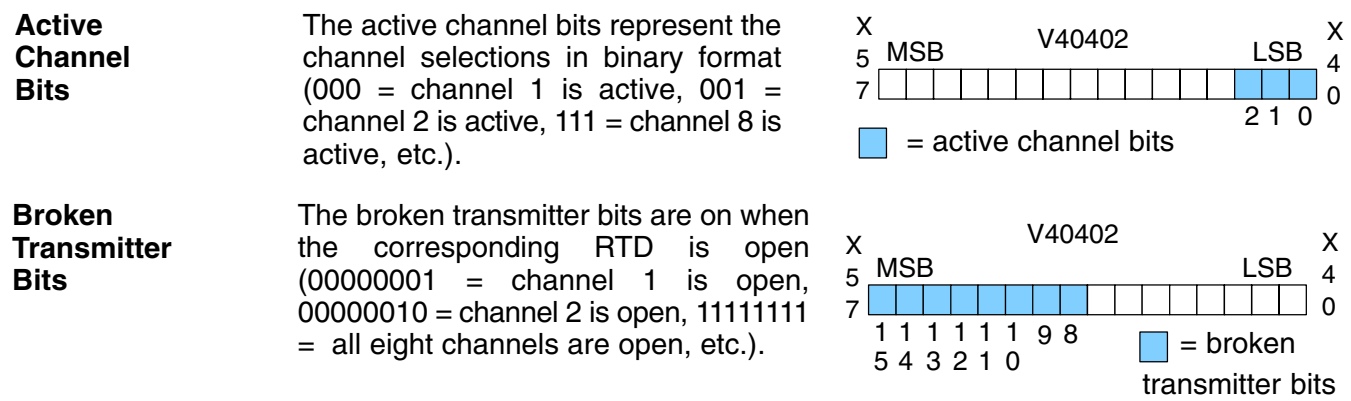

#### **Reading Values, DL430**  $\sqrt{$   $\sqrt{}$ **430 440 450**

This program example shows how to read the analog data into V-memory locations with the DL430 CPU (which does not support the LDF instruction) using the LD instruction. The example also works for DL440 and DL450 CPUs. The example reads one channel per scan, so it takes eight scans to read all the channels. Contact SP1 is used in the example because the inputs are continually being updated.

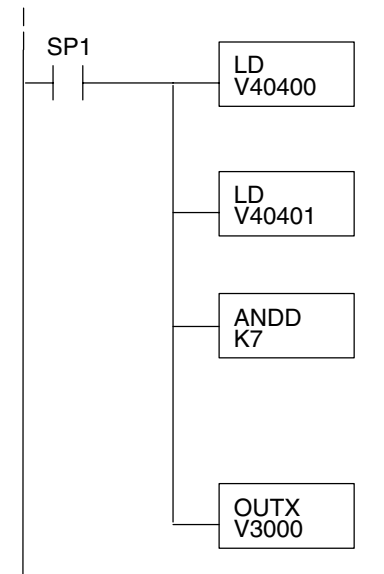

Loads all 16 bits of the channel data (first word) from the module into the lower 16 bits of the accumulator. This example assumes that the module location starts in the X0 position of the base.

Loads all 16 bits of the second data word from the module into the accumulator, and pushes the channel data (V40401) onto the first level of the stack.

ANDDs the value in the accumulator with the constant K7, which masks off everything except the three least significant bits (LSB) of V40401. The result is stored in the accumulator. The binary value of these bits (0–7, which is the offset) indicates which channel is being processed in that particular scan.

OUTX copies the 16-bit value from the first level of the accumulator stack to a source address offset by the value in the accumulator. In this case it adds the above binary value (0–7) to V3000. The particular channel data is then stored in its respective location: For example, if the binary value of the channel select bits is 0, then channel 1 data is stored in V-memory location V3000 (V3000 + 0), and if the binary value is  $6$ , then channel 7 data is stored in location V3006 (V3000 + 6). See the following table.

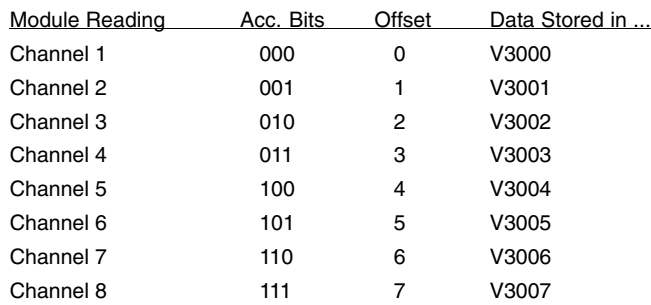

F4–08RTD<br>8-Ch. RTD Input 8-Ch. RTD Input F4–08RTD

Note: This example uses SP1, which is always on. You could also use an X, C, etc. permissive contact.

# **Reading Values,**

**DL440/450**  $\times$   $\sqrt{2}$ **430 440 450**

The following program example shows how to read the analog data into V-memory locations with DL440 and DL450 CPUs. Once the data is in V-memory, you can perform math on the data, compare the data against preset values, and so forth. This example will read one channel per scan, so it will take eight scans to read all eight channels. Contact SP1 is used in the example because the inputs are continually being updated. This example will not work with DL430 CPUs.

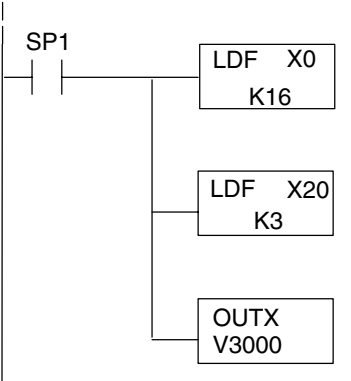

Note: This example uses SP1, which is always on. You could also use an X, C, etc. permissive contact.

Loads the 16 bits of channel data (starting with location X0) from the module into the accumulator.

Loads the binary value of the active channel bits (0–7) into the accumulator, and pushes the channel data loaded into the accumulator from the first LDF instruction onto the first level of the stack.

OUTX copies the 16-bit value from the first level of the accumulator stack to a source address offset by the value in the accumulator. In this case it adds the above binary value (0–7, which is the offset) to V3000. The particular channel data is then stored in its respective location: For example, if the binary value of the channel select bits is 0, then channel 1 data is stored in V-memory location V3000 (V3000 + 0), and if the binary value is 6, then channel 7 data is stored in location V3006  $(V3000 + 6)$ . See the following table.

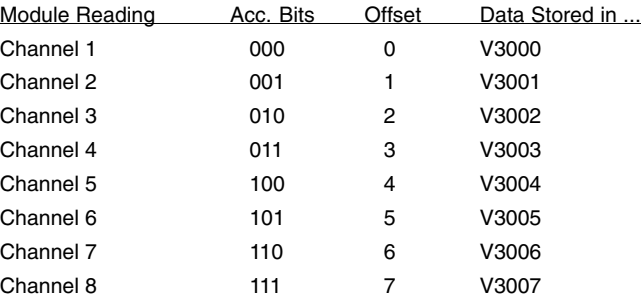

**RTD** Input 8-Ch. RTD Input F4–08RTD

## **Reading Eight Channels in One Scan, DL440/DL450**

 $\times$   $\sqrt{}$ **430 440 450**

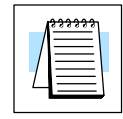

The following program example shows how to read all eight channels in one scan by using a FOR/NEXT loop. This program only works with DL440 and DL450 CPUs. Before you try this method, remember that the FOR/NEXT routine shown here will add about 10–12 ms to the overall scan time. If you don't need to read the analog data on every scan, change SP1 to a permissive contact (such as an X input, CR, or stage bit) to only enable the FOR/NEXT loop when it is required.

**NOTE:** Do not use this FOR/NEXT loop program to read the module in a remote/slave arrangement; it will not work. Use one of the programs shown that reads one channel per scan.

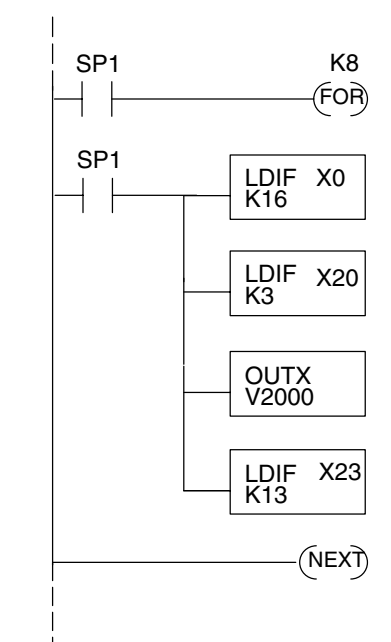

 Note, this example uses SP1, which is always on. You could also use an X, C, etc. permissive contact.

Starts the FOR/NEXT loop. The constant (K8) specifies how many times the loop will execute. Enter a constant equal to the number of channels you are using. For example, enter K4 if you're using four channels.

Immediately loads the first 16 bits of the data word (starting with X0) into the accumulator. The LDIF instruction will retreive the I/O points immediately without waiting on the CPU to finish the scan.

Immediately loads the three active channel bits of the status word (starting with X20) into the accumulator, and pushes the data word loaded into the accumulator from the first LDIF instruction into the first level of the stack. The value in the accumulator is the offset (0–7).

The OUTX instruction stores the channel data to an address that starts at V2000 plus the channel offset. For example, if channel 2 was being read, the data would be stored in V2001 (V2000  $+$  1). See the following table.

Increments the temperature reading to the next channel.

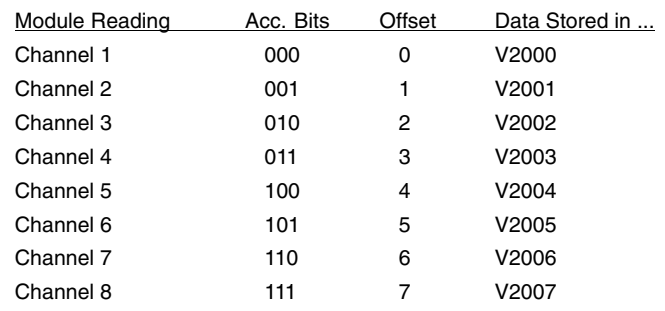

**Using Bipolar Ranges (Magnitude Plus Sign)**  $\sqrt{$   $\sqrt{}$ **430 440 450**

With bipolar ranges, you need some additional logic because you need to know if the value being returned represents a positive voltage or a negative voltage. For example, you may need to know if the temperature is positive or negative.

The following program shows how you can accomplish this. Since you always want to know when a value is negative, these rungs should be placed *before* any operations that use the data, such as math instructions, scaling operations, and so forth. Also, if you are using stage programming instructions, these rungs should be in a stage that is always active. Although this example shows all eight channels, you only need the additional logic for those channels that are using bipolar input signals.

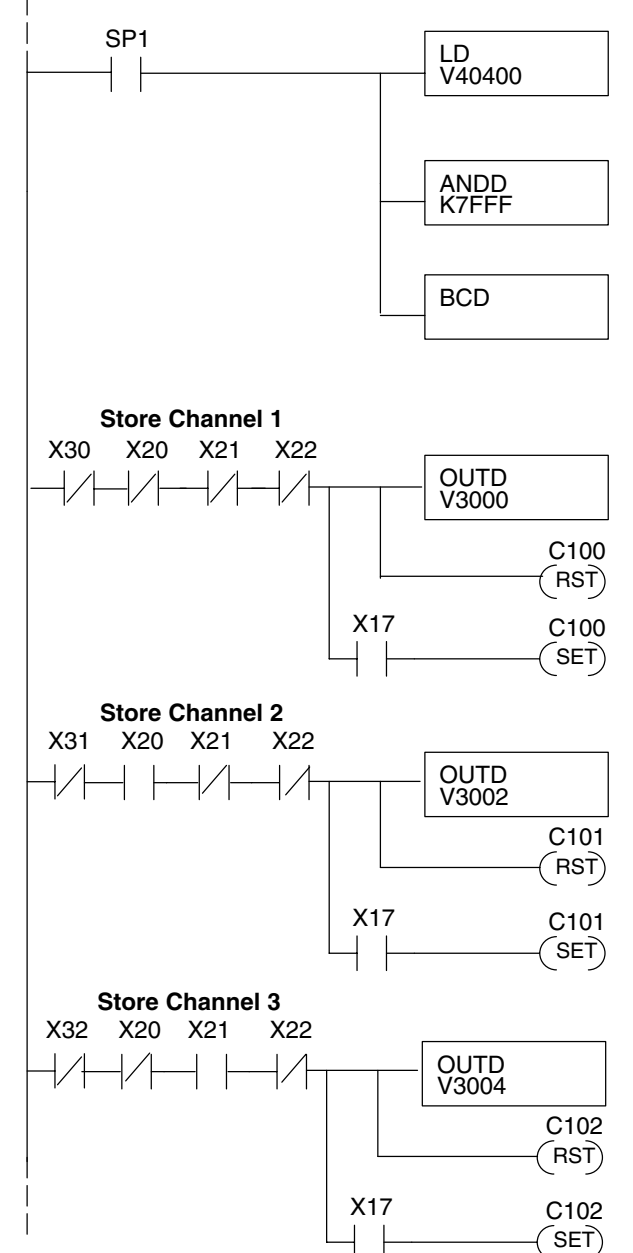

Program is continued on the next page.

Loads the complete data word into the accumulator. The V-memory location depends on the I/O configuration. This example assumes the module is in the X0–X37 slot. See the CPU memory map.

This instruction masks off the channel data and excludes the sign bit. Without this, the values used will not be correct, so do not forget to include it.

It is usually easier to perform math operations in BCD, so it is best to convert the data to BCD immediately. You can leave out this instruction if your application does not require it. Do not use with internal PID loops because the PV requires binary data.

This rung looks at fault bit X30 (the broken transmitter bit for channel 1) ANDed with active channel bits X20–X22. When the active channel bits are true and there is no transmitter fault, channel 1 data is stored in V3000.

If the sign bit X17 is on, then control relay C100 is set. C100 can be used to indicate a negative channel 1 value or to call for a different message on an operator interface.

This rung looks at fault bit X31 (the broken transmitter bit for channel 2) ANDed with active channel bits X20–X22. When the active channel bits are true and there is no transmitter fault, channel 2 data is stored in V3002.

If the sign bit X17 is on, then control relay C101 is set. C101 can be used to indicate a negative channel 2 value or to call for a different message on an operator interface.

This rung looks at fault bit X32 (the broken transmitter bit for channel 3) ANDed with active channel bits X20–X22. When the active channel bits are true and there is no transmitter fault, channel 3 data is stored in V3004.

If the sign bit X17 is on, then control relay C102 is set. C102 can be used to indicate a negative channel 3 value or to call for a<br>different message on an operator interface.

## **Using Bipolar Ranges Example Continued**

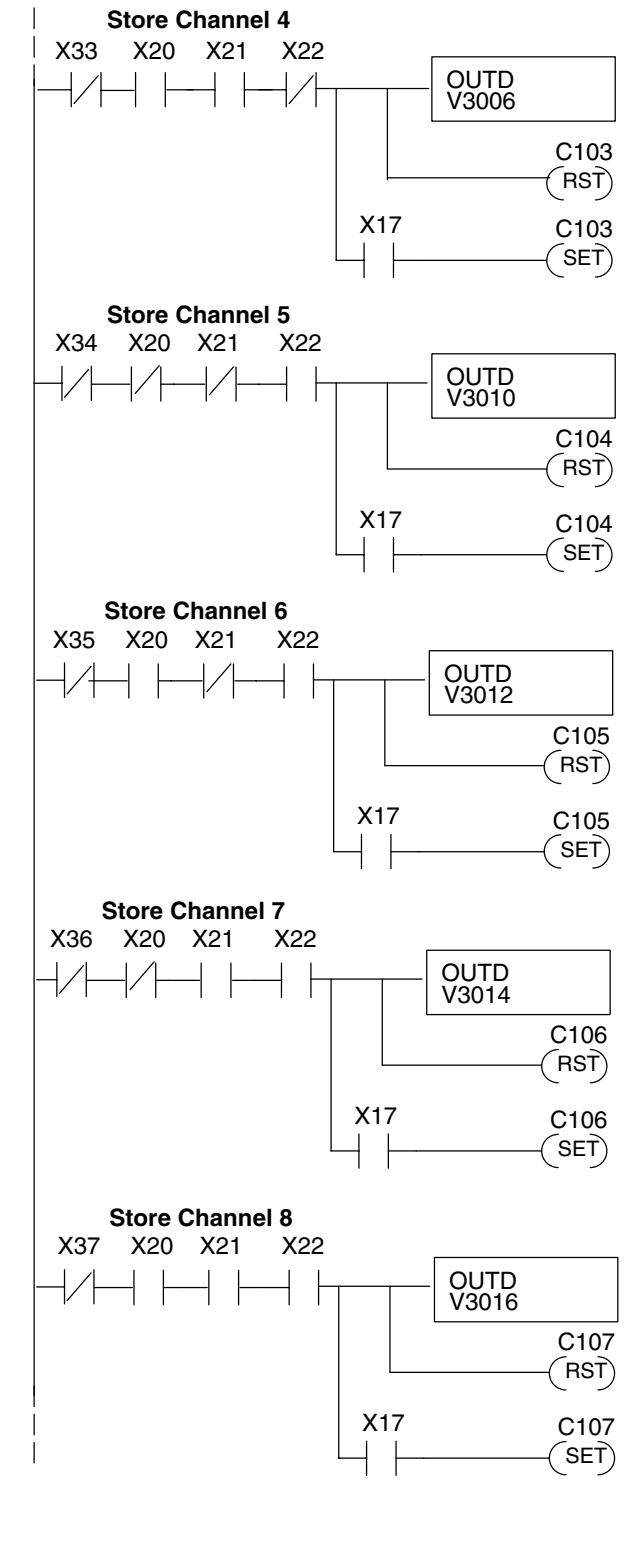

This rung looks at fault bit X33 (the broken transmitter bit for channel 4) ANDed with active channel bits X20–X22. When the active channel bits are true and there is no transmitter fault, channel 4 data is stored in V3006.

If the sign bit X17 is on, then control relay C103 is set. C103 can be used to indicate a negative channel 4 value or to call for a different message on an operator interface.

This rung looks at fault bit X34 (the broken transmitter bit for channel 5) ANDed with active channel bits X20–X22. When the active channel bits are true and there is no transmitter fault, channel 5 data is stored in V3010.

If the sign bit X17 is on, then control relay C104 is set. C104 can be used to indicate a negative channel 5 value or to call for a different message on an operator interface.

This rung looks at fault bit X35 (the broken transmitter bit for channel 6) ANDed with active channel bits X20–X22. When the active channel bits are true and there is no transmitter fault, channel 6 data is stored in V3012.

If the sign bit X17 is on, then control relay C105 is set. C105 can be used to indicate a negative channel 6 value or to call for a different message on an operator interface.

This rung looks at fault bit X36 (the broken transmitter bit for channel 7) ANDed with active channel bits X20–X22. When the active channel bits are true and there is no transmitter fault, channel 7 data is stored in V3014.

If the sign bit X17 is on, then control relay C106 is set. C106 can be used to indicate a negative channel 7 value or to call for a different message on an operator interface.

This rung looks at fault bit X37 (the broken transmitter bit for channel 8) ANDed with active channel bits X20–X22. When the active channel bits are true and there is no transmitter fault, channel 8 data is stored in V3016.

If the sign bit X17 is on, then control relay C107 is set. C107 can be used to indicate a negative channel 8 value or to call for a different message on an operator interface.

The RTD module is capable of converting both European and American type 100Ω RTDs and European type 1000Ω RTDs into direct temperature readings in (Fahrenheit or Celsius) for processing by the programmable controller. The temperature readings have one implied decimal point. For example, a reading of 10273 is actually 1027.3 degrees. **Reading the Input Data**

**9–17**

# **F4-08THM 8-Channel Thermocouple Input**

-

In This Chapter. . . .

- Module Specifications
- Setting The Module Jumpers
- Connecting the Field Wiring
- Module Operation
- Writing the Control Program

# **Module Specifications**

**10–2**

The F4-08THM 8-Channel Thermocouple Input Module provides several features and benefits.

- .<br>- Eight thermocouple input channels with 16-bit Light diefficcouple lifted channels with To-<br>voltage resolution or 0.1 °C/°F temperature resolution.
- $\overline{a}$  Automatically converts type E, J, K, R, S, T, B, N, or C thermocouple signals into direct temperature readings. No extra scaling or complex conversion is required.
- $\overline{a}$ • Temperature data can be expressed in °F or °C.
- $\overline{a}$ Module can be configured as  $\pm 5V$ ,  $\pm 156$ mV, 0–5V or 0–156 mV and will convert volts and millivolt signal levels into 16-bit digital (0–65535) values.
- $\overline{a}$  Signal processing features include automatic cold junction compensation, thermocouple linearization, and digital filtering.
- $\bullet$  The temperature calculation and linearization are based on data provided by the National Institute of Standards and Technology (NIST).

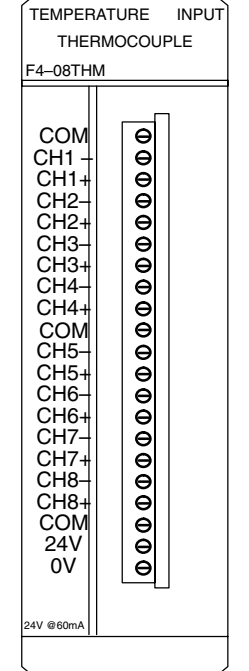

 $\bullet$  Diagnostic features include detection of thermocouple burnout or disconnection.

The following tables provide the specifications for the F4-08THM Analog Input Module. Review these specifications to make sure the module meets your application requirements.

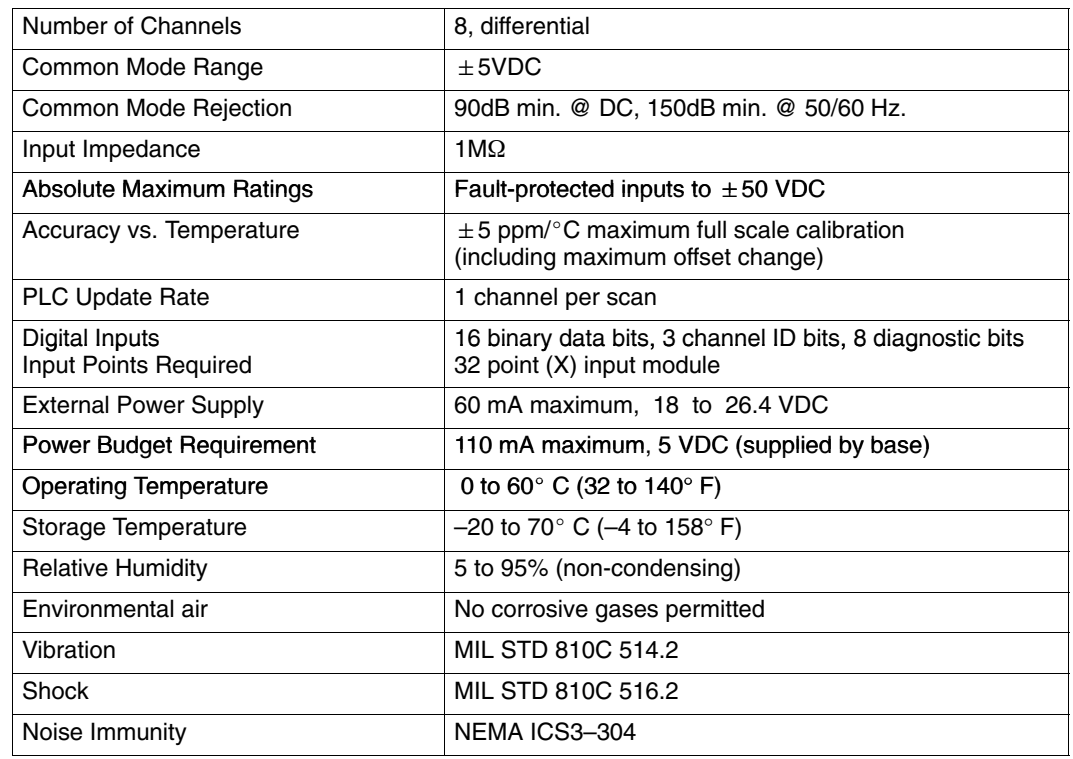

One count in the specification table is equal to one least significant bit of the analog data value (1 in 65535).

#### **General Specifications**

#### **Thermocouple Specifications**

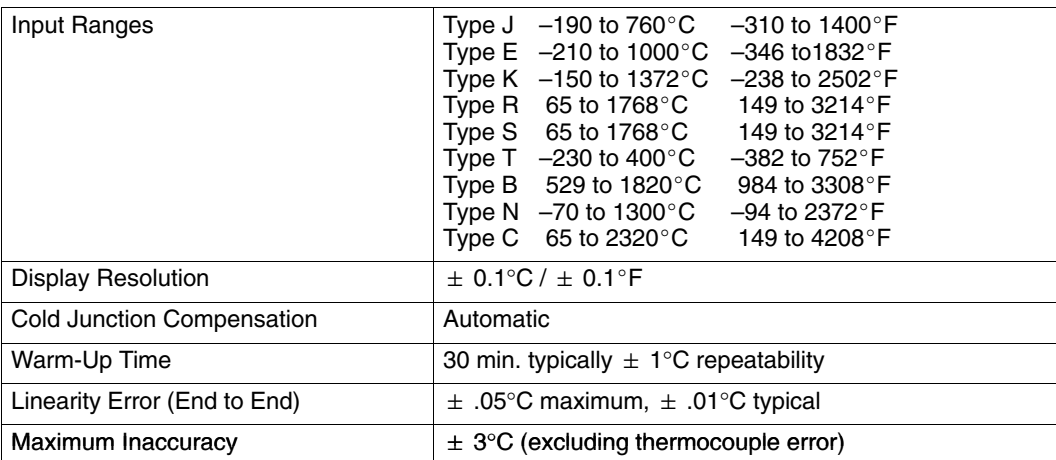

#### **Voltage Specifications**

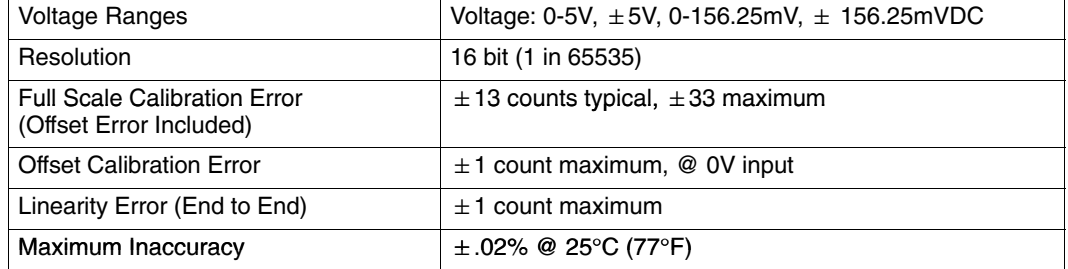

**Module Calibration** The F4-08THM module requires no calibration. The module automatically calibrates every five seconds, which removes offset and gain errors. For each thermocouple type, the temperature calculation and linearization performed by the memocouple type, the temperature calculation<br>microprocessor is accurate to within .01 °C.

**Thermocouple Input Configuration Requirements**

The F4-08THM module requires 32 discrete input points from the CPU. The module can be installed in any slot of a DL405 system. The limitations on the number of analog modules are:

- Ľ For local and expansion systems, the available power budget and number of discrete I/O points.
- $\bullet$  For remote I/O systems, the available power budget and number of remote I/O points.

Check the user manual for your particular model of CPU and I/O base for more information regarding power budget and number of local or remote I/O points.

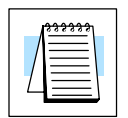

**NOTE:** This F4–08THM module differs from the F4–08THM–n module in that this single module can be used with the common thermocouple types (J, K, E, etc.) by setting internal jumpers. The F4–08THM–n modules require a separate module for each thermocouple type. For example, an F4–08THM–J only works with "J" type thermocouples.

# **Setting the Module Jumpers**

**Jumper Locations** Use the figure on the following page to locate the bank of ten jumpers on the PC board. Notice that the description of each jumper is just to the right of the jumpers on the PC board. To prevent losing a jumper when it is removed, store it in its original location by sliding one of its sockets over a single pin. You can select the following options by installing or removing the appropriate jumpers:

- $\overline{a}$ Number of channels
- $\bullet$ Input type
- $\bullet$ Conversion units
- $\overline{a}$ Calibrate enable
- See the following figure to locate the "Calibrate Enable" jumper. The jumper comes from the factory in the "jumper removed" setting (the jumper is installed over only one of the two pins). Installing this jumper disables the thermocouple active burn-out detection circuitry, which enables you to attach a thermocouple calibrator to the module. **Calibrate Enable**

To make sure that the output of the thermocouple calibrator is within the 5V common mode voltage range of the module, connect the negative side of the differential voltage input channel to the 0V terminal, then connect the thermocouple calibrator to the differential inputs (for example, Ch 3+ and Ch 3).

For the voltage input ranges, this jumper is inactive and can be installed or removed with no effect on voltage input.

The next three jumpers labeled **CH+1**, **CH+2**, and **CH+4** determine the number of channels that will be used. The table shows how to set the jumpers for channels 1 thru 8. The module comes with three jumpers installed for eight channel operation. For example, to select channels 1 thru 3, remove the CH+1 and CH+4 jumpers and leave the CH+2 jumper installed. Any unused channels are not processed. For example, if you only select channels 1 thru 3, channels 4 through 8 will not be active. **Selecting the Number of Channels**

 $X =$  jumper installed,

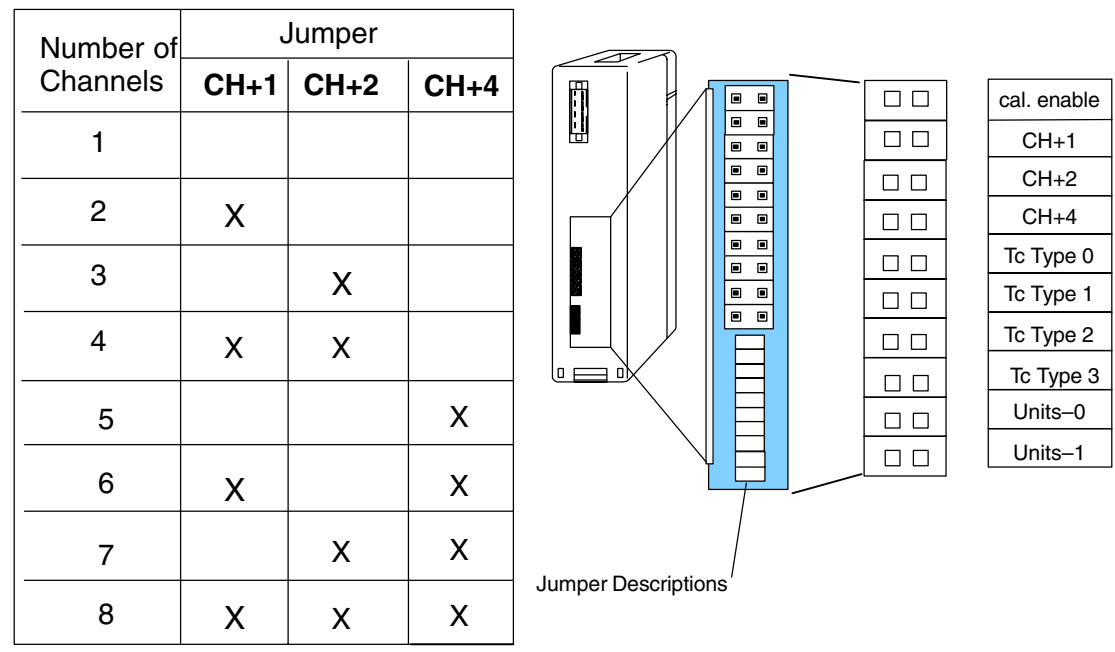

blank space = jumper removed

The next four jumpers **(Tc Type 0, Tc Type 1, Tc Type 2, Tc Type 3)** must be set to match the type of thermocouple being used or the input voltage level. The module can be used with many types of thermocouples. Use the table to determine your settings. **Setting Input Type**

> The module comes from the factory with all four jumpers installed for use with a J type thermocouple. For example, to use an S type thermocouple, remove the jumper labeled Tc Type 2. All channels of the module must be the same thermocouple type or voltage range.

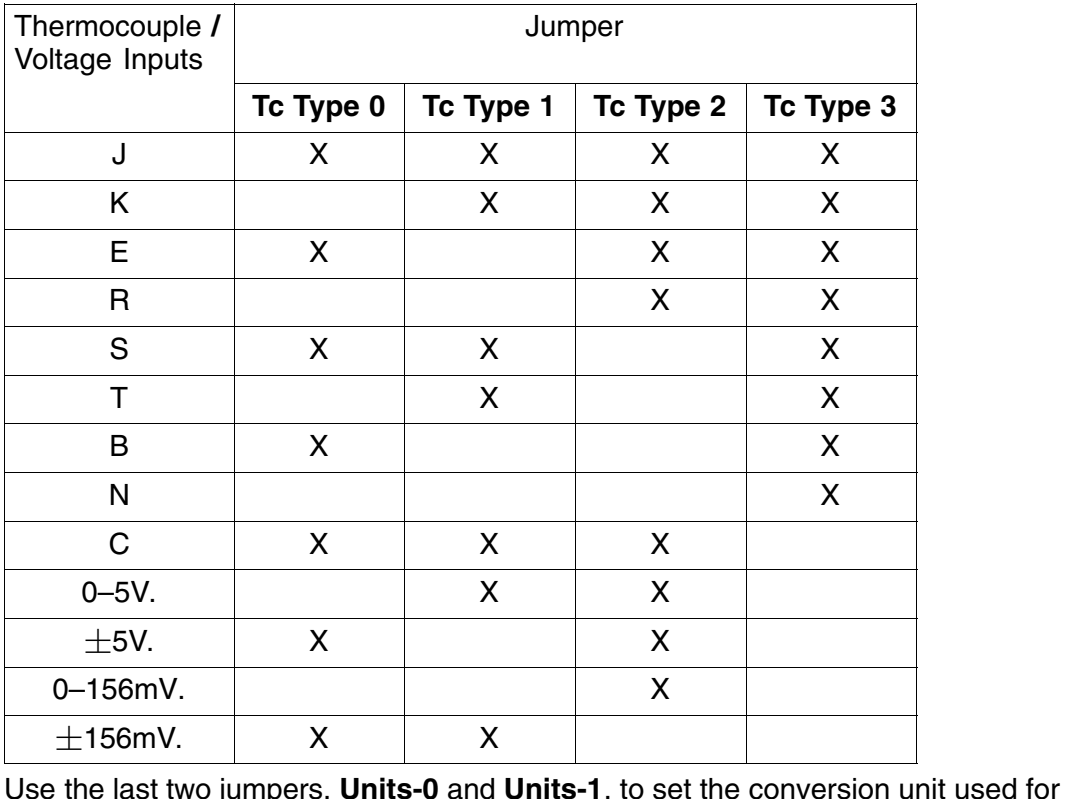

 $X =$  Jumper installed, and blank space  $=$  jumper removed.

**Selecting the Conversion Units**

**Thermocouple Conversion Units** sections for jumper settings when using thermocouples or if using voltage inputs. All thermocouple types are converted into a direct temperature reading in either Fahrenheit or Celsius. The data contains one implied decimal place. For example, a value in V-memory of 1002 would be 100.2°C or °F.

either thermocouples or voltage inputs. The options are magnitude plus sign or 2's complement, plus Fahrenheit or Celsius for thermocouples. See the next two

For thermocouple ranges which include negative temperatures (J,E,K,T,N), the display resolution is from –3276.7 to +3276.7. For positive-only thermocouple ranges (R,S,B,C), the display resolution is 0 to 6553.5.

Negative temperatures can be represented in either 2's complement or magnitude plus sign form. If the temperature is negative, the most significant bit in the V-memory location is set (X17).

The 2's complement data format may be required to correctly display bipolar data on some operator interfaces. This data format could also be used to simplify averaging a bipolar signal. To view this data format in *Direct*Soft, select Signed Decimal.

Use the table to select settings. The module comes with both jumpers installed for magnitude plus sign conversion in Fahrenheit. For example, remove the Units-0 jumper and leave the Units-1 jumper installed for magnitude plus sign conversion in Celsius.

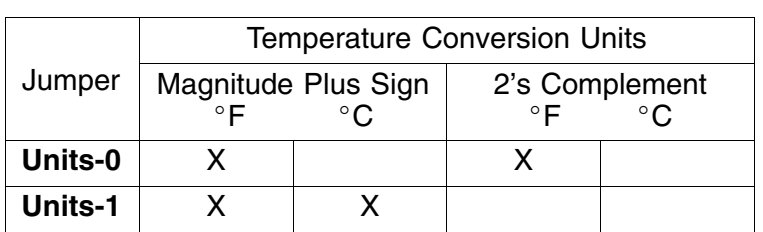

 $X =$  Jumper installed, and blank space  $=$  jumper removed.

The bipolar voltage input ranges,  $\pm$ 5V or  $\pm$ 156mV (see previous page for  $\pm$ 5V and  $\pm$ 156mV settings), may be converted to a 15-bit magnitude plus sign or a 16-bit 2's complement value.

Use the table to select settings. The module comes with both jumpers installed for magnitude plus sign conversion. Remove the Units-1 jumper and leave the Units-0 jumper installed for 2's complement conversion.

 $X =$  Jumper installed, and blank space  $=$  jumper removed.

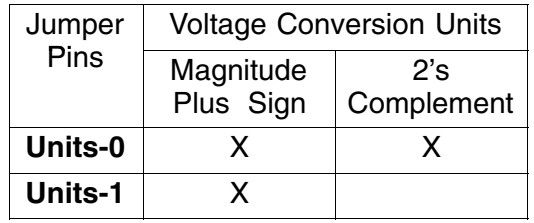

**Voltage Conversion**

**Units**

**10–7**

# **Connecting the Field Wiring**

**Wiring Guidelines** Your company may have guidelines for wiring and cable installation. If so, you should check those before you begin the installation. Here are some general things to consider:

- $\overline{a}$ Use the shortest wiring route whenever possible.
- $\bullet$  Use shielded wiring and ground the shield at the transmitter source. *Do not* ground the shield at both the module and the source.
- $\bullet$  Do not run the signal wiring next to large motors, high current switches, or transformers. This may cause noise problems.
- $\overline{a}$ Connect wiring from all unused channels to common.
- $\overline{a}$  Route the wiring through an approved cable housing to minimize the risk of accidental damage. Check local and national codes to choose the correct method for your application.

The F4–08THM requires a separate power supply. The CPU, D4–RS Remote I/O Controller and D4–EX Expansion Units have built–in 24 VDC power supplies that provide up to 400 mA of current. You can use this supply to power the Thermocouple Input Module. If you already have modules that are using all of the available power from this supply, or if you would rather use a separate supply, choose one that meets the following requirements:  $24VDC \pm 10\%$ , Class 2, 75mA.

It is desirable in some situations to power the transmitters separately in a location remote from the PLC. This will work as long as the transmitter supply meets the voltage and current requirements and the transmitter's minus (–) side and the module supply's minus (–) side are connected together.

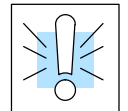

**User Power Supply**

**Requirements**

**WARNING:** If you are using the 24 VDC base power supply, make sure you calculate the power budget. Exceeding the power budget can cause unpredictable system operation that can lead to a risk of personal injury or damage to equipment.

The DL405 base has a switching type power supply. As a result of switching noise, you may notice some instability in the analog input data if you use the base power supply. If this is unacceptable, you should try one of the following:

- 1. Use a separate linear power supply.
- 2. Connect the 24VDC common to the frame ground, which is the screw terminal marked "G" on the base.

Unused temperature inputs should be shorted together and connected to common.

## **Thermocouples**

Use shielded thermocouples whenever possible to minimize the presence of noise on the thermocouple wire. Ground the shield wire at one end only. For grounded thermocouples, connect the shield at the sensor end. For ungrounded thermocouples, connect the shield to the 0V (common) terminal.

## **Grounded Thermocouple Assembly**

A grounded thermocouple provides better response time than an ungrounded thermocouple because the tip of the thermocouple junction is in direct contact with the protective case.

### **Ungrounded Thermocouple Assembly**

An ungrounded thermocouple is electrically isolated from the protective case. If the case is electrically grounded it provides a low-impedance path for electrical noise to travel. The ungrounded thermocouple provides a more stable and accurate measurement in a noisy environment.

## **Exposed Grounded Thermocouple**

The thermocouple does not have a protective case and is directly connected to a device with a higher potential. Grounding the thermocouple assures that the thermocouple remains within the common mode specifications. Because a thermocouple is essentially a wire, it provides a low-impedance path for electrical noise. The noise filter has a response of >100dB @ 50/60 Hz.

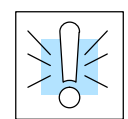

**Ambient Variations in Temperature**

**WARNING:** A thermocouple can become shorted to a high voltage potential. Because common terminals are internally connected together, whatever voltage potential exists on one thermocouple will exist on the other channels.

The F4-08THM module has been designed to operate within the ambient temperature range of  $0^{\circ}$ C to  $60^{\circ}$ C.

The cold junction compensation is calibrated to operate in a still-air environment. If the module is used in an application that has forced convection cooling, an error of 2–3-C may be introduced. To compensate for this you can use ladder logic to correct the values.

When configuring the system design it is best to locate any heat-producing devices above and away from the PLC chassis because the heat will affect the temperature readings. For example, heat introduced at one end of the terminal block can cause a channel-to-channel variation.

When exposing the F4-08THM module to abrupt ambient temperature changes it will take several minutes for the cold junction compensation and terminal block to stabilize. Errors introduced by abrupt ambient temperature changes will be less stabilize.<br>than 4°C.

Use the following diagrams to connect the field wiring. **Wiring Diagram**

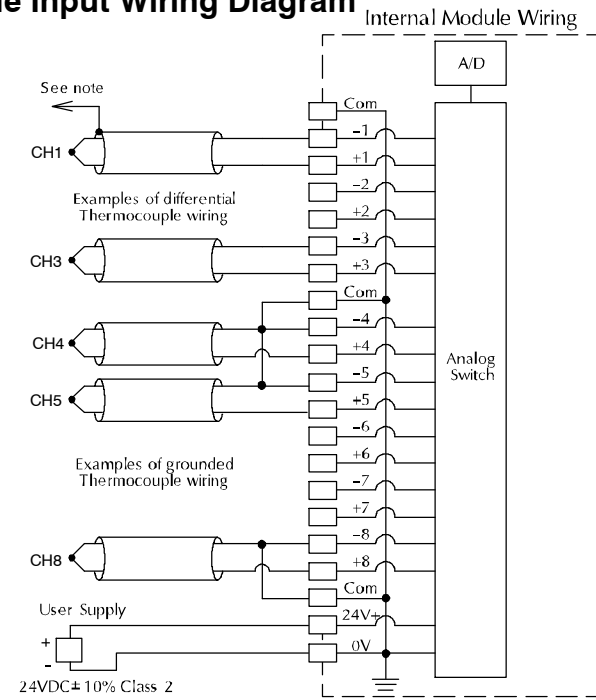

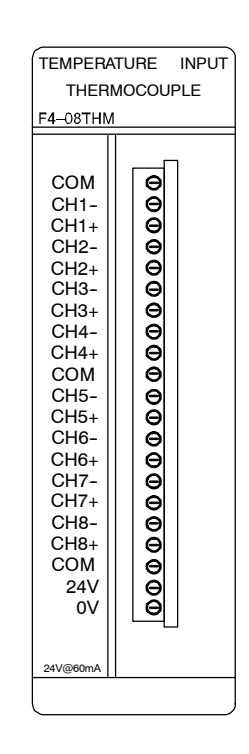

## **Thermocouple Input Wiring Diagram**

## **Voltage Input Wiring Diagram**

Note 3: When using 0-156mV and 5V ranges, connect CH-<br>terminal to Com or 0V terminal to ensure common mode<br>range acceptance. Also, connect any unused channels Internal Module Wiring to Com or 0V terminal.

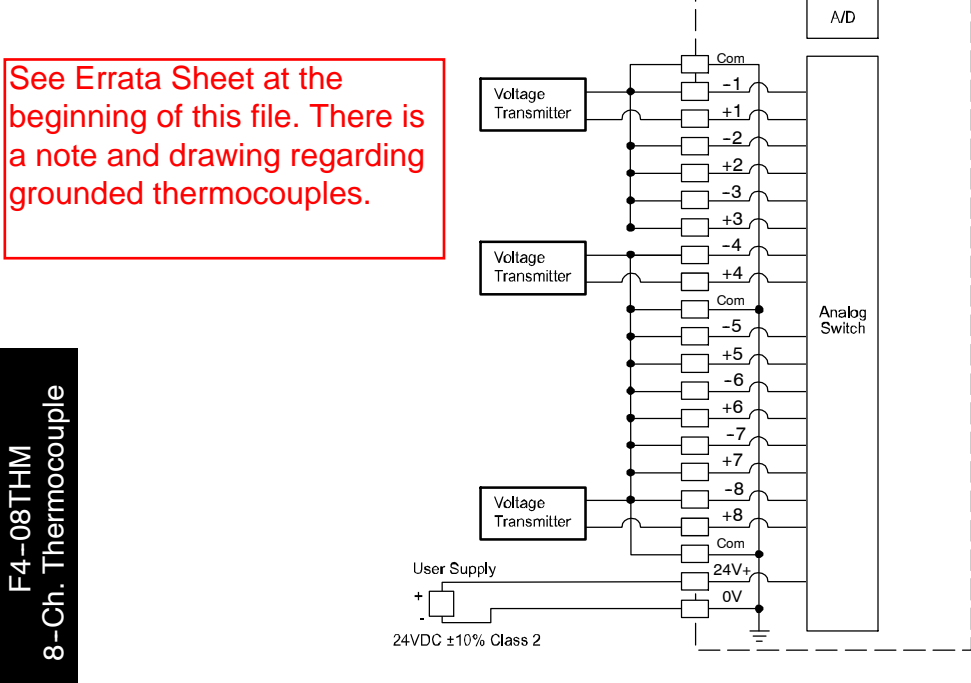

# **Module Operation**

## **DL430 Special Requirements**

Even though the module can be placed in any slot, it is important to examine the configuration if you are using a DL430 CPU. As you will see in the section on writing the program, you use V-memory locations to extract the analog data. As shown in the following diagram, if you place the module so that the input points do not start on a V-memory boundary, the instructions cannot access the data.

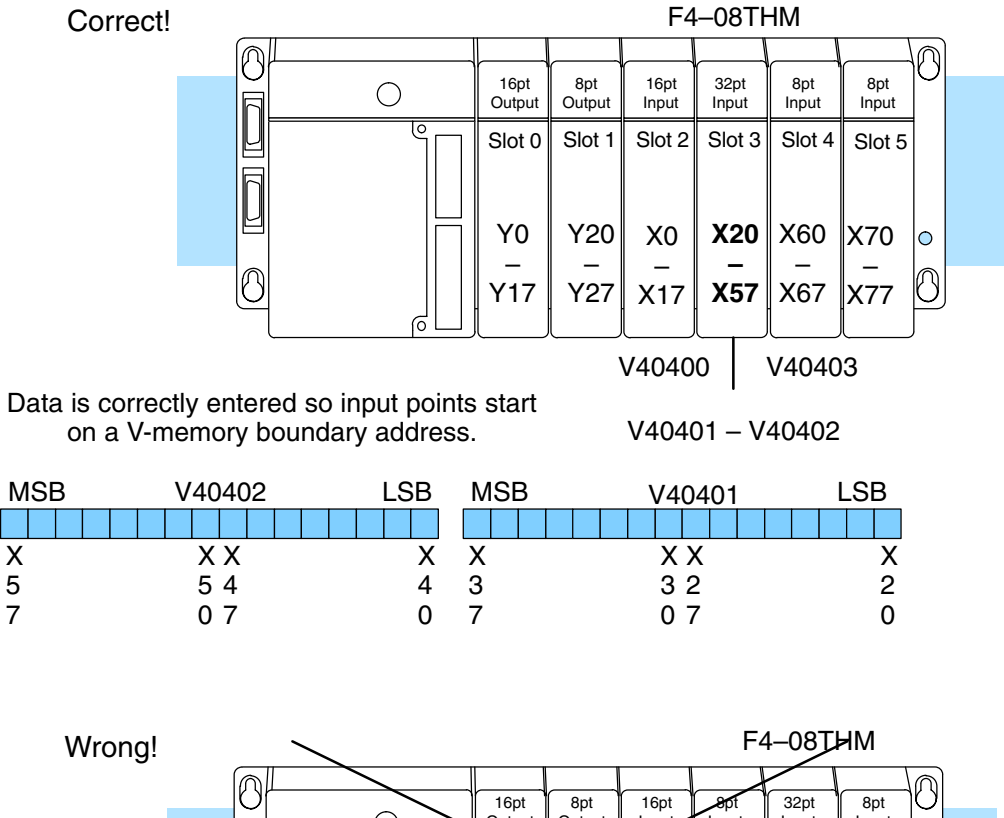

 $\bigcirc$ Output Output Input Input Input Input Slot 0  $\left\| \int \left( \int f \right) \right\|$  Slot 2 Slot 3 Slot 4 Slot 5 Y0 Y20 X0 X20 **X30** X70  $\overline{O}$ – – – – **–** – Y17 Y27 X17 X27  $\boxed{0}$ **X67** X77 ര്

Data is split over three locations, so instructions cannot access data from a DL430.

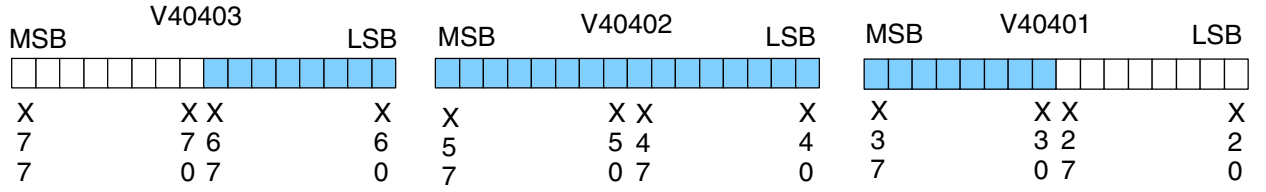

Before you begin writing the control program, it is important to take a few minutes to understand how the module processes and represents the analog signals. **Channel Scanning Sequence**

> The F4–08THM module supplies one channel of data per each CPU scan. Since there are eight channels, it can take up to eight scans to get data for all channels. Once all channels have been scanned the process starts over with channel 1.

> Unused channels are not processed, so if you select only two channels, then each channel will be updated every other scan.

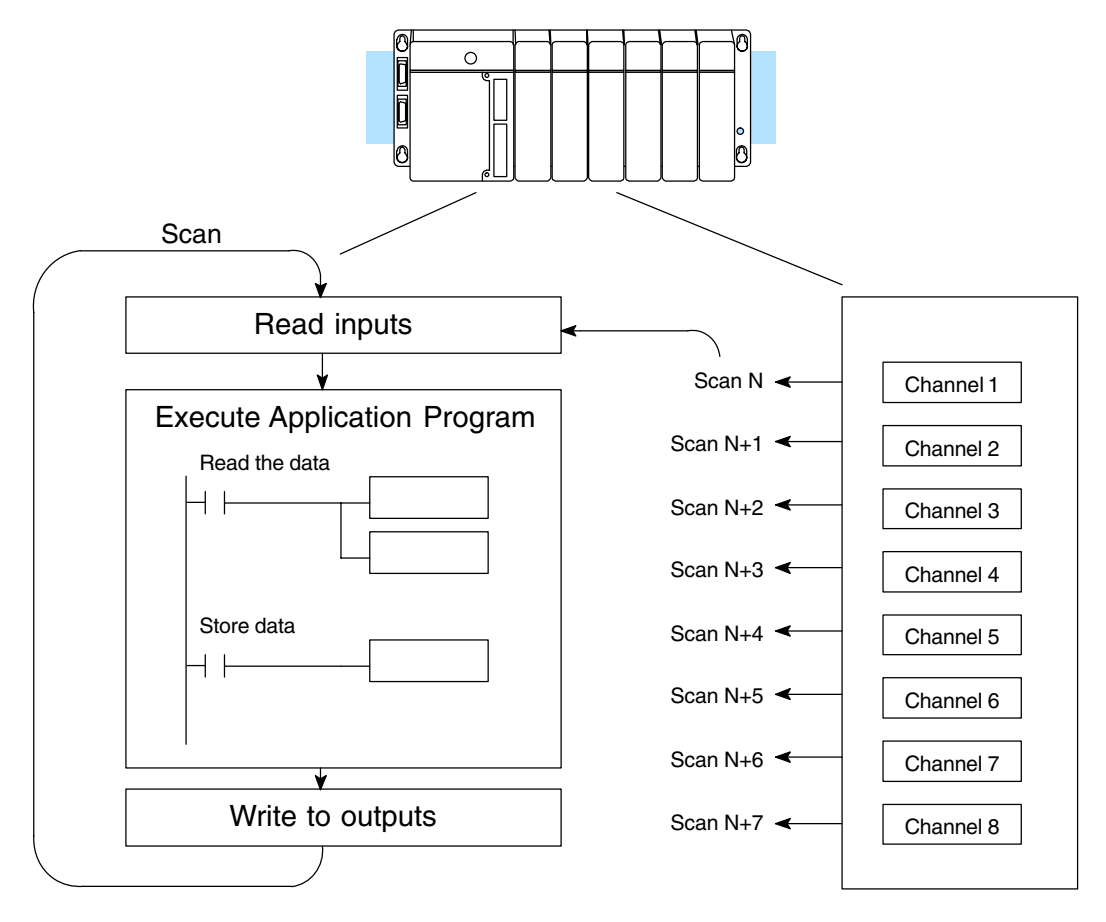

Even though the channel updates to the CPU are synchronous with the CPU scan, the module asynchronously monitors the thermocouple signal and converts the signal to a 16-bit binary representation. This enables the module to continuously provide accurate measurements without slowing down the discrete control logic in the RLL program.

**Identifying the Data Locations** The F4–08THM module requires 32-point discrete input points (five bits are unused). These inputs provide:

- $\bullet$ Three active channel bits
- $\bullet$  A digital representation of the analog signal in 16 bits, including one sign bit.
- $\bullet$ Individual broken transmitter detection bits for each channel.

Since all input points are automatically mapped into V-memory, it is very easy to determine the location of the two data words that will be assigned to the module.

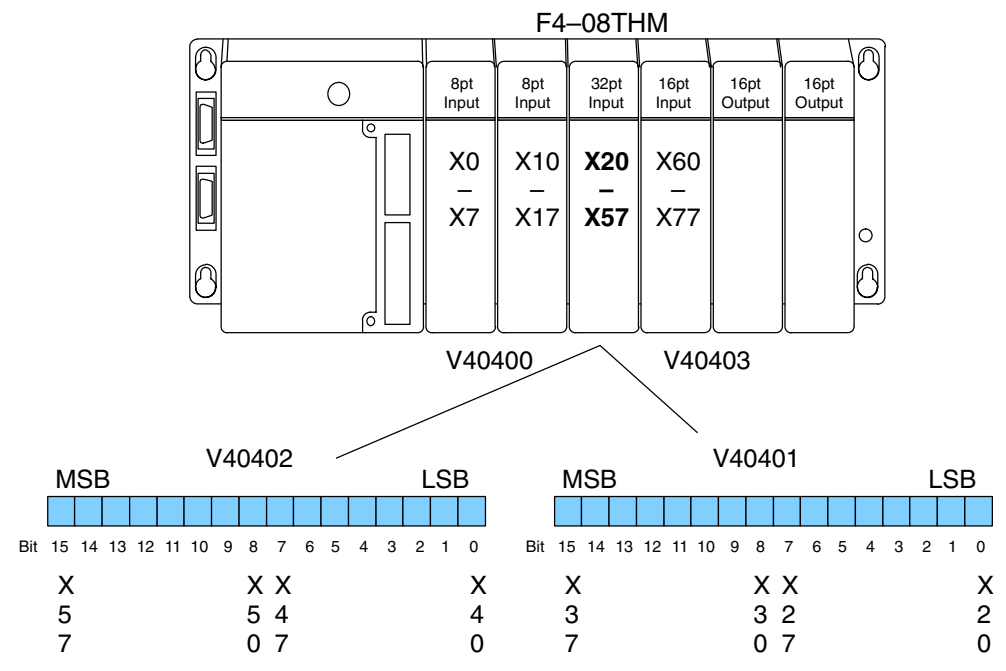

# **Writing the Control Program**

**Multiple Active Channels**

After you have configured the F4–08THM module, use the following examples to get started writing the control program.

The analog data is multiplexed into the lower word and is presented in 16 bits. The upper word contains three groups of bits that contain active channel status, unused bits, and broken transmitter status.

The control program must determine which channel's data is being sent from the module. If you have enabled only one channel, its data will be available on every scan. Two or more channels require demultiplexing the lower data word. Since the module communicates as X input points to the CPU, it is very easy to use the active channel status bits in the upper word to determine which channel is being monitored.

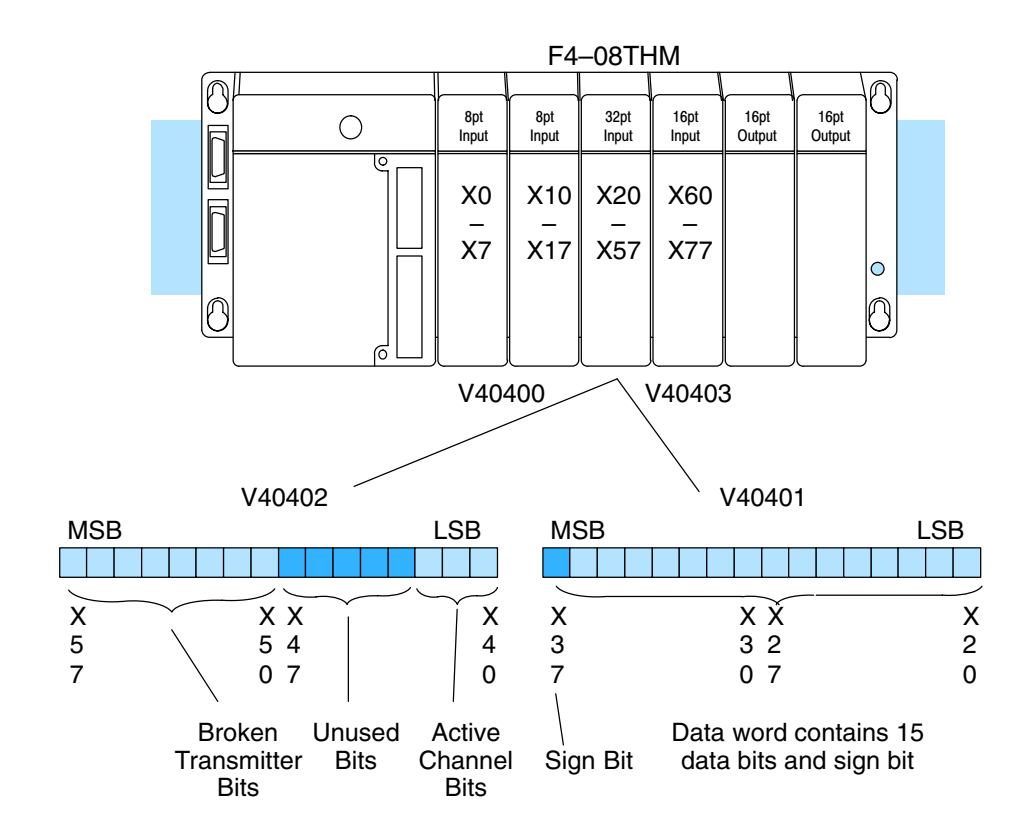

**Analog Data and Sign Bits** The first 16 bits represent the analog data in binary format. The MSB is the sign bit.

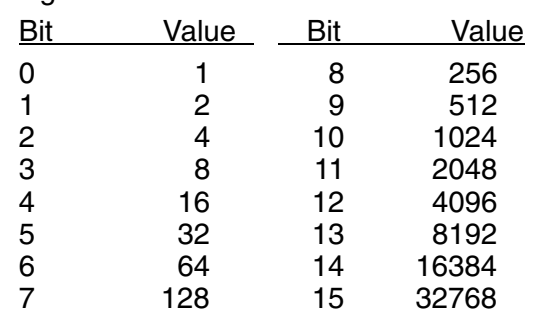

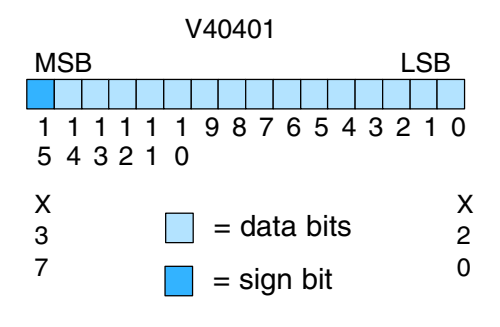

X 4 0

2 1 0

X 5

The active channel bits represent the channel selections in binary format  $(000 =$  channel 1 is active, 001 = channel 2 is active,  $111 =$  channel 8 is active, etc.).

 $11111111 =$  all eight channels are open,

etc.).

7 The broken transmitter bits are on when the corresponding thermocouple is open  $(00000001 =$  channel 1 is open,  $00000010 =$  channel 2 is open, X 5

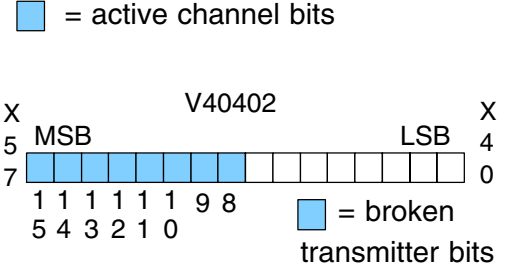

V40402 MSB LSB

**Reading Values, DL430**  $\sqrt{$   $\sqrt{}$ **430 440 450**

**Active Channel Bits**

**Broken Transmitter**

**Bits**

This program example shows how to read the analog data into V-memory locations with the DL430 CPU (which does not support the LDF instruction) using the LD instruction. The example also works for DL440 and DL450 CPUs. The example reads one channel per scan, so it takes eight scans to read all the channels. Contact SP1 is used in the example because the inputs are continually being updated.

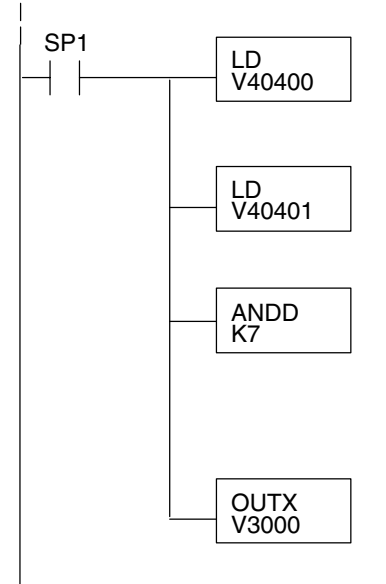

Loads all 16 bits of the channel data (first word) from the module into the lower 16 bits of the accumulator. This example assumes that the module location starts in the X0 position of the base.

Loads all 16 bits of the second data word from the module into the accumulator, and pushes the channel data (V40401) onto the first level of the stack.

ANDDs the value in the accumulator with the constant K7, which masks off everything except the three least significant bits (LSB) of V40401. The result is stored in the accumulator. The binary value of these bits (0–7, which is the offset) indicates which channel is being processed in that particular scan.

OUTX copies the 16-bit value from the first level of the accumulator stack to a source address offset by the value in the accumulator. In this case it adds the above binary value (0–7) to V3000. The particular channel data is then stored in its respective location: For example, if the binary value of the channel select bits is 0, then channel 1 data is stored in V-memory location V3000 (V3000  $+$  0), and if the binary value is 6, then channel 7 data is stored in location V3006 (V3000 + 6). See the following table.

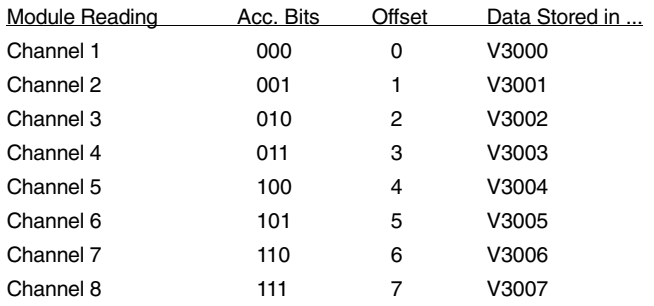

Note: This example uses SP1, which is always on. You could also use an X, C, etc. permissive contact.

**Reading Values, DL440/450**  $\times$   $\sqrt{2}$ **430 440 450**

The following program example shows how to read the analog data into V-memory locations with DL440 and DL450 CPUs. Once the data is in V-memory, you can perform math on the data, compare the data against preset values, and so forth. This example will read one channel per scan, so it will take eight scans to read all eight channels. Contact SP1 is used in the example because the inputs are continually being updated. This example will not work with DL430 CPUs.

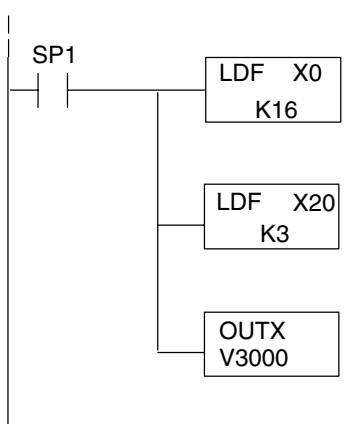

Loads the 16 bits of channel data (starting with location X0) from the module into the accumulator.

Loads the binary value of the active channel bits (0–7) into the accumulator, and pushes the channel data loaded into the accumulator from the first LDF instruction onto the first level of the stack.

OUTX copies the 16-bit value from the first level of the accumulator stack to a source address offset by the value in the accumulator. In this case it adds the above binary value (0–7, which is the offset) to V3000. The particular channel data is then stored in its respective location: For example, if the binary value of the channel select bits is 0, then channel 1 data is stored in V-memory location V3000 (V3000 + 0), and if the binary value is 6, then channel 7 data is stored in location V3006 (V3000 + 6). See the following table.

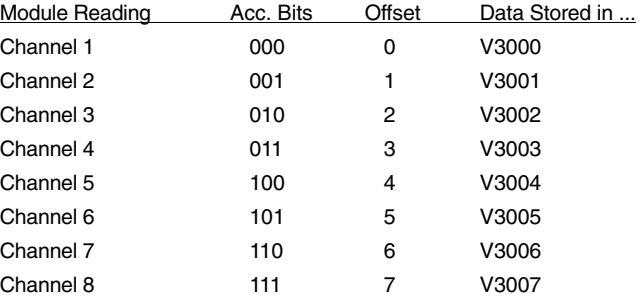

Note: This example uses SP1, which is always on. You could also use an X, C, etc. permissive contact.

## **Using Bipolar Ranges (Magnitude Plus Sign)**  $\sqrt{$   $\sqrt{}$ **430 440 450**

With bipolar ranges, you need some additional logic because you need to know if the value being returned represents a positive voltage or a negative voltage. For example, you may need to know if the temperature is positive or negative.

The following program shows how you can accomplish this. Since you always want to know when a value is negative, these rungs should be placed *before* any operations that use the data, such as math instructions, scaling operations, and so forth. Also, if you are using stage programming instructions, these rungs should be in a stage that is always active. Although this example shows all eight channels, you only need the additional logic for those channels that are using bipolar input signals.

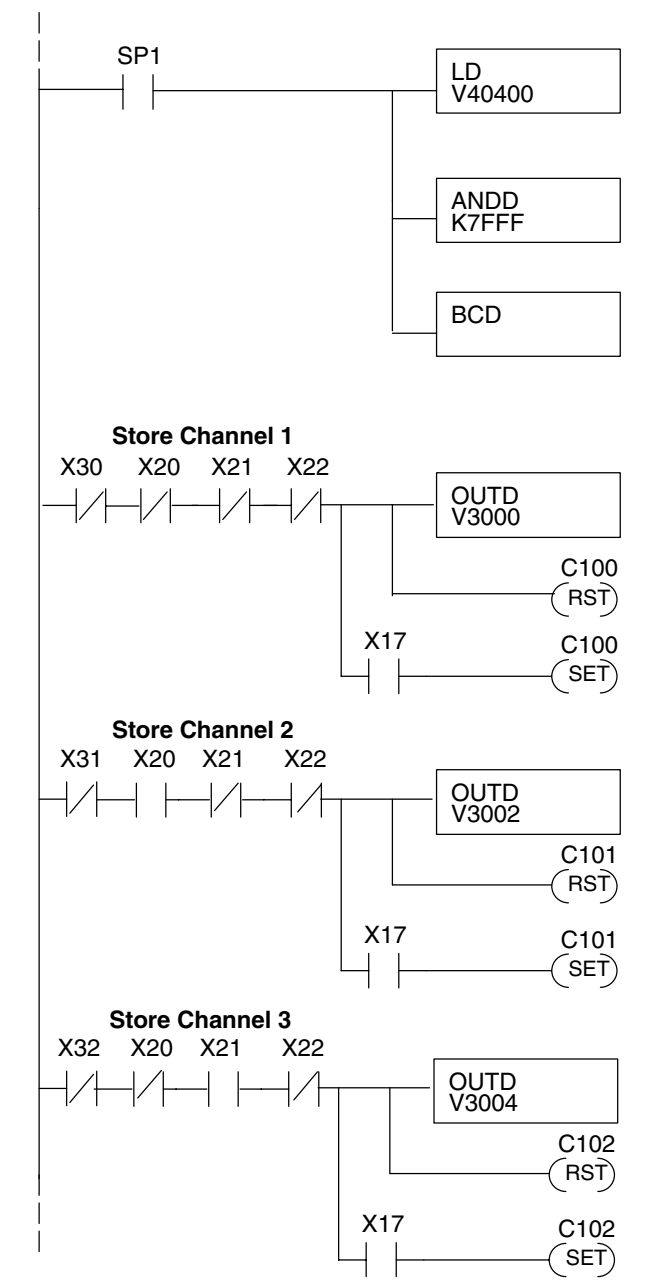

Program is continued on the next page.

Loads the complete data word into the accumulator. The V-memory location depends on the I/O configuration. This example assumes the module is in the X0–X37 slot. See the CPU memory map.

This instruction masks off the channel data and excludes the sign bit. Without this, the values used will not be correct, so do not forget to include it.

It is usually easier to perform math operations in BCD, so it is best to convert the data to BCD immediately. You can leave out this instruction if your application does not require it. Do not use with internal PID loops because the PV requires binary data.

This rung looks at fault bit X30 (the broken transmitter bit for channel 1) ANDed with active channel bits X20–X22. When the active channel bits are true and there is no transmitter fault, channel 1 data is stored in V3000.

If the sign bit X17 is on, then control relay C100 is set. C100 can be used to indicate a negative channel 1 value or to call for a different message on an operator interface.

This rung looks at fault bit X31 (the broken transmitter bit for channel 2) ANDed with active channel bits X20–X22. When the active channel bits are true and there is no transmitter fault, channel 2 data is stored in V3002.

If the sign bit X17 is on, then control relay C101 is set. C101 can be used to indicate a negative channel 2 value or to call for a different message on an operator interface.

This rung looks at fault bit X32 (the broken transmitter bit for channel 3) ANDed with active channel bits X20–X22. When the active channel bits are true and there is no transmitter fault, channel 3 data is stored in V3004.

If the sign bit X17 is on, then control relay C102 is set. C102 can be used to indicate a negative channel 3 value or to call for a<br>different message on an operator interface.

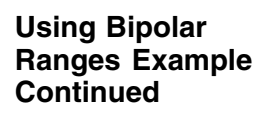

#### **Store Channel 4**

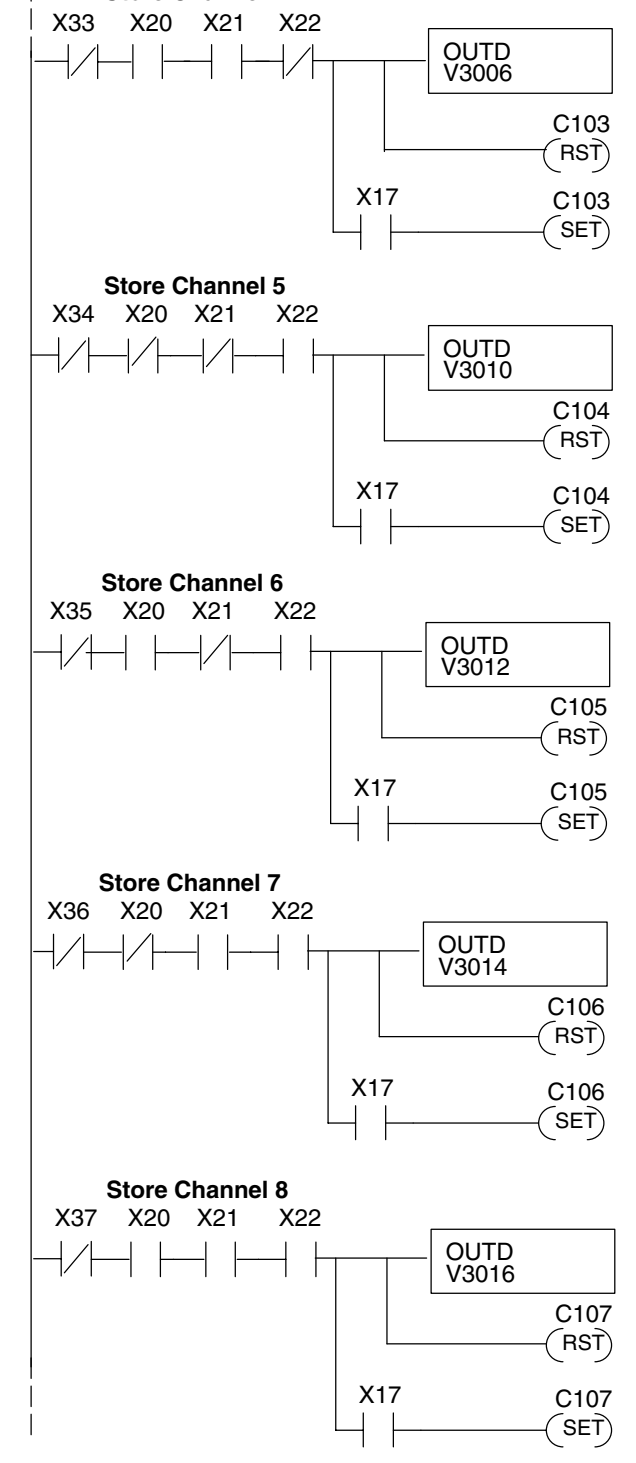

This rung looks at fault bit X33 (the broken transmitter bit for channel 4) ANDed with active channel bits X20–X22. When the active channel bits are true and there is no transmitter fault, channel 4 data is stored in V3006.

If the sign bit X17 is on, then control relay C103 is set. C103 can be used to indicate a negative channel 4 value or to call for a different message on an operator interface.

This rung looks at fault bit X34 (the broken transmitter bit for channel 5) ANDed with active channel bits X20–X22. When the active channel bits are true and there is no transmitter fault, channel 5 data is stored in V3010.

If the sign bit X17 is on, then control relay C104 is set. C104 can be used to indicate a negative channel 5 value or to call for a different message on an operator interface.

This rung looks at fault bit X35 (the broken transmitter bit for channel 6) ANDed with active channel bits X20–X22. When the active channel bits are true and there is no transmitter fault, channel 6 data is stored in V3012.

If the sign bit X17 is on, then control relay C105 is set. C105 can be used to indicate a negative channel 6 value or to call for a different message on an operator interface.

This rung looks at fault bit X36 (the broken transmitter bit for channel 7) ANDed with active channel bits X20–X22. When the active channel bits are true and there is no transmitter fault, channel 7 data is stored in V3014.

If the sign bit X17 is on, then control relay C106 is set. C106 can be used to indicate a negative channel 7 value or to call for a different message on an operator interface.

This rung looks at fault bit X37 (the broken transmitter bit for channel 8) ANDed with active channel bits X20–X22. When the active channel bits are true and there is no transmitter fault, channel 8 data is stored in V3016.

If the sign bit X17 is on, then control relay C107 is set. C107 can be used to indicate a negative channel 8 value or to call for a different message on an operator interface.

#### **Reading the Input Data**

The temperature readings have one implied decimal point. For example, a reading of 10273 is actually 1027.3 degrees.

Unipolar analog signals are <sub>5V</sub> converted into 65536 counts ranging from 0 to 65535  $(2^{16})$ . For example, with a 0 to 156mV signal range, 78mV would be 32767. A value of 65535 represents the upper limit of the range.

Unipolar Resolution = 
$$
\frac{H - L}{65535}
$$

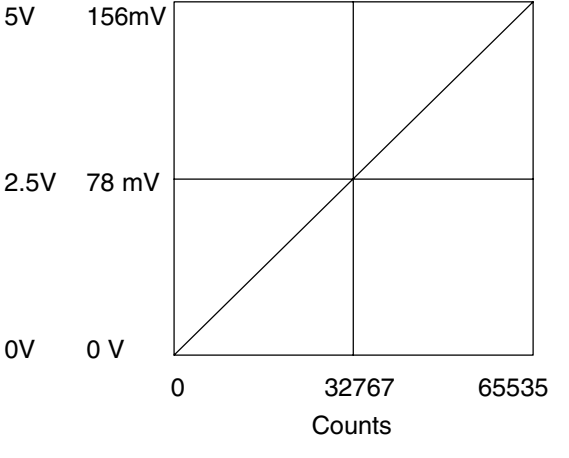

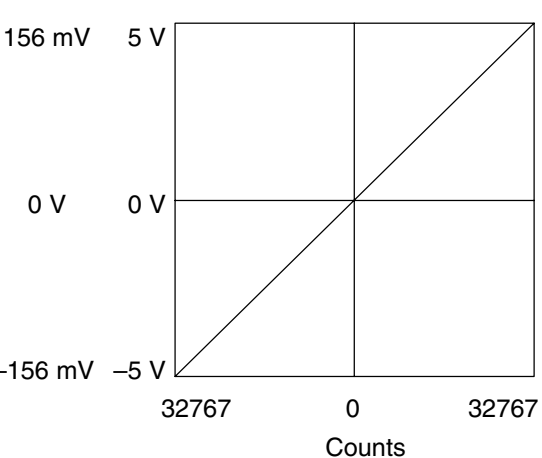

 $H$  or  $L =$  high or low limit of the range Counts

32767 can represent the upper  $-156$  mV  $-5$  V The module has 16-bit unipolar  $156 \text{ mV}$ or 15-bit + sign bipolar resolution. Bipolar analog signals are converted into 32768 counts ranging from 0 to 32767  $(2^{15})$ . For example, with a –156mV to 156mV signal range, 156mV would be 32767. The bipolar ranges utilize a sign bit to provide 16-bit resolution. A value of limit of either side of the range. Use the sign bit to determine negative values.

Bipolar Resolution =  $\frac{H - L}{22767}$ 32767

H or  $L =$  high or low limit of the range

**Module Resolution 15-Bit Plus Sign (Bipolar Voltage Input)**

**Module Resolution 16-Bit (Unipolar Voltage Input)**  $\sqrt{\sqrt{\}}$ **430 440 450**

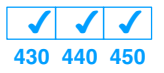

## **Analog and Digital Value Conversions**

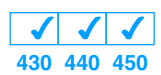

Sometimes it is useful to be able to quickly convert between the signal levels and the digital values. This is especially helpful during machine startup or troubleshooting. Remember, this module *does not* operate like other versions of analog input modules that you may be familiar with. The bipolar ranges use 0–32767 for both positive and negative voltages. The sign bit allows this and it actually provides better resolution than those modules that do not offer a sign bit. The following table provides formulas to make this conversion easier.

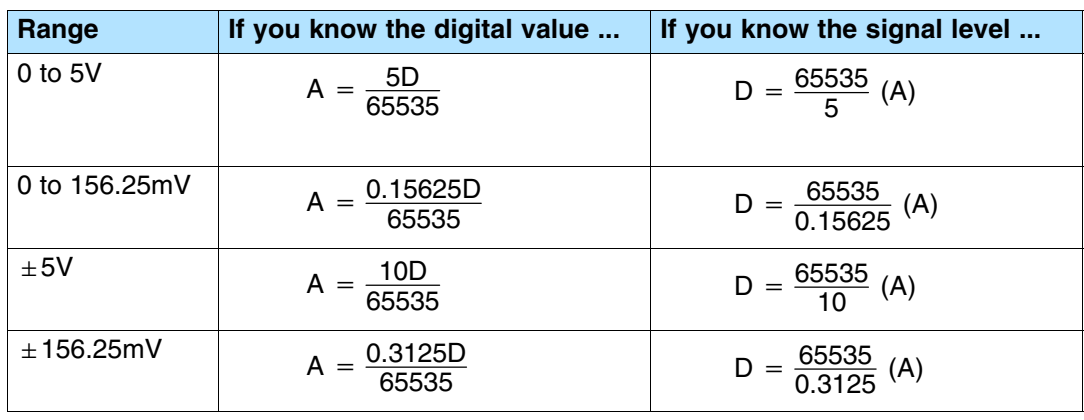

For example, if you are using the  $\pm 5V$ range and you have measured the signal at 2.5V, use the following formula to determine the digital value that is stored in the V-memory location that contains the data.

 $D = \frac{65535}{10}$  (A)  $D = \frac{65535}{10} (2.5V)$  $D = (6553.5) (2.5)$  $D = 16383.75$ 

# **D4-02DA 2-Channel Analog Output**

In This Chapter. . . .

- Module Specifications
- Connecting the Field Wiring

- Module Operation
- Writing the Control Program

# **Module Specifications**

The D4–02DA 2-Channel Analog Output module provides several features and benefits.

- $\bullet$  It provides two channels of voltage or current outputs.
- $\overline{a}$  Analog outputs are optically isolated from PLC logic components.
- $\bullet$  The module has a removable terminal block, so the module can be easily removed or changed without disconnecting the wiring.
- $\bullet$  Both analog outputs may be set in one CPU scan.

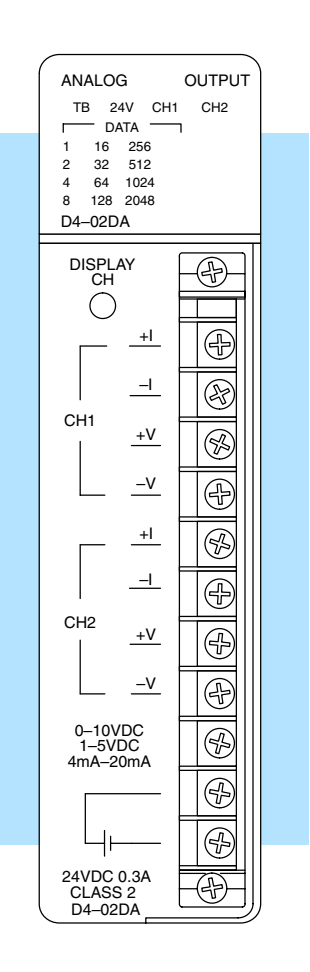

**Analog Output Configuration Requirements**

The D4–02DA Analog Output requires 32 discrete output points from the CPU. The module can be installed in any slot of a DL405 system, including remote bases. The limitations on the number of analog modules are:

- $\bullet$  For local and expansion systems, the available power budget and discrete I/O points.
- $\bullet$  For remote I/O systems, the available power budget and number of remote I/O points.

Check the user manual for your particular model of CPU for more information regarding power budget and number of local or remote I/O points.

The following table provides the specifications for the D4–02DA Analog Output Module. Review these specifications to ensure the module meets your application requirements.

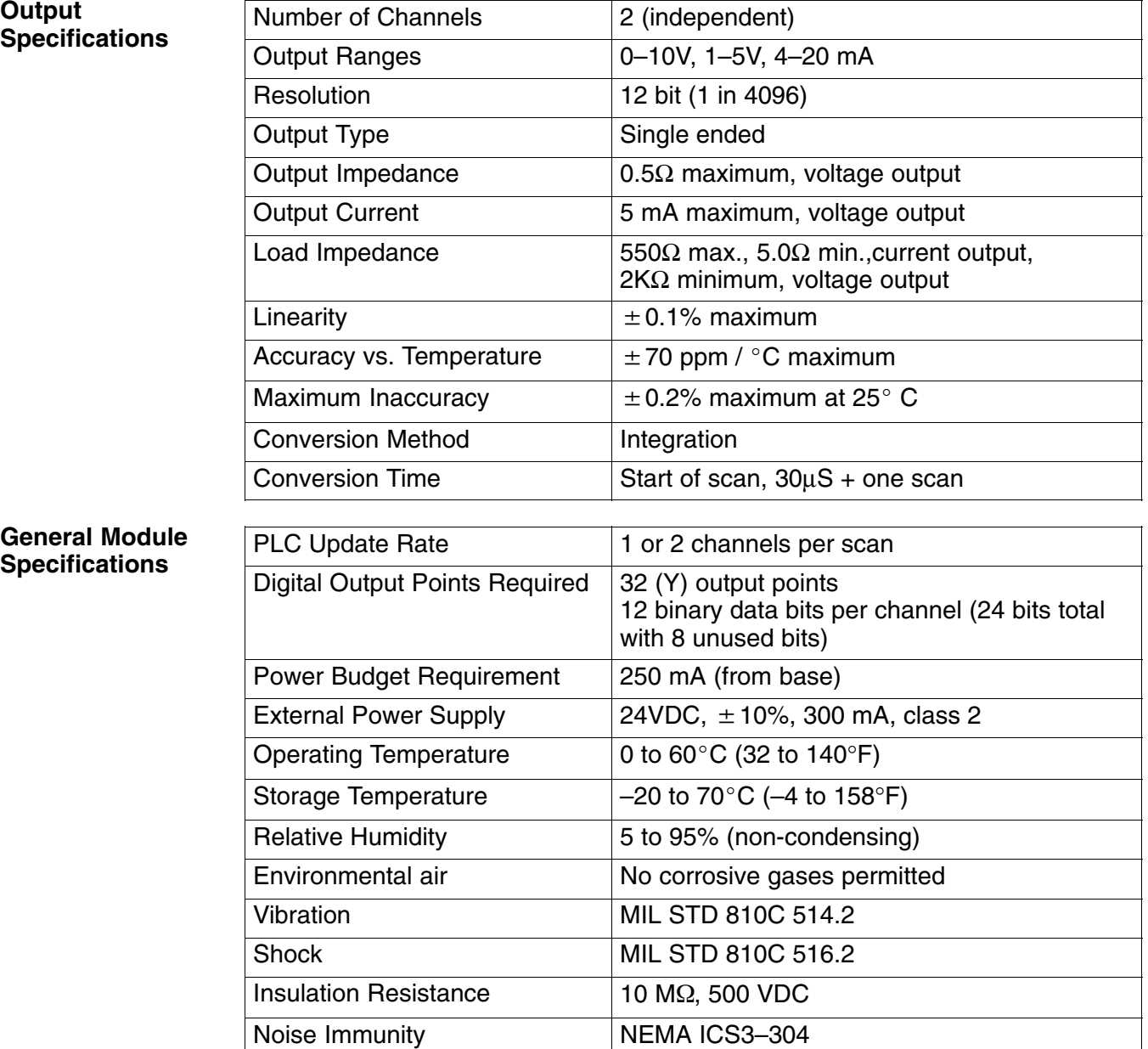

# **Connecting the Field Wiring**

**Wiring Guidelines**

Your company may have guidelines for wiring and cable installation. If so, you should check those before you begin the installation. Here are some general things to consider.

- $\bullet$ Use the shortest wiring route whenever possible.
- $\overline{a}$  Use shielded wiring and ground the shield at the module or the power supply return (0V). *Do not* ground the shield at both the module and the transducer.
- $\bullet$  Do not run the signal wiring next to large motors, high current switches, or transformers. This may cause noise problems.
- $\overline{a}$  Route the wiring through an approved cable housing to minimize the risk of accidental damage. Check local and national codes to choose the correct method for your application.

The D4–02DA requires a separate power supply. The DL430/440/450 CPUs, D4–RS Remote I/O Controller, and D4–EX Expansion Units have built-in 24 VDC power supplies that provide up to 400mA of current. If you only have one analog module, you can use this power source instead of a separate supply. If you have more than one analog module, or you would rather use a separate supply, choose one that meets the following requirements: 24 VDC  $\pm$  10%, Class 2, 300mA (per module). **User Power Supply Requirements**

**Load Requirements**

**Using the**

Each channel can be wired independently for voltage or current.

- $\overline{a}$ Current loads must have an impedance between 5 and 500 ohms.
- $\bullet$ Voltage loads must have an impedance greater than 2K ohms.

Since the module provides a 0–10V signal on the voltage outputs, you have to use the current outputs and a precision resistor to generate the 1–5V signal. **1–5 VDC Range**

> With a 250 ohm precision resistor across the current outputs, the module converts the current signals to voltage for you (4mA x 250 ohms =  $1V$ , 20mA x 250 ohms =  $5V$ ). The transducer should be connected in parallel with the precision resistor and the parallel equivalent resistance should be approximately 250 ohms  $(\pm 0.1\%)$ . Field devices that have impedances of greater than 250K ohms can be used with less than 0.1% additional inaccuracy. See the following diagram.

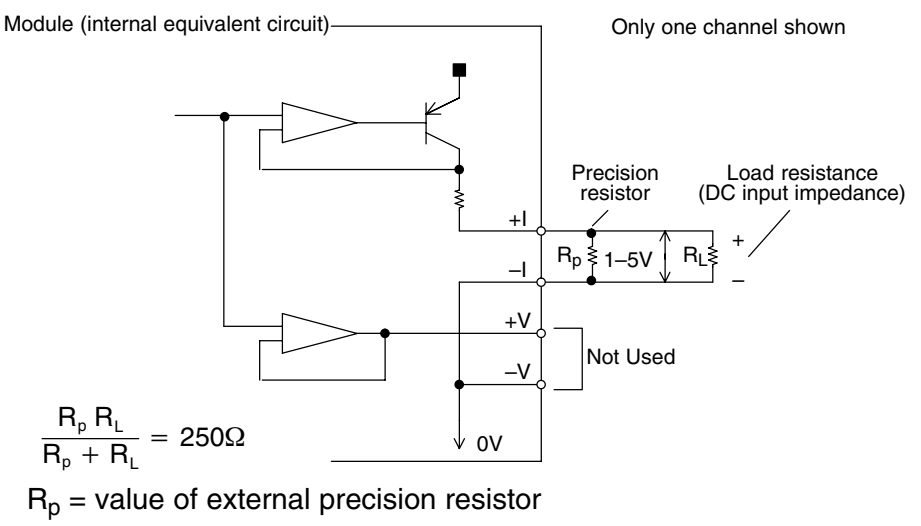

 $R<sub>l</sub>$  = load impedance

The D4–02DA module has a removable connector to make wiring easier. Simply remove the retaining screws and gently pull the connector from the module. **Wiring Diagram**

- NOTE 1: Shields should be connected to the 0V terminal of the module or power supply.
- NOTE 2: Unused voltage and current outputs should remain open (no connections).

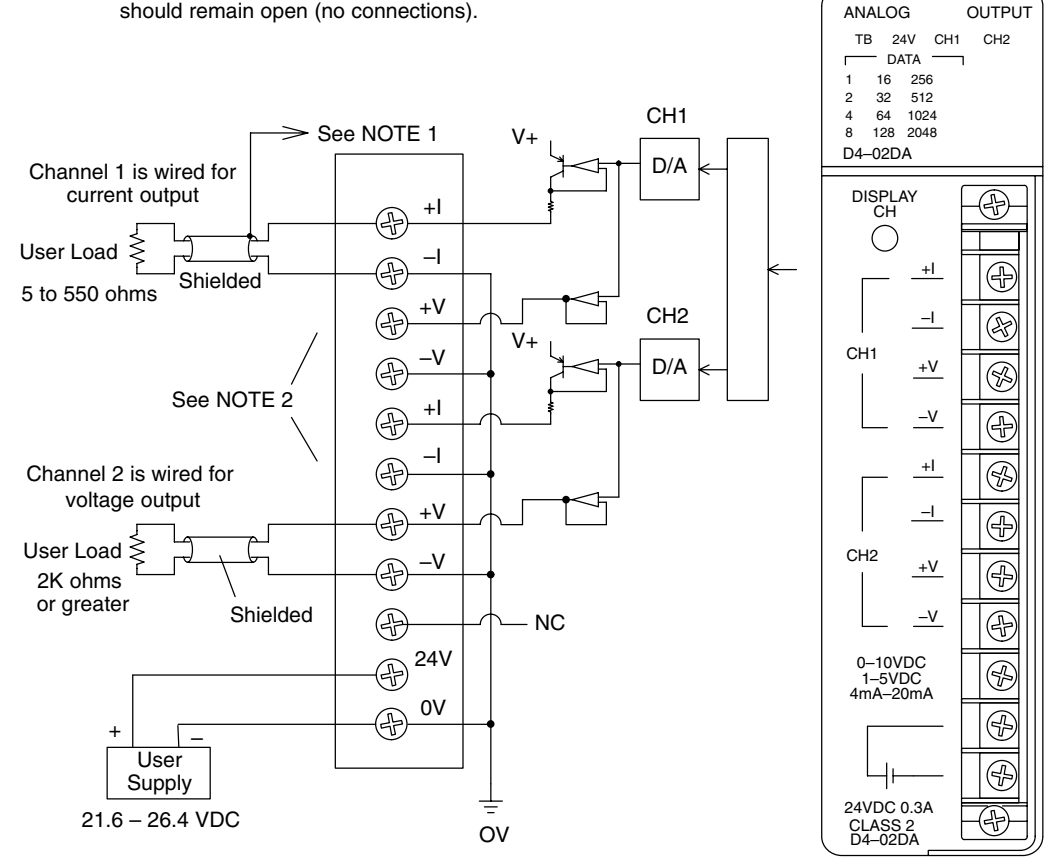

# **Module Operation**

**DL430 Special Requirements**

Even though the module can be placed in any slot, it is important to examine the configuration if you're using a DL430 CPU. As you'll see in the section on writing the program, you use V-memory locations to extract the analog data. As shown in the following diagram, if you place the module so that the input points do not start on a V-memory boundary, the instructions can't access the data.

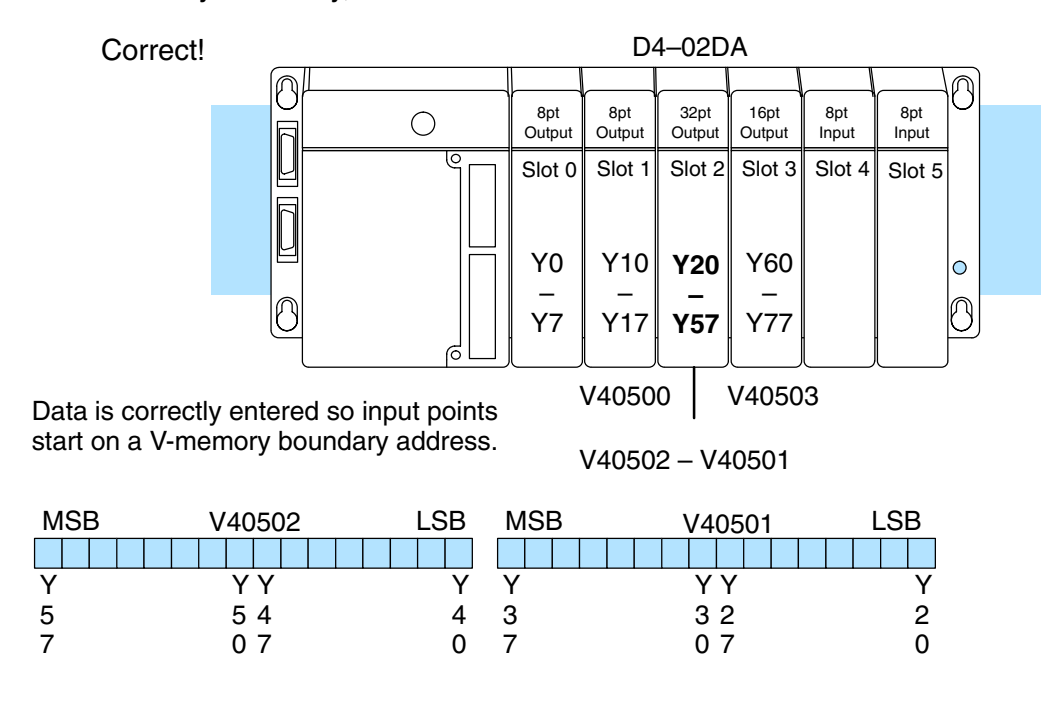

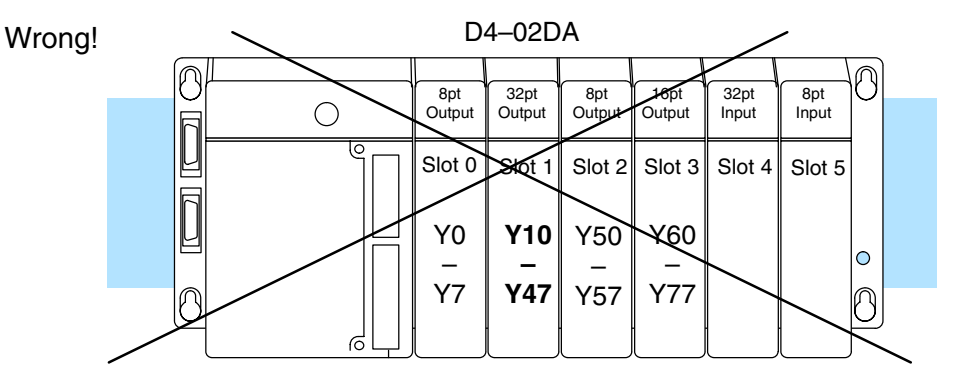

Data is split over three locations, so instructions cannot access data from a DL430.

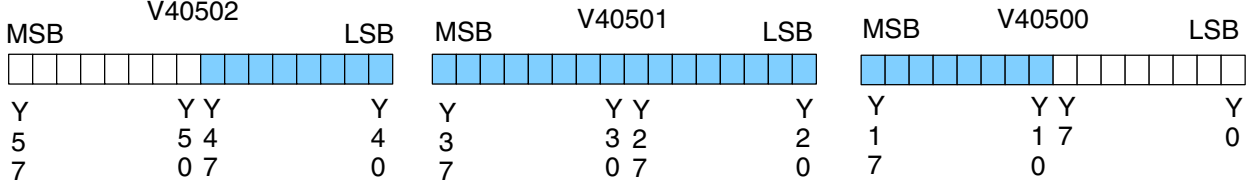

**11–7**

Before you begin writing the control program, it is important to take a few minutes to understand how the module processes and represents the analog signals.

The D4–02DA module updates both channels in the same scan. The control program updates the two channels of this module independent of each other and each channel does not have to be refreshed on every scan. **Channel Scanning Sequence**

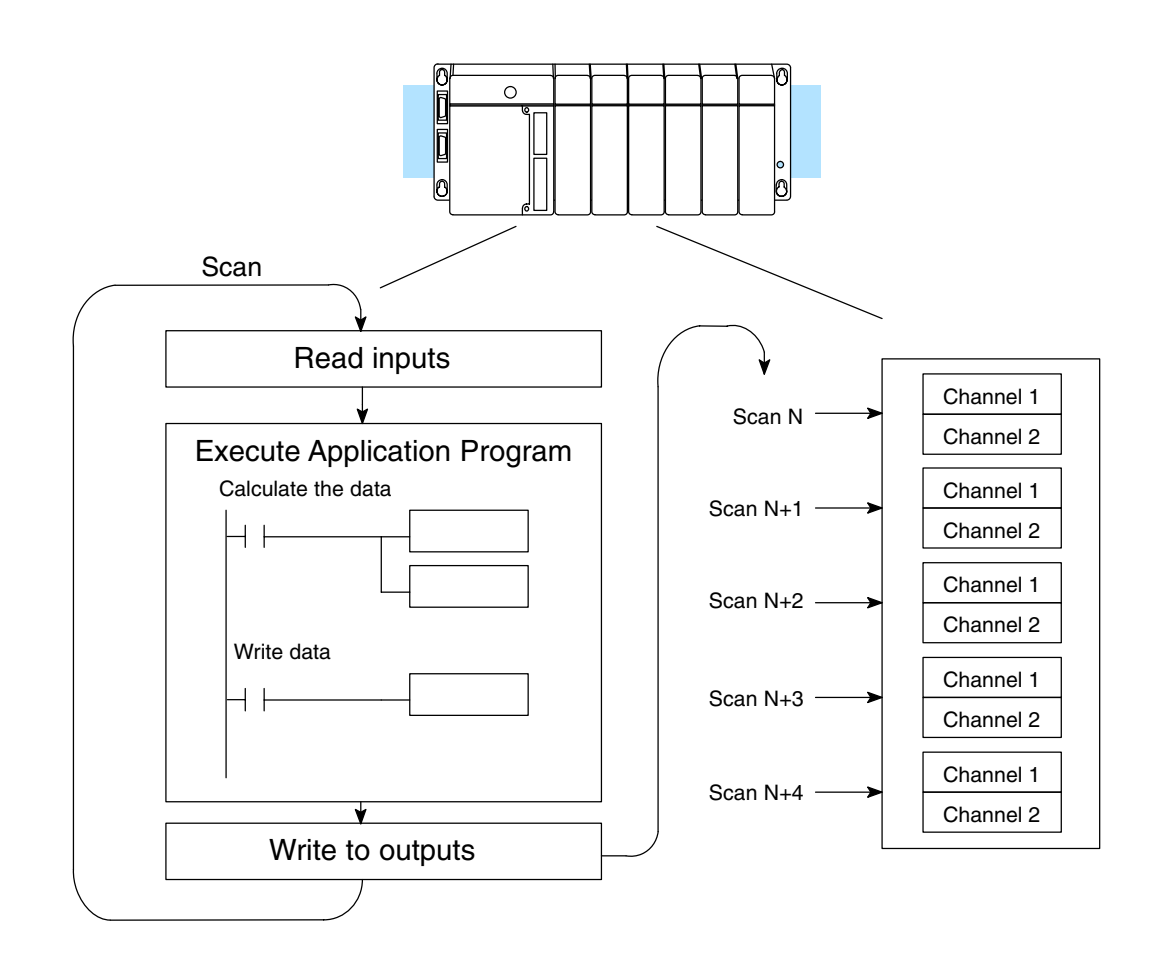

### **Output Bit Assignments**

You may recall the D4–02DA module requires 32 discrete output points. These 32 points provide the digital representation of the analog signals.

Since all output points are automatically mapped into V-memory, it is very easy to determine the location of the data word that will be assigned to the module.

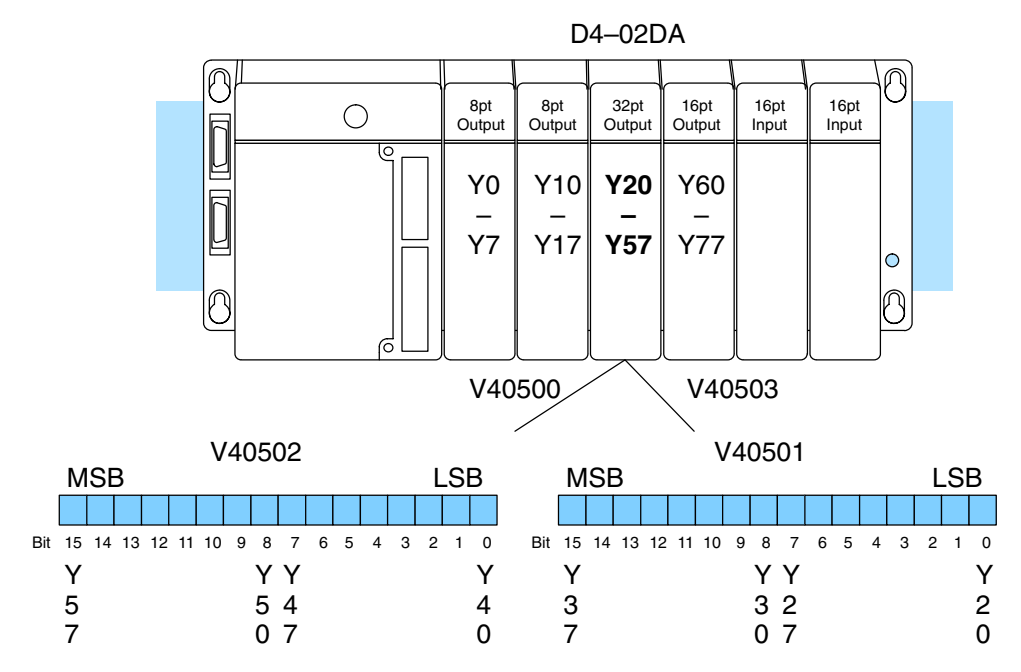

Within these two word locations, the individual bits represent specific information about the analog signal.

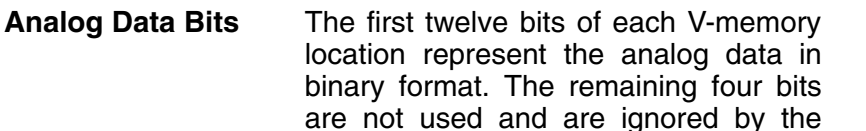

module.

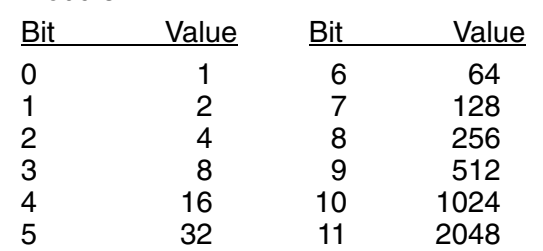

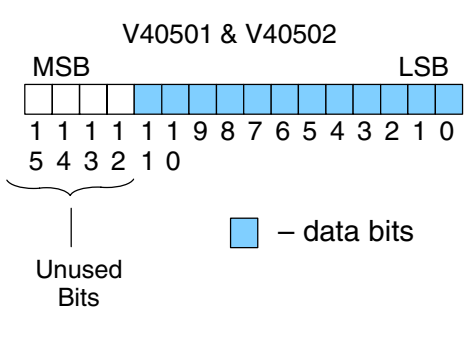

Since the module has 12-bit resolution, the analog signal is made of 4096 counts ranging from  $0 - 4095$  ( $2^{12}$ ). For example, with a 0 to 10V scale, you would send a 0 to get a 0V signal, and 4095 to get a 10V signal. This is equivalent to a binary value of 0000 0000 0000 to 1111 1111 1111, or 000 to FFF hexadecimal. The following diagram shows how this relates to each signal range.

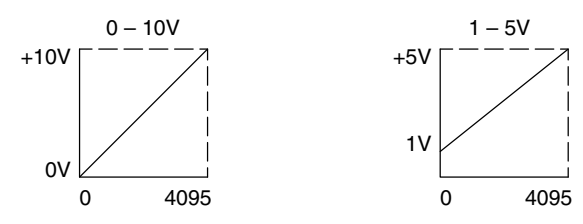

20mA 4mA 0 4095 4 – 20mA

Each count can also be expressed in terms of the signal level by using the equation shown. The following table shows the smallest signal change that occurs when the digital value is increased.

Resolution =  $\frac{H - L}{4005}$ 4095

 $H = h$ igh limit of the signal range  $L =$  low limit of the signal range

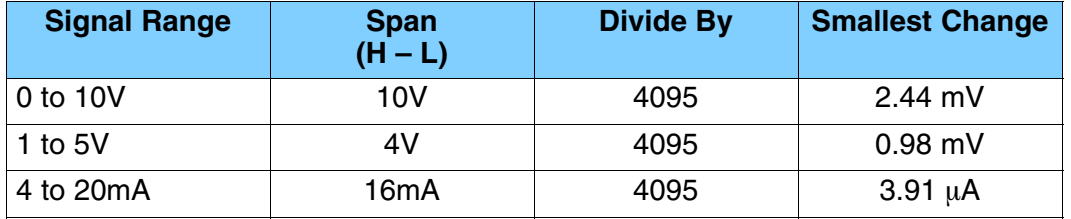

**11–9**

# **Writing the Control Program**

**Update Either Channel**

As mentioned earlier, you can update either channel or both channels during the same scan. Since the module does not have any channel select bits, you just simply determine the location of the data word and send the data word to the output module whenever you need to update the data.

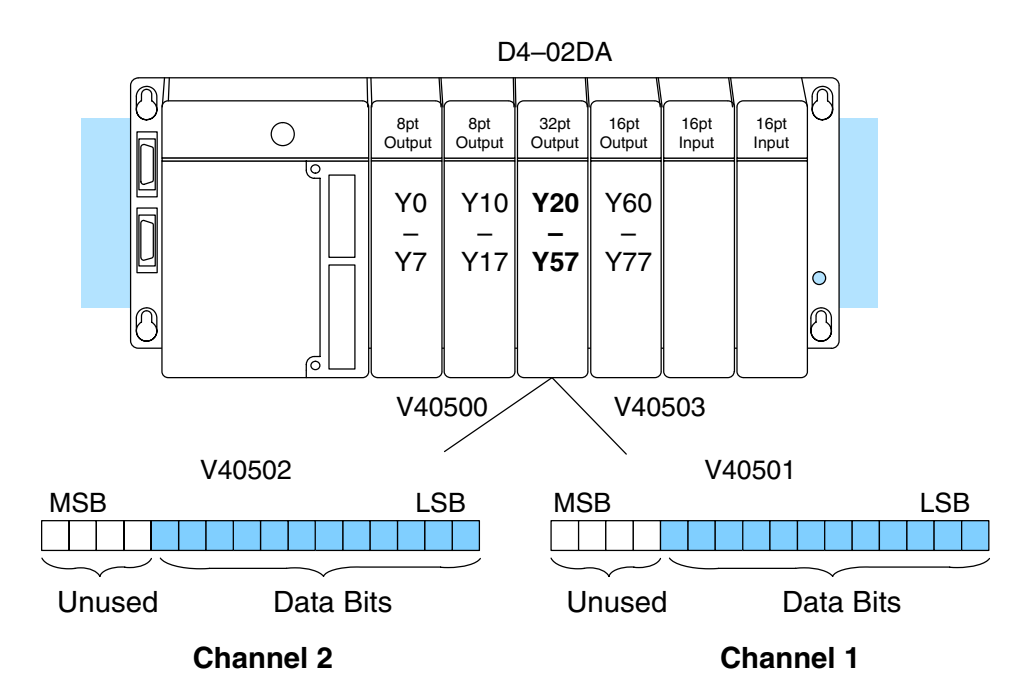

**Calculating the Digital Value**

Your program has to calculate the digital value to send to the analog module. There are many ways to do this, but most all applications are understood more easily if you use measurements in engineering units. This is accomplished by using the conversion formula shown.

You may have to make adjustments to the formula depending on the scale you choose for the engineering units.

 $A = U \frac{4095}{H - L}$ 

- $A =$  Analog value  $(0 4095)$
- $U =$  Engineering units
- $H = High$  limit of the engineering unit range
- $L =$  Low limit of the engineering unit range

Consider the following example which controls pressure from 0.0 to 99.9 PSI. By using the formula, you can easily determine the digital value that should be sent to the module. The example shows the conversion required to yield 49.4 PSI. Notice the formula uses a multiplier of 10. This is because the decimal portion of 49.4 cannot be loaded, so you adjust the formula to compensate for it.

$$
A = 10U \frac{4095}{10(H - L)}
$$

$$
A = 494 \frac{4095}{1000 - 0}
$$

 $A = 2023$
D4–02DA 2-Ch. Analog Output

D4-02DA<br>2-Ch. Analog Output

Here is how you would write the program to perform the Engineering Unit conversion. This example assumes you have calculated or loaded the engineering unit value and stored it in V3000. Also, you have to perform this for both channels if you're using different data for each channel.

**NOTE:** The DL405 offers various instructions that allow you to perform math operations using binary, BCD, etc. It is usually easier to perform any math calculations in BCD and then convert the value to binary before you send the data to the module. If you are using binary math, you do not have to include the BIN conversion.

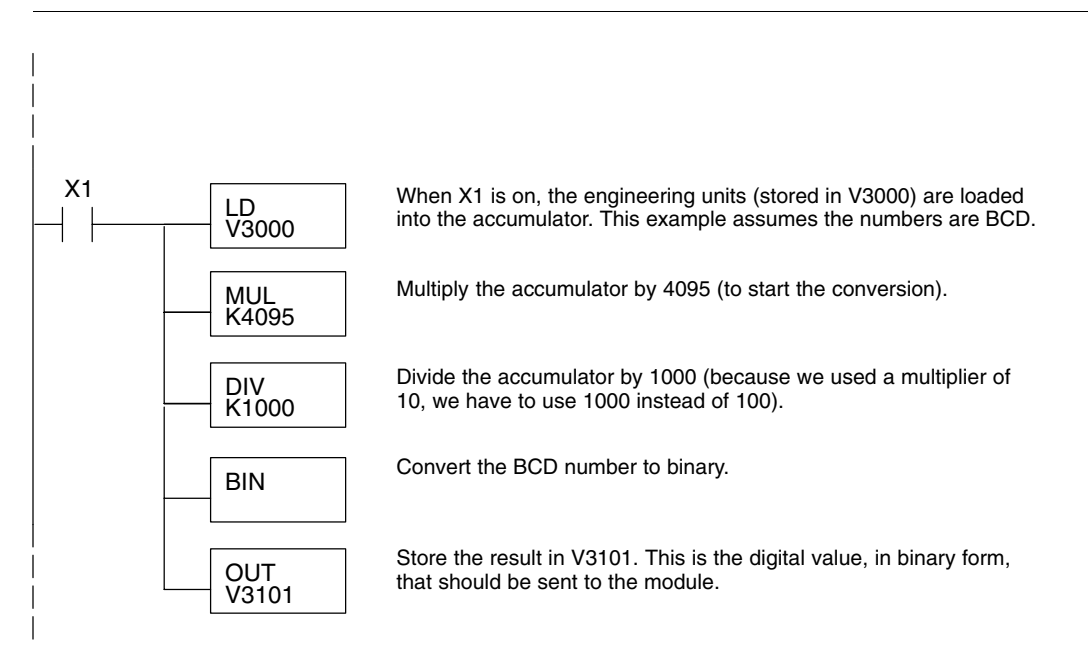

**Sending the Data to the Module**

The following program example shows how to send the digital values to the module.

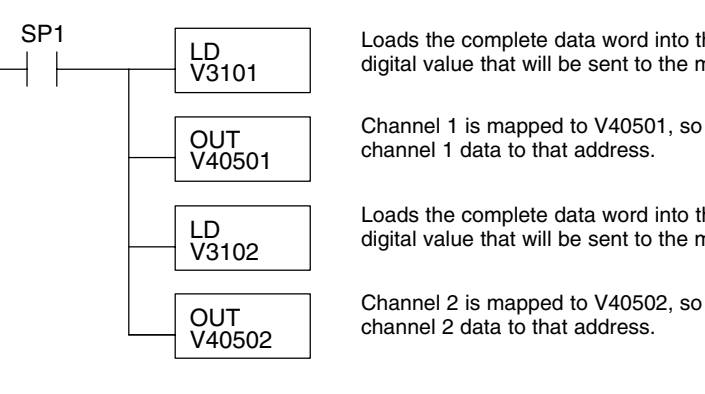

Loads the complete data word into the accumulator. This is the digital value that will be sent to the module for channel 1.

Channel 1 is mapped to V40501, so this OUT instruction sends the channel 1 data to that address.

Loads the complete data word into the accumulator. This is the digital value that will be sent to the module for channel 2.

Channel 2 is mapped to V40502, so this OUT instruction sends the

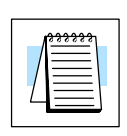

#### **Analog and Digital Value Conversions**

Sometimes it is helpful to be able to quickly convert between the voltage or current signal levels and the digital values. This is especially useful during machine startup or troubleshooting. The following table provides formulas to make this conversion easier.

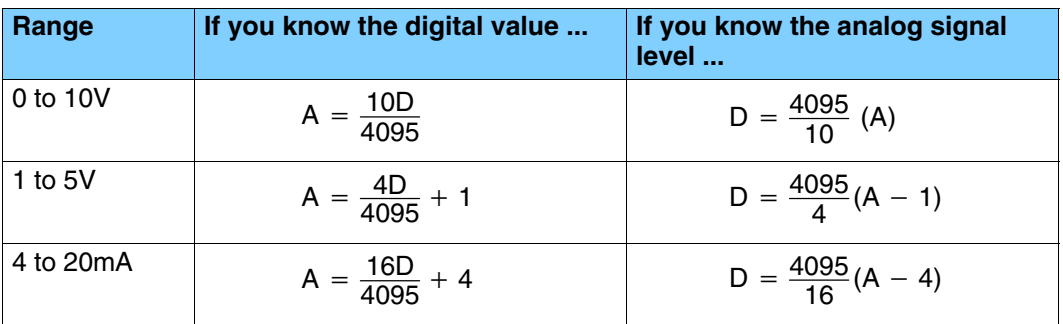

For example, if you are using the 0 to 10V range and you know you need a 6V signal level, you would use the following formula to determine the digital value that should be stored in the V-memory location that contains the data.

 $D = \frac{4095}{10}$ (A)  $D = \frac{4095}{10}(6)$  $D = (409.5)$  (6)  $D = 2457$ 

# **F4–04DA 4-Channel Analog Output**

In This Chapter. . . .

- Module Specifications
- Setting the Module Jumpers

-

- Connecting the Field Wiring
- Module Operation
- Writing the Control Program

## **Module Specifications**

The F4–04DA 4-channel Analog Output module provides several features and benefits.

- $\bullet$  It provides four channels of single-ended voltage or current outputs.
- $\overline{a}$  Analog outputs are optically isolated from PLC logic components.
- $\bullet$  The module has a removable terminal block, so the module can be easily removed or changed without disconnecting the wiring.
- $\overline{a}$  All four analog outputs may be set in one CPU scan (DL440 and DL450 CPUs only).

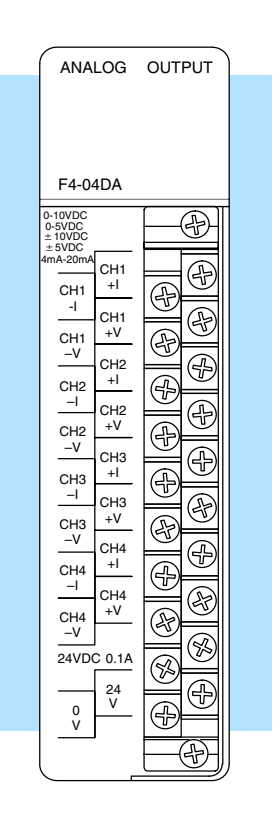

**Analog Output Configuration Requirements**

The F4–04DA Analog Output appears as a 16-point discrete output module. The module can be installed in any slot of a DL405 system, including remote bases. The limitations on the number of analog modules are:

- $\bullet$  For local and expansion systems, the available power budget and discrete I/O points.
- $\bullet$  For remote I/O systems, the available power budget and number of remote I/O points.

Check the user manual for your particular model of CPU for more information regarding power budget and number of local or remote I/O points.

The following table provides the specifications for the F4–04DA Analog Output Module. Review these specifications to ensure the module meets your application requirements.

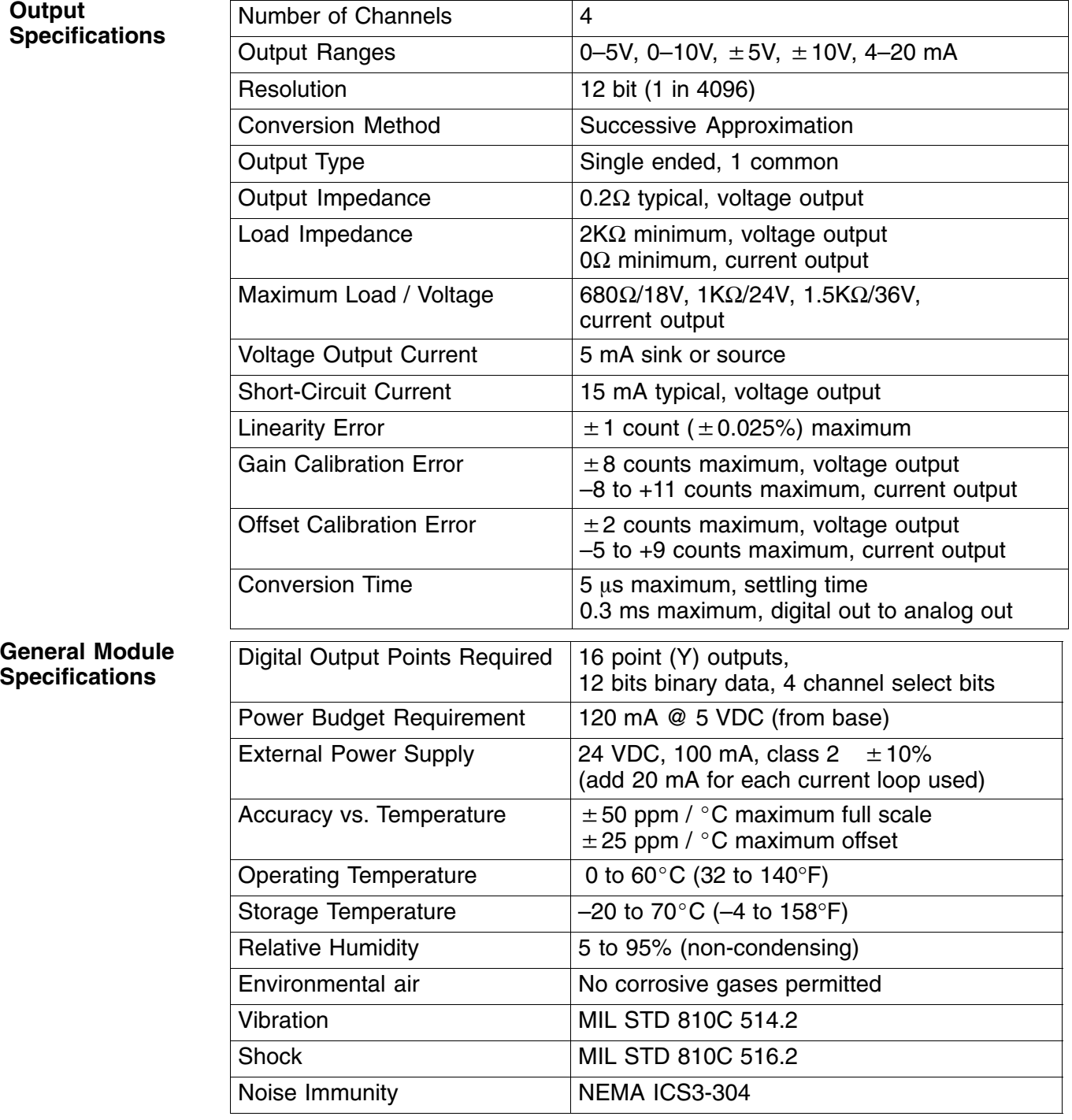

One count in the specification table is equal to one least significant bit of the analog data value (1 in 4096).

## **Setting the Module Jumpers**

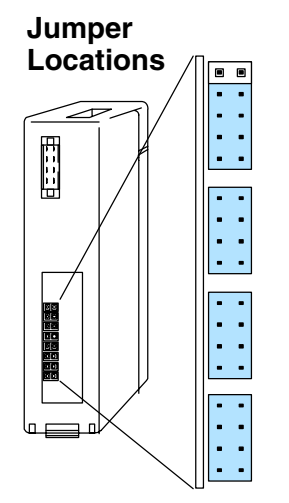

If you examine the rear of the module, you will notice several jumpers. These jumpers are used to select the signal range for each channel. There is also a current jumper. Some of the ranges can be selected with the current jumper installed or removed. To prevent losing jumpers when they are removed, a good place to store them is to reinstall each removed jumper over a single pin.

The signal range choices include five commonly encountered signal ranges:  $\pm 5$ VDC,  $\pm$  10 VDC, 4 – 20 mA, 0 – 5 VDC, and 0 – 10 VDC. The jumper settings for these signal ranges are shown in the table below.

In addition, the module supports some additional ranges that are not encountered very often. Use the last table in this section for those jumper settings.

The module is set at the factory for a 4–20 mA signal on all four channels. If this is acceptable you do not have to change any of the jumpers. The following diagram shows how the jumpers are set from the factory.

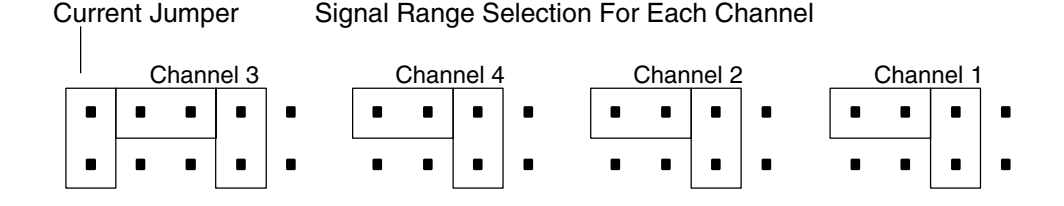

#### **Selecting Common Output Signal Ranges**

If you are using any 4–20 mA signals, you must have the current jumper installed. You can still select some of the other voltage ranges (except for the  $\pm 10$  VDC range, which requires that the current jumper be removed). The following table shows the jumper selections for the commonly used ranges.

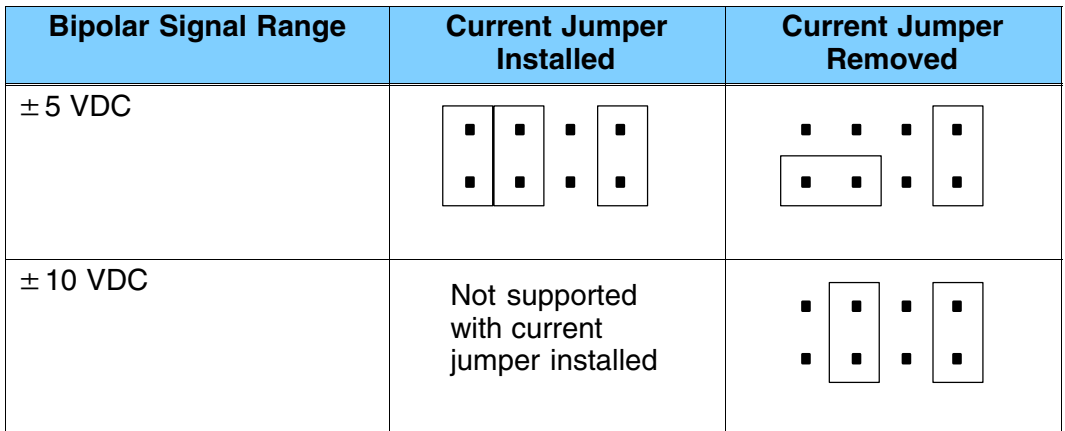

Table is continued on the next page.

#### **Commonly Used Signal Ranges (continued)**

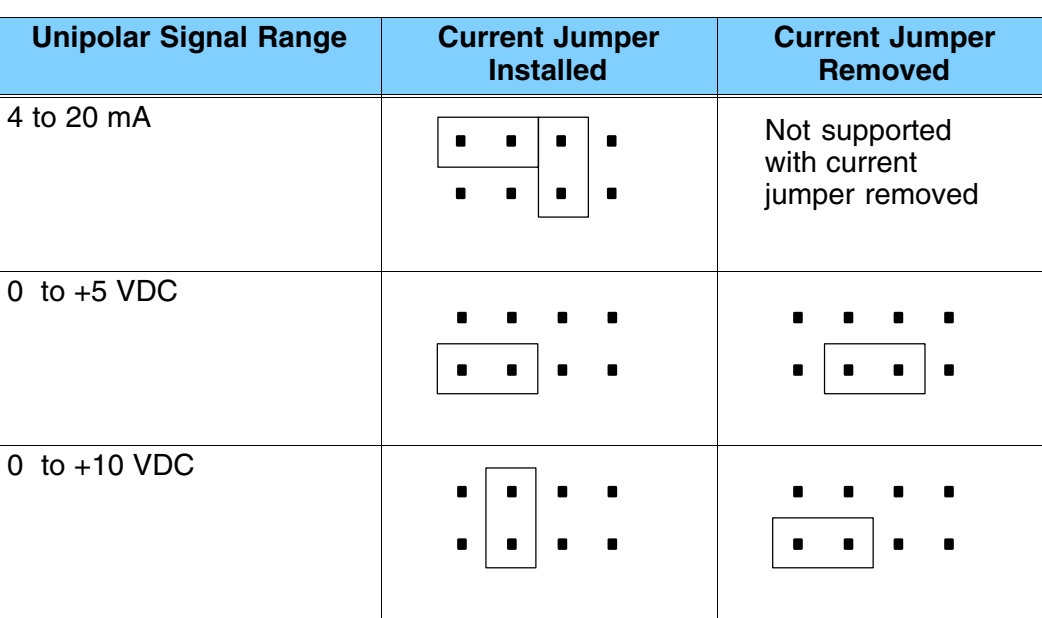

The F4–04DA module supports additional ranges that are not encountered very often. The following table shows the jumper selections for these ranges. **Selecting Special Signal Ranges**

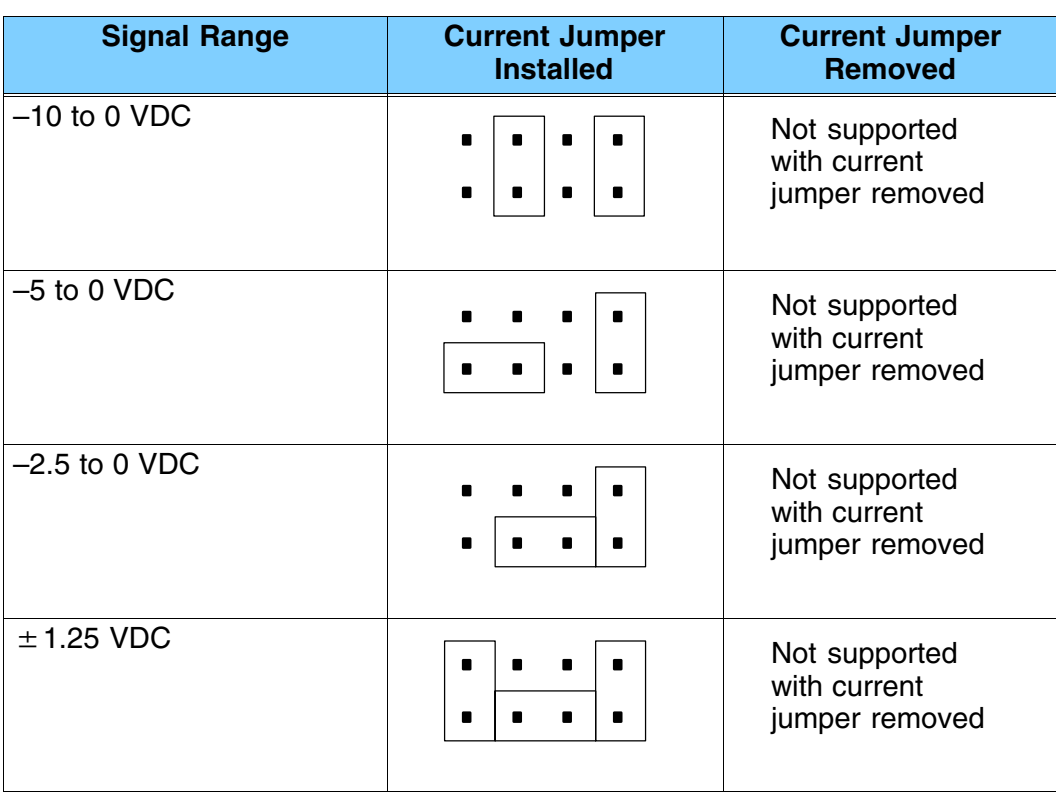

Table is continued on the next page.

**Special Signal Ranges (continued)**

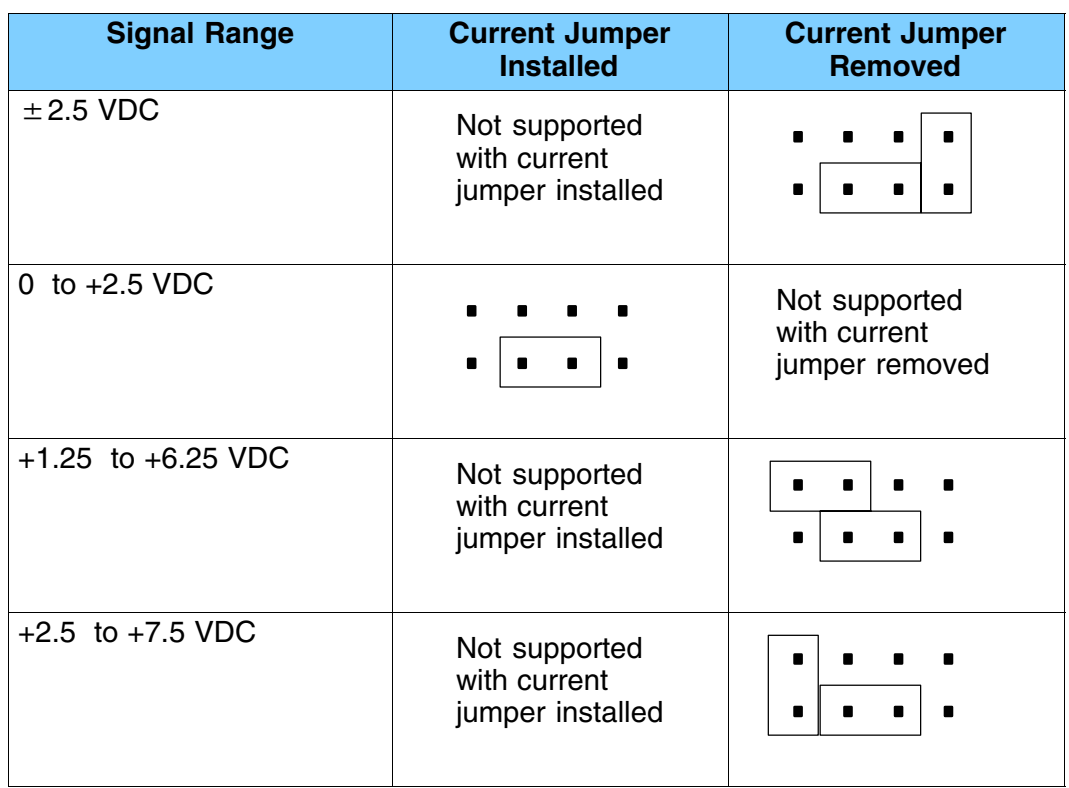

## **Connecting the Field Wiring**

Your company may have guidelines for wiring and cable installation. If so, you should check those before you begin the installation. Here are some general things to consider.

- $\bullet$ Use the shortest wiring route whenever possible.
- $\bullet$  Use shielded wiring and ground the shield at the module or the power supply return (0V). *Do not* ground the shield at both the module and the transducer.
- $\overline{a}$  Do not run the signal wiring next to large motors, high current switches, or transformers. This may cause noise problems.
- $\overline{a}$  Route the wiring through an approved cable housing to minimize the risk of accidental damage. Check local and national codes to choose the correct method for your application.

**User Power Supply Requirements**

**Wiring Guidelines**

> The F4–04DA requires a separate power supply. The DL430/440/450 CPUs, D4–RS Remote I/O Controller, and D4–EX Expansion Units have built-in 24 VDC power supplies that provide up to 400mA of current. Depending on the number of modules and types of output signals used, you can use this power source instead of a separate supply. If you would rather use a separate supply, choose one that meets the following requirements: 21.6–26.4 VDC, Class 2, 500mA current. If you are using current loops, add 20 mA per current loop.

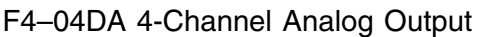

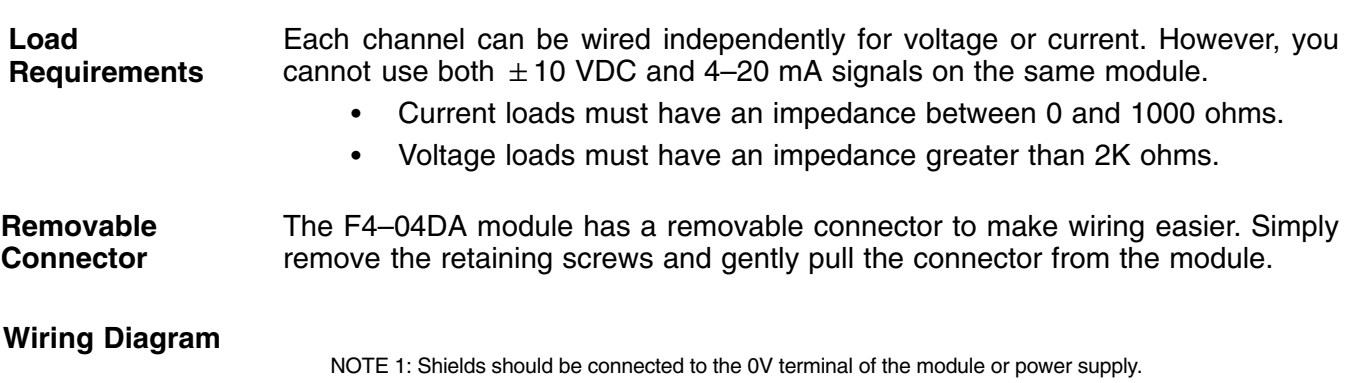

NOTE 2: Unused voltage and current outputs should remain open (no connections).

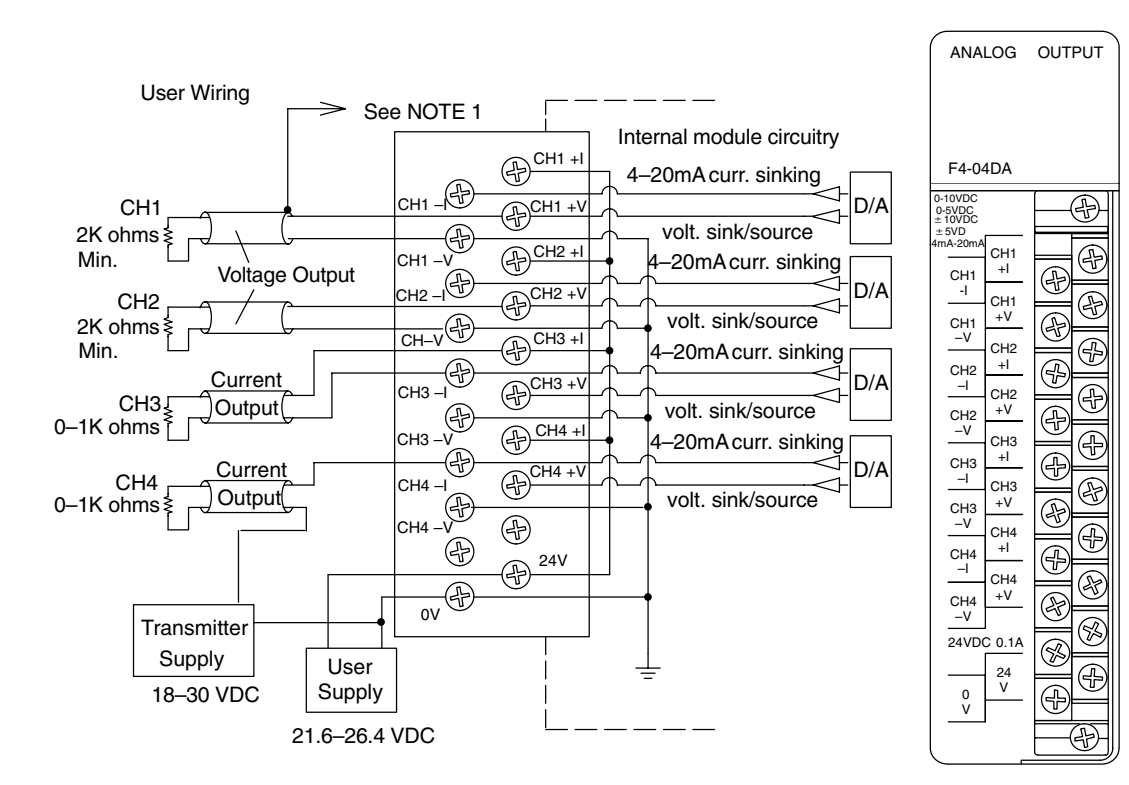

## **Module Operation**

**DL430 Special Requirements**

Even though the module can be placed in any slot, it is important to examine the configuration if you are using a DL430 CPU. As you will see in the section on writing the program, you use V-memory locations to send the analog data. As shown in the following diagram, if you place the module so the output points do not start on a V-memory boundary, the instructions cannot access the data.

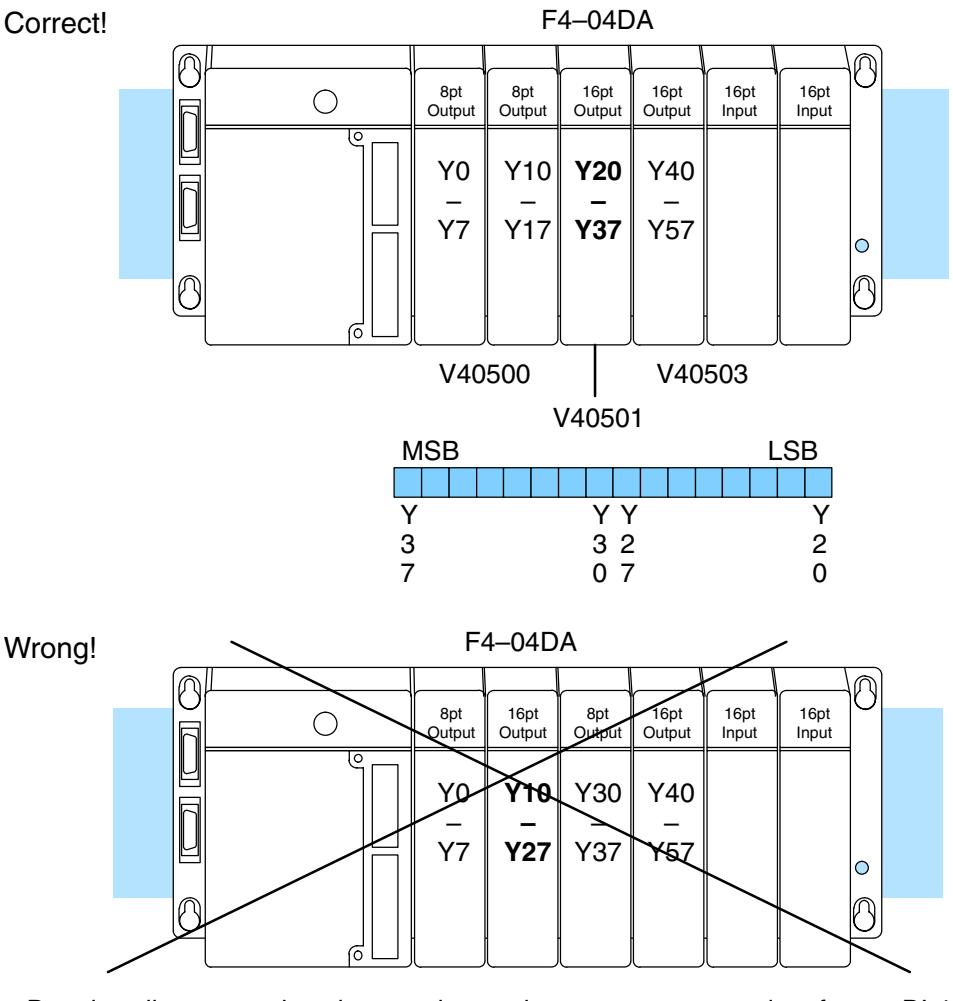

Data is split over two locations, so instructions cannot access data from a DL430.

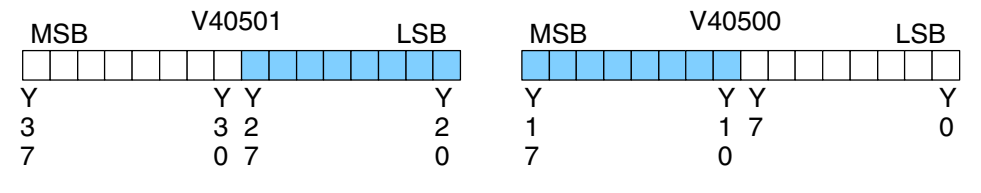

Before you begin writing the control program, it is important to take a few minutes to understand how the module processes and represents the analog signals.

The F4–04DA module allows you to update the channels in any order. Your control program determines which channel gets updated on any given scan by *turning off* a bit that is associated with each channel. With a DL440 or DL450 CPU, you can use immediate instructions to update all four channels in the same scan (we will show you how to do this later).

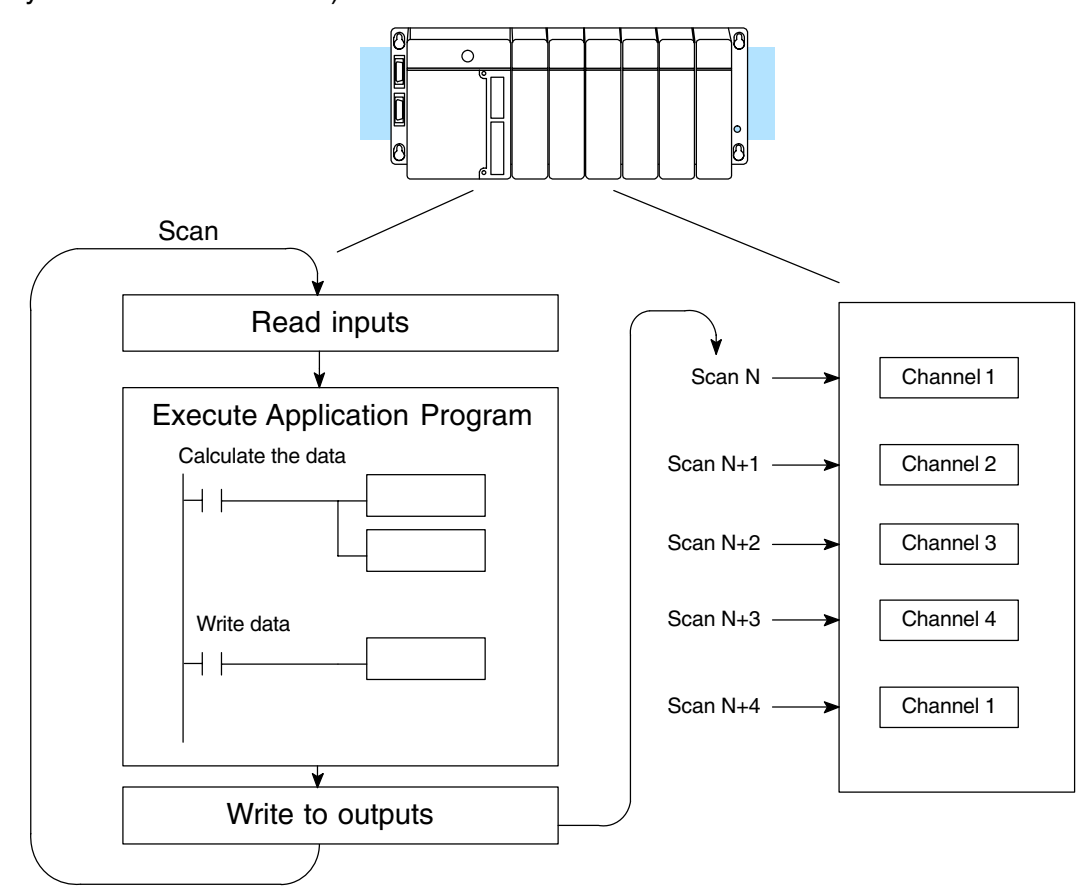

**Channel Scanning Sequence**

**Output Bit Assignments** You may recall the F4–04DA module requires 16 discrete output points from the CPU. These points provide:

- $\bullet$ The digital representation of the analog signal.
- $\bullet$ Identification of the channel that is to receive the data.

Since all output points are automatically mapped into V-memory, it is very easy to determine the location of the data word that will be assigned to the module.

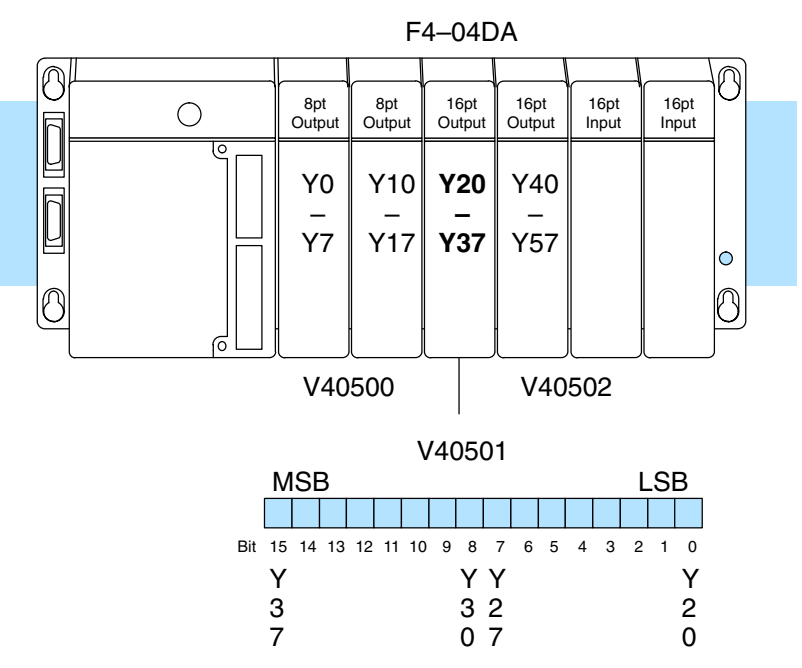

Within this V-memory location the individual bits represent specific information about the analog signal.

**Channel Select Bits**

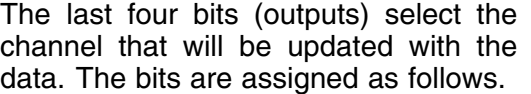

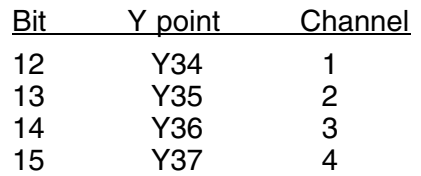

When the output is off, the data currently in the accumulator is sent to the corresponding channel. If the bit is on, the corresponding channel holds the last value that was received from the CPU.

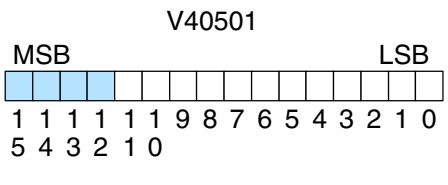

 $\Box$  – channel select bits

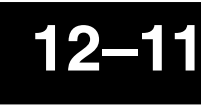

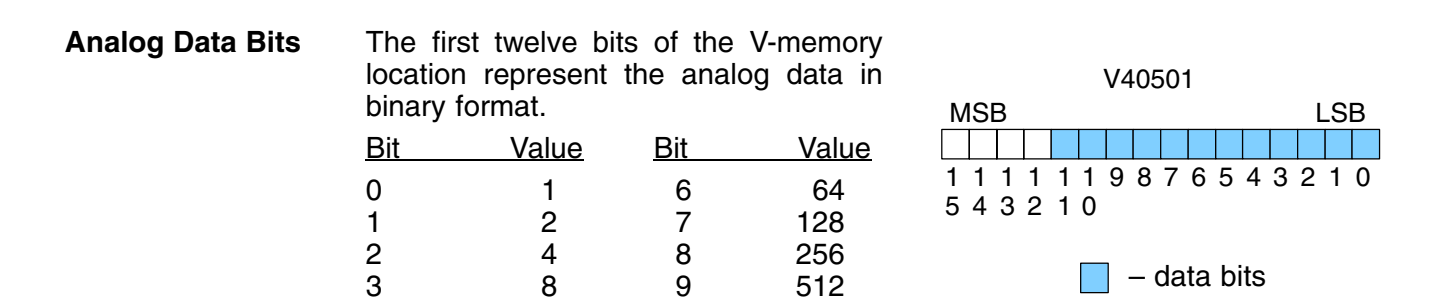

5 32 11 2048

Since the module has 12-bit resolution, the analog signal is made of 4096 "pieces" ranging from  $0 - 4095 (2^{12})$ . For example, with a 0 to 10V scale, you would send a 0 to get a 0V signal, and 4095 to get a 10V signal. This is equivalent to a binary value of 0000 0000 0000 to 1111 1111 1111, or 000 to FFF hexadecimal. The following diagram shows how this relates to each signal range.

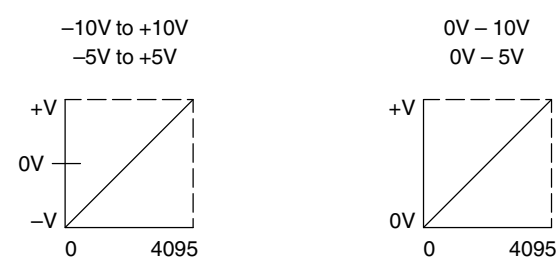

4 16 10 1024

Each "count" can also be expressed in terms of the signal level by using the equation shown. The following table shows the smallest signal change that occurs when the digital value is increased.

Resolution  $=$   $\frac{H - L}{1225}$ 4095

20mA

4mA

0 4095

4 – 20mA

 $H = h$ igh limit of the signal range  $L =$  low limit of the signal range

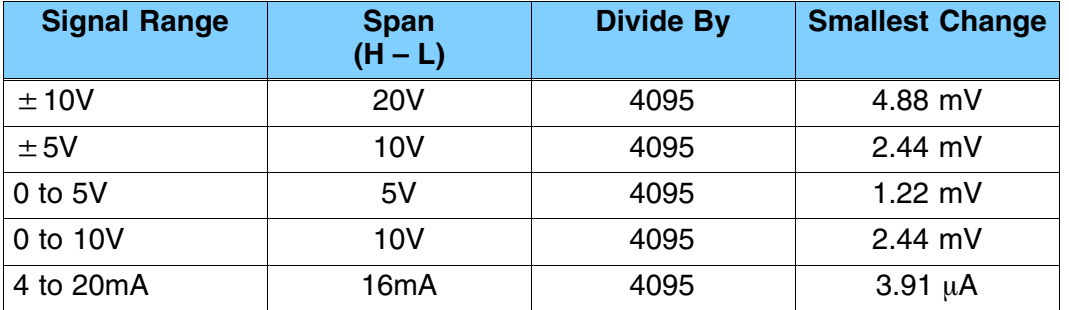

Now that you understand how the analog signal is represented by the digital value, you're ready to write the control program.

## **Writing the Control Program**

**Update Any Channel**

As mentioned earlier, you can update any channel or any channels during the same scan. The following diagram shows the data locations for an example system. You use the channel selection outputs to determine which channel gets updated (more on this later).

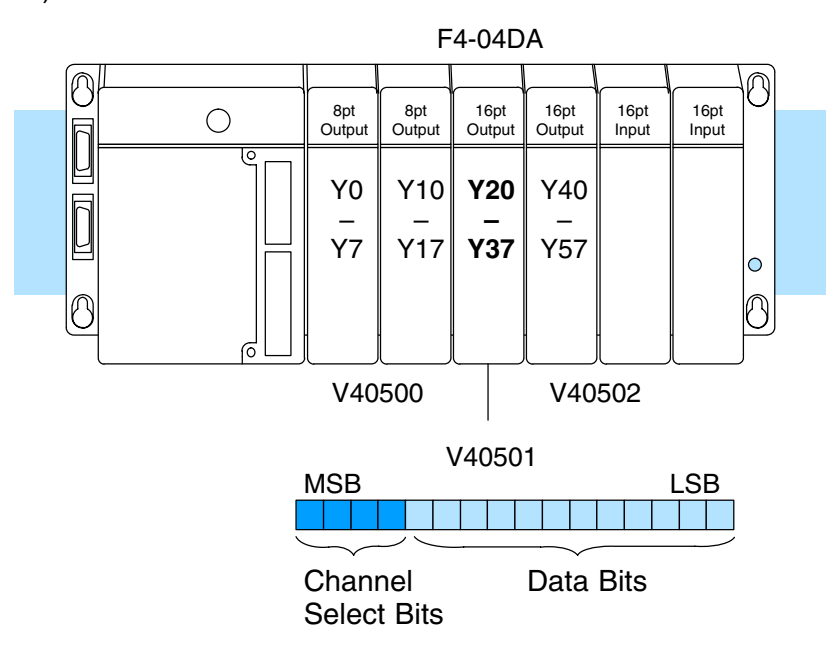

Your program has to calculate the digital value to send to the analog module. There are many ways to do this, but almost all applications are understood more easily if you use measurements in engineering units. This is accomplished by using the conversion formula shown. **Calculating the Digital Value**

> You may have to make adjustments to the formula depending on the scale you choose for the engineering units.

$$
A = U \frac{4095}{H - L}
$$

- $A =$  analog value  $(0 4095)$
- $U =$  engineering units
- $H = h$ igh limit of the engineering unit range
- $L =$  low limit of the engineering unit range

Consider the following example which controls pressure from 0.0 to 99.9 PSI. By using the formula, you can easily determine the digital value that should be sent to the module. The example shows the conversion required to yield 49.4 PSI. Notice the formula uses a multiplier of 10. This is because the decimal portion of 49.4 cannot be loaded, so you adjust the formula to compensate for it.

$$
A = 10U \frac{4095}{10(H - L)}
$$

$$
A = 494 \frac{4095}{1000 - 0}
$$

 $A = 2023$ 

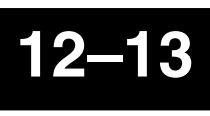

#### **Engineering Unit Conversion**

 **430 440 450**

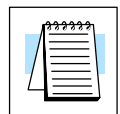

Here is how you would write the program to perform the engineering unit conversion. This example assumes you have calculated or loaded the engineering unit value and stored it in V3000. Also, you have to perform this for all four channels if you are using different data for each channel.

**NOTE:** The DL405 offers various instructions that allow you to perform math operations using binary, BCD, etc. It is usually easier to perform any math calculations in BCD and then convert the value to binary before you send the data to the module. If you are using binary math, you do not have to include the BIN conversion.

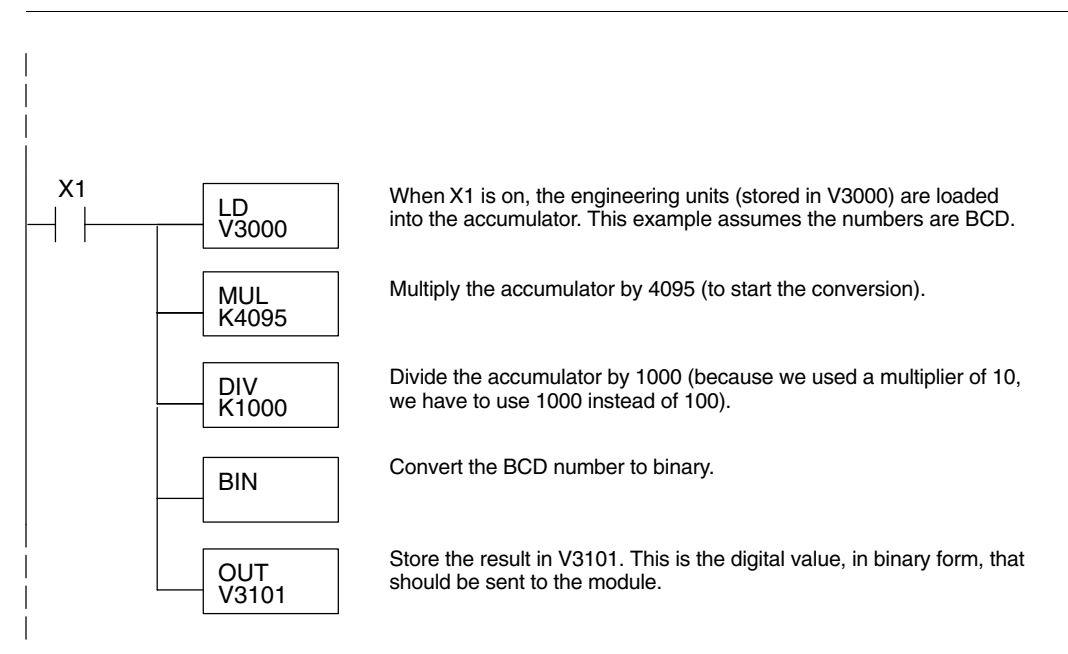

#### **Sending Data to One Channel**

 $\times$ **430 440 450**  $\sqrt{ }$ √

The following programs show you how to update a single channel. Notice the DL440 and DL450 CPUs require slightly different programs than the DL430 CPU. Since the DL430 does not support the OUTF instruction, the program must be modified to make sure the channel select bits are not accidentally changed by the data in the accumulator. The DL430 example will also work with DL440 and DL450 CPUs. This example assumes you already have the data loaded in V3001.

#### **DL440/450 Example**

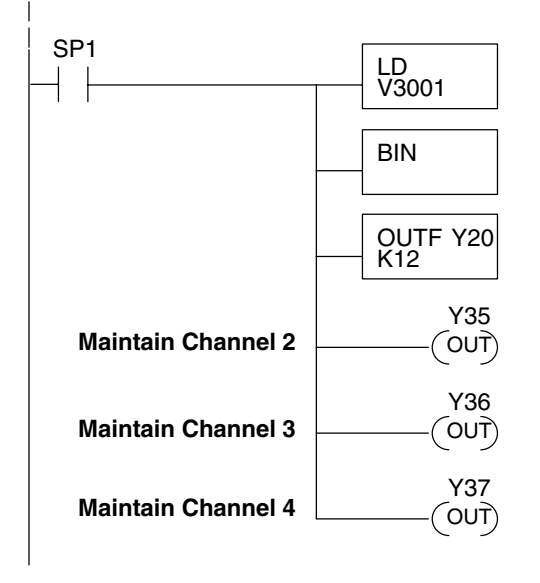

The LD instruction loads the data for channel 1 into the accumulator. Since SP1 is used, this rung automatically executes on every scan. You could also use an X, C, etc. permissive contact.

The BIN instruction converts the accumulator data to binary (you must omit this step if you've already converted the data elsewhere).

The OUTF sends the 12 bits to the data word. Our example starts with Y20, but the actual value depends on the location of the module in your application.

When the output selection bit is on, the module maintains the channel at its current value. If the output selection bit is off, the corresponding channel is updated with the data from the accumulator. This example assumes that Y34 is off and not used elsewhere in the program. By turning Y35 – Y37 on, only channel 1 gets updated. See the table below.

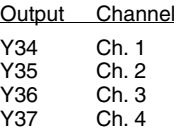

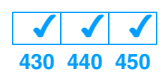

#### **DL430 Example**

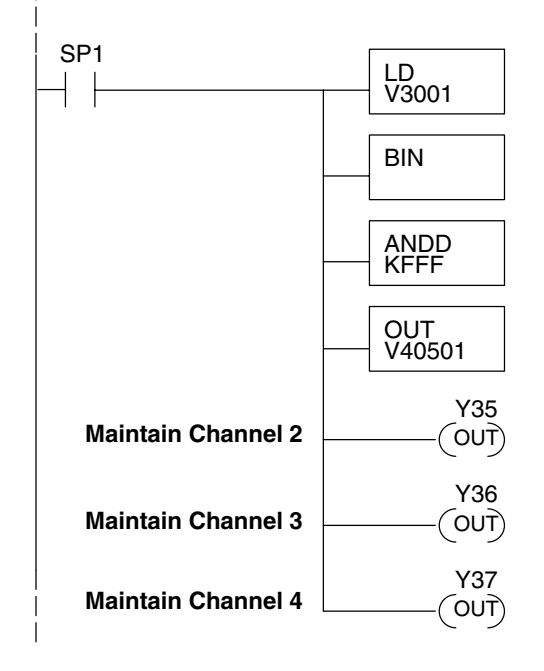

The LD instruction loads the data for channel 1 into the accumulator. Since SP1 is used, this rung automatically executes every scan. You could also use an X, C, etc. permissive contact.

The BIN instruction converts the accumulator data to binary (you must omit this step if you've already converted the data elsewhere).

The ANDD instruction masks off the channel select bits to prevent an accidental channel selection.

The OUT instruction sends the data to the module. Our example starts with V40501, but the actual value depends on the location of the module in your application.

When the output selection bit is on, the module maintains the channel at its current value. If the output selection bit is off, the corresponding channel is updated with the data from the accumulator. This example assumes that Y34 is off and not used elsewhere in the program. By turning Y35 – Y37 on, only channel 1 gets updated. See the table below.

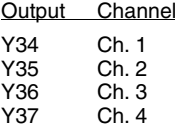

#### **Sending the Same Data to All Channels**  $\times$   $\sqrt{2}$

**430 440 450**

The following programs show you how to update all channels with the same data. The primary difference from the previous example programs is that you do not have to include the channel selection bits. By leaving the selection bits off, the module uses the same data to update all the channels.

Notice the DL440 and DL450 CPUs require slightly different programs than the DL430 CPU. Since the DL430 does not support the OUTF instruction, the program must be modified to make sure the channel select bits are not accidentally changed by the data in the accumulator. The DL430 example will also work with DL440 and DL450 CPUs. This example assumes you already have the data loaded in V3001.

#### **DL440/450 Example**

**DL430 Example**

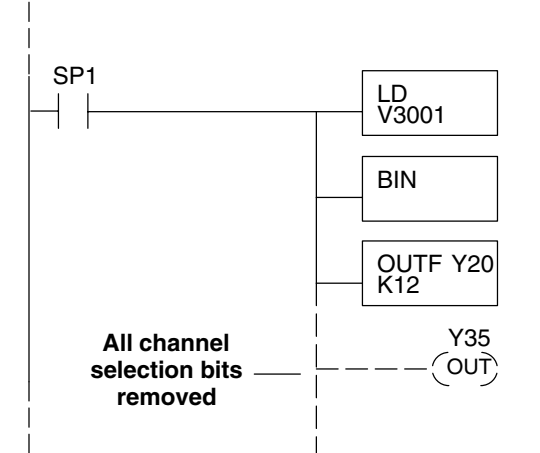

The LD instruction loads the data for channel 1 into the accumulator. Since SP1 is used, this rung automatically executes on every scan. You could also use an X, C, etc. permissive contact.

The BIN instruction converts the accumulator data to binary (you must omit this step if you've already converted the data elsewhere).

The OUTF sends the 12 bits to the data word. Our example starts with Y20, but the actual value depends on the location of the module in your application.

Y34 – Y37 must be off.

 $\sqrt{2}$ **430 440 450** $\sqrt{}$ 

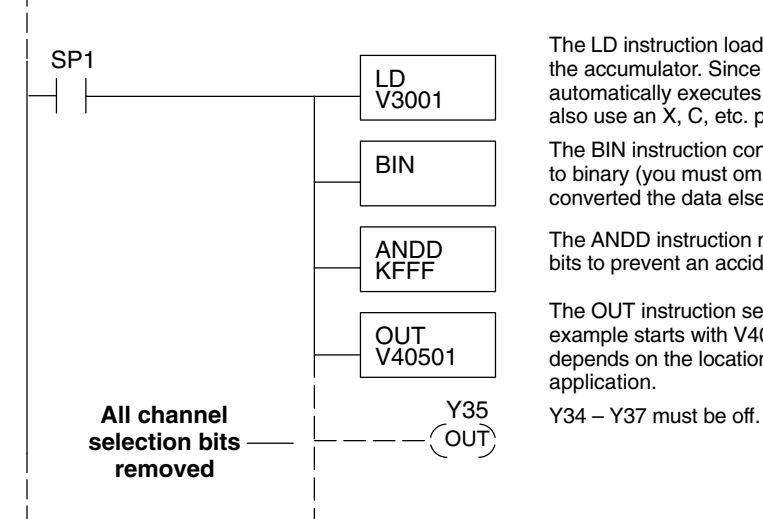

The LD instruction loads the data for channel 1 into the accumulator. Since SP1 is used, this rung automatically executes on every scan. You could also use an X, C, etc. permissive contact.

The BIN instruction converts the accumulator data to binary (you must omit this step if you've already converted the data elsewhere).

The ANDD instruction masks off the channel select bits to prevent an accidental channel selection.

The OUT instruction sends the data to the module. Our example starts with V40501, but the actual value depends on the location of the module in your application.

The next four example programs show you how to send digital values to the module when you have more than one channel. These examples will automatically update all four channels over four scans. **Sequencing the Channel Updates**

> The first two sequencing examples, examples 1 and 2, are fairly simple and will work in most situations. We recommend these for new users. They use control relays C1 through C4 as index numbers corresponding to the channel updated on any particular scan. At the end of each scan, only one control relay C1 through C4 is on. On each subsequent scan, the next control relay energizes. The channel sequencing automatically begins with channel 1 on the first scan, or after any disruption in the logic. You must use example 1 with DL430 CPUs. Either example will work with DL440 or DL450 CPUs.

> The next two examples, 3 and 4, are slightly more complex. However, they do not depend on the use of control relays to provide channel sequencing. Instead, they use function boxes to increment a channel pointer value in V-memory. Then, other instructions perform bit manipulations to properly position the channel select bits in the output word to the module. You must use example 3 with DL430 CPUs. Either example will work with DL440 or DL450 CPUs.

> In the last example, we show you how to update all four channels in the same scan with DL440 and DL450 CPUs. However, this increases the scan time and you may not always need to update all four channels on every scan.

#### **Sequencing Example 1, DL440/450**  $\times$   $\sqrt{2}$ **430 440 450**

The following program example shows how to send digital values to the module when you have more than one channel. This example assumes you already have the data loaded in V3001, V3002, V3003, and V3004 for channels  $1 - 4$ respectively. It is important to use the rungs in the order shown for the program to work. This example will not work with DL430 CPUs.

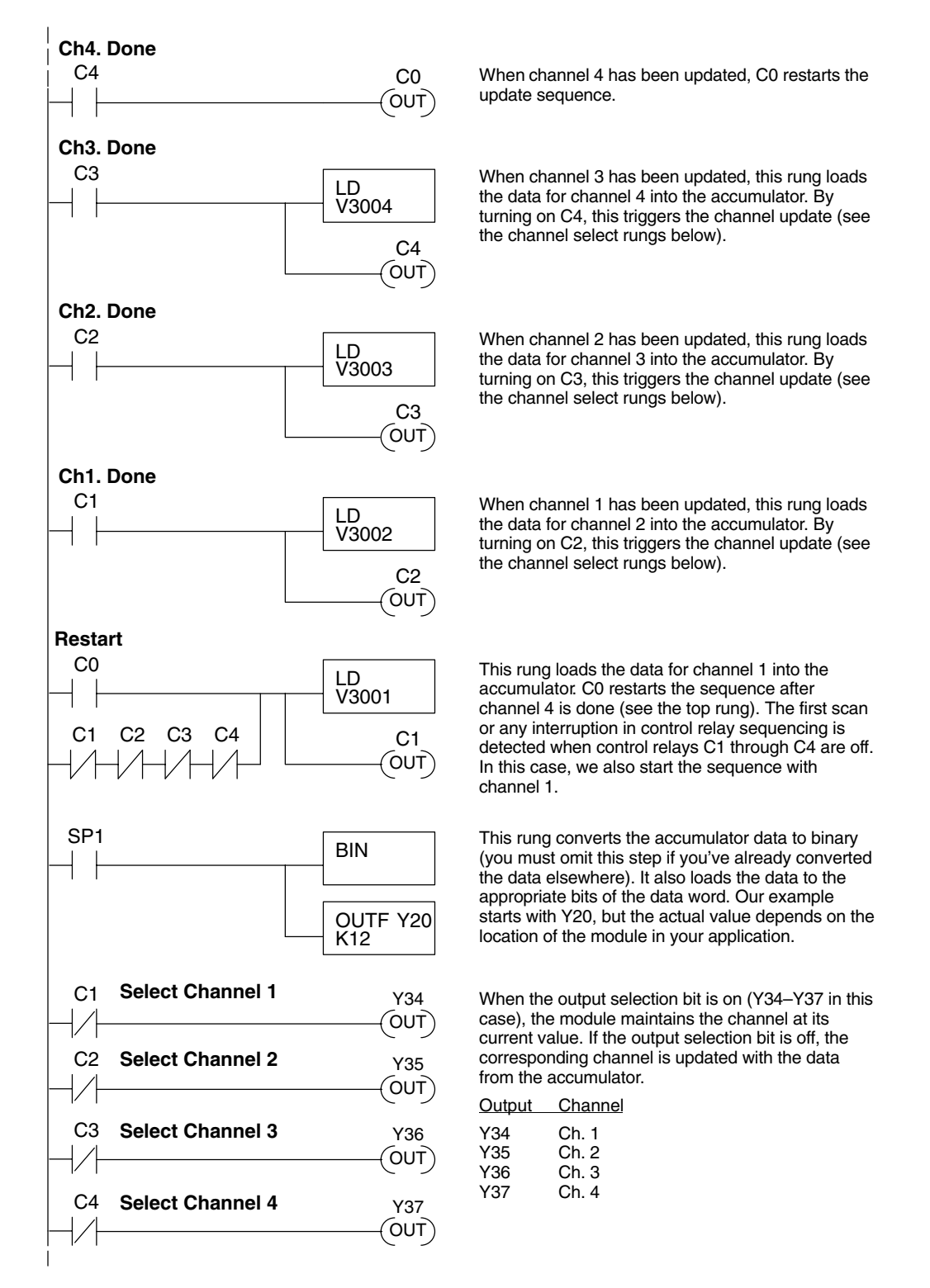

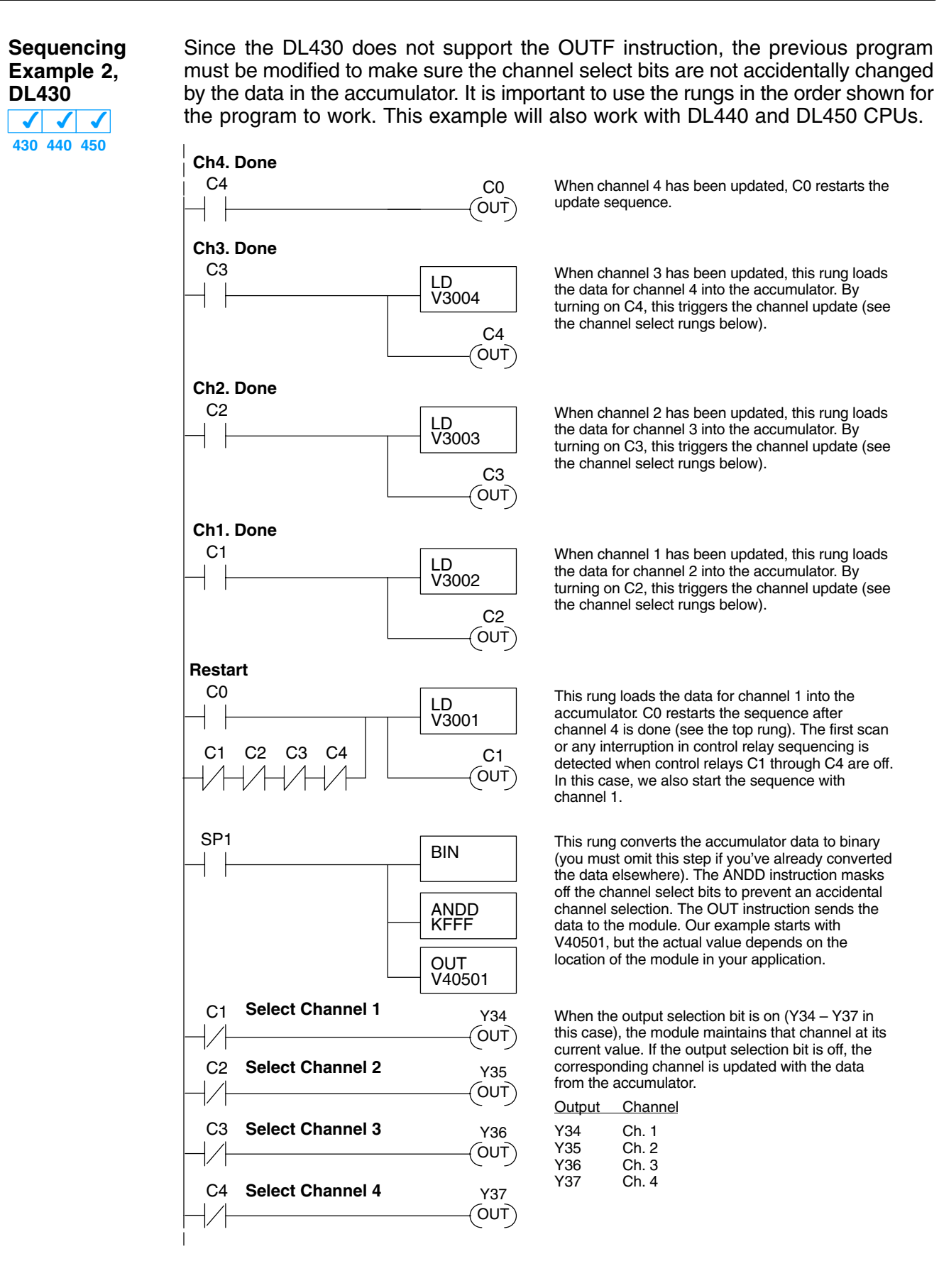

**Sequencing Example 3, DL440/450**  $\times$   $\sqrt{2}$ 

**430 440 450**

The following program example shows how to send digital values to the module when you have more than one channel. This example will not work with DL430 CPUs. This example assumes you are using the following data locations.

- $\bullet$  V3000 – channel 1 data V3001 – channel 2 data
	- $\ddot{\phantom{a}}$ V3002 – channel 3 data V3004 – channel 4 data
	- $\bullet$ V1500 – channel to update:  $0 =$  ch. 1, 1 = ch. 2, 2 = ch. 3, 3 = ch. 4

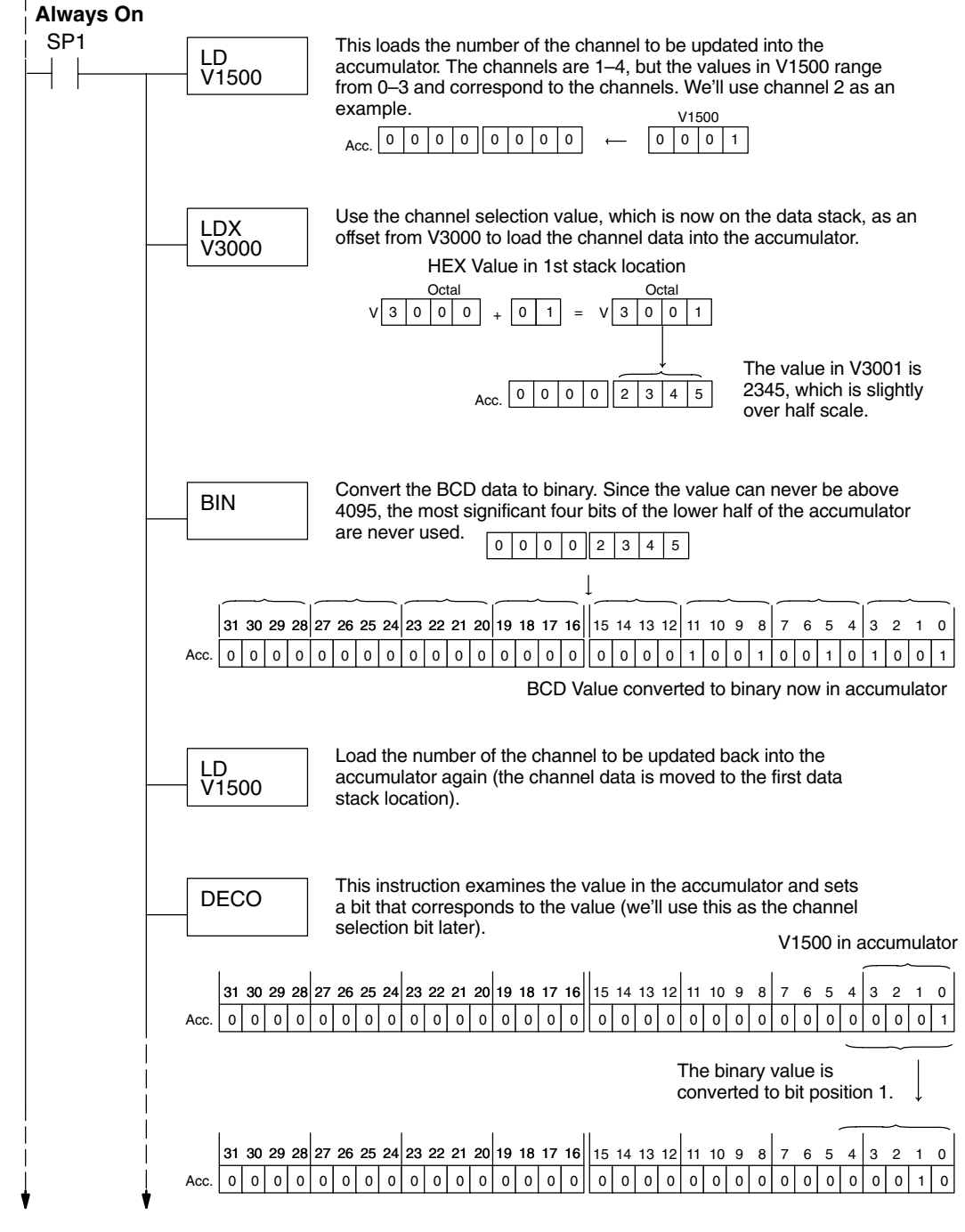

rogram is continued on the next page.

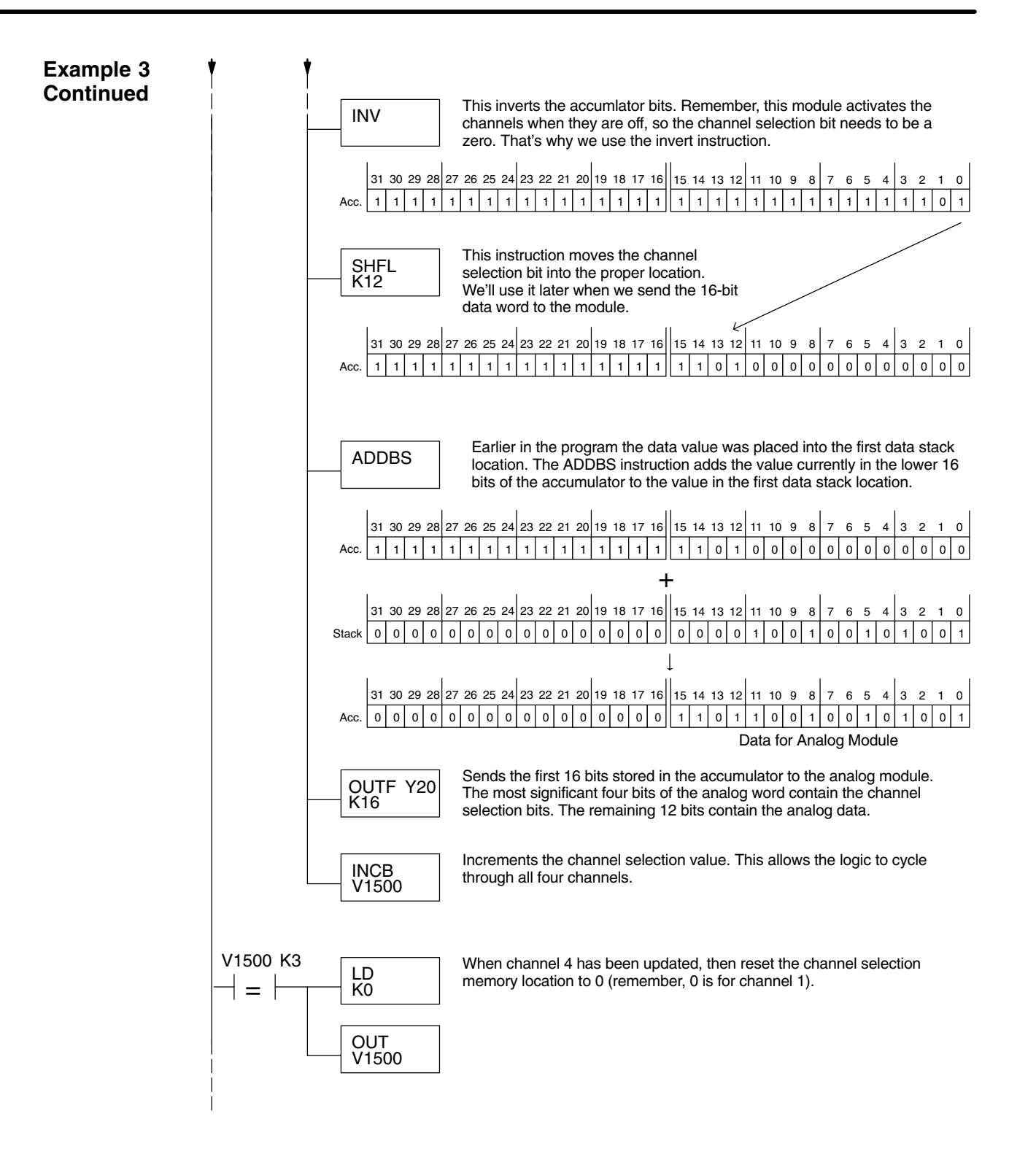

**Sequencing Example 4, DL430**

 **430 440 450**

- The following program example shows how to send digital values to the module when you have more than one channel. This example will also work with DL440 and DL450 CPUs. This example assumes you are using the following data locations.
	- $\bullet$ V3000 – channel 1 data V3001 – channel 2 data
	- $\bullet$ V3002 – channel 3 data V3004 – channel 4 data
	- $\bullet$ V1500 – channel to update:  $0 =$  ch. 1, 1 = ch. 2, 2 = ch. 3, 3 = ch. 4
	- $\bullet$ V1501 – temporary location for the channel selection

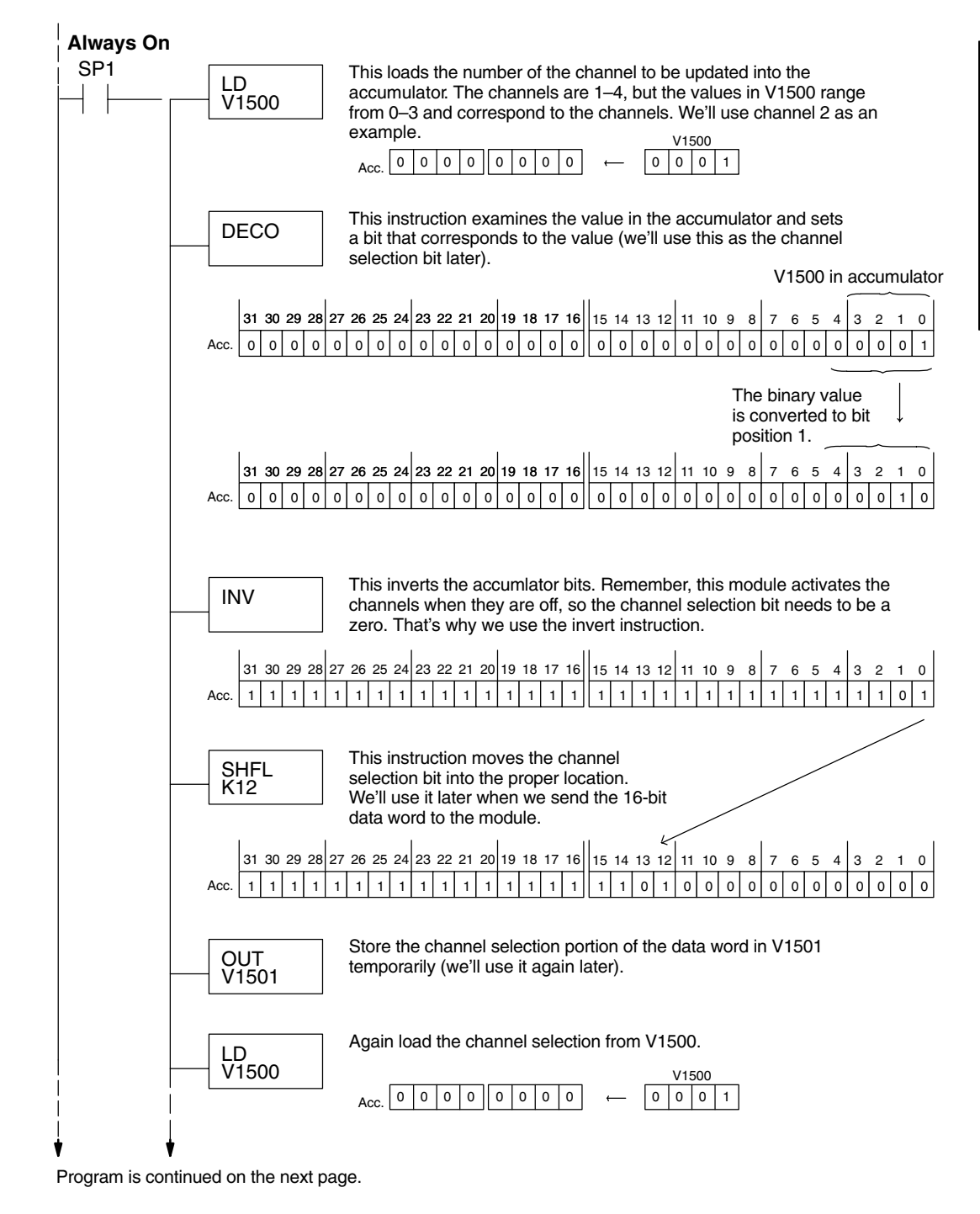

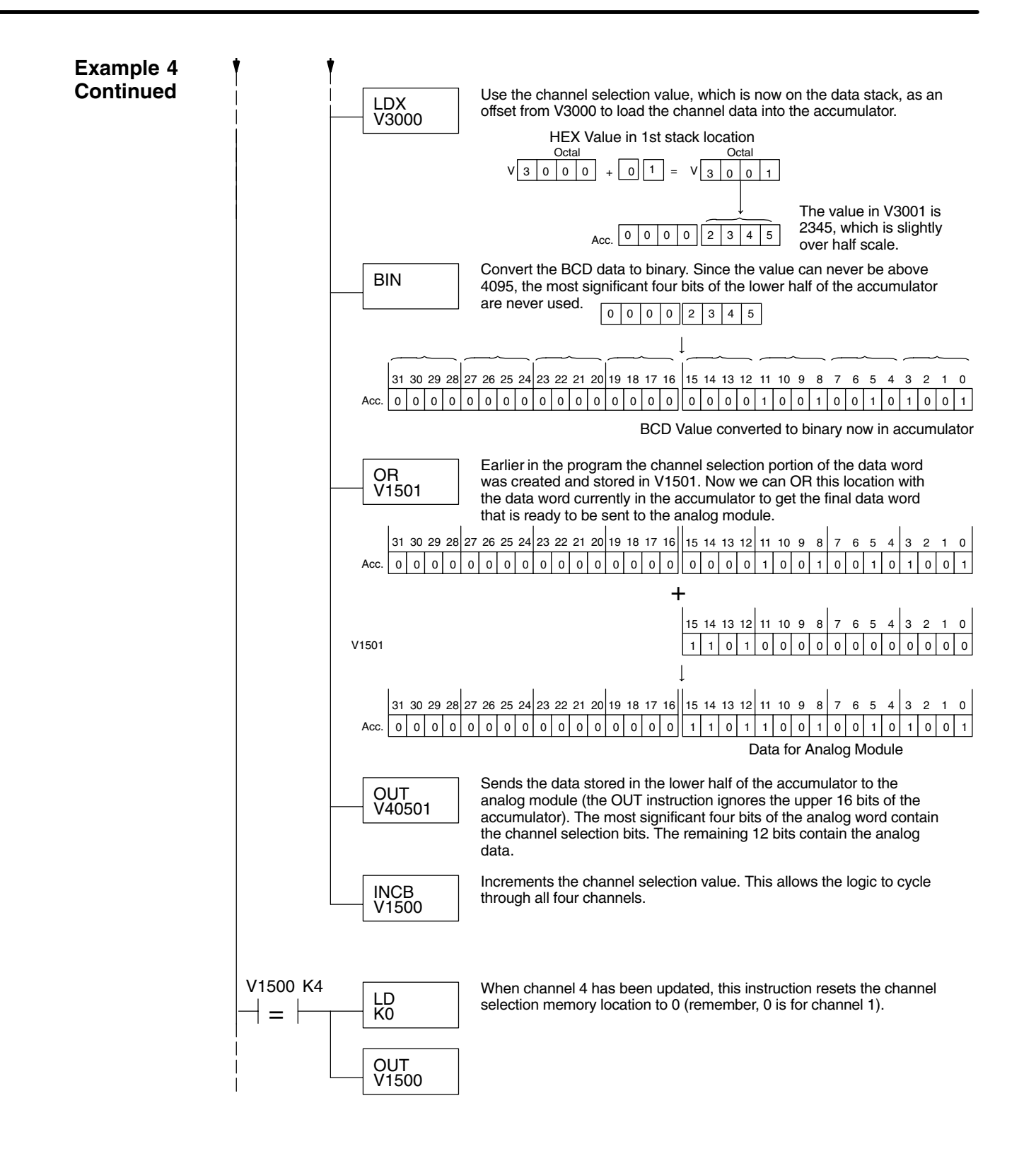

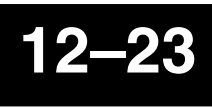

**Updating All Channels in a Single Scan, DL440/450**

 $\times$   $\sqrt{2}$ **430 440 450**

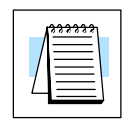

By using the Immediate instructions found in the DL440 and DL450 CPUs, you can easily update all four channels in a single scan. Before choosing this method, remember that it slows the CPU scan time. To minimize this impact, change the SP1 (Always On) contact to an X, C, etc. permissive contact that only updates the channels as required. This example assumes you already have the data loaded in V3001, V3002, V3003, and V3004 for channels 1 – 4 respectively. This example will not work with DL430 CPUs.

**NOTE:** This program will not work in a remote/slave arrangement. Use one of the programs shown that reads one channel per scan.

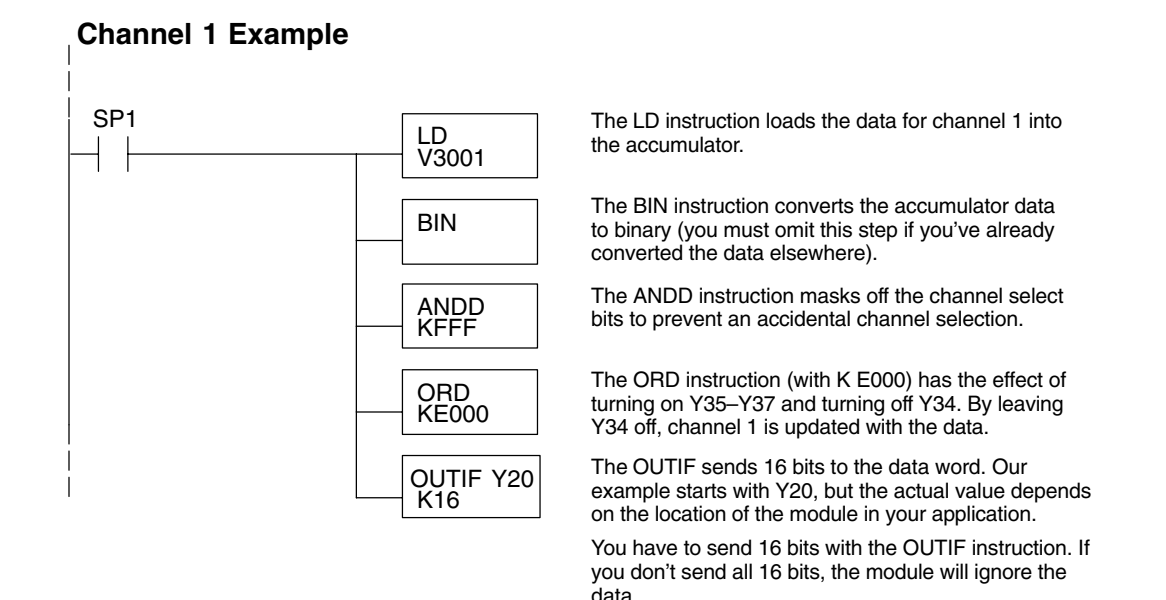

The remaining channels are updated with a similar program segment. The only changes are the location of the data for each channel (V3002, V3003, and V3004) and the ORD instruction. The constant loaded with the ORD instruction is different for each channel. The following example shows where these differences occur.

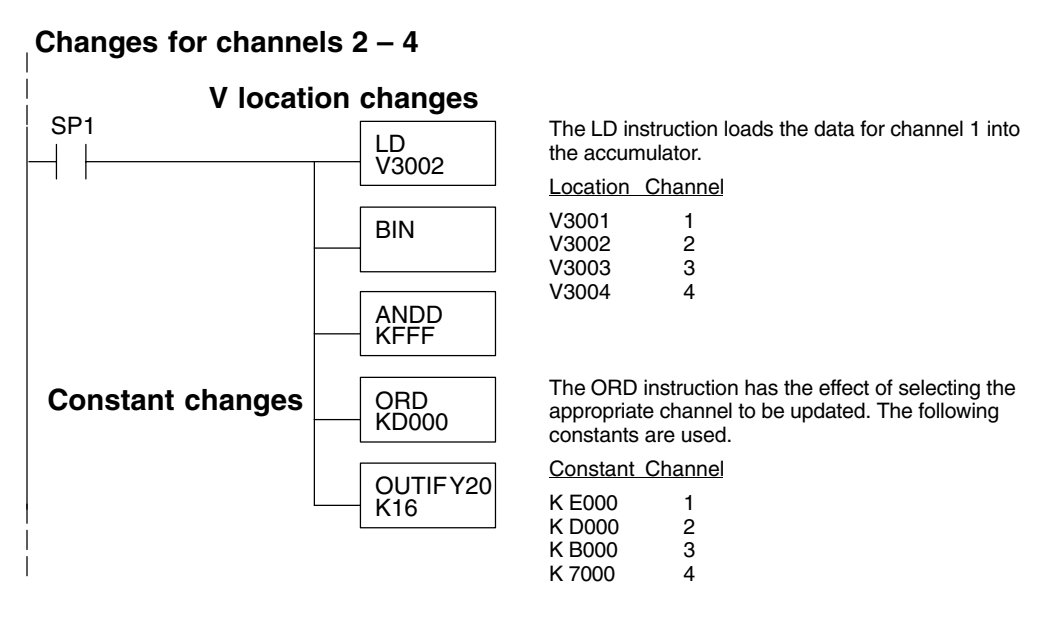

#### **Analog and Digital Value Conversions**

Sometimes it is helpful to be able to quickly convert between the voltage or current signal levels and the digital values. This is especially helpful during machine startup or troubleshooting. The following table provides formulas to make this conversion easier.

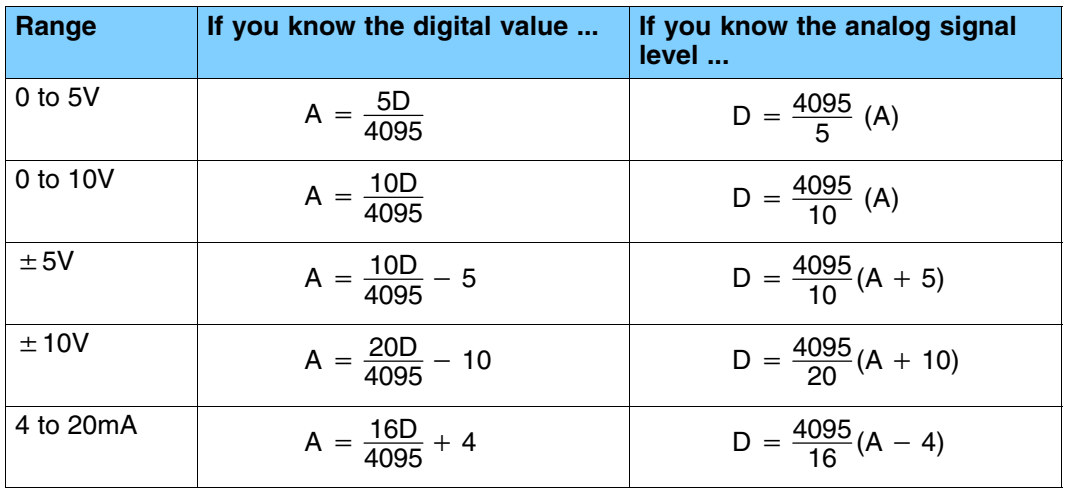

For example, if you are using the –10 to +10V range and you know you need a 6V signal level, you would use the following formula to determine the digital value that should be stored in the V-memory location that contains the data.

 $D = \frac{4095}{20} (A + 10)$  $D = \frac{4095}{20}(6V + 10)$  $D = (204.75) (16)$  $D = 3276$ 

Now you have all the necessary information to get your analog module installed and operating correctly.

# **F4-04DA-1 4-Channel Analog Current Output**

-

In This Chapter. . . .

- Module Specifications
- Setting the Module Jumpers
- Connecting the Field Wiring
- Module Operation
- Writing the Control Program

## **Module Specifications**

The F4–04DA–1 Analog Current Output Module provides several features and benefits.

- $\bullet$  It is a direct replacement for the popular F4–04DA module in applications set for 4–20 mA output range.
- $\overline{a}$  It provides four channels of 4–20 mA single ended current outputs.
- Analog outputs are optically isolated from PLC logic components.
- $\bullet$  The module has a removable terminal block, so the module can be easily removed or changed without disconnecting the wiring.
- $\bullet$  All four analog outputs may be set in one CPU scan (DL440 and DL450 CPUs only).

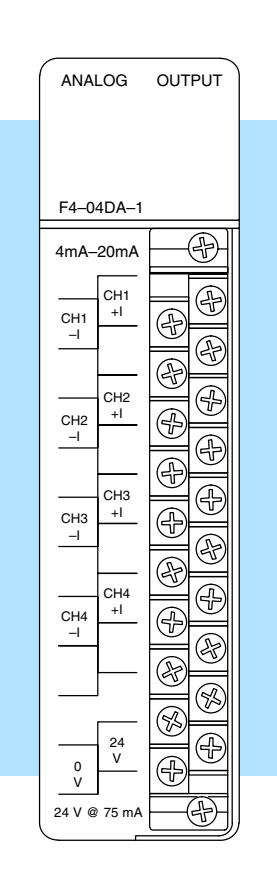

The following tables provide the specifications for the F4–04DA–1 Analog Output Module. Review these specifications to ensure the module meets your application requirements.

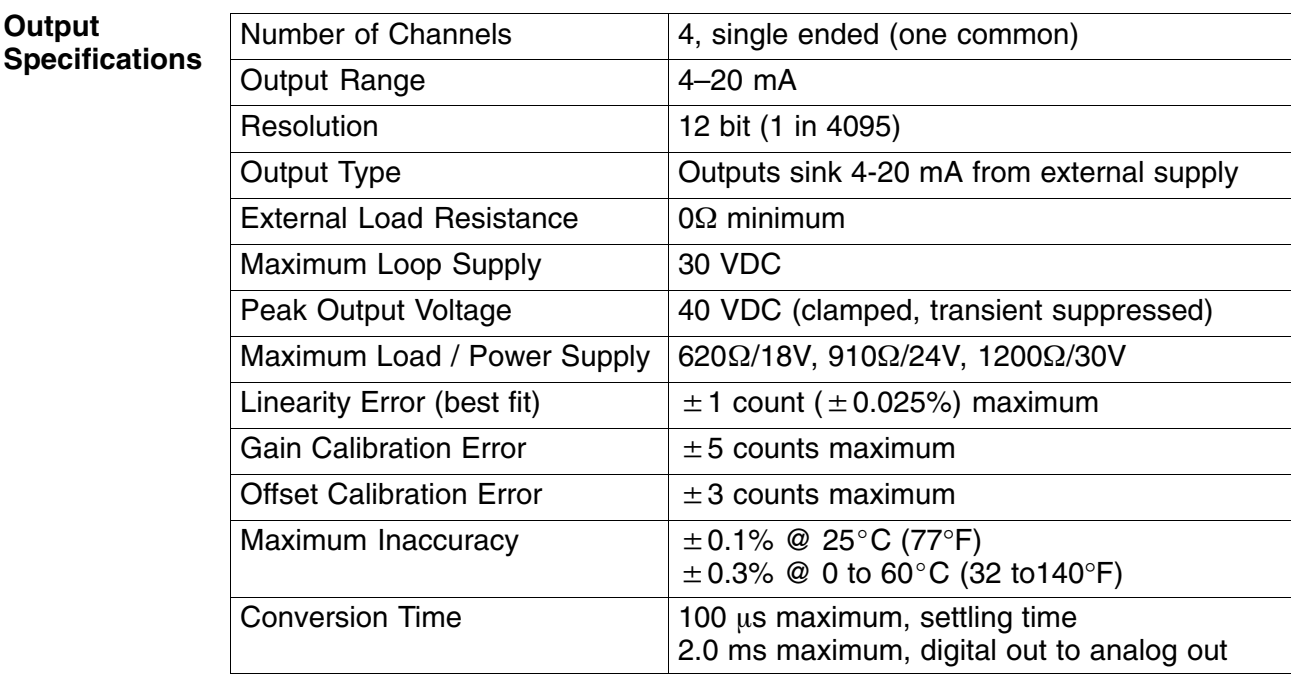

**Output**

#### **General Module Specifications**

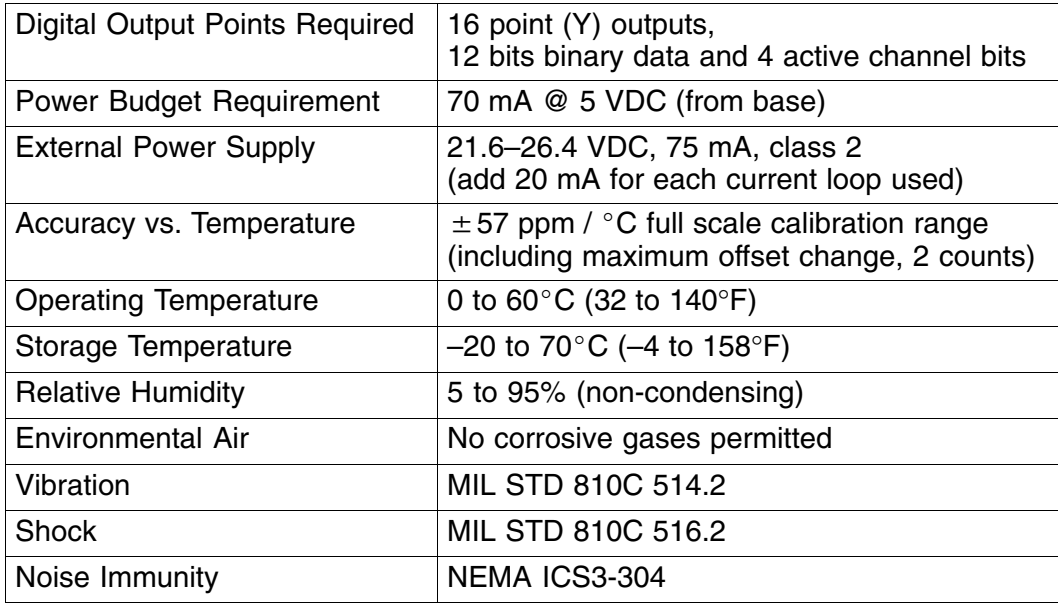

## **Setting the Module Jumper**

Before installing and wiring the module, you'll need to decide the proper jumper setting for your application. The module has one jumper, located in the open cutout at the rear of the housing. When the jumper is installed (which is the factory default setting), the module operates in Standard Mode. In this mode, the channel select bits are binary encoded, and you have access to the Output Enable control bit. We recommend this setting for new applications, since it offers more overall features and easier CPU programming.

When the jumper is removed, the module operates in the F4–04DA Compatibility Mode. If you have an existing F4–04DA application that uses 4–20 mA outputs only, choosing this mode will allow existing ladder logic to work with this module. In the F4–04DA Compatibility Mode, each channel has an individual channel select output bit (the Output Enable control bit is not accessible).

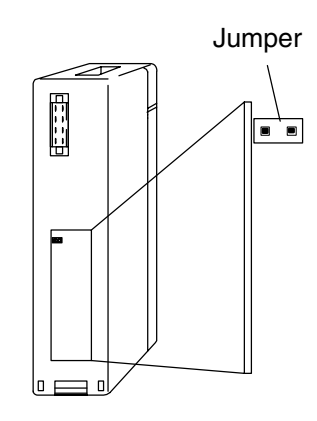

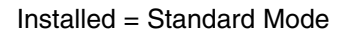

Removed = F4–04DA Compatibility Mode

For either mode, the module requires 16 (Y) output points. Choose the mode of operation that best fits your application.

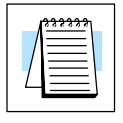

**NOTE:** If you have selected the F4–04DA Compatibility Mode (jumper removed), refer to the chapter on the F4–04DA for output bit assignments and ladder logic examples. **The remainder of the information in this chapter applies only to the F4–04DA–1 operating in the Standard Mode (with jumper installed).**

## **Connecting the Field Wiring**

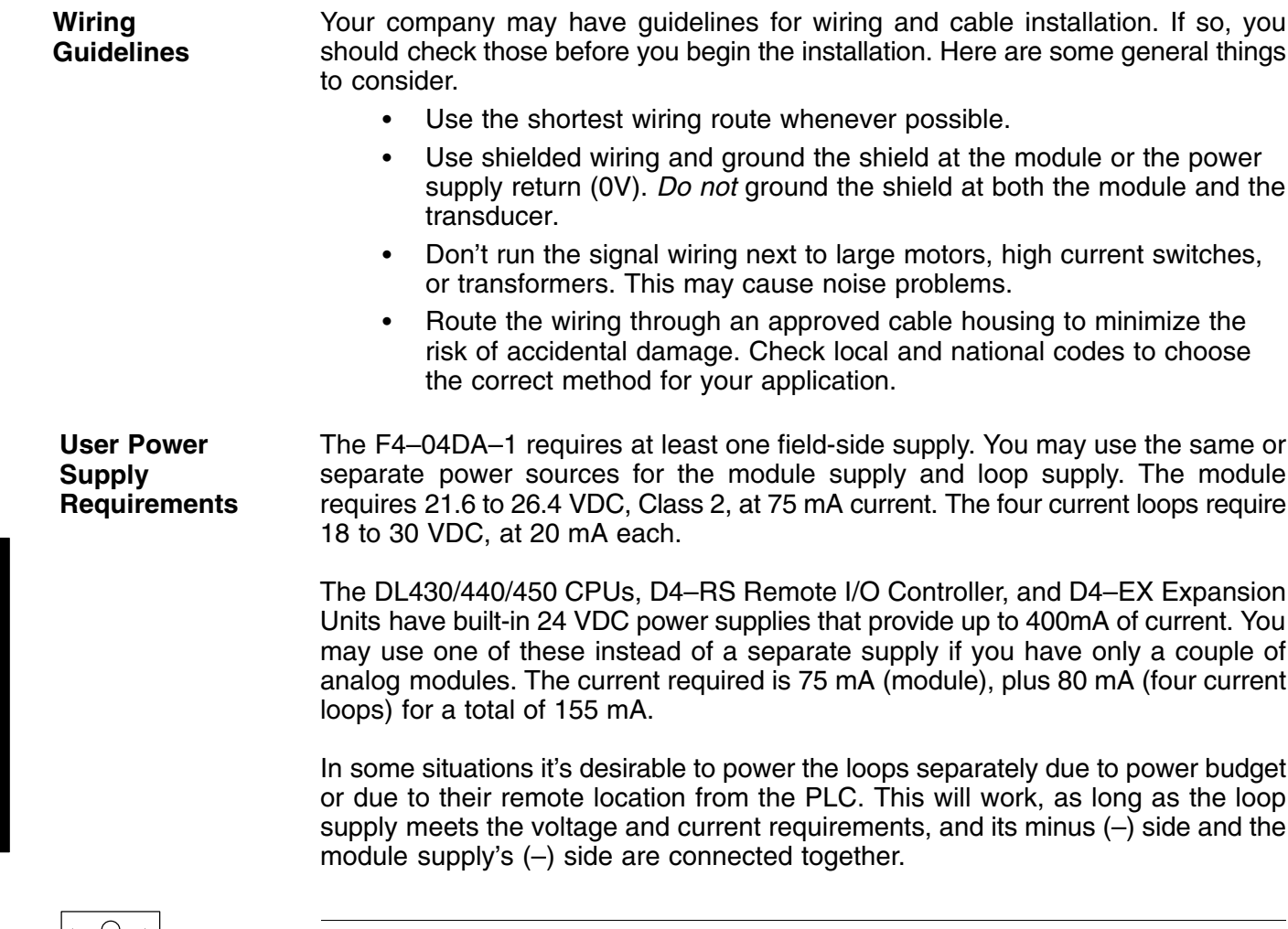

**WARNING:** If you are using the 24 VDC base power supply, make sure you calculate the power budget. Exceeding the power budget can cause unpredictable system operation that can lead to a risk of personal injury or damage to equipment.

**Load Requirements** Each channel in use must have a load impedance less than 620 ohms at18V, 910 ohms at 24V, or 1200 ohms at 30V. Unused channels must be left disconnected.

The F4–04DA–1 module has a removable connector to make wiring easier. Simply loosen the retaining screws and gently pull the connector from the module. Use the following diagram to connect the field wiring. The diagram shows separate module and loop supplies for channel 4. If you only want to use one field-side supply, just combine the supplies' positive (+) terminals into one node, and remove the loop supply. **Removable Connector**

#### **Wiring Diagram**

NOTE 1: Shields should be connected to the 0V terminal of the module terminal block.

NOTE 2: Unused current outputs should remain open (no connections).

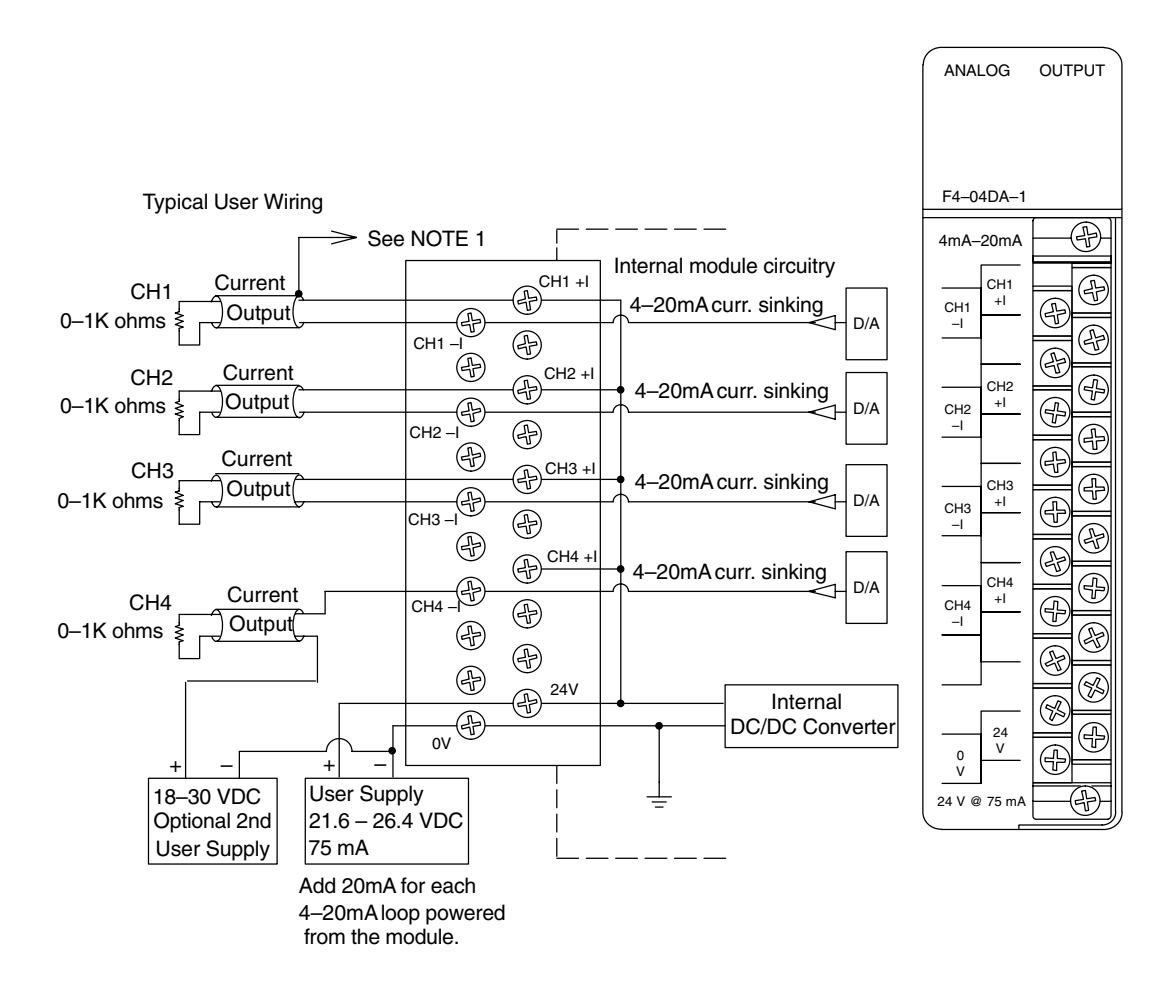

## **Module Operation**

**DL430 Special Requirements**

Even though the module can be placed in any slot, it is important to examine the configuration if you are using a DL430 CPU. As you will see in the section on writing the program, you use V-memory locations to send the analog data. As shown in the following diagram, if you place the module so the output points do not start on a V-memory boundary, the instructions cannot access the data.

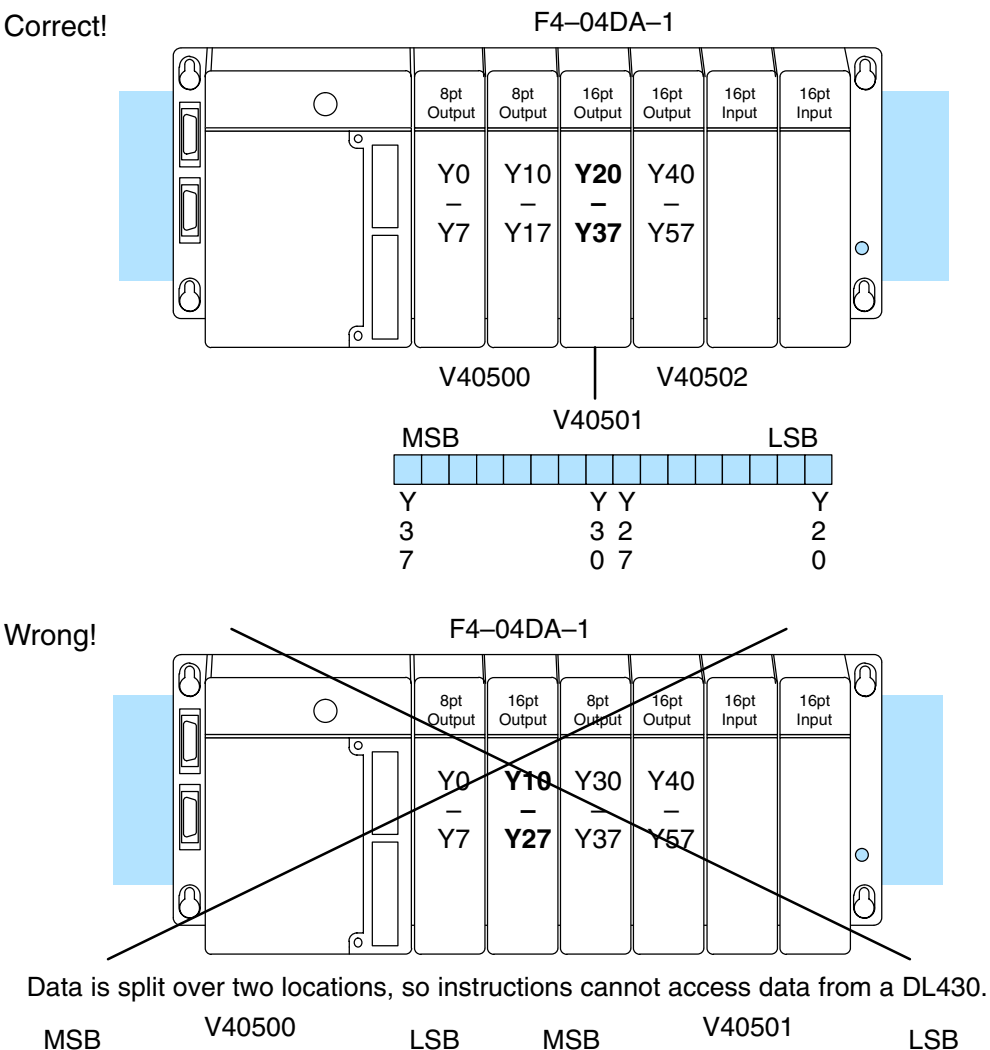

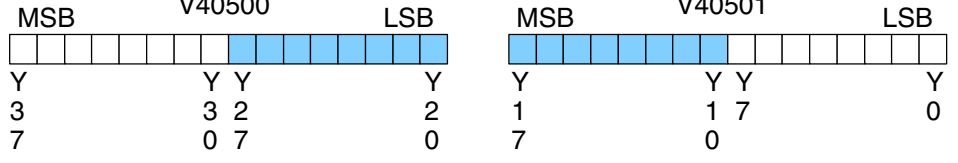

The D4–04DA–1 Analog Output module requires 16 discrete output points in the CPU. The module can be installed in any slot of a DL405 system, including remote bases. The limitations on the number of analog modules are:

- $\bullet$  For local and expansion systems, the available power budget and discrete I/O points.
- $\bullet$  For remote I/O systems, the available power budget and number of remote I/O points.

Check the user manual for your particular model of CPU for more information regarding power budget and number of local or remote I/O points.

Before you begin writing the control program, it is important to take a few minutes to understand how the module processes and represents the analog signals.

The F4–04DA–1 module allows you to update the channels in any order. Your control program determines which channel gets updated on any given scan. The exact method depends on the operating mode you selected when setting the jumper. With a DL440 or DL450 CPU, you can use immediate instructions to update all four channels in the same scan (we'll show you how to do this later). **Channel Update Sequence**

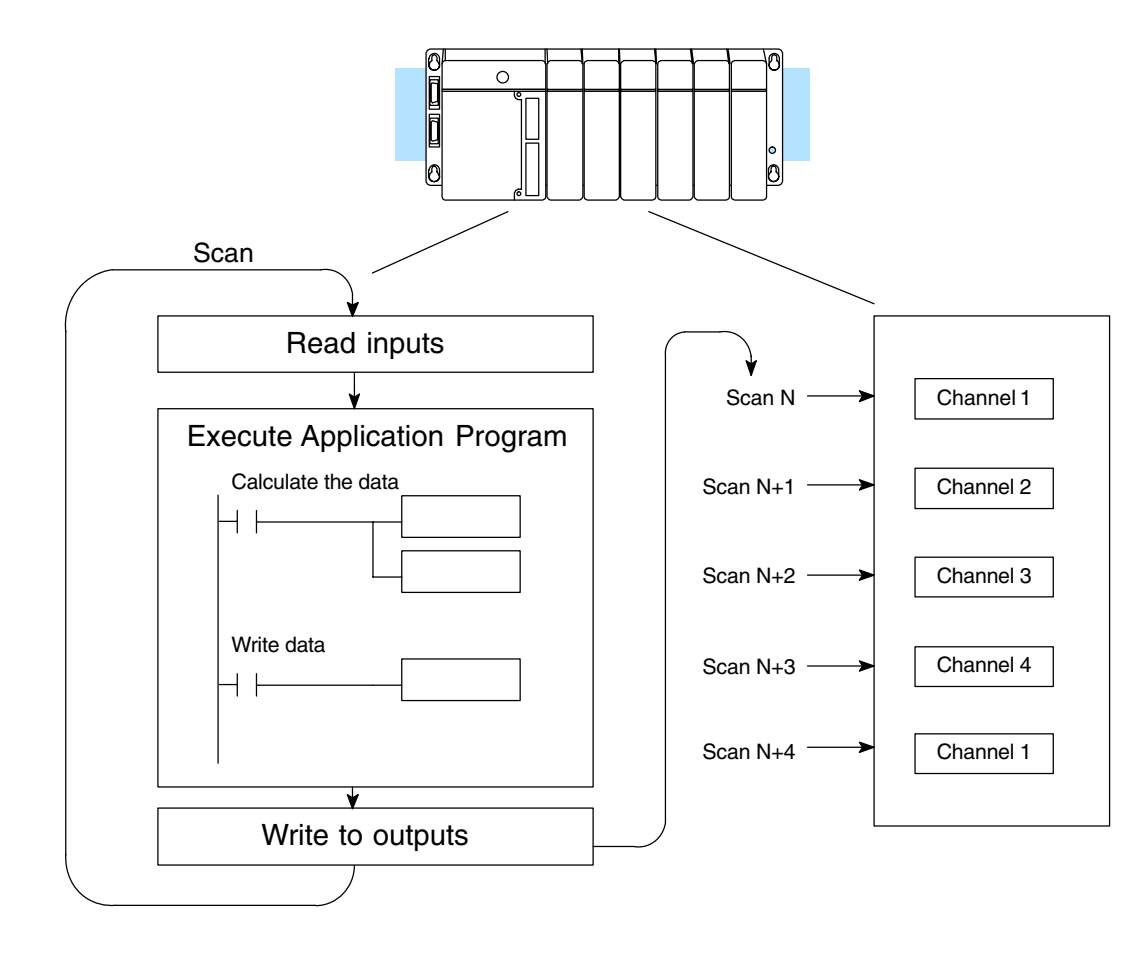

**Analog Output Configuration Requirements**

**Output Bit Assignments** You may recall the F4–04DA–1 requires 16 discrete output points from the CPU. These points provide:

- $\bullet$ The digital representation of the analog signal.
- $\bullet$ Identification of the channel that is to receive the data.

Since all output points are automatically mapped into V-memory, it is very easy to determine the location of the data word that will be assigned to the module.

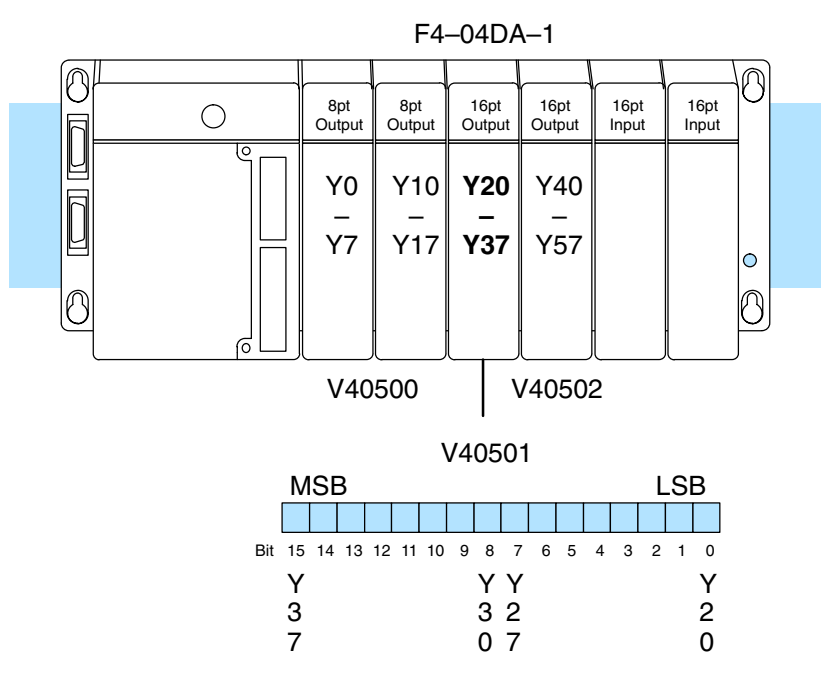

Within this V-memory location the individual bits represent specific information about the channel selected and the analog signal.

**Bits**

**Channel Select** Output bits 12 and 13 are the channel select outputs. They are binary encoded to select the channel that will be updated with the data. The bits are assigned as follows.

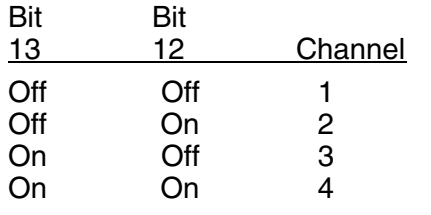

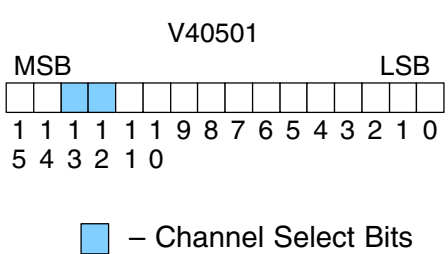

Output bit 14 is the Output Enable control bit for all four channels. When it is off, all channel output currents decrease to their lowest level, which is 4 mA for connected loads. Disabling the outputs also clears the module's output data registers for each channel. To resume analog output levels, first the Output Enable control bit must turn on. Then, the CPU must write new data to each channel to restore the output current for that channel. **Output Enable Bit**

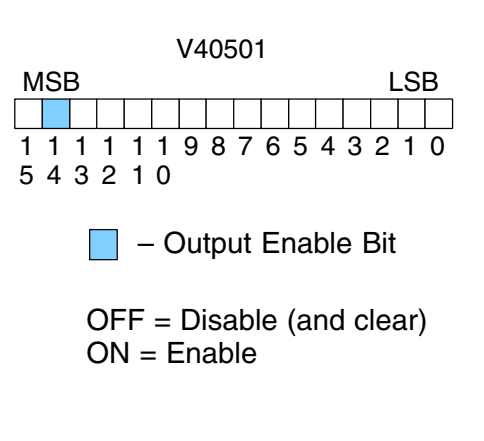

The first twelve bits of the V-memory location represent the analog data in binary format. Each bit has a binary weight according to the following table. **Analog Data Bits**

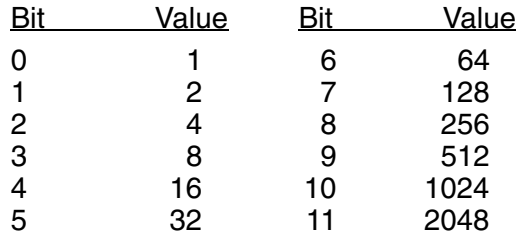

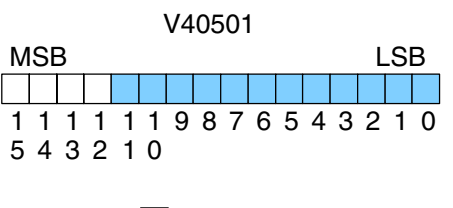

– data bits

The remaining bit (bit 15) is not used and is ignored by the module.

#### **Module Resolution**

Since the module has 12-bit resolution, the analog signal is made of 4096 counts ranging from  $0 - 4095$  ( $2^{12}$ ). For the 4 to 20 mA scale, sending a 0 produces a 4 mA signal, and 4095 gives a 20 mA signal. This is equivalent to a binary value of 0000 0000 0000 to 1111 1111 1111, or 000 to FFF hexadecimal. The graph to the right shows the linear relationship between the data value and output signal level.

Each count can also be expressed in terms of the signal level by using the equation shown. The following table shows the smallest signal change that occurs when the digital value increases by 1 LSB.

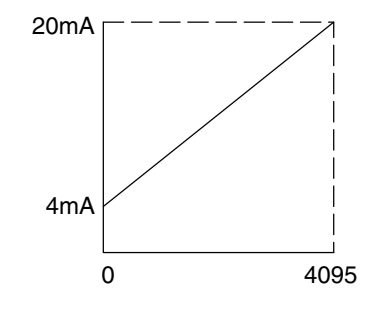

Resolution = 
$$
\frac{H - L}{4095}
$$

 $H = h$ igh limit of the signal range  $L =$  low limit of the signal range

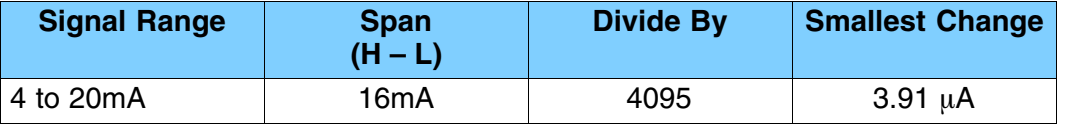

## **Writing the Control Program**

**Update Any Channel**

As mentioned earlier, you can update any channel each scan using regular I/O instructions, or any number of channels per scan using immediate I/O instructions. The following diagram shows the data locations for an example system. You use the channel select outputs to determine which channel gets updated (more on this later).

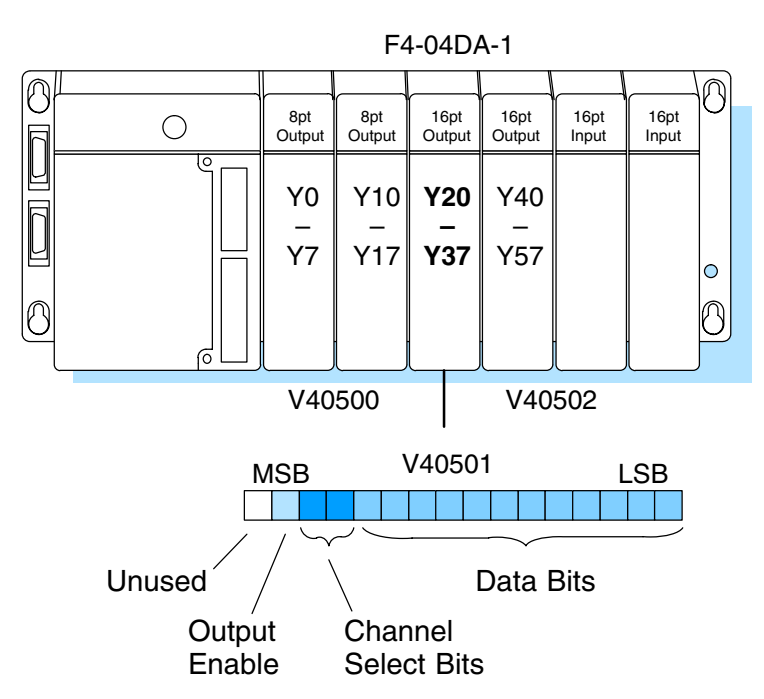

## 4-Ch. Analog Output 4-Ch. Analog Output F4–04DA–1

#### **Calculating the Digital Value**

Your program has to calculate the digital value to send to the analog module. There are many ways to do this, but almost all applications are understood more easily if you use measurements in engineering units. This is accomplished by using the conversion formula shown. You may have to make adjustments to

the formula depending on the scale you choose for the engineering units.

Consider the following example which controls pressure from 0.0 to 99.9 PSI. By using the formula, you can easily determine the digital value that should be sent to the module. The example shows the conversion required to yield 49.4 PSI. Notice the formula uses a multiplier of 10. This is because the decimal portion of 49.4 cannot be loaded, so you adjust the formula to compensate for it.

$$
A = U \frac{4095}{H - L}
$$

- $A =$  analog value  $(0 4095)$
- $U =$  engineering units
- $H = h$ igh limit of the engineering unit range
- $L =$  low limit of the engineering unit range

$$
A = 10U \frac{4095}{10(H - L)}
$$

$$
A = 494 \frac{4095}{1000 - 0}
$$

$$
A = 2023
$$
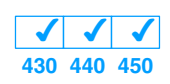

Here is how you would write the program to perform the engineering unit conversion. This example assumes you have calculated or loaded the engineering unit value and stored it in V3000. Also, you have to perform this for all four channels if you are using different data for each channel.

**NOTE:** The DL405 offers various instructions that allow you to perform math operations using binary, BCD, etc. It is usually easier to perform any math calculations in BCD and then convert the value to binary before you send the data to the module. If you are using binary math, you do not have to include the BIN conversion.

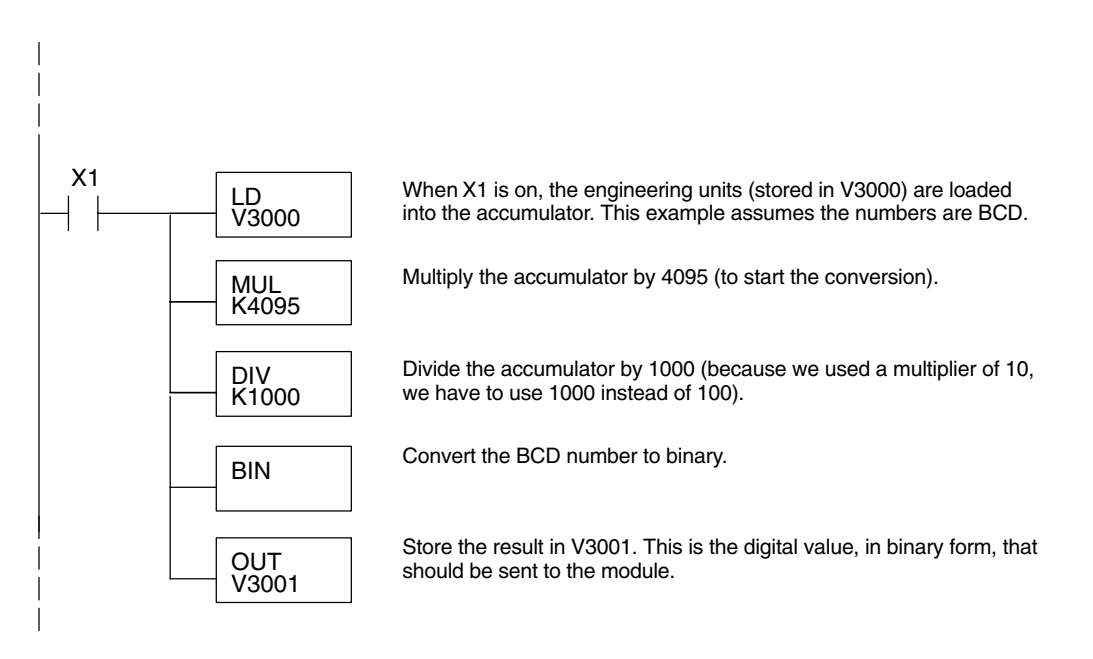

#### The ladder program examples that follow occasionally use certain V-memory register addresses in the CPU that correspond to 16-bit Y output modules. Use the table below to find the V-memory address for the particular location of your analog module. See Appendix A for additional addresses available for the DL450 CPU. **V-Memory Registers**

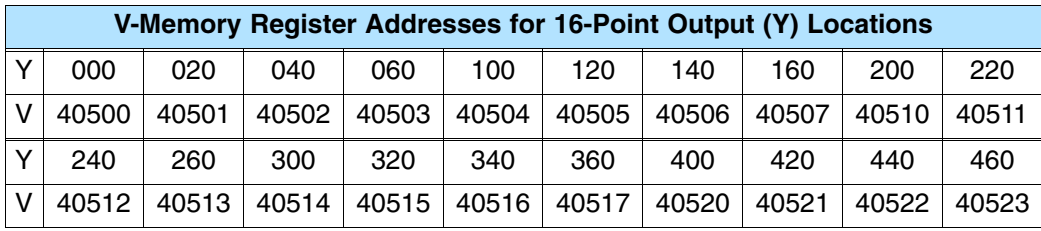

**13–11**

# **Sending Data to One Channel**

The following programs show you how to update a single channel. Notice the DL430 CPU requires a slightly different program than the DL440 and DL450 CPUs. Since the DL430 does not support the OUTF instruction, the program must be modified to make sure the channel select bits are not accidentally changed by the data in the accumulator. The DL430 example will also work with DL440 and DL450 CPUs. This example assumes you already have the data loaded in V3001.

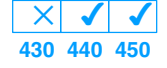

# **DL440/DL450 Example**

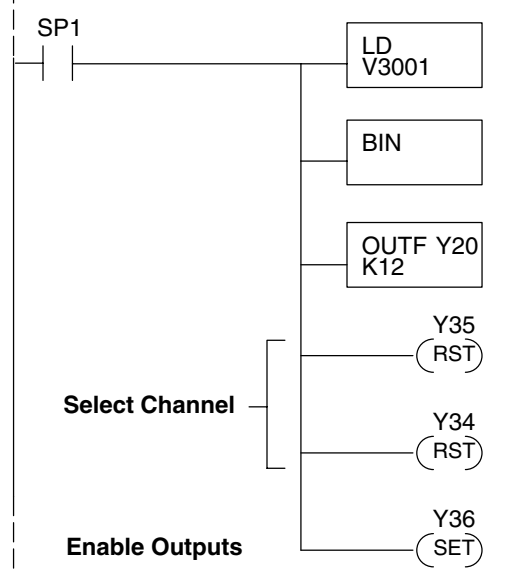

**DL430 Example**

BIN SP1 LD V3001 OUT V40501 ANDD KFFF  $(RST)$ Y35 **Enable Outputs** RST) Y34 SET) Y36 **Select Channel**

The LD instruction loads the data for channel 1 into the accumulator. Since SP1 is used, this rung automatically executes on every scan. You could also use an X, C, etc. permissive contact.

The BIN instruction converts the accumulator data to binary (you must omit this step if you've already converted the data elsewhere).

The OUTF sends the 12 bits to the data word. Our example starts with Y20, but the actual value depends on the location of the module in your application.

Turn Y35 off and Y34 off to update Channel 1.

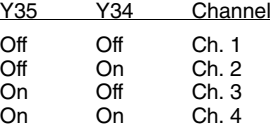

Turn on Y36 to enable all four output channels.

The LD instruction loads the data for channel 1 into the accumulator. Since SP1 is used, this rung automatically executes every scan. You could also use an X, C, etc. permissive contact.

The BIN instruction converts the accumulator data to binary (you must omit this step if you've already converted the data elsewhere).

The ANDD instruction masks off the channel select bits to prevent an accidental channel selection.

The OUT instruction sends the data to the module. Our example starts with V40501, but the actual value depends on the location of the module in your application.

Turn Y35 off and Y34 off to update Channel 1.

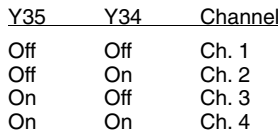

Turn on Y36 to enable all four output channels.

 $\overline{\bm{J}}$ 

**430 440 450** $\overline{\bm{J}}$  $\overline{\bm{J}}$  The next four example programs show you how to send digital values to the module when you have more than one channel. These examples will automatically update all four channels over four scans.

**Sequencing the Channel Updates**

> The first two sequencing examples, examples 1 and 2, are fairly simple and will work in almost all situations. We recommend these for new users. They use control relays C1 through C4 as index numbers corresponding to the channel updated on any particular scan. At the end of each scan, only one control relay C1 through C4 is on. On each subsequent scan, the next control relay energizes. The channel sequencing automatically begins with channel 1 on the first scan, or after any disruption in the logic. You must use example 1 with DL430 CPUs. Either example will work with DL440 or DL450 CPUs.

> The next two examples, 3 and 4, are slightly more complex. However, they do not depend on the use of control relays to provide channel sequencing. Instead, they use function boxes to increment a channel pointer value in V-memory. Then, other instructions perform bit manipulations to position the channel select bits properly in the output word to the module. You must use example 3 with DL430 CPUs. Either example will work with DL440 or DL450 CPUs.

> In the last example, we show how you can update all four channels in the same scan with DL440 and DL450 CPUs. However, this can increase the scan time and you may not always need to update all four channels on every scan.

**13–13**

# **Sequencing Example 1, DL440/450**  $\times$   $\sqrt{}$

**430 440 450**

The following program example shows how to send digital values to the module when you have more than one channel. This example assumes you already have the data loaded in V3001, V3002, V3003, and V3004 for channels  $1 - 4$ respectively. It is important to use the rungs in the order shown for the program to work. This example will not work with DL430 CPUs.

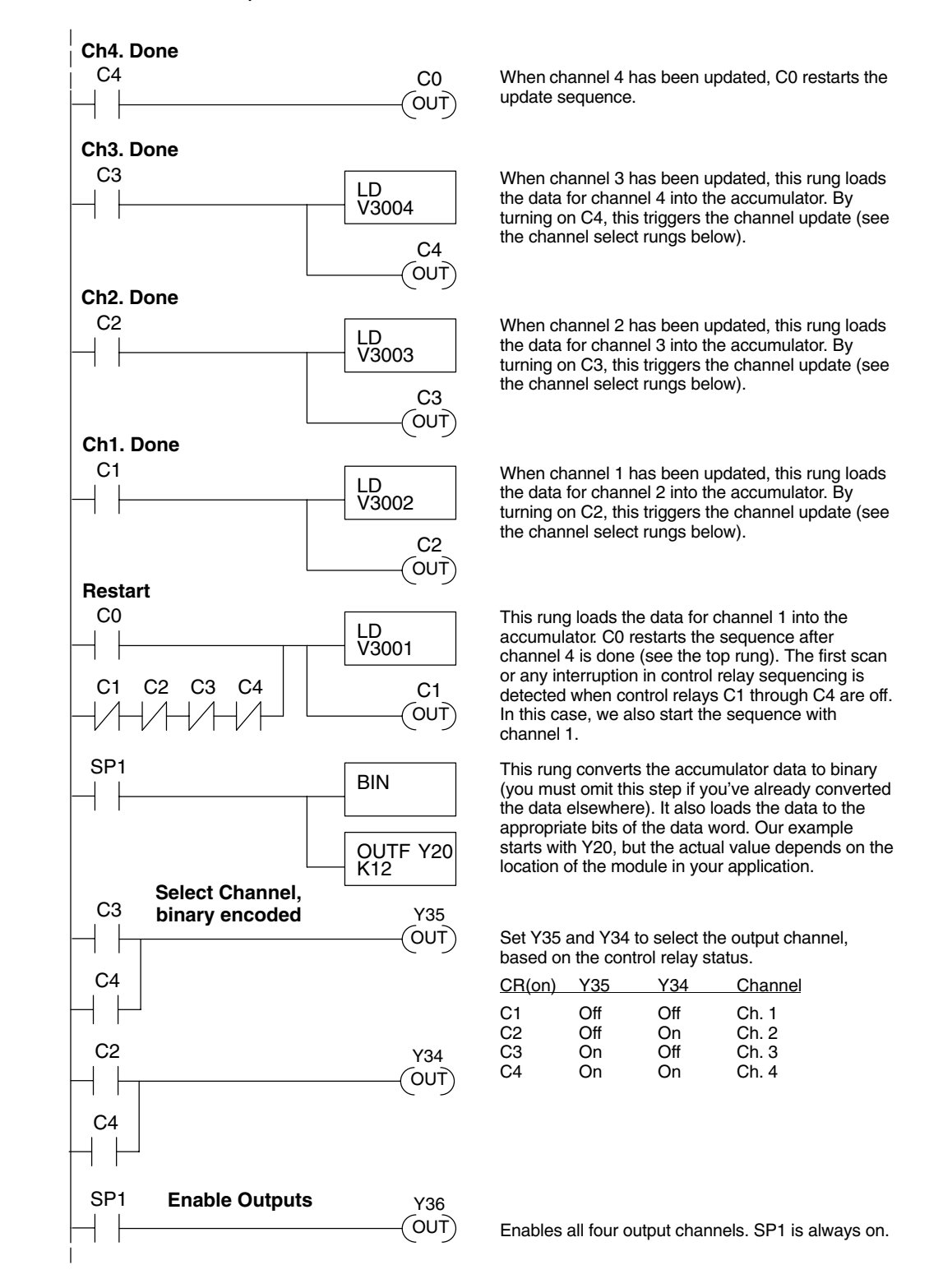

### **Sequencing Example 2, DL430**

 **430 440 450**

Since the DL430 does not support the OUTF instruction, the previous program must be modified to make sure the channel select bits are not accidentally changed by the data in the accumulator. It is important to use the rungs in the order shown for the program to work. This example will also work with DL440 and DL450 CPUs.

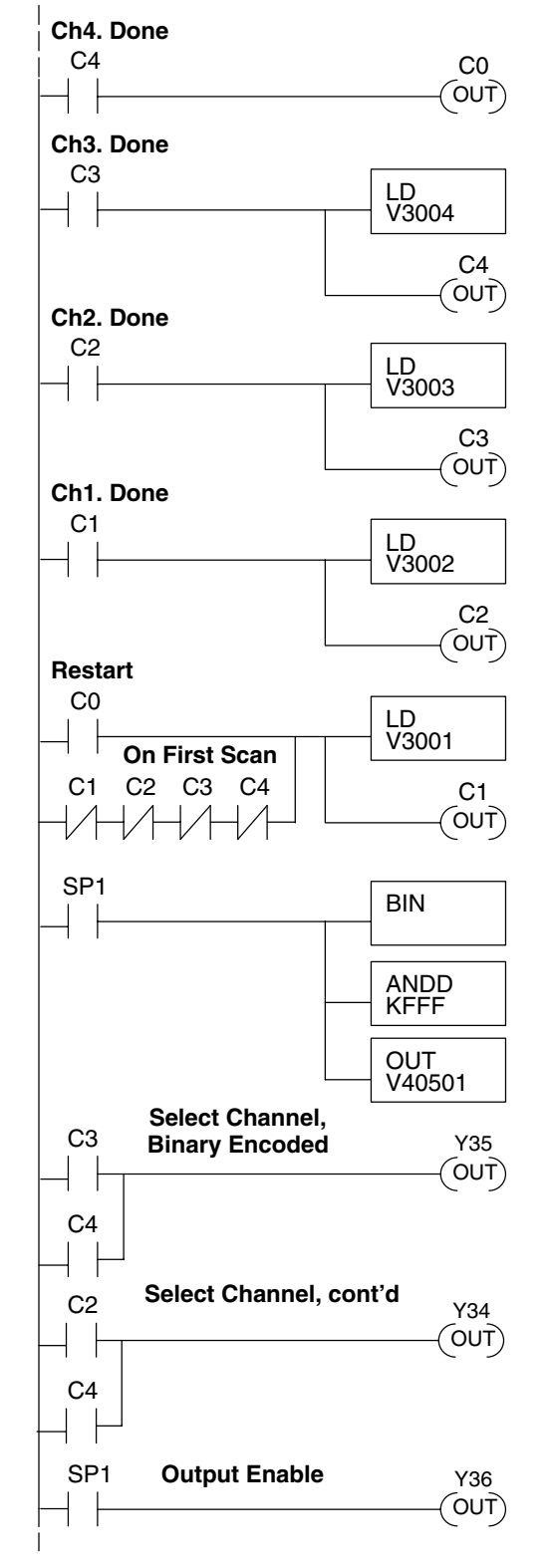

When channel 4 has been updated, C0 restarts the update sequence.

When channel 3 has been updated, this rung loads the data for channel 4 into the accumulator. By turning on C4, this triggers the channel update (see the channel select rungs below).

When channel 2 has been updated, this rung loads the data for channel 3 into the accumulator. By turning on C3, this triggers the channel update (see the channel select rungs below).

When channel 1 has been updated, this rung loads the data for channel 2 into the accumulator. By turning on C2, this triggers the channel update (see the channel select rungs below).

This rung loads the data for channel 1 into the accumulator. C0 restarts the sequence after channel 4 is done (see the top rung). The first scan or any interruption in control relay sequencing is detected when control relays C1 through C4 are off. In this case, we also start the sequence with channel 1.

This rung converts the accumulator data to binary (you must omit this step if you've already converted the data elsewhere). The ANDD instruction masks off the channel select bits to prevent an accidental channel selection. The OUT instruction sends the data to the module. Our example starts with V40501, but the actual value depends on the location of the module in your application.

Set Y35 and Y34 to select the output channel, based on the control relay status.

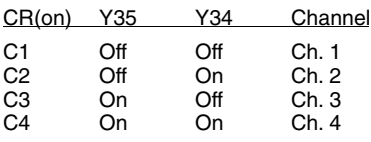

Enables all four output channels. SP1 is always on.

**Sequencing Example 3, DL440/DL450**  $\times$   $\sim$   $\sim$ **430 440 450**

The following program example shows how to send digital values to the module when you have more than one channel. This example will not work with DL430 CPUs. This example assumes you are using the following data locations.

- $\bullet$  V3000 – channel 1 data V3001 – channel 2 data
	- $\overline{a}$ V3002 – channel 3 data V3004 – channel 4 data
	- $\bullet$ V1500 – channel to update:  $0 =$  ch. 1, 1 = ch. 2, 2 = ch. 3, 3 = ch. 4

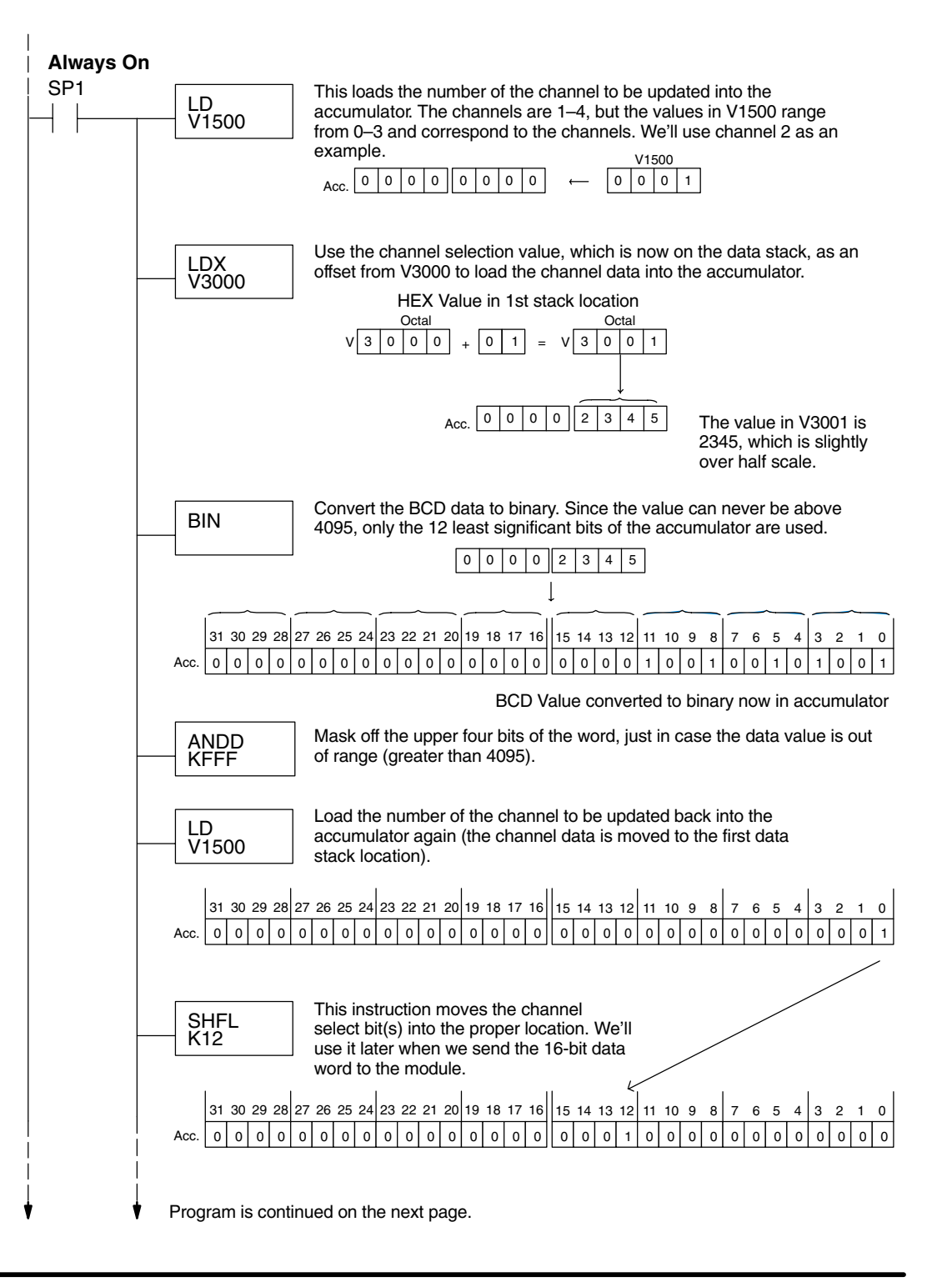

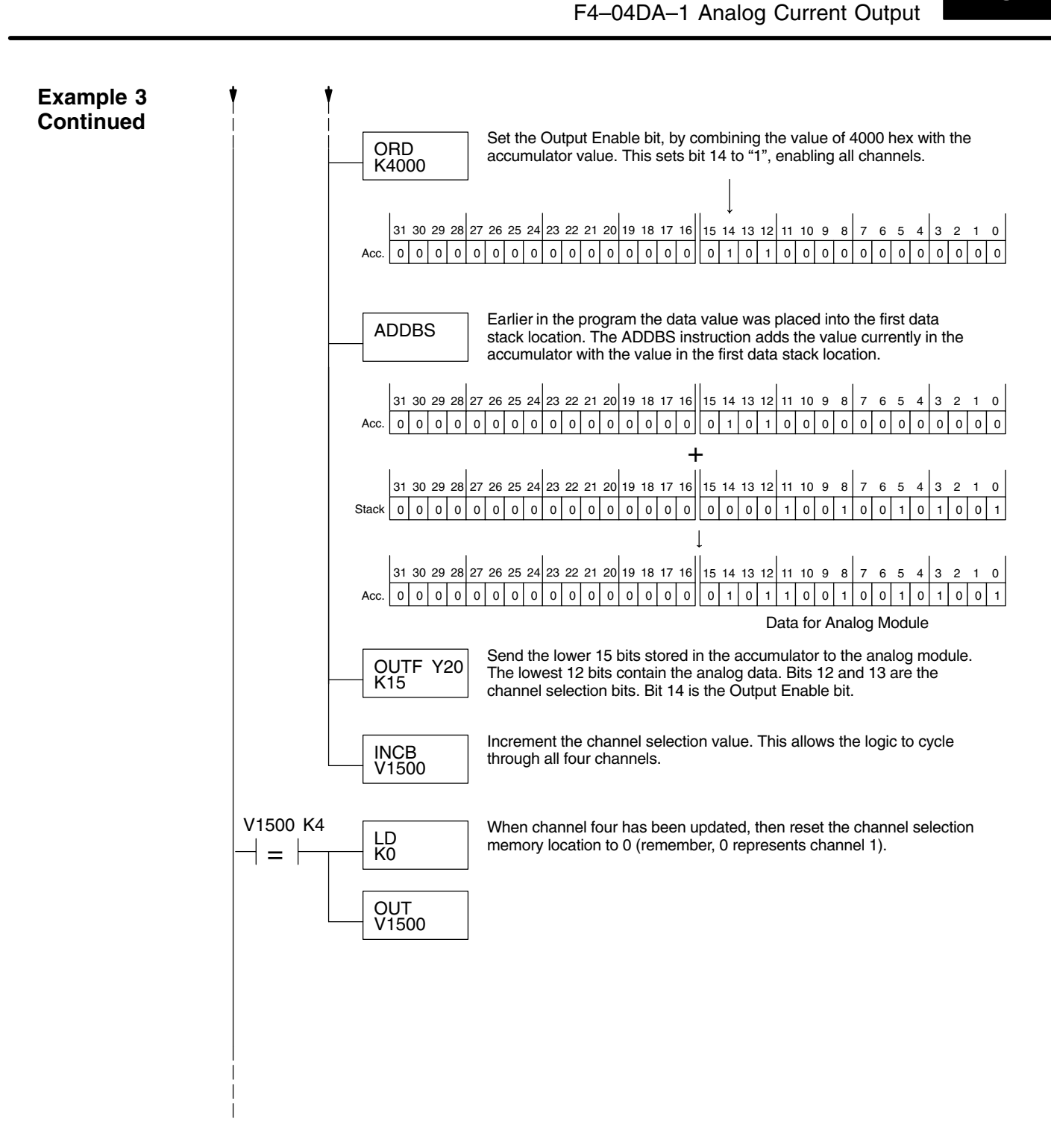

**Sequencing Example 4, DL430 430 440 450**

The following program example shows how to send digital values to the module when you have more than one channel. This example will also work with DL440 and DL450 CPUs. This example assumes you are using the following data locations.

- $\bullet$ V3000 – channel 1 data V3001 – channel 2 data
- $\bullet$ V3002 – channel 3 data V3004 – channel 4 data
- $\bullet$ V1500 – channel to update:  $0 =$  ch. 1, 1 = ch. 2, 2 = ch. 3, 3 = ch. 4
- $\bullet$ V1501 – temporary location for the channel selection

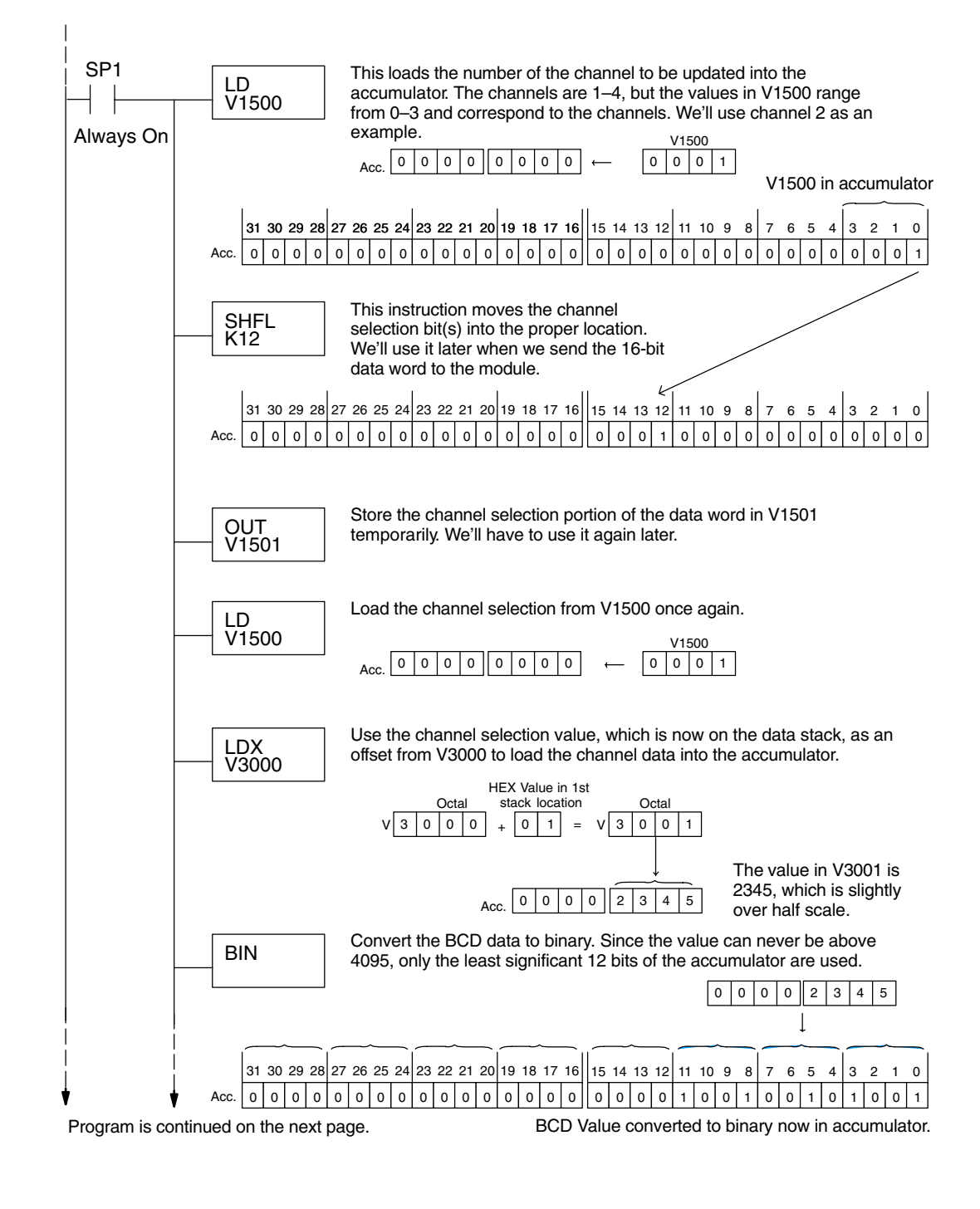

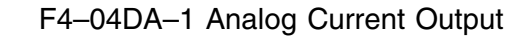

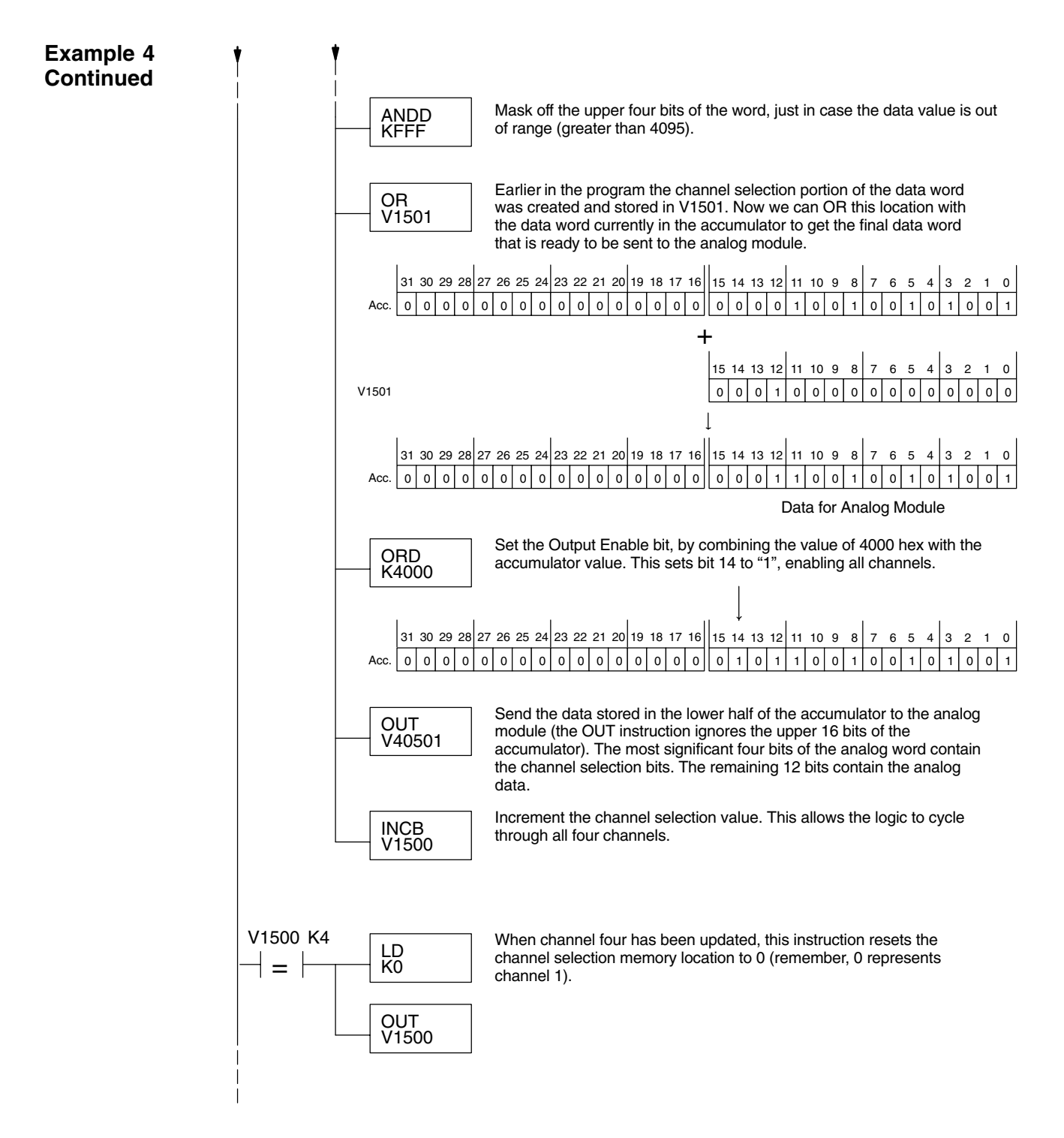

# **Updating all Channels in a Single Scan**  $\times$   $\sqrt{2}$

**430 440 450**

By using the Immediate instructions found in the DL440 and DL450 CPUs (not DL430s), you can easily update all four channels in a single scan. Before choosing this method, remember that it slows the CPU scan time. To minimize this impact, change the SP1 (Always On) contact to an X, C, etc. permissive contact that only updates the channels as required. This example assumes you already have the data loaded in V3001, V3002, V3003, and V3004 for channels 1–4 respectively.

**NOTE:** This program will not work in a remote/slave arrangement. Use one of the programs shown that reads one channel per scan.

# **Channel 1 Example**

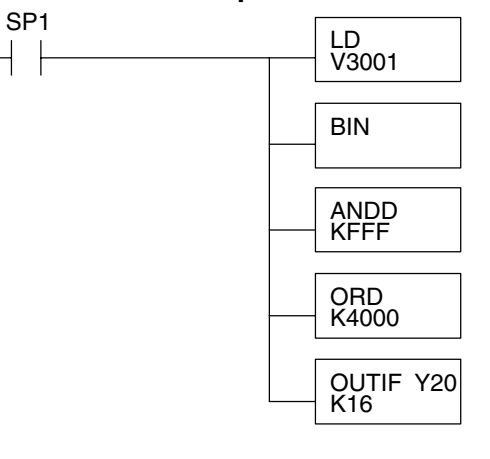

The LD instruction loads the data for channel 1 into the accumulator.

The BIN instruction converts the accumulator data to binary (you must omit this step if you've already converted the data elsewhere).

The ANDD instruction masks off the channel select bits to prevent an accidental channel selection.

The ORD instruction (with K4000) sets the Output Enable bit. Outputs Y34 and Y35 are left off to select channel 1 for updating with the data.

The OUTIF sends 16 bits to the data word. Our example starts with Y20, but the actual value depends on the location of the module in your application.

You have to send 16 bits with the OUTIF instruction. If you don't send all 16 bits, the module will ignore the data.

The remaining channels are updated with a similar program segment. The only changes are the location of the data for each channel (V3002, V3003, and V3004) and the ORD instruction. The constant loaded with the ORD instruction is different for each channel. The following example shows where these differences occur.

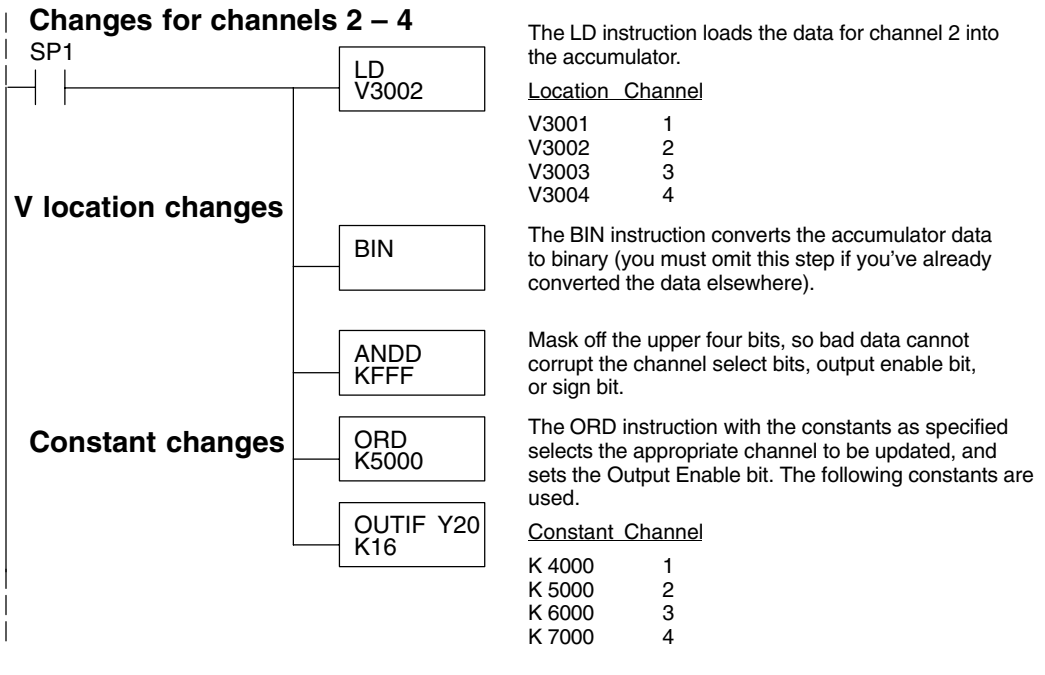

F4–04DA–1 Analog Current Output

# **Analog and Digital Value Conversions**

Sometimes it is helpful to be able to quickly convert between the voltage or current signal levels and the digital values. This is especially useful during machine startup or troubleshooting. The following table provides formulas to make this conversion easier.

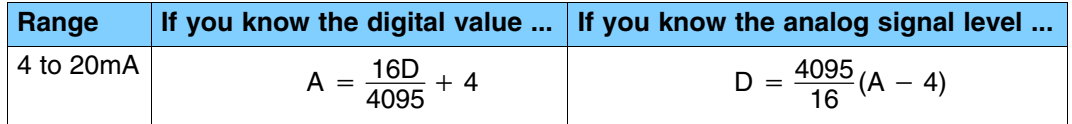

For example, if you need a 9mA signal level, you would use the following formula to determine the digital value that should be stored in the V-memory location that contains the data.

$$
D = \frac{4095}{16} (A-4)
$$
  

$$
D = \frac{4095}{16} (9mA-4)
$$
  

$$
D = (255.94) (5)
$$
  

$$
D = 1280
$$

# **F4–04DA–2 4-Channel Analog Voltage Output**

-

In This Chapter. . . .

- Module Specifications
- Setting the Module Jumpers
- Connecting the Field Wiring
- Module Operation
- Writing the Control Program
- Configuration Cross-Reference, F4-04DA to F4-04DA-2

# **Module Specifications**

**14–2**

The F4–04DA–2 Analog Voltage Output Module provides several features and benefits.

- $\bullet$  It is a direct replacement for the popular F4–04DA module in applications set for voltage outputs on all channels.
- $\overline{a}$  Analog outputs are optically isolated from PLC logic components.
- $\bullet$  The module has a removable terminal block, so the module can be easily removed or changed without disconnecting the wiring.
- $\overline{a}$  All four analog outputs may be set in one CPU scan (DL440 and DL450 CPUs only).
- $\overline{a}$  It provides four channels of voltage outputs, independently configured for the following voltage ranges:
	- 1) 0–5 VDC 2) 0–10 VDC 3)  $\pm$  5 VDC 4)  $\pm$  10 VDC

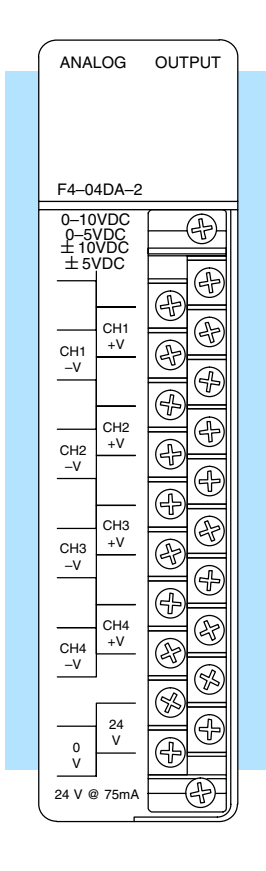

**Analog Output Configuration Requirements**

The F4–04DA–2 Analog Output requires 16 discrete output points in the CPU. The module can be installed in any slot of a DL405 system, including remote bases. The limitations on the number of analog modules are:

- $\overline{a}$  For local and expansion systems, the available power budget and discrete I/O points.
- $\bullet$  For remote I/O systems, the available power budget and number of remote I/O points.

Check the user manual for your particular model of CPU for more information regarding power budget and number of local or remote I/O points.

The following table provides the specifications for the F4–04DA–2 Analog Output Module. Review these specifications to ensure the module meets your application requirements.

**Output**

**General Module**

**Specifications**

**Specifications**

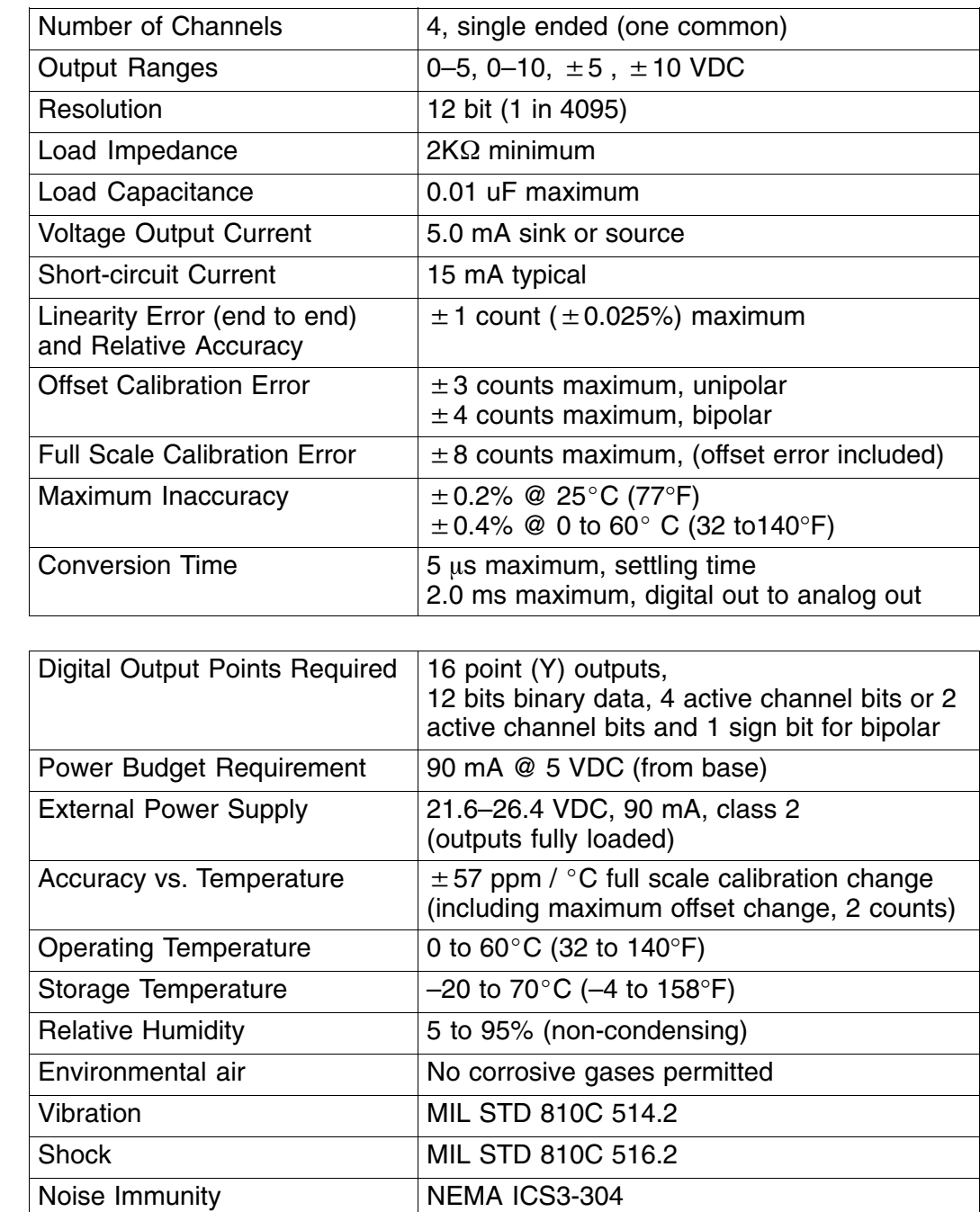

# **Setting the Module Jumpers**

**Jumper Locations**

The module has user selectable options which are determined by jumper settings. At the rear of the module are two blocks of jumpers, accessible in the housing cutout. Use the upper block of four jumpers to select the data format for each channel. The lower jumper block sets the voltage ranges individually for each of the four channels.

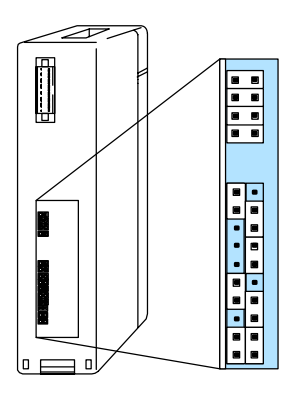

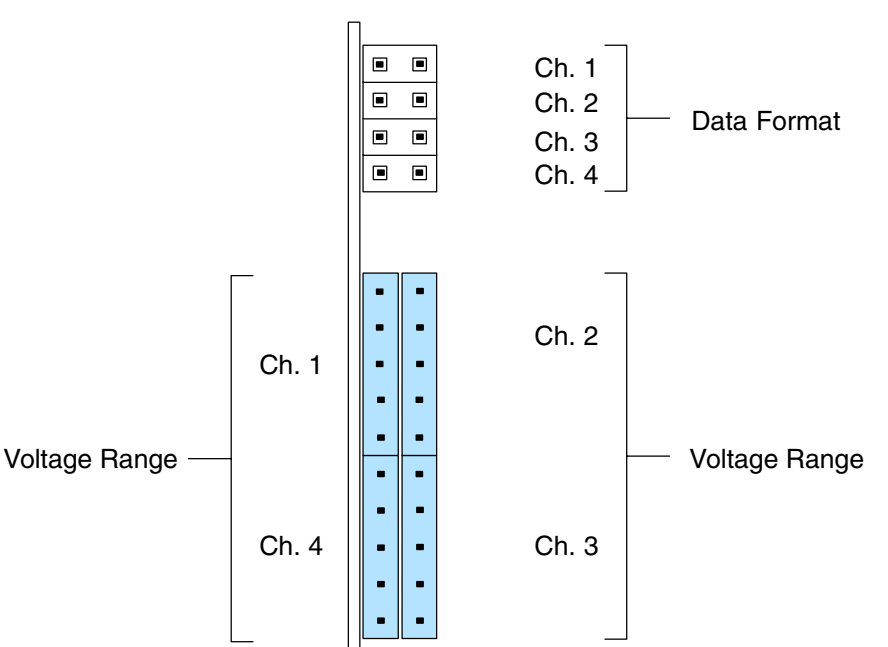

**Factory Default Settings**

**Voltage Range Selection**

**NOTE:** If you are replacing an F4–04DA module with this one in an existing application, skip to the special section at the end of this chapter "Configuration Cross-Reference F4–04DA to F4–04DA–2".

The factory default jumper settings has all four data format jumpers installed, and the output voltage range selection for each channel is set for 0–5 VDC. With all four data format jumpers installed, the module accepts numbers from the CPU from 0 to 4095 for each channel. These numbers convert to the output voltage range of 0–5 VDC.

The lower jumper block is a 2-by-10 array of posts. Functionally, the jumper posts are separated into four 1-by-5 columns, as shown to the right. Each group corresponds to a particular analog channel, as labeled. The five posts can receive one or two jumpers, selecting one of four voltage output ranges. In fact, it's possible to set each channel for a different range. The following table shows how to select the voltage range for a single channel.

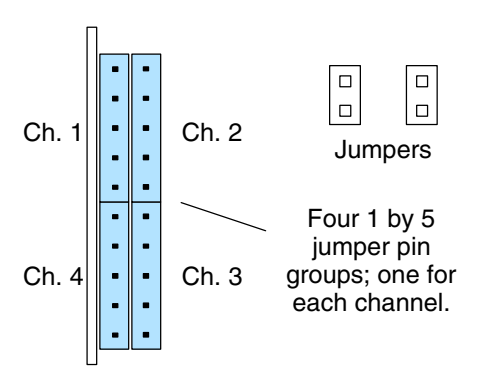

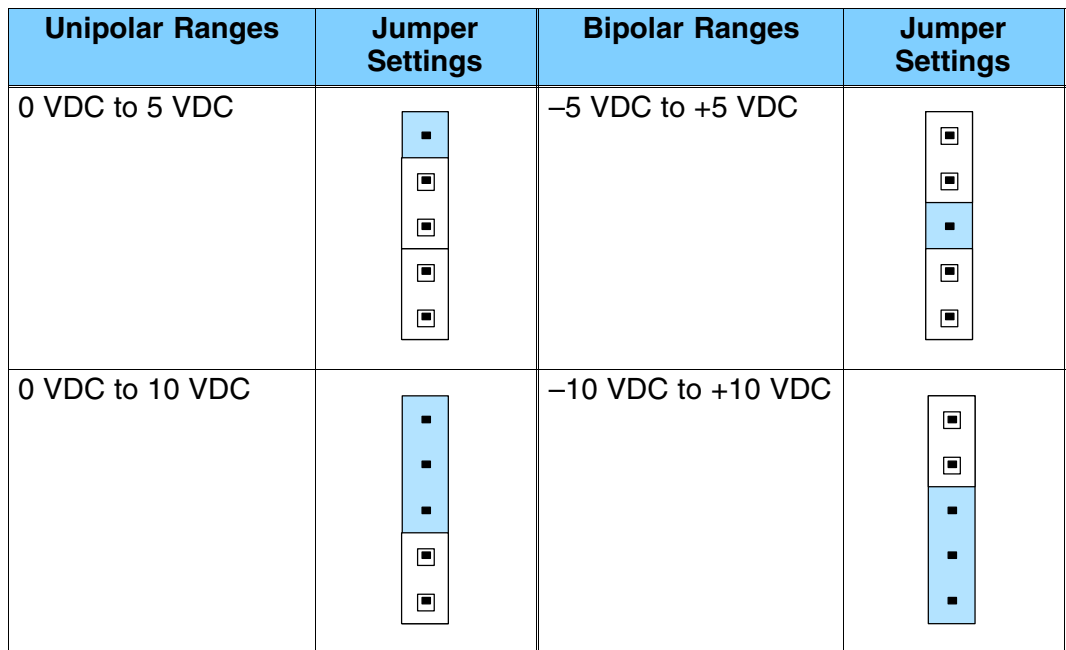

The table above shows how to set any output channel for one of four voltage ranges. Since each channel may be set independently of the others, there are many possible combinations. The following examples show how the whole voltage range jumper block will appear after setting all four channels for the ranges listed.

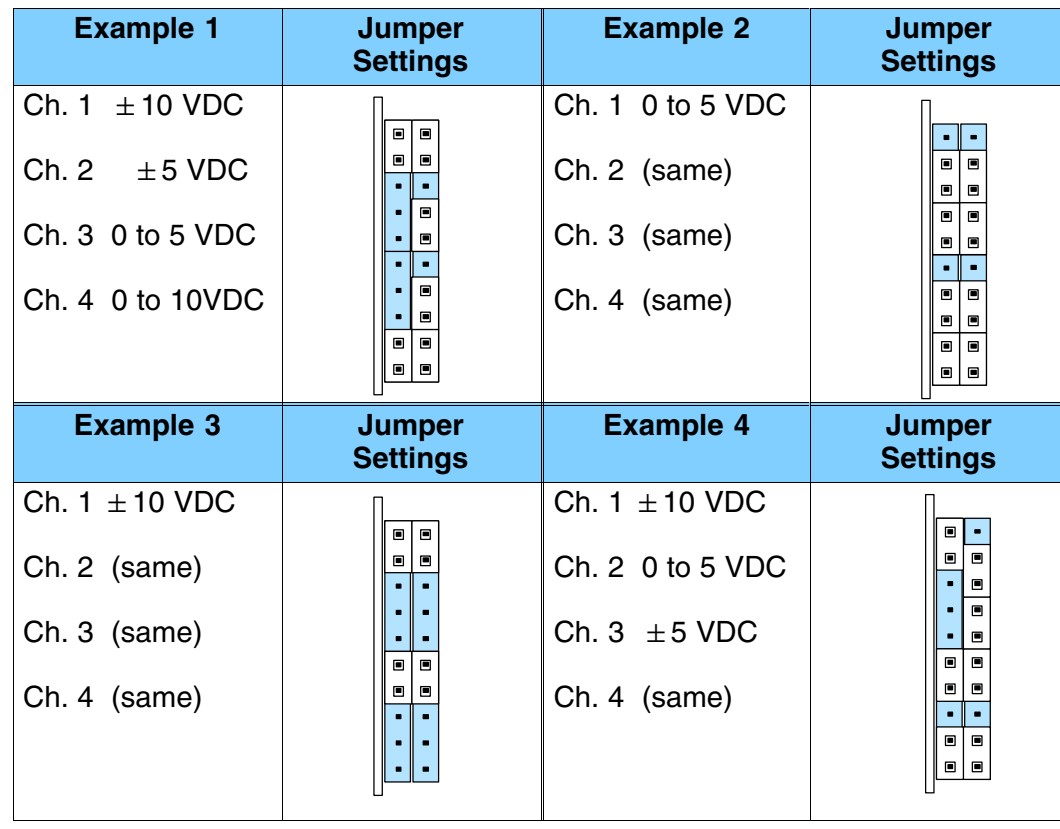

**Data Format Selection**

The upper jumper block consists of four pairs of jumper posts. Functionally, the jumper posts are separated into four horizontal pairs, as shown to the right. Each jumper site corresponds to a particular channel as labeled.

> **Installing** a jumper sets the corresponding channel for 0 to 4095 data format conversion range. This is typically used with unipolar voltage range selections. The sign bit *is not* active in this data format.

> **Removing** a jumper sets the corresponding channel for –2047 to +2047 data format conversion range. This is typically used with bipolar voltage range selections. The sign bit *is* active in this data format.

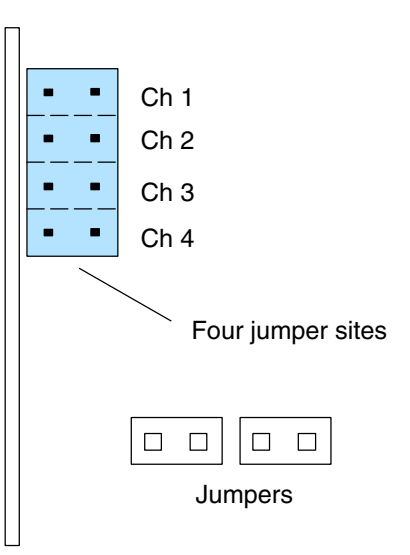

Note that you may set the data format independently for each channel, and the data format selection for all channels can be set independently from the voltage range selection. The tables below illustrate jumper settings to select the data format, along with example settings.

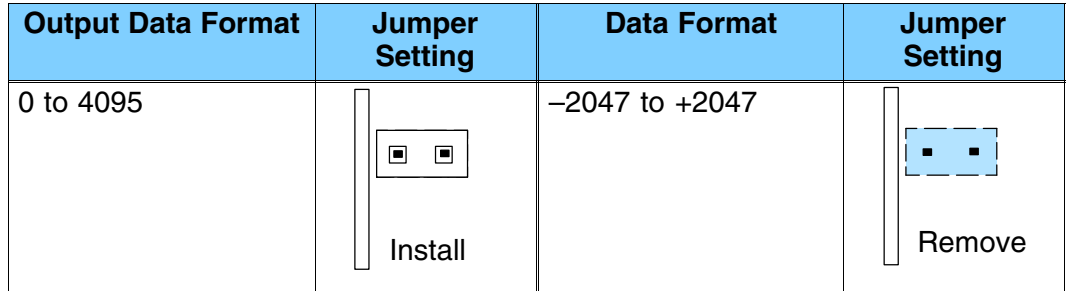

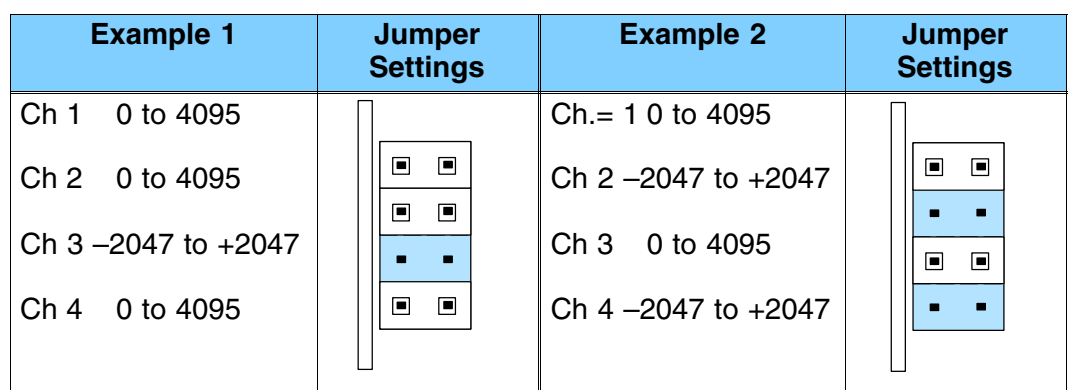

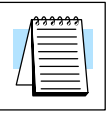

**NOTE:** The Data Format jumpers can be configured in a way (not shown above) for F4–04DA compatibility. If you choose to set the jumpers for F4–04DA compatibility, note that the ladder program examples in this chapter do not apply to that mode. Refer to "Configuration Cross-Reference, F4–04DA to F4–04DA–2" at the end of this chapter.

The Voltage Range jumpers and Data Format jumpers can be set independently for each of the four channels. Graphs of the data formats versus voltage ranges below show the eight possible combinations for each channel. The most commonly used selections are in the shaded graphs below. You will need to select the appropriate data format for the voltage range of each output channel in your application.

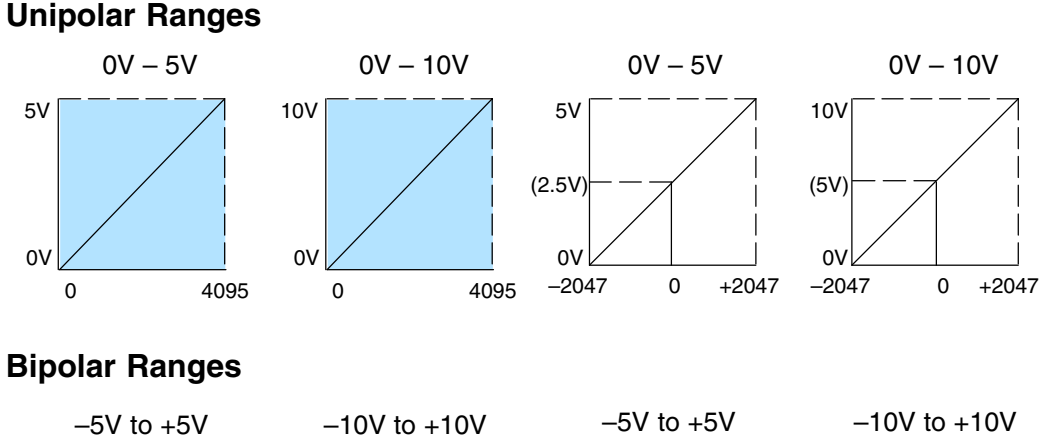

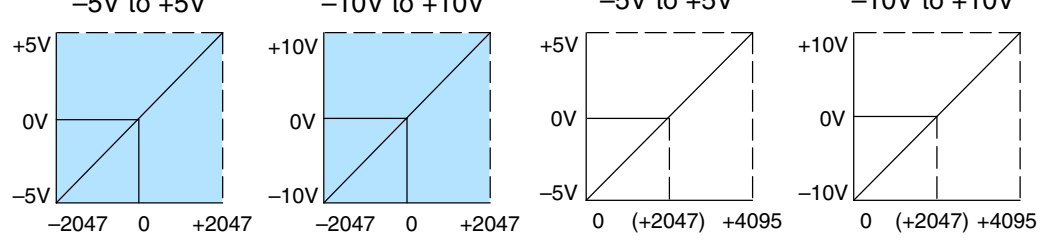

# **Connecting the Field Wiring**

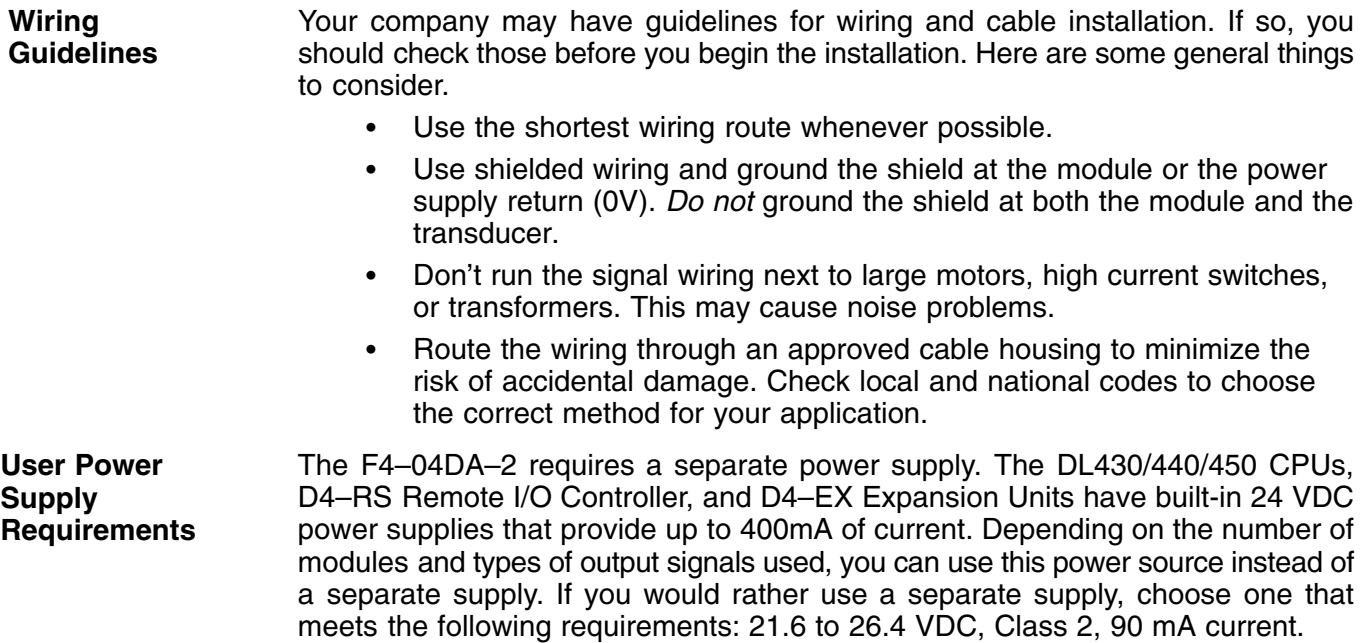

Each channel can be connected to a load with an impedance of 2k ohms or greater. Unused outputs should be left unconnected. The F4–04DA–2 module has a removable connector to make wiring easier. Simply loosen the retaining screws and gently pull the connector from the module. **Load Requirements Removable Connector**

#### **Wiring Diagram**

NOTE 1: Shields should be connected to the 0V terminal of the module or power supply.

NOTE 2: Unused voltage outputs should remain open (no connections).

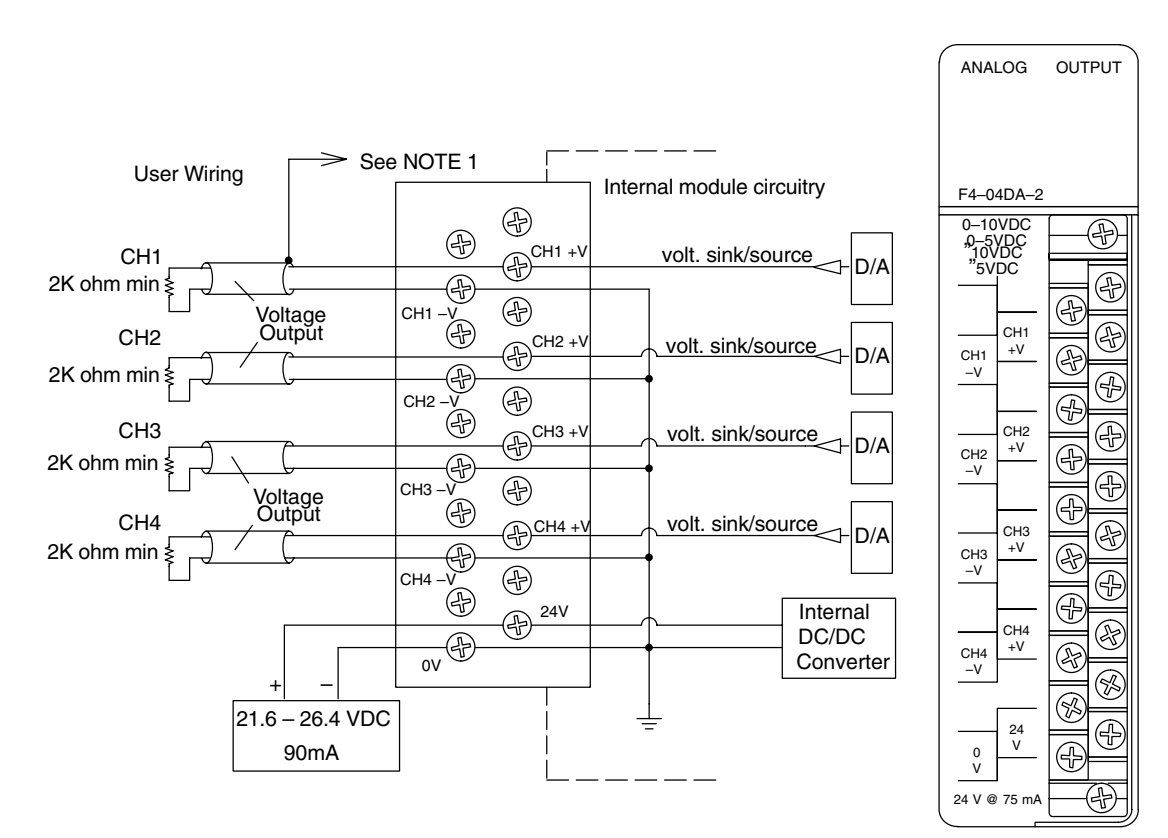

**14–9**

# **Module Operation**

### **DL430 Special Requirements**

Even though the module can be placed in any slot, it is important to examine the configuration if you are using a DL430 CPU. As you will see in the section on writing the program, you use V-memory locations to send the analog data. As shown in the following diagram, if you place the module so the output points do not start on a V-memory boundary, the instructions cannot access the data.

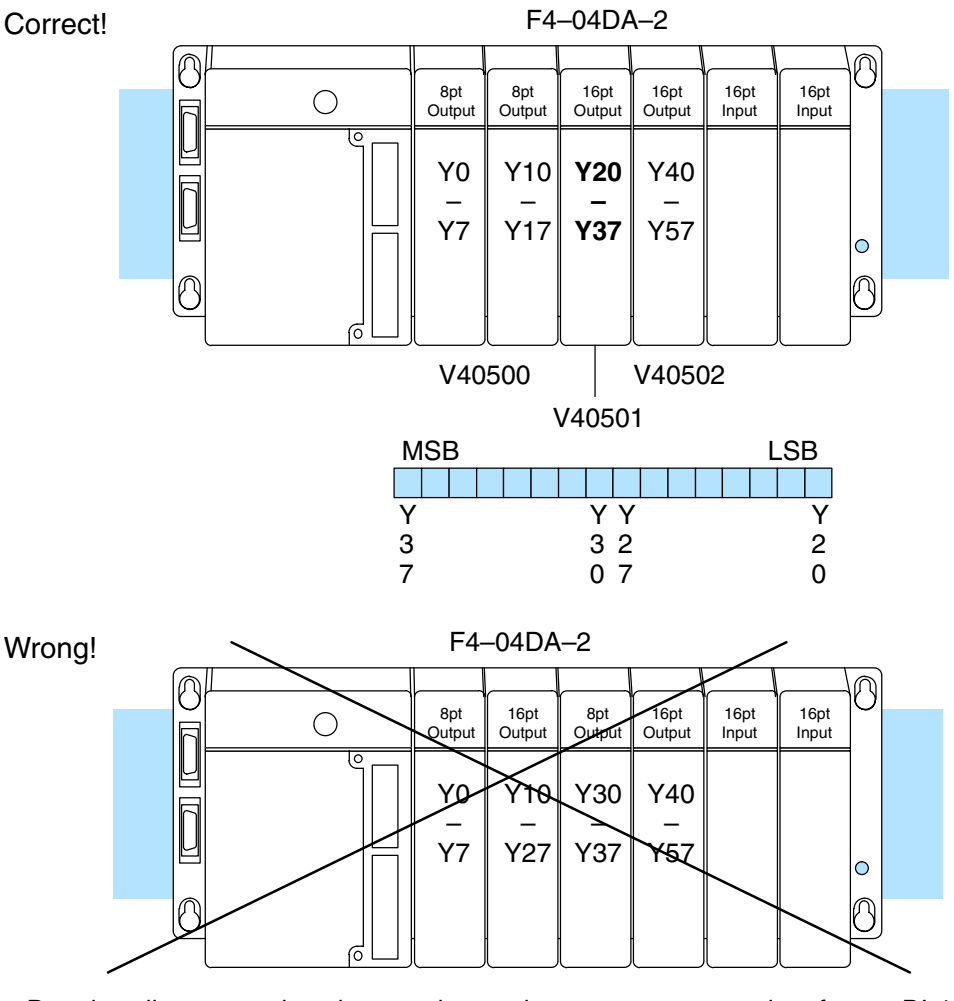

Data is split over two locations, so instructions cannot access data from a DL430.

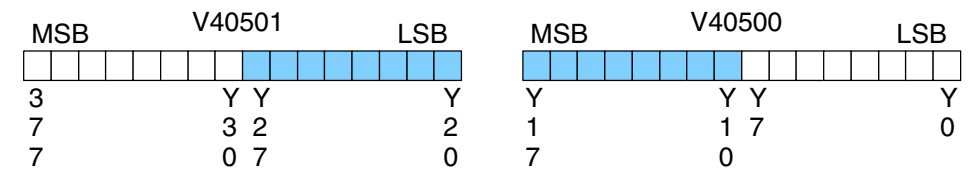

Before you begin writing the control program, it is important to take a few minutes to understand how the module processes and represents the analog signals.

**Channel Scanning Sequence** The F4–04DA–2 module allows you to update the channels in any order. Your control program determines which channel gets updated on any given scan by using two binary encoded output points. With a DL440 or DL450 CPU, you can use immediate instructions to update all four channels in the same scan (we'll show you how to do this later).

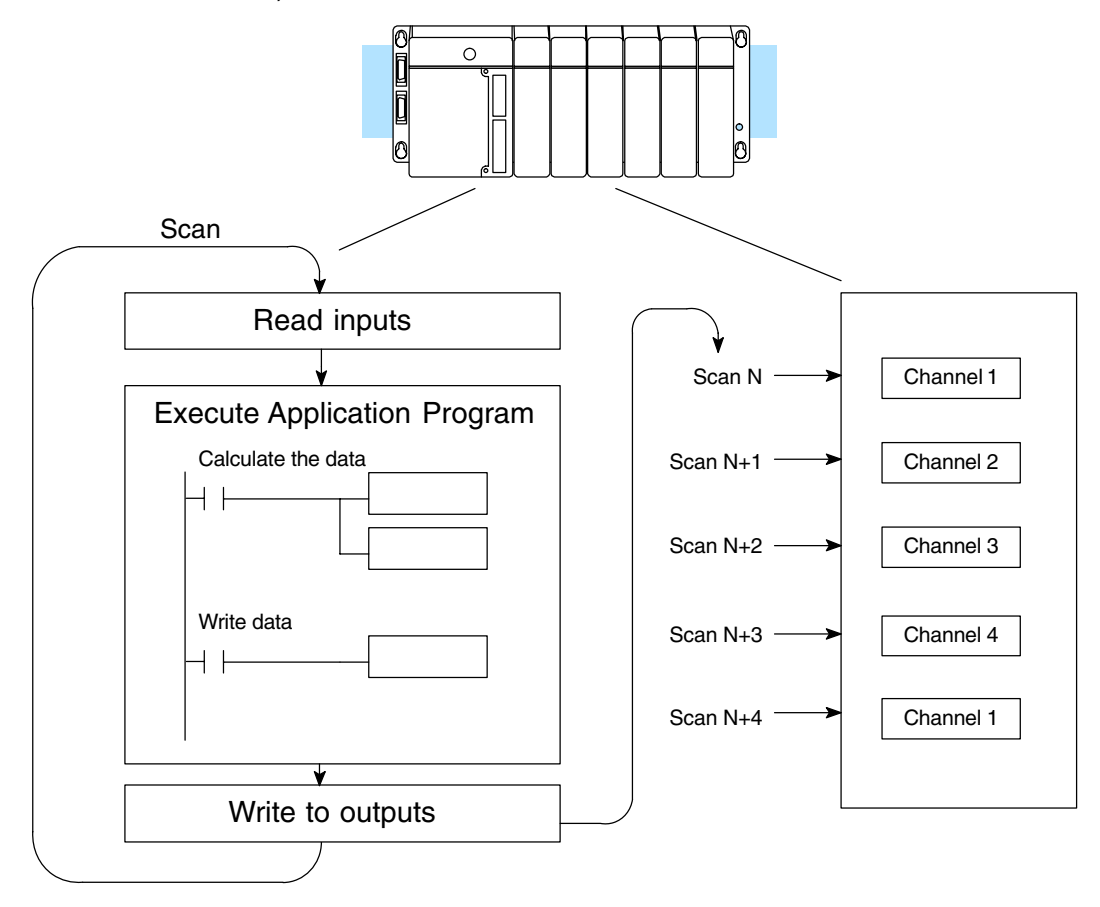

F4–04DA–2 Analog Voltage Output

**Output Bit Assignments**

You may recall the F4–04DA–2 module requires 16 discrete output points from the CPU. These points provide:

- $\bullet$ The digital representation of the analog signal.
- $\bullet$ Identification of the channel that is to receive the data.

Since all output points are automatically mapped into V-memory, it is very easy to determine the location of the data word that will be assigned to the module.

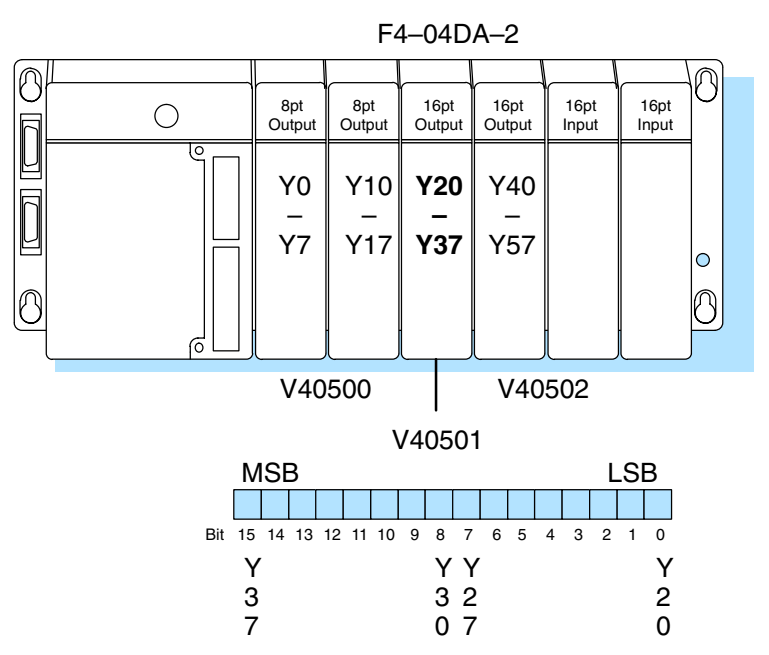

Within this V-memory location the individual bits represent specific information about the analog signal.

**Channel Select Bits**

The pair of output bits 12 and 13 are binary encoded to select the channel that will be updated with the data. The bits are assigned as follows.

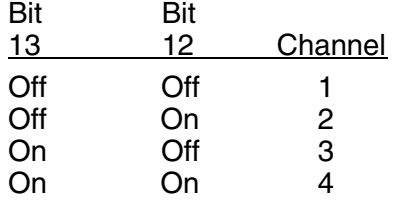

On each scan, the channel selected by these two bits will be updated. Unlike some modules, there is not a way to select *no* channel for updating on a particular scan.

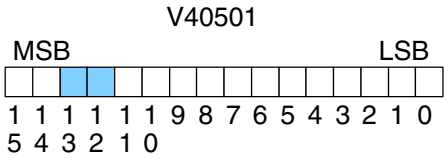

– channel select bits

**14–11**

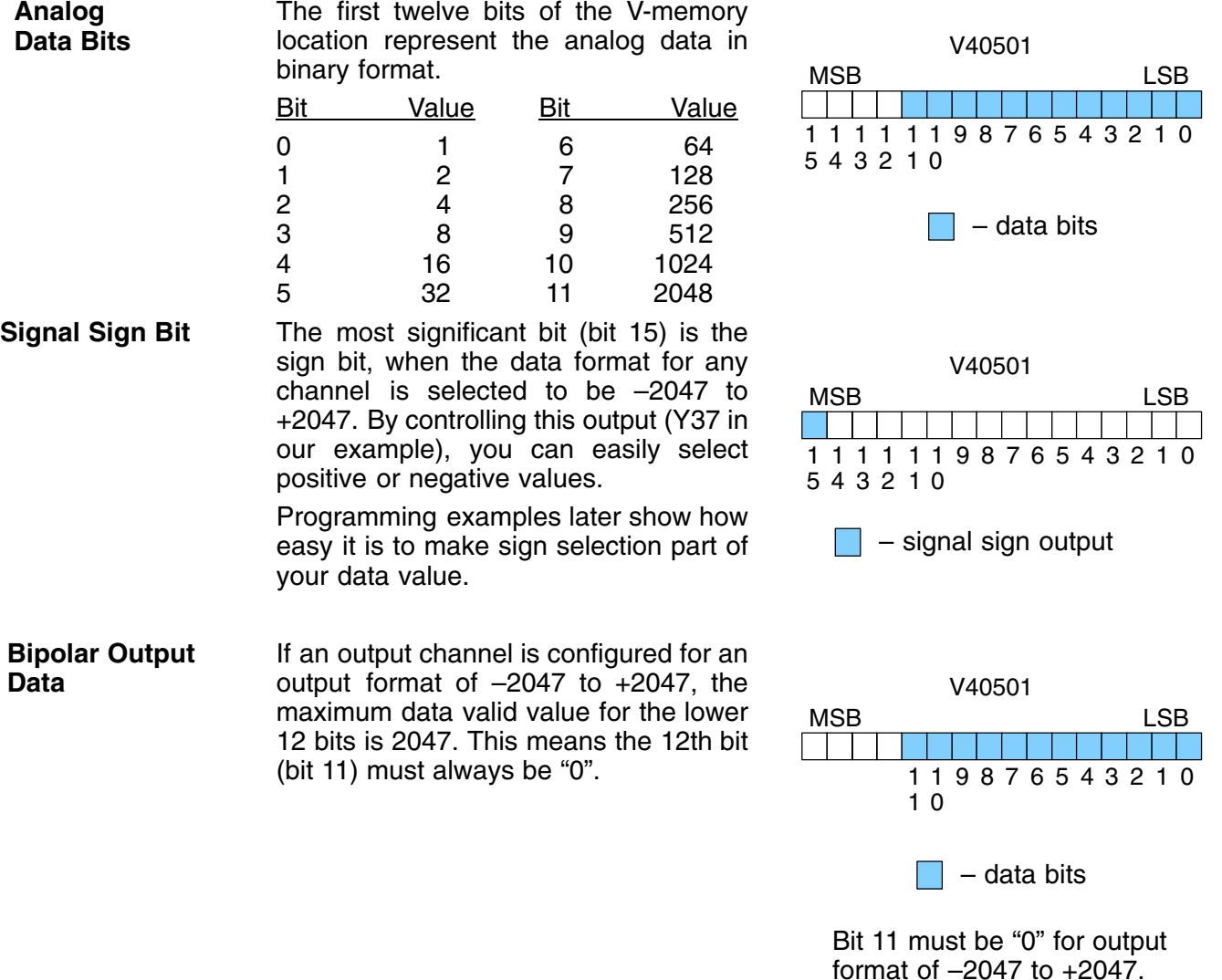

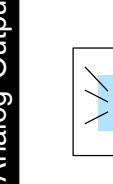

**WARNING:** If the data value exceeds 2047, the 12th bit becomes a "1", and the other eleven bits start over at "00000000000". At this point the module's channel output voltage also goes back to the bottom of its range and begins increasing again. The RLL program will be expecting a maximum output, but it will be minimum instead. This can have serious consequences in some applications, and may result in personal injury or damage to equipment. Therefore, in standard bipolar ranges (or whenever the output format is –2047 to +2047 in general), be sure that your RLL program does not create numbers with absolute values greater than 2047.

The next to most significant bit (bit 14) is the Output Enable bit. Turning it on enables all four channels. Turning it off causes all output signal levels to go to zero volts, and clears the module's internal data registers for all channels. After an off-to-on transition of the Output Enable bit, each output stays at zero volts until the channel select bits select the channel and the CPU writes a non-zero value to it. 1 1 0 1 1 1 1 987654321 5 4 3 2 1 0 V40501 MSB LSB – output enable bit Since the module has 12-bit resolution, the analog signal is made of 4096 counts **Output Enable Bit Module Resolution**

ranging from 0–4095. For output formats of –2047 to +2047, we still have 4095 counts. For example, with a 0 –10V scale and 0 to 4095 output format, you would send a 0 to get a 0V signal, and 4095 to get a 10V signal. This is equivalent to a binary value of 0000 0000 0000 to 1111 1111 1111, or 000 to FFF hexadecimal. The following diagram shows how this relates to each signal range.

Each count can also be expressed in terms of the signal level by using the equation shown. The following table shows the smallest change in signal level due to a value change of 1 LSB count.

 $H = h$ igh limit of the signal range  $L =$  low limit of the signal range

Resolution =  $\frac{H - L}{4095}$ 

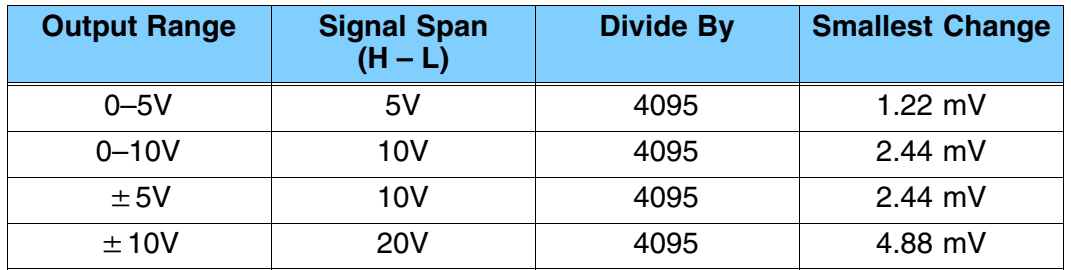

# **Writing the Control Program**

**Update Any Channel**

As mentioned earlier, you can update any channel per scan using regular I/O instructions, or any number of channels per scan using immediate I/O instructions. The following diagram shows the data locations for an example system. You use the channel selection outputs to determine which channel gets updated (more on this later).

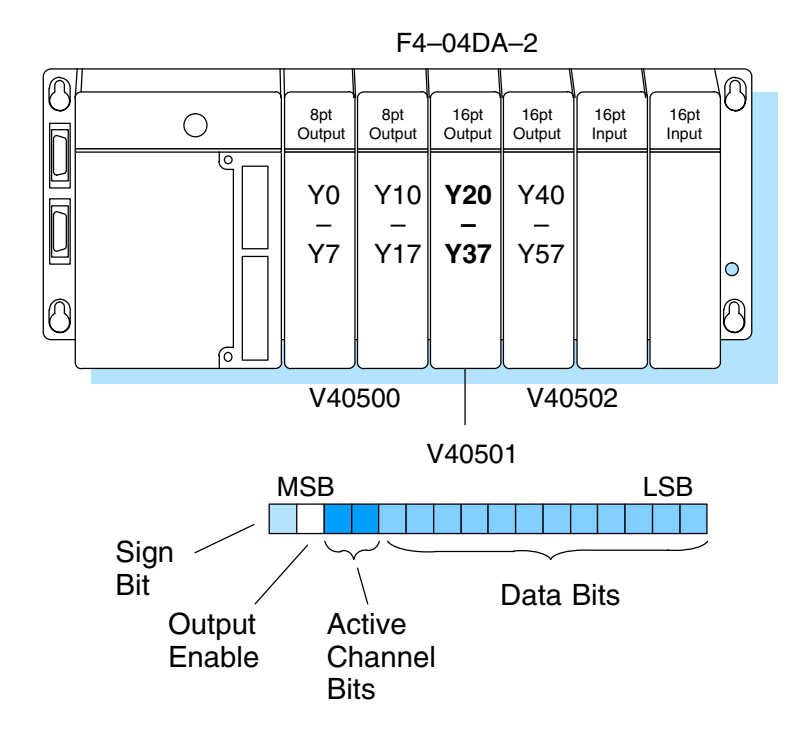

# **Calculating the Digital Value**

Your program has to calculate the digital value to send to the analog module. There are many ways to do this, but most applications are understood more easily if you use measurements in engineering units. This is accomplished by using the conversion formula shown.

You may have to make adjustments to the formula depending on the scale you choose for the engineering units.

 $A = U \frac{4095}{H - L}$ 

- $A =$  analog value  $(0 4095)$
- $U =$  engineering units
- $H = h$ igh limit of the engineering unit range
- $L =$  low limit of the engineering unit range

Consider the following example which controls pressure from 0.0 to 99.9 PSI. By using the formula, you can easily determine the digital value that should be sent to the module. The example shows the conversion required to yield 49.4 PSI. Notice the formula uses a multiplier of 10. This is because the decimal portion of 49.4 cannot be loaded, so you adjust the formula to compensate for it.

$$
A = 10U \frac{4095}{10(H - L)}
$$
 
$$
A = 494 \frac{4095}{1000 - 0}
$$
 
$$
A = 2023
$$

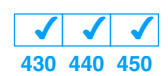

Here's how you would write the program to perform the engineering unit conversion. This example assumes you have calculated or loaded the engineering unit value and stored it in V3000. Also, you have to perform this for both channels if you're using different data for each channel.

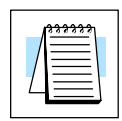

**NOTE:** The DL405 offers various instructions that allow you to perform math operations using binary, BCD, etc. It's usually easier to perform any math calculations in BCD and then convert the value to binary before you send the data to the module. If you are using binary math, you do not have to include the BIN conversion.

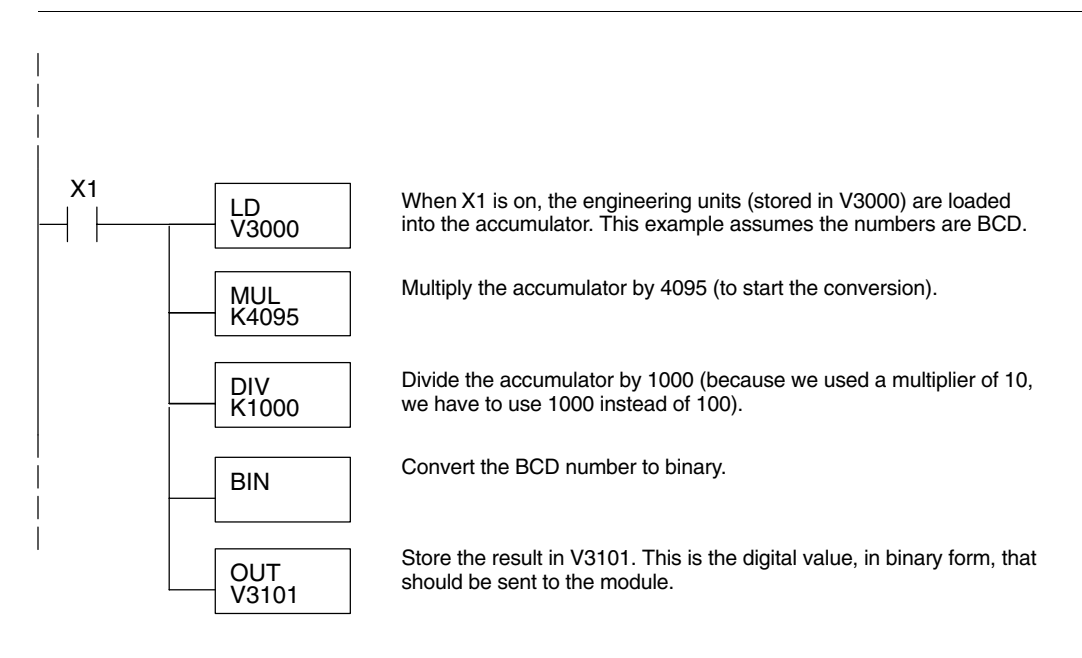

The ladder program examples that follow occasionally use certain V-memory register addresses in the CPU that correspond to 16-bit Y output modules. Use the table below to find the V-memory address for the particular location of your analog module. See Appendix A for additional addresses for DL450 CPUs. **V-Memory Registers**

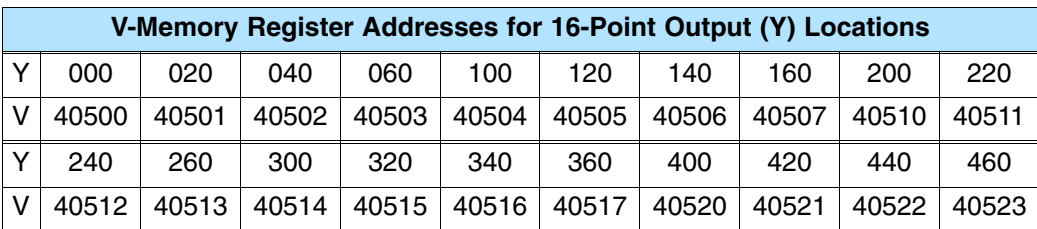

**14–15**

#### **Sending Data to One Channel**

The following programs show you how to update a single channel. Notice the DL430 CPU uses a slightly different program than the DL440 and DL450 CPUs. Since the DL430 does not support the OUTF instruction, the program must be modified to make sure the channel select bits are not accidentally changed by the data in the accumulator. The DL430 example will also work for DL440 and DL450 CPUs. This example assumes you already have the data loaded in V3001.

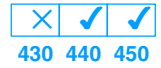

### **DL440/450 Example**

SP1

**DL430 Example**

**Select Channel 1**

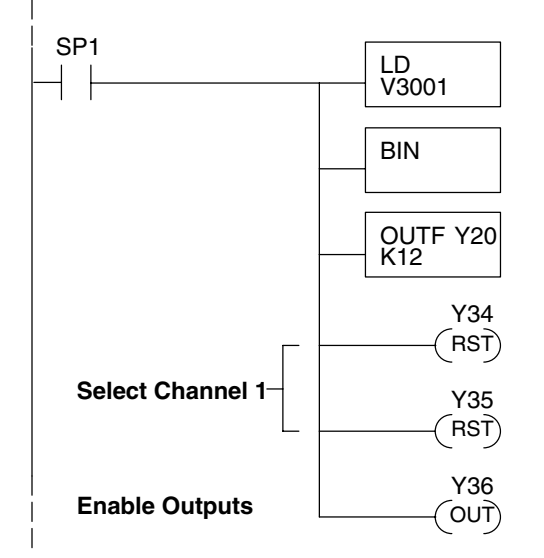

BIN

OUT V40501

ANDD KFFF

 $(RST)$ Y34

 $F$ RST $)$ Y35

 $\overline{O}$ OUT $\overline{O}$ Y36

LD V3001 The LD instruction loads the data for channel 1 into the accumulator. Since SP1 is used, this rung automatically executes on every scan. You could also use an X, C, etc. permissive contact.

The BIN instruction converts the accumulator data to binary (you must omit this step if you've already converted the data elsewhere).

The OUTF sends the 12 bits to the data word. Our example starts with Y20, but the actual value depends on the location of the module in your application.

Select channel 1 for updating.

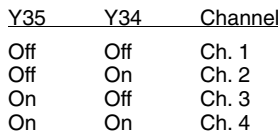

Turn on the output enable bit, to enable all output channels.

The LD instruction loads the data for channel 1 into the accumulator. Since SP1 is used, this rung automatically executes every scan. You could also use an X, C, etc. permissive contact.

The BIN instruction converts the accumulator data to binary (you must omit this step if you've already converted the data elsewhere).

The ANDD instruction masks off the channel select bits to prevent an accidental channel selection.

The OUT insttruction sends the data to the module. Our example starts with V40501, but the actual value depends on the location of the module in your application.

Select channel 1 for updating.

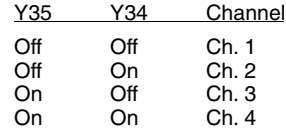

**Enable Outputs**  $\begin{bmatrix} 0 & \overline{1} \\ \overline{2} & \overline{3} \\ \overline{4} & \overline{4} \end{bmatrix}$  Turn on the output enable bit, to enable all output channels.

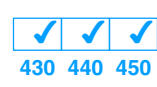

The first two sequencing examples, examples 1 and 2, are fairly simple and will work in almost all situations. We recommend these for new users. They use control relays C1 through C4 as index numbers corresponding to the channel updated on any particular scan. At the end of each scan, only one control relay C1 through C4 is on. On each subsequent scan, the next control relay energizes. The channel sequencing automatically begins with channel 1 on the first scan, or after any disruption in the logic. You must use example 1 with DL430 CPUs. Either example will work with DL440 or DL450 CPUs.

The next two examples, 3 and 4, are slightly more complex. However, they do not depend on the use of control relays to provide channel sequencing. Instead, they use function boxes to increment a channel pointer value in V-memory. Then, other instructions perform bit manipulations to position the channel select bits properly in the output word to the module. You must use example 3 with DL430 CPUs. Either example will work with DL440 or DL450 CPUs.

Example 5 is similar to example 2, but is modified for use with bipolar outputs. This example works with DL430, DL440 and DL450 CPUs.

In the last example, we show you how you can update all four channels in the same scan with DL440 and DL450 CPUs. However, this can increase the scan time and you may not always need to update all four channels on every scan.

**14–17**

### **Sequencing Example 1, DL440/450**  $\times$   $\sqrt{2}$ **430 440 450**

The following program example shows how to send digital values to the module when you have more than one channel. This example assumes you already have the data loaded in V3001, V3002, V3003, and V3004 for channels  $1 - 4$ respectively. It is important to use the rungs in the order shown for the program to work. This example will not work with DL430 CPUs.

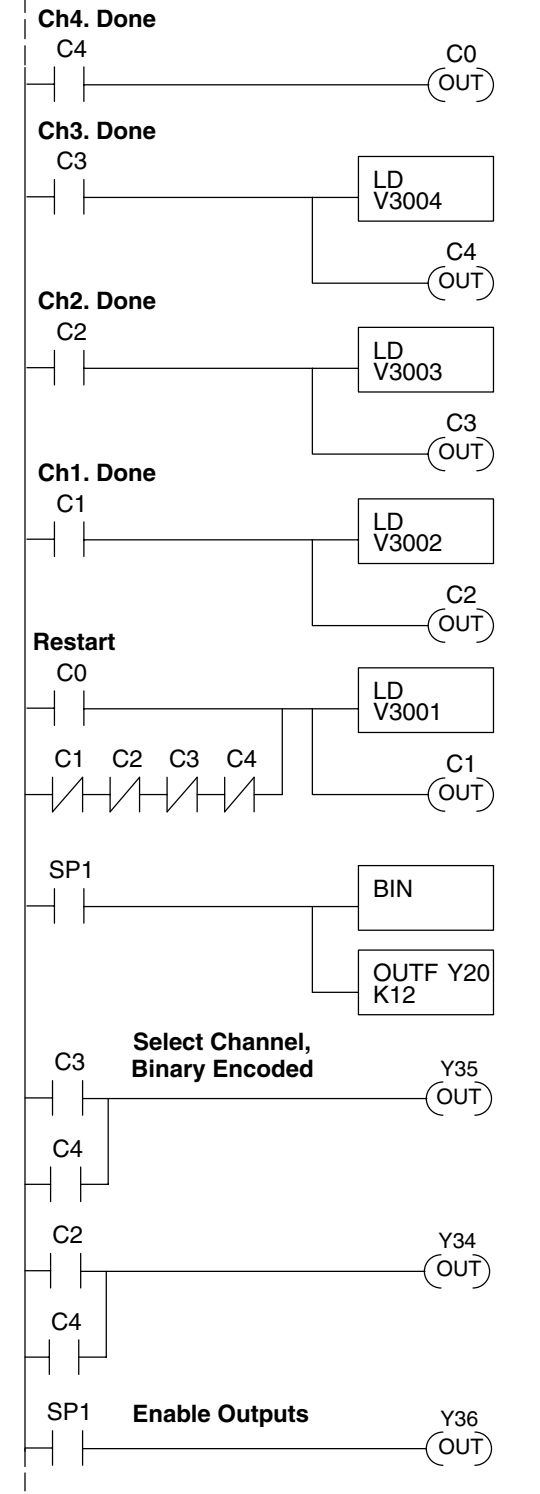

When channel 4 has been updated, C0 restarts the update sequence.

When channel 3 has been updated, this rung loads the data for channel 4 into the accumulator. By turning on C4, this triggers the channel update (see the channel select rungs).

When channel 2 has been updated, this rung loads the data for channel 3 into the accumulator. By turning on C3, this triggers the channel update (see the channel select rungs).

When channel 1 has been updated, this rung loads the data for channel 2 into the accumulator. By turning on C2, this triggers the channel update (see the channel select rungs below).

This rung loads the data for channel 1 into the accumulator. C0 restarts the sequence after channel 4 is done (see the top rung). The first scan or any interruption in control relay sequencing is detected when control relays C1 through C4 are off. In this case, we also start the sequence with channel 1.

This rung converts the accumulator data to binary (you must omit this step if you've already converted the data elsewhere). It also loads the data to the appropriate bits of the data word. Our example starts with Y20, but the actual value depends on the location of the module in your application.

Set Y35 and Y34 to select the output channel, based on the control relay status.

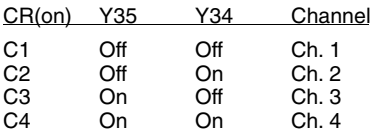

Enables all four output channels. SP1 is always on.

#### **Sequencing Example 2, DL430**  $\sqrt{$   $\sqrt{}$ **430 440 450**

Since the DL430 does not support the OUTF instruction, the previous program must be modified to make sure the channel select bits are not accidentally changed by the data in the accumulator. It is important to use the rungs in the order shown for the program to work. This example will also work with DL440 and DL450 CPUs.

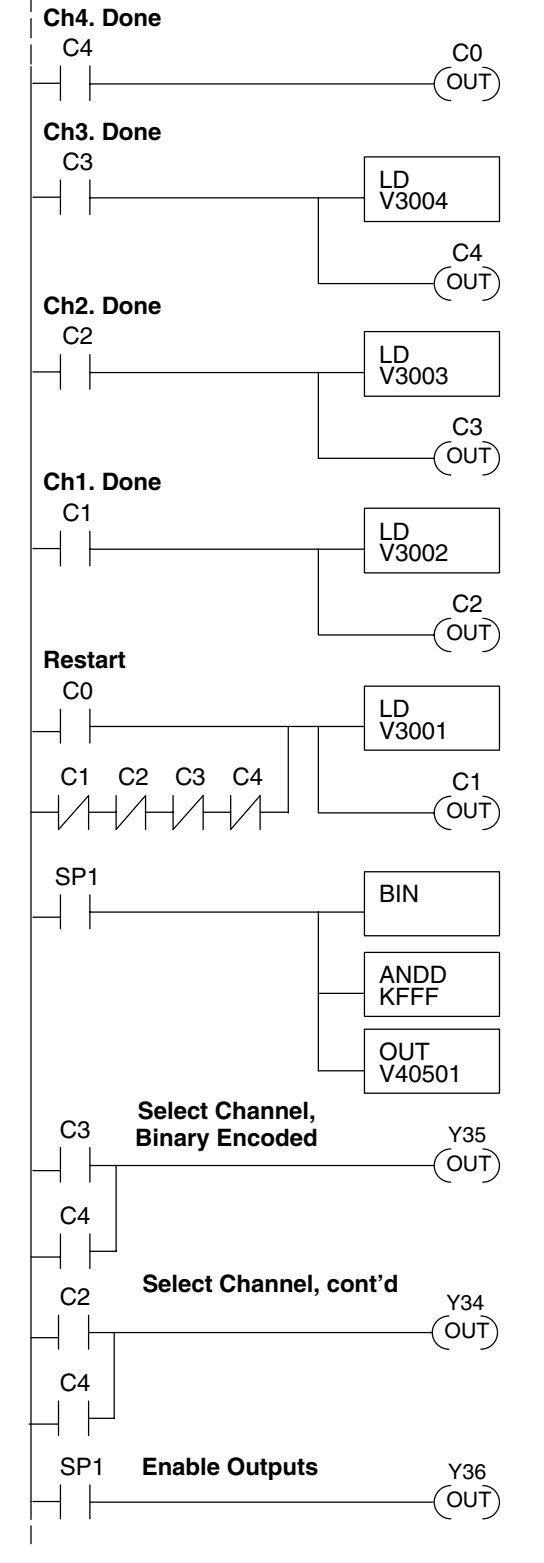

When channel 4 has been updated, C0 restarts the update sequence.

When channel 3 has been updated, this rung loads the data for channel 4 into the accumulator. By turning on C4, this triggers the channel update (see the channel select rungs).

When channel 2 has been updated, this rung loads the data for channel 3 into the accumulator. By turning on C3, this triggers the channel update (see the channel select rungs below).

When channel 1 has been updated, this rung loads the data for channel 2 into the accumulator. By turning on C2, this triggers the channel update (see the channel select rungs below).

This rung loads the data for channel 1 into the accumulator. C0 restarts the sequence after channel 4 is done (see the top rung). The first scan or any interruption in control relay sequencing is detected when control relays C1 through C4 are off. In this case, we also start the sequence with channel 1.

This rung converts the accumulator data to binary (you must omit this step if you've already converted the data elsewhere). The ANDD instruction masks off the channel select bits to prevent an accidental channel selection. The OUT instruction sends the data to the module. Our example starts with V40501, but the actual value depends on the location of the module in your application.

Set Y35 and Y34 to select the output channel, based on the control relay status.

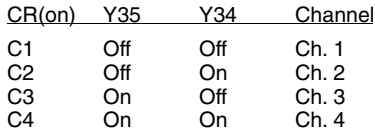

Enables all four output channels. SP1 is always on.

**Sequencing Example 3, DL440/DL450**  $\times$   $\sim$   $\sim$ **430 440 450**

The following program example shows how to send digital values to the module when you have more than one channel. This example will not work with DL430 CPUs. This example assumes you are using the following data locations.

- $\bullet$ V3000 – channel 1 data V3001 – channel 2 data
- $\overline{a}$ V3002 – channel 3 data V3004 – channel 4 data
- $\bullet$ V1500 – channel to update:  $0 =$  ch. 1, 1 = ch. 2, 2 = ch. 3, 3 = ch. 4

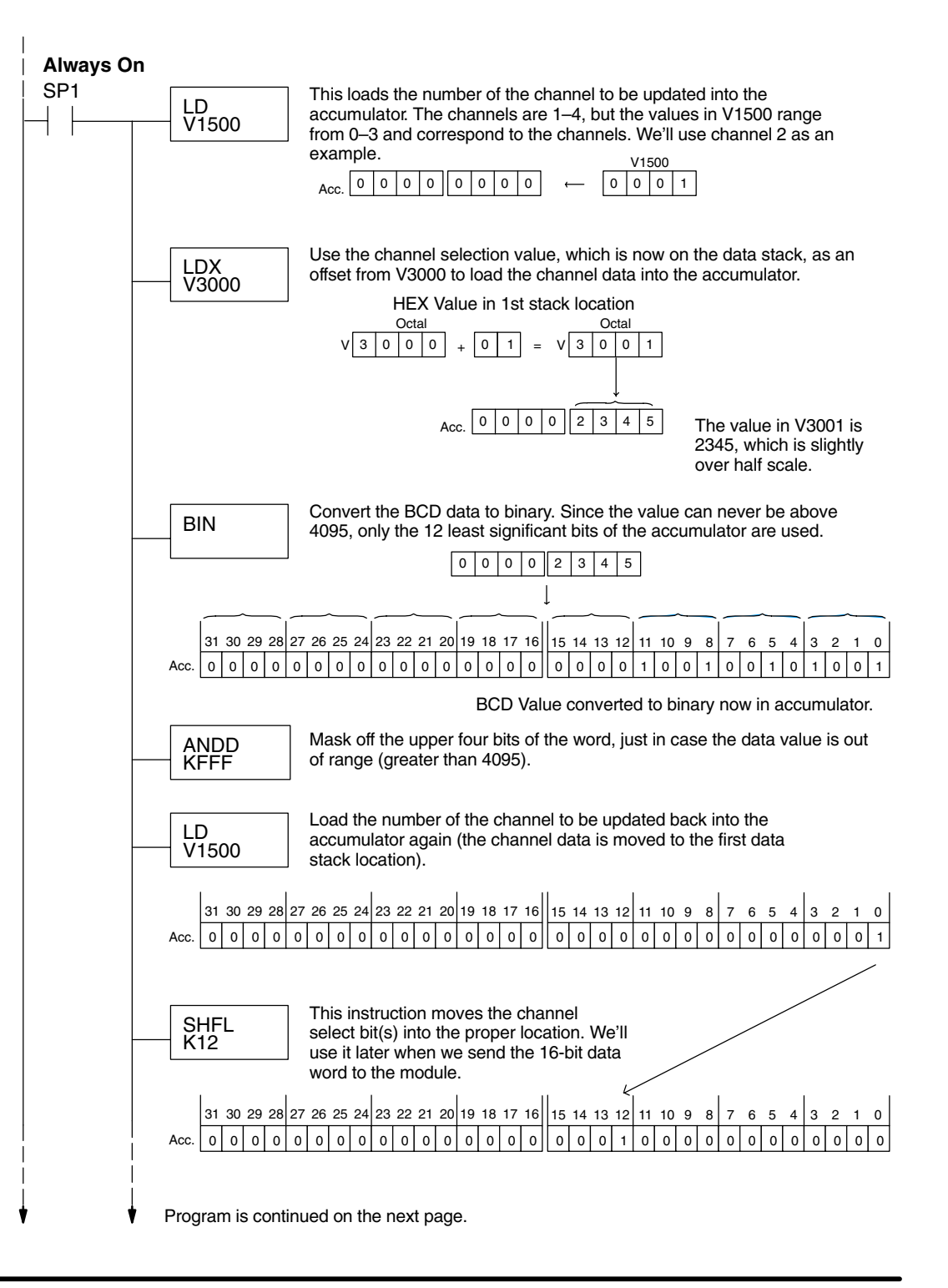

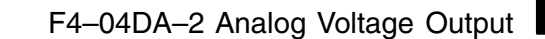

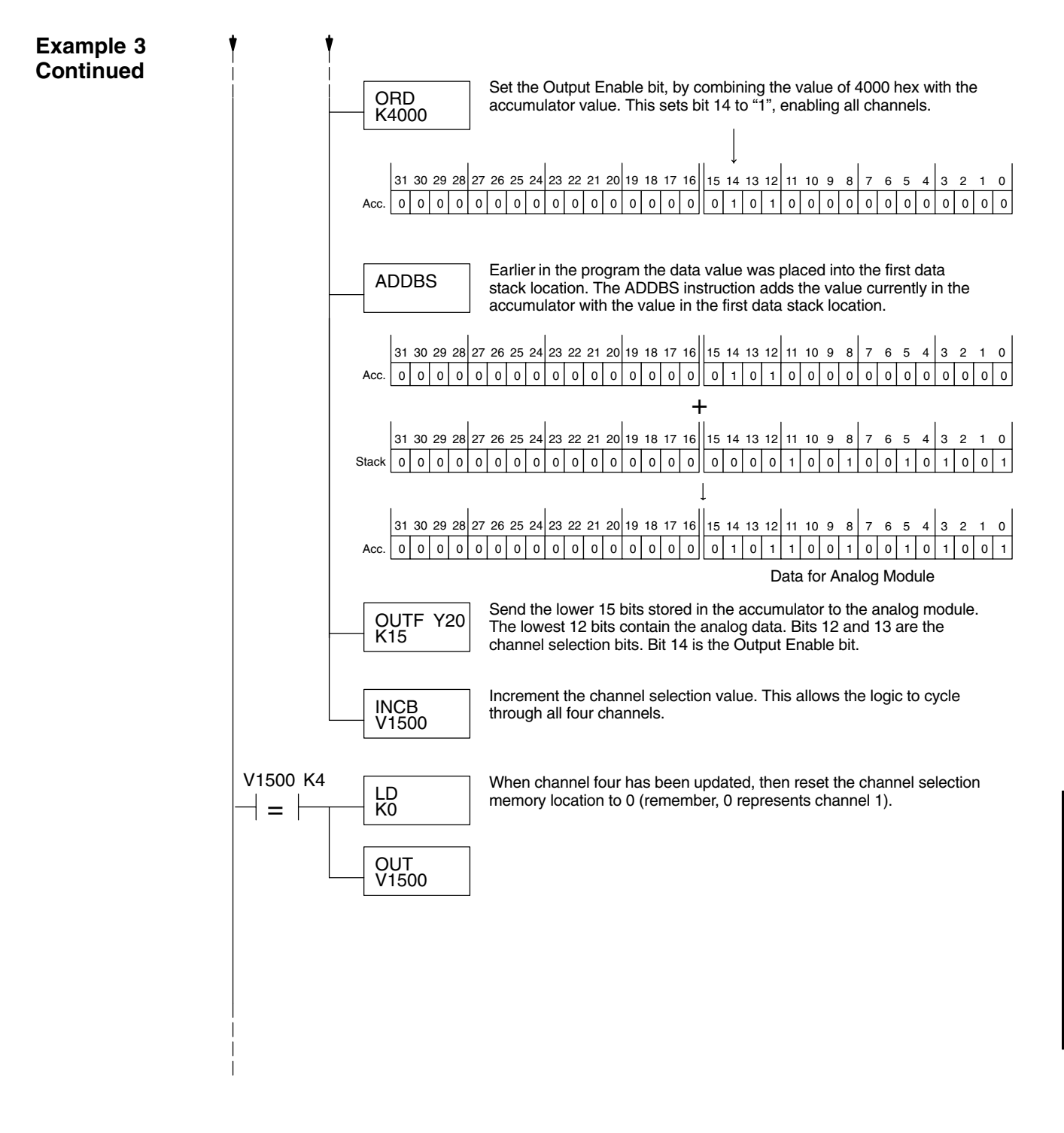

**Sequencing Example 4, DL430 430 440 450**

The following program example shows how to send digital values to the module when you have more than one channel. This example will also work with DL440 and DL450 CPUs. This example assumes you are using the following data locations.

- $\bullet$ V3000 – channel 1 data V3001 – channel 2 data
- $\bullet$ V3002 – channel 3 data V3004 – channel 4 data
- $\bullet$ V1500 – channel to update:  $0 =$  ch. 1, 1 = ch. 2, 2 = ch. 3, 3 = ch. 4
- $\bullet$ V1501 – temporary location for the channel selection

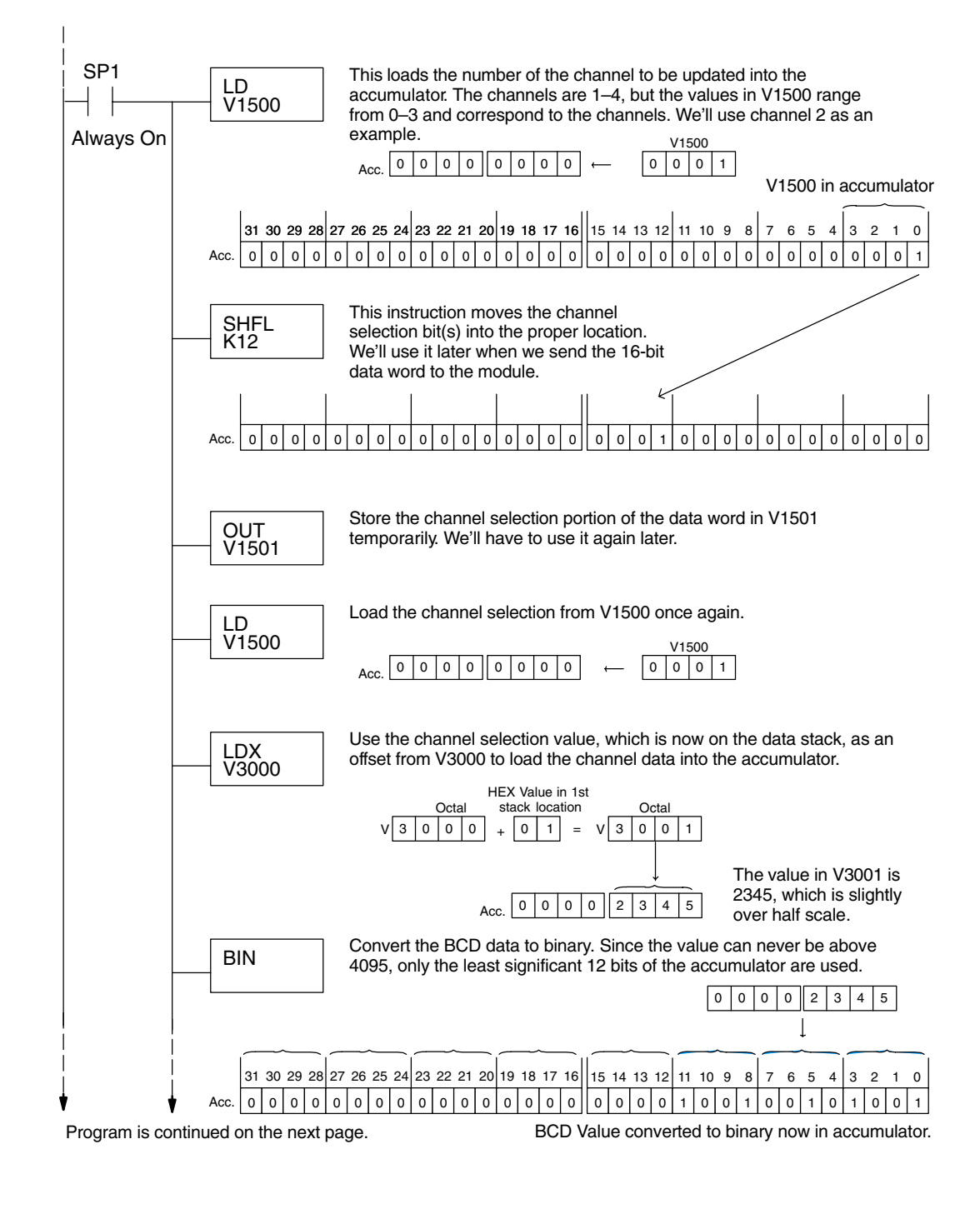

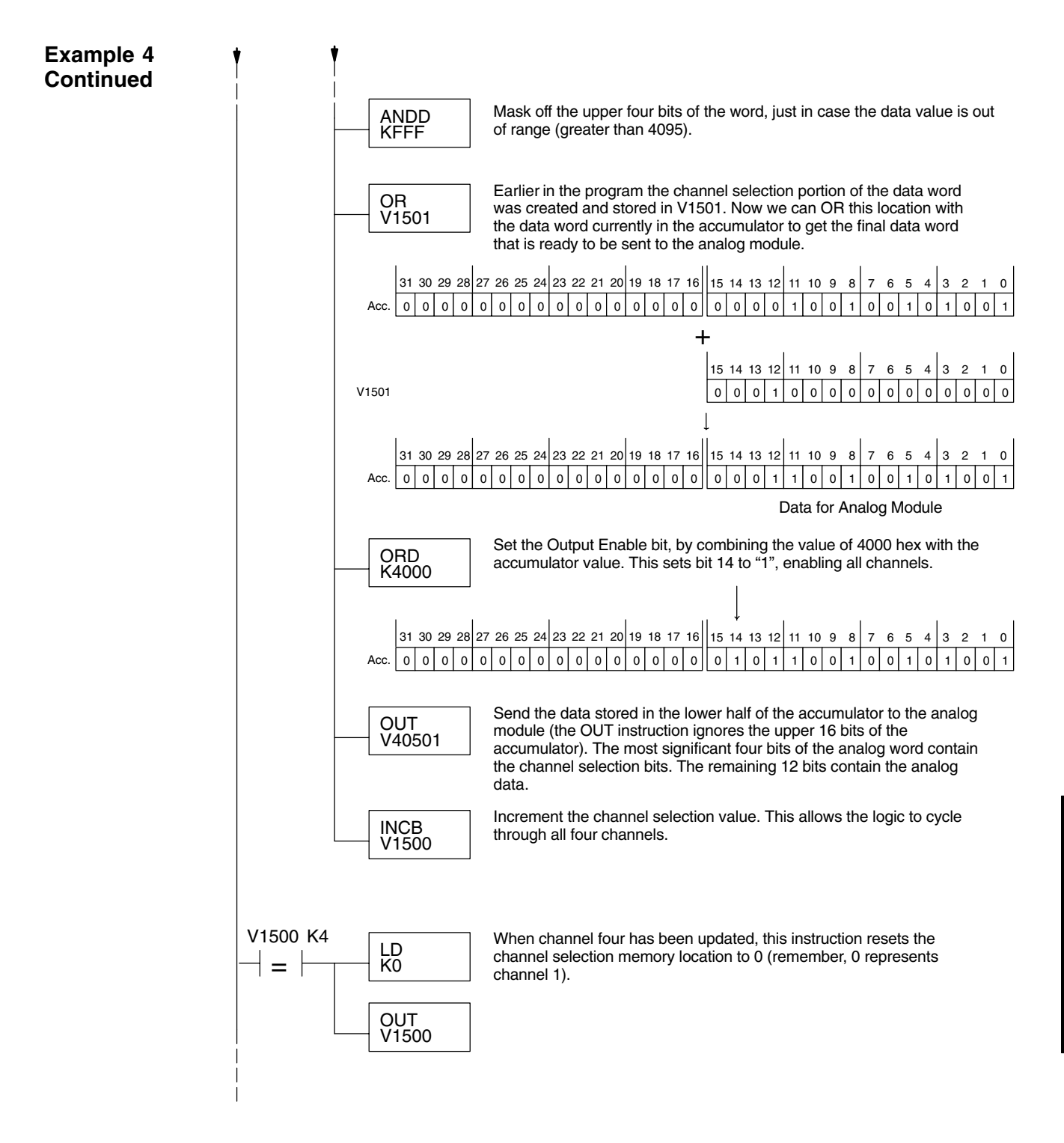

**14–23**

#### **Sequencing Example 5 Bipolar Data**

 **430 440 450**

The following example program is for use with bipolar outputs. All this does is add a sign bit output which the ladder must handle. This example works with all DL405 CPUs.

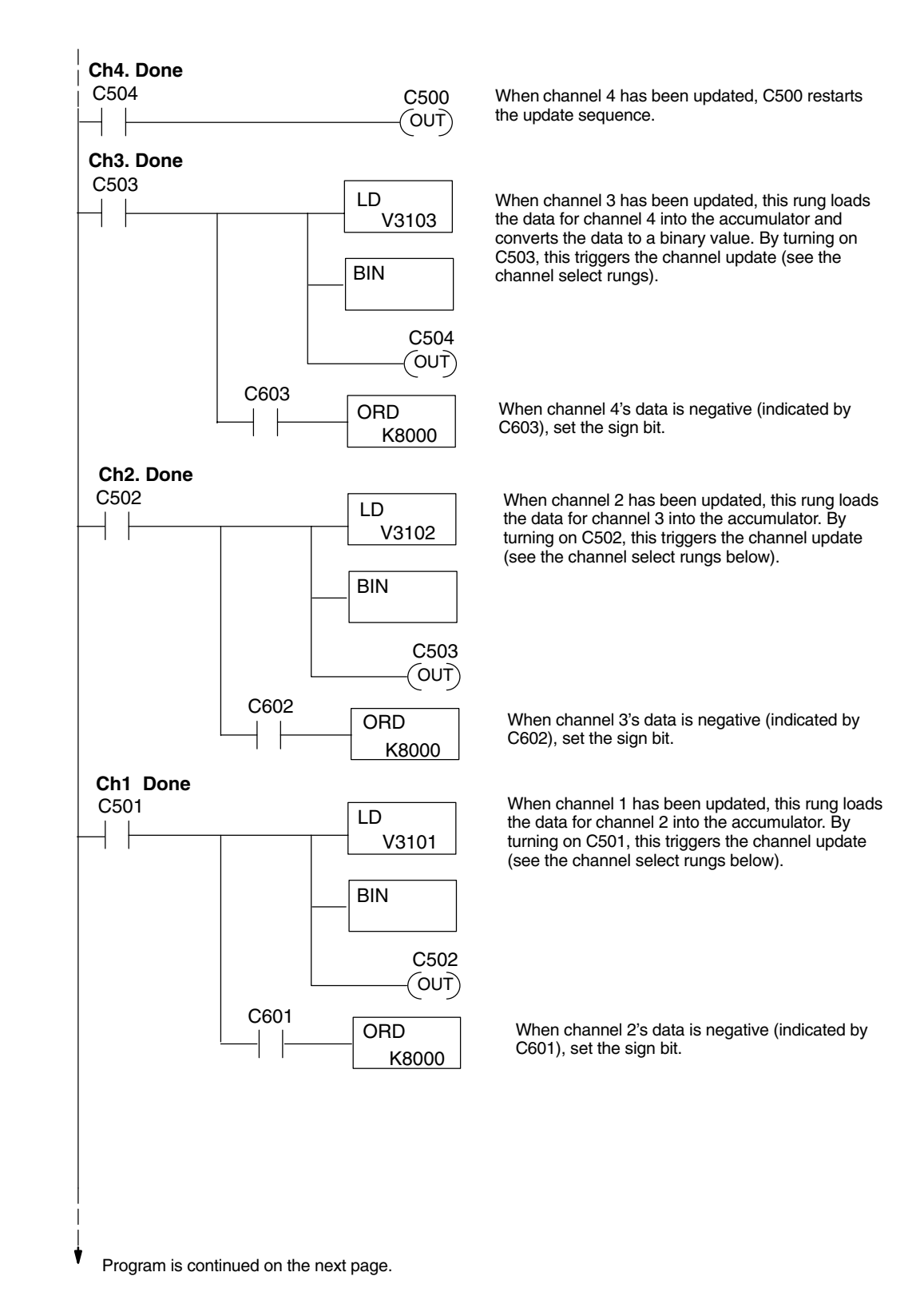

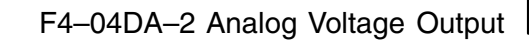

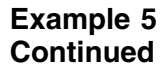

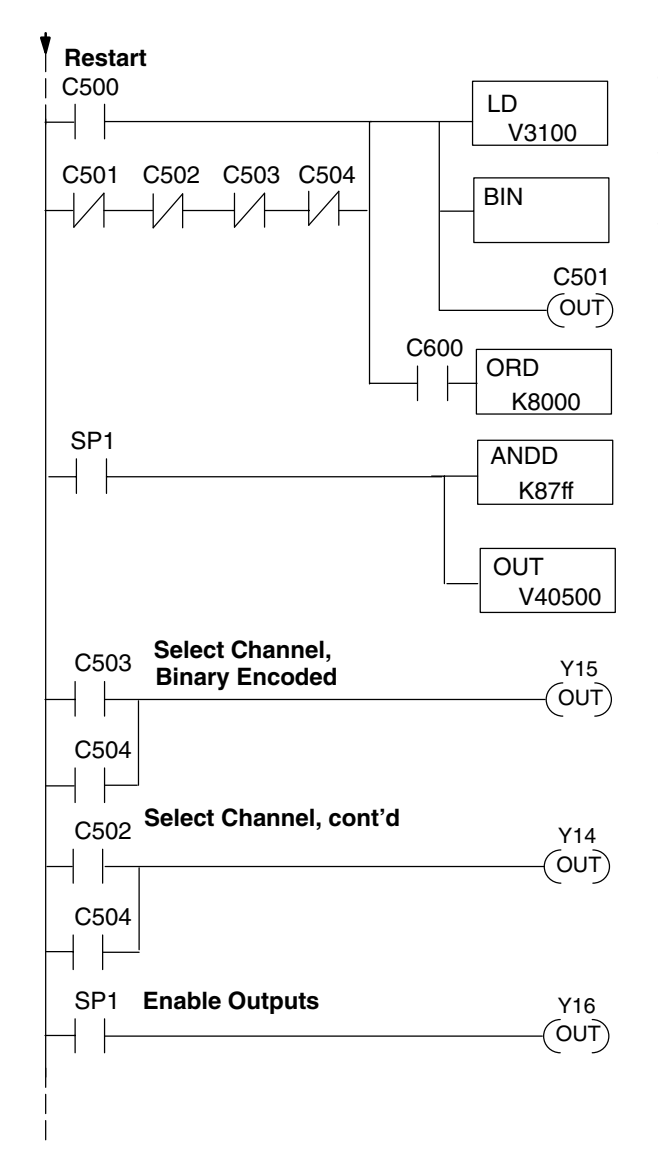

This rung loads the data for channel 1 into the accumulator. C500 restarts the sequence after channel 4 is done (see the top rung). The first scan or any interruption in control relay sequencing is detected when control relays C501 through C504 are off. In this case, the sequence starts with channel 1.

When channel 1's data is negative (indicated by C600), set the sign bit.

The ANDD instruction keeps data from exceeding 2047, and masks off the channel select bits to prevent an accidental channel selection.

The OUT instruction sends the data to the module. The example starts with V40500, but the actual value depends on the location of the module in your application.

Set Y15 and Y14 to select the output channel, based on the control relay status.

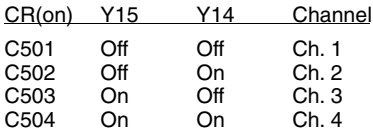

Enables all four output channels. SP1 is always on.
**Updating all Channels in a Single Scan, DL440/450**

 $\times$   $\sim$   $\sim$ **430 440 450**

By using the Immediate instructions found in the DL440 and DL450 CPUs, you can easily update all four channels in a single scan. Before choosing this method, remember the Immediate instructions slow the CPU scan time. To minimize this impact, change the SP1 (Always On) contact to an X, C, etc. permissive contact that only updates the channels as required. This example assumes you already have the data loaded in V3001, V3002, V3003, and V3004 for channels  $1 - 4$ respectively. This example will not work with DL430 CPUs.

**NOTE:** This program will not work in a remote/slave arrangement. Use one of the programs shown that reads one channel per scan.

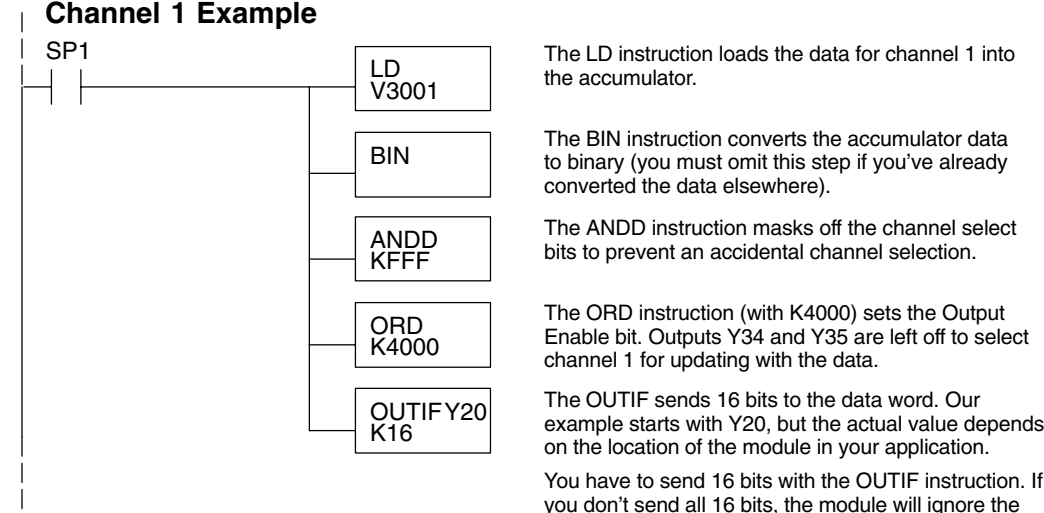

The remaining channels are updated with a similar program segment. The only changes are the location of the data for each channel (V3002, V3003, and V3004) and the ORD instruction. The constant loaded with the ORD instruction is different for each channel. The following example shows where these differences occur.

data.

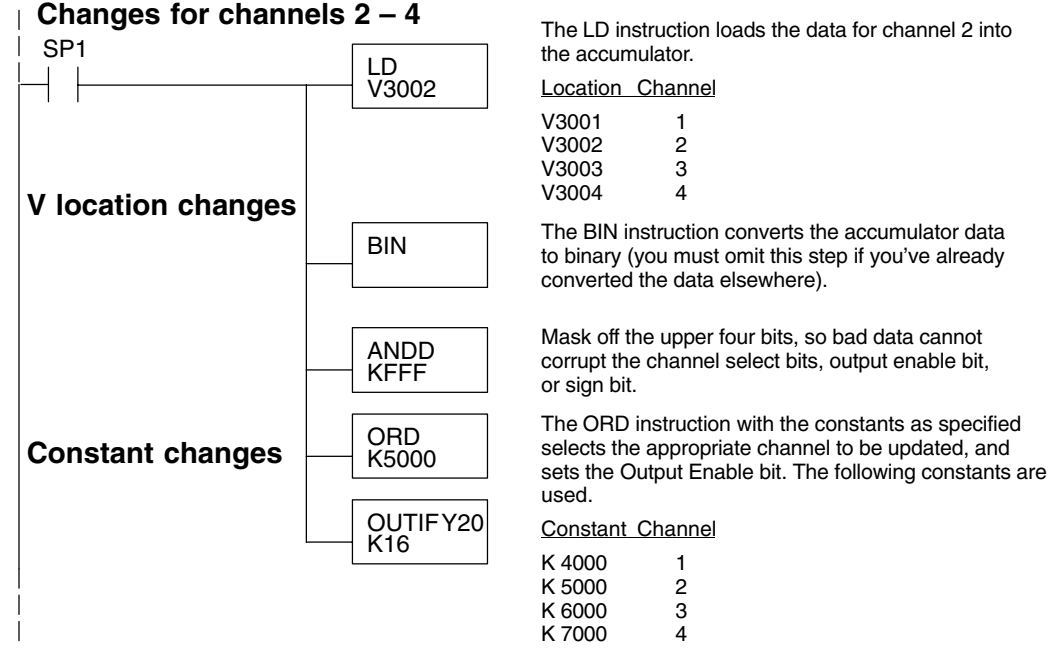

**Analog and Digital Value Conversions** Sometimes it is helpful to be able to quickly convert between the voltage or current signal levels and the digital values. This is especially useful during machine startup or troubleshooting. The following table provides formulas to make this conversion easier.

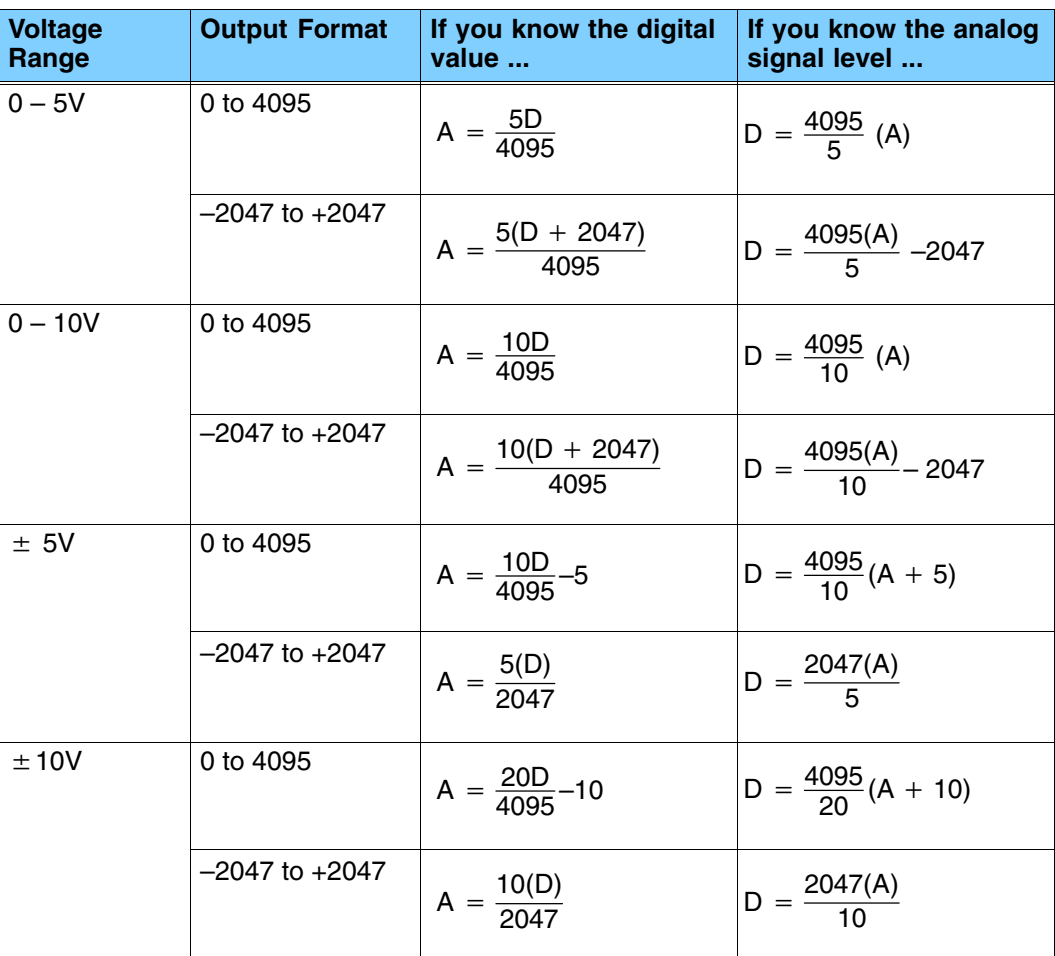

For example, suppose you are using the  $± 10V$  range and an output data format of –2047 to +2047. If you know you need a –3V signal level, just insert these numbers into the appropriate formula from the table. It will give you the digital value to store in the V-memory location containing the output data.

 $D = \frac{2047(-3)}{10}$  $D = \frac{-6141}{10}$  $D = -614$ 

## **Configuration Cross-Reference, F4–04DA to F4–04DA–2**

The F4–04DA–2 Analog Output Module can replace the existing F4–04DA Analog Output Module when all four channels are used as voltage outputs for any of four ranges:  $0 - 5VDC$ ,  $0 - 10VDC$ ,  $\pm 5VDC$ , and  $\pm 10VDC$ . For existing voltage output installations this section shows how to configure the F4–04DA–2 to directly replace a F4–04DA as presently configured. The RLL program that communicated with the F4–04DA needs *no modifications* to perform the same function with a properly configured F4–04DA–2.

**NOTE:** When the F4–04DA–2 is configured for F4–04DA compatibility, the module's output word bit descriptions and ladder examples in this chapter do not apply. Please refer to the F4–04DA chapter for this information.

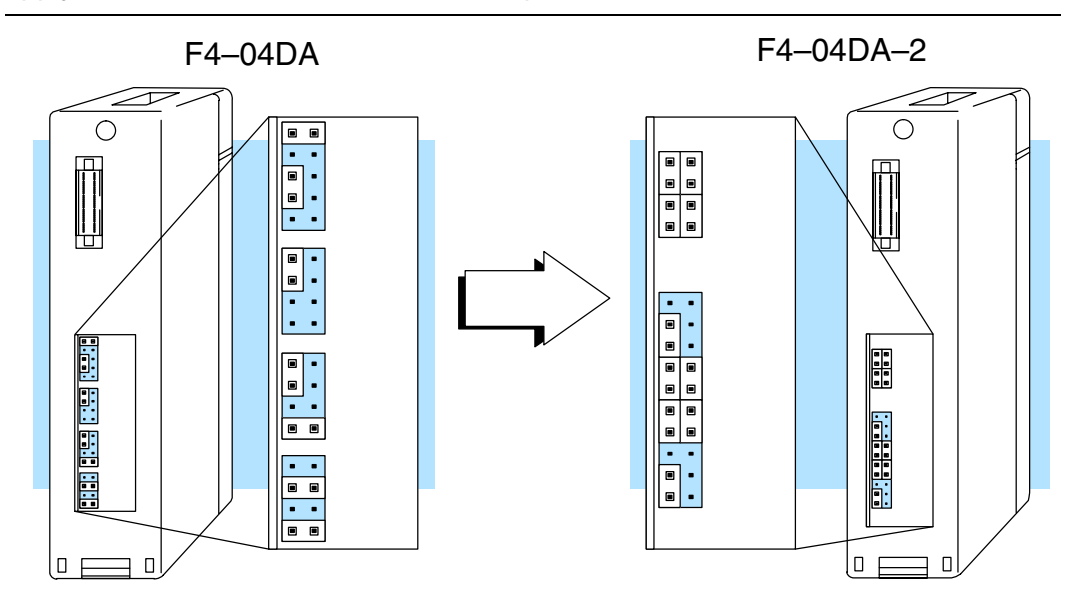

In the following procedure, we will examine the present jumper settings on the F4–04DA. Just follow the steps to translate that configuration into its equivalent on the F4–04DA–2 module.

The upper jumper block on the F4–04DA–2 is the data format jumpers. They are normally installed individually and horizontally for each of the four channels. To select the F4–04DA compatibility mode, just install all four jumpers in the vertical orientation as shown to the right. Installed in this way, they do not correspond to individual channels anymore.

You may recall that the F4–04DA has only one data format (0 to 4095) for all channels. This data format is in effect now in the F4–04DA–2's compatibility mode.

F4–04DA–2

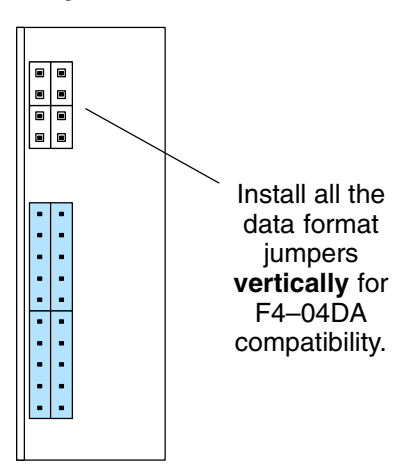

**Step 1: Select the Compatibility**

**Mode**

**Step 2: Voltage Range Selection**

Now we set the F4–04DA–2 voltage range selection to match the F4–04DA settings. Both modules have four sets of jumper blocks corresponding to each of four channels, as shown in the following diagram. First you will need to see whether the F4–04DA's current jumper is installed. Then use the appropriate column in the table to translate each channel's jumper settings to their equivalent on the F4–04DA–2.

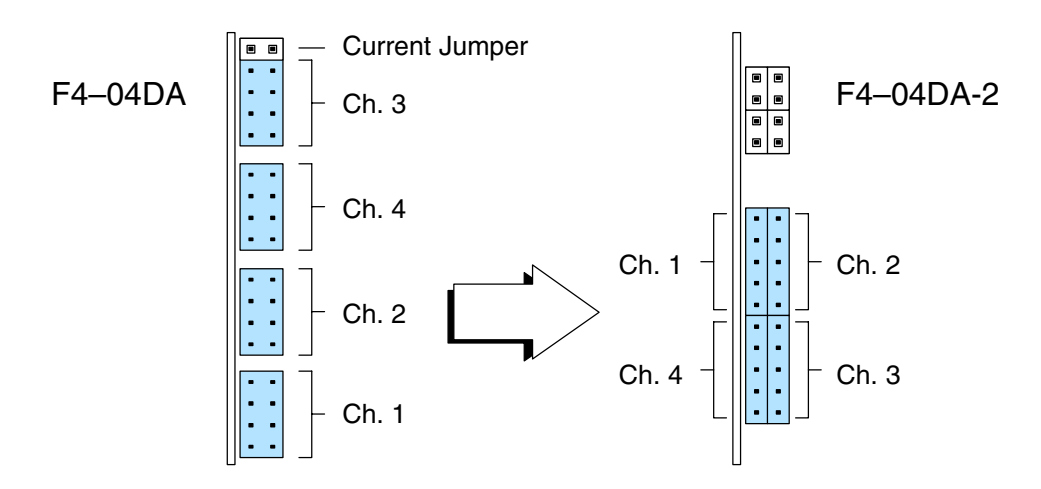

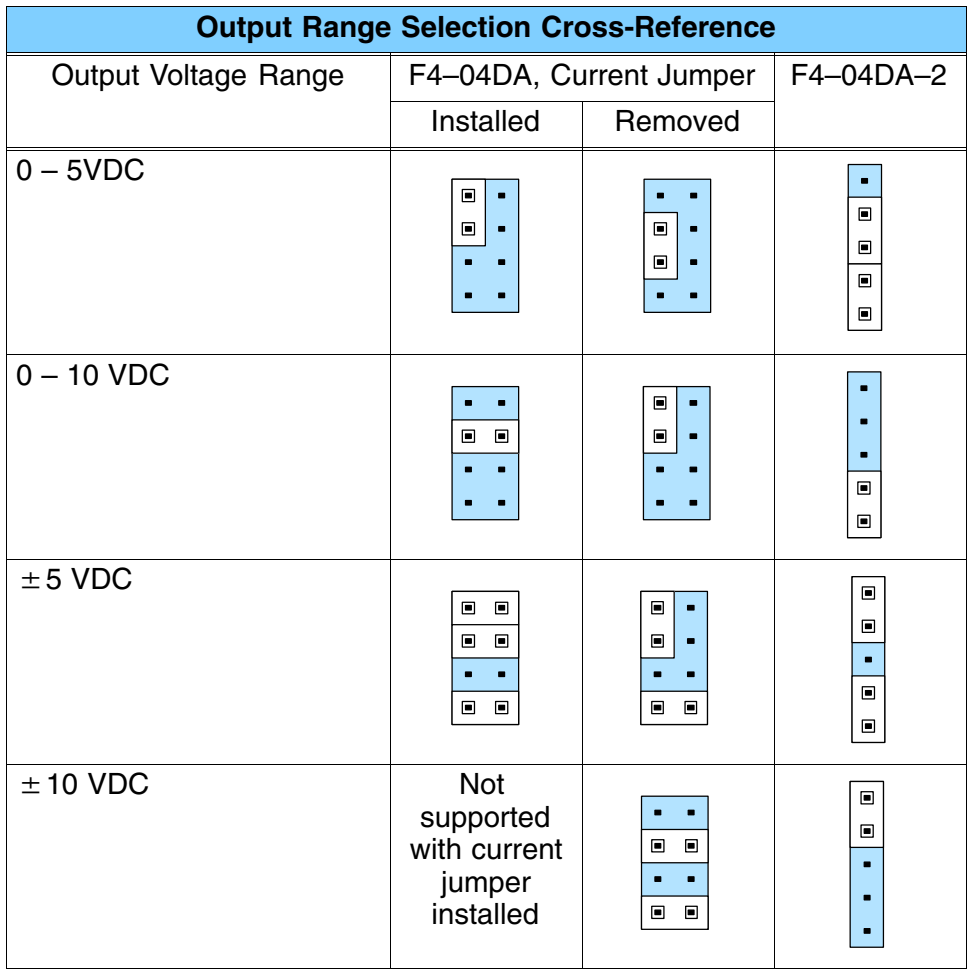

# **F4–08DA–1 8-Channel Analog Current Output**

15

In This Chapter. . . .

- Module Specifications
- Connecting the Field Wiring
- Module Operation
- Writing the Control Program

## **Module Specifications**

**Analog Output Configuration Requirements**

The F4–08DA–1 Analog Current Output Module provides several features and benefits.

- $\bullet$  It provides eight channels of 4–20 mA single ended current outputs.
- $\bullet$  Analog outputs are optically isolated from PLC logic components.
- $\bullet$  The module has a removable terminal block, so the module can be easily removed or changed without disconnecting the wiring.
- $\overline{a}$  From one to eight analog outputs may be updated in one CPU scan (DL440 and DL450 CPUs only).
- $\overline{a}$ No jumper settings are required.

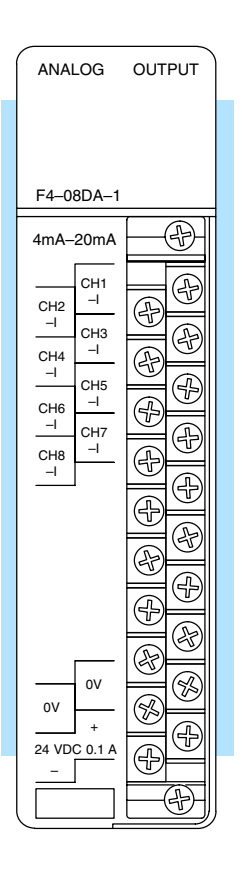

The F4–08DA–1 Analog Output requires 16 discrete output points in the CPU. The module can be installed in any slot of a DL405 system, including remote bases. The limitations on the number of analog modules are:

- $\bullet$  For local and expansion systems, the available power budget and discrete I/O points.
- $\bullet$  For remote I/O systems, the available power budget and number of remote I/O points.

Check the user manual for your particular model of CPU for more information regarding power budget and number of local or remote I/O points.

The following tables provide the specifications for the F4–08DA–1 Analog Output Module. Review these specifications to ensure the module meets your application requirements.

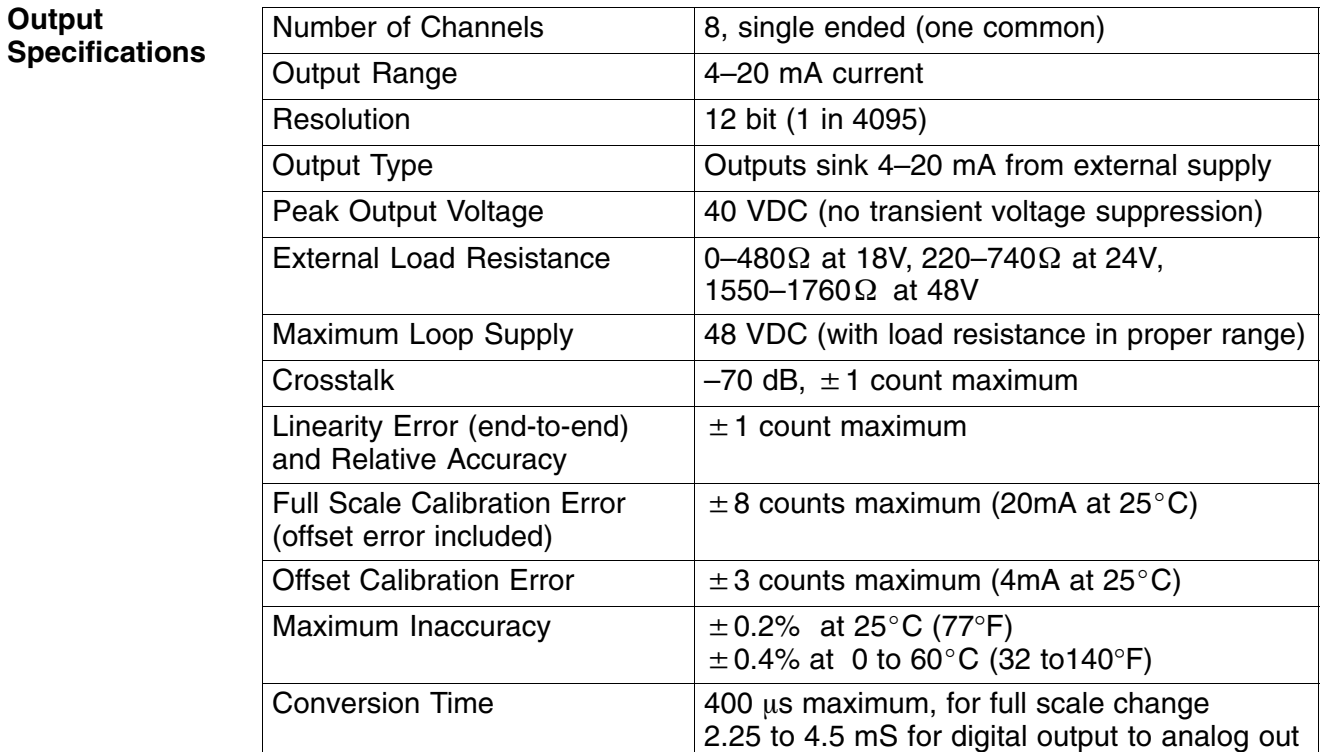

#### **General Module Specifications**

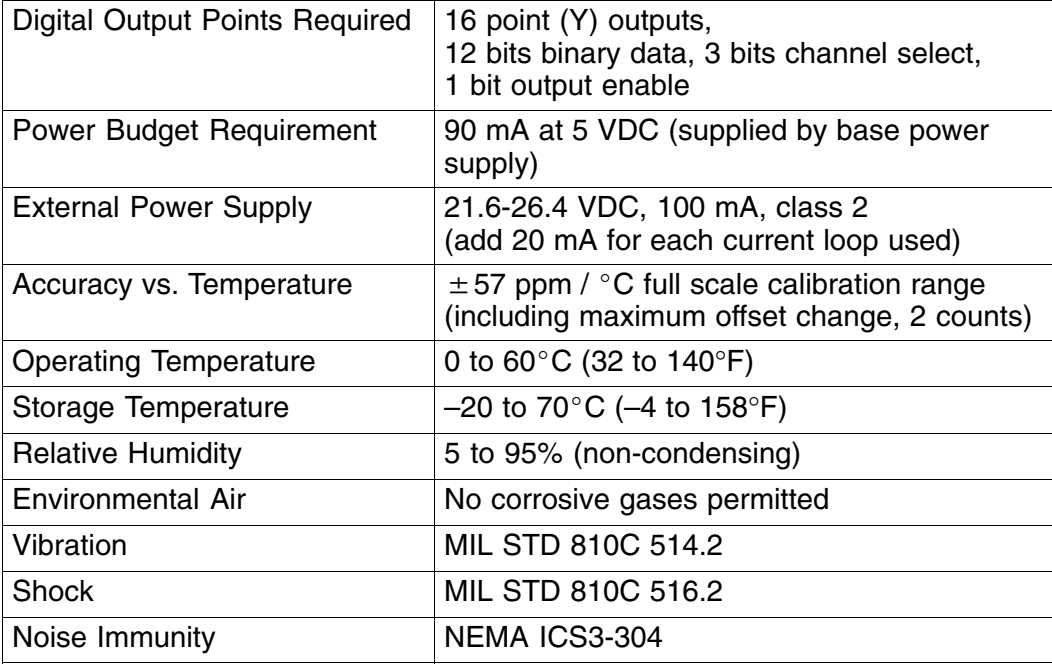

## **Connecting the Field Wiring**

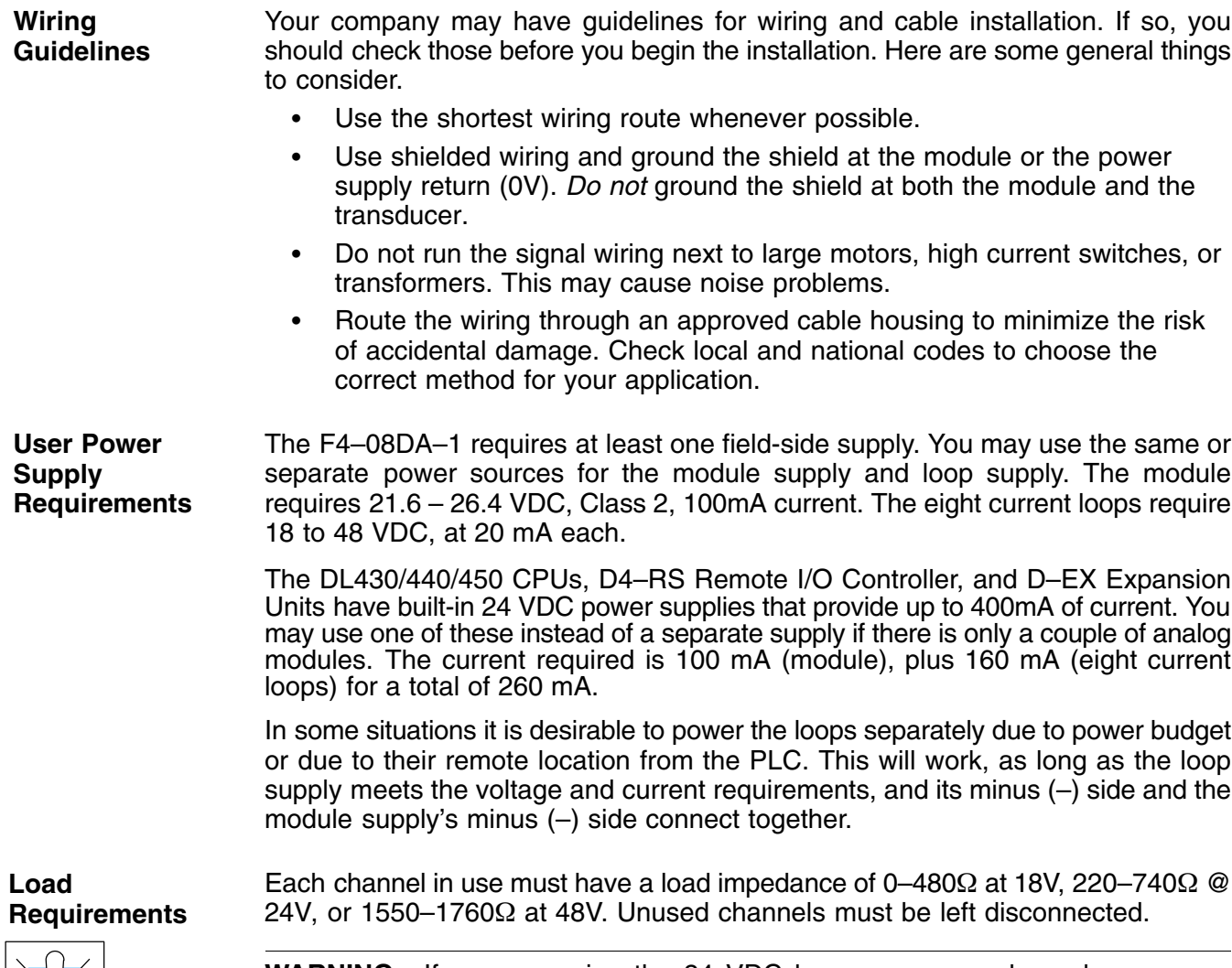

兴

**WARNING:** If you are using the 24 VDC base power supply, make sure you calculate the power budget. Exceeding the power budget can cause unpredictable system operation that can lead to a risk of personal injury or damage to equipment.

The F4–08DA–1 module has a removable connector to make wiring easier. Simply loosen the retaining screws and gently pull the connector from the module. The diagram shows separate module and loop supplies for channel 8. If you desire to use only one field-side supply, just combine the supplies' positive terminals into one node, and remove the loop supply. **Removable Connector**

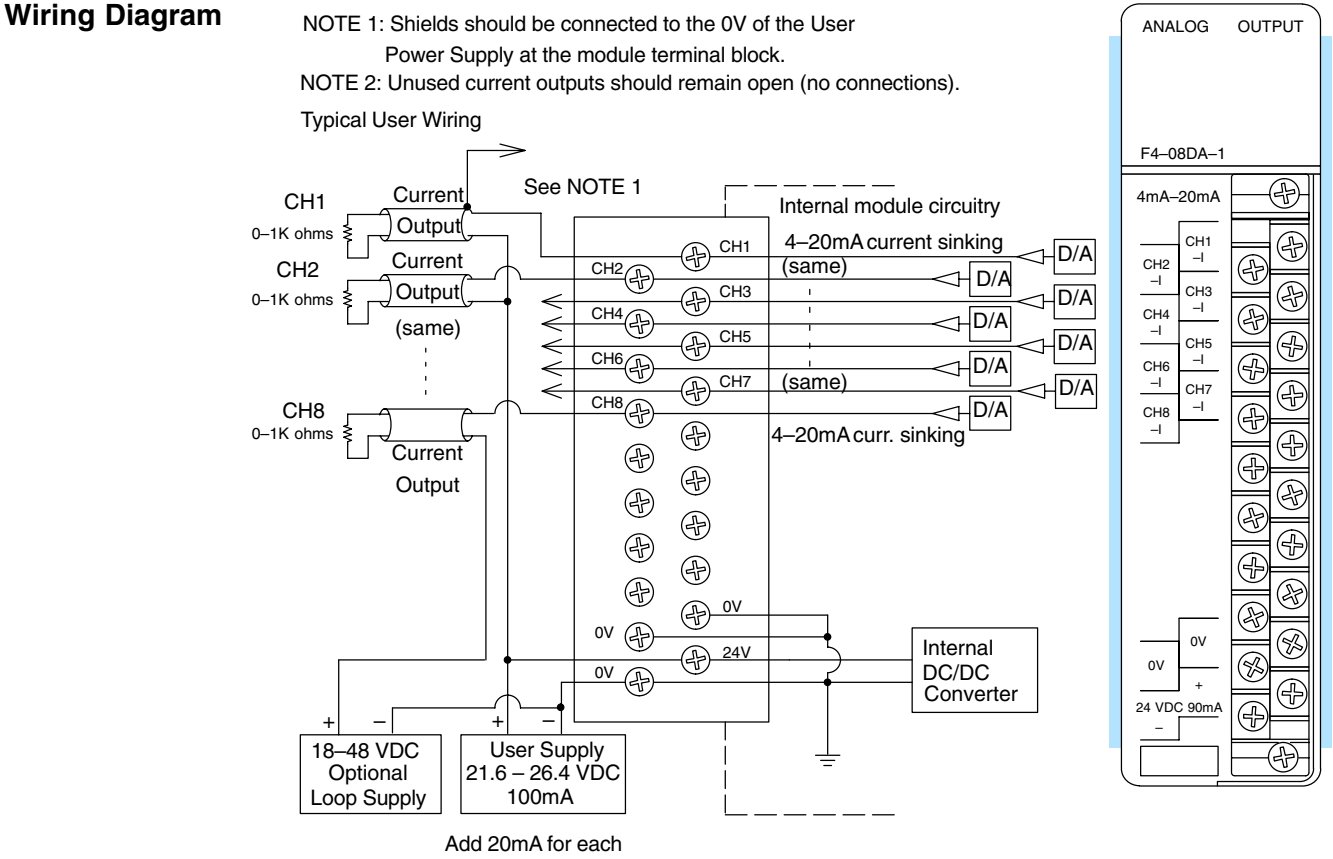

4–20mA loop powered from this supply.

## **Module Operation**

**DL430 Special Requirements**

Even though the module can be placed in any slot, it is important to examine the configuration if you are using a DL430 CPU. As you'll see in the section on writing the program, you use V-memory locations to send the analog data. As shown in the following diagram, if you place the module so the output points do not start on a V-memory boundary, the instructions cannot access the data.

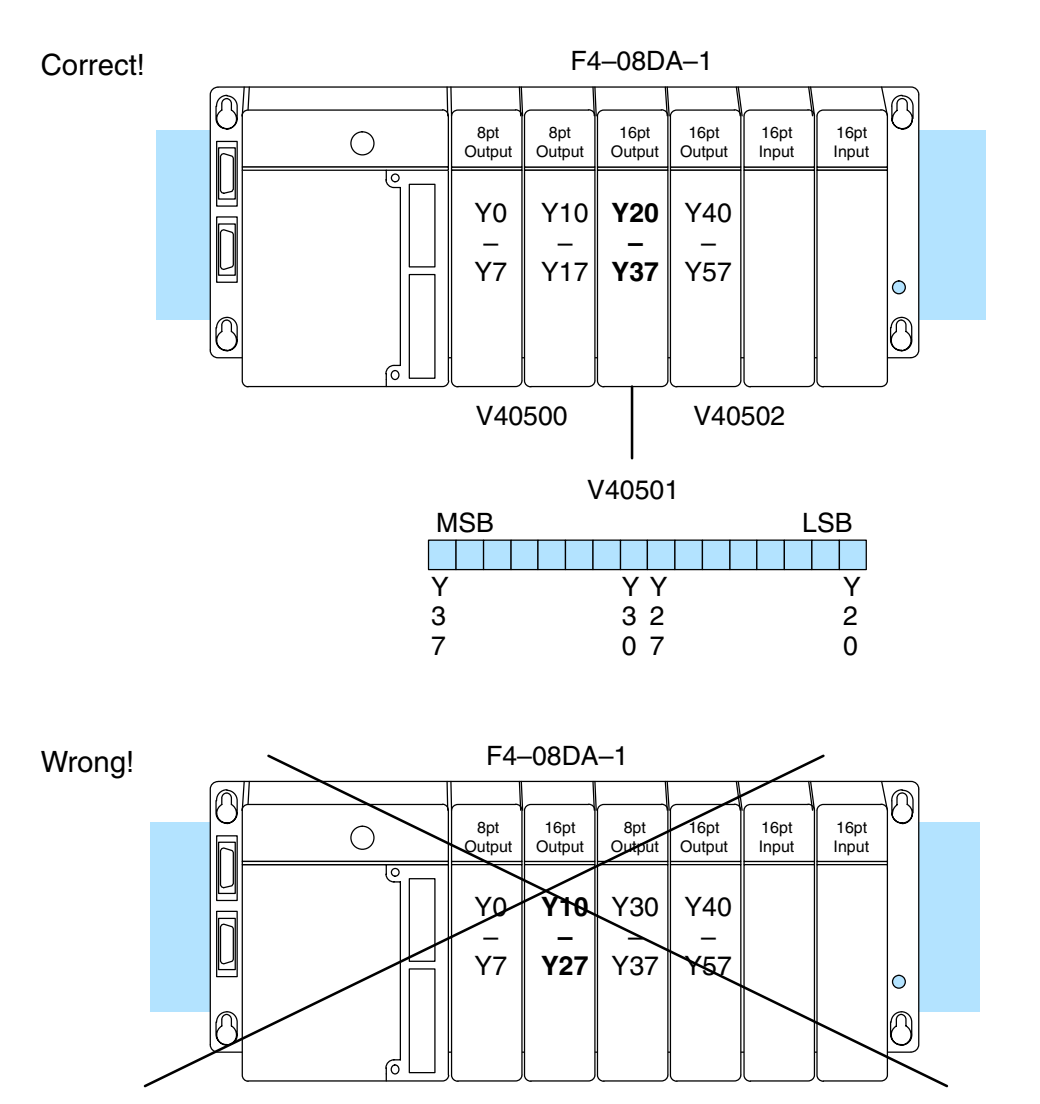

Data is split over two locations, so instructions cannot access data from a DL430.

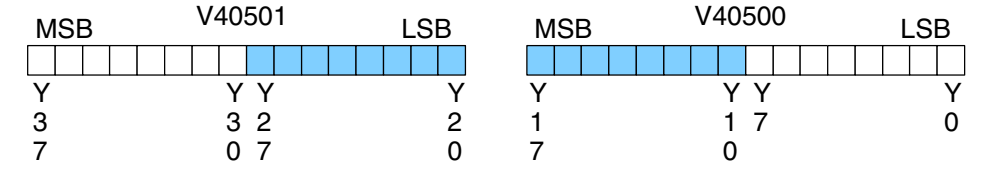

8-Ch. Analog Output 8-Ch. Analog Output F4–08DA–1

**15–7**

Before you begin writing the control program, it is important to take a few minutes to understand how the module processes and represents the analog signals.

The F4–08DA–1 module allows you to update the channels in any order. Your control program determines which channels get updated on any given scan. A typical ladder program will update one channel per CPU scan. So, all eight channels can be updated every eight scans. With a DL440 or DL450 CPU, you can use Immediate instructions to update all eight channels in the same scan (we'll show you how to do this later).

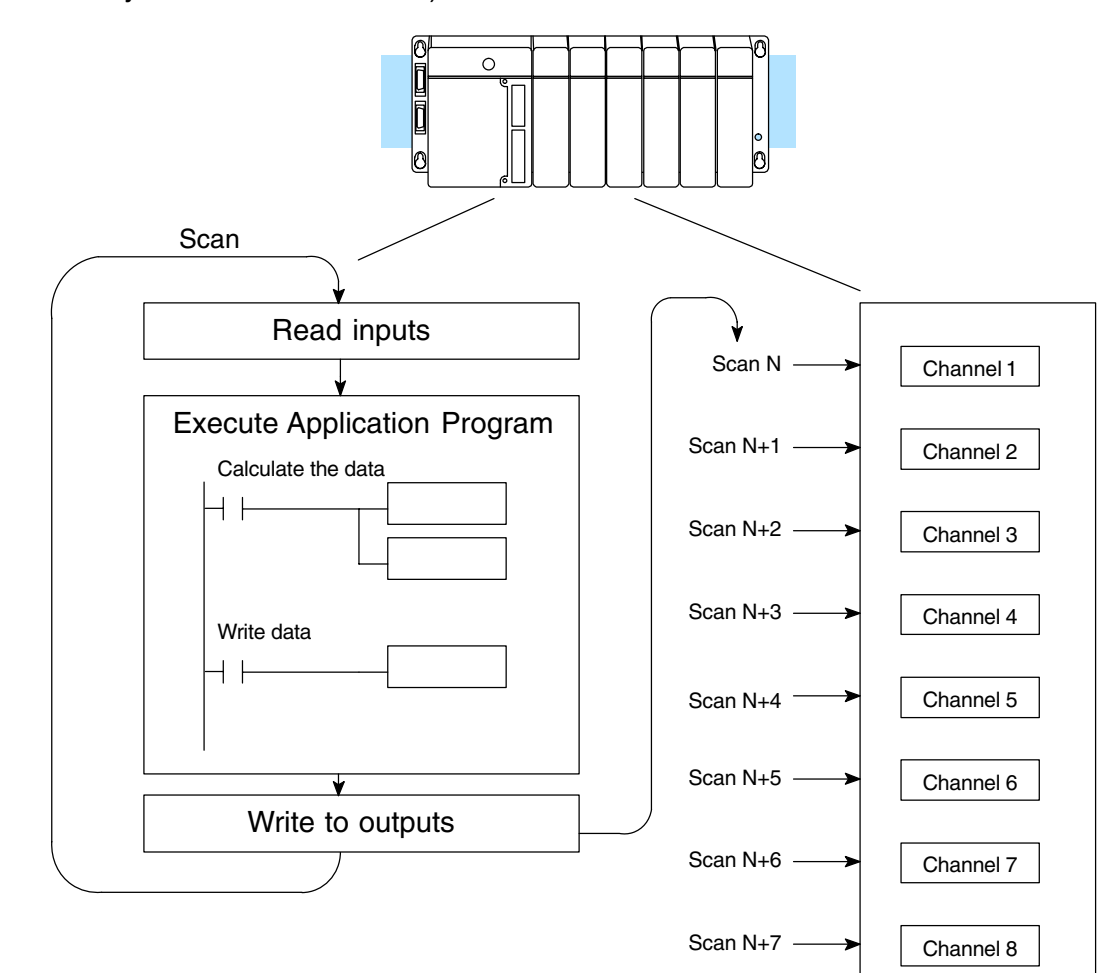

F4-08DA-1<br>8-Ch. Analog Output 8-Ch. Analog Output F4–08DA–1

Scan N+8  $\longrightarrow$  Channel 1

**Channel Scanning Sequence**

You may recall the F4–08DA–1 module requires 16 discrete output points from the CPU. These points provide: **Output Bit Assignments**

- $\bullet$ The digital representation of one analog signal per scan.
- $\bullet$ Identification of the channel that is to receive the data.
- $\bullet$ Output enable control for all channels.

Since all output points are automatically mapped into V-memory, it is very easy to determine the location of the data word that will be assigned to the module.

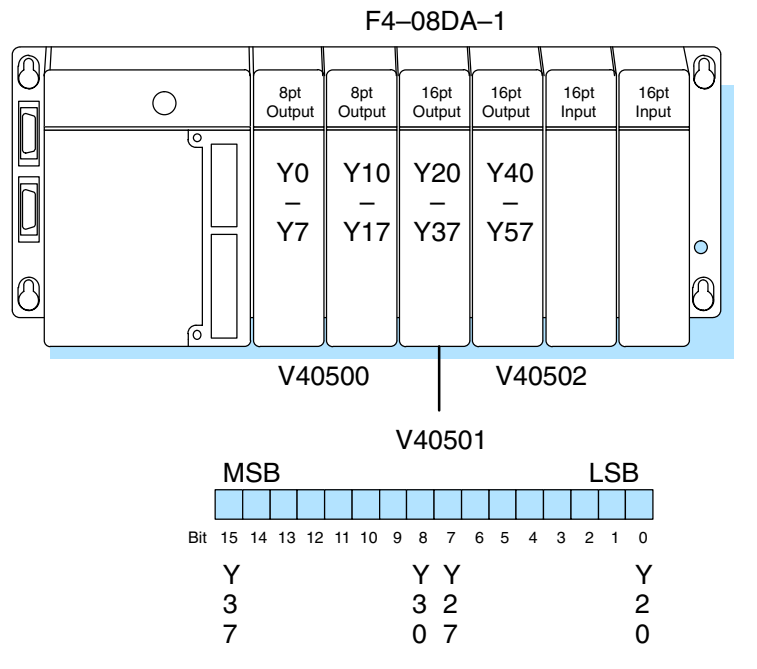

Within this V-memory location the individual bits represent specific information about the channel selected and the analog signal.

Output bits 12, 13, and 14 of the data word are the channel select outputs. They are binary encoded to select the channel from 1 to 8 that will be updated with the data.

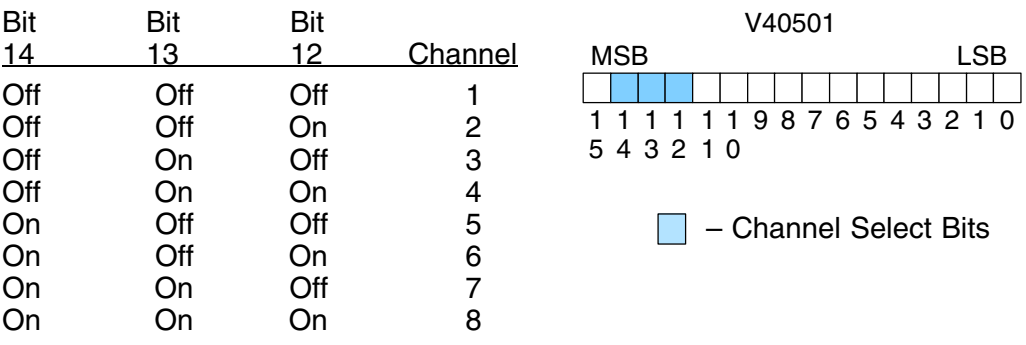

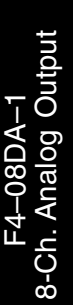

**Channel Select**

**Bits**

1 5

Output bit 15 is the Output Enable control bit for all eight channels. When the bit is off, all eight channel output currents decrease to their lowest level, which is 4 mA for connected loads. Disabling the outputs also clears all eight output data registers. To resume analog output levels, first the Output Enable control bit must turn on. Then, the CPU must write new data to each channel to restore the output current for that channel. **Output Enable** 

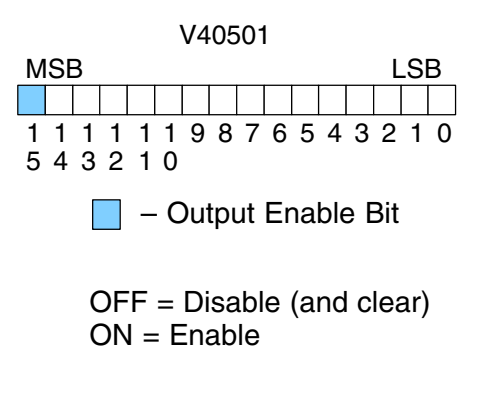

V40501 MSB LSB

**15–9**

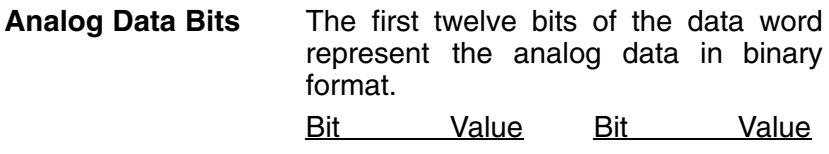

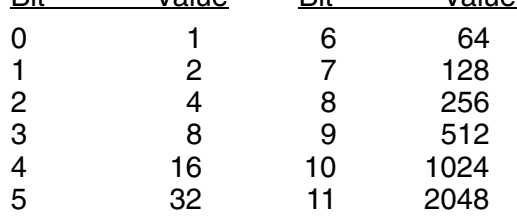

**Module Resolution**

**Bit**

Since the module has 12-bit resolution, the analog signal is made of 4096 counts ranging from  $0-4095$  ( $2^{12}$ ). For the 4 to 20 mA scale, sending a 0 produces a 4 mA signal, and 4095 gives a 20 mA signal. This is equivalent to a binary value of 0000 0000 0000 to 1111 1111 1111, or 000 to FFF hexadecimal. The graph to the right shows the linear relationship between the data value and output signal level.

Each count can also be expressed in terms of the signal level by using the equation shown. The following table shows the smallest signal change that occurs when the digital value is increased by 1 LSB.

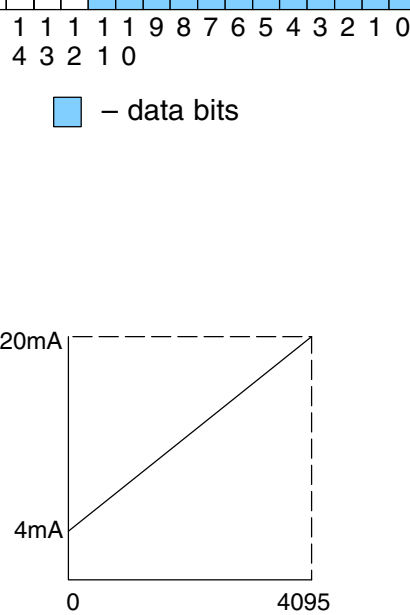

Resolution = 
$$
\frac{H - L}{4095}
$$

 $H = h$ igh limit of the signal range  $L =$  low limit of the signal range

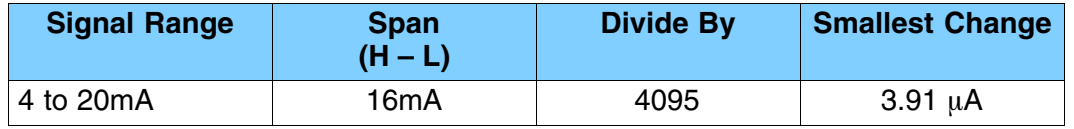

## **Writing the Control Program**

**Update Any Channel**

As mentioned earlier, you can update any channel per scan using regular I/O instructions, or any number of channels per scan using Immediate I/O instructions. The following diagram shows the data locations for an example system. You use the channel select outputs to determine which channel gets updated (more on this later).

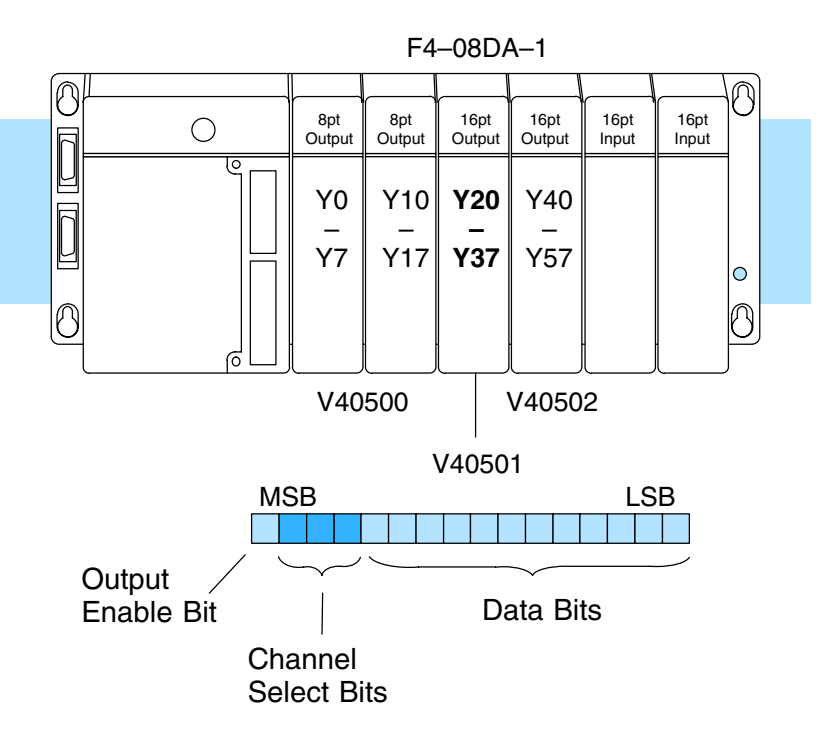

#### **Calculating the Digital Value**

Your program has to calculate the digital value to send to the analog module. There are many ways to do this, but most applications are understood more easily if you use measurements in engineering units. This is accomplished by using the conversion formula shown.

You may have to make adjustments to the formula depending on the scale you choose for the engineering units.

Consider the following example which controls pressure from 0.0 to 99.9 PSI. By using the formula, you can easily determine the digital value that should be sent to the module. The example shows the conversion required to yield 49.4 PSI. Notice the formula uses a multiplier of 10. This is because the decimal portion of 49.4 cannot be loaded, so you adjust the formula to compensate for it.

$$
A = U \frac{4095}{H - L}
$$

- $A =$  analog value  $(0 4095)$
- $U =$  engineering units
- $H = h$ igh limit of the engineering unit range
- $L =$  low limit of the engineering unit range

$$
A = 10U \frac{4095}{10(H-L)}
$$

$$
A = 494 \frac{4095}{1000 - 0}
$$

$$
A = 2023
$$

Here is how you would write the program to perform the engineering unit conversion. This example assumes you have calculated or loaded the engineering unit value and stored it in V3000. Also, you have to perform this for all eight channels if you are using different data for each channel.

**NOTE:** The DL405 offers various instructions that allow you to perform math operations using binary, BCD, etc. It's usually easier to perform any math calculations in BCD and then convert the value to binary before you send the data to the module. If you are using binary math, you do not have to include the BIN conversion.

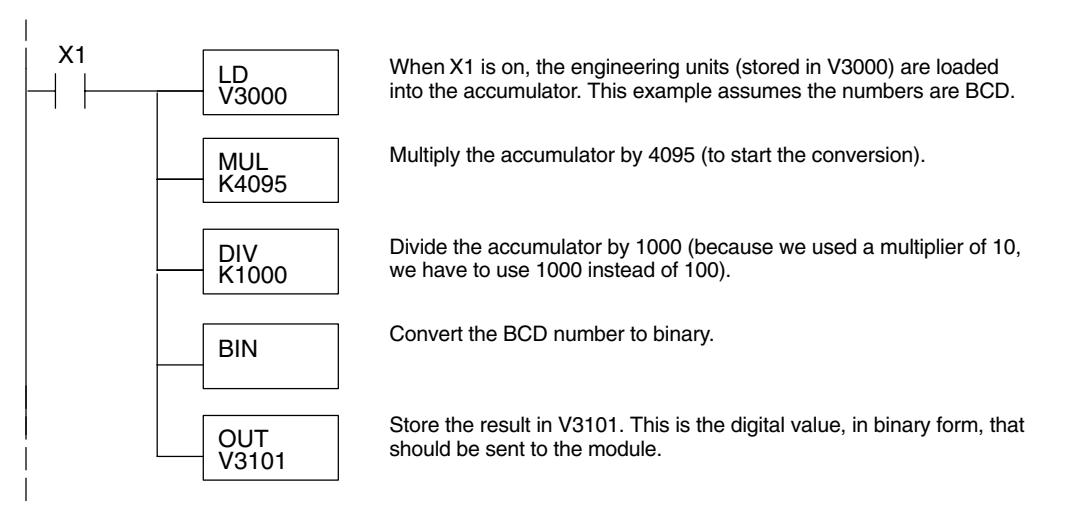

### **V-Memory Registers**

The ladder program examples that follow occasionally use certain V-memory register addresses in the CPU that correspond to 16-bit Y output modules. Use the table below to find the V-memory address for the particular slot of your analog module. See Appendix A for additional addresses available in the DL450 CPU.

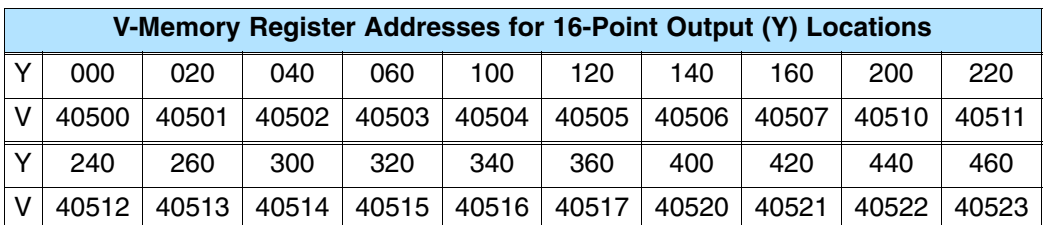

**15–11**

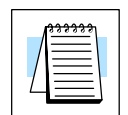

#### **Sending Data to One Channel**

The following programs show you how to update a single channel. Notice the DL430 CPU requires a slightly different program than the DL440/DL450 CPUs. Since the DL430 does not support the OUTF instruction, the program must be modified to make sure the channel select bits are not accidentally changed by the data in the accumulator. These examples assume you already have the data loaded in V3001.

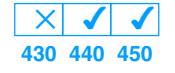

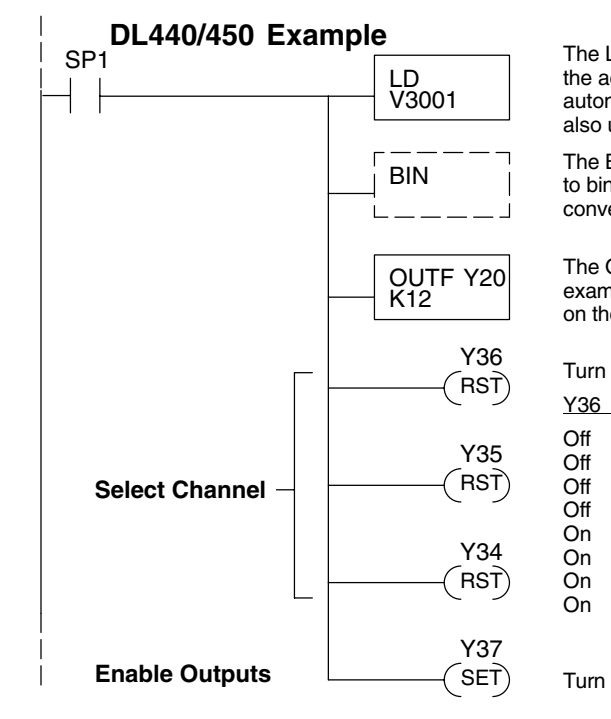

 $\overline{\bm{J}}$ **430 440 450** $\overline{\bm{J}}$  $\overline{\bm{J}}$ 

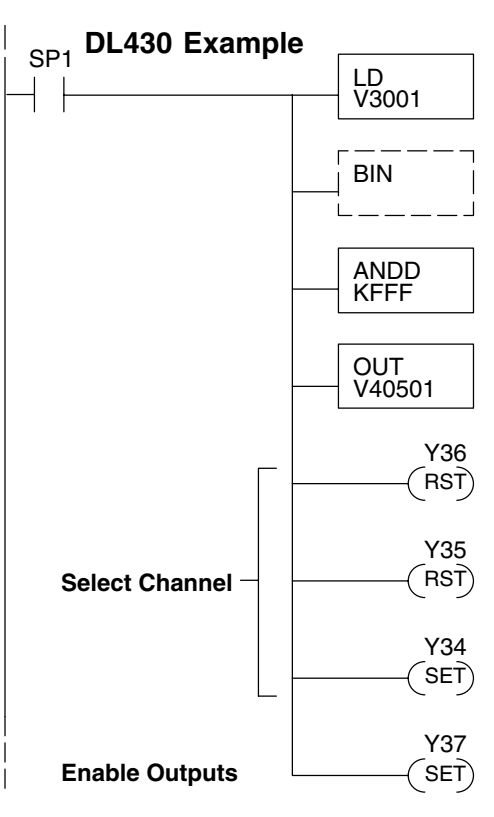

LD instruction loads the data for channel 1 into ccumulator. Since SP1 is used, this rung matically executes on every scan. You could use an X, C, etc. permissive contact.

BIN instruction converts the accumulator data hary (you must omit this step if you've already erted the data elsewhere).

OUTF sends the 12 bits to the data word. Our nple starts with Y20, but the actual value depends e location of the module in your application.

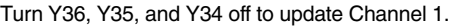

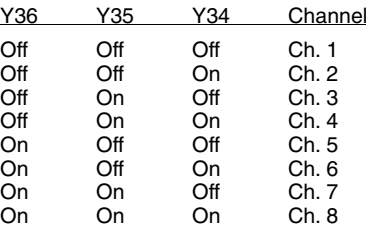

on Y37 to enable all eight output channels.

The LD instruction loads the data for channel 1 into the accumulator. Since SP1 is used, this rung automatically executes every scan. You could also use an X, C, etc. permissive contact.

The BIN instruction converts the accumulator data to binary (you must omit this step if you've already converted the data elsewhere).

The ANDD instruction masks off the channel select bits to prevent an accidental channel selection.

The OUT instruction sends the data to the module. Our example starts with V40501, but the actual value depends on the location of the module in your application.

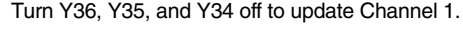

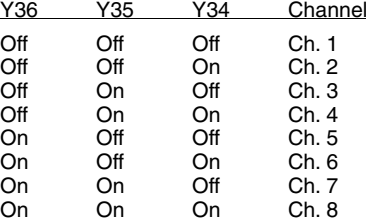

Turn on Y37 to enable all eight output channels.

The first two sequencing examples, examples 1 and 2, are fairly simple and will work in almost all situations. We recommend these for new users. They use control relays C1 through C8 as index numbers corresponding to the channel updated on any particular scan. At the end of each scan, only one control relay C1 through C8 is on. On each subsequent scan, the next control relay energizes. The channel sequencing automatically begins with channel 1 on the first scan, or after any disruption in the logic. You must use example 2 with DL430 CPUs. Either example will work with DL440 or DL450 CPUs.

The next two examples, 3 and 4, are slightly more complex. However, they do not depend on the use of control relays to provide channel sequencing. Instead, they use function boxes to increment a channel pointer value in V-memory. Then, other instructions perform bit manipulations to position the channel select bits properly in the output word to the module. You must use example 4 with DL430 CPUs. Either example will work with DL440 or DL450 CPUs.

In the fifth example, we show you how you can update all eight channels in the same scan with DL440 and DL450 CPUs. However, this can increase the scan time and you may not always need to update all eight channels on every scan.

In the last example, we show you how you can update a single channel during the scan with DL440 and DL450 CPUs using the Immediate instructions.

**15–13**

#### **Sequencing Example 1, DL440/450**  $\times$   $\sqrt{2}$ **430 440 450**

The following program example shows how to send digital values to the module when you have more than one channel. This example assumes you have already loaded the data according to the following table. It is important to use the rungs in the order shown for the program to work. This example will not work with DL430 CPUs.

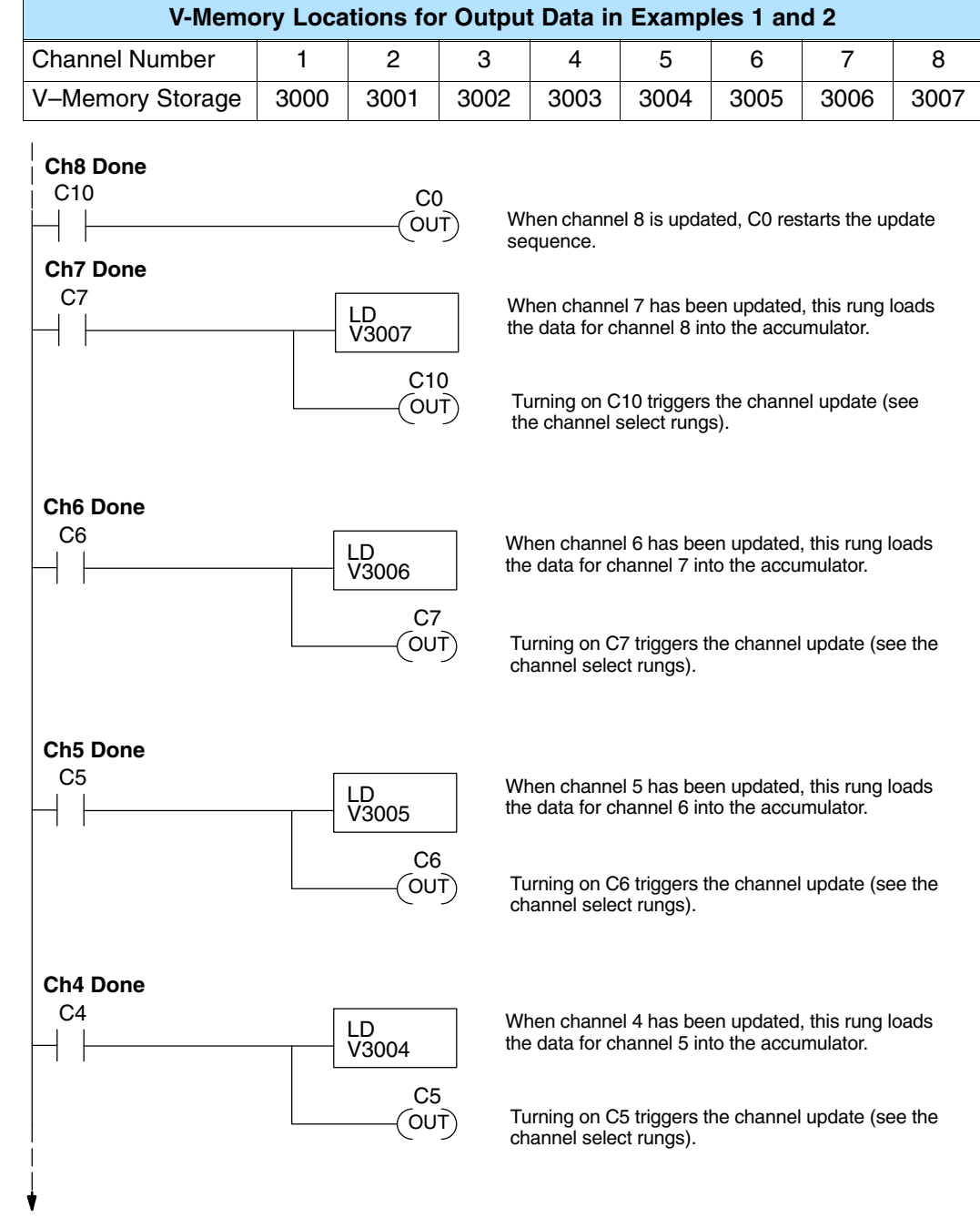

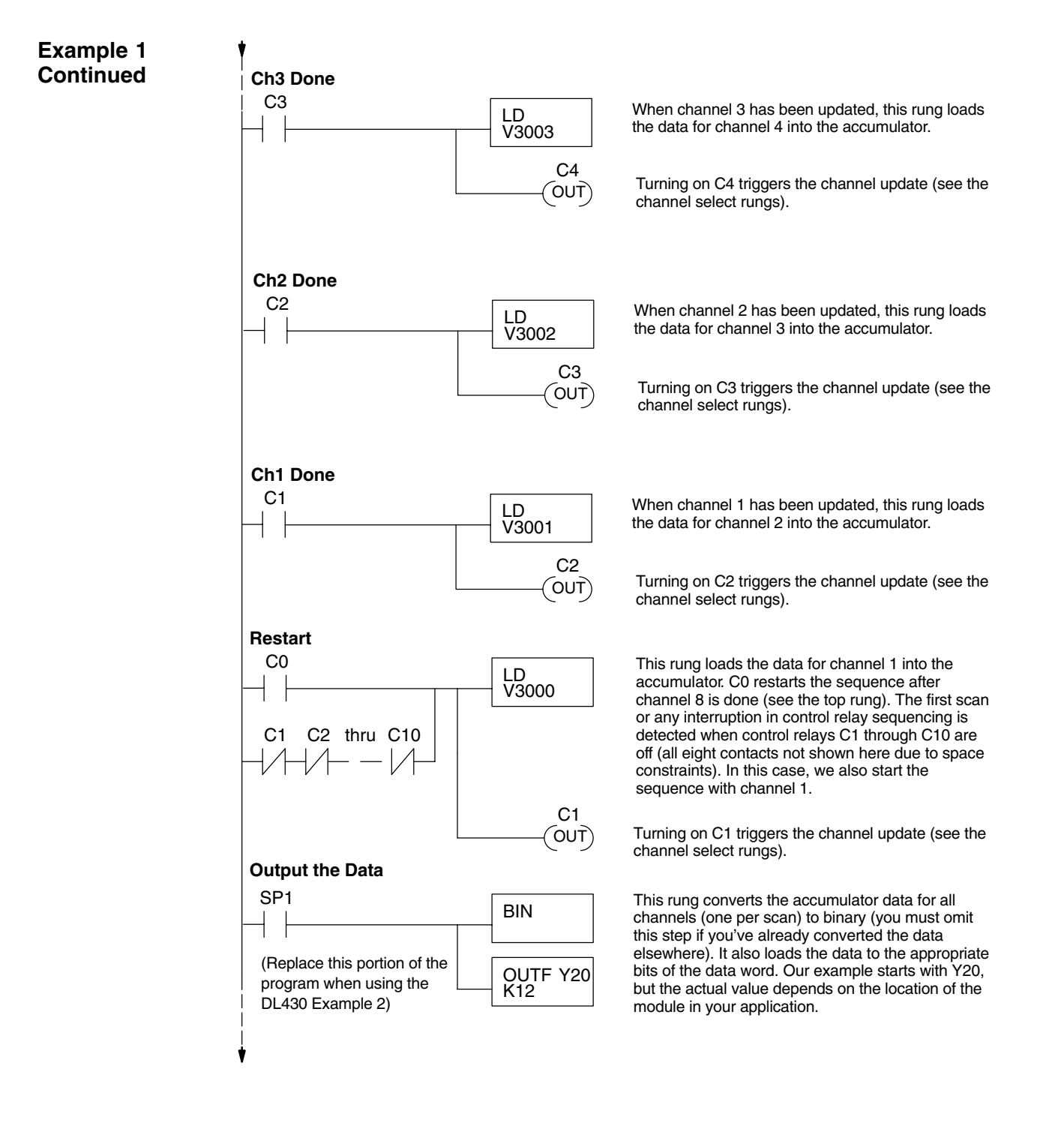

### **15–16** F4–08DA–1 8-Ch. Analog Current Output

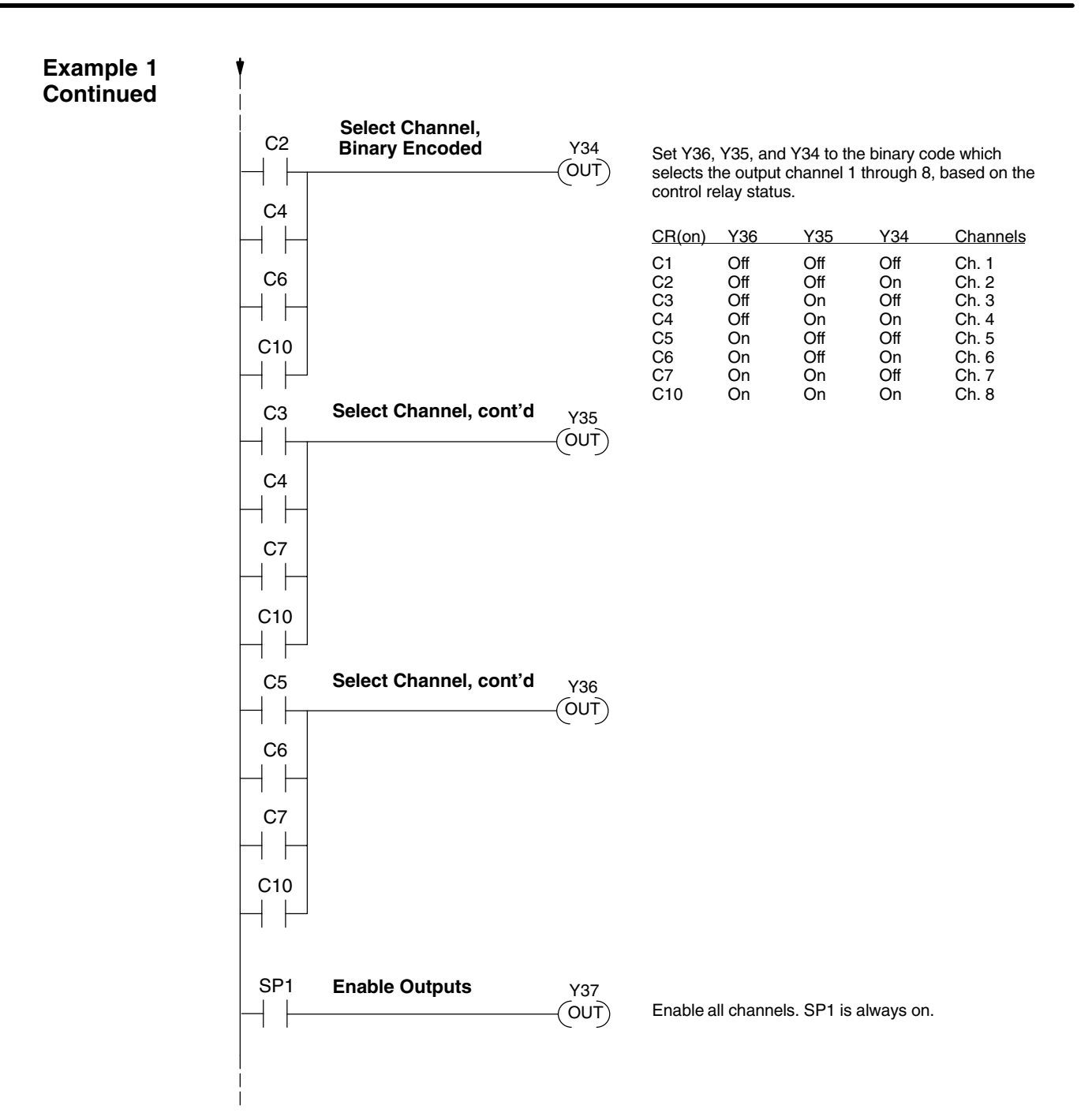

#### **Sequencing Example 2, DL430** - - - **430 440 450**

Since the DL430 does not support the OUTF instruction, the previous program must be modified to make sure the channel select bits or the output enable bits are not accidentally changed by the data in the accumulator. Replace the "Output the Data" rung in the middle of Example 1 with the new rung below. Be sure to retain the original order of the rungs shown in Example 1 for the program to work. This example will also work with DL440 and DL450 CPUs.

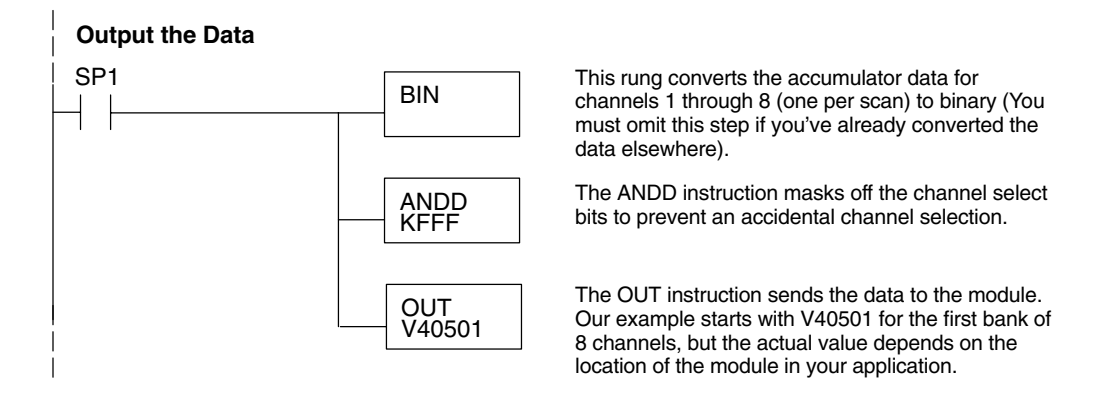

#### **Sequencing Example 3, DL440/450**  $\times$   $\sqrt{2}$ **430 440 450**

The following program example shows how to send digital values to the module when you have more than one channel. This example works only for DL440 and DL450 CPUs. It assumes you are using the following data locations.

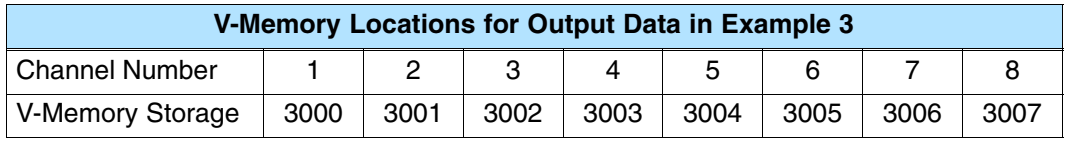

The channel index is stored in V1500. It varies from 0 to 7, pointing to channels as shown:  $0 - Ch. 1$ ,  $1 - Ch. 2$ , and  $7 - Ch. 8$ . This example assumes V1500 is initialized to "0" earlier in the program.

This example program updates one channel during each scan. The program comments for this portion also shows the accumulator status at each step. The last portion of the program increments the channel index number and resets it after eight scans.

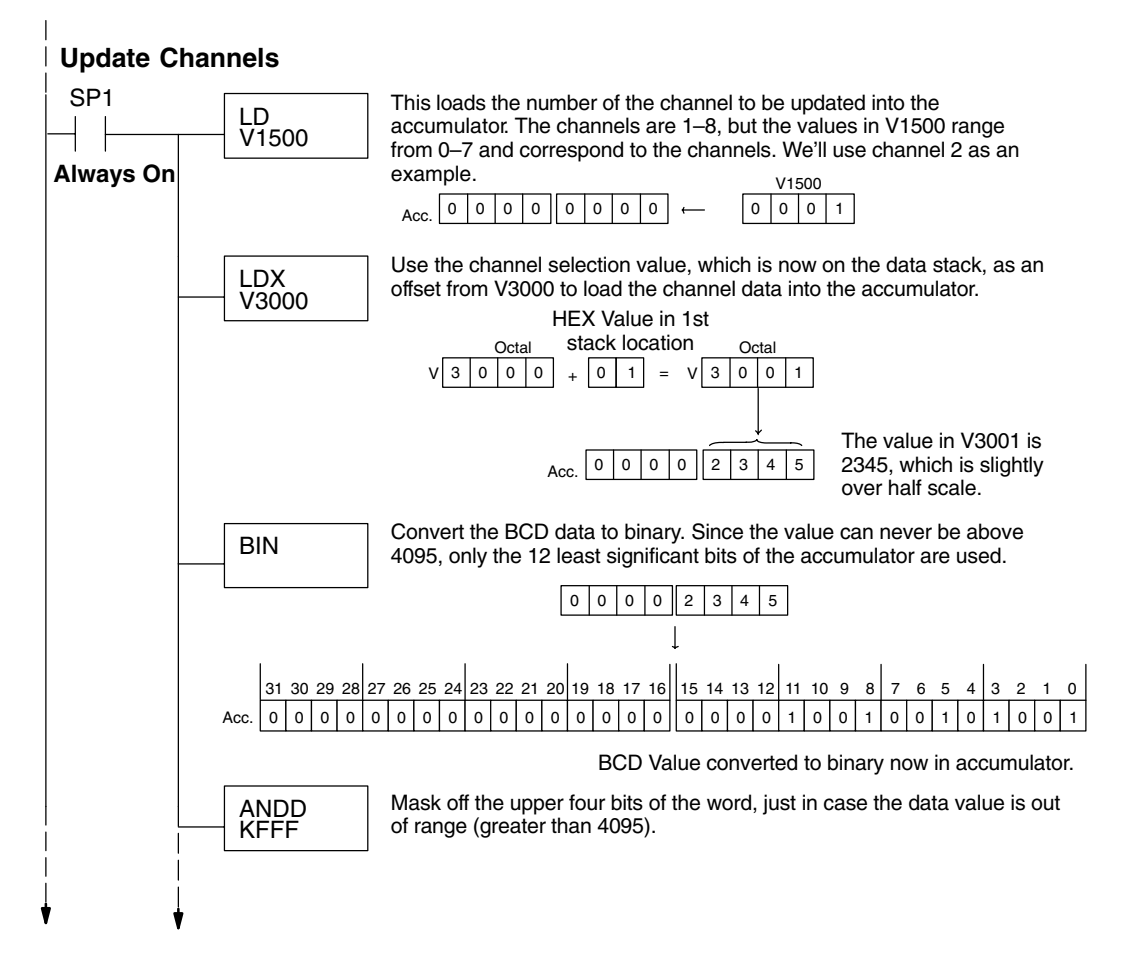

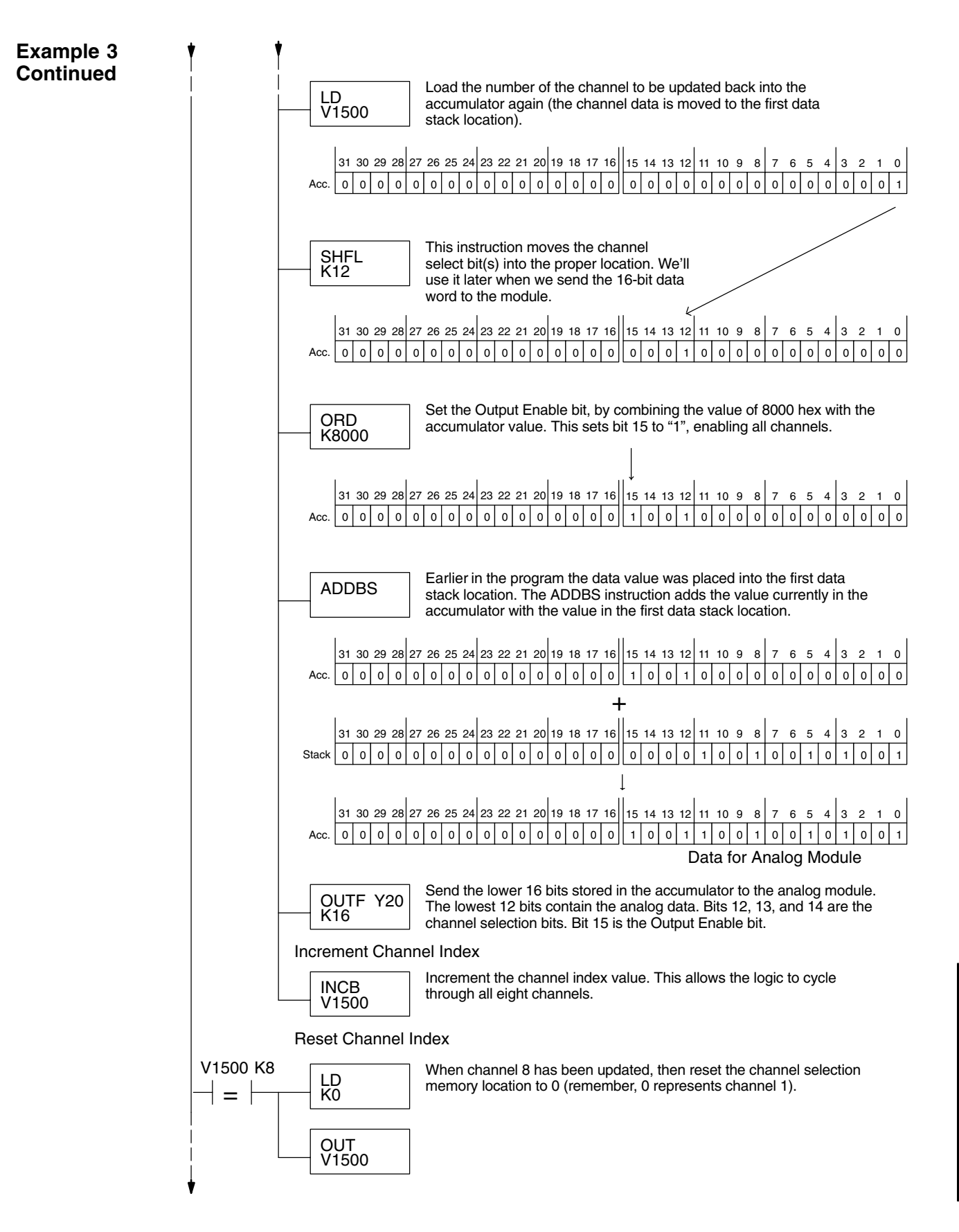

**15–19**

#### **Sequencing Example 4, DL430** - - - **430 440 450**

The following program example shows how to send digital values to the module when you have more than one channel. This example works for DL430, DL440 or DL450 CPUs. It assumes you are using the following data locations.

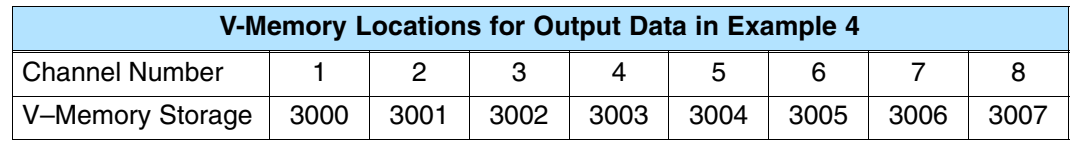

The channel index is stored in V1500. It varies from 0 to 7, pointing to channels as shown:  $0 - Ch. 1$ ,  $1 - Ch. 2$ , and  $7 - Ch. 8$ . This example assumes V1500 is initialized to "0" earlier in the program.

The first portion of the program updates one channel during each scan. The program comments show the accumulator status at each step. The last portion of the program increments the channel index number and resets it after eight scans.

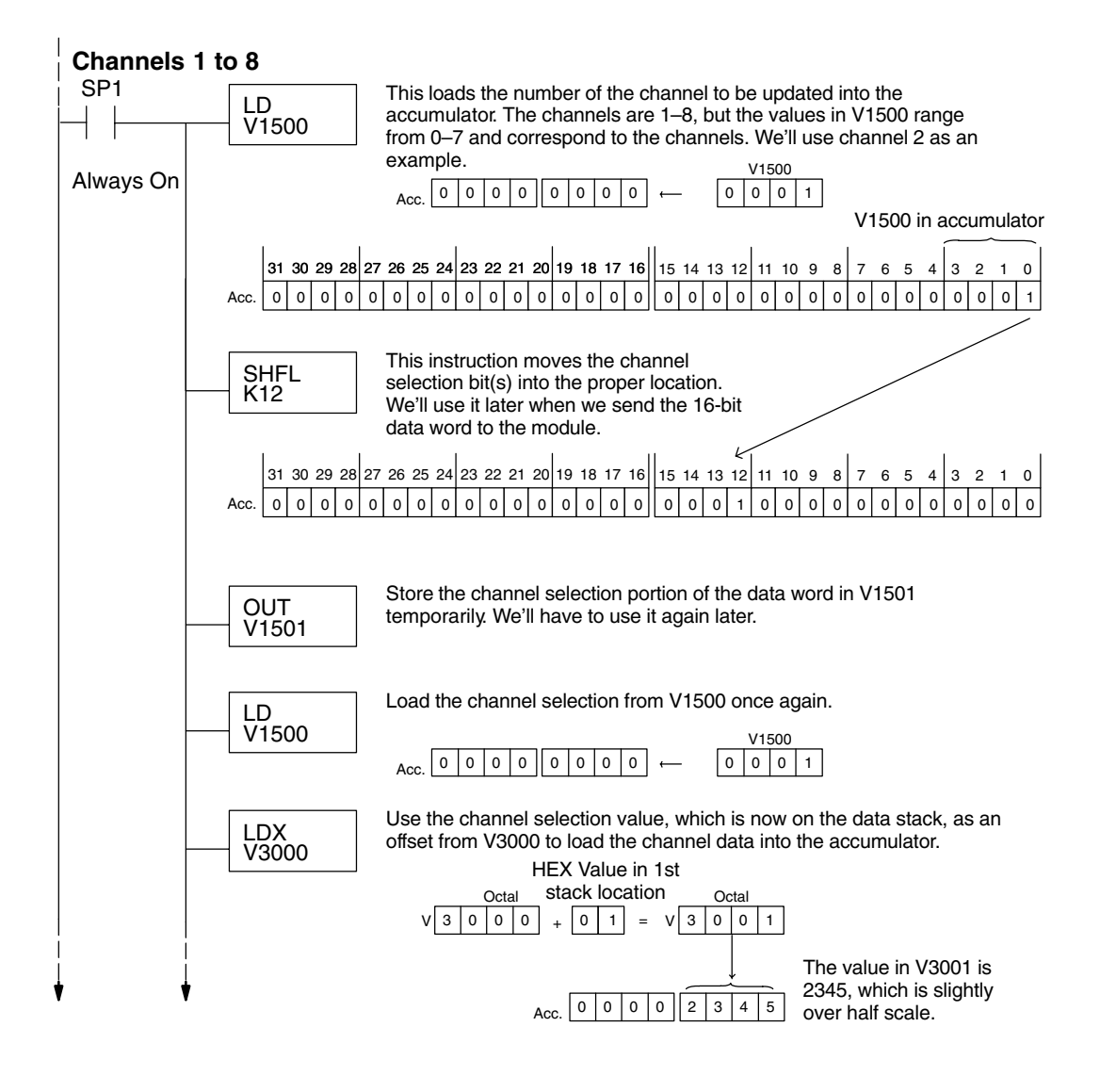

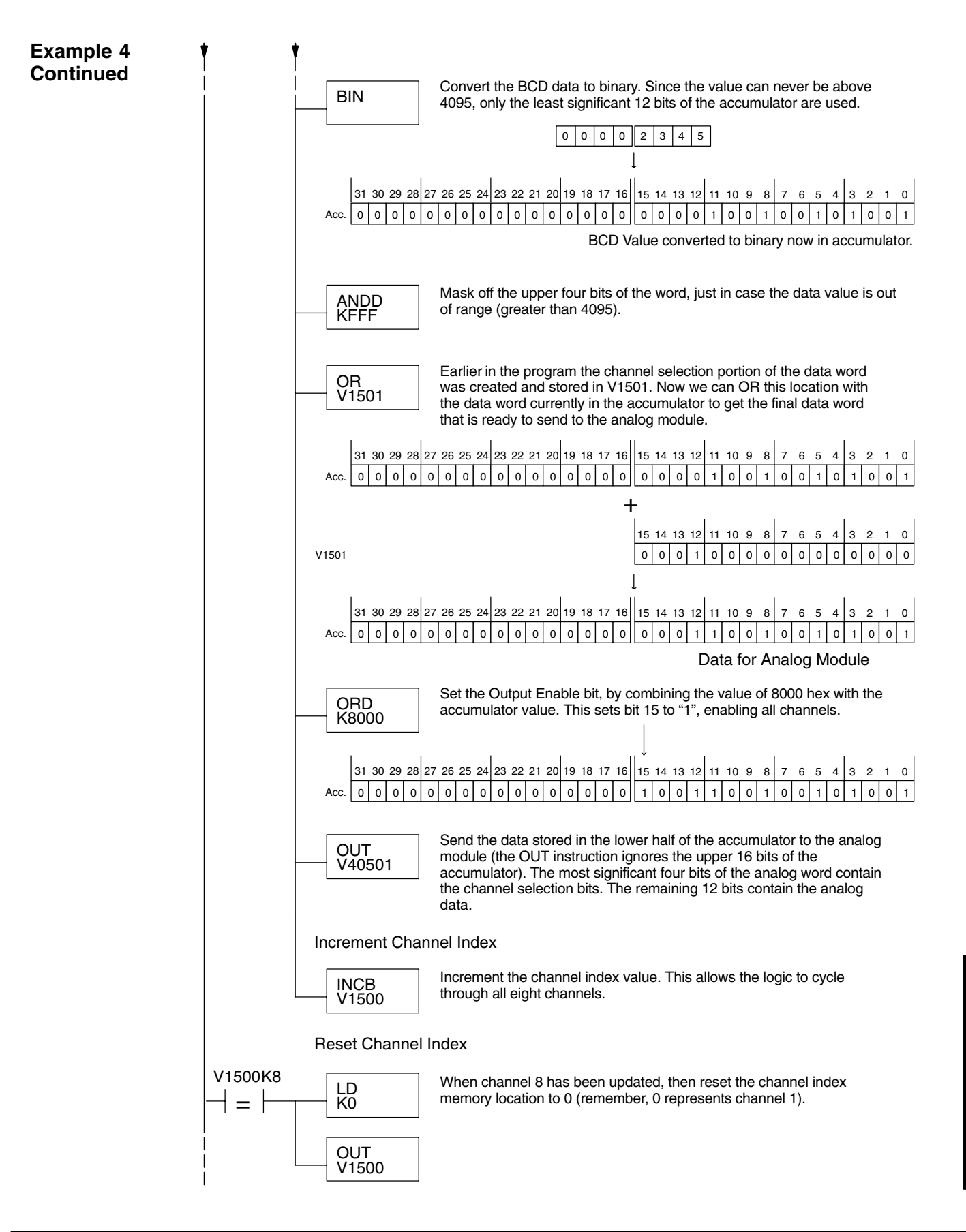

#### **Updating all Channels in a Single Scan, DL440/450**

 $\times$   $\sim$   $\sim$ **430 440 450**

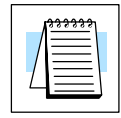

By using the Immediate instructions found in the DL440 and DL450 CPUs, you can easily update all eight channels in a single scan. Before choosing this method, remember it slows CPU scan time (approximately 12 mS). To minimize this impact, change the SP1 (Always On) contact to an X, C, etc. permissive contact that only updates the channels as required. This example assumes you already have the data loaded in V3000 to V3007 for channels 1 to 7 respectively.

**NOTE:** This program will not work in a remote/slave arrangement. Use one of the programs shown that reads one channel per scan.

#### **OUT** V1401 SP1 LD K8000 LDA O3000 The LD instruction loads the data into the accumulator. The constant K8000 represents channel 1 selected, Output Enable bit is on. We store the channel index pointer in V1401. The program increments this in each pass, resetting it after eight scans. **Initialize the Immediate Analog Output Pointers OUT** V1402 The Load Address instruction takes the octal 3000 and converts it to hex, then puts it in the accumulator. V3000 is the location which contains the data for channel 1. V1402 contains the pointer for channel 1 to 8 data.

The following FOR–NEXT loop updates all eight channels in a single scan.

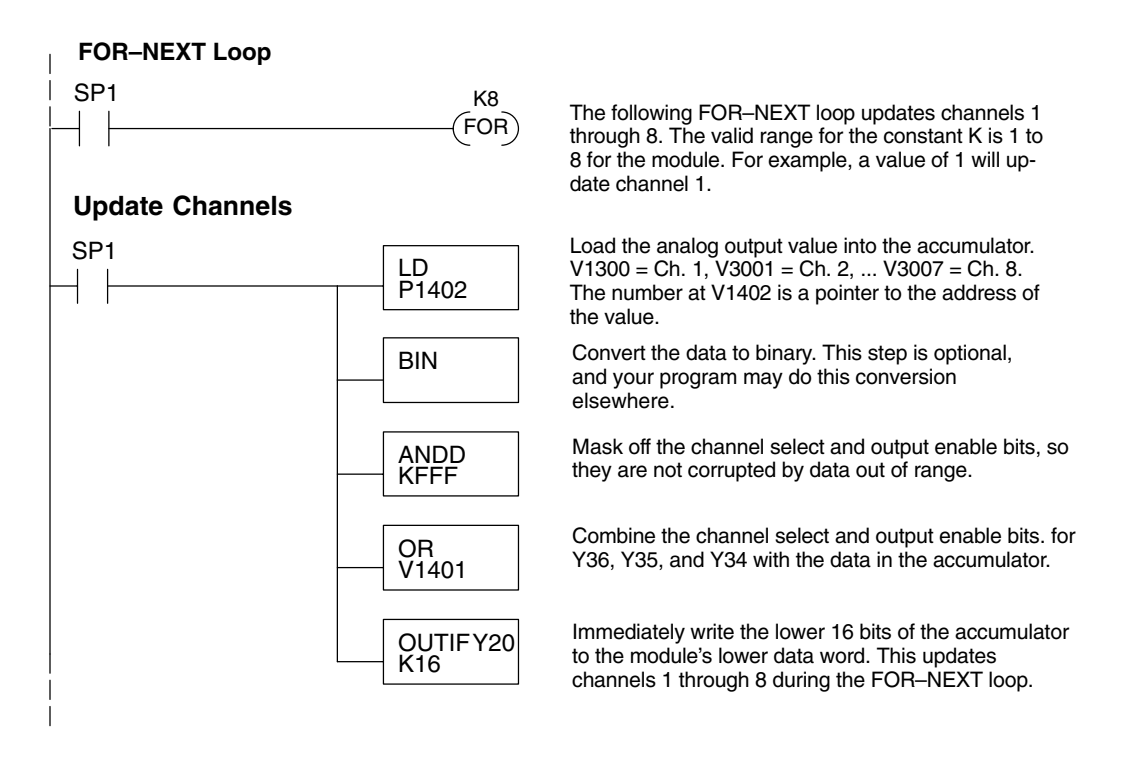

**Updating all Channels in a Single Scan, Continued**

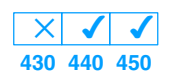

Now we increment the Immediate Analog Output Pointers for the channel, before the next pass through the FOR–NEXT loop.

#### **Increment Immediate Analog Output Pointers**

LD V1401 SP1<br>
I INCB V1402 ADDB K<sub>1000</sub> Increment the analog output data pointer. OUT V1401 Save the incremented channel index value for the next pass through the FOR–NEXT loop. Load the curent channel index count into the accumulator. Add 1000 hex to the channel index value, since the channel select field is in the most significant four bits. Here is the end of the FOR–NEXT loop.

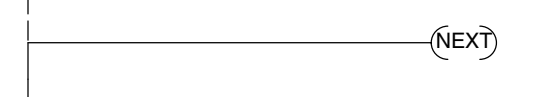

 $(NEX)$  Execute the loop above the number of times specified in the FOR instruction.

**Updating a Single Channel During a Scan, DL440/450**

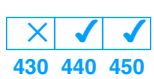

You can also update just a single channel during a ladder logic scan by using the Immediate instructions found in the DL440 and DL450 CPUs. By removing the FOR–NEXT rungs and a couple of other rungs, we create the example below. This example assumes the data is already loaded in V1401.

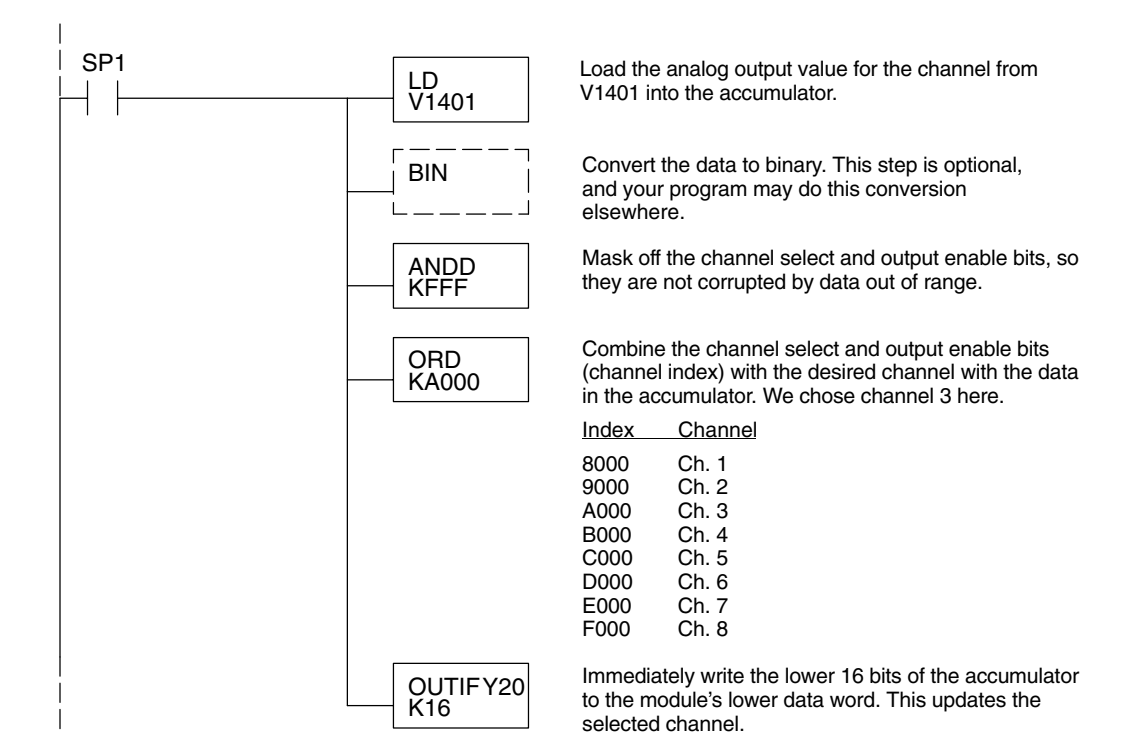

#### **Analog and Digital Value Conversions**

Sometimes it is helpful to be able to quickly convert between the voltage or current signal levels and the digital values. This is especially useful during machine startup or troubleshooting. The following table provides formulas to make this conversion easier.

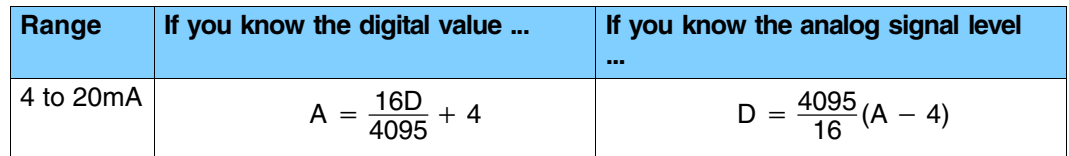

For example, if you need an 9mA signal level, you would use the following formula to determine the digital value that should be stored in the V-memory location that contains the data.

$$
D = \frac{4095}{16} (A-4)
$$
  

$$
D = \frac{4095}{16} (9mA-4)
$$
  

$$
D = (255.94) (5)
$$
  

$$
D = 1280
$$

# **F4–16DA–1 16-Channel Analog Current Output**

16

In This Chapter. . . .

- Module Specifications
- Connecting the Field Wiring
- Module Operation
- Writing the Control Program

## **Module Specifications**

The F4–16DA–1 Analog Current Output module provides several features and benefits.

- $\overline{a}$  It provides sixteen channels of 4–20 mA single ended current outputs.
- Analog outputs are optically isolated from PLC logic components.
- $\bullet$  The module has a removable terminal block, so the module can be easily removed or changed without disconnecting the wiring.
- $\bullet$  From two to sixteen analog outputs may be updated in one CPU scan (DL440 and DL450 CPUs only).
- $\overline{a}$  No jumper settings are required.

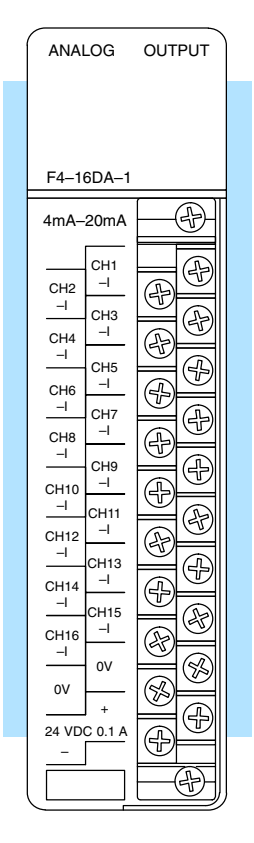

#### **Analog Output Configuration Requirements**

The F4–16DA–1 Analog Output module requires 32 discrete output points from the CPU. The module can be installed in any slot of a DL405 system, including remote bases. The limitations on the number of analog modules are:

- $\bullet$  For local and expansion systems, the available power budget and discrete output points.
- $\overline{a}$  For remote I/O systems, the available power budget and remote I/O points.

**16–2**

The following tables provide the specifications for the F4–16DA–1 Analog Output Module. Review these specifications to ensure the module meets your application requirements.

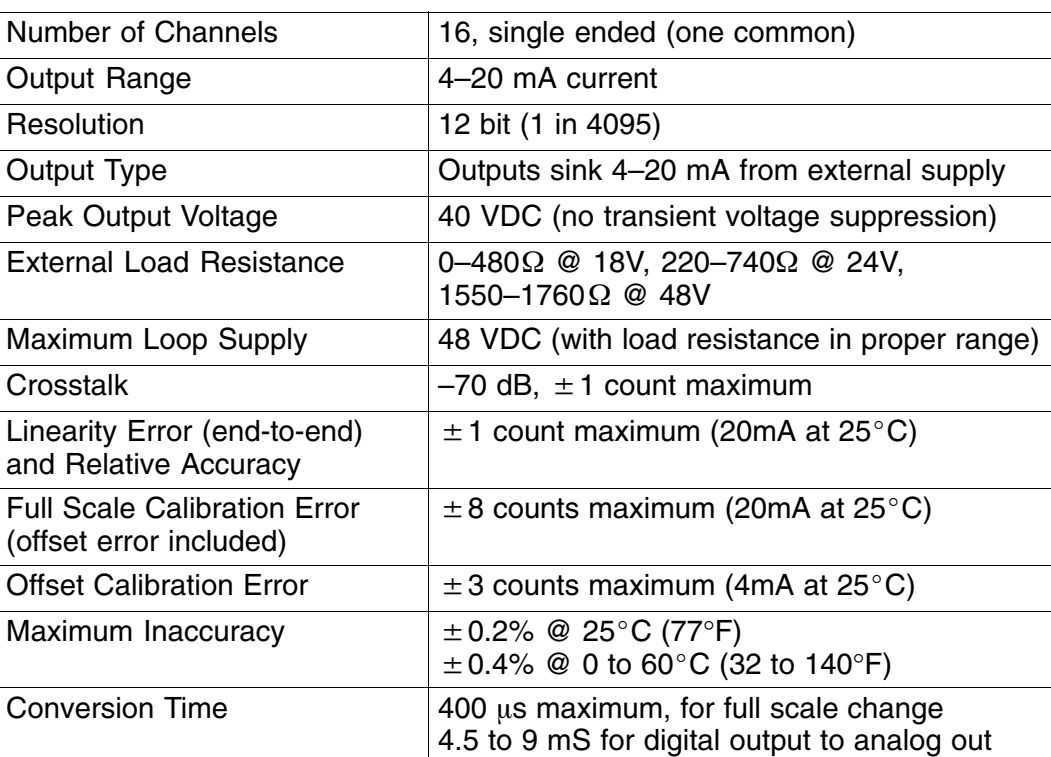

#### **Output Specifications**

**General Module Specifications**

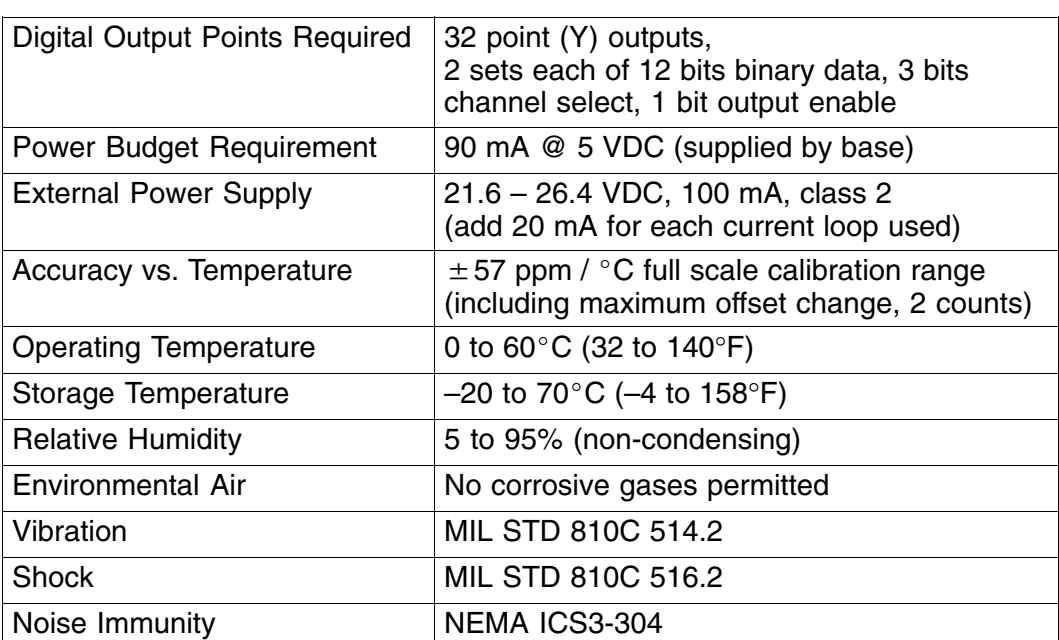

## **Connecting the Field Wiring**

**Wiring Guidelines**

Your company may have guidelines for wiring and cable installation. If so, you should check those before you begin the installation. Here are some general things to consider.

- $\overline{a}$ Use the shortest wiring route whenever possible.
- $\bullet$  Use shielded wiring and ground the shield at the module or the power supply return (0V). *Do not* ground the shield at both the module and the transducer.
- $\bullet$  Do not run the signal wiring next to large motors, high current switches, or transformers. This may cause noise problems.
- $\overline{a}$  Route the wiring through an approved cable housing to minimize the risk of accidental damage. Check local and national codes to choose the correct method for your application.

The F4–16DA–1 requires at least one field-side supply. You may use the same or separate power sources for the module supply and loop supply. The module requires 21.6 to 26.4 VDC, Class 2, at 100mA current. The sixteen current loops require 18 to 48 VDC, at 20 mA each. **User Power Supply Requirements**

> The DL430/440/450 CPUs, D4–RS Remote I/O Controller, and D4–EX Expansion Units have built-in 24 VDC power supplies that provide up to 400mA of current. You may use one of these instead of a separate supply if there is only one F4–16DA–1 module with 15 channels or fewer in use. The current required is 100 mA (module), plus 320 mA (sixteen current loops) for a total of 420 mA.

> In some situations it's desirable to power the loops separately due to power budget or due to their remote location from the PLC. This will work, as long as the loop supply meets the voltage and current requirements, and its minus (–) side and the module supply's minus (–) side connect together.

#### **Load Requirements**

Each channel in use must have a load impedance within a range determined by the loop supply voltage: 0–480Ω @ 18V, 220–740Ω @ 24V,1550-1760Ω @ 48V. Unused channels must be left disconnected.

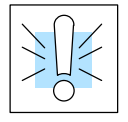

**WARNING:** If you are using the 24 VDC base power supply, make sure you calculate the power budget. Exceeding the power budget can cause unpredictable system operation that can lead to a risk of personal injury or damage to equipment.

The F4–16DA–1 module has a removable connector to make wiring easier. Simply loosen the retaining screws and gently pull the connector from the module. The diagram shows separate module and loop supplies for channel 16. If you desire to use only one field-side supply, just combine the supplies' positive terminals into one node, and remove the loop supply. **Removable Connector**

#### **Wiring Diagram**

NOTE 1: Shields should be connected to the 0V of the User Power Supply at the module terminal block.

NOTE 2: Unused current outputs should remain open (no connections).

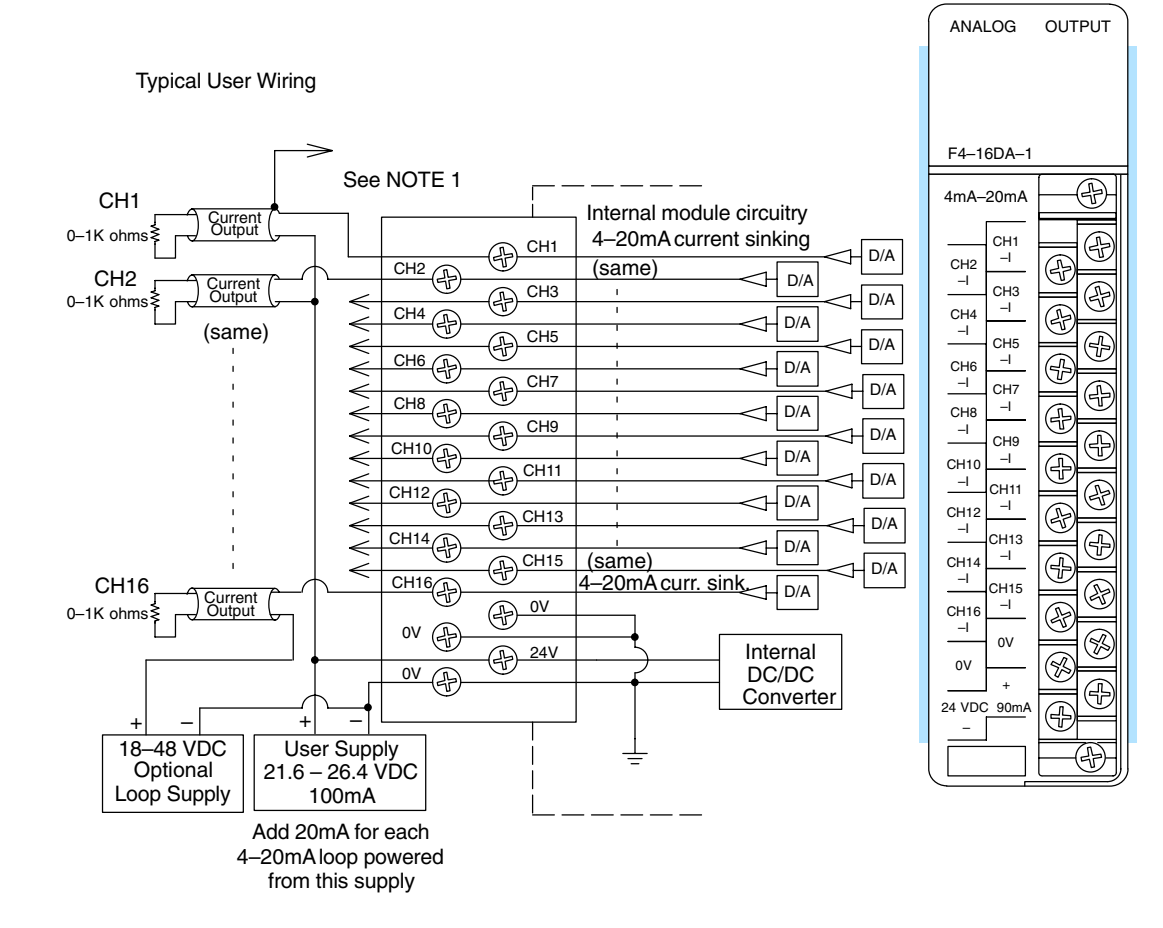

## **Module Operation**

**DL430 Special Requirements**

Even though the module can be placed in any slot, it is important to examine the configuration if you're using a DL430 CPU. As you'll see in the section on writing the program, you use V-memory locations to send the analog data. As shown in the following diagram, if you place the module so the output points do not start on a V-memory boundary, the instructions can't access the data.

F4–16DA–1

O

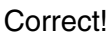

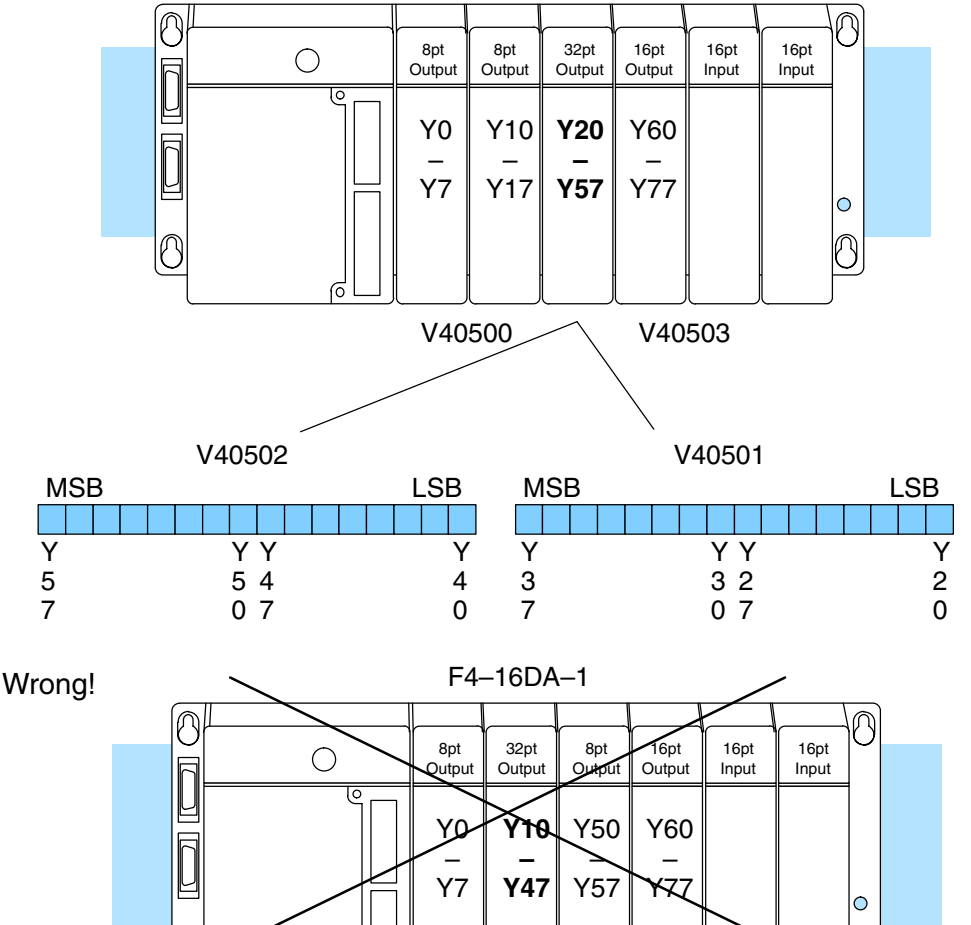

Data is split over three locations, so instructions cannot access data from a DL430

O

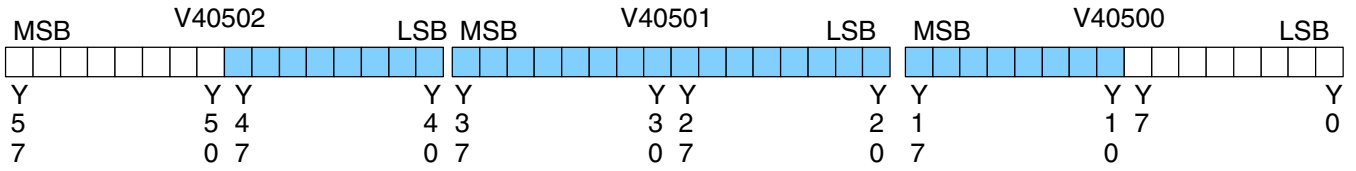

Before you begin writing the control program, it is important to take a few minutes to understand how the module processes and represents the analog signals.

The F4–16DA–1 module allows you to update the channels in any order. Your control program determines which channels get updated on any given scan. The channels are organized as two banks of outputs, eight channels each. A typical ladder program will update one channel in each bank, or two channels per CPU scan. So, all sixteen channels can be updated every eight scans. With a DL440 or DL450 CPU, you can use Immediate instructions to update all sixteen channels in the same scan (we'll show you how to do this later).

 $\Omega$ Scan Read inputs Channel 1 Scan N Channel 9 Execute Application Program Channel 2 Calculate the data Scan N+1 Channel 10 ┥╟ Channel 3 Scan N+2 Channel 11 Write data Channel 4 Scan N+3 Channel 12 Channel 5 Scan N+4 Channel 13 Write to outputs Channel 6 Scan N+5 Channel 14

**Channel Scanning Sequence**

Channel 7 Channel 15

Scan N+6 -

Scan N+7

Scan N+8

Channel 8 Channel 16

Channel 1 Channel 9 **Output Bit Assignments** You may recall the F4–16DA–1 module requires 32 discrete output points from the CPU. These points provide:

- $\bullet$ The digital representation of two analog signals per scan.
- $\bullet$ Identification of the two channels that are to receive the data.
- $\bullet$ Output enable control for all channels.

Since all output points are automatically mapped into V-memory, it is very easy to determine the location of the two data words that will be assigned to the module.

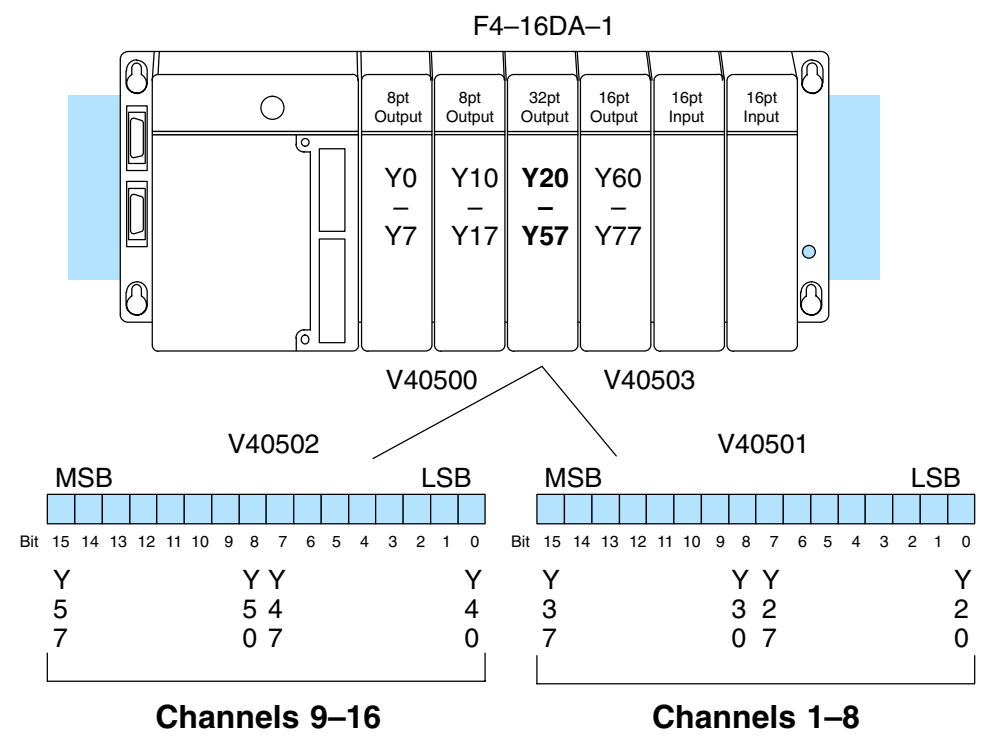

Within these V-memory locations the individual bits represent specific information about the channels selected and the analog signals.

**16–8**
**Channel Select Bits**

Output bits 12, 13, and 14 of both data words are the channel select outputs. They are binary encoded to select the channel that will be updated with the data. The bits of the lower data word select channels 1 to 8 as follows.

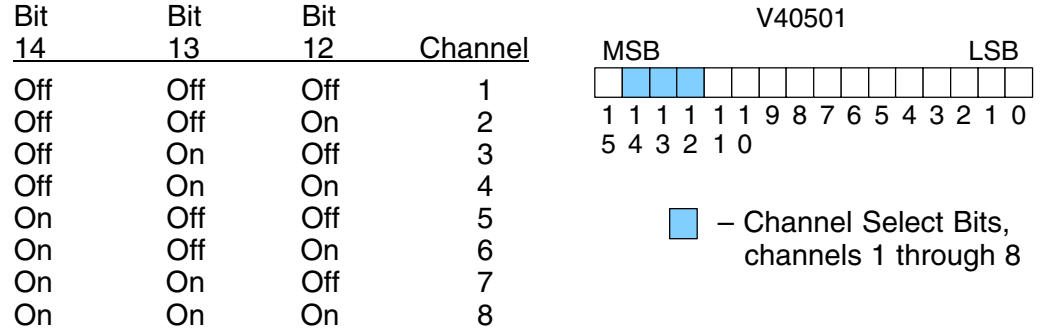

The bits of the upper data word select channels 9 to 16 as follows.

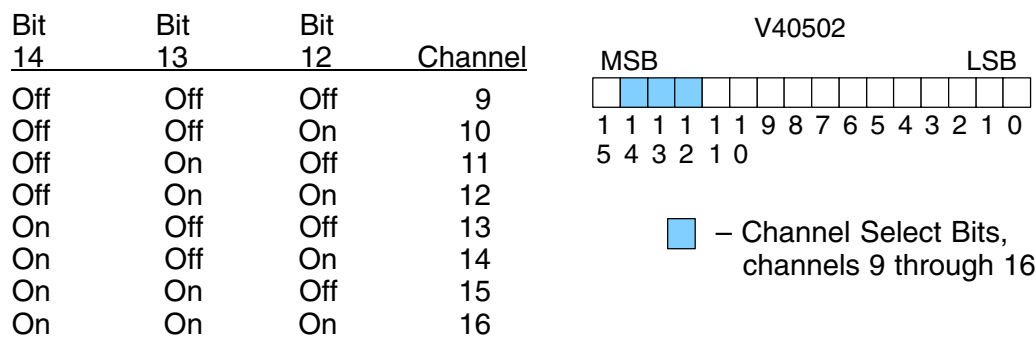

**Output Enable Bits**

Output bit 15 is the Output Enable control bit in each data word for all eight channels of each bank. When either bit is off, the corresponding group of eight channel output currents decrease to their lowest level, which is 4 mA for connected loads. Disabling the outputs also clears all eight output data registers for each bank. To resume analog output levels, first the appropriate Output Enable control bit must turn on. Then, the CPU must write new data to each channel to restore the output current for that channel.

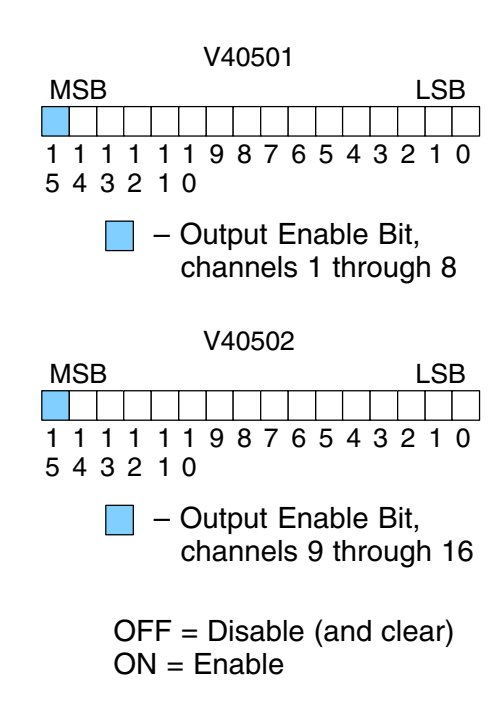

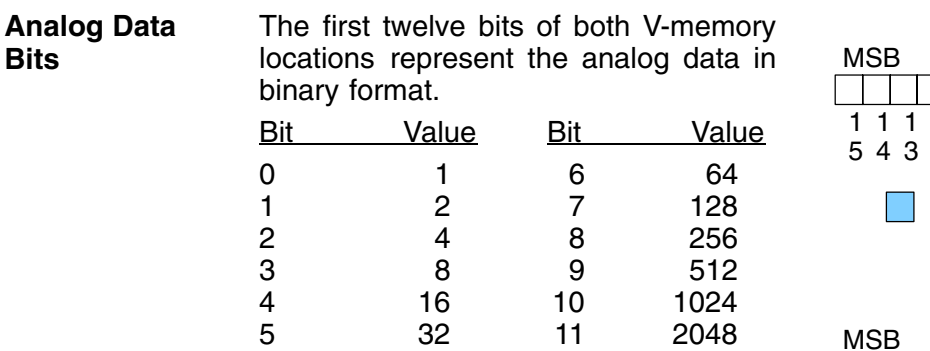

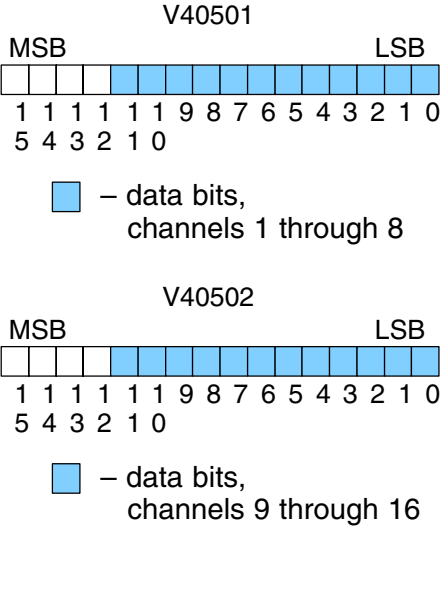

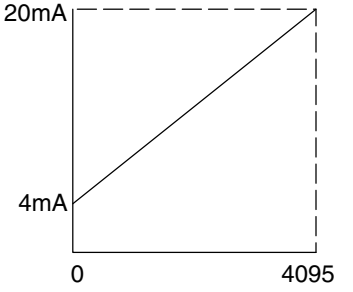

Resolution = 
$$
\frac{H - L}{4095}
$$

 $H = h$ igh limit of the signal range  $L =$  low limit of the signal range

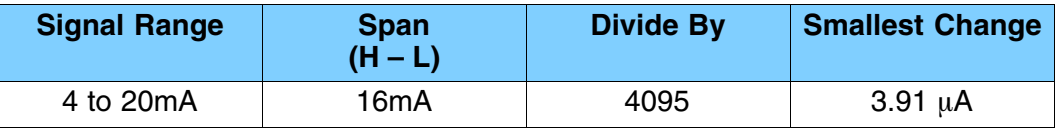

F4–16DA–1

**Module Resolution** Since the module has 12-bit resolution, the analog signal is made of 4096 counts ranging from  $0 - 4095$  ( $2^{12}$ ). For the 4 to 20 mA scale, sending a 0 produces a 4 mA signal, and 4095 gives a 20 mA signal. This is equivalent to a binary value of 0000 0000 0000 to 1111 1111 1111, or 000 to FFF hexadecimal. The graph to the right shows the linear relationship between the data value and output signal level.

Each count can also be expressed in terms of the signal level by using the equation shown. The following table shows the smallest signal change that occurs when the digital value is increased by 1 LSB.

## **Writing the Control Program**

**Update Any Channel**

As mentioned earlier, you can update two channels per scan using regular I/O instructions, or any number of channels per scan using immediate I/O instructions. The following diagram shows the data locations for an example system. You use the channel select outputs to determine which channels get updated (more on this later).

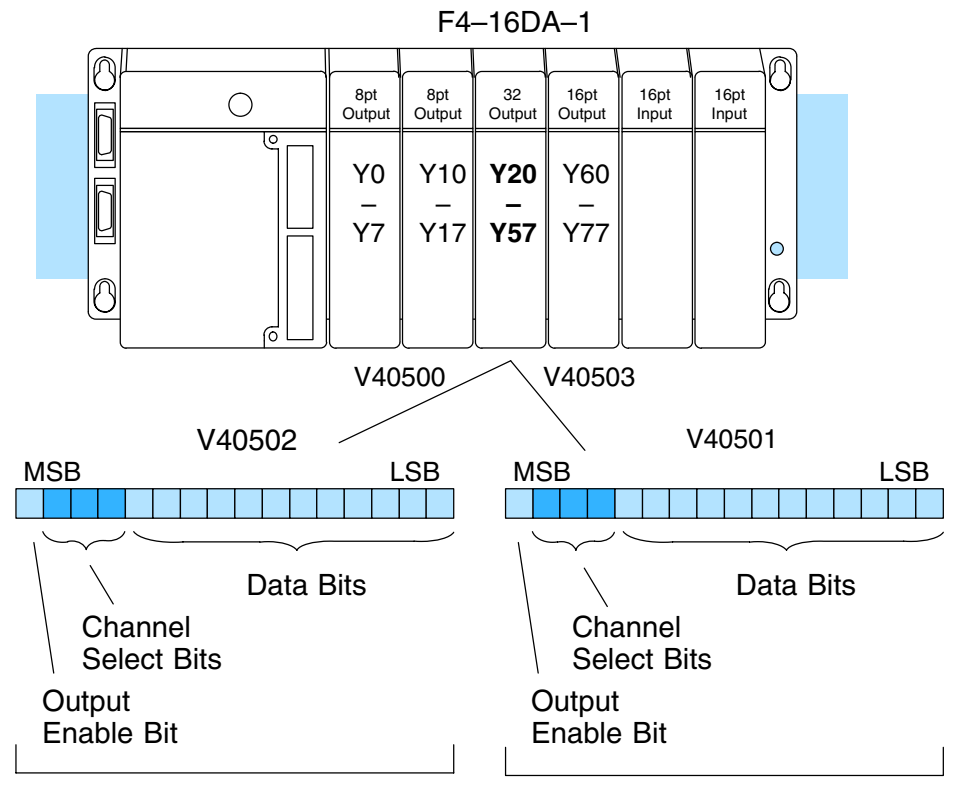

Channels  $9 - 16$ 

**Calculating the Digital Value**

Your program has to calculate the digital value to send to the analog module. There are many ways to do this, but most applications are understood more easily if you use measurements in engineering units. This is accomplished by using the conversion formula shown.

You may have to make adjustments to the formula depending on the scale you choose for the engineering units.

$$
Channels 1-8
$$

$$
A = U \frac{4095}{H - L}
$$

- $A =$  Analog value  $(0 4095)$
- $U =$  Engineering Units
- $H = h$ igh limit of the engineering unit range
- $L =$  low limit of the engineering unit range

Consider the following example which controls pressure from 0.0 to 99.9 PSI. By using the formula, you can easily determine the digital value that should be sent to the module. The example shows the conversion required to yield 49.4 PSI. Notice the formula uses a multiplier of 10. This is because the decimal portion of 49.4 cannot be loaded, so you adjust the formula to compensate for it.

$$
A = 10U \frac{4095}{10(H - L)}
$$
  

$$
A = 494 \frac{4095}{1000 - 0}
$$
  

$$
A = 2023
$$

Here is how you would write the program to perform the engineering unit conversion. This example assumes you have calculated or loaded the engineering unit value and stored it in V3000. Also, you have to perform this for all sixteen channels if you're using different data for each channel.

**NOTE:** The DL405 offers various instructions that allow you to perform math operations using binary, BCD, etc. It's usually easier to perform any math calculations in BCD and then convert the value to binary before you send the data to the module. If you are using binary math, you do not have to include the BIN conversion.

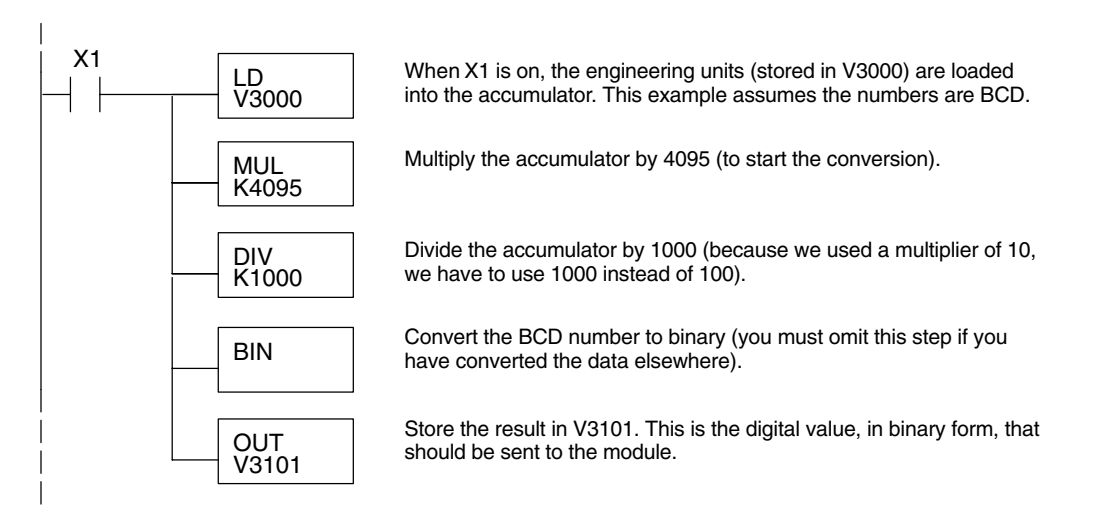

#### The ladder program examples that follow occasionally use certain V-memory register addresses in the CPU that correspond to 16-bit Y output modules. Use the table below to find the V-memory address for the particular slot of your analog module. See Appendix A for additional addresses for DL450 CPUs. **V-Memory Registers**

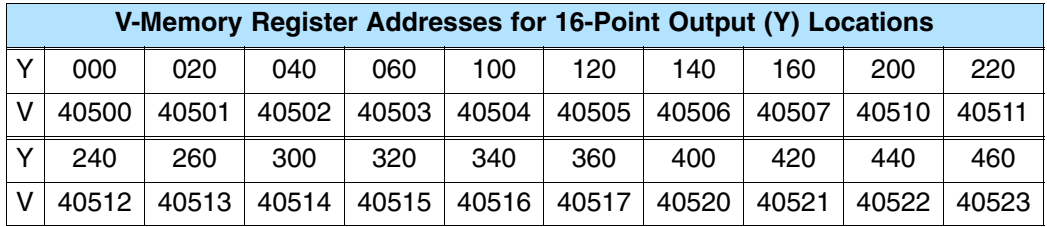

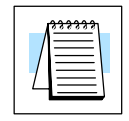

#### **Sending Data to One Channel, DL440/450**  $\times$   $\sim$   $\sim$ **430 440 450**

The following two programs show you how to update a single channel. Notice the DL440/DL450 and DL430 CPUs use slightly different programs, although the DL430 example will also work with DL440 and DL450 CPUs. Since the DL430 does not support the OUTF instruction, the program must be modified to make sure the channel select bits are not accidentally changed by the data in the accumulator. This example assumes you already have the data loaded in V3001.

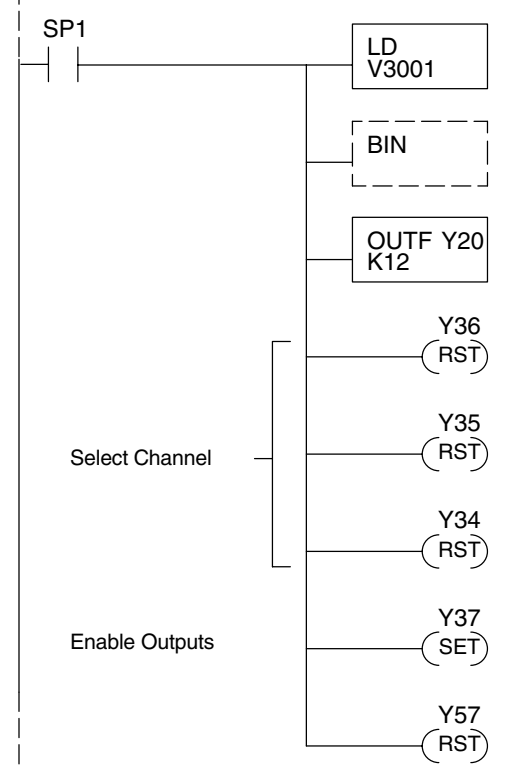

The LD instruction loads the data for channel 1 into the accumulator. Since SP1 is used, this rung automatically executes on every scan. You could also use an X, C, etc. permissive contact.

The BIN instruction converts the accumulator data to binary (you must omit this step if you've already converted the data elsewhere).

The OUTF sends the 12 bits to the data word. Our example starts with Y20, but the actual value depends on the location of the module in your application.

Turn Y36, Y35, and Y34 off to update Channel 1.

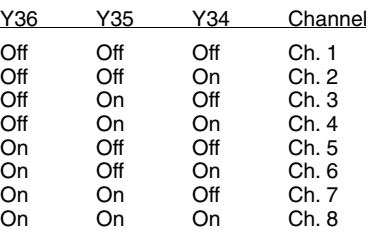

Turn on Y37 to enable all eight output channels of the first bank.

Turn off Y57 to disable the second bank of channels, 9 through 16.

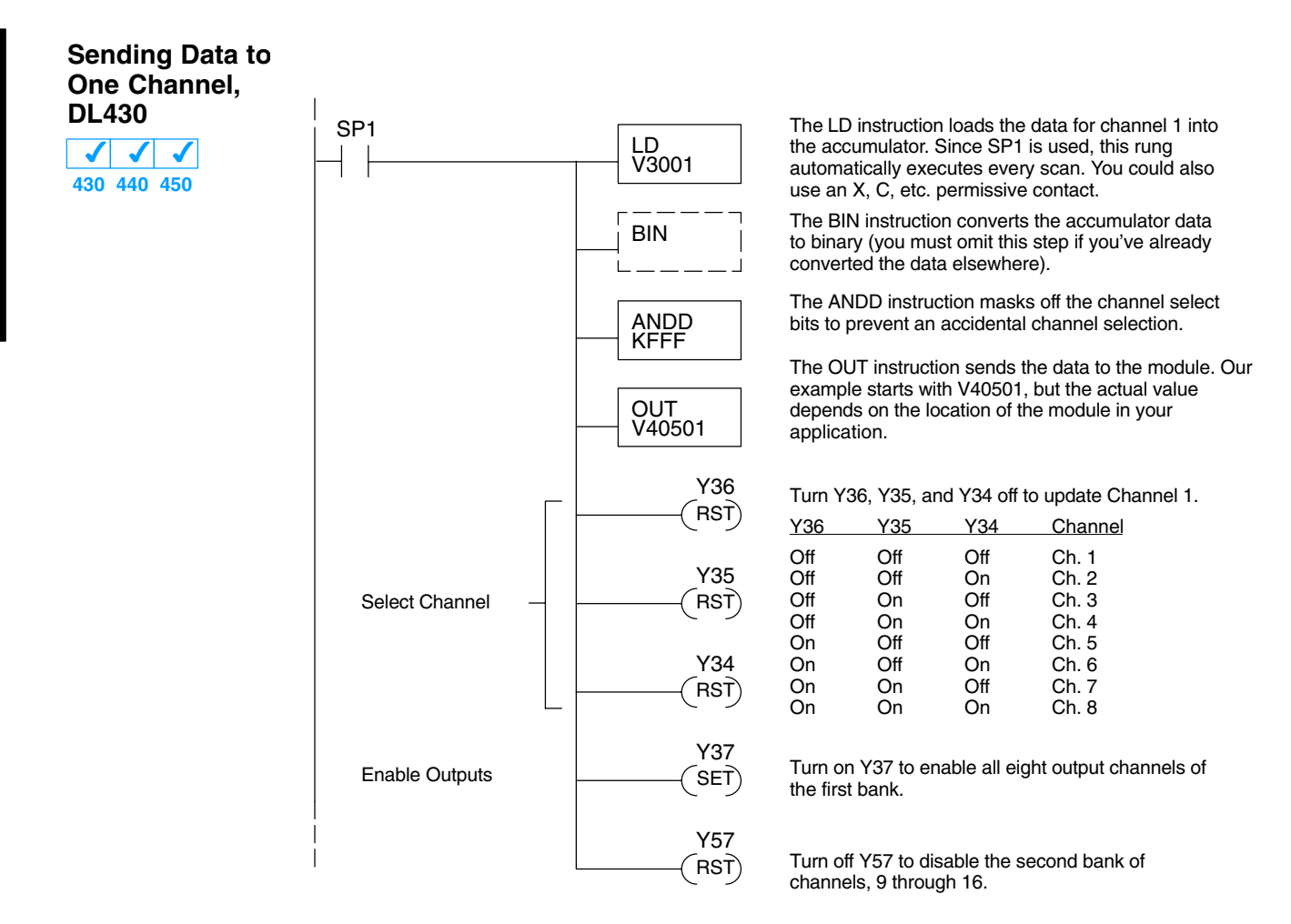

#### **Sequencing the Channel Updates**

The next four example programs show you how to send digital values to the module when you have more than one channel. These examples automatically update all sixteen channels over eight scans. Channel updates occur in pairs, such as channels 1 and 9, channels 2 and 10, and so on. This method uses the same binary code for the channel select bits of both groups of outputs, simplifying the programs. You may recall we stated earlier you could update all sixteen channels in the same scan. That's true, you can do that if you have a DL440/450 CPU; however, this can increase the scan time and you may not always need to update all sixteen channels on every scan. We show you how to do this later in this chapter.

The first two sequencing examples are fairly simple and will work in most situations. We recommend these for new users. They use control relays C1 through C8 as index numbers corresponding to the pair of channels updated on any particular scan. At the end of each scan, only one control relay C1 through C8 is on. On each subsequent scan, the next control relay energizes. The channel sequencing automatically begins with channels 1 and 9 on the first scan, or after any disruption in the logic.

The last two examples, 3 and 4, are slightly more complex. However, they do not depend on the use of control relays to provide channel sequencing. Instead, they use function boxes to increment a channel pointer value in V-memory. Then, other instructions perform bit manipulations to position the channel select bits properly in the output words to the module.

#### **Sequencing Example 1, DL440/450**  $\times$   $\sqrt{2}$ **430 440 450**

The following program example shows how to send digital values to the module when you have more than one channel. This example assumes you have already loaded the data according to the following table. It is important to use the rungs in the order shown for the program to work.

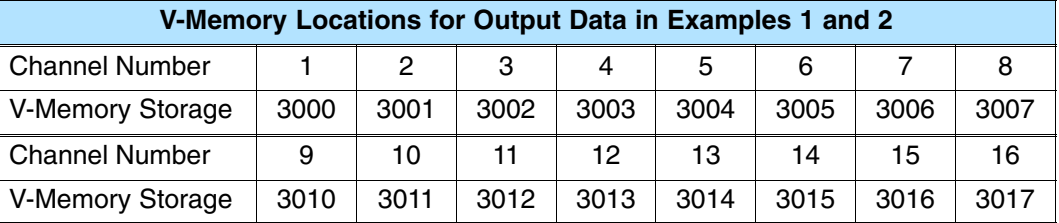

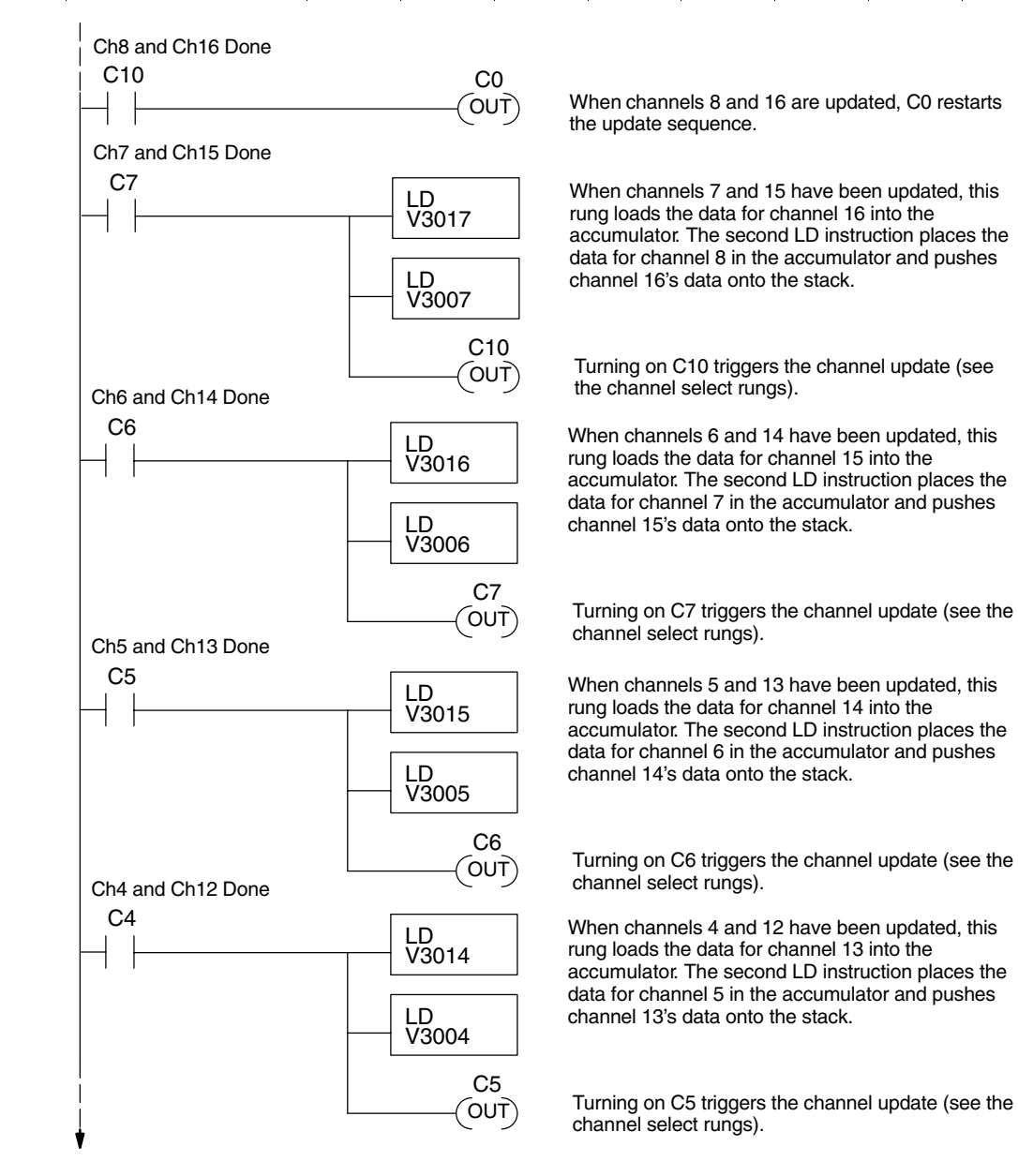

F4-16DA-1<br>16-Ch. Analog Output 16-Ch. Analog Output F4-16DA-1

16-Ch. Analog Output 16-Ch. Analog Output  $-16DA-1$ F4–16DA–1

**Example 1 Continued**

Ch3 and Ch11 Done

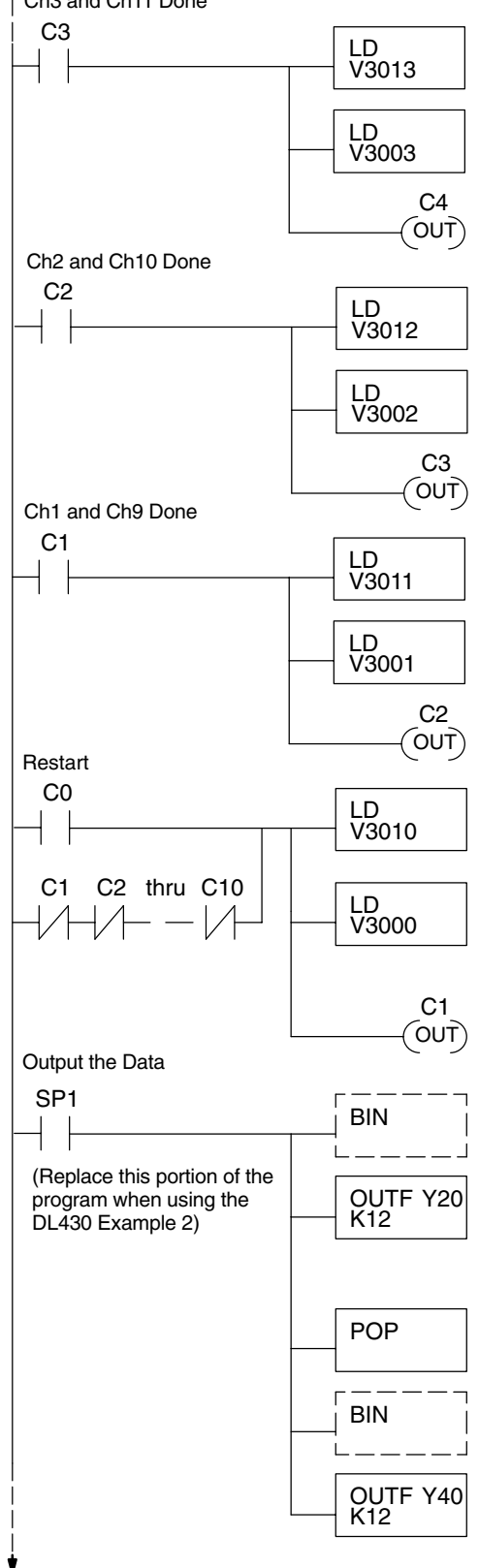

When channels 3 and 11 have been updated, this rung loads the data for channel 12 into the accumulator. The second LD instruction places the data for channel 4 in the accumulator and pushes channel 12's data onto the stack.

Turning on C4 triggers the channel update (see the channel select rungs).

When channels 2 and 10 have been updated, this rung loads the data for channel 11 into the accumulator. The second LD instruction places the data for channel 3 in the accumulator and pushes channel 11's data onto the stack.

Turning on C3 triggers the channel update (see the channel select rungs).

When channels 1 and 9 have been updated, this rung loads the data for channel 10 into the accumulator. The second LD instruction places the data for channel 2 in the accumulator and pushes channel 10's data onto the stack.

Turning on C2 triggers the channel update (see the channel select rungs).

This rung loads the data for channel 9 into the accumulator. The second LD instruction places the data for channel 1 in the accumulator and pushes channel 9's data onto the stack. C0 restarts the sequence after channels 8 and 16 are done (see the top rung). The first scan or any interruption in control relay sequencing is detected when control relays C1 through C10 are off (all eight contacts are not shown here due to space constraints). In this case, we also start the sequence with channels 1 and 9.

Turning on C1 triggers the channel update (see the channel select rungs).

This rung converts the accumulator data for channels 1 through 8 (one per scan) to binary (you must omit this step if you've already converted the data elsewhere). It also loads the data to the appropriate bits of the data word for the first bank of eight channels. Our example starts with Y20, but the actual value depends on the location of the module in your application.

We move the data for channels 9 through 16 (one per scan) from the stack to the accumulator.

This rung converts the accumulator data for channels 9 through 16 to binary (you must omit this step if you've already converted the data elsewhere). It also loads the data to the appropriate bits of the data word for the second bank of eight channels. In our example, it is Y40, but the actual value depends on the location of the module in your application.

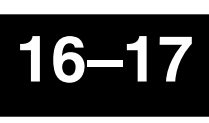

F4-16DA-1

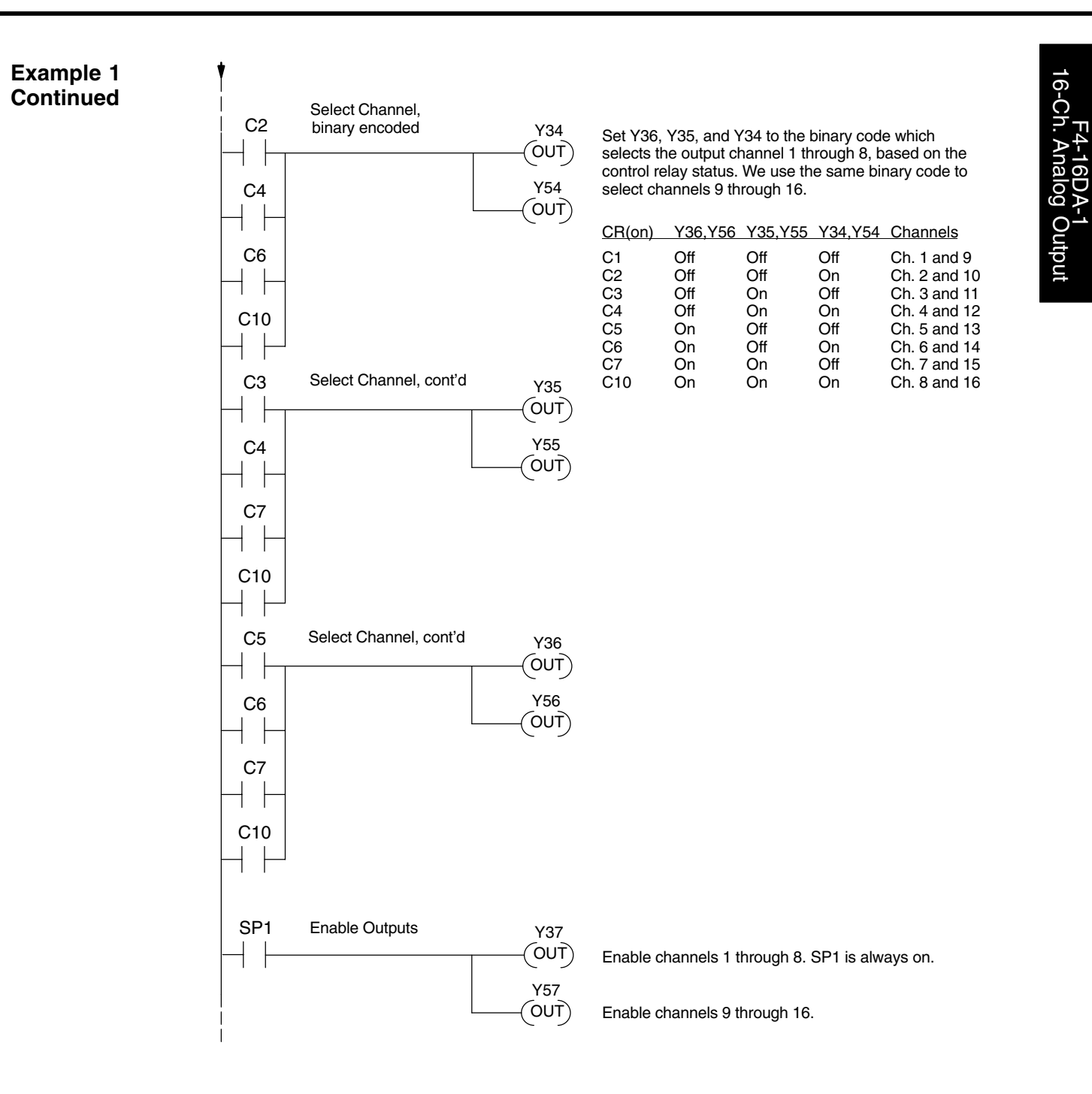

#### **Sequencing Example 2, DL430**  $\sqrt{2}$ **430 440 450**

Since the DL430 does not support the OUTF instruction, the previous program must be modified to make sure the channel select bits or the output enable bits are not accidentally changed by the data in the accumulator. Replace the "Output the Data" rung in the middle of Example 1 with the new rung below. Be sure to retain the original order of the rungs shown in Example 1 for the program to work. This will also work with DL440 and DL450 CPUs.

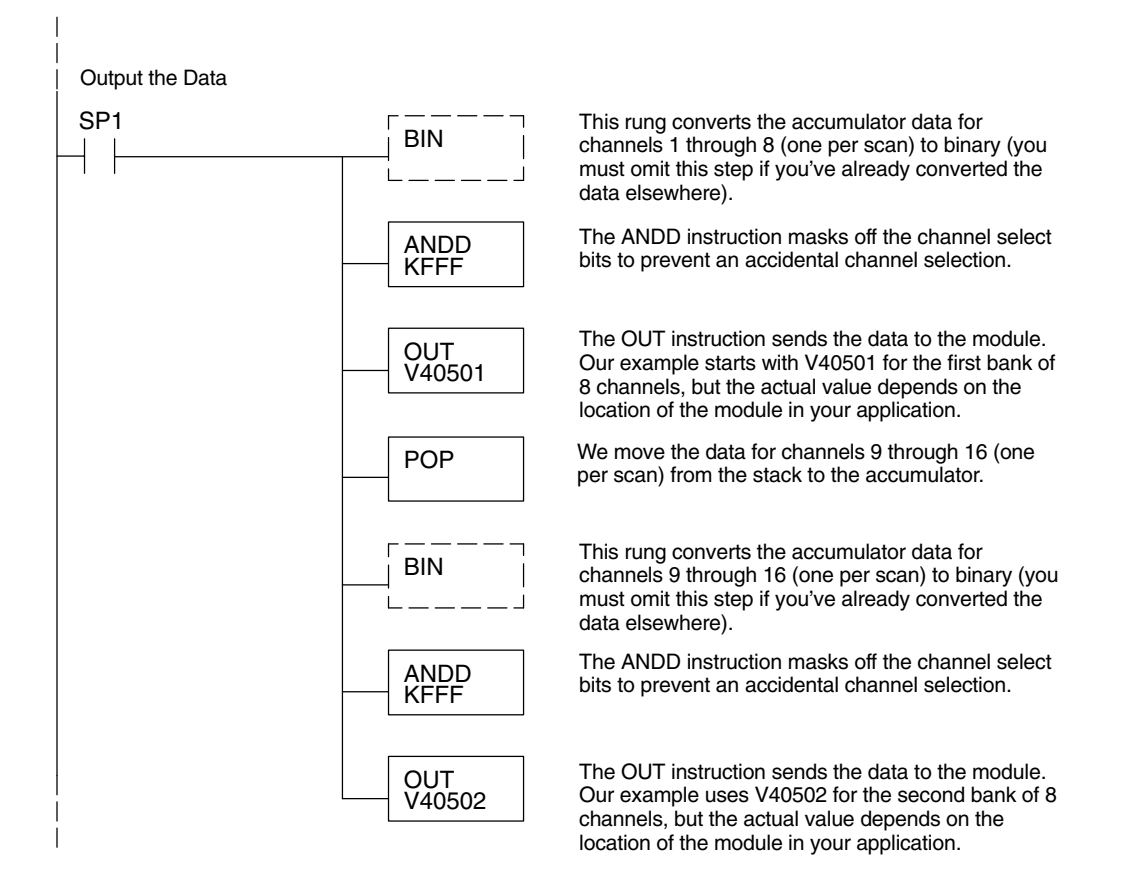

**Sequencing Example 3, DL440/450**  $\times$   $\sqrt{2}$ **430 440 450**

The following program example shows how to send digital values to the module when you have more than one channel. This example works only for DL440 and DL450 CPUs. It assumes you are using the following data locations.

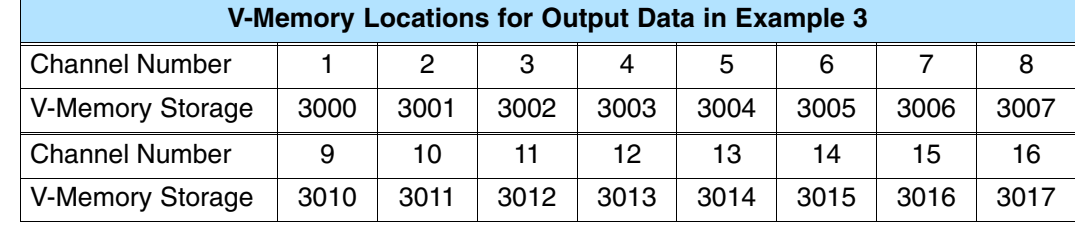

The channel index is stored in V1500. It varies from 0 to 7, pointing to pairs of channels as shown:  $0 = ch. 1$  and  $9, 1 = ch. 2$  and  $10, ...$  and  $7 = ch. 8$  and  $16$ . This example assumes V1500 is initialized to "0" earlier in the program.

The first portion of the program updates one channel from the first bank of eight channels (1 to 8) during each scan. The program comments for this portion also shows the accumulator status at each step. The second part of the program updates one channel from the second bank of eight channels (9 to 16) during each scan (accumulator status not shown). So, there are two channels which are updated on each scan. The last portion of the program increments the channel index number and resets it after eight scans.

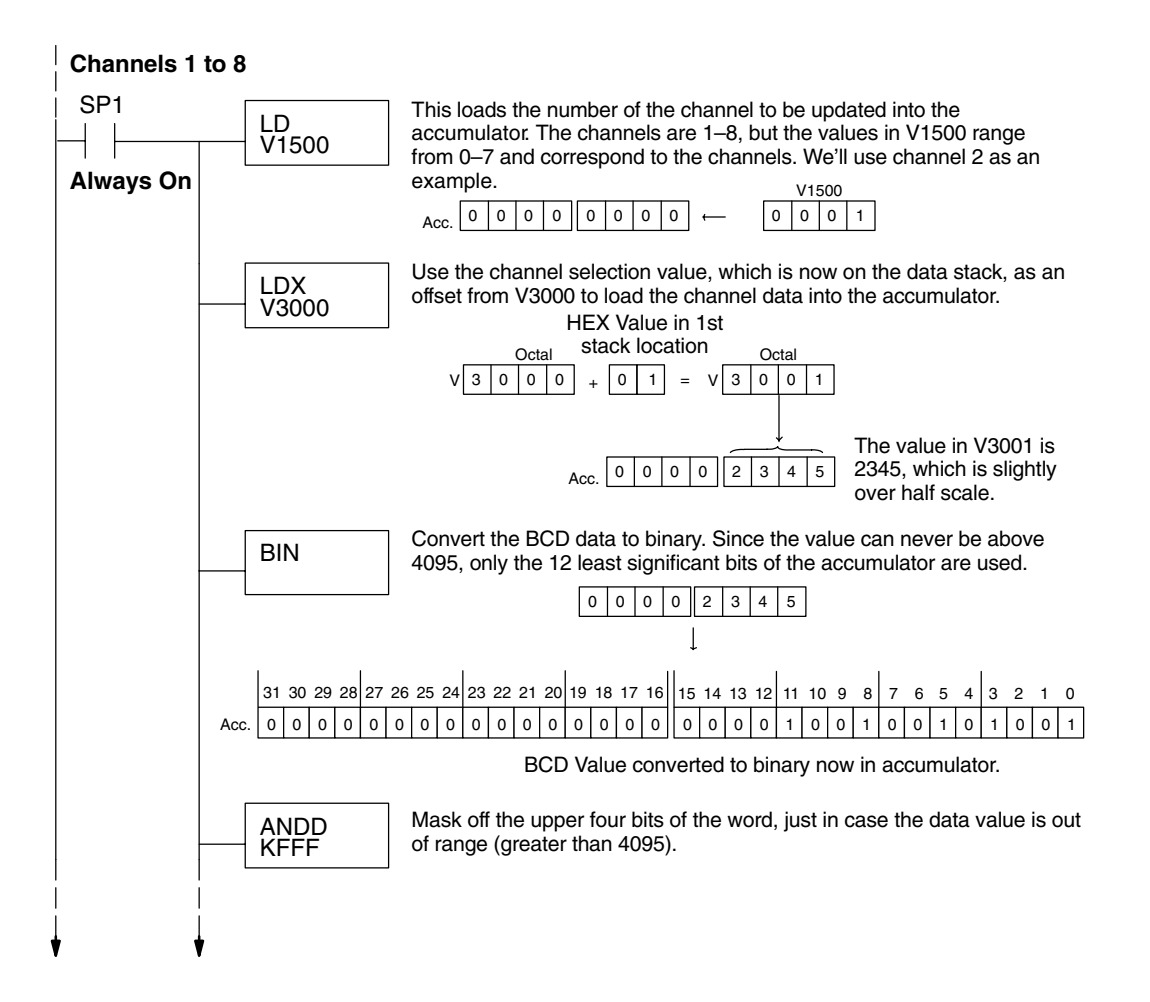

### F4–16DA–1 16-Ch. Analog Current Output **16–20**

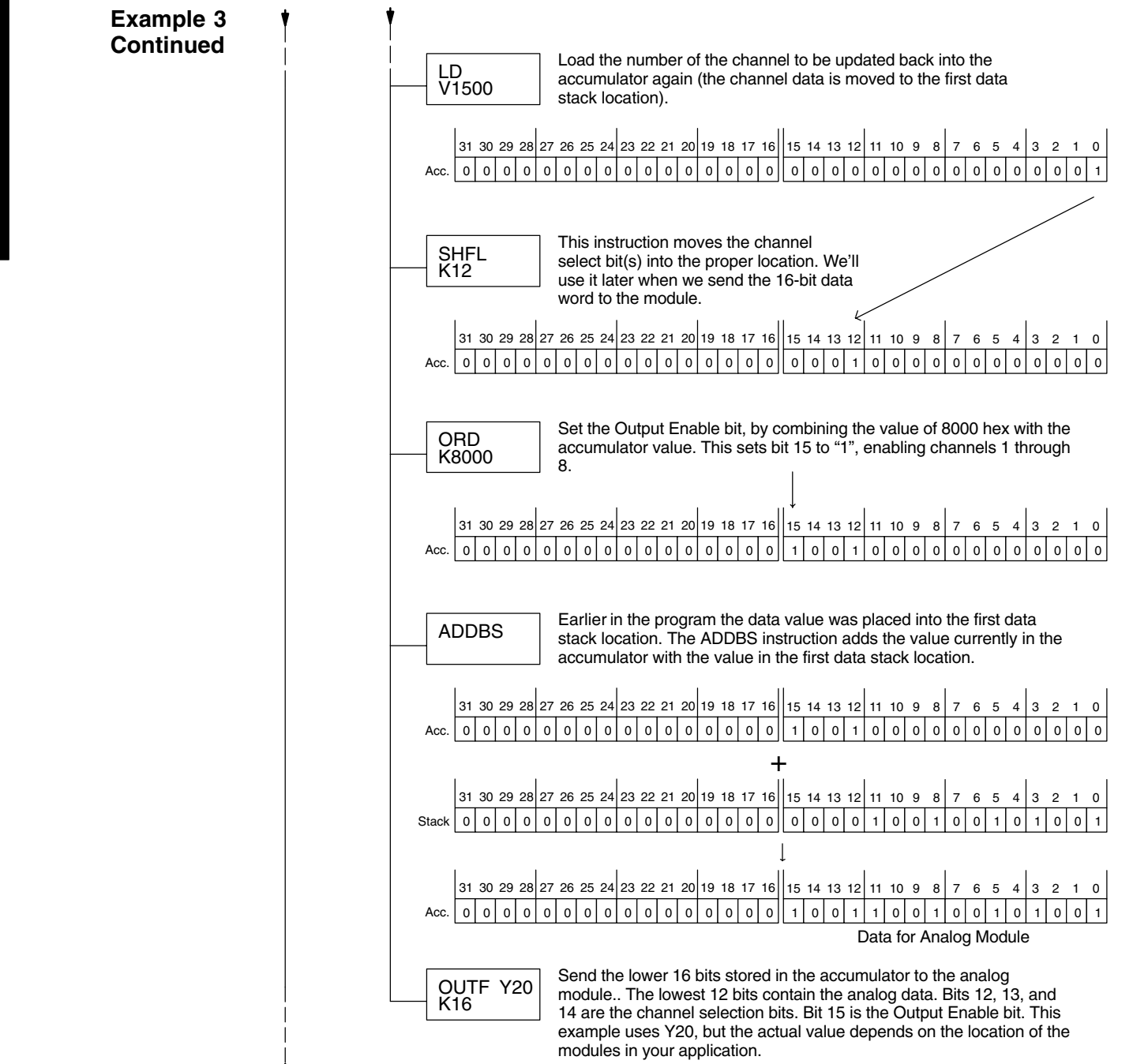

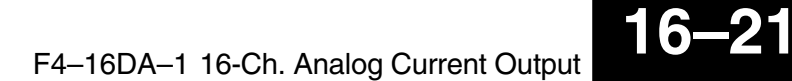

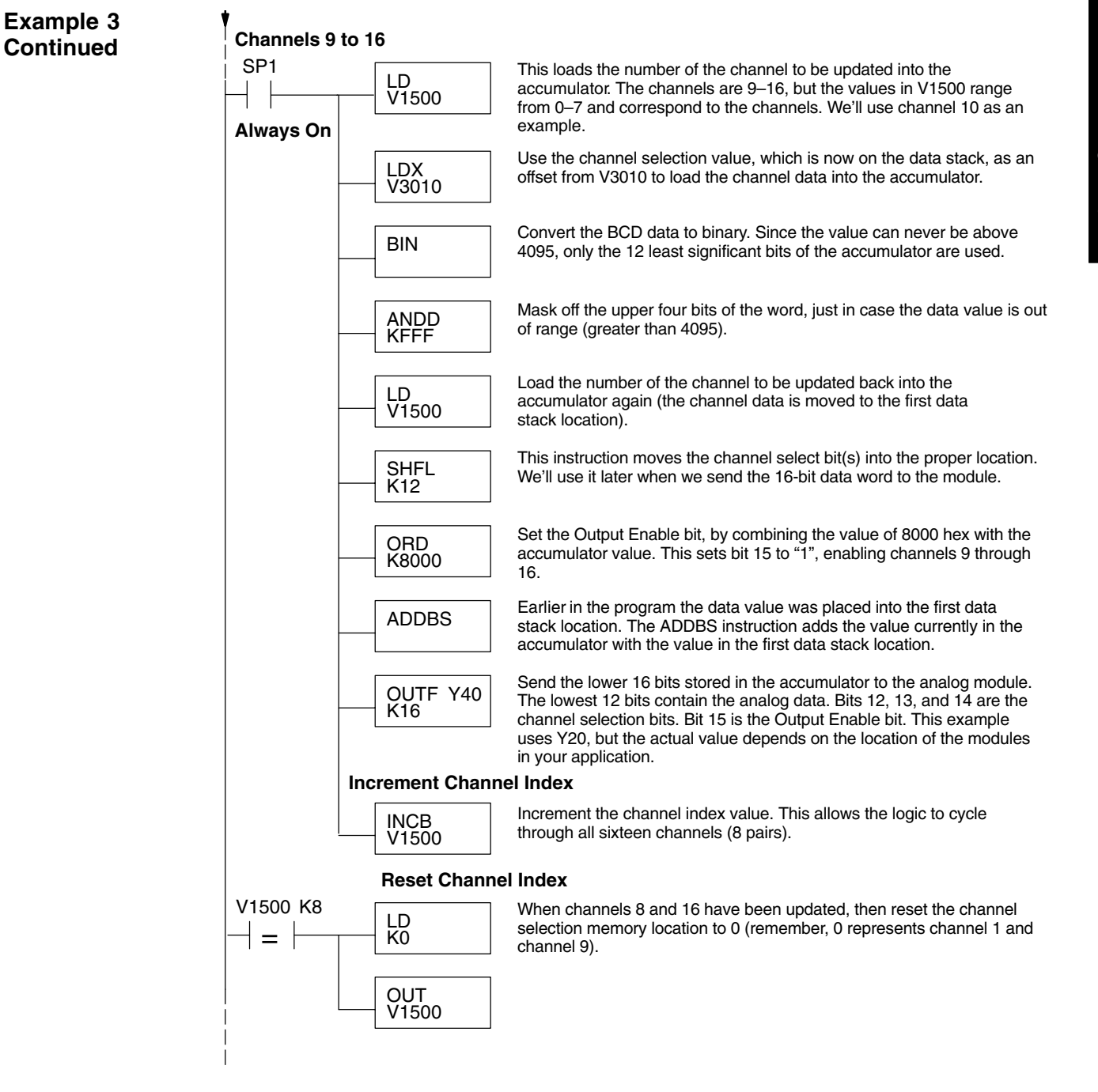

**Sequencing Example 4, DL430** - - - **430 440 450**

The following program example shows how to send digital values to the module when you have more than one channel. This example also works for DL440 and DL450 CPUs. It assumes you are using the following data locations.

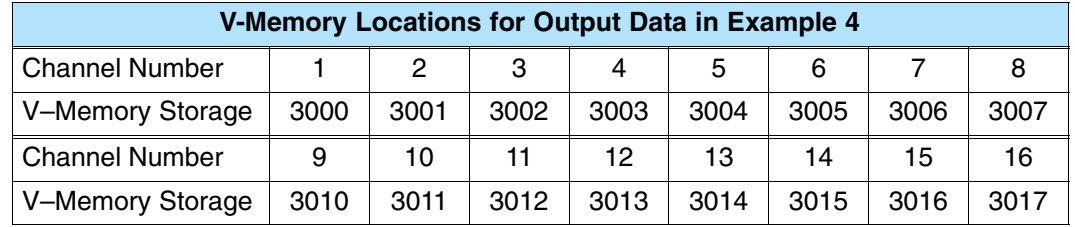

The channel index is stored in V1500. It varies from 0 to 7, pointing to pairs of channels as shown:  $0 = ch. 1$  and  $9, 1 = ch. 2$  and  $10, ...$  and  $7 = ch. 8$  and  $16$ . This example assumes V1500 is initialized to "0" earlier in the program.

The first portion of the program updates one channel from the first bank of eight channels (1 to 8) during each scan. The program comments for this portion also show the accumulator status at each step. The second part of the program updates one channel from the second bank of eight channels (9 to 16) during each scan (accumulator status not shown, for brevity). So, there are two channels which are updated on each scan. The last portion of the program increments the channel index number and resets it after eight scans.

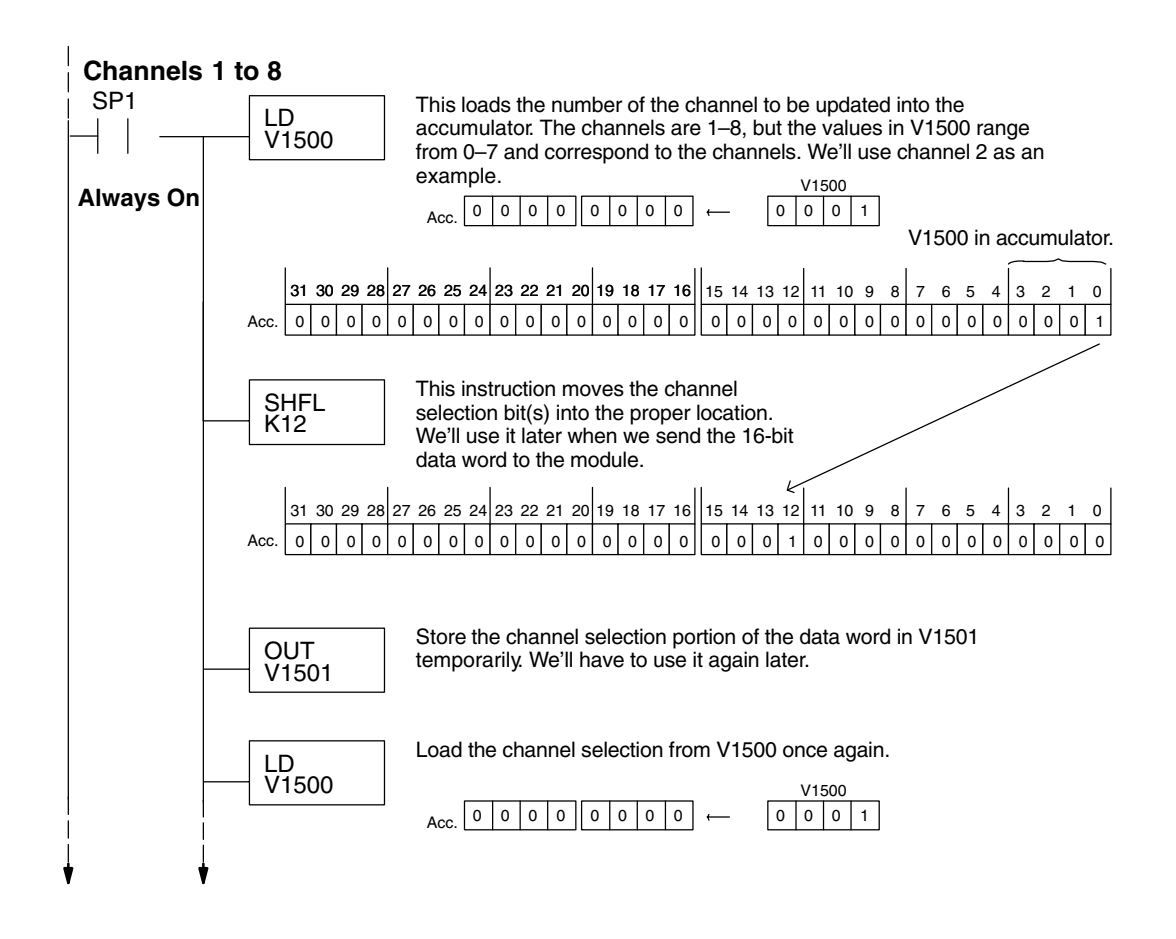

#### **16–23** F4–16DA–1 16-Ch. Analog Current Output

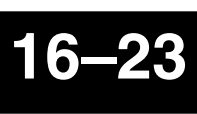

OR V1501 Earlier in the program the channel selection portion of the data word was created and stored in V1501. Now we can OR this location with the data word currently in the accumulator to get the final data word that is ready to send to the analog module. 0000000000000000 0000100100101001  $\vert$ 31 30 29 28 $\vert$ 27 26 25 24 $\vert$ 23 22 21 20 $\vert$ 19 18 17 16 $\vert$ 15 14 13 12 $\vert$ 11 10 9 8 $\vert$  7 6 5 4 $\vert$ 3 2 1 0 Acc. 0000000000000000000  $15$  14 13 12 11 10 9 8 7 6 5 4 3 2 1 0 V1501 000000000000000000000000110010010101001 31 30 29 28 27 26 25 24 23 22 21 20 19 18 17 16 15 14 13 12 11 10 9 8 7 6 5 4 3 2 1 0 Acc. + **OUT** V40501 Send the data stored in the lower half of the accumulator to the analog module (the OUT instruction ignores the upper 16 bits of the accumulator). The most significant four bits of the analog word contain the channel selection bits. The remaining 12 bits contain the analog data. This example uses V40501, but the actual value depends on the Data for Analog Module ORD K8000 Set the Output Enable bit, by combining the value of 8000 hex with the accumulator value. This sets bit 15 to "1", enabling channels 1 through 8. 0000000000000000 1001100100101001  $31$  30 29 28 27 26 25 24 23 22 21 20 19 18 17 16 15 14 13 12 11 10 9 8 7 6 5 4 3 2 1 0 Acc. BIN Convert the BCD data to binary. Since the value can never be above 4095, only the least significant 12 bits of the accumulator are used.  $00002345$ LDX V3000 Use the channel selection value, which is now on the data stack, as an offset from V3000 to load the channel data into the accumulator. Octal  $V | 3 | 0 | 0 | 0 | + | 0 | 1 | = V | 3 | 0 | 0 | 1$ Octal  $V3000 + 01$ HEX Value in 1st stack location. Acc. 000002345 The value in V3001 is 2345, which is slightly over half scale. Acc. 0000000000000000 0000100100101001 BCD Value converted to binary now in accumulator. ANDD KFFF Mask off the upper four bits of the word, just in case the data value is out of range (greater than 4095).  $\Big|$ 31 30 29 28 27 26 25 24 23 22 21 20 19 18 17 16  $\Big|$  15 14 13 12 11 10 9 8  $\Big|$  7 6 5 4  $\Big|$  3 2 1 0 **Example 4 Continued**

location of the module in your application.

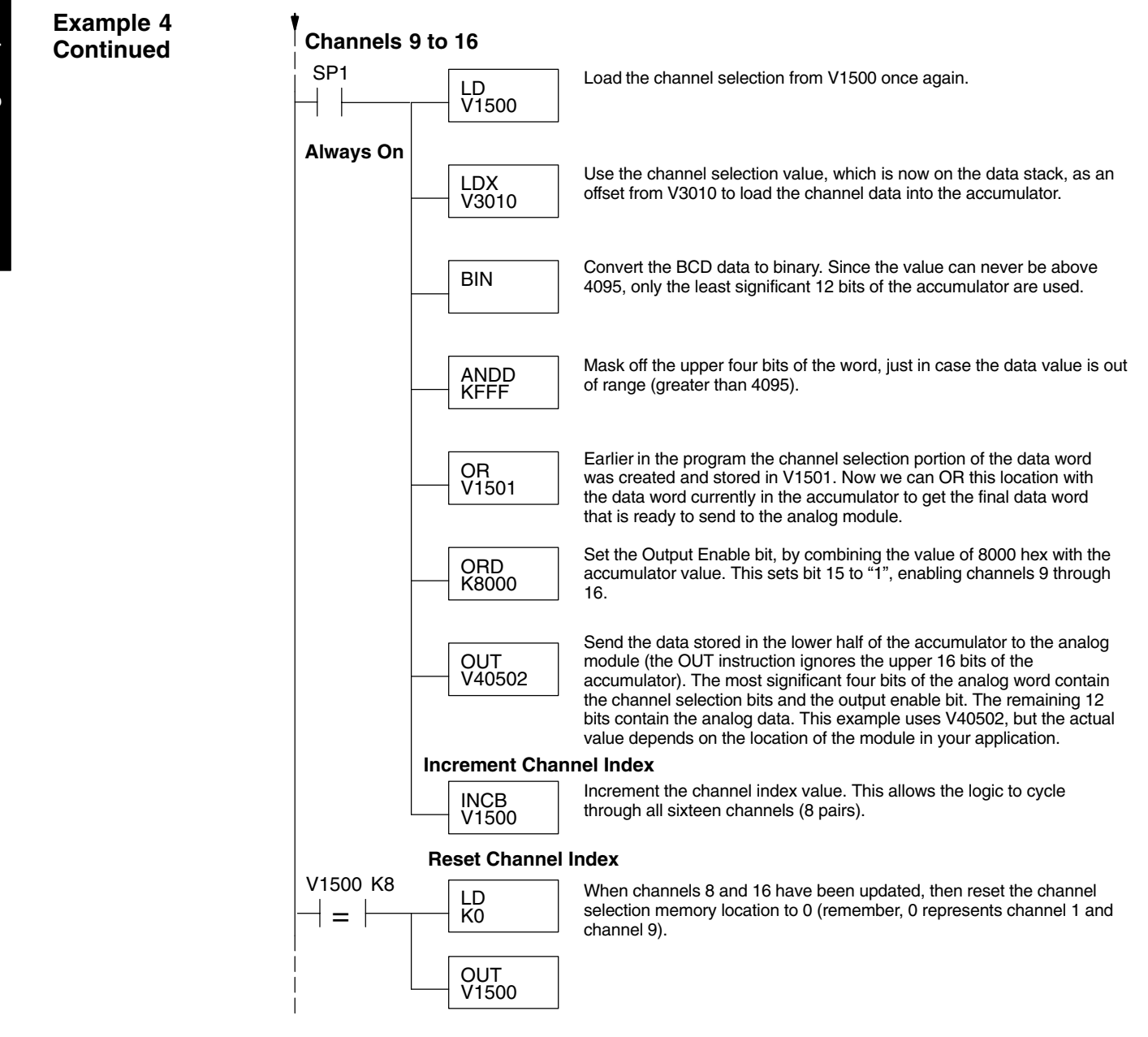

**Updating All Channels in a Single Scan, DL440/450**

 $\times$   $\sqrt{2}$ **430 440 450**

By using the Immediate instructions found in the DL440 and DL450 CPUs, you can easily update all sixteen channels in a single scan. This method slows the CPU scan time. To minimize this impact, change the SP1 (Always On) contact to an X, C, etc. permissive contact that only updates the channels as required. This example assumes you already have the data loaded in V3000 to V3007 for channels 1 to 7 respectively, and data loaded in V3010 to V3017 for channels 9 to 16 respectively.

**NOTE:** This program will not work in a remote/slave arrangement. Use one of the programs shown that reads one channel per scan.

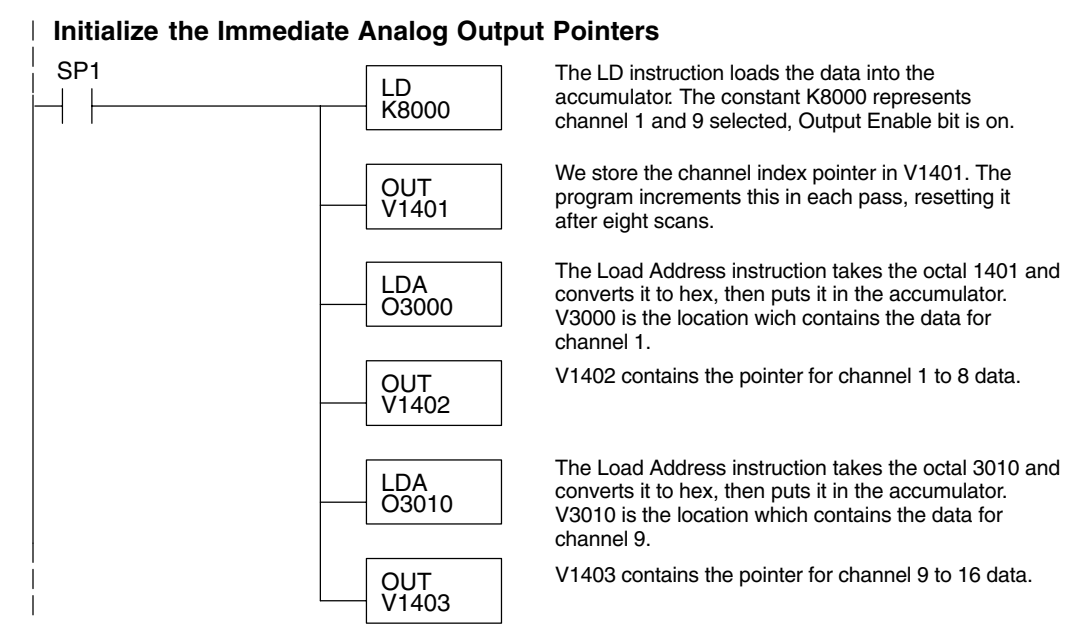

The following FOR–NEXT loop updates all 16 channels in a single scan. The first portion of the loop updates channels 1 through 8.

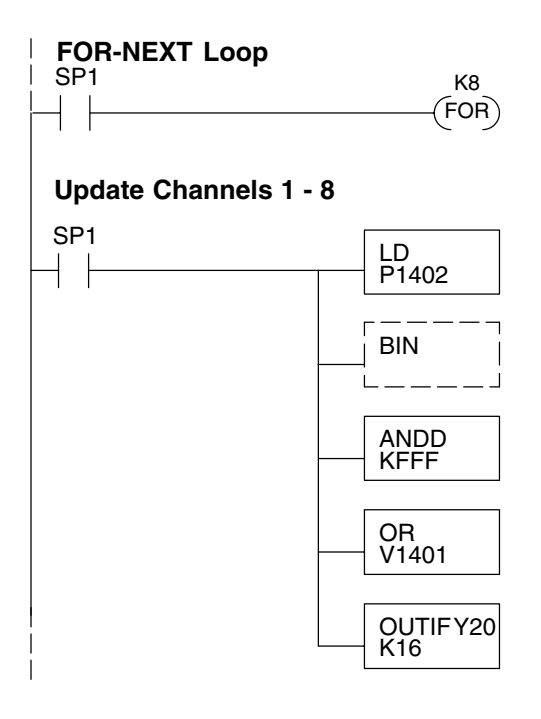

K8<br>
The following FOR–NEXT loop updates channels 1 through 16. The valid range for the constant K is 2 to 8 for the module. For example, a value of 2 will update channels 1 and 9, then 2 and 10.

> Load the analog output value into the accumulator. V3000 = Ch. 1, V3001 = Ch. 2, ... V3007 = Ch. 8. The number at V1402 is a pointer to the address of the value.

Convert the data to binary. This step is optional, and your program may do this conversion elsewhere.

Mask off the channel select and output enable bits, so they are not corrupted by data out of range.

Combine the channel select and output enable bits. for Y36, Y35, and Y34 with the data in the accumulator.

Immediately write the lower 16 bits of the accumulator to the module's lower data word. This updates channels 1 through 8 during the FOR–NEXT loop. This example uses Y20, but the actual value depends on the location of the modules in your application.

Ī

The second portion of the FOR–NEXT loop updates channels 9 through 16.

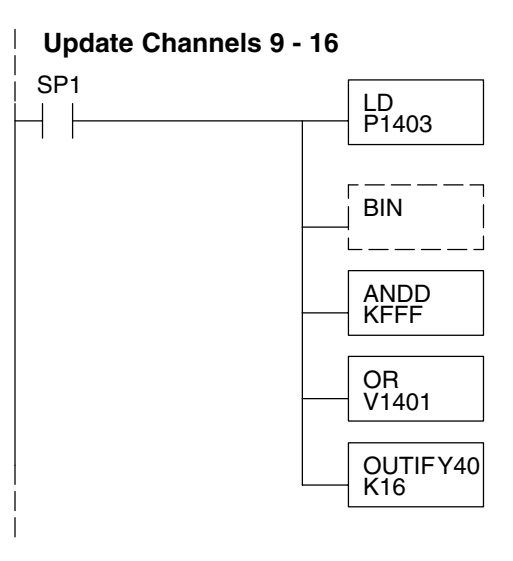

Load the analog output value into the accumulator.  $V3010 = Ch. 9, V3011 = Ch. 10, ... V3017 = Ch. 16.$ The number at V1403 is a pointer to the address of the value.

Convert the data to binary. This step is optional, and your program may do this conversion elsewhere.

Mask off the channel select and output enable bits, so they are not corrupted by data out of range.

Combine the channel select and output enable bits. for Y56, Y55, and Y54 with the data in the accumulator.

Immediately write the lower 16 bits of the accumulator to the module's upper data word. This updates channels 9 through 16 during the FOR–NEXT loop. This example uses Y40, but the actual value depends on the location of the modules in your application.

Now we increment the Immediate Analog Output Pointers for the next pair of channels, before the next pass through the FOR-NEXT loop.

#### **Increment Immediate Analog Output Pointers**

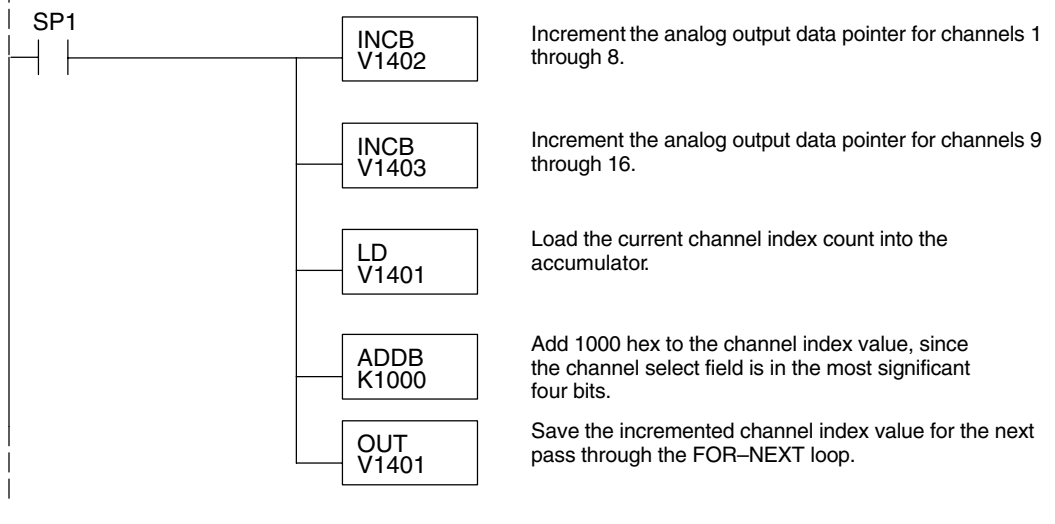

Here is the end of the FOR-NEXT loop.

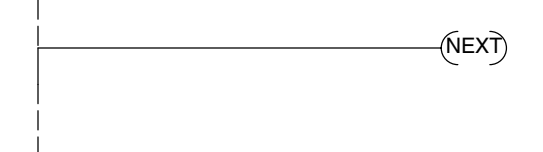

 $(NEXT)$  Execute the loop above the number of times specified in the FOR instruction.

The program above can be modified to immediately output any number of channel pairs by changing the constant in the FOR instruction.

**Updating a Pair of Channels in a Single Scan, DL440/450**  $\times$   $\sqrt{}$ 

**430 440 450**

You can also update just a pair of channels in a single scan by using the Immediate instructions found in the DL440 and DL450 CPUs. By removing the FOR–NEXT rungs and couple of other rungs, we create the example below. This example assumes you will use one channel from the first eight, and a corresponding channel from the second bank of eight. Also, the data must already be loaded in V1401 and V1402 respectively.

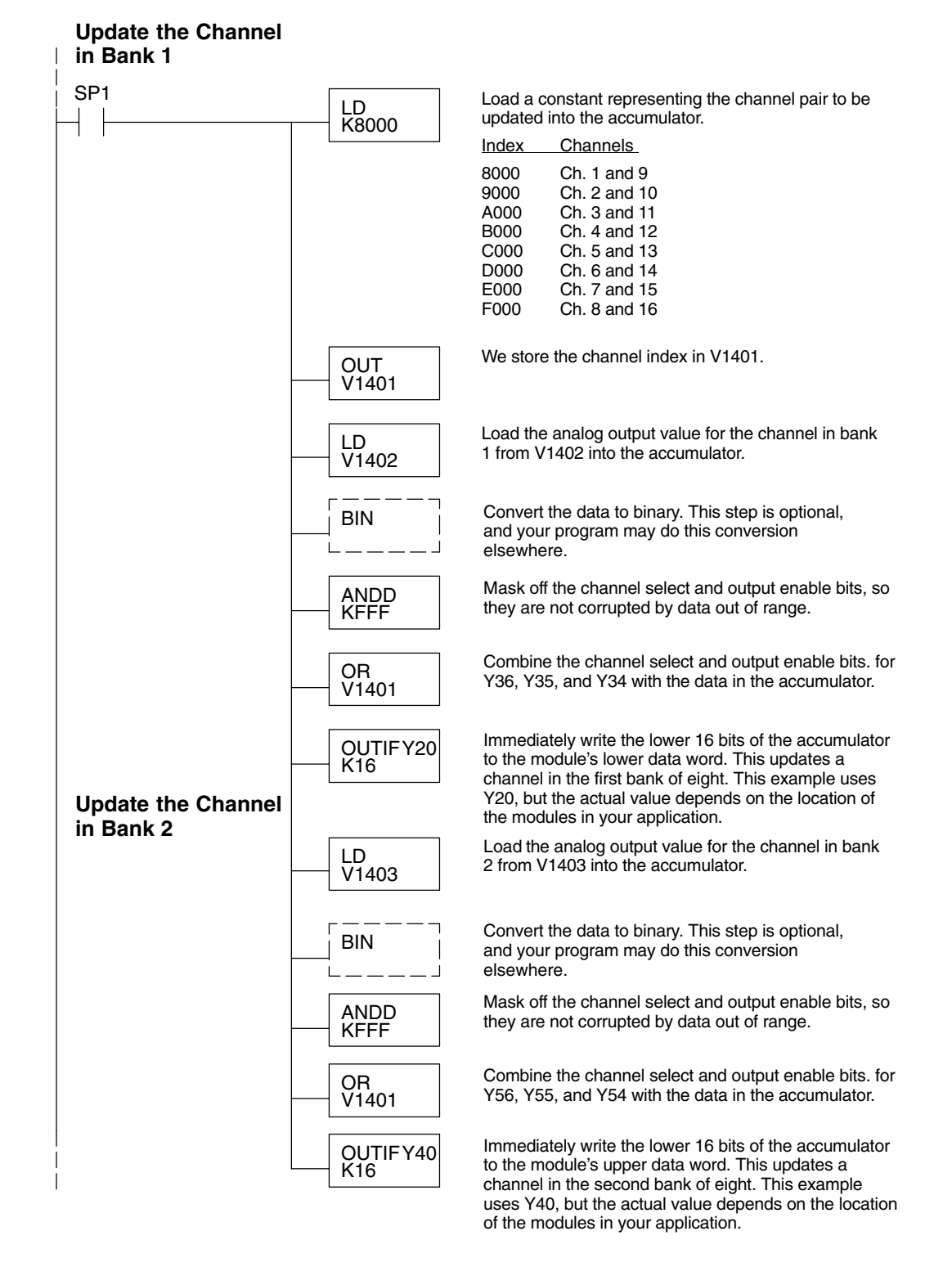

#### **Analog and Digital Value Conversions**

Sometimes it is helpful to be able to quickly convert between the voltage or current signal levels and the digital values. This is especially useful during machine startup or troubleshooting. The following table provides formulas to make this conversion easier.

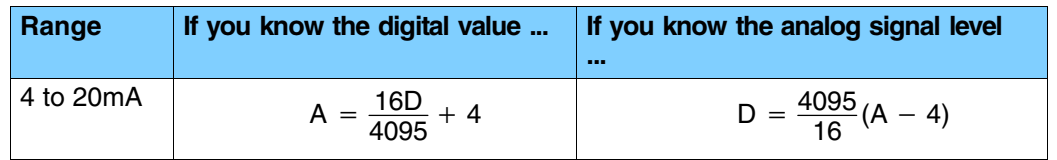

For example, if you need a 9mA signal level, you would use the following formula to determine the digital value that should be stored in the V-memory location that contains the data.

$$
D = \frac{4095}{16} (A-4)
$$
  

$$
D = \frac{4095}{16} (9mA-4)
$$
  

$$
D = (255.94) (5)
$$
  

$$
D = 1280
$$

# **F4–04DAS–1 4-Channel Isolated 4–20mA Output**

-

In This Chapter. . . .

- Module Specifications
- Connecting the Field Wiring
- Module Operation
- Writing the Control Program

## **Module Specifications**

The F4–04DAS–1 4-channel Isolated Analog Output module provides several features and benefits.

- $\overline{a}$  Each analog output is isolated from the other outputs.
- $\overline{a}$  Analog outputs are optically isolated from PLC logic components.
- $\overline{a}$  The module has a removable terminal block, so the module can be easily removed or changed without disconnecting the wiring.
- $\overline{a}$  All four analog outputs may be set in one CPU scan (DL440 and DL450 CPUs only).
- Provides four channels of isolated current outputs if used with independent loop power supplies.

#### **Firmware Requirements:**

When using this module with an H4–EBC, the H4–EBC must have firmware version 2.1.46 or later.

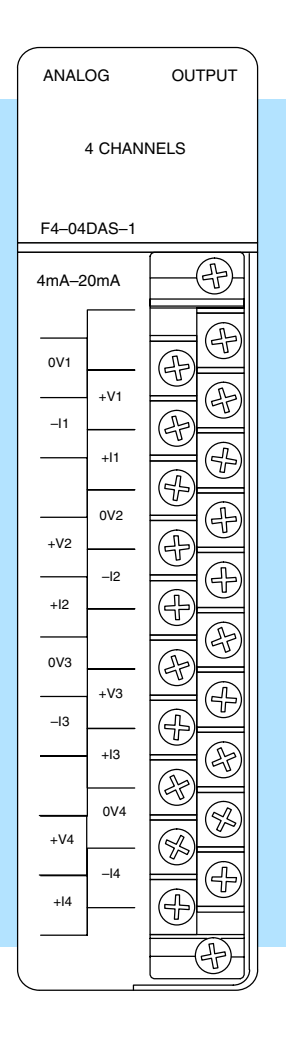

**Analog Output Configuration Requirements**

The F4–04DAS–1 Analog Output requires 32 discrete output points in the CPU. The module can be installed in any slot of a DL405 system, including remote bases. The limitations on the number of analog modules are:

- $\bullet$  For local and expansion systems, the available power budget and discrete I/O points.
- $\bullet$  For remote I/O systems, the available power budget and number of remote I/O points.

Check the user manual for your particular model of CPU for more information regarding power budget and number of local or remote I/O points.

The following table provides the specifications for the F4–04DAS–1 Analog Output Module. Review these specifications to ensure the module meets your application requirements.

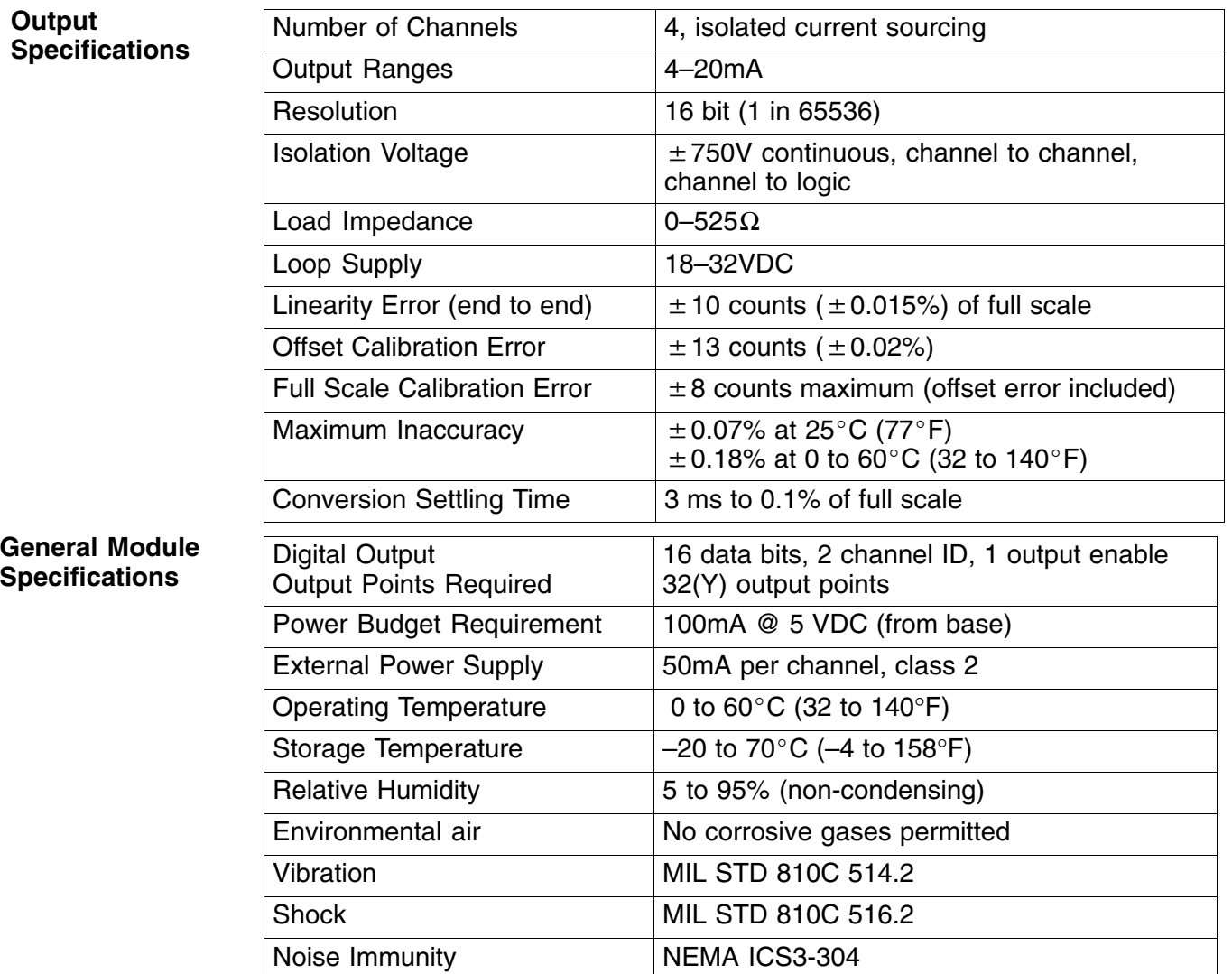

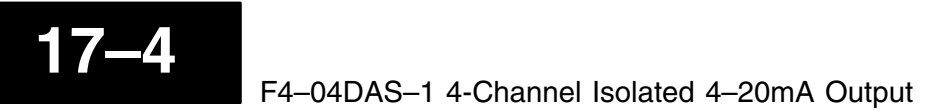

## **Connecting the Field Wiring**

**Wiring Guidelines** Your company may have guidelines for wiring and cable installation. If so, you should check those before you begin the installation. Here are some general things to consider.

- $\bullet$ Use the shortest wiring route whenever possible.
- $\bullet$  Use shielded wiring and ground the shield at the module or the power supply return (0V). *Do not* ground the shield at both the module and the transducer.
- $\bullet$  Do not run the signal wiring next to large motors, high current switches, or transformers. This may cause noise problems.
- $\overline{a}$  Route the wiring through an approved cable housing to minimize the risk of accidental damage. Check local and national codes to choose the correct method for your application.

**Removable Connector**

The F4–04DAS–1 module has a removable connector to make wiring easier. Simply remove the retaining screws and gently pull the connector from the module.

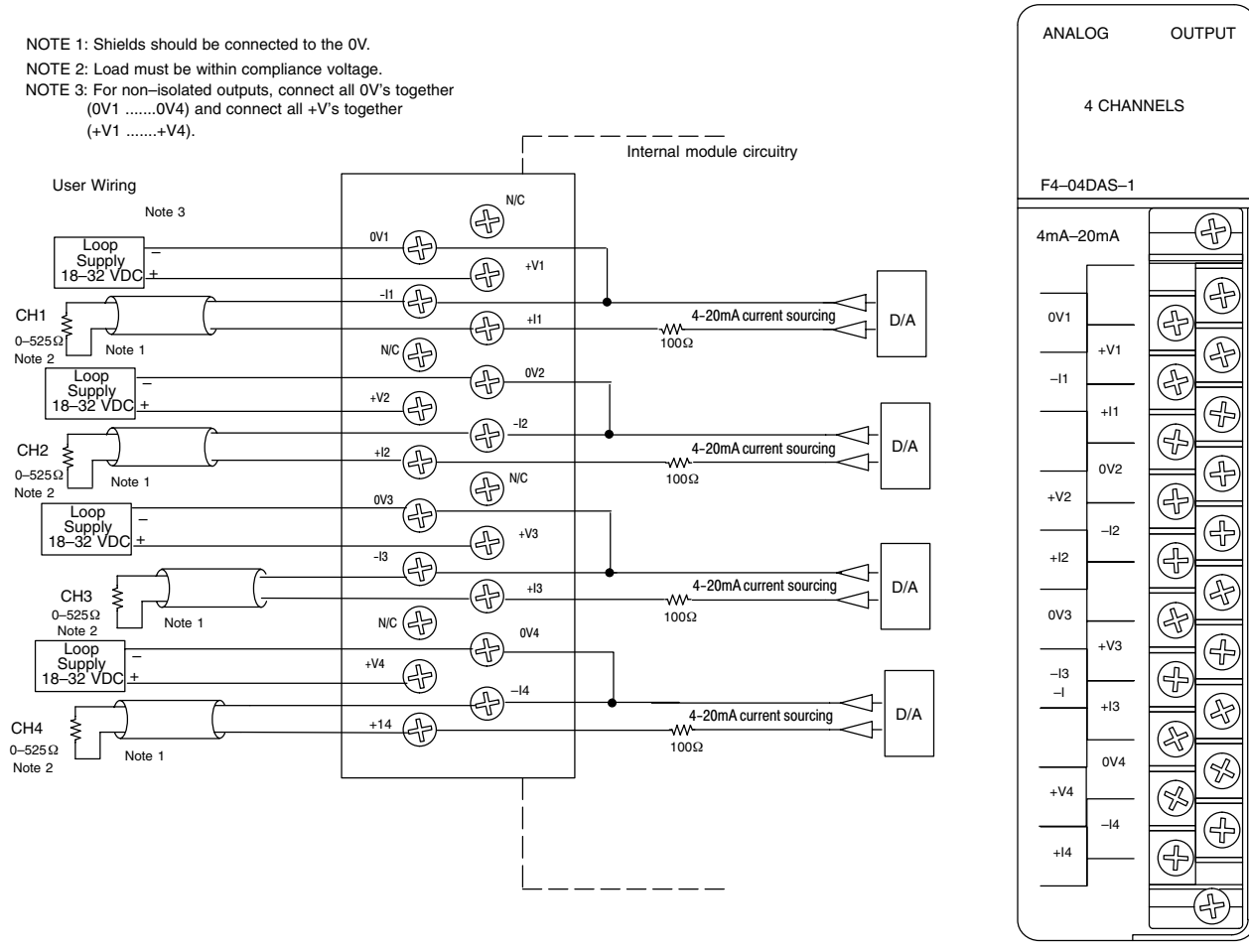

#### **Wiring Diagram**

## **Module Operation**

**DL430 Special Requirements**

Even though the module can be placed in any slot, it is important to examine the configuration if you are using a DL430 CPU. As you will see in the section on writing the program, you use V-memory locations to send the analog data. As shown in the following diagram, if you place the module so the output points do not start on a V-memory boundary, the instructions cannot access the data.

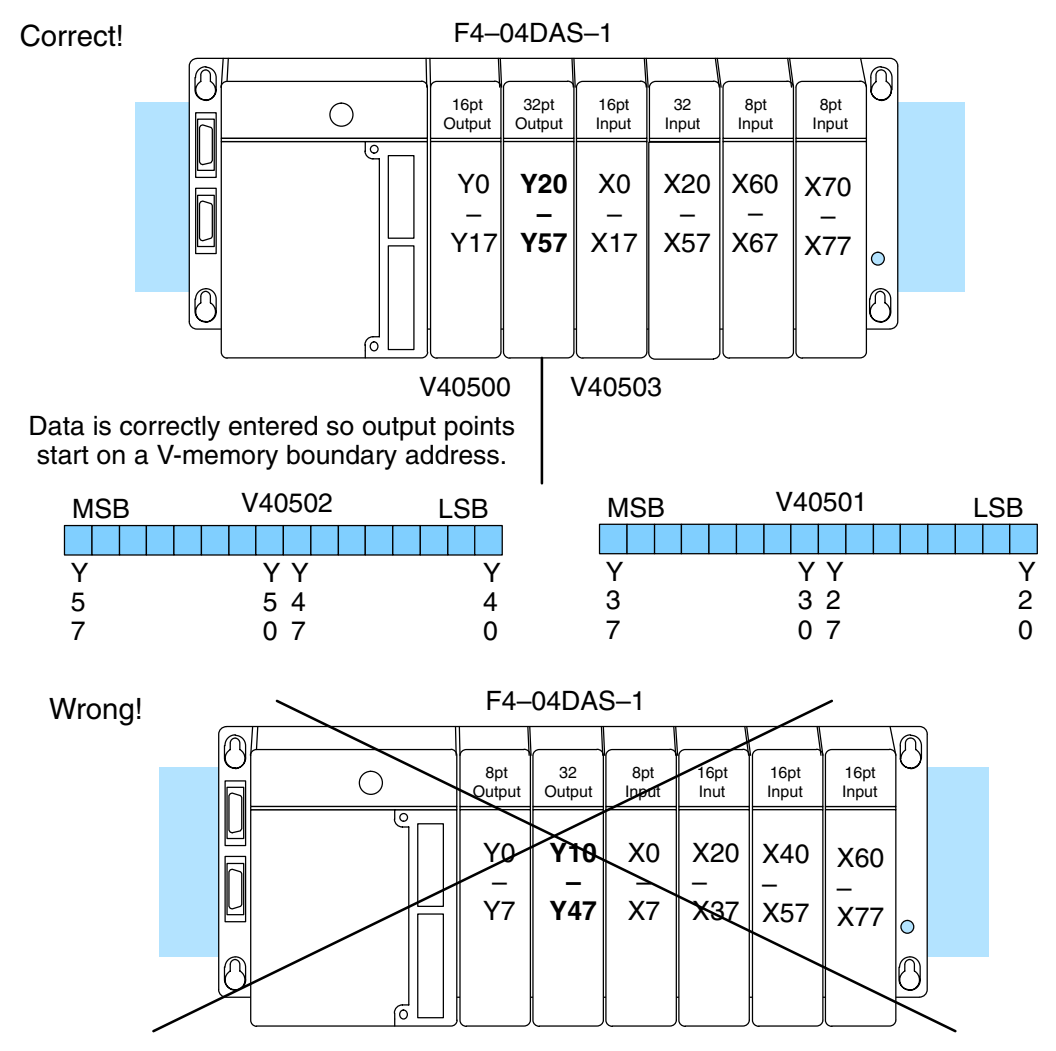

Data is split over three locations, so instructions cannot access data from a DL430.

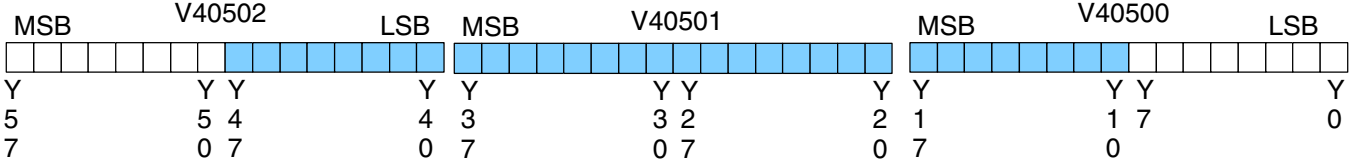

**Channel Scanning Sequence** Before you begin writing the control program, it is important to take a few minutes to understand how the module processes and represents the analog signals.

The F4–04DAS–1 module allows you to update the channels in any order. Your control program determines which channel gets updated on any given scan by using two binary encoded output points. With a DL440 or DL450 CPU, you can use immediate instructions to update all four channels in the same scan (we will show you how to do this later).

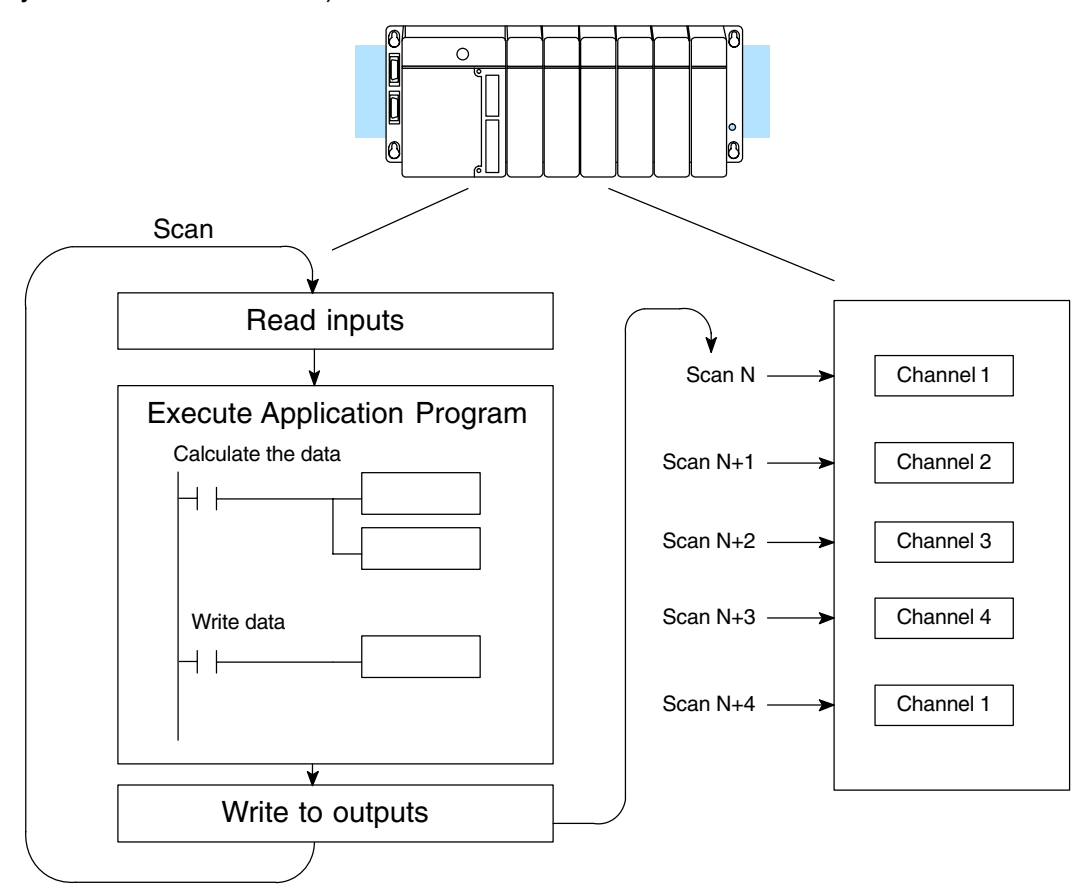

You may recall the F4–04DAS–1 module requires 32 discrete output points from the CPU. These points provide: **Output Bit Assignments**

- $\bullet$ The digital representation of the analog signal.
- $\bullet$ Identification of the channel that is to receive the data.

Since all output points are automatically mapped into V-memory, it is very easy to determine the location of the data word that will be assigned to the module.

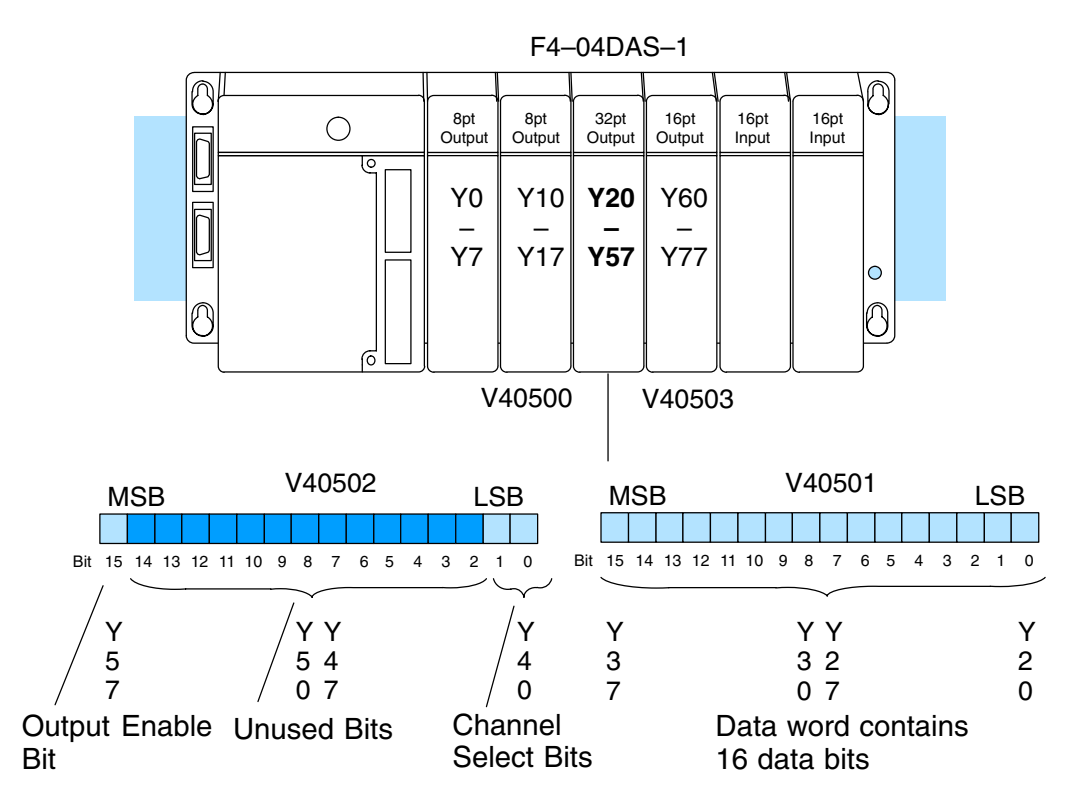

Within this V-memory location the individual bits represent specific information about the analog signal.

Bits 16 and 17 are binary encoded to select the channel that will be updated with the data. The bits are assigned as follows. **Channel Select Bits**

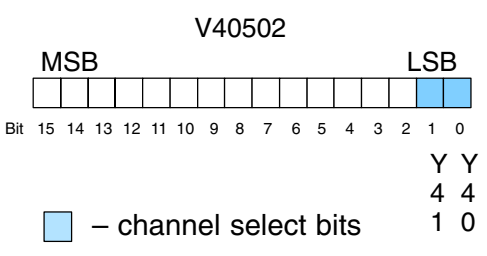

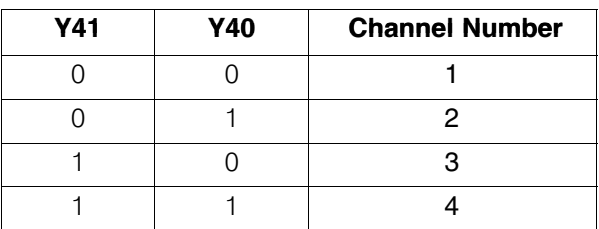

**Analog Data Bits**

The first sixteen bits of the V-memory location represent the analog data in binary format.

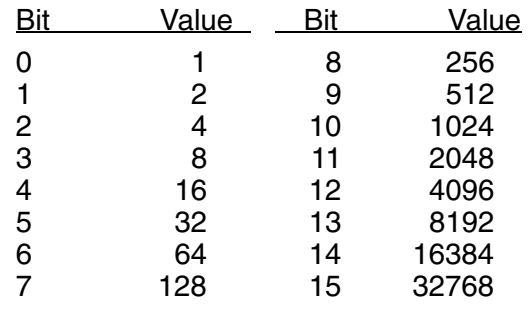

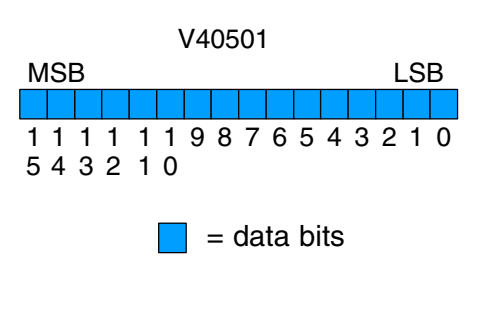

The most significant bit of the second word (or MSW) is the Output Enable Bit. Turning it on enables all four channels to be updated. Turning it off causes all output signal levels to go to 4mA and clears the module's internal data registers for all channels. **Output Enable Bit**

> After an off-to-on transition of this bit, each output stays at 4mA until the channel and the CPU writes a non-zero value to it.

Since the module has 16-bit resolution, the analog signal is converted into 65536 counts ranging from  $0 - 65535$  $(2^{16})$ . For example, send a 0 to get a 4mA signal and 65535 to get a 20mA signal. This is equivalent to a binary value of 0000 0000 0000 0000 to 1111 1111 1111 1111, or 0000 to FFFF hexadecimal. The diagram shows how this relates to the signal range. **Module Resolution**

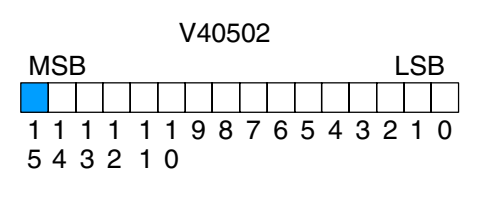

= output enable bit

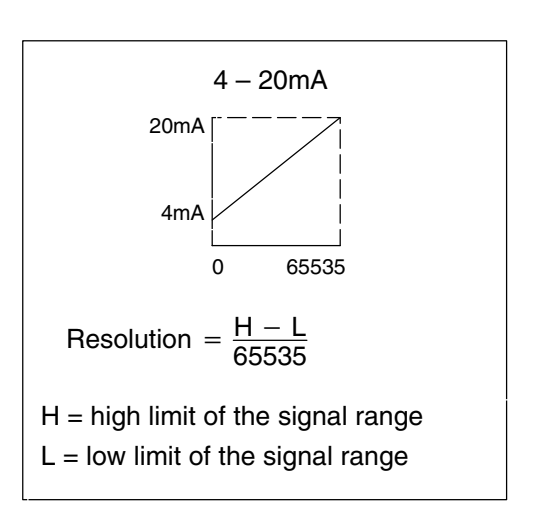

**17–8**

## **Writing the Control Program**

#### **Update Any Channel**

As mentioned earlier, you can update any channel per scan using regular I/O instructions, or any number of channels per scan using immediate I/O instructions. The following diagram shows the data locations for an example system. You use the channel selection outputs to determine which channel gets updated (more on this later).

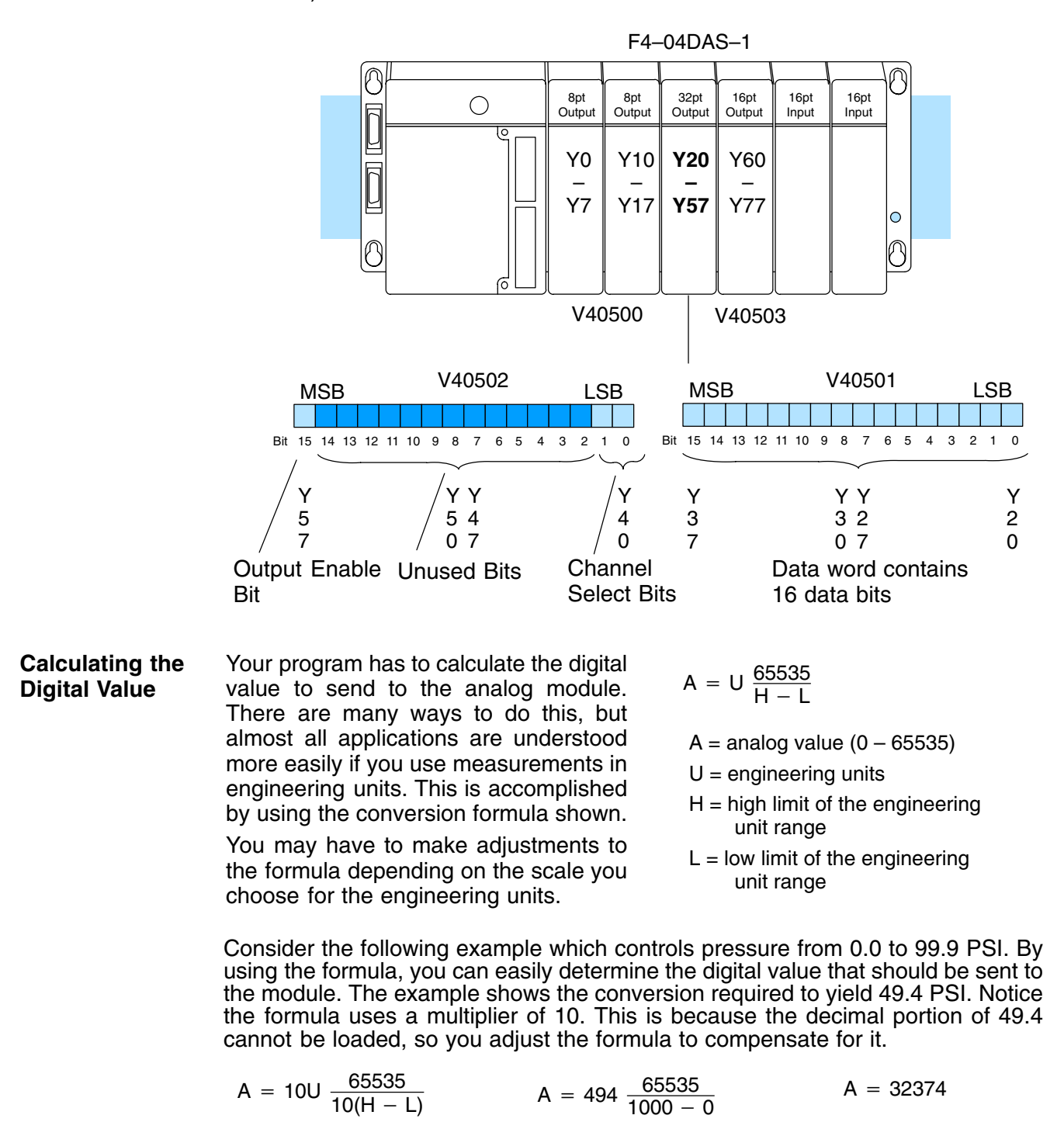

#### **Engineering Unit Conversion**  $\sqrt{$   $\sqrt{}$

![](_page_353_Picture_2.jpeg)

Here is how you would write the program to perform the engineering unit conversion. This example assumes you have calculated or loaded the engineering unit value and stored it in V3000. Also, you have to perform this for all four channels if you are using different data for each channel.

**NOTE:** The DL405 offers various instructions that allow you to perform math operations using binary, BCD, etc. When using this module, it is usually easier to perform any math calculations in binary because of the large numbers involved.

![](_page_353_Figure_5.jpeg)

When X1 is on, the engineering units (stored in V3000) are loaded into the accumulator. This example assumes the numbers are BIN.

Multiply the accumulator by 65535 (to start the conversion).

Divide the accumulator by 1000 (3E8 hex, because we used a multiplier of 10, we have to use 1000 instead of 100).

Store the result in V3101. This is the digital value, in binary form, that should be sent to the module.

#### **V-Memory Registers**

The ladder program examples that follow occasionally use certain V-memory register addresses in the CPU that correspond to 16-bit Y output modules. Use the table below to find the V-memory address for the particular location of your analog module. See Appendix A for additional addresses for DL450 CPUs.

![](_page_353_Picture_233.jpeg)

#### **Sending Data to One Channel**

**430 440 450**

The following programs show you how to update a single channel. Notice that the BCD method uses a slightly different program than the binary method . Both examples assume you already have the data loaded in V3001.

![](_page_354_Figure_4.jpeg)

Data is in a range of 0–FFFF (hex).

The LD instruction loads the data for channel 1 into the accumulator. Since SP1 is used, this rung automatically executes on every scan. You could also use an X, C, etc. permissive contact.

The OUT sends the 16 bits to the data word. Our example starts with Y20, but the actual value depends on the location of the module in your application.

Select channel 1 for updating.

![](_page_354_Picture_253.jpeg)

Turn on the output enable bit, to enable all output channels.

#### **BCD Example**

 **Binary Example**

![](_page_354_Figure_12.jpeg)

Data is in a range of 0–65535 (2 words).

The LDD instruction loads the data for channel 1 into the accumulator. Since SP1 is used, this rung automatically executes every scan. You could also use an X, C, etc. permissive contact.

The BIN instruction converts the accumulator data to binary.

The OUT instruction sends the data to the module. Our example starts with V40501, but the actual value depends on the location of the module in your application.

Select channel 1 for updating.

![](_page_354_Picture_254.jpeg)

channels.

**Sequencing the Channel Updates**

The next three example programs show you how to send digital values to the module when you have more than one channel. The first two examples will automatically update all four channels over four scans, while the last example updates all four channels in one scan.

The first sequencing example is fairly simple and will work in almost all situations. We recommend it for new users. It uses control relays C1 through C4 as index numbers corresponding to the channel updated on any particular scan. At the end of each scan, only one control relay C1 through C4 is on. On each subsequent scan, the next control relay energizes. The channel sequencing automatically begins with channel 1 on the first scan, or after any disruption in the logic.

The second example is slightly more complex. However, it does not depend on the use of control relays to provide channel sequencing. Instead, it uses function boxes to increment a channel pointer value in V-memory. Then, other instructions perform bit manipulations to position the channel select bits properly in the output word to the module.

In the last example, we show you how you can update all four channels in the same scan with DL440 and DL450 CPUs. However, this can increase the scan time and you may not always need to update all four channels on every scan.

**430 440 450**

This example shows how to send digital values to the module when you have more than one channel. This example assumes you already have the data loaded in binary format in V3001, V3002, V3003, and V3004 for channels  $1 - 4$  respectively (note that these locations are in a range of 0–FFFF hex). It is important to use the rungs in the order shown for the program to work.

![](_page_356_Figure_3.jpeg)

When channel 4 has been updated, C0 restarts the update sequence.

When channel 3 has been updated, this rung loads the data for channel 4 into the accumulator. By turning on C4, this triggers the channel update (see the channel select rungs).

When channel 2 has been updated, this rung loads the data for channel 3 into the accumulator. By turning on C3, this triggers the channel update (see the channel select rungs).

When channel 1 has been updated, this rung loads the data for channel 2 into the accumulator. By turning on C2, this triggers the channel update (see the channel select rungs below).

This rung loads the data for channel 1 into the accumulator. C0 restarts the sequence after channel 4 is done (see the top rung). The first scan or any interruption in control relay sequencing is detected when control relays C1 through C4 are off. In this case, we also start the sequence with channel 1.

This rung loads the data to the appropriate bits of the data word. Our example starts with Y20, but the actual value depends on the location of the module in your application.

![](_page_356_Picture_303.jpeg)

![](_page_356_Picture_304.jpeg)

Enables all four output channels. SP1 is always on.

**17–13**

The following program example shows how to send digital values to the module when you have more than one channel. This example assumes you have the data in binary format and are using the following data locations. **Sequencing Example 2, DL430/440/450** 

- $\bullet$ V3000 – channel 1 data V3001 – channel 2 data
- $\overline{a}$ V3002 – channel 3 data V3003 – channel 4 data
- $\bullet$ V1500 – channel to update:  $0 =$  ch. 1, 1 = ch. 2, 2 = ch. 3, 3 = ch. 4

![](_page_357_Figure_5.jpeg)

**430 440 450**

#### **Updating all Channels in a Single Scan, DL440/450**

 $\times$   $\sqrt{}$ **430 440 450**

By using the Immediate instructions found in the DL440 and DL450 CPUs, you can easily update all four channels in a single scan. Before choosing this method, remember the Immediate instructions slow the CPU scan time. To minimize this impact, change the SP1 (Always On) contact to an X, C, etc. permissive contact that only updates the channels as required. This example assumes you are using binary format and already have the data loaded in V3001, V3002, V3003, and V3004 for channels 1 – 4 respectively. This example will not work with DL430 CPUs.

**NOTE:** This program will not work in a remote/slave arrangement. Use one of the programs shown that reads one channel per scan.

![](_page_358_Figure_5.jpeg)

The remaining channels are updated with a similar program segment. The only changes are the location of the data for each channel (V3002, V3003, and V3004) and the second LD instruction. The constant loaded with the second LD instruction is different for each channel. The following example shows where these differences occur.

![](_page_358_Figure_7.jpeg)

-Ch.

#### **Analog and Digital Value Conversions**

Sometimes it is helpful to be able to quickly convert between the current signal levels and the digital values. This is especially useful during machine startup or troubleshooting. The following table provides formulas to make this conversion easier.

![](_page_359_Picture_93.jpeg)
# **F4–04DAS–2 4-Channel Isolated 0–5V, 0–10V Output**

-

In This Chapter. . . .

- Module Specifications
- Setting the Module Jumpers
- Connecting the Field Wiring
- Module Operation
- Writing the Control Program

### **Module Specifications**

The F4–04DAS–2 4-channel Isolated Analog Output module provides several features and benefits.

- $\overline{a}$  Each analog output is isolated from the other outputs.
- $\overline{a}$  Analog outputs are optically isolated from PLC logic components.
- $\overline{a}$  The module has a removable terminal block, so the module can be easily removed or changed without disconnecting the wiring.
- $\overline{a}$  All four analog outputs may be set in one CPU scan (D4–440 and D4–450 CPUs only).
- $\overline{a}$  Provides four channels of isolated voltage outputs if used with independent loop power supplies.

#### **Firmware Requirements:**

When using this module with an H4–EBC, the H4–EBC must have firmware version 2.1.46 or later.

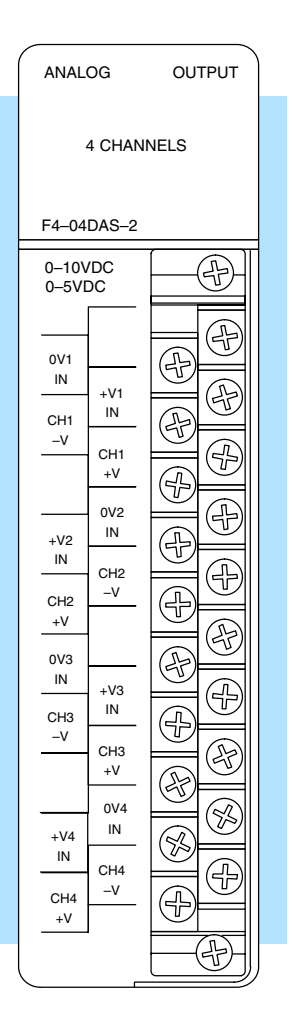

**Analog Output Configuration Requirements**

The F4–04DAS–2 Analog Output requires 32 discrete output points in the CPU. The module can be installed in any slot of a DL405 system, including remote bases. The limitations on the number of analog modules are:

- $\bullet$  For local and expansion systems, the available power budget and discrete I/O points.
- $\bullet$  For remote I/O systems, the available power budget and number of remote I/O points.

Check the user manual for your particular model of CPU for more information regarding power budget and number of local or remote I/O points.

The following table provides the specifications for the F4–04DAS–2 Analog Output Module. Review these specifications to ensure the module meets your application requirements.

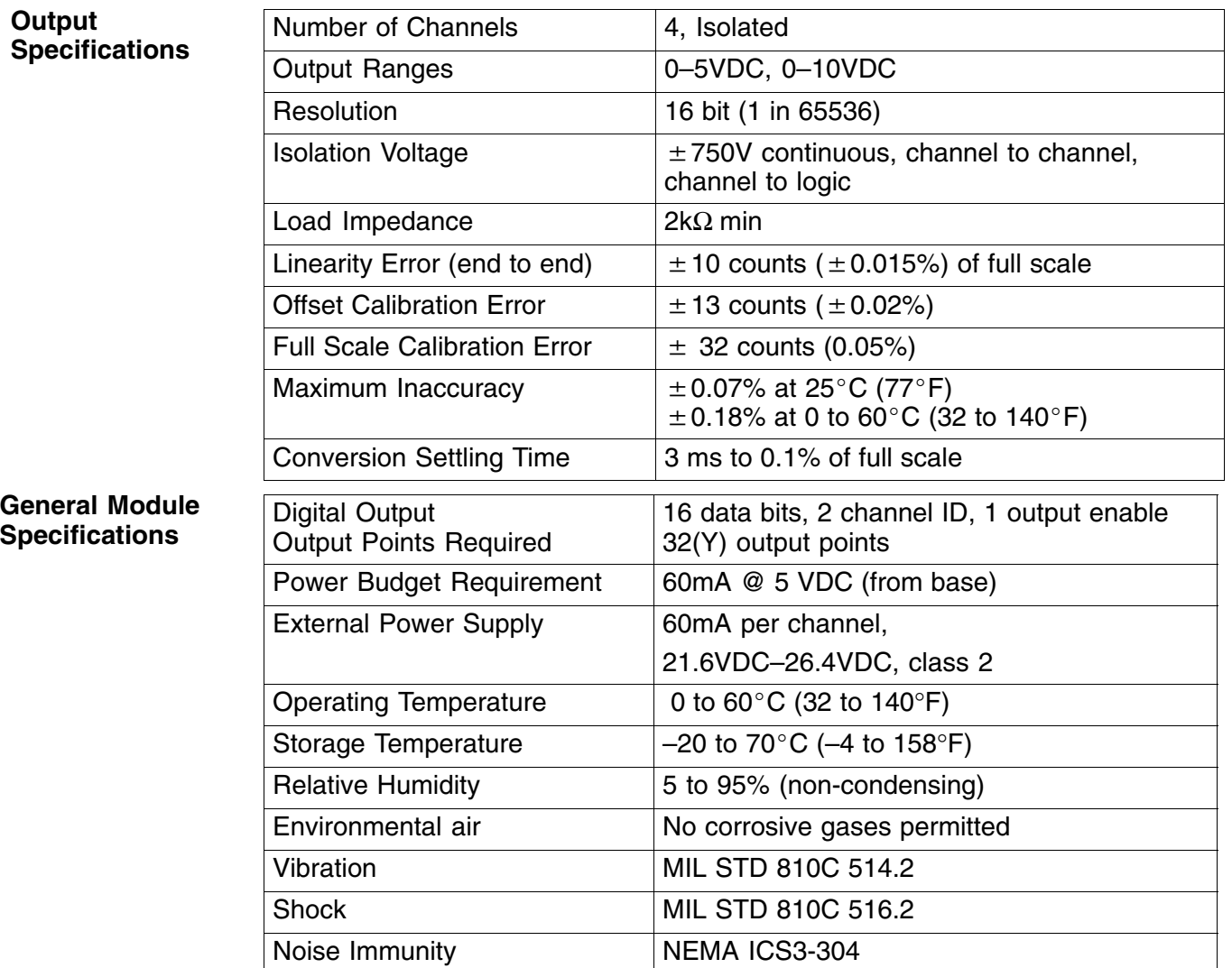

## **Setting the Module Jumpers**

See the Errata Sheet at the beginning of this file. The module jumpers shown here were replaced with jumper wires.

If you examine the rear of the module, you will notice several jumpers. These jumpers are used to select the signal range for each channel.

The signal range choices are  $0 - 5$  V and  $0 - 10$  V. The jumper settings for these signal ranges are shown in the table below.

The module is set at the factory for a 0–5V signal on all four channels. If this is acceptable you do not have to change any of the jumpers. The following diagram shows how the jumpers are set from the factory.

Signal Range Selection For Each Channel

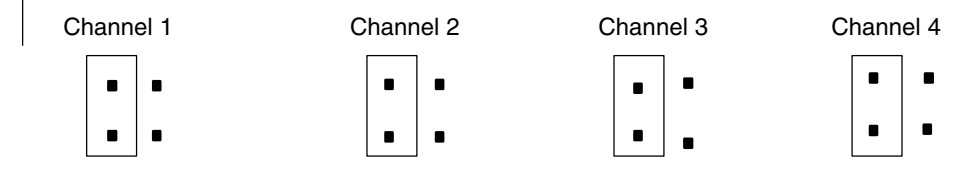

**Output Range Selection**

Use the following table to select the output voltage range for each channel.

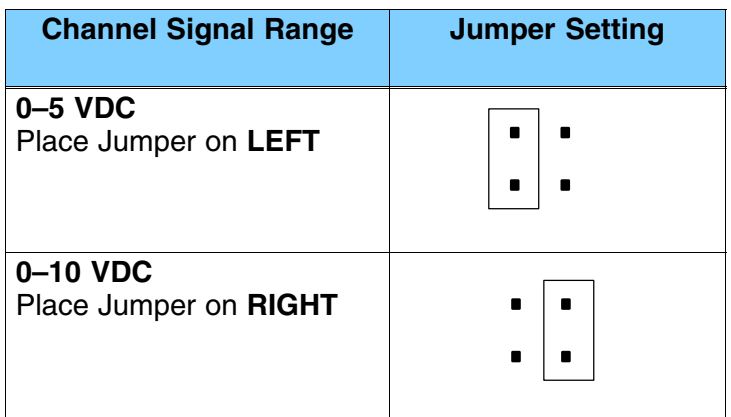

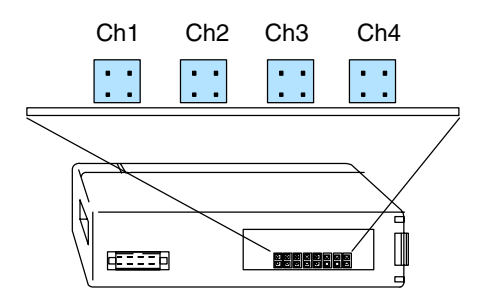

## **Connecting the Field Wiring**

**Wiring Guidelines** Your company may have guidelines for wiring and cable installation. If so, you should check those before you begin the installation. Here are some general things to consider.

- $\bullet$ Use the shortest wiring route whenever possible.
- $\overline{a}$  Use shielded wiring and ground the shield at the module or the power supply return (0V). *Do not* ground the shield at both the module and the transducer.
- $\bullet$  Do not run the signal wiring next to large motors, high current switches, or transformers. This may cause noise problems.
- $\bullet$  Route the wiring through an approved cable housing to minimize the risk of accidental damage. Check local and national codes to choose the correct method for your application.

The F4–04DAS–2 module has a removable connector to make wiring easier. Simply remove the retaining screws and gently pull the connector from the module. **Removable Connector**

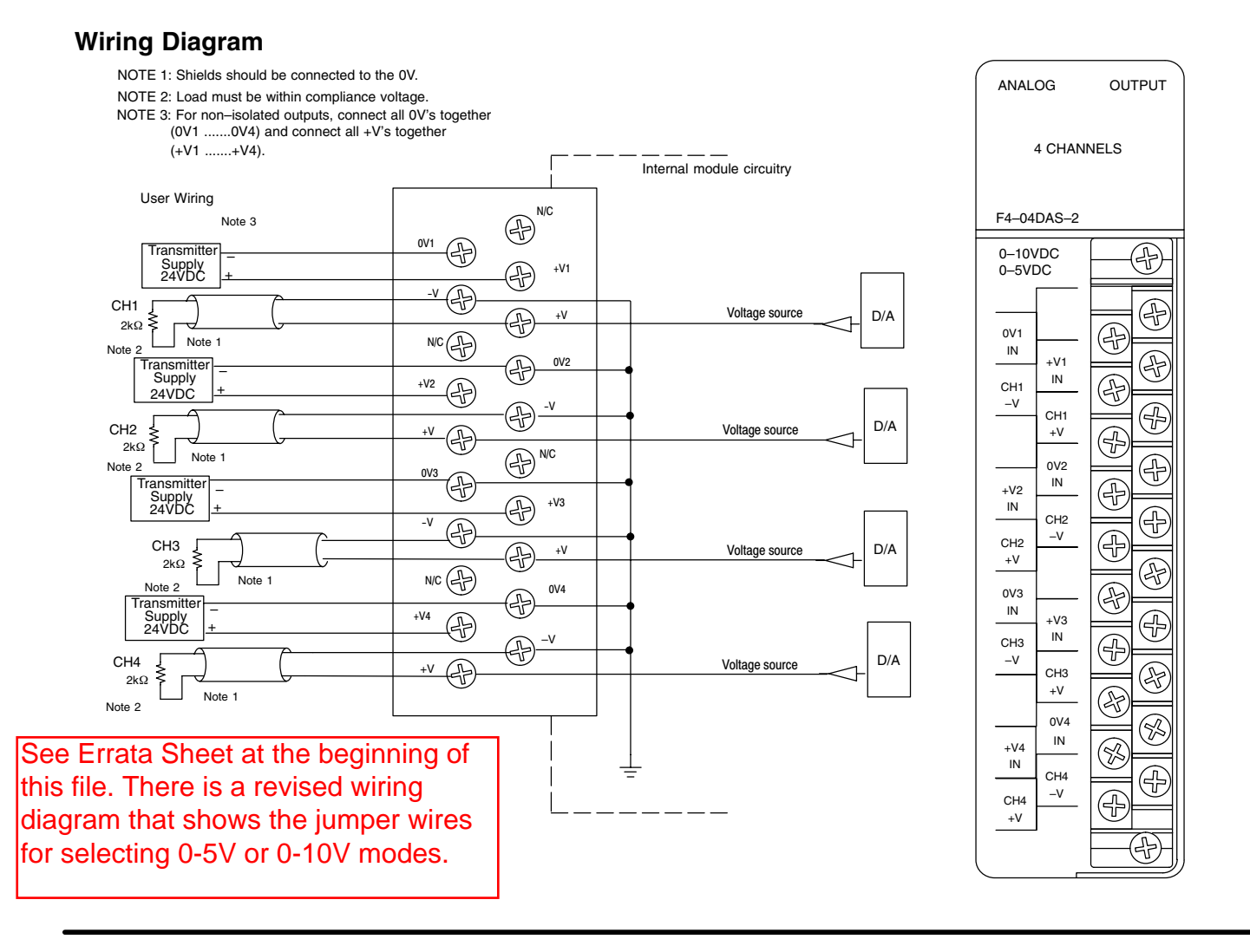

## **Module Operation**

**D4–430 Special Requirements**

**18–6**

Even though the module can be placed in any slot, it is important to examine the configuration if you are using a D4–430 CPU. As you will see in the section on writing the program, you use V-memory locations to send the analog data. As shown in the following diagram, if you place the module so the output points do not start on a V-memory boundary, the instructions cannot access the data.

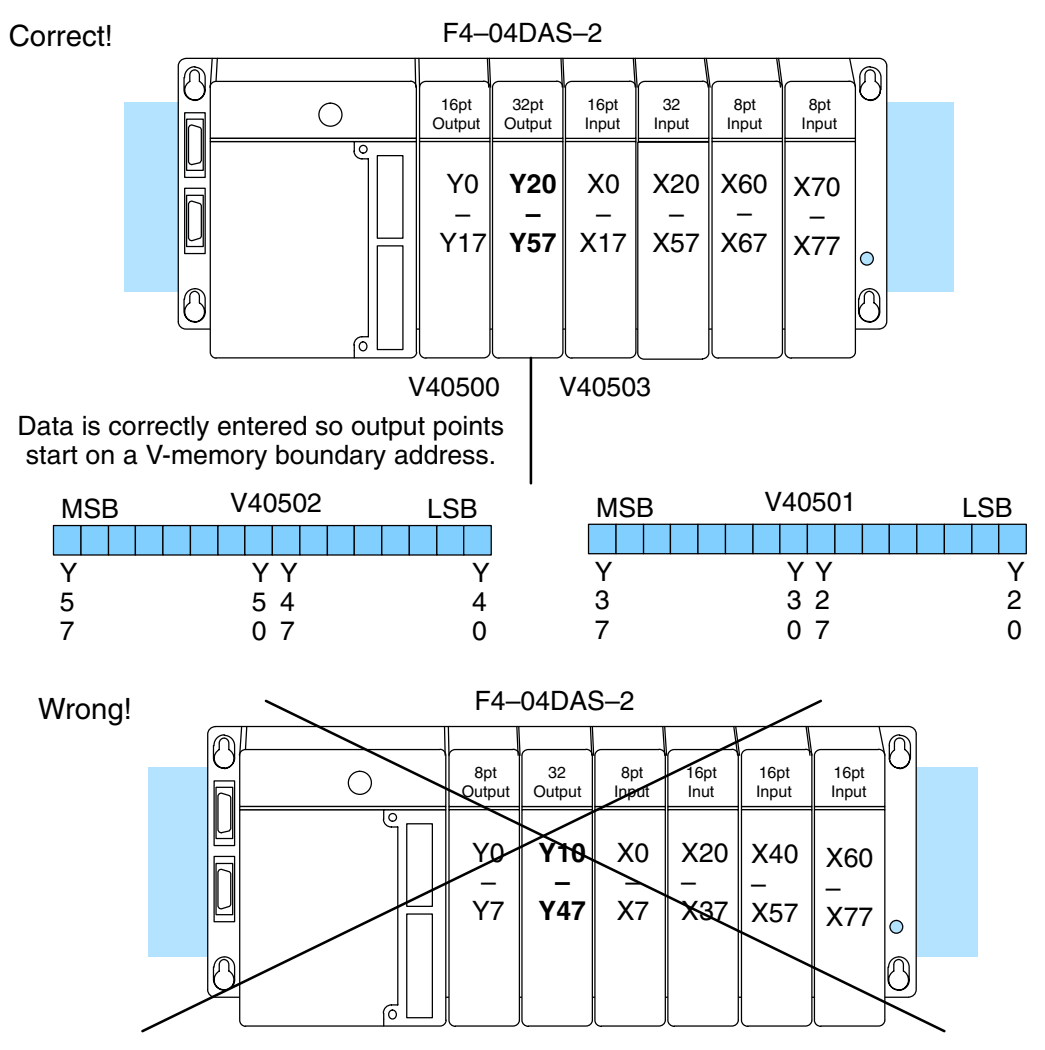

Data is split over three locations, so instructions cannot access data from a D4–430.

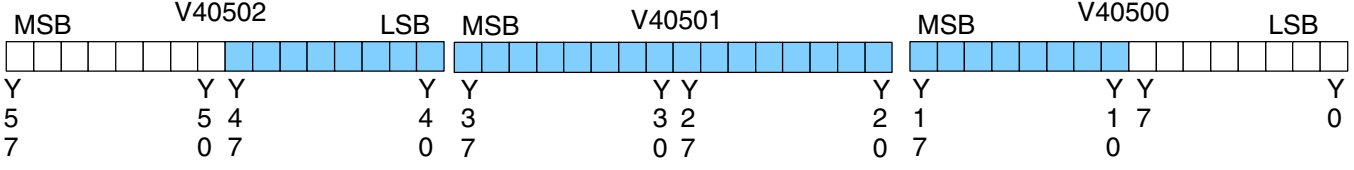

**Channel Scanning Sequence** Before you begin writing the control program, it is important to take a few minutes to understand how the module processes and represents the analog signals.

The F4–04DAS–2 module allows you to update the channels in any order. Your control program determines which channel gets updated on any given scan by using two binary encoded output points. With a D4–440 or D4–450 CPU, you can use immediate instructions to update all four channels in the same scan (we will show you how to do this later).

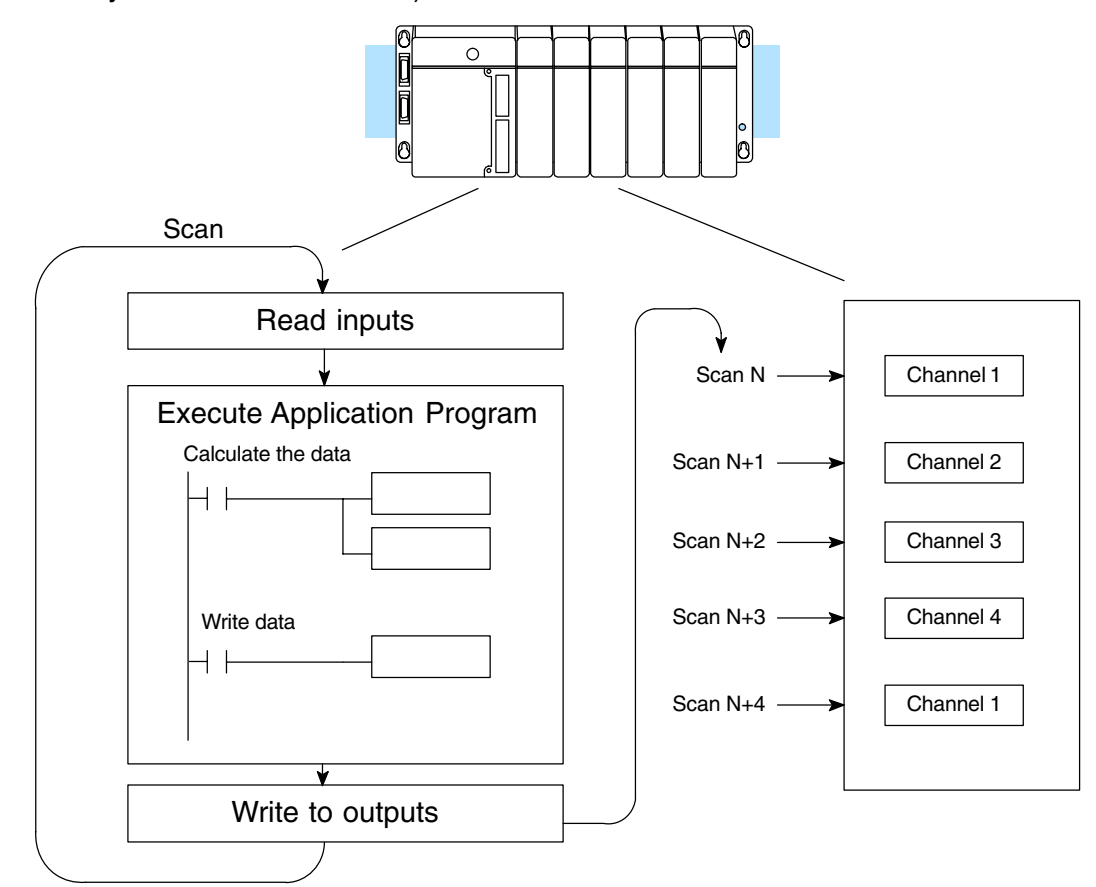

**Output Bit Assignments** You may recall the F4–04DAS–2 module requires 32 discrete output points from the CPU. These points provide:

- $\bullet$ The digital representation of the analog signal.
- $\bullet$ Identification of the channel that is to receive the data.

Since all output points are automatically mapped into V-memory, it is very easy to determine the location of the data word that will be assigned to the module.

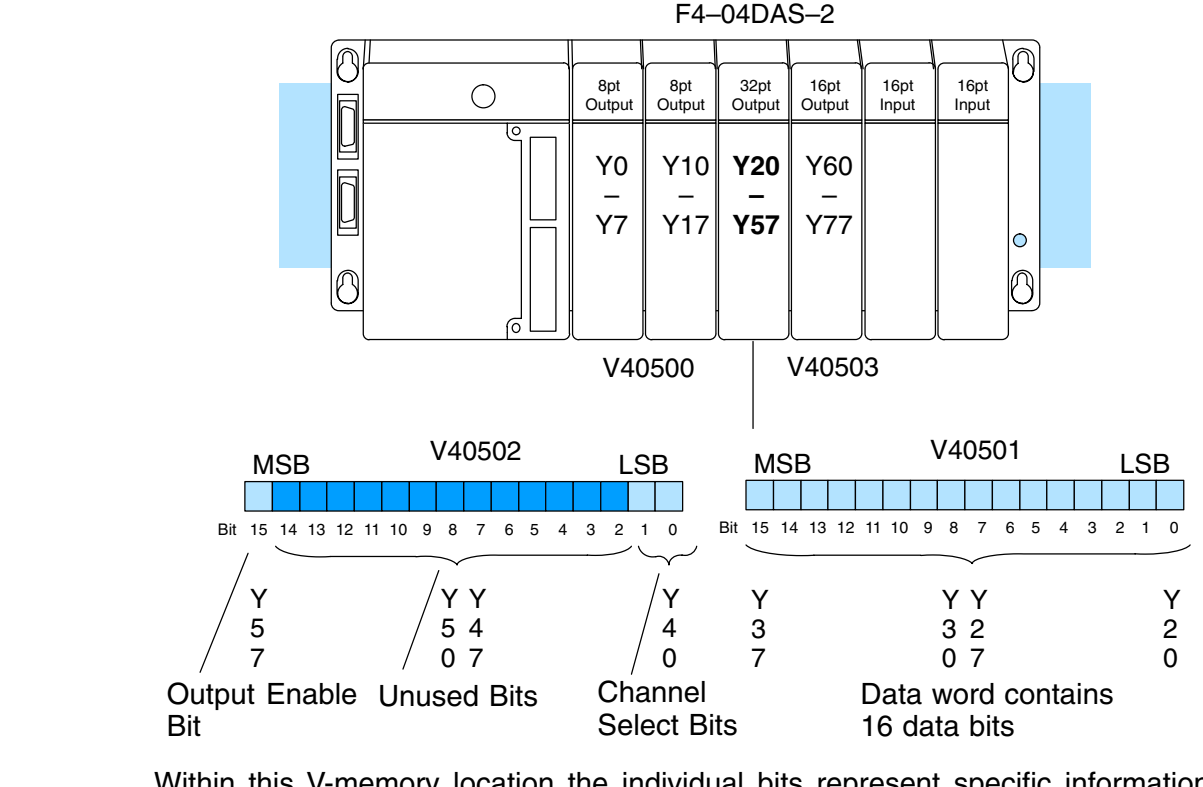

Within this V-memory location the individual bits represent specific information about the analog signal.

**Channe Bits**

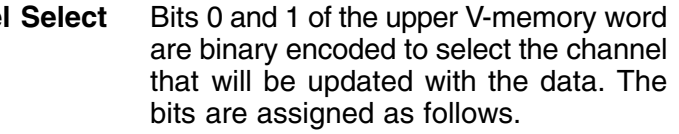

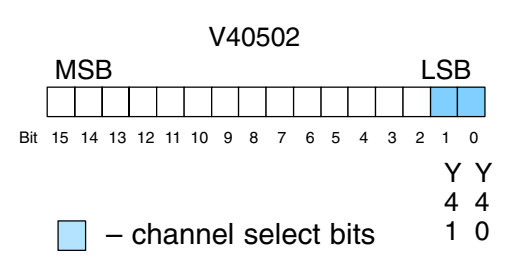

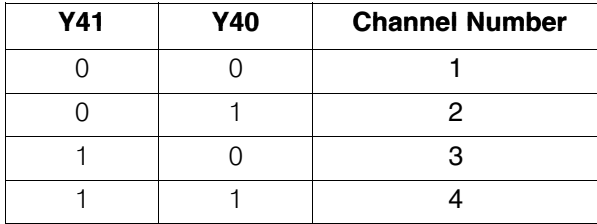

The first sixteen bit V-memory location represents the analog data in binary format. Bit Value Bit Value **Analog Data Bits**

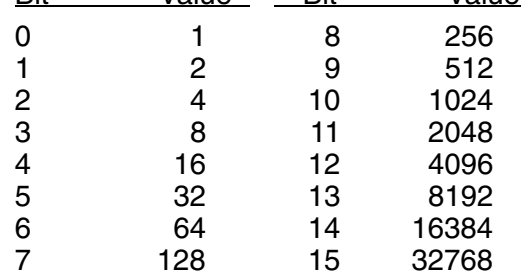

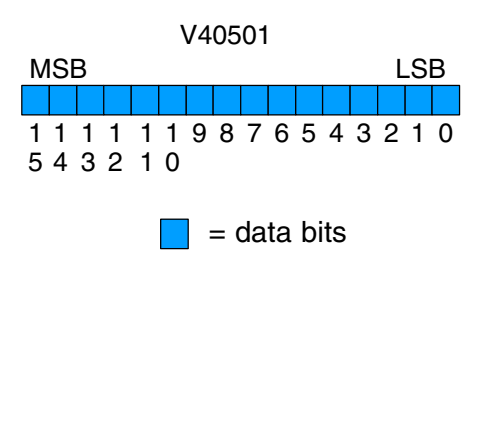

The most significant bit of the second word is the Output Enable Bit. Turning it on enables all four channels to be updated. Turning it off causes all output signal levels to go to 0V and clears the module's internal data registers for all channels. **Output Enable Bit**

> After an off-to-on transition of this bit, each output stays at 0V until the channel and the CPU writes a non-zero value to it.

Since the module has 16-bit resolution, the analog signal is converted into 65536 counts ranging from  $0 - 65535$  $(2^{16})$ . For example, send a 0 to get a 0V signal and 65535 to get a 5V or 10V signal. This is equivalent to a binary value of 0000 0000 0000 0000 to 1111 1111 1111 1111, or 0000 to FFFF hexadecimal. The diagram shows how this relates to the signal range. **Module Resolution**

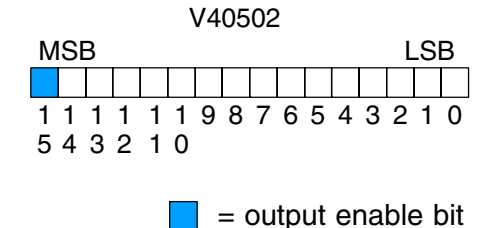

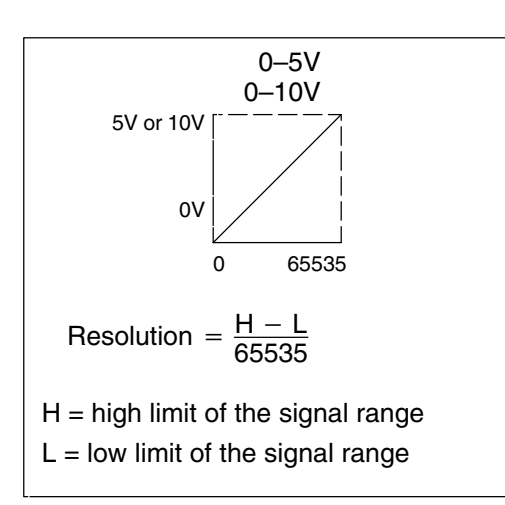

## **Writing the Control Program**

**Update Any Channel**

As mentioned earlier, you can update any channel per scan using regular I/O instructions, or any number of channels per scan using immediate I/O instructions. The following diagram shows the data locations for an example system. You use the channel selection outputs to determine which channel gets updated (more on this later).

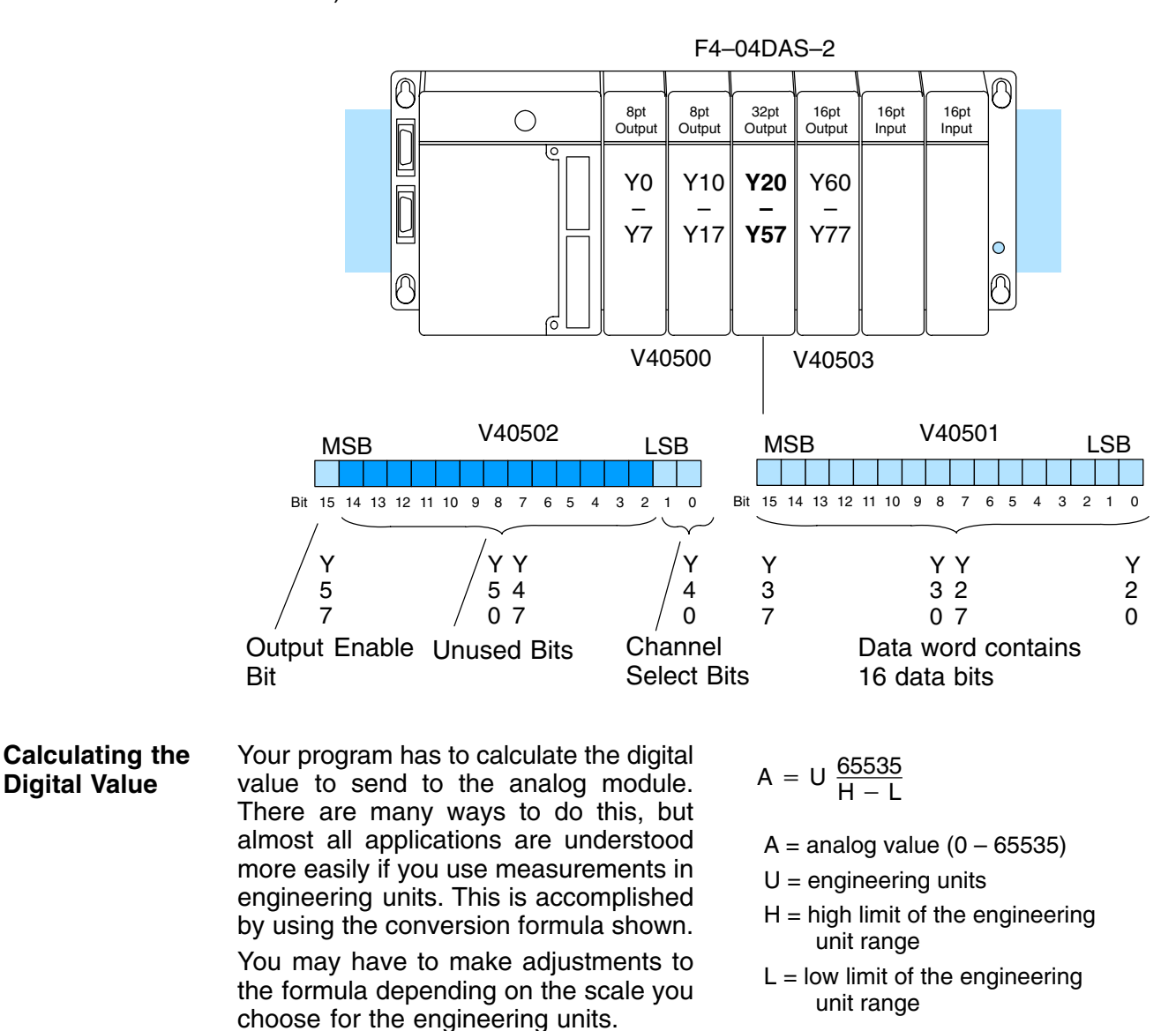

Consider the following example which controls pressure from 0.0 to 99.9 PSI. By using the formula, you can easily determine the digital value that should be sent to the module. The example shows the conversion required to yield 49.4 PSI. Notice the formula uses a multiplier of 10. This is because the decimal portion of 49.4 cannot be loaded, so you adjust the formula to compensate for it.

$$
A = 10U \frac{65535}{10(H - L)}
$$
 
$$
A = 494 \frac{65535}{1000 - 0}
$$
 
$$
A = 32374
$$

#### **Engineering Unit Conversion**

 $\sqrt{\sqrt{2}}$ **430 440 450**

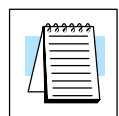

Here is how you would write the program to perform the engineering unit conversion. This example assumes you have calculated or loaded the engineering unit value and stored it in V3001. Also, you have to perform this for all four channels if you are using different data for each channel.

**NOTE:** The DL405 offers various instructions that allow you to perform math operations using binary, BCD, etc. When using this module, it is usually easier to perform any math calculations in binary because of the large numbers involved.

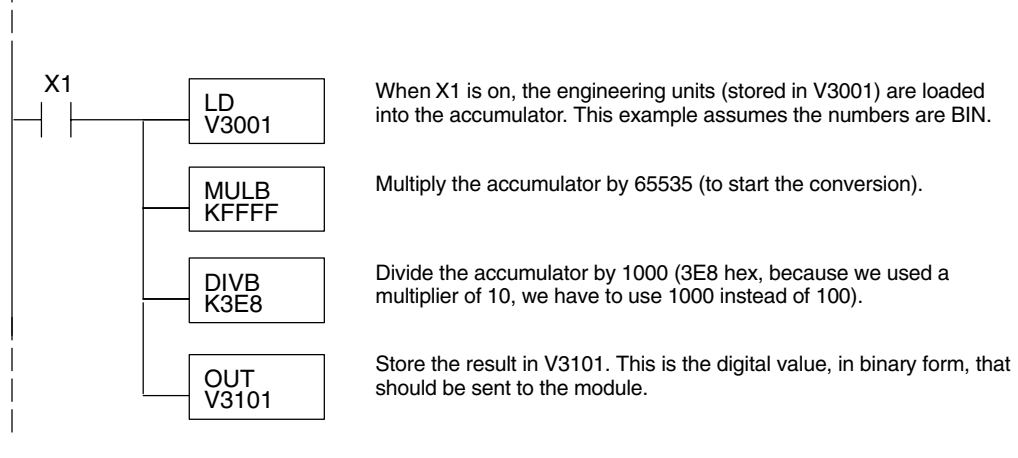

### **V-Memory Registers**

The ladder program examples that follow occasionally use certain V-memory register addresses in the CPU that correspond to 16-bit Y output modules. Use the table below to find the V-memory address for the particular location of your analog module. See Appendix A for additional addresses for D4–450 CPUs.

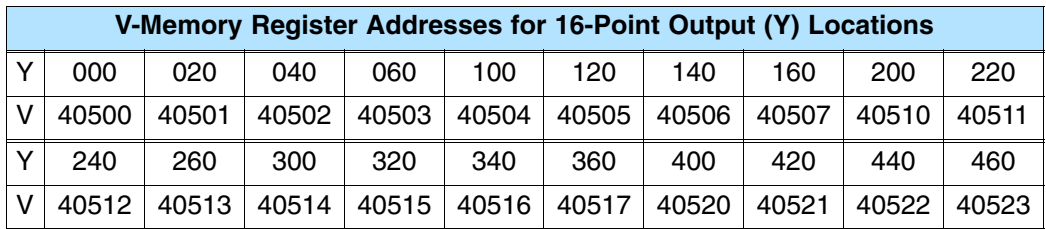

 **Binary Example**

### **Sending Data to One Channel 430 440 450**

The following programs show you how to update a single channel. Notice that the BCD method uses a slightly different program than the binary method. Both examples assume you already have the data loaded in V3001.

### SP1 LD V3001  $\widehat{\mathsf{RST}}$ Y40 OUT V40501  $\hat{}$ RST $)$ Y41 OUT Y57 **Select Channel 1 Enable Outputs**

Data is in a range of 0–FFFF (hex).

The LD instruction loads the data for channel 1 into the accumulator. Since SP1 is used, this rung automatically executes on every scan. You could also use an X, C, etc. permissive contact.

The OUT sends the 16 bits to the data word. Our example starts with Y20, but the actual value depends on the location of the module in your application.

Select channel 1 for updating.

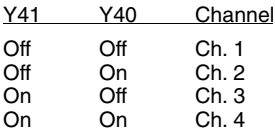

Turn on the output enable bit, to enable all output channels.

Data is in a range of 0–65535 (2 words).

The LDD instruction loads the data for channel 1 into the accumulator. Since SP1 is used, this rung automatically executes every scan. You could also use an X, C, etc. permissive contact.

The BIN instruction converts the accumulator data to binary.

The OUT instruction sends the data to the module. Our example starts with V40501, but the actual value depends on the location of the module in your application.

Select channel 1 for updating.

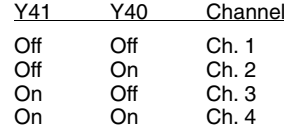

channels.

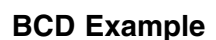

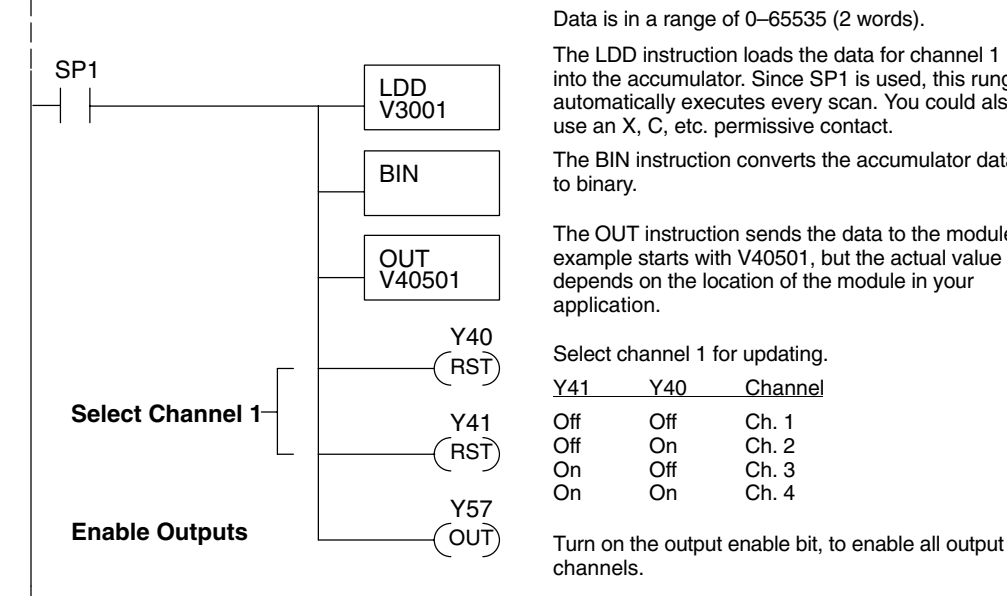

The next three example programs show you how to send digital values to the module when you have more than one channel. The first two examples will automatically update all four channels over four scans, while the last example updates all four channels in one scan. **Sequencing the Channel Updates**

> The first sequencing example is fairly simple and will work in almost all situations. We recommend it for new users. It uses control relays C1 through C4 as index numbers corresponding to the channel updated on any particular scan. At the end of each scan, only one control relay C1 through C4 is on. On each subsequent scan, the next control relay energizes. The channel sequencing automatically begins with channel 1 on the first scan, or after any disruption in the logic.

> The second example is slightly more complex. However, it does not depend on the use of control relays to provide channel sequencing. Instead, it uses function boxes to increment a channel pointer value in V-memory. Then, other instructions perform bit manipulations to position the channel select bits properly in the output word to the module.

> In the last example, we show you how you can update all four channels in the same scan with D4–440 and D4–450 CPUs. However, this can increase the scan time and you may not always need to update all four channels on every scan.

### **Sequencing Example 1**

 **430 440 450**

This example shows how to send digital values to the module when you have more than one channel. This example assumes you already have the data loaded in binary format in V3001, V3002, V3003, and V3004 for channels  $1 - 4$  respectively (note that these locations are in a range of 0–FFFF hex). It is important to use the rungs in the order shown for the program to work.

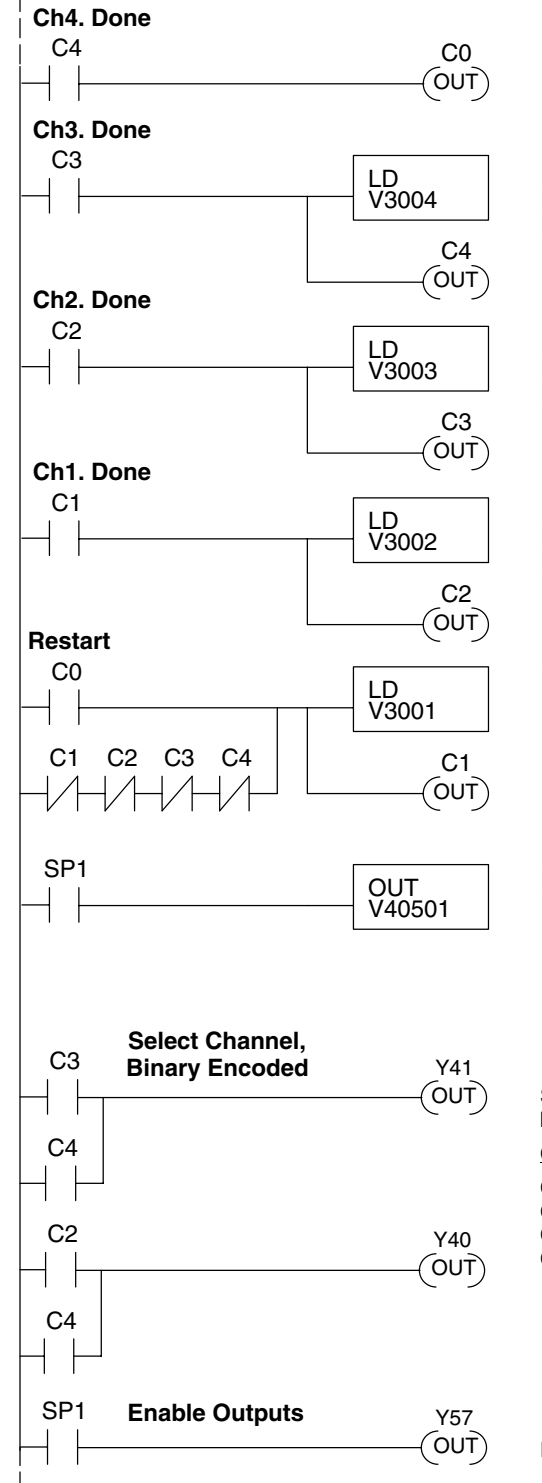

When channel 4 has been updated, C0 restarts the update sequence.

When channel 3 has been updated, this rung loads the data for channel 4 into the accumulator. By turning on C4, this triggers the channel update (see the channel select rungs).

When channel 2 has been updated, this rung loads the data for channel 3 into the accumulator. By turning on C3, this triggers the channel update (see the channel select rungs).

When channel 1 has been updated, this rung loads the data for channel 2 into the accumulator. By turning on C2, this triggers the channel update (see the channel select rungs below).

This rung loads the data for channel 1 into the accumulator. C0 restarts the sequence after channel 4 is done (see the top rung). The first scan or any interruption in control relay sequencing is detected when control relays C1 through C4 are off. In this case, we also start the sequence with channel 1.

This rung loads the data to the appropriate bits of the data word. Our example starts with Y20, but the actual value depends on the location of the module in your application.

Set Y41 and Y40 to select the output channel, based on the control relay status.

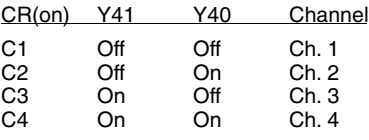

Enables all four output channels. SP1 is always on.

### **Sequencing Example 2**

The following program example shows how to send digital values to the module when you have more than one channel. This example assumes you have the data in binary format and are using the following data locations.

- **430 440 450**
- $\bullet$ V3001 – channel 1 data V3002 – channel 2 data
- $\ddot{\phantom{a}}$ V3003 – channel 3 data V3004 – channel 4 data
- $\bullet$ V1500 – channel to update:  $0 =$  ch. 1, 1 = ch. 2, 2 = ch. 3, 3 = ch. 4

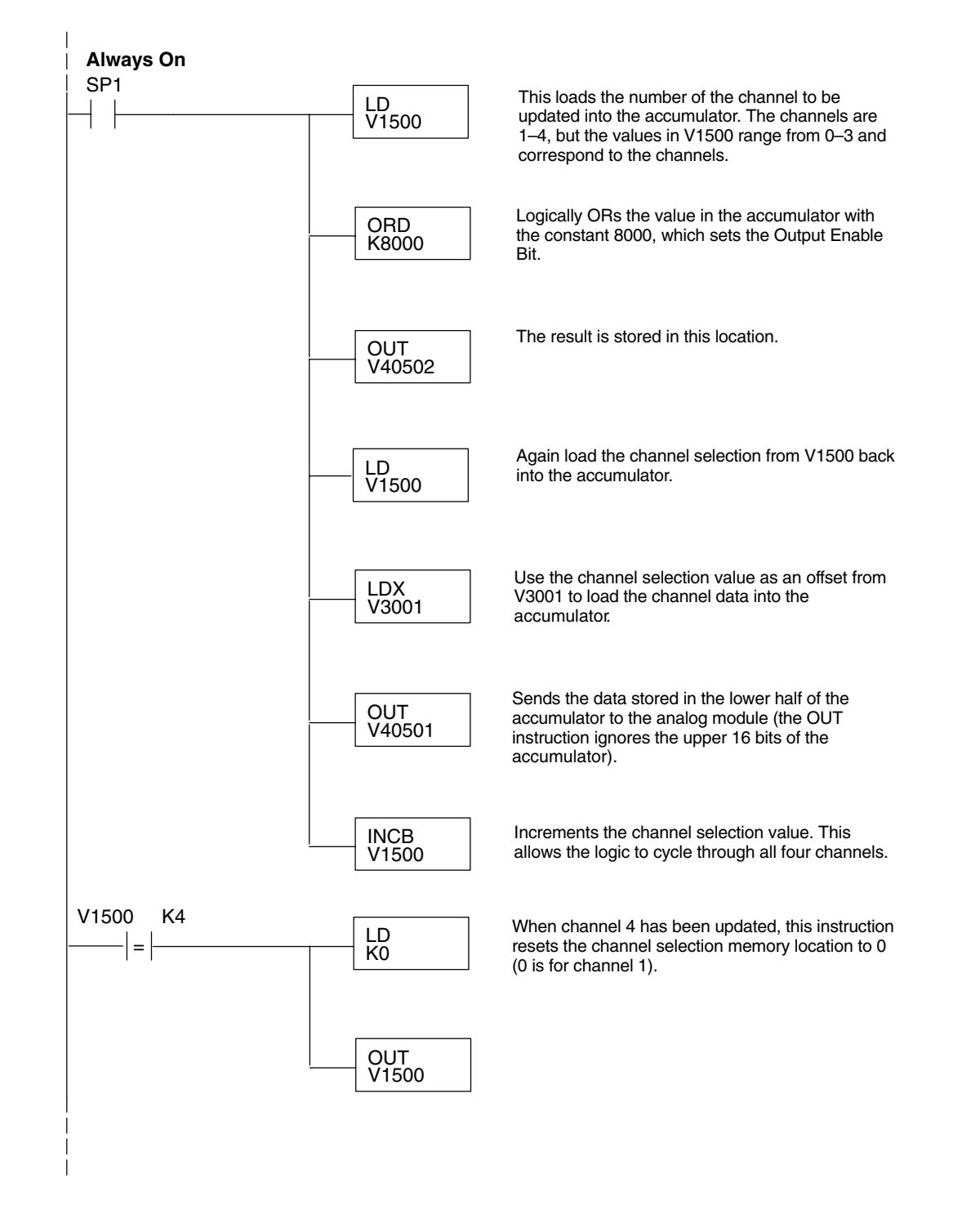

### **Updating all Channels in a Single Scan**  $\times$   $\sqrt{}$

**430 440 450**

By using the Immediate instructions found in the D4–440 and D4–450 CPUs, you can easily update all four channels in a single scan. Before choosing this method, remember the Immediate instructions slow the CPU scan time. To minimize this impact, change the SP1 (Always On) contact to an X, C, etc. permissive contact that only updates the channels as required. This example assumes you are using binary format and already have the data loaded in V3001, V3002, V3003, and V3004 for channels 1 – 4 respectively. This example will not work with D4–430 CPUs.

**NOTE:** This program will not work in a remote/slave arrangement. Use one of the programs shown that reads one channel per scan.

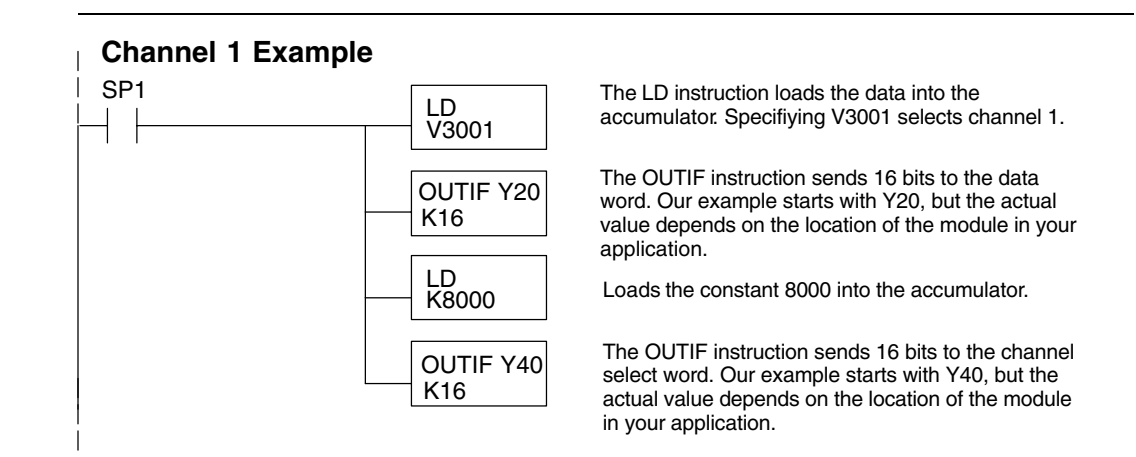

The remaining channels are updated with a similar program segment. The only changes are the location of the data for each channel (V3002, V3003, and V3004) and the second LD instruction. The constant loaded with the second LD instruction is different for each channel. The following example shows where these differences occur.

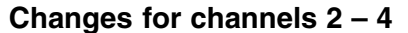

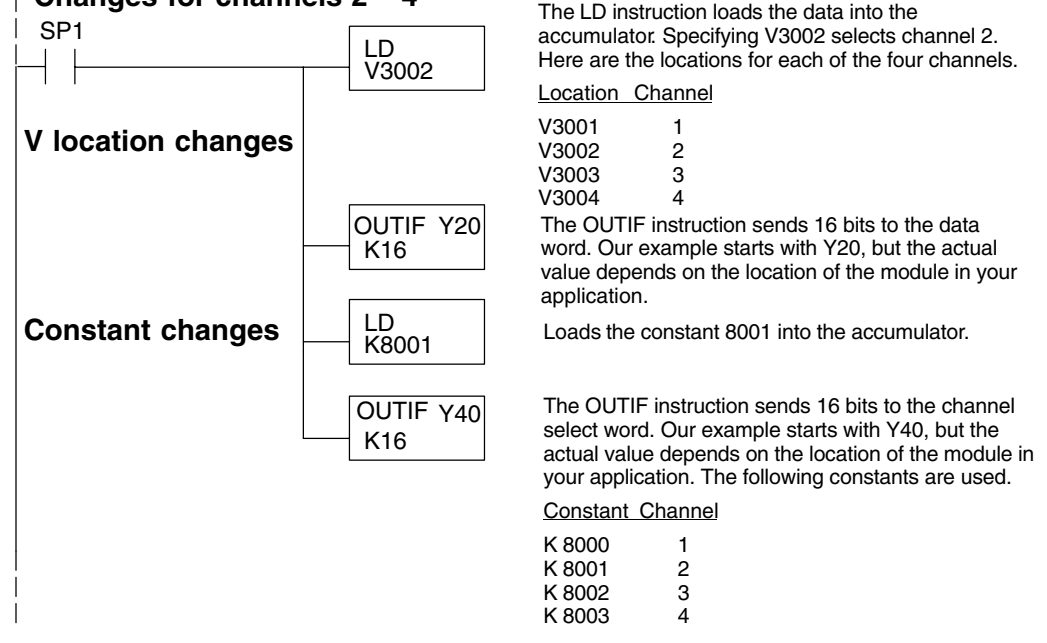

### **Analog and Digital Value Conversions**

Sometimes it is helpful to be able to quickly convert between the current signal levels and the digital values. This is especially useful during machine startup or troubleshooting. The following table provides formulas to make this conversion easier.

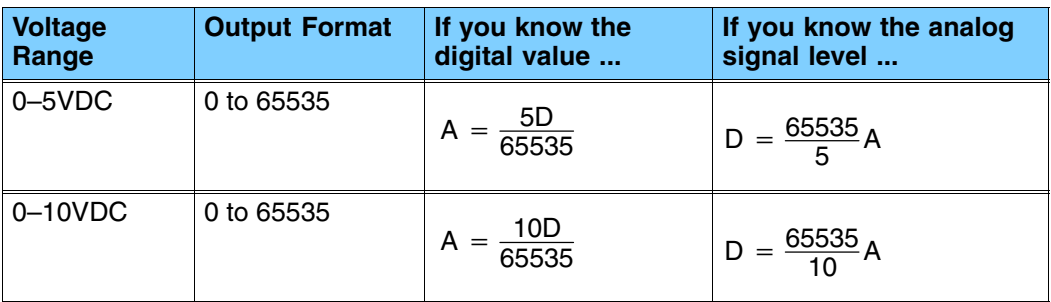

# **F4–08DA–2 8-Channel Analog Voltage Output**

-

In This Chapter. . . .

- Module Specifications
- Setting the Module Jumper
- Connecting the Field Wiring
- Module Operation
- Writing the Control Program

## **Module Specifications**

The F4–08DA–2 Analog Voltage Output Module provides several features and benefits.

- $\bullet$  It provides eight channels of 0–5V or 0–10V single ended voltage outputs.
- $\bullet$  Analog outputs are optically isolated from PLC logic components.
- $\bullet$  The module has a removable terminal block, so the module can be easily removed or changed without disconnecting the wiring.
- $\overline{a}$  From one to eight analog outputs may be updated in one CPU scan (D4–440 and D4–450 CPUs only).

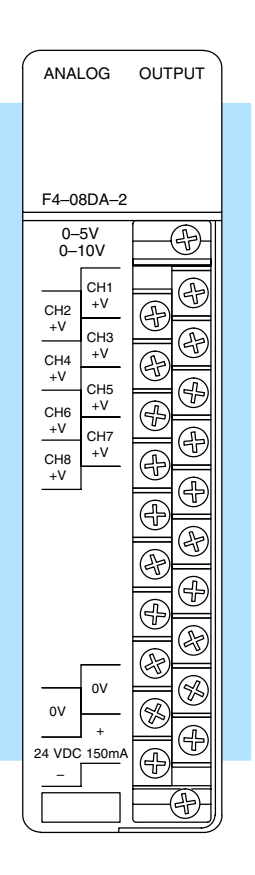

The F4–08DA–2 Analog Output requires 16 discrete output points in the CPU. The module can be installed in any slot of a DL405 system, including remote bases. The limitations on the number of analog modules are:

- $\bullet$  For local and expansion systems, the available power budget and discrete I/O points.
- $\bullet$  For remote I/O systems, the available power budget and number of remote I/O points.

Check the user manual for your particular model of CPU for more information regarding power budget and number of local or remote I/O points.

**Analog Output Configuration Requirements**

The following tables provide the specifications for the F4–08DA–2 Analog Voltage Output Module. Review these specifications to ensure the module meets your application requirements.

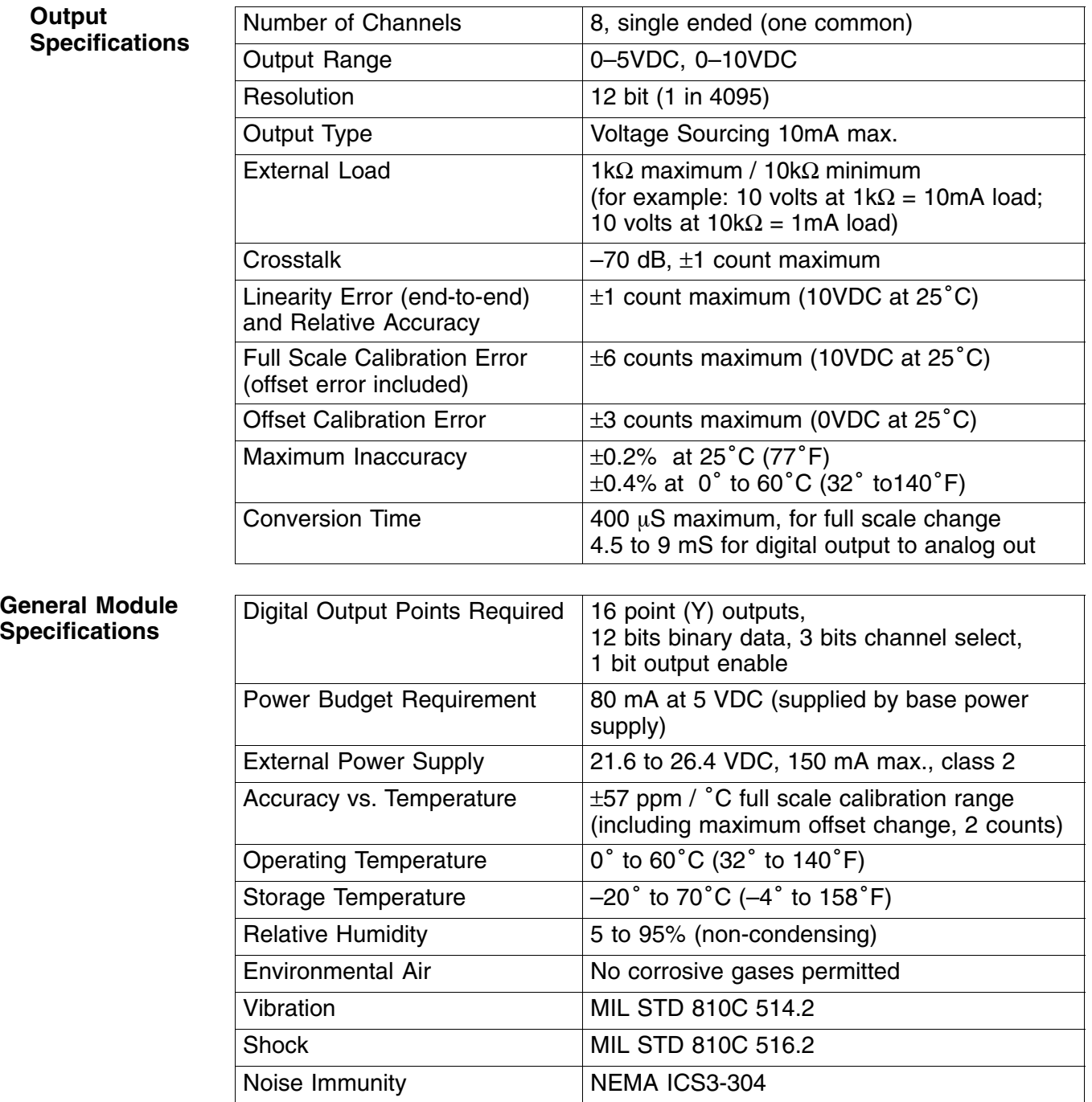

## **Setting the Module Jumper**

Before installing and wiring the module, you may need to change the internal jumper setting. The module has one jumper, located in the open cutout at the rear of the housing. When the jumper is installed (which is the factory default setting), the module operates in 0–5VDC mode for all eight channels. When the jumper is removed, the module operates in 0–10VDC mode. When removed, store the jumper by placing it over one terminal as shown below to prevent losing it.

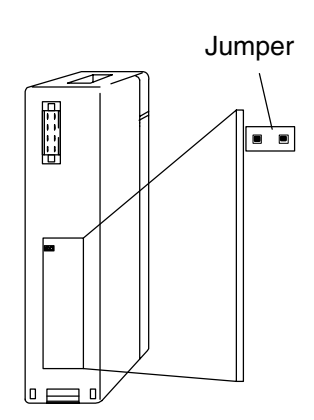

## **Connecting the Field Wiring**

 $\Box$  $\blacksquare$ 

Your company may have guidelines for wiring and cable installation. If so, you should check those before you begin the installation. Here are some general things to consider.

 $\overline{a}$ Use the shortest wiring route whenever possible.

Installed  $= 0 - 5$ VDC Mode  $Removed =  $0-10VDC$  Mode$ 

- $\bullet$  Use shielded wiring and ground the shield at the module or the power supply return (0V). *Do not* ground the shield at both the module and the transducer.
- $\overline{a}$  Do not run the signal wiring next to large motors, high current switches, or transformers. This may cause noise problems.
- $\overline{a}$  Route the wiring through an approved cable housing to minimize the risk of accidental damage. Check local and national codes to choose the correct method for your application.

The F4–08DA–2 requires a field-side power supply. The module requires 21.6 – 26.4 VDC, Class 2, 150mA max. current.

The D4–430/440/450 CPUs, D4–RS Remote I/O Controller, H4–EBC, and D4–EX Expansion Units have built-in 24 VDC power supplies that provide up to 400mA of current. You may use one of these instead of a separate supply if there is only a couple of analog modules. The current required is 150mA max.: eight outputs driving 1kΩ loads to 10V (10mA x 8); plus 70mA for the module's internal circuitry.

Each channel in use must have a load impedance of 1kΩ to 10kΩ. Unused channels must be left disconnected.

**WARNING:** If you are using the 24 VDC base power supply, make sure you calculate the power budget. Exceeding the power budget can cause unpredictable system operation that can lead to a risk of personal injury or damage to equipment.

**User Power Supply Requirements**

**Wiring Guidelines**

**Load Requirements**

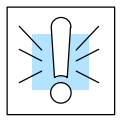

ANALOG

OUTPUT

The F4–08DA–2 module has a removable connector to make wiring easier. Simply loosen the retaining screws and gently pull the connector from the module. **Removable Connector**

**Wiring Diagram**

NOTE 1: Shields should be connected to the 0V terminal of the User Power Supply at the module terminal block.

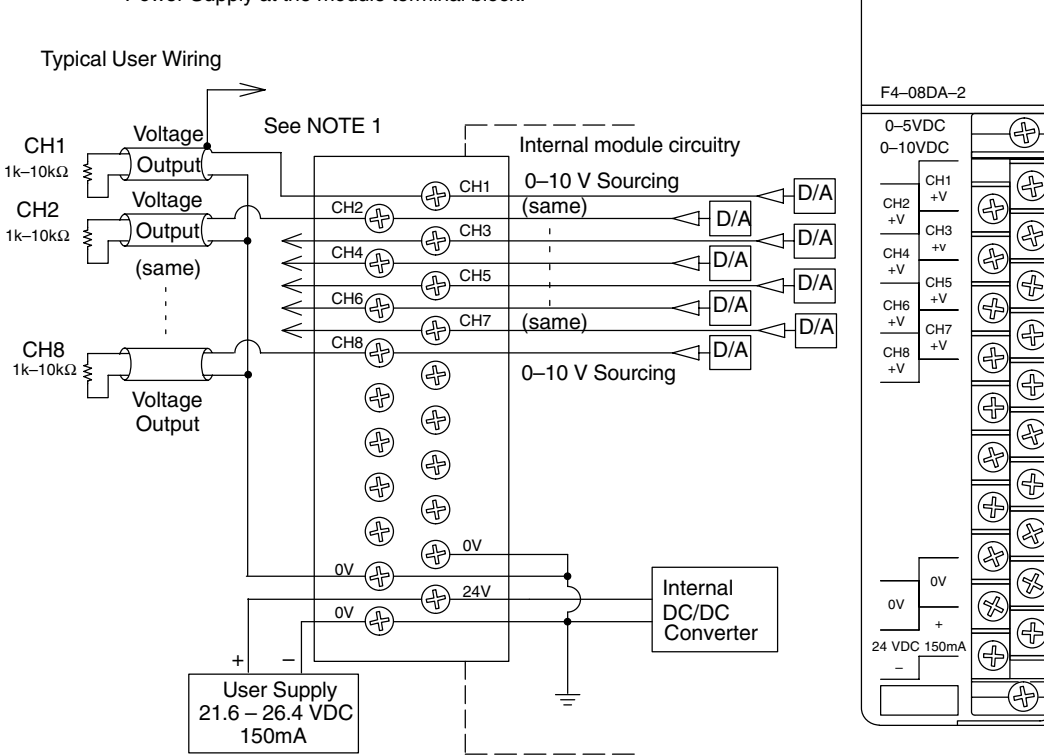

## **Module Operation**

**D4–430 Special Requirements**

Even though the module can be placed in any slot, it is important to examine the configuration if you are using a D4–430 CPU. As you'll see in the section on writing the program, you use V-memory locations to send the analog data. As shown in the following diagram, if you place the module so the output points do not start on a V-memory boundary, the instructions cannot access the data.

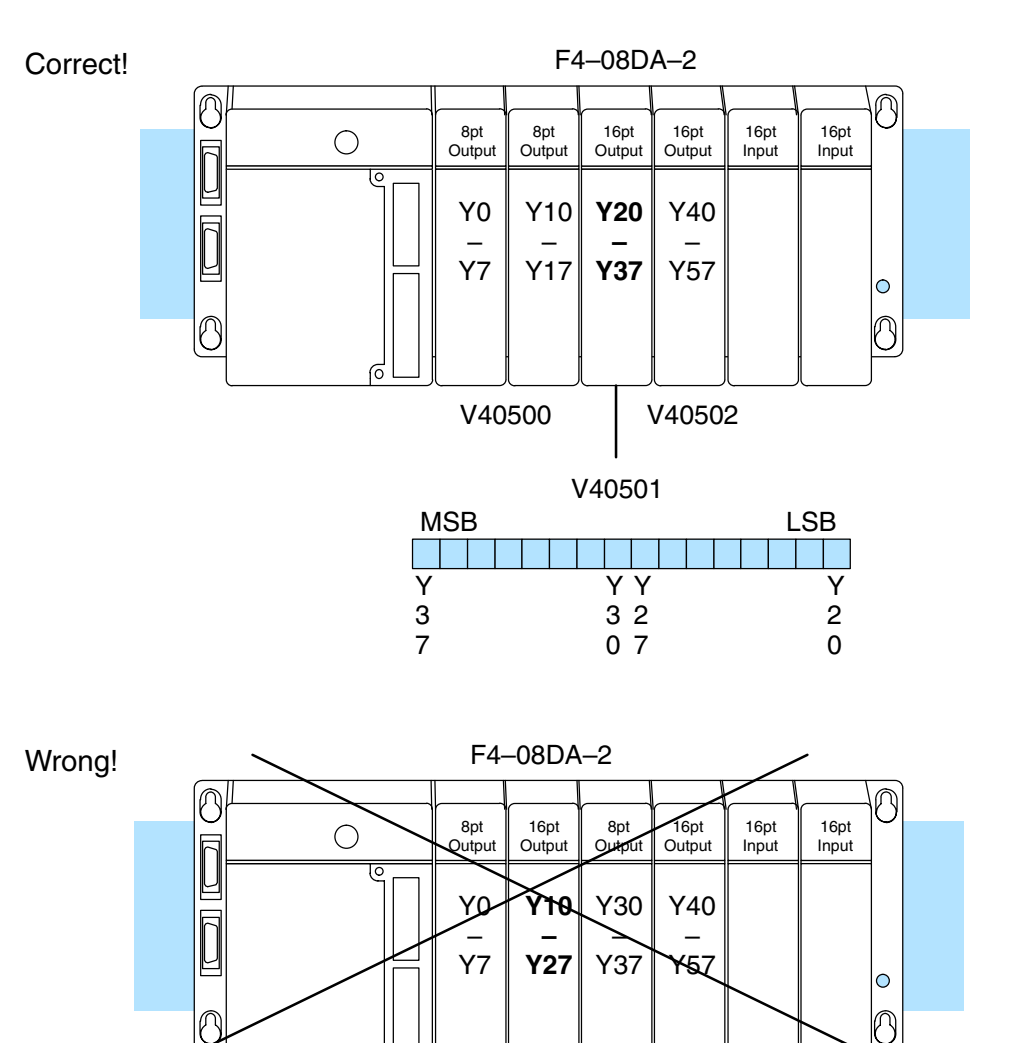

Data is split over two locations, so instructions cannot access data from a D4–430.

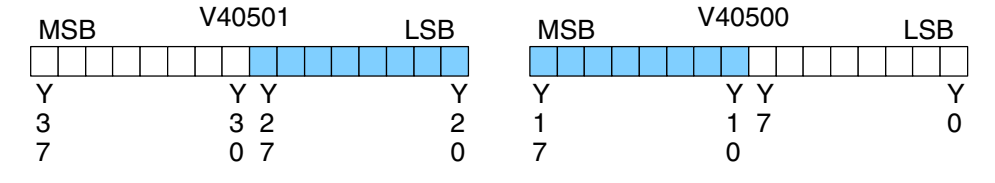

**19–7**

Before you begin writing the control program, it is important to take a few minutes to understand how the module processes and represents the analog signals.

**Channel Scanning Sequence** The F4–08DA–2 module allows you to update the channels in any order. Your control program determines which channels get updated on any given scan. A typical ladder program will update one channel per CPU scan. So, all eight channels can be updated every eight scans. With a D4–440 or D4–450 CPU, you can use Immediate instructions to update all eight channels in the same scan (we'll show you how to do this later).

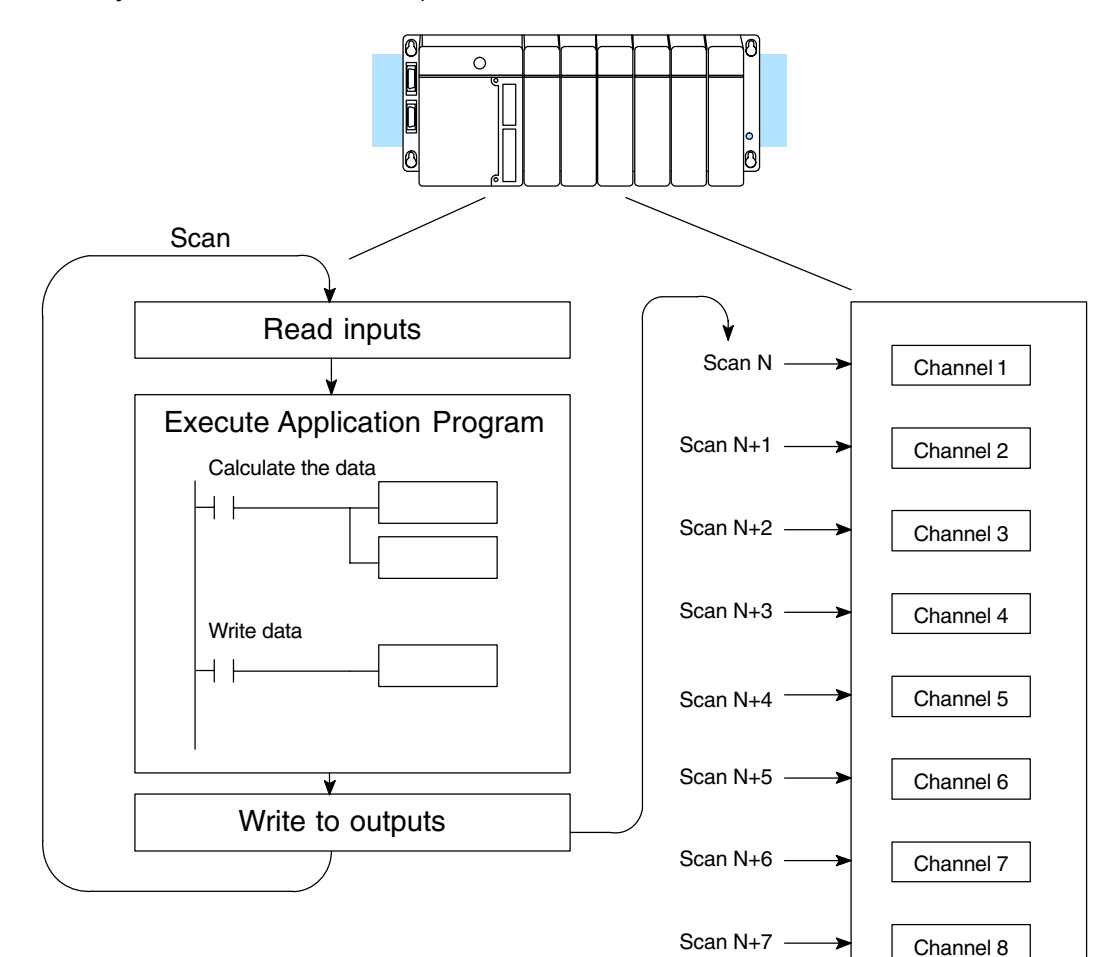

Scan N+8  $\longrightarrow$  Channel 1

You may recall the F4–08DA–2 module requires 16 discrete output points from the CPU. These points provide: **Output Bit Assignments**

- $\bullet$ The digital representation of one analog signal per scan.
- $\bullet$ Identification of the channel that is to receive the data.
- $\bullet$ Output enable control for all channels.

Since all output points are automatically mapped into V-memory, it is very easy to determine the location of the data word that will be assigned to the module.

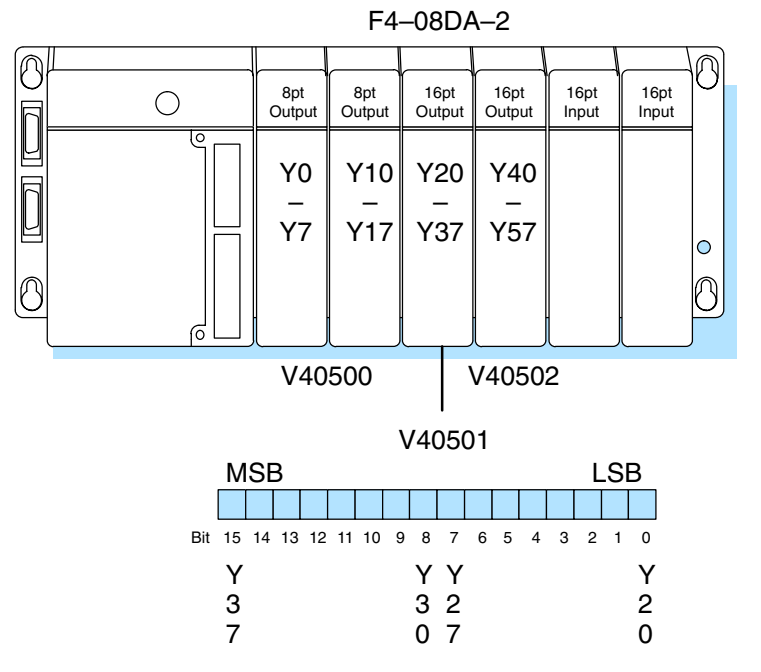

Within this V-memory location the individual bits represent specific information about the channel selected and the analog signal.

Output bits 12, 13, and 14 of the data word are the channel select outputs. They are binary encoded to select the channel from 1 to 8 that will be updated with the data.

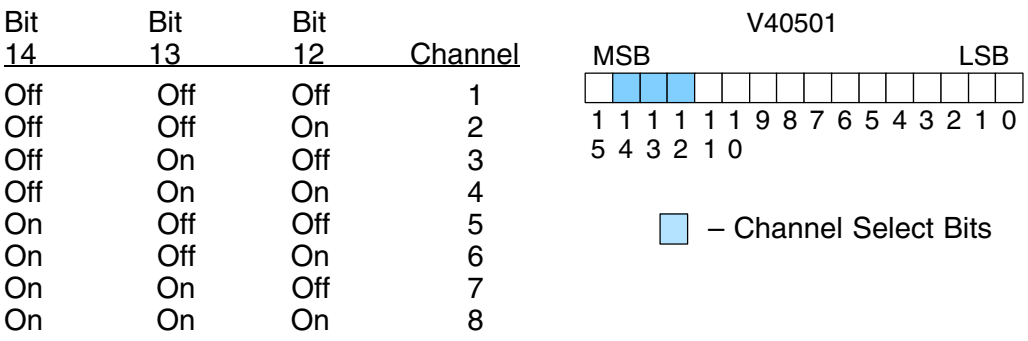

**Channel Select Bits**

Output bit 15 is the Output Enable control bit for all eight channels. When the bit is off, all eight channel output voltage levels drop to 0VDC. Disabling the outputs also clears all eight output data registers. To resume analog output levels, first the Output Enable control bit must turn on. Then, the CPU must write new data to each channel to restore the output voltage for that channel. **Output Enable Bit**

The first twelve bits of the data word represent the analog data in binary format. **Analog Data Bits**

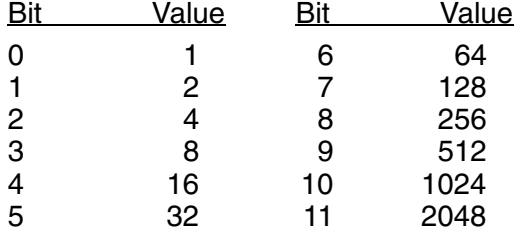

**Module Resolution**

Since the module has 12-bit resolution, the analog signal is made of 4096 counts ranging from  $0-4095$  ( $2^{12}$ ). For the 0 to 5V scale, sending a 0 produces a 0VDC signal, and 4095 sends a 5VDC signal. This is equivalent to a binary value of 0000 0000 0000 to 1111 1111 1111, or 000 to FFF hexadecimal. The graph to the right shows the linear relationship between the data value and output signal level.

Each count can also be expressed in terms of the signal level by using the equation shown. The following table shows the smallest signal change that occurs when the digital value is increased by 1 LSB.

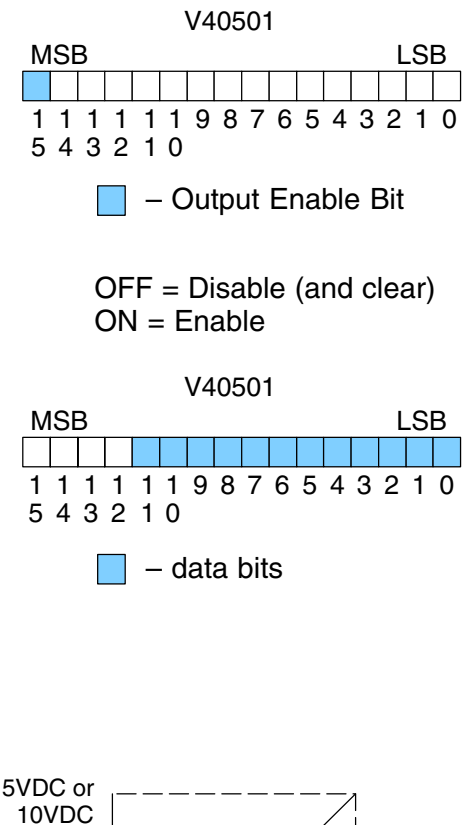

**19–9**

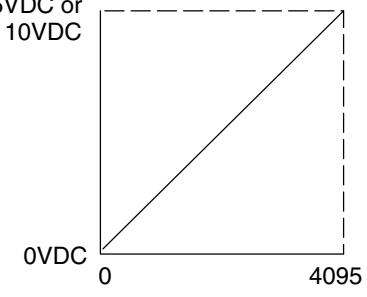

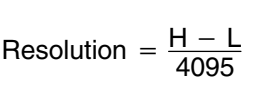

 $H = h$ igh limit of the signal range  $L =$  low limit of the signal range

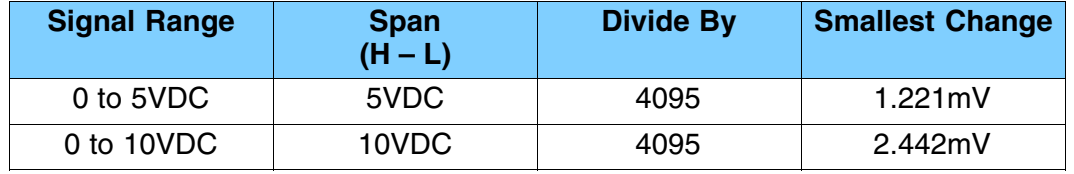

## **Writing the Control Program**

**Update Any Channel**

As mentioned earlier, you can update any channel per scan using regular I/O instructions, or any number of channels per scan using Immediate I/O instructions. The following diagram shows the data locations for an example system. You use the channel select outputs to determine which channel gets updated (more on this later).

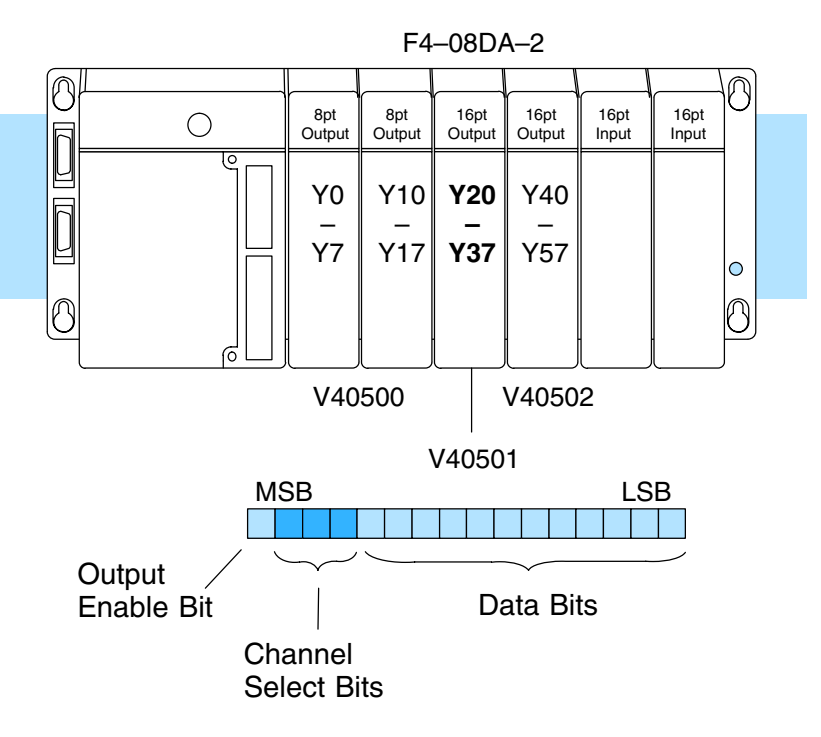

### **Calculating the Digital Value**

Your program has to calculate the digital value to send to the analog module. There are many ways to do this, but most applications are understood more easily if you use measurements in engineering units. This is accomplished by using the conversion formula shown.

You may have to make adjustments to the formula depending on the scale you choose for the engineering units.

Consider the following example which controls pressure from 0.0 to 99.9 PSI. By using the formula, you can easily determine the digital value that should be sent to the module. The example shows the conversion required to yield 49.4 PSI. Notice the formula uses a multiplier of 10. This is because the decimal portion of 49.4 cannot be loaded, so you adjust the formula to compensate for it.

$$
A = U \frac{4095}{H - L}
$$

- $A =$  analog value  $(0 4095)$
- $U =$  engineering units
- $H = h$ igh limit of the engineering unit range
- $L =$  low limit of the engineering unit range

$$
A = 10U \frac{4095}{10(H - L)}
$$

$$
A = 494 \frac{4095}{1000 - 0}
$$

$$
A = 2023
$$

Here is how you would write the program to perform the engineering unit conversion. This example assumes you have calculated or loaded the engineering unit value and stored it in V3000. Also, you have to perform this for all eight channels if you are using different data for each channel.

**NOTE:** The DL405 offers various instructions that allow you to perform math operations using binary, BCD, etc. It's usually easier to perform any math calculations in BCD and then convert the value to binary before you send the data to the module. If you are using binary math, you do not have to include the BIN conversion.

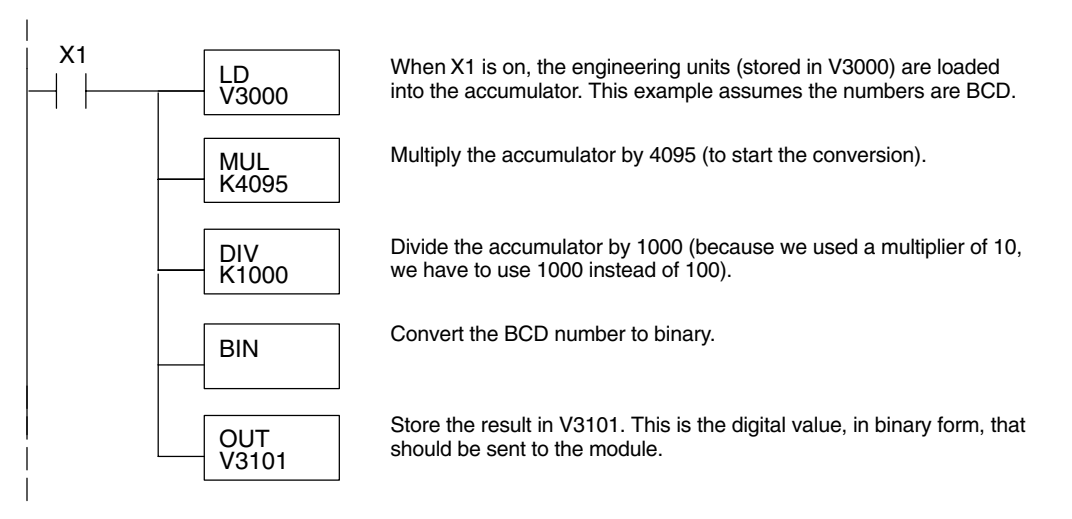

### **V-Memory Registers**

The ladder program examples that follow occasionally use certain V-memory register addresses in the CPU that correspond to 16-bit Y output modules. Use the table below to find the V-memory address for the particular slot of your analog module. See Appendix A for additional addresses available in the D4–450 CPU.

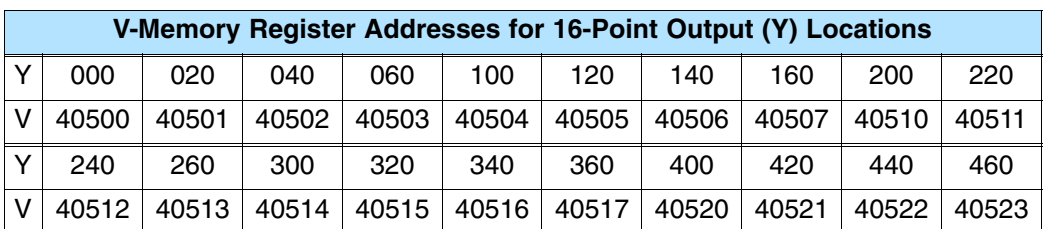

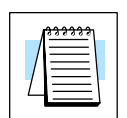

### **Sending Data to One Channel**

The following programs show you how to update a single channel. Notice the D4–430 CPU requires a slightly different program than the D4–440/D4–450 CPUs. Since the D4–430 does not support the OUTF instruction, the program must be modified to make sure the channel select bits are not accidentally changed by the data in the accumulator. These examples assume you already have the data loaded in V3101.

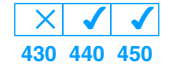

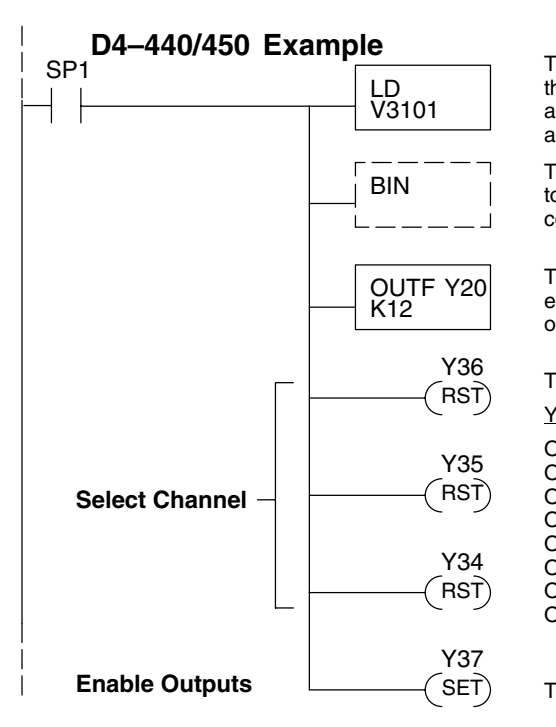

 $\overline{\bm{J}}$ **430 440 450** $\overline{\bm{J}}$  $\overline{\bm{J}}$ 

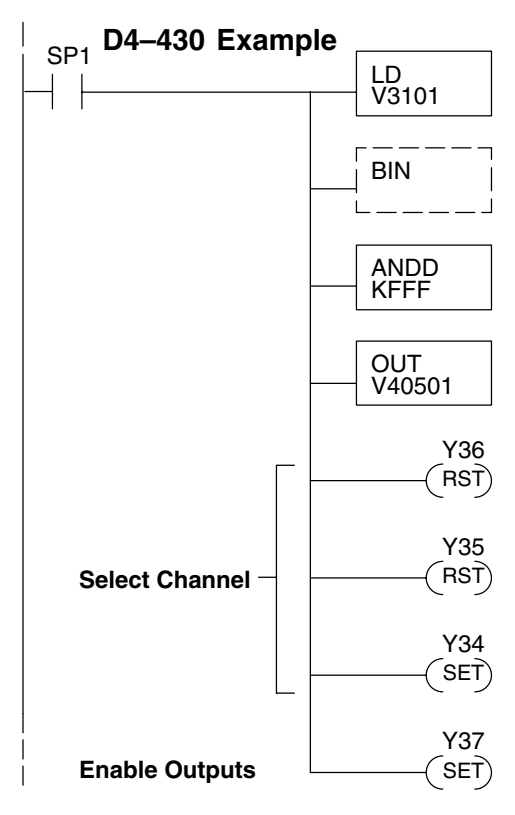

The LD instruction loads the data for channel 1 into he accumulator. Since SP1 is used, this rung automatically executes on every scan. You could also use an X, C, etc. permissive contact.

The BIN instruction converts the accumulator data o binary (you must omit this step if you've already converted the data elsewhere).

The OUTF sends the 12 bits to the data word. Our example starts with Y20, but the actual value depends on the location of the module in your application.

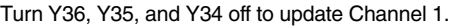

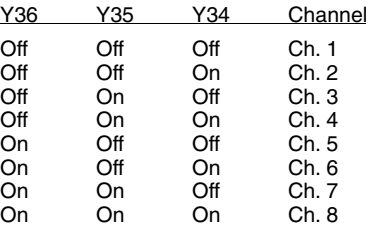

Turn on Y37 to enable all eight output channels.

The LD instruction loads the data for channel 1 into the accumulator. Since SP1 is used, this rung automatically executes every scan. You could also use an X, C, etc. permissive contact.

The BIN instruction converts the accumulator data to binary (you must omit this step if you've already converted the data elsewhere).

The ANDD instruction masks off the channel select bits to prevent an accidental channel selection.

The OUT instruction sends the data to the module. Our example starts with V40501, but the actual value depends on the location of the module in your application.

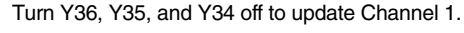

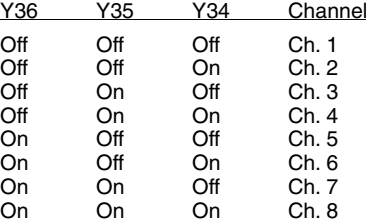

Turn on Y37 to enable all eight output channels.

The next four example programs show you how to send digital values to the module when you have more than one channel. These examples will automatically update all eight channels over eight scans. **Sequencing the Channel Updates**

> The first two sequencing examples, examples 1 and 2, are fairly simple and will work in almost all situations. We recommend these for new users. They use control relays C1 through C10 as index numbers corresponding to the channel updated on any particular scan. At the end of each scan, only one control relay C1 through C10 is on. On each subsequent scan, the next control relay energizes. The channel sequencing automatically begins with channel 1 on the first scan, or after any disruption in the logic. You must use example 2 with D4–430 CPUs. Either example will work with D4–440 or D4–450 CPUs.

> The next two examples, 3 and 4, are slightly more complex. However, they do not depend on the use of control relays to provide channel sequencing. Instead, they use function boxes to increment a channel pointer value in V-memory. Then, other instructions perform bit manipulations to position the channel select bits properly in the output word to the module. You must use example 4 with D4–430 CPUs. Either example will work with D4–440 or D4–450 CPUs.

> In the fifth example, we show you how you can update all eight channels in the same scan with D4–440 and D4–450 CPUs. However, this can increase the scan time and you may not always need to update all eight channels on every scan.

> In the last example, we show you how you can update a single channel during the scan with D4–440 and D4–450 CPUs using the Immediate instructions.

### **Sequencing Example 1, D4–440/450**  $\times$   $\sqrt{2}$ **430 440 450**

The following program example shows how to send digital values to the module when you have more than one channel. This example assumes you have already loaded the data according to the following table. It is important to use the rungs in the order shown for the program to work. This example will not work with D4–430 CPUs.

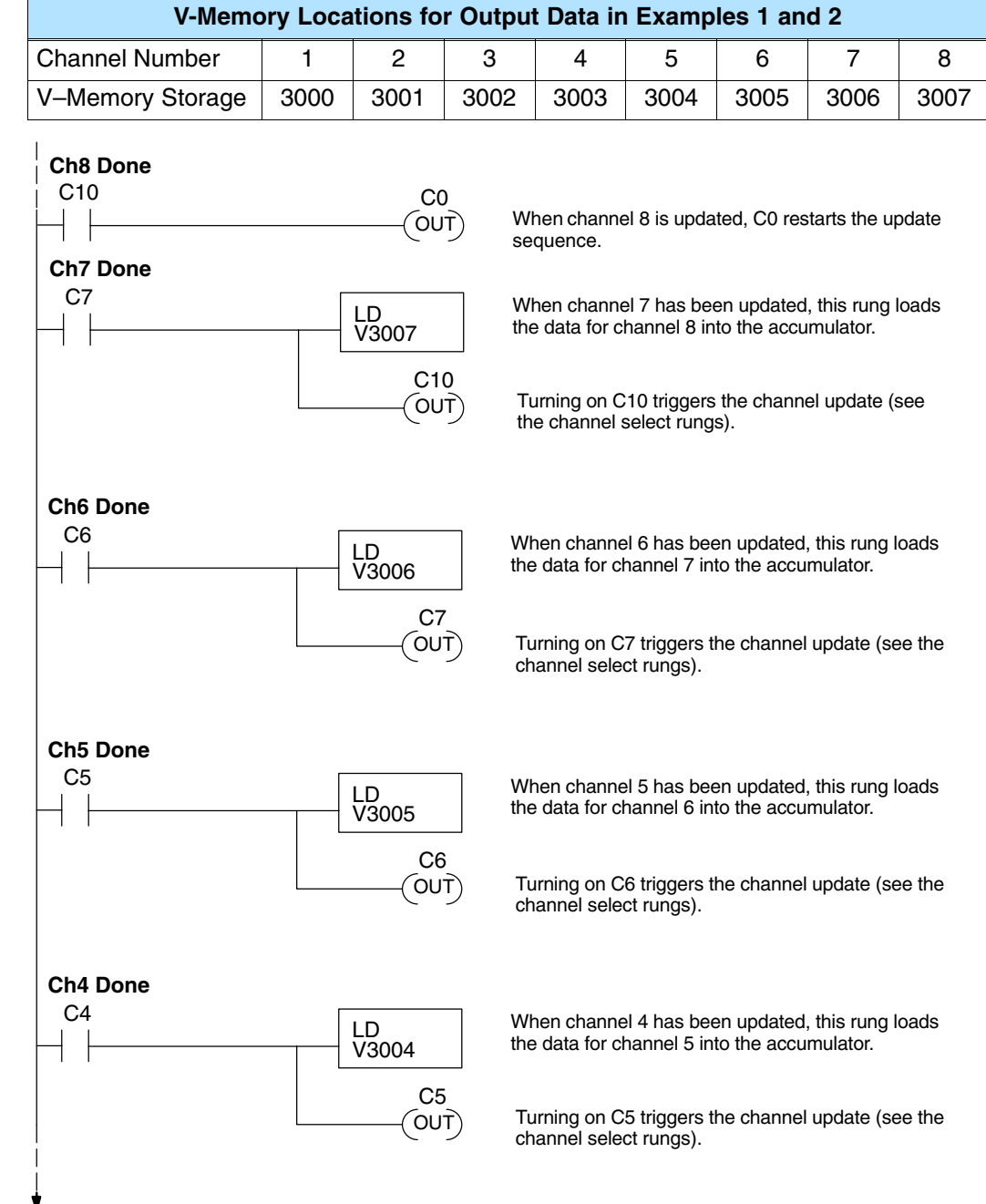

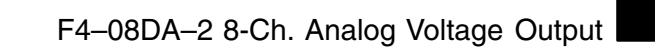

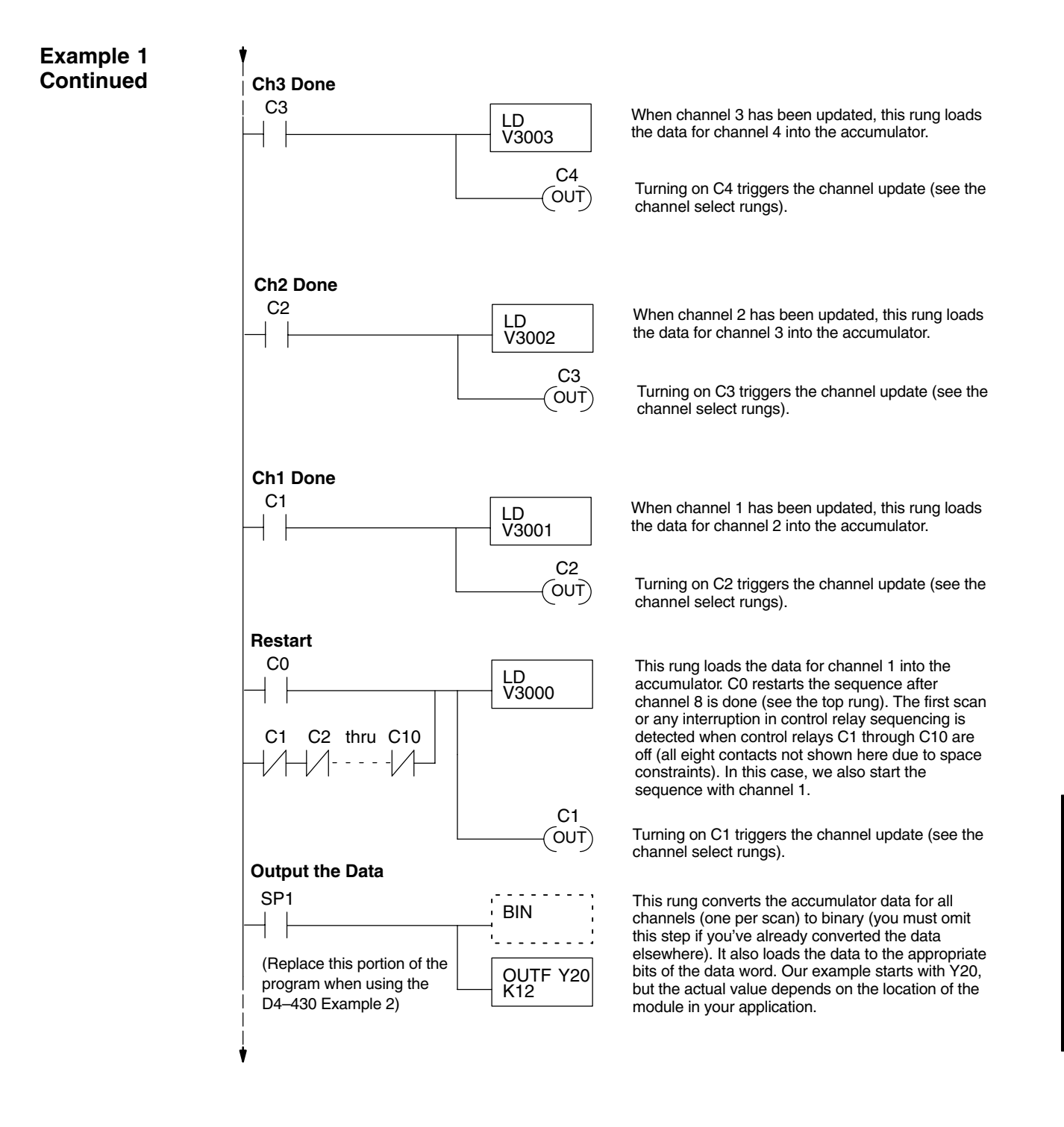

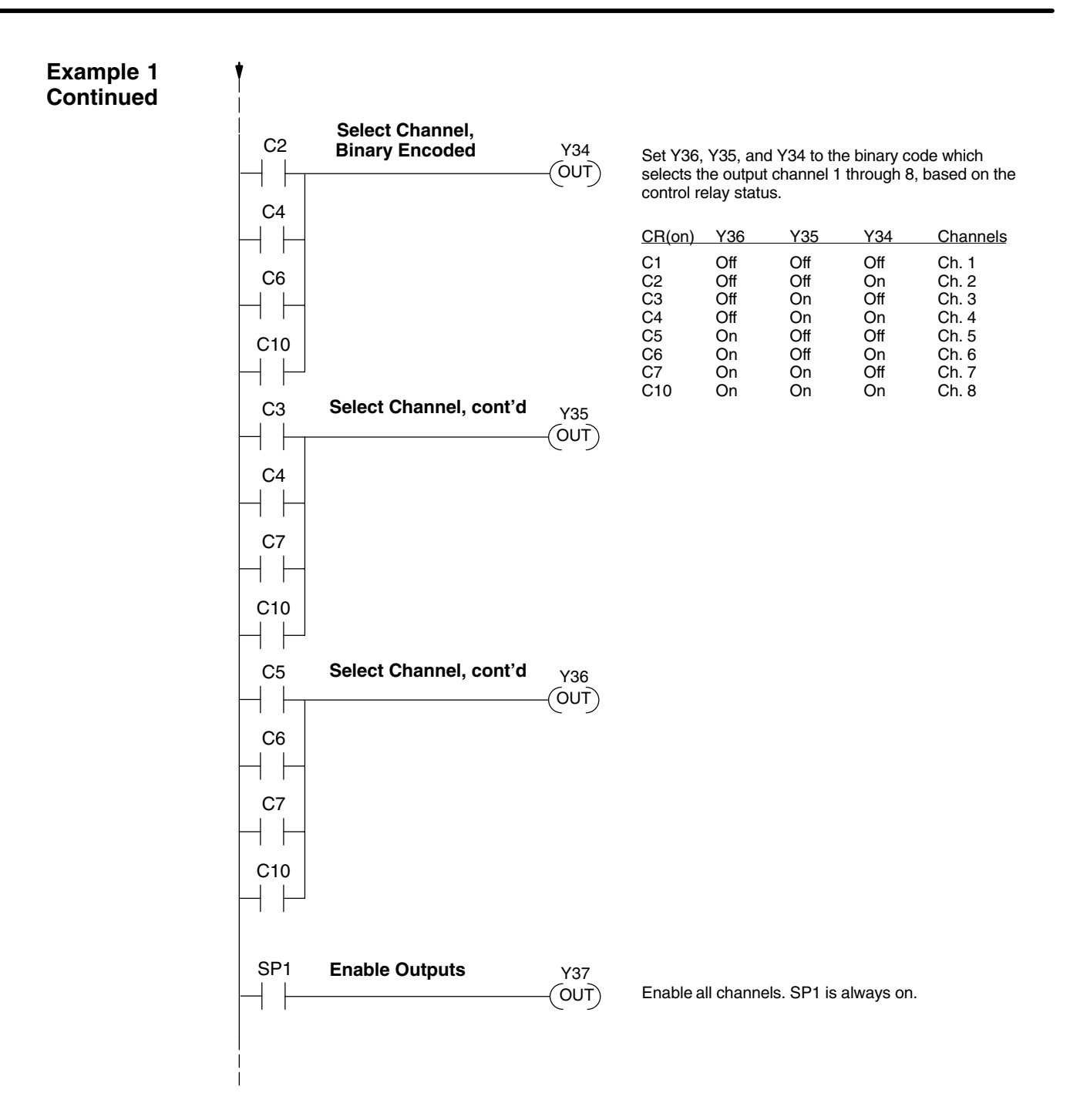

### **Sequencing Example 2, D4–430** - - - **430 440 450**

Since the D4–430 does not support the OUTF instruction, the previous program must be modified to make sure the channel select bits or the output enable bits are not accidentally changed by the data in the accumulator. Replace the "Output the Data" rung in the middle of Example 1 with the new rung below. Be sure to retain the original order of the rungs shown in Example 1 for the program to work. This example will also work with D4–440 and D4–450 CPUs.

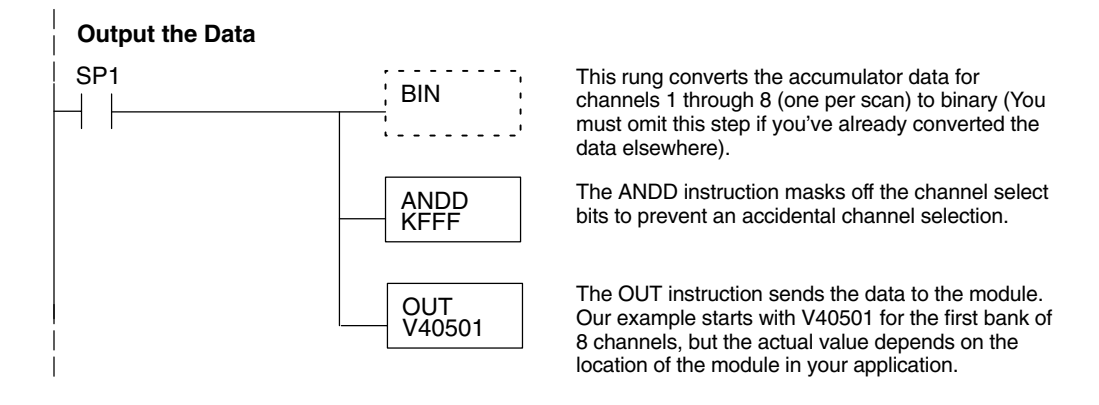

### **Sequencing Example 3, D4–440/450**  $\times$   $\sim$   $\sim$

**430 440 450**

The following program example shows how to send digital values to the module when you have more than one channel. This example works only for D4–440 and D4–450 CPUs. It assumes you are using the following data locations.

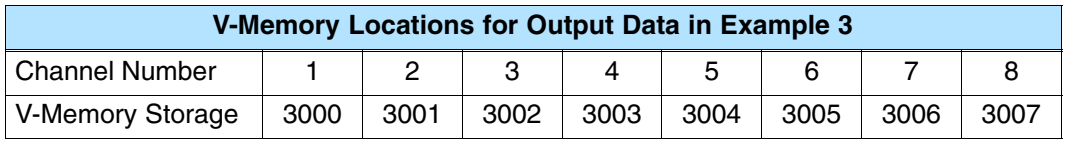

The channel index is stored in V1500. It varies from 0 to 7, pointing to channels as shown:  $0 - Ch. 1$ ,  $1 - Ch. 2$ , and  $7 - Ch. 8$ . This example assumes V1500 is initialized to "0" earlier in the program.

This example program updates one channel during each scan. The program comments for this portion also shows the accumulator status at each step. The last portion of the program increments the channel index number and resets it after eight scans.

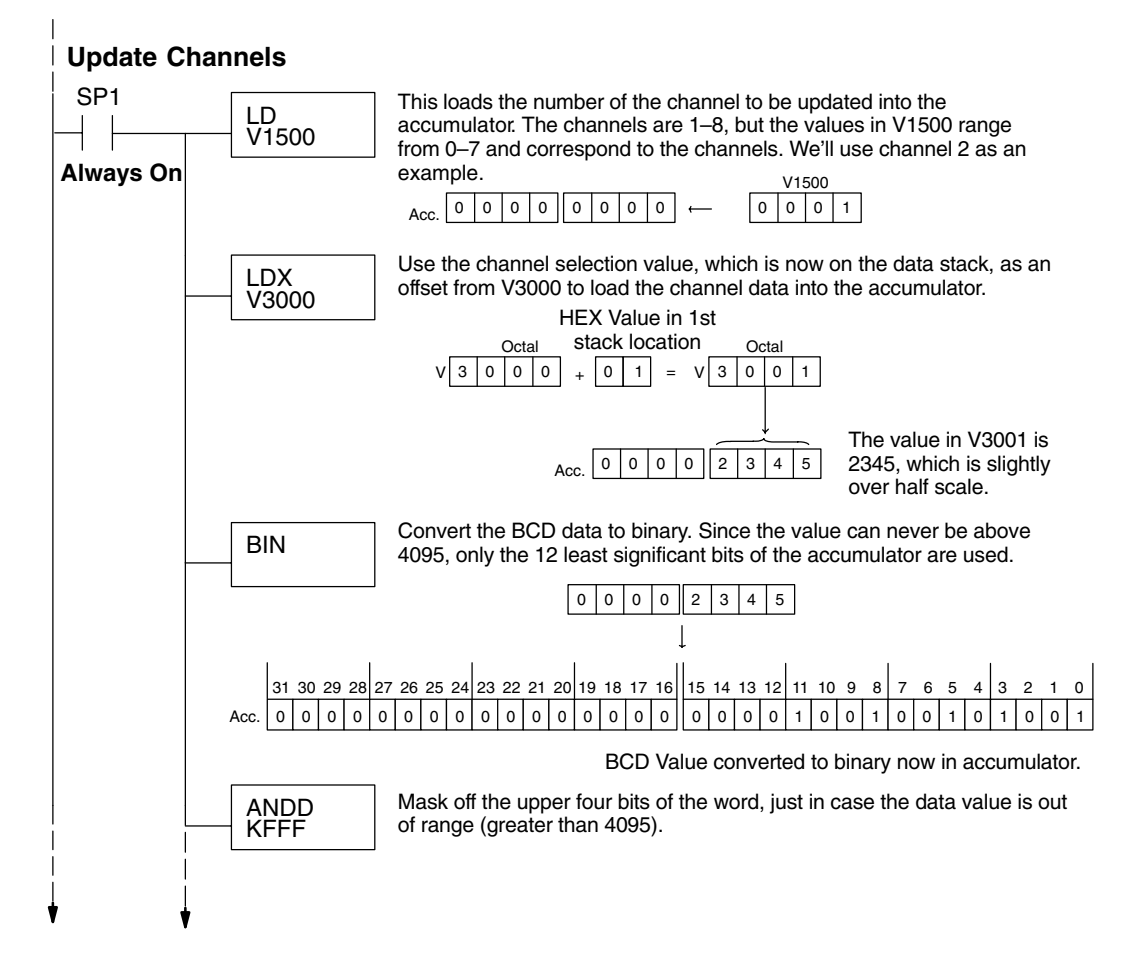

**19–19**

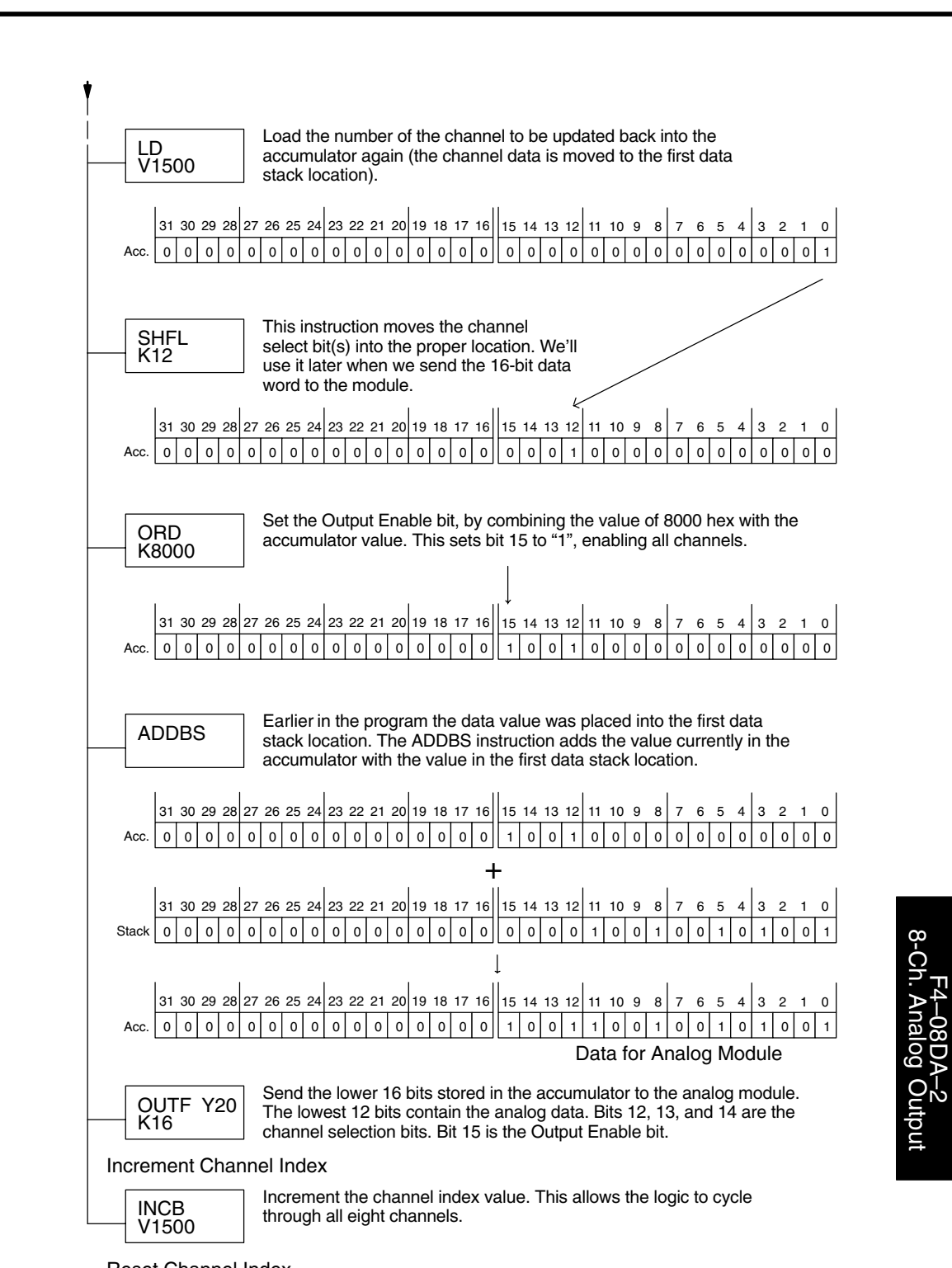

When channel 8 has been updated, then reset the channel selection memory location to 0 (remember, 0 represents channel 1).

V1500 K8  $=$   $\left\lfloor \frac{\text{LD}}{\text{KO}} \right\rfloor$  K<sub>0</sub> K0 **OUT** V1500 Reset Channel Index

**Example 3 Continued**
## **Sequencing Example 4, D4–430** - - - **430 440 450**

The following program example shows how to send digital values to the module when you have more than one channel. This example works for D4–430, D4–440 or D4–450 CPUs. It assumes you are using the following data locations.

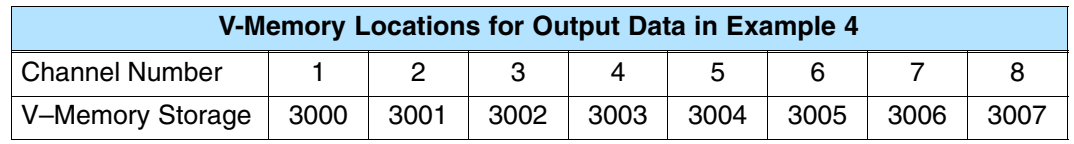

The channel index is stored in V1500. It varies from 0 to 7, pointing to channels as shown:  $0 - Ch. 1$ ,  $1 - Ch. 2$ , and  $7 - Ch. 8$ . This example assumes V1500 is initialized to "0" earlier in the program.

The first portion of the program updates one channel during each scan. The program comments show the accumulator status at each step. The last portion of the program increments the channel index number and resets it after eight scans.

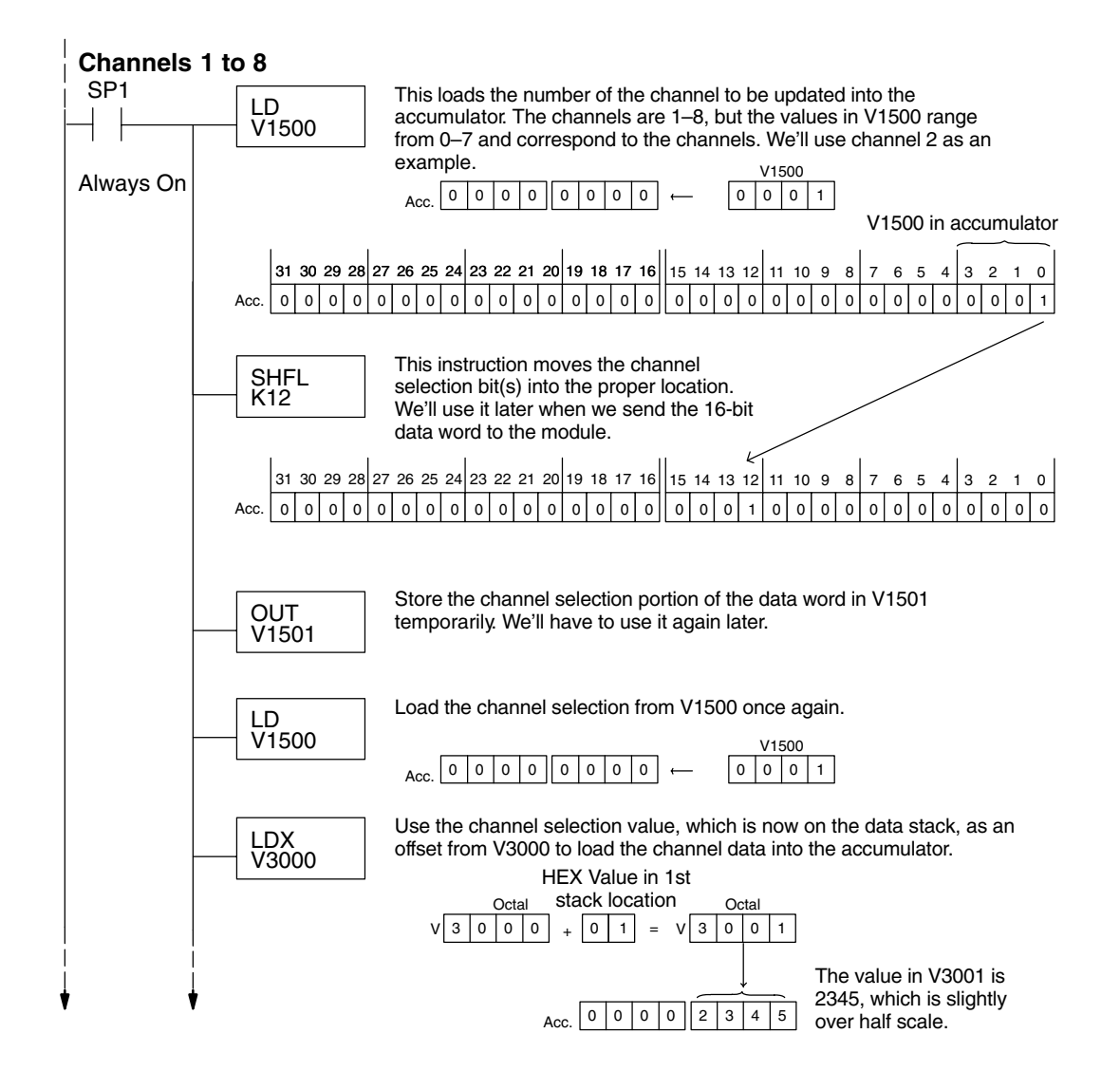

F4–08DA–2 8-Ch. Analog Voltage Output

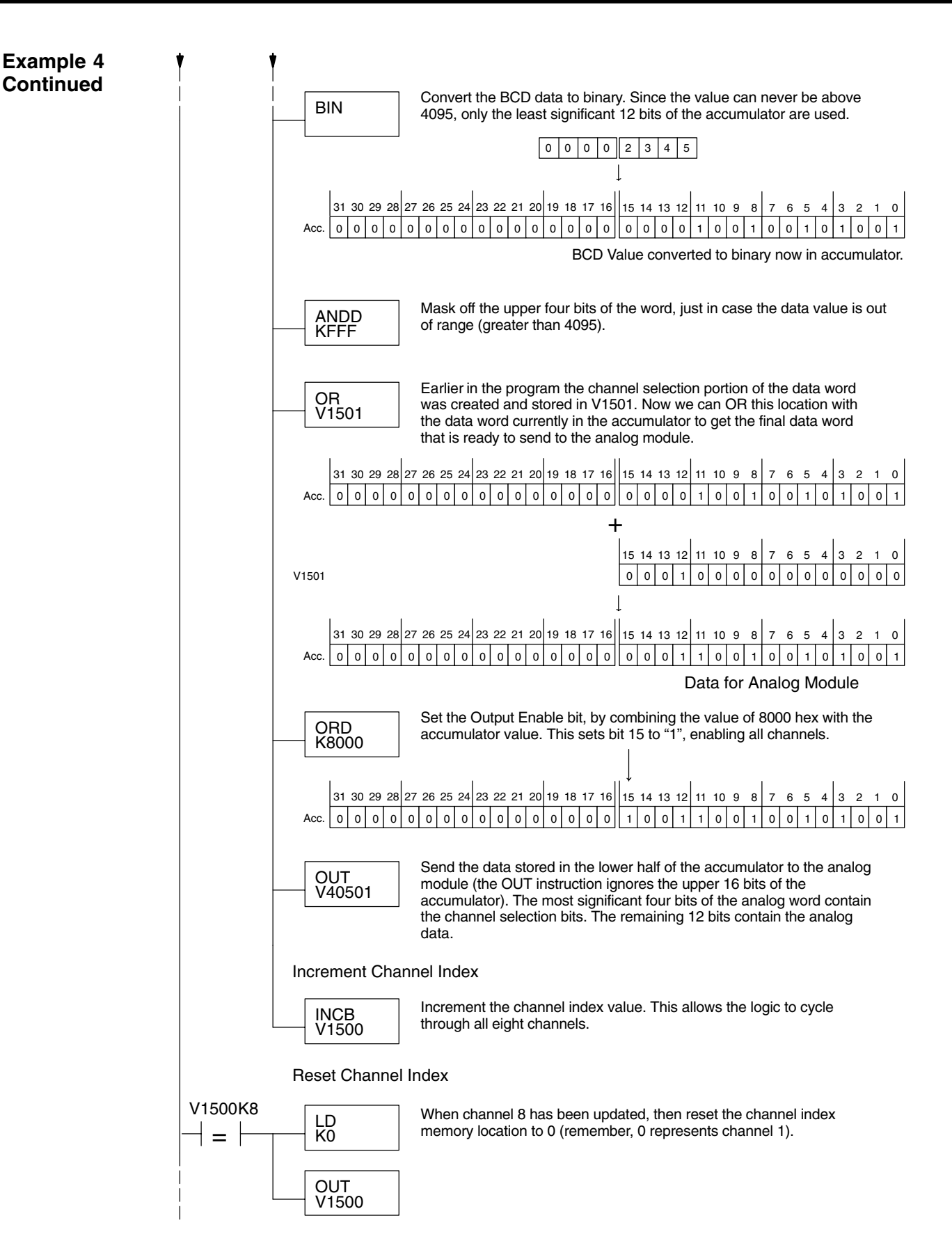

**Updating all Channels in a Single Scan, D4–440/450**

 $\times$   $\sim$   $\sim$ **430 440 450**

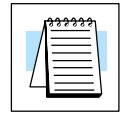

By using the Immediate instructions found in the D4–440 and D4–450 CPUs, you can easily update all eight channels in a single scan. Before choosing this method, remember it slows CPU scan time (approximately 12 mS). To minimize this impact, change the SP1 (Always On) contact to an X, C, etc. permissive contact that only updates the channels as required. This example assumes you already have the data loaded in V3000 to V3007 for channels 1 to 7 respectively.

**NOTE:** This program will not work in a remote/slave arrangement. Use one of the programs shown that reads one channel per scan.

#### SP1 The LD instruction loads the data into the **Initialize the Immediate Analog Output Pointers**

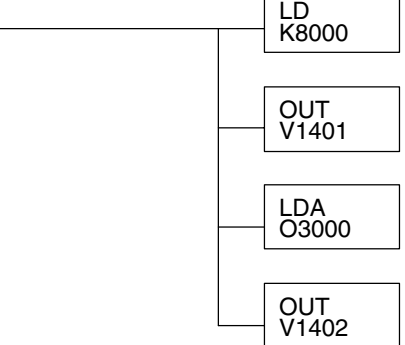

accumulator. The constant K8000 represents channel 1 selected, Output Enable bit is on.

We store the channel index pointer in V1401. The program increments this in each pass, resetting it after eight scans.

The Load Address instruction takes the octal 3000 and converts it to hex, then puts it in the accumulator. V3000 is the location which contains the data for channel 1.

V1402 contains the pointer for channel 1 to 8 data.

The following FOR–NEXT loop updates all eight channels in a single scan.

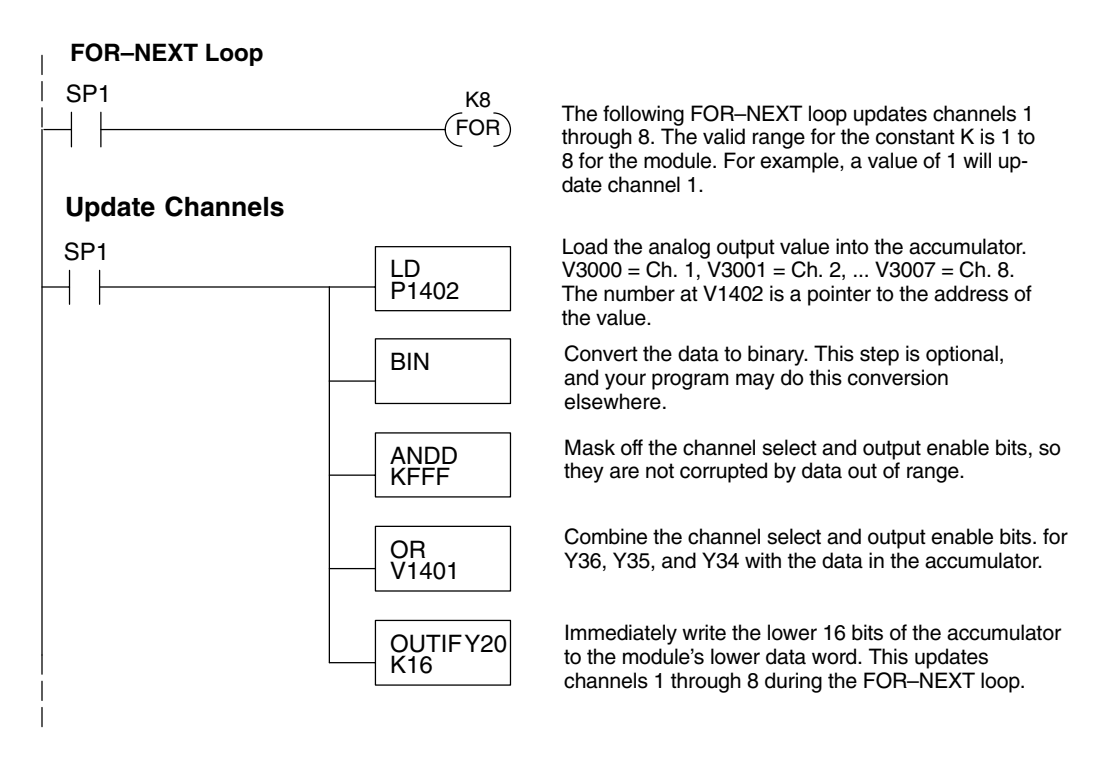

F4–08DA–2 8-Ch. Analog Voltage Output

**Updating all Channels in a Single Scan, Continued**

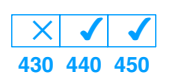

Now we increment the Immediate Analog Output Pointers for the channel, before the next pass through the FOR–NEXT loop.

# **Increment Immediate Analog Output Pointers**

LD V1401 SP1<br>
I INCB V1402 ADDB K1000 OUT V1401 accumulator. four bits.

Increment the analog output data pointer.

Load the curent channel index count into the

Add 1000 hex to the channel index value, since the channel select field is in the most significant

Save the incremented channel index value for the next pass through the FOR–NEXT loop.

Here is the end of the FOR–NEXT loop.

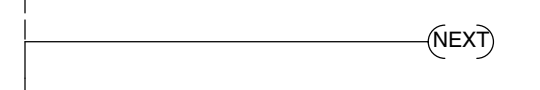

 $(NEX)$  Execute the loop above the number of times specified in the FOR instruction.

**Updating a Single Channel During a Scan, D4–440/450**

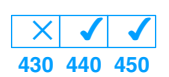

You can also update just a single channel during a ladder logic scan by using the Immediate instructions found in the D4–440 and D4–450 CPUs. By removing the FOR–NEXT rungs and a couple of other rungs, we create the example below. This example assumes the data is already loaded in V1401.

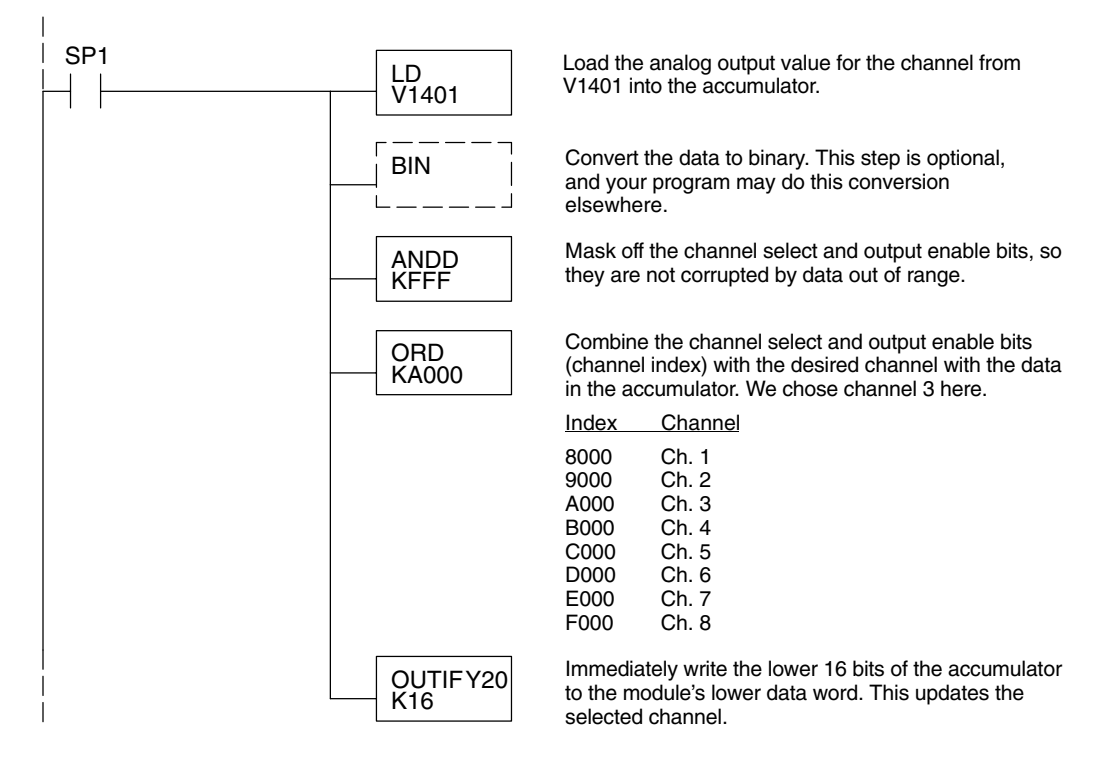

**Analog and Digital Value Conversions**

F4–08DA–2 8-Ch. Analog Output

8-Ch. Analog Output

Sometimes it is helpful to be able to quickly convert between the voltage or current signal levels and the digital values. This is especially useful during machine startup or troubleshooting. The following table provides formulas to make this conversion easier.

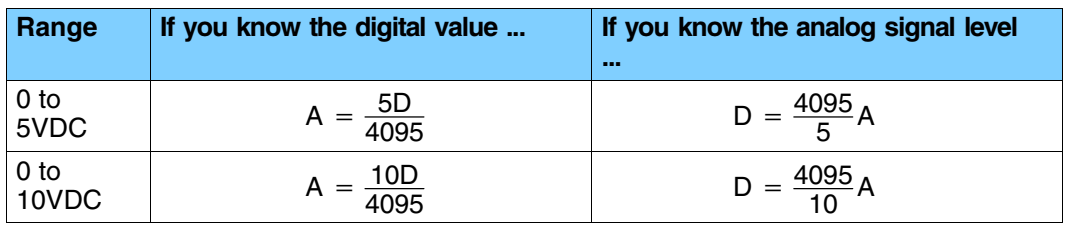

For example, if you need a 3V signal level with the module set for 0–5V, you would use the following formula to determine the digital value that should be stored in the V-memory location that contains the data.

$$
D = \frac{4095}{5} A
$$

$$
D = \frac{4095}{5} (3V)
$$

$$
D = (819) (3)
$$

$$
D = 2457
$$

# **F4–16DA–2 16-Channel Analog Voltage Output**

20

In This Chapter. . . .

- Module Specifications
- Setting Module Jumpers
- Connecting the Field Wiring
- Module Operation
- Writing the Control Program

# **Module Specifications**

**20–2**

The F4–16DA–2 Analog Voltge Output module provides several features and benefits.

- $\overline{a}$  It provides sixteen channels of 0–5VDC or 0–10VDC single ended voltage outputs, or a combination of 8 channels of 0–5VDC and 8 channels of 0–10VDC outputs.
- $\bullet$  Analog outputs are optically isolated from PLC logic components.
- $\overline{a}$  The module has a removable terminal block, so the module can be easily removed or changed without disconnecting the wiring.
- $\overline{a}$  From two to sixteen analog outputs may be updated in one CPU scan (D4–440 and D4–450 CPUs only).

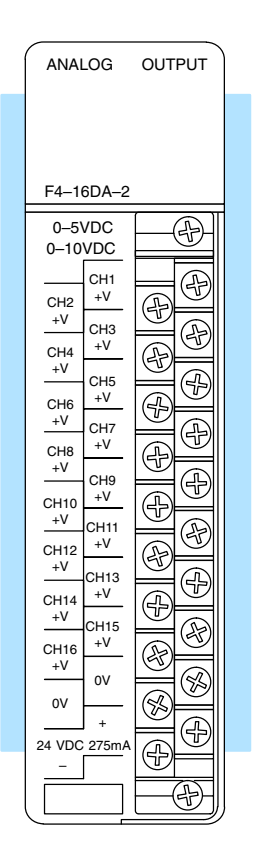

**Analog Output Configuration Requirements**

The F4–16DA–2 Analog Output module requires 32 discrete output points from the CPU. The module can be installed in any slot of a DL405 system, including remote bases. The limitations on the number of analog modules are:

- $\bullet$  For local and expansion systems, the available power budget and discrete output points.
- $\overline{a}$  For remote I/O systems, the available power budget and remote I/O points.

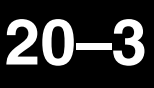

The following tables provide the specifications for the F4–16DA–2 Analog Output Module. Review these specifications to ensure the module meets your application requirements.

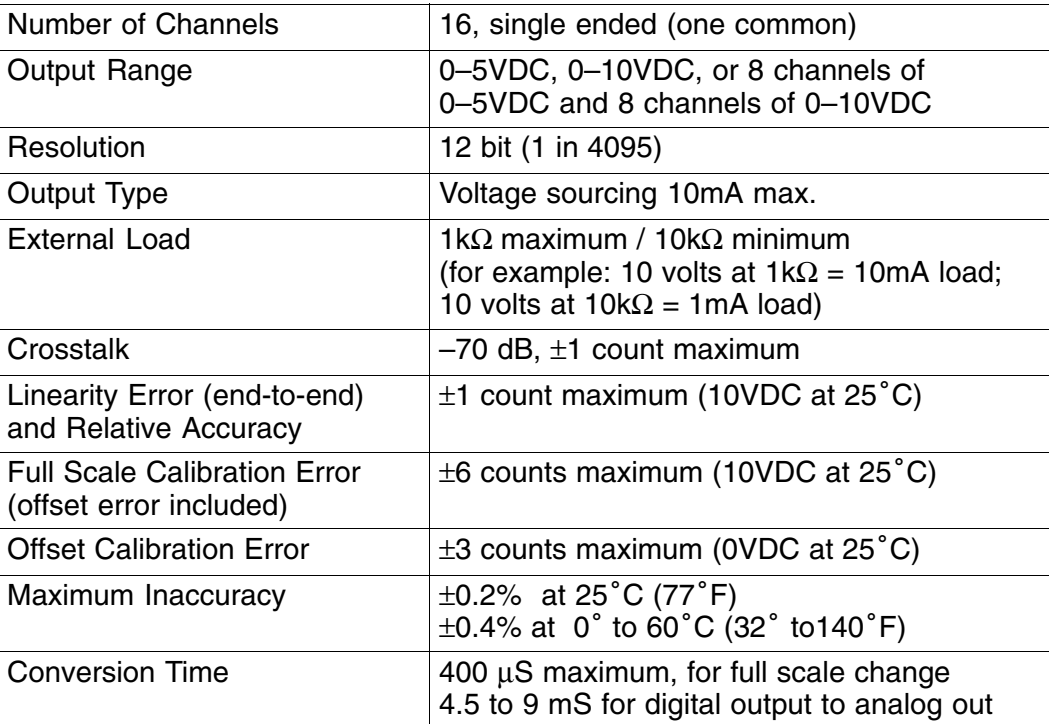

## **General Module Specifications**

**Output**

**Specifications**

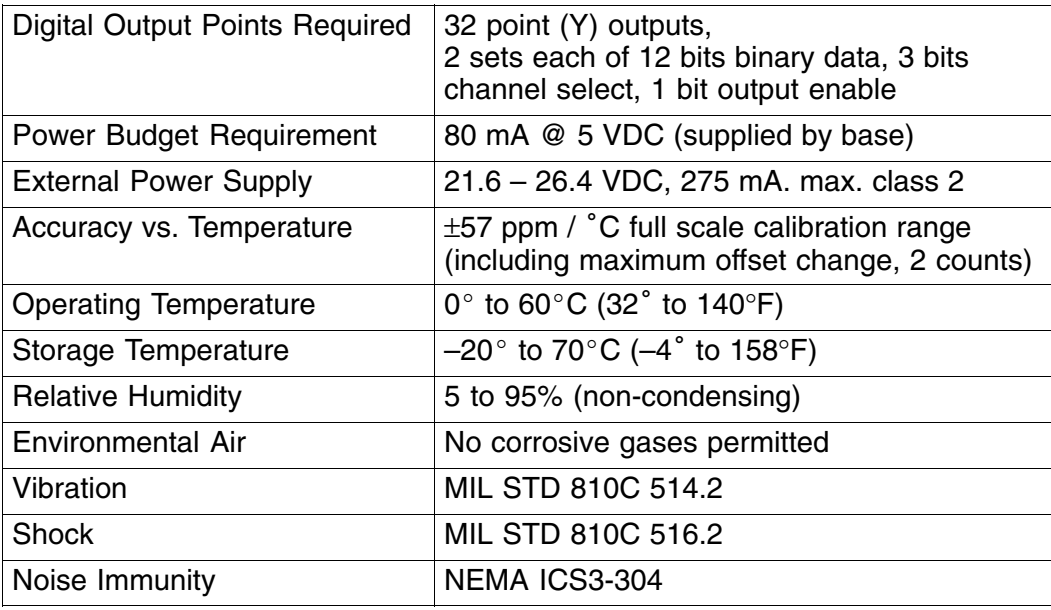

# **Setting the Module Jumpers**

Before installing and wiring the module, you may very series all modern sumper need to change the internal jumper settings. The module has three pairs of terminals, located in the open cutout at the rear of the housing. Two jumpers are supplied. These jumper settings determine whether the outputs are 16 channels of 0–5VDC (setting #1 below), 16 channels of 0–10VDC (setting #2) or eight channels of each (setting #3).

There are three possible settings. When a jumper is removed, store the jumper by placing it over one terminal as shown below to prevent losing it.

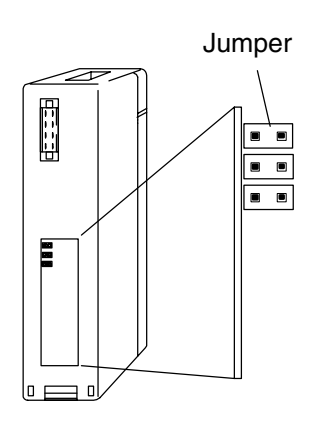

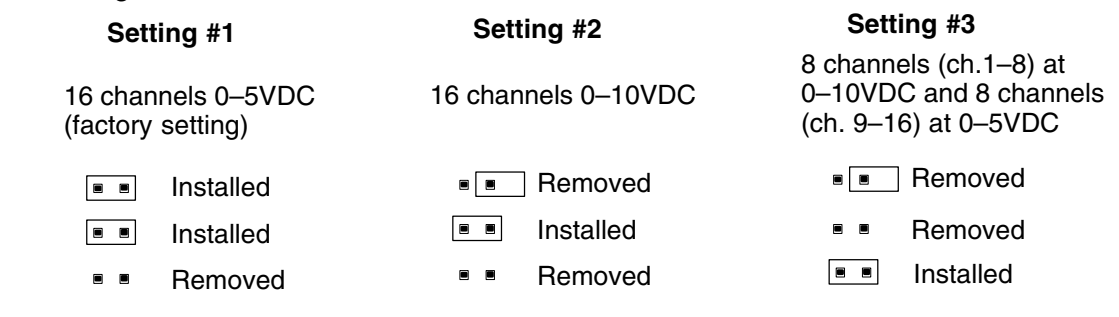

# **Connecting the Field Wiring**

Your company may have guidelines for wiring and cable installation. If so, you should check those before you begin the installation. Here are some general things to consider. **Wiring Guidelines**

- $\overline{a}$ Use the shortest wiring route whenever possible.
- $\bullet$  Use shielded wiring and ground the shield at the module or the power supply return (0V). *Do not* ground the shield at both the module and the transducer.
- $\overline{a}$  Do not run the signal wiring next to large motors, high current switches, or transformers. This may cause noise problems.
- $\overline{a}$  Route the wiring through an approved cable housing to minimize the risk of accidental damage. Check local and national codes to choose the correct method for your application.

**User Power Supply Requirements**

The F4–16DA–2 requires a field-side power supply. The module requires 21.6 to 26.4 VDC, Class 2, at 275mA max. current.

The D4–430/440/450 CPUs, D4–RS Remote I/O Controller, H4–EBC, and D4–EX Expansion Units have built-in 24 VDC power supplies that provide up to 400mA of current. You may use one of these instead of a separate supply if there is only one F4–16DA–2 module in use.

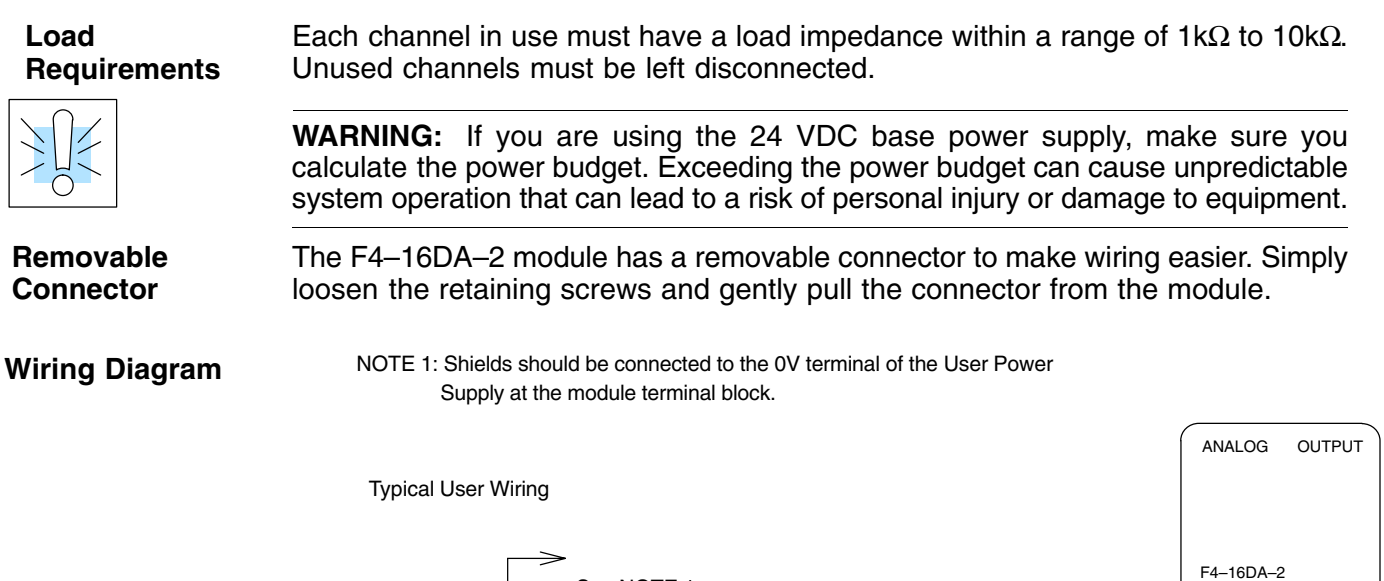

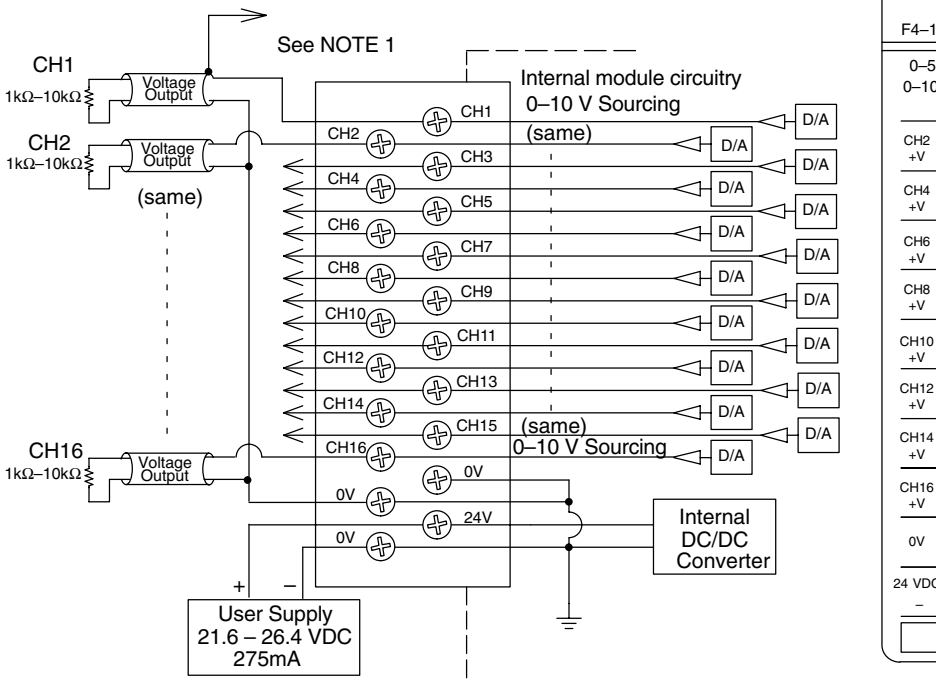

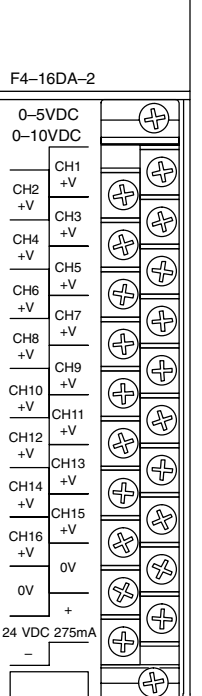

# **Module Operation**

**D4–430 Special Requirements**

Even though the module can be placed in any slot, it is important to examine the configuration if you're using a D4–430 CPU. As you'll see in the section on writing the program, you use V-memory locations to send the analog data. As shown in the following diagram, if you place the module so the output points do not start on a V-memory boundary, the instructions can't access the data.

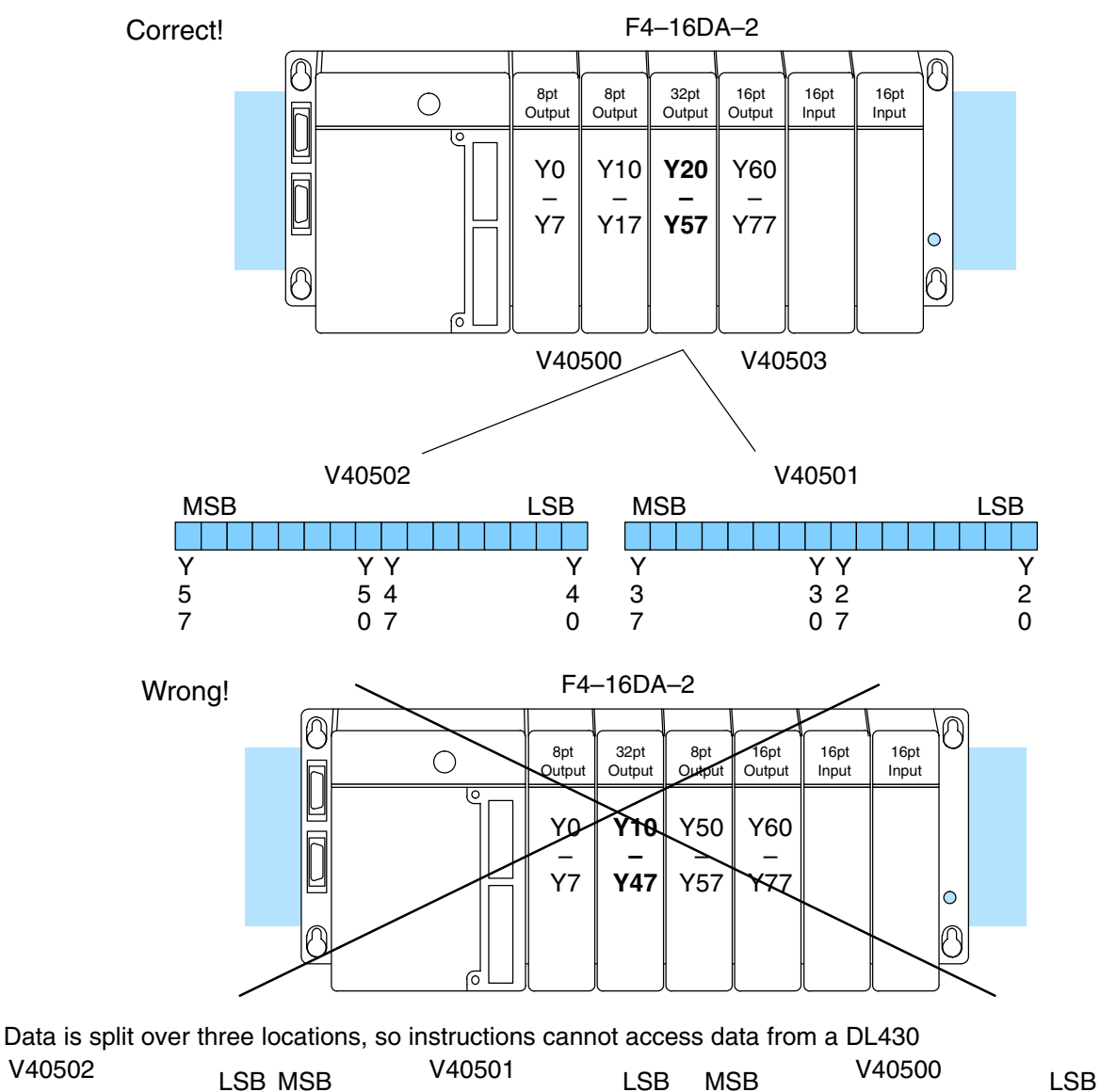

Y 0

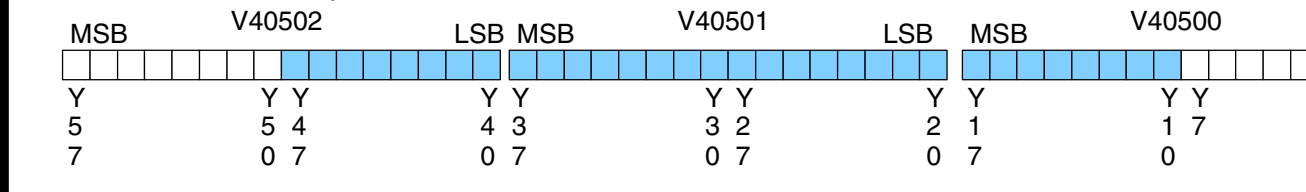

Before you begin writing the control program, it is important to take a few minutes to understand how the module processes and represents the analog signals.

**Channel Scanning Sequence** The F4–16DA–2 module allows you to update the channels in any order. Your control program determines which channels get updated on any given scan. The channels are organized as two banks of outputs, eight channels each. A typical ladder program will update one channel in each bank, or two channels per CPU scan. So, all sixteen channels can be updated every eight scans. With a D4–440 or D4–450 CPU, you can use Immediate instructions to update all sixteen channels in the same scan (we'll show you how to do this later).

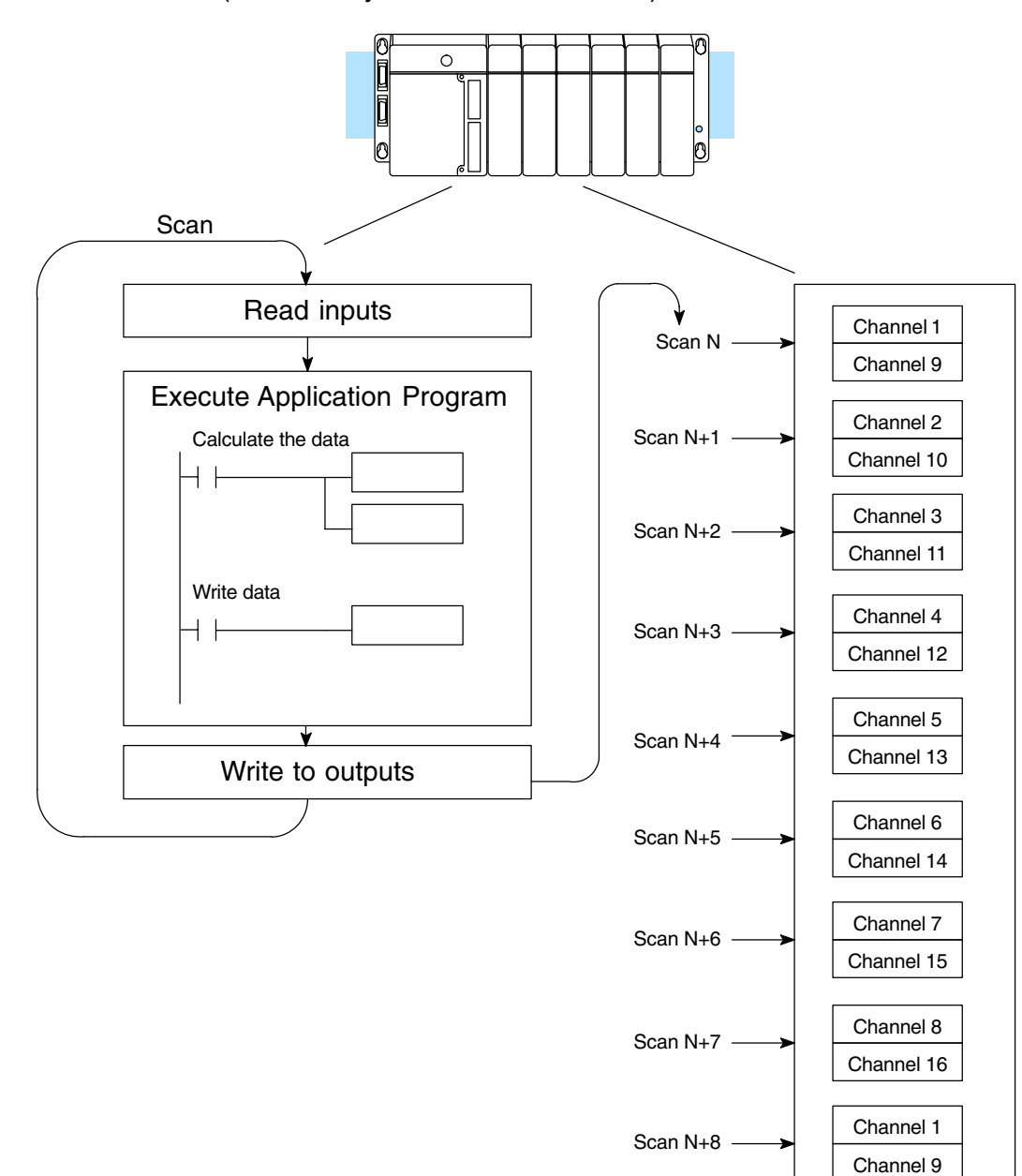

**Output Bit Assignments** You may recall the F4–16DA–2 module requires 32 discrete output points from the CPU. These points provide:

- $\bullet$ The digital representation of two analog signals per scan.
- $\bullet$ Identification of the two channels that are to receive the data.
- $\bullet$ Output enable control for all channels.

Since all output points are automatically mapped into V-memory, it is very easy to determine the location of the two data words that will be assigned to the module.

![](_page_408_Figure_7.jpeg)

Within these V-memory locations the individual bits represent specific information about the channels selected and the analog signals.

Output bits 12, 13, and 14 of both data words are the channel select outputs. They are binary encoded to select the channel that will be updated with the data. The bits of the lower data word select channels 1 to 8 as follows. **Channel Select Bits**

![](_page_409_Picture_349.jpeg)

The bits of the upper data word select channels 9 to 16 as follows.

![](_page_409_Picture_350.jpeg)

#### **Output Enable Bits**

Output bit 15 is the Output Enable control bit in each data word for all eight channels of each bank. When either bit is off, the corresponding group of eight channel output voltages decrease to their lowest level, which is 0V for connected loads. Disabling the outputs also clears all eight output data registers for each bank. To resume analog output levels, first the appropriate Output Enable control bit must turn on. Then, the CPU must write new data to each channel to restore the output voltage for that channel.

![](_page_409_Figure_8.jpeg)

OFF = Disable (and clear)  $ON =$ Enable

![](_page_410_Picture_291.jpeg)

## **Module Resolution**

Since the module has 12-bit resolution, the analog signal is made of 4096 counts ranging from  $0 - 4095$  ( $2^{12}$ ). For the 0 to 5V scale, sending a 0 produces a 0V signal, and 4095 gives a 5V signal. This is equivalent to a binary value of 0000 0000 0000 to 1111 1111 1111, or 000 to FFF hexadecimal. The graph to the right shows the linear relationship between the data value and output signal level.

Each count can also be expressed in terms of the signal level by using the equation shown. The following table shows the smallest signal change that occurs when the digital value is

increased by 1 LSB.

5V or 10V 0 4095 0V

1 1 0 1 1 1 1 987654321

channels 9 through 16

– data bits,

5 4 3 2 1 0

LSB

LSB

Resolution = 
$$
\frac{H - L}{4095}
$$

 $H = high$  limit of the signal range  $L =$  low limit of the signal range

![](_page_410_Picture_292.jpeg)

# **Writing the Control Program**

**Update Any Channel**

As mentioned earlier, you can update two channels per scan using regular I/O instructions, or any number of channels per scan using immediate I/O instructions. The following diagram shows the data locations for an example system. You use the channel select outputs to determine which channels get updated (more on this later).

![](_page_411_Figure_4.jpeg)

Channels  $9 - 16$ 

**Calculating the Digital Value**

Your program has to calculate the digital value to send to the analog module. There are many ways to do this, but most applications are understood more easily if you use measurements in engineering units. This is accomplished by using the conversion formula shown.

You may have to make adjustments to the formula depending on the scale you choose for the engineering units.

$$
Channels 1-8
$$

$$
A = U \frac{4095}{H - L}
$$

- $A =$  Analog value  $(0 4095)$
- $U =$  Engineering Units
- $H = h$ igh limit of the engineering unit range
- $L =$  low limit of the engineering unit range

Consider the following example which controls pressure from 0.0 to 99.9 PSI. By using the formula, you can easily determine the digital value that should be sent to the module. The example shows the conversion required to yield 49.4 PSI. Notice the formula uses a multiplier of 10. This is because the decimal portion of 49.4 cannot be loaded, so you adjust the formula to compensate for it.

$$
A = 10U \frac{4095}{10(H - L)}
$$
  

$$
A = 494 \frac{4095}{1000 - 0}
$$
  

$$
A = 2023
$$

Here is how you would write the program to perform the engineering unit conversion. This example assumes you have calculated or loaded the engineering unit value and stored it in V3000. Also, you have to perform this for all sixteen channels if you're using different data for each channel.

**NOTE:** The DL405 offers various instructions that allow you to perform math operations using binary, BCD, etc. It's usually easier to perform any math calculations in BCD and then convert the value to binary before you send the data to the module. If you are using binary math, you do not have to include the BIN conversion.

![](_page_412_Figure_5.jpeg)

# **V-Memory Registers**

The ladder program examples that follow occasionally use certain V-memory register addresses in the CPU that correspond to 16-bit Y output modules. Use the table below to find the V-memory address for the particular slot of your analog module. See Appendix A for additional addresses for D4–450 CPUs.

![](_page_412_Picture_291.jpeg)

![](_page_412_Figure_9.jpeg)

## **Sending Data to One Channel, D4–440/450**  $\times$   $\sim$   $\sim$ **430 440 450**

The following two programs show you how to update a single channel. Notice the D4–440/D4–450 and D4–430 CPUs use slightly different programs, although the D4–430 example will also work with D4–440 and D4–450 CPUs. Since the D4–430 does not support the OUTF instruction, the program must be modified to make sure the channel select bits are not accidentally changed by the data in the accumulator. This example assumes you already have the data loaded in V3001.

![](_page_413_Figure_4.jpeg)

The LD instruction loads the data for channel 1 into the accumulator. Since SP1 is used, this rung automatically executes on every scan. You could also use an X, C, etc. permissive contact.

The BIN instruction converts the accumulator data to binary (you must omit this step if you've already converted the data elsewhere).

The OUTF sends the 12 bits to the data word. Our example starts with Y20, but the actual value depends on the location of the module in your application.

Turn Y36, Y35, and Y34 off to update Channel 1.

![](_page_413_Picture_198.jpeg)

Turn on Y37 to enable all eight output channels of the first bank.

Turn off Y57 to disable the second bank of channels, 9 through 16.

# F4–16DA–2 16-Ch. Analog Voltage Output **20–14**

![](_page_414_Figure_1.jpeg)

## **Sequencing the Channel Updates**

The next four example programs show you how to send digital values to the module when you have more than one channel. These examples automatically update all sixteen channels over eight scans. Channel updates occur in pairs, such as channels 1 and 9, channels 2 and 10, and so on. This method uses the same binary code for the channel select bits of both groups of outputs, simplifying the programs. You may recall we stated earlier you could update all sixteen channels in the same scan. That's true, you can do that if you have a D4–440/450 CPU; however, this can increase the scan time and you may not always need to update all sixteen channels on every scan. We show you how to do this later in this chapter.

The first two sequencing examples are fairly simple and will work in most situations. We recommend these for new users. They use control relays C1 through C10 as index numbers corresponding to the pair of channels updated on any particular scan. At the end of each scan, only one control relay C1 through C10 is on. On each subsequent scan, the next control relay energizes. The channel sequencing automatically begins with channels 1 and 9 on the first scan, or after any disruption in the logic.

The last two examples, 3 and 4, are slightly more complex. However, they do not depend on the use of control relays to provide channel sequencing. Instead, they use function boxes to increment a channel pointer value in V-memory. Then, other instructions perform bit manipulations to position the channel select bits properly in the output words to the module.

## **Sequencing Example 1, D4–440/450**  $\times$   $\sqrt{2}$ **430 440 450**

The following program example shows how to send digital values to the module when you have more than one channel. This example assumes you have already loaded the data according to the following table. It is important to use the rungs in the order shown for the program to work.

![](_page_415_Picture_330.jpeg)

![](_page_415_Figure_4.jpeg)

F4-16DA-2<br>16-Ch. Analog Output 16-Ch. Analog Output F4-16DA-2

**Example 1 Continued**

![](_page_416_Figure_1.jpeg)

When channels 3 and 11 have been updated, this rung loads the data for channel 12 into the accumulator. The second LD instruction places the data for channel 4 in the accumulator and pushes channel 12's data onto the stack.

Turning on C4 triggers the channel update (see the channel select rungs).

When channels 2 and 10 have been updated, this rung loads the data for channel 11 into the accumulator. The second LD instruction places the data for channel 3 in the accumulator and pushes channel 11's data onto the stack.

Turning on C3 triggers the channel update (see the channel select rungs).

When channels 1 and 9 have been updated, this rung loads the data for channel 10 into the accumulator. The second LD instruction places the data for channel 2 in the accumulator and pushes channel 10's data onto the stack.

Turning on C2 triggers the channel update (see the channel select rungs).

This rung loads the data for channel 9 into the accumulator. The second LD instruction places the data for channel 1 in the accumulator and pushes channel 9's data onto the stack. C0 restarts the sequence after channels 8 and 16 are done (see the top rung). The first scan or any interruption in control relay sequencing is detected when control relays C1 through C10 are off (all eight contacts are not shown here due to space constraints). In this case, we also start the sequence with channels 1 and 9.

Turning on C1 triggers the channel update (see the channel select rungs).

This rung converts the accumulator data for channels 1 through 8 (one per scan) to binary (you must omit this step if you've already converted the data elsewhere). It also loads the data to the appropriate bits of the data word for the first bank of eight channels. Our example starts with Y20, but the actual value depends on the location of the module in your application.

We move the data for channels 9 through 16 (one per scan) from the stack to the accumulator.

This rung converts the accumulator data for channels 9 through 16 to binary (you must omit this step if you've already converted the data elsewhere). It also loads the data to the appropriate bits of the data word for the second bank of eight channels. In our example, it is Y40, but the actual value depends on the location of the module in your application.

![](_page_417_Figure_1.jpeg)

![](_page_417_Figure_2.jpeg)

## **Sequencing Example 2, D4–430**  $\sqrt{2}$ **430 440 450**

Since the D4–430 does not support the OUTF instruction, the previous program must be modified to make sure the channel select bits or the output enable bits are not accidentally changed by the data in the accumulator. Replace the "Output the Data" rung in the middle of Example 1 with the new rung below. Be sure to retain the original order of the rungs shown in Example 1 for the program to work. This will also work with D4–440 and D4–450 CPUs.

![](_page_418_Figure_3.jpeg)

**Sequencing Example 3, D4–440/450**

 $\times$   $\sqrt{2}$ **430 440 450**

The following program example shows how to send digital values to the module when you have more than one channel. This example works only for D4–440 and D4–450 CPUs. It assumes you are using the following data locations.

![](_page_419_Picture_313.jpeg)

The channel index is stored in V1500. It varies from 0 to 7, pointing to pairs of channels as shown:  $0 = ch. 1$  and  $9, 1 = ch. 2$  and  $10, ...$  and  $7 = ch. 8$  and  $16$ . This example assumes V1500 is initialized to "0" earlier in the program.

The first portion of the program updates one channel from the first bank of eight channels (1 to 8) during each scan. The program comments for this portion also shows the accumulator status at each step. The second part of the program updates one channel from the second bank of eight channels (9 to 16) during each scan (accumulator status not shown). So, there are two channels which are updated on each scan. The last portion of the program increments the channel index number and resets it after eight scans.

![](_page_419_Figure_7.jpeg)

F4-16DA-2<br>16-Ch. Analog Output 16-Ch. Analog Output F4-16DA-2

# F4–16DA–2 16-Ch. Analog Voltage Output **20–20**

![](_page_420_Figure_1.jpeg)

![](_page_421_Figure_1.jpeg)

![](_page_421_Figure_2.jpeg)

**Sequencing Example 4, D4–430** - - - **430 440 450**

The following program example shows how to send digital values to the module when you have more than one channel. This example also works for D4–440 and D4–450 CPUs. It assumes you are using the following data locations.

![](_page_422_Picture_290.jpeg)

The channel index is stored in V1500. It varies from 0 to 7, pointing to pairs of channels as shown:  $0 = ch. 1$  and  $9, 1 = ch. 2$  and  $10, ...$  and  $7 = ch. 8$  and  $16$ . This example assumes V1500 is initialized to "0" earlier in the program.

The first portion of the program updates one channel from the first bank of eight channels (1 to 8) during each scan. The program comments for this portion also show the accumulator status at each step. The second part of the program updates one channel from the second bank of eight channels (9 to 16) during each scan (accumulator status not shown, for brevity). So, there are two channels which are updated on each scan. The last portion of the program increments the channel index number and resets it after eight scans.

![](_page_422_Figure_6.jpeg)

F4–16DA–2 16-Ch. Analog Output

![](_page_423_Figure_1.jpeg)

**Example 4 Continued**

location of the module in your application.

![](_page_424_Figure_1.jpeg)

**Updating All Channels in a Single Scan, D4–440/450**

 $\sqrt{2}$ 

 $\times$   $\overline{\checkmark}$ **430 440 450** By using the Immediate instructions found in the D4–440 and D4–450 CPUs, you can easily update all sixteen channels in a single scan. This method slows the CPU scan time. To minimize this impact, change the SP1 (Always On) contact to an X, C, etc. permissive contact that only updates the channels as required. This example assumes you already have the data loaded in V3000 to V3007 for channels 1 to 8 respectively, and data loaded in V3010 to V3017 for channels 9 to 16 respectively.

**NOTE:** This program will not work in a remote/slave arrangement. Use one of the programs shown that reads one channel per scan.

![](_page_425_Figure_4.jpeg)

The following FOR–NEXT loop updates all 16 channels in a single scan. The first portion of the loop updates channels 1 through 8.

![](_page_425_Figure_6.jpeg)

K8<br>
The following FOR–NEXT loop updates channels 1 through 16. The valid range for the constant K is 2 to 8 for the module. For example, a value of 2 will update channels 1 and 9, then 2 and 10.

> Load the analog output value into the accumulator. V3000 = Ch. 1, V3001 = Ch. 2, ... V3007 = Ch. 8. The number at V1402 is a pointer to the address of the value.

Convert the data to binary. This step is optional, and your program may do this conversion elsewhere.

Mask off the channel select and output enable bits, so they are not corrupted by data out of range.

Combine the channel select and output enable bits. for Y36, Y35, and Y34 with the data in the accumulator.

Immediately write the lower 16 bits of the accumulator to the module's lower data word. This updates channels 1 through 8 during the FOR–NEXT loop. This example uses Y20, but the actual value depends on the location of the modules in your application.

Ī

The second portion of the FOR–NEXT loop updates channels 9 through 16.

![](_page_426_Figure_2.jpeg)

Now we increment the Immediate Analog Output Pointers for the next pair of channels, before the next pass through the FOR-NEXT loop.

## **Increment Immediate Analog Output Pointers**

![](_page_426_Picture_204.jpeg)

Here is the end of the FOR-NEXT loop.

![](_page_426_Figure_7.jpeg)

 $(NEXT)$  Execute the loop above the number of times specified in the FOR instruction.

The program above can be modified to immediately output any number of channel pairs by changing the constant in the FOR instruction.

**Updating a Pair of Channels in a Single Scan, D4–440/450**  $\times$   $\sqrt{}$ 

**430 440 450**

You can also update just a pair of channels in a single scan by using the Immediate instructions found in the D4–440 and D4–450 CPUs. By removing the FOR–NEXT rungs and a couple of other rungs, we create the example below. This example assumes you will use one channel from the first eight, and a corresponding channel from the second bank of eight. Also, the data must already be loaded in V1401 and V1402 respectively.

![](_page_427_Figure_3.jpeg)

## **Analog and Digital Value Conversions**

Sometimes it is helpful to be able to quickly convert between the voltage or current signal levels and the digital values. This is especially useful during machine startup or troubleshooting. The following table provides formulas to make this conversion easier.

![](_page_428_Picture_153.jpeg)

For example, if you need a 2.5V signal level with the module set for 0–5V, you would use the following formula to determine the digital value that should be stored in the V-memory location that contains the data.

$$
D = \frac{4095}{5} A
$$
  
\n
$$
D = \frac{4095}{5} (2.5 V)
$$
  
\n
$$
D = (819) (2.5)
$$
  
\n
$$
D = 2048
$$

# **DL405 Discrete I/O Memory Map**

In This Chapter. . . .

- X Input / Y Output Bit Map
- Control Relay Bit Map
- Remote I/O Bit Map
- Stage Control / Status Bit Map

The following tables provide the discrete memory map for the DL405 CPUs. These are especially helpful since DL405 Analog modules utilize discrete input and output points. Also, there are some occasions where you use control relays to sequence the program logic that updates the analog data. If you need additional memory map information, see the DL405 User Manual.

# **X Input / Y Output Bit Map**

This table provides a listing of individual Input and Output points associated with each V-memory address bit for the DL430, DL440, and DL450 CPUs (for DL450 CPUs, also see the following table).

![](_page_430_Picture_1185.jpeg)

![](_page_430_Picture_1186.jpeg)

**A–2**

Appendix A Discrete I/O Memory Map

Appendix A<br>Discrete I/O Memory Map

![](_page_431_Picture_1403.jpeg)
## **Control Relay Bit Map**

This table provides a listing of the individual control relays associated with each V-memory address bit.

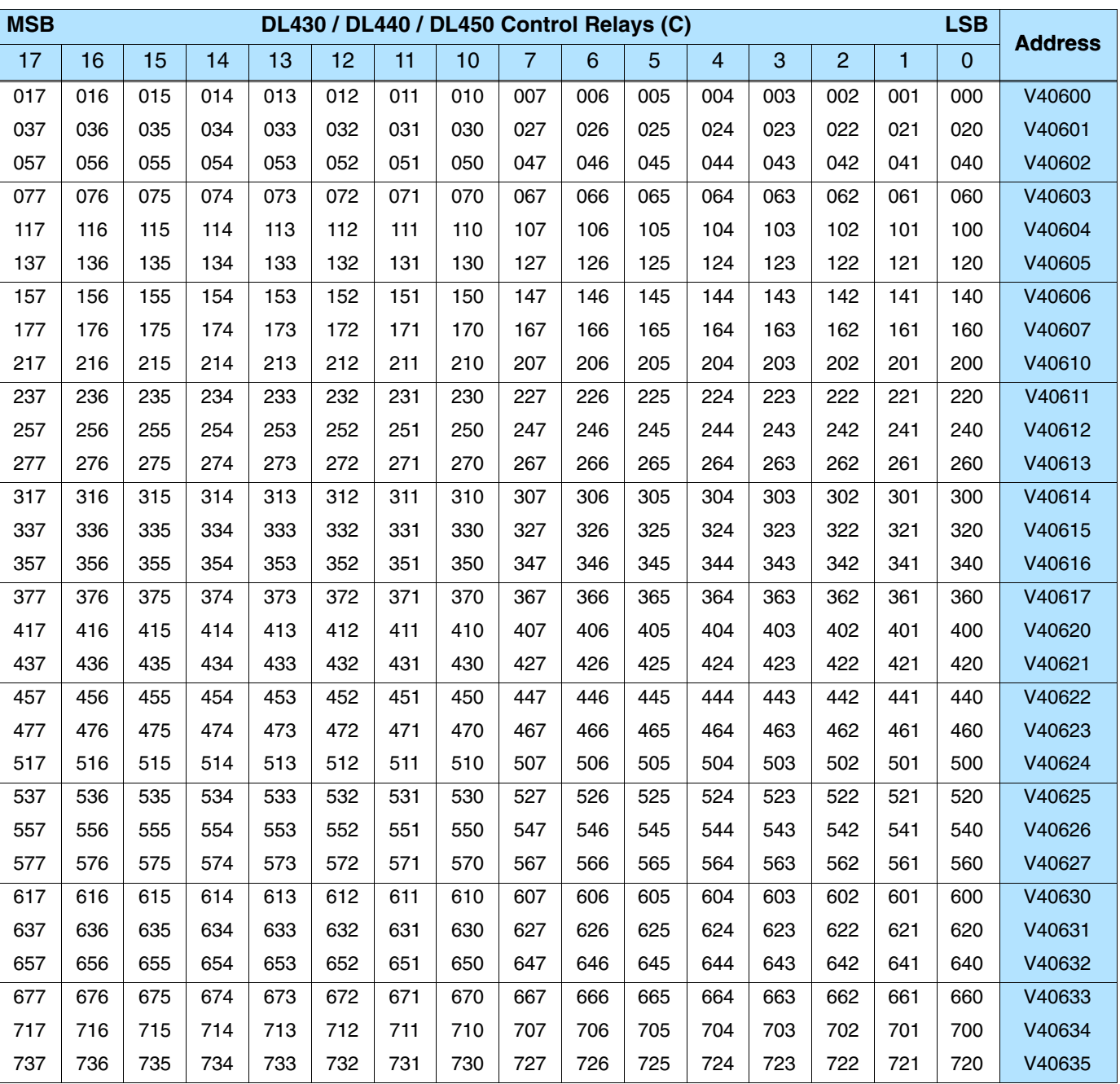

Appendix A Discrete I/O Memory Map

Appendix A<br>Discrete I/O Memory

Map

This portion of the table shows additional Control Relays points available with the DL440 and DL450.

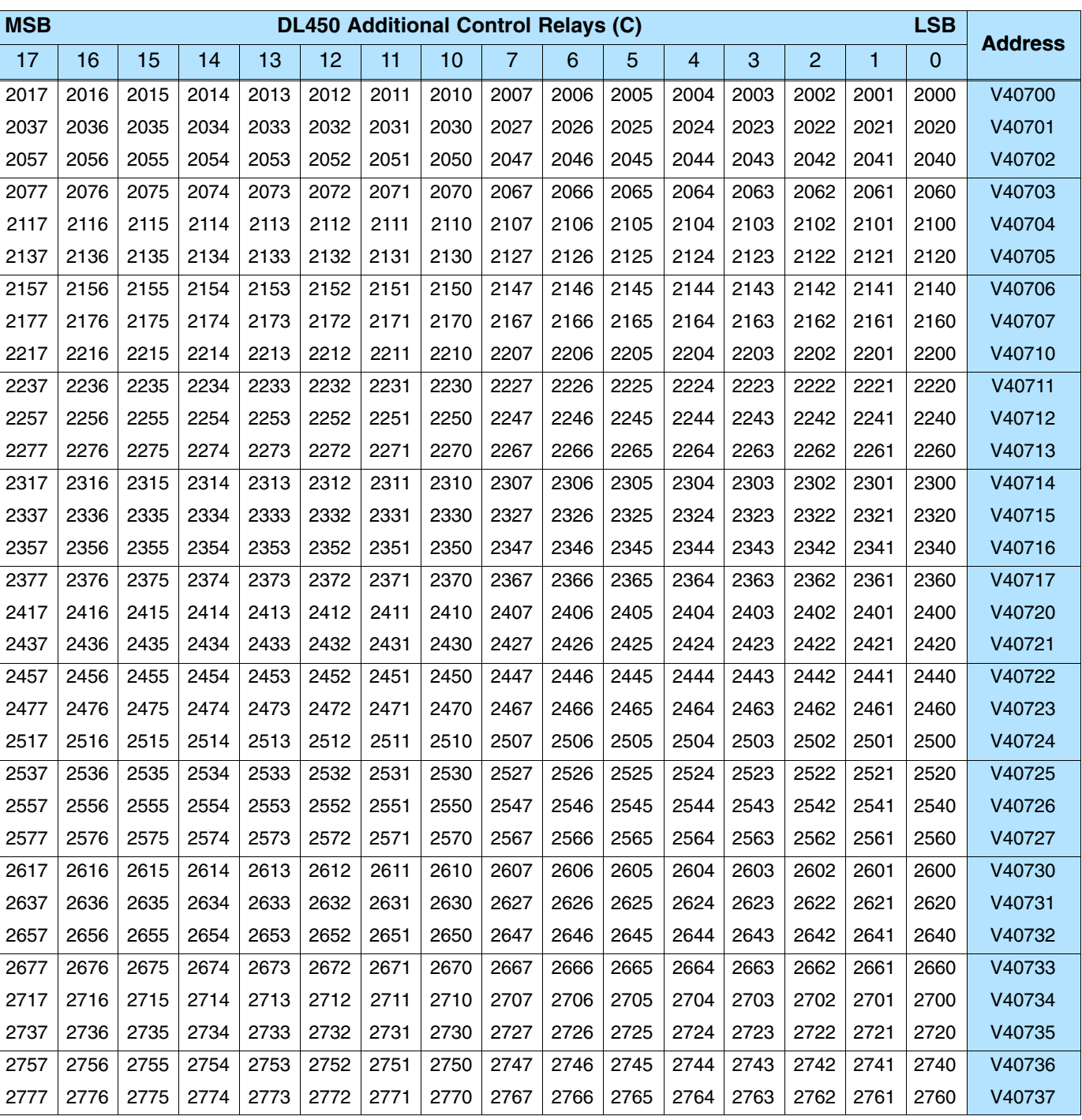

This portion of the table shows additional Control Relays points available with the DL450.

**A–6**

## DL405 Discrete I/O Memory Map

Appendix A Discrete I/O Memory Map

Appendix A<br>Discrete I/O Memory Map

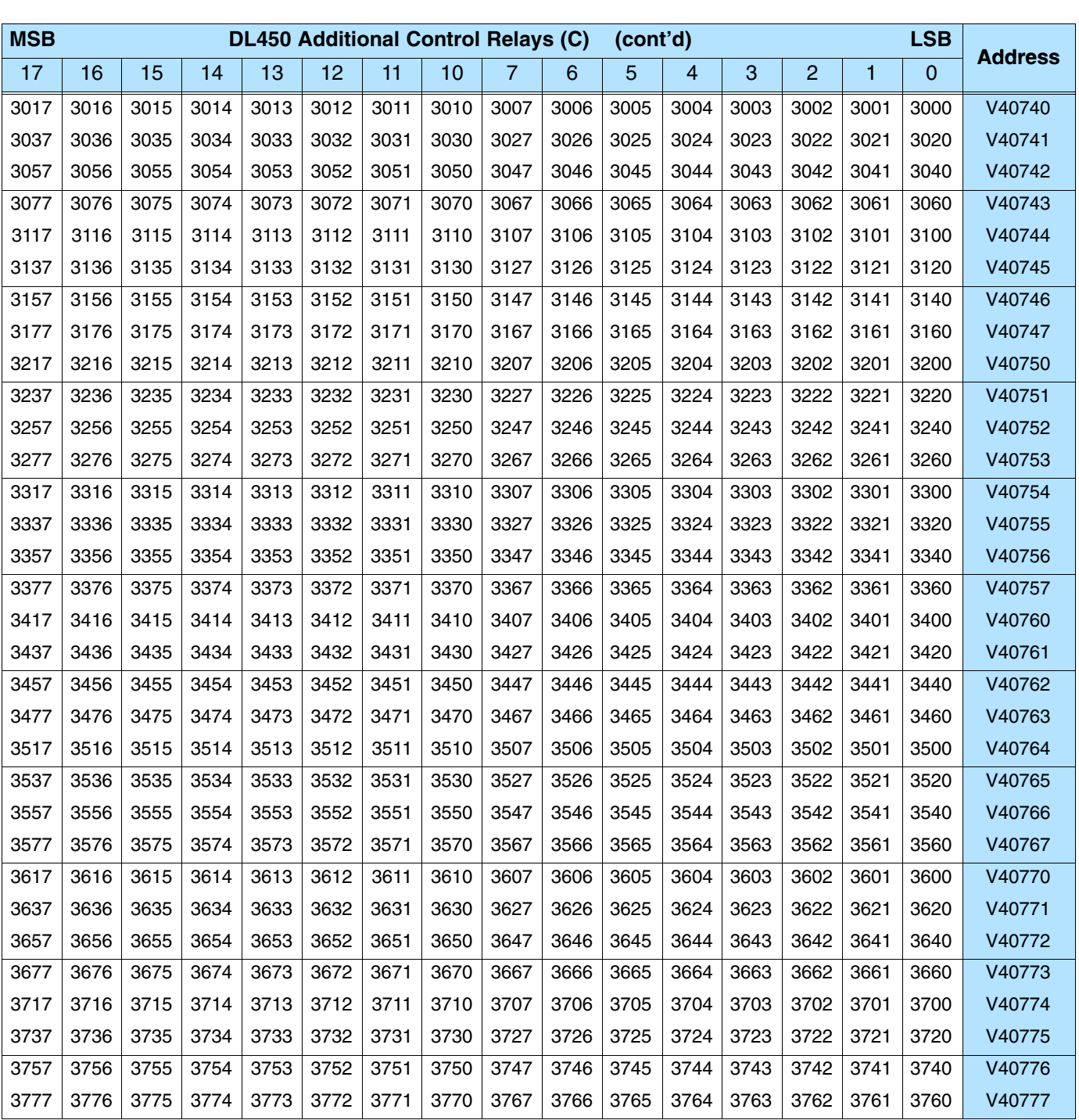

## **Remote I/O Bit Map**

This table provides a listing of the individual remote I/O points associated with each V-memory address bit. The DL430 and DL440 CPUs use the GX point type for both remote input and output point types. The DL450 CPU has the additional GY point type for use as remote output point references.

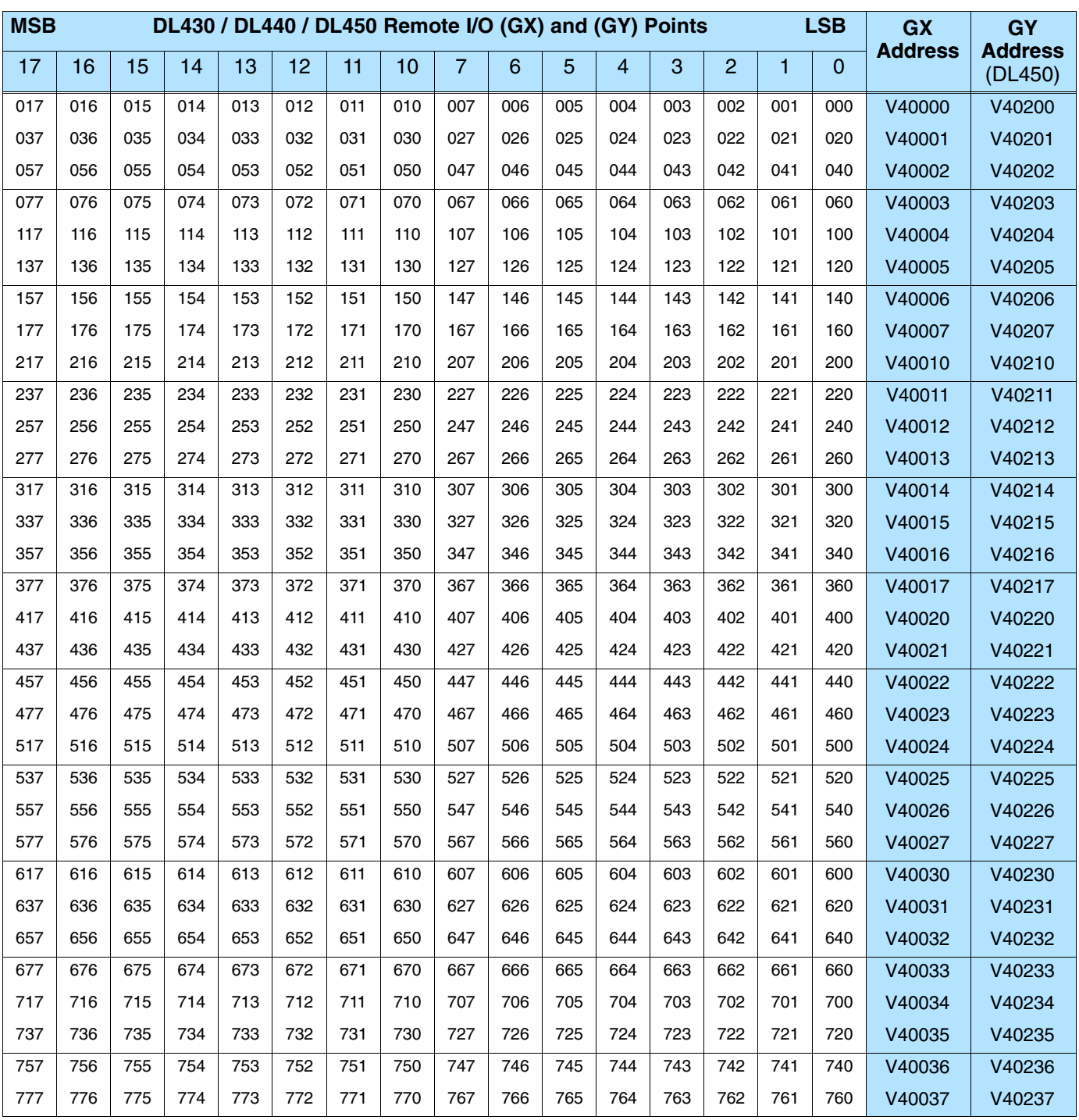

This portion of the table shows additional Remote I/O (GX) points available with the DL440 and DL450. The (GY) remote output point type is available only with the DL450 (the GX type points works as both input and output point types for the DL440).

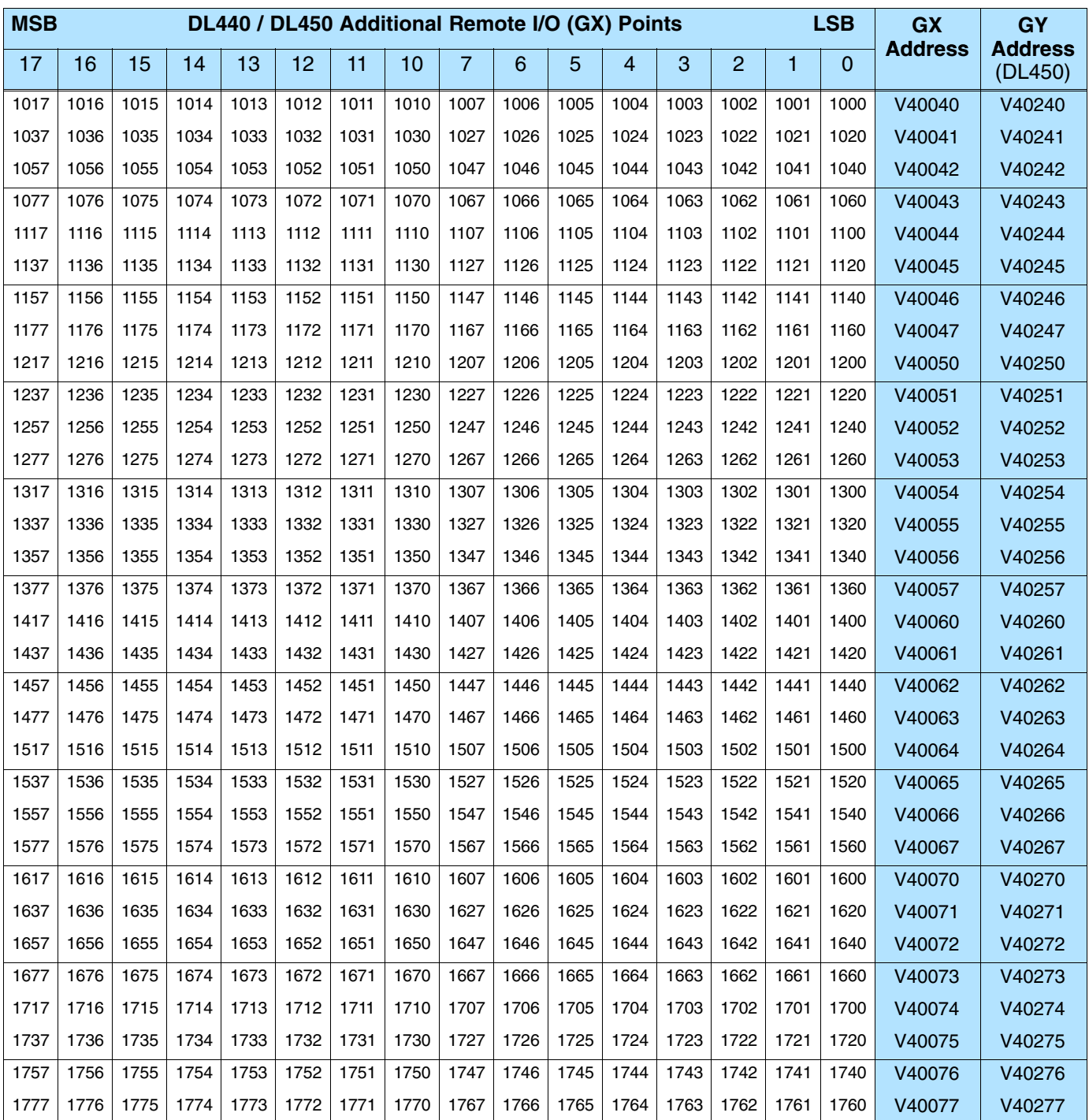

Appendix A Discrete I/O Memory Map

Appendix A<br>Discrete I/O Memory Map

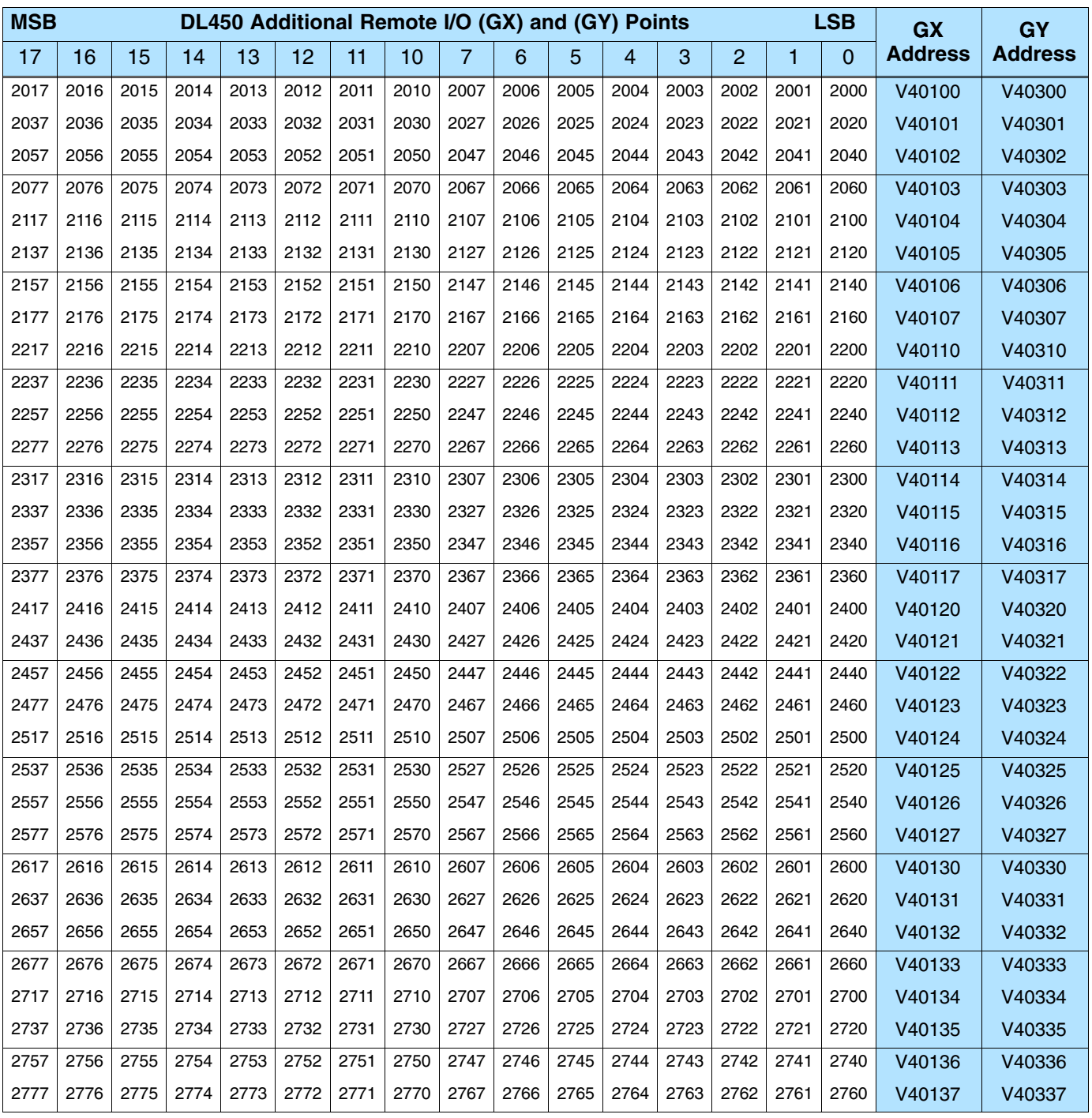

This portion of the table shows additional Remote I/O (GX and GY) points available with the DL450.

## **Stage Control / Status Bit Map**

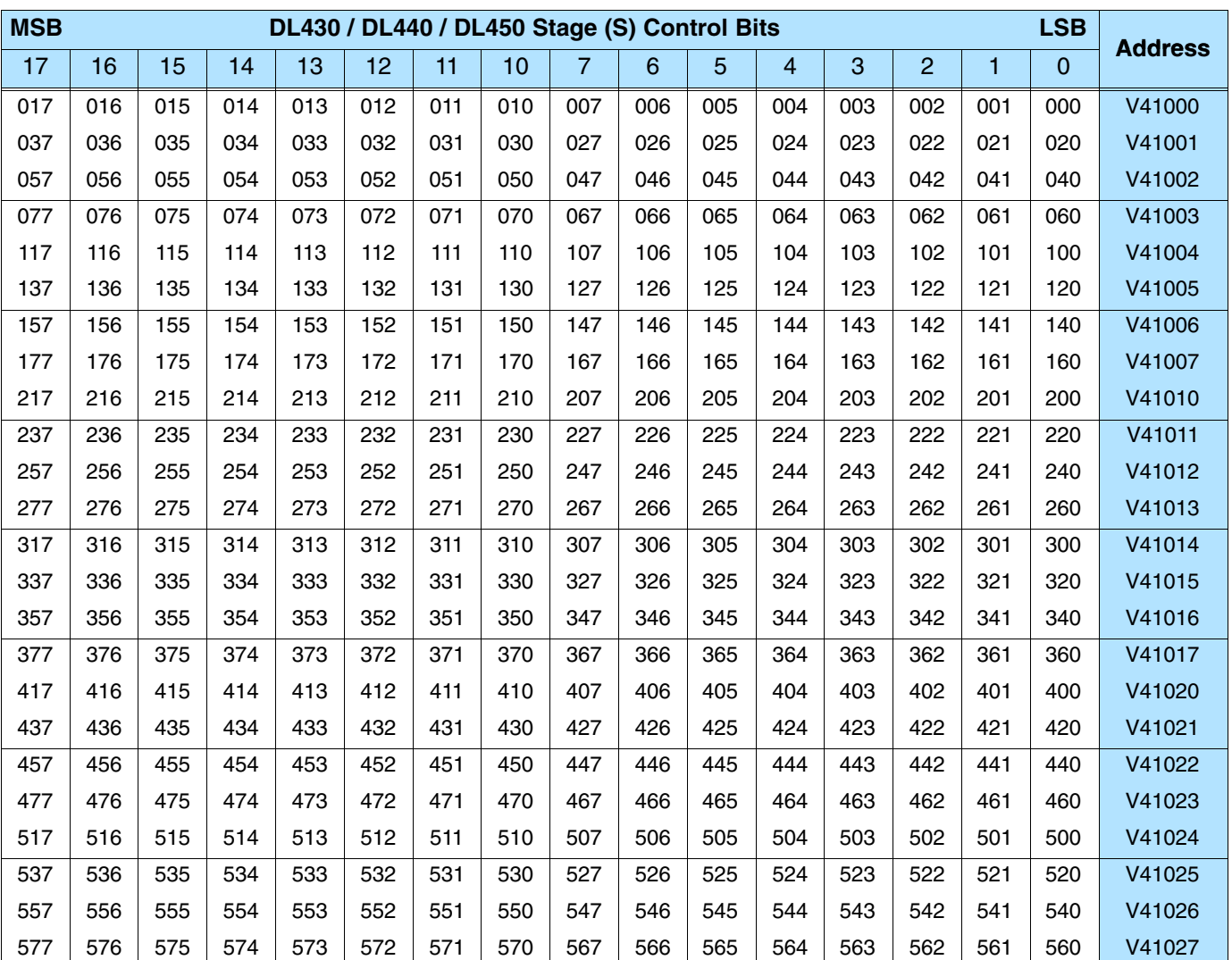

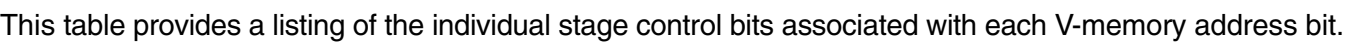

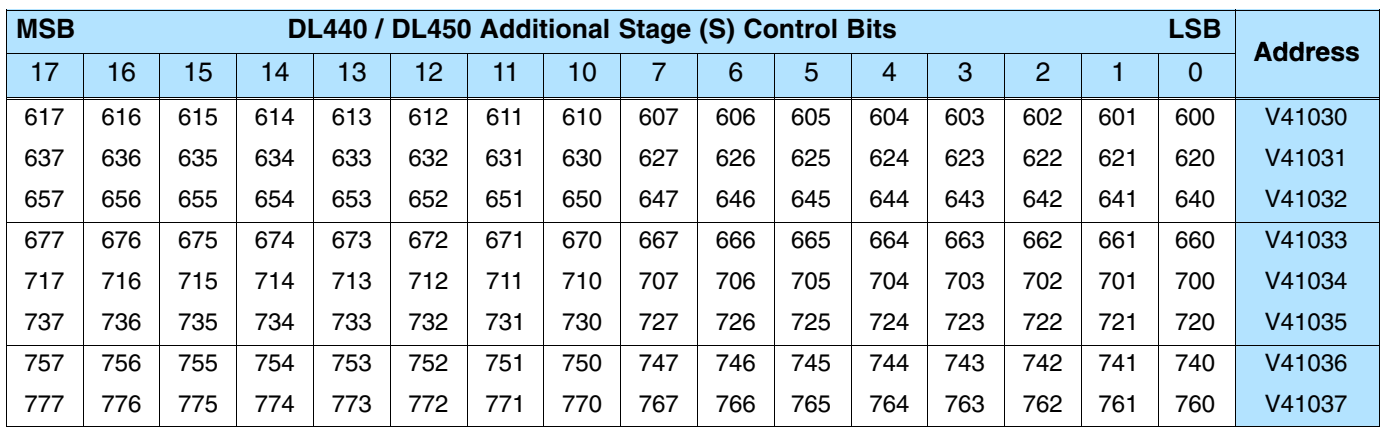

Appendix A Discrete I/O Memory Map

Appendix A<br>Discrete I/O Memory Map

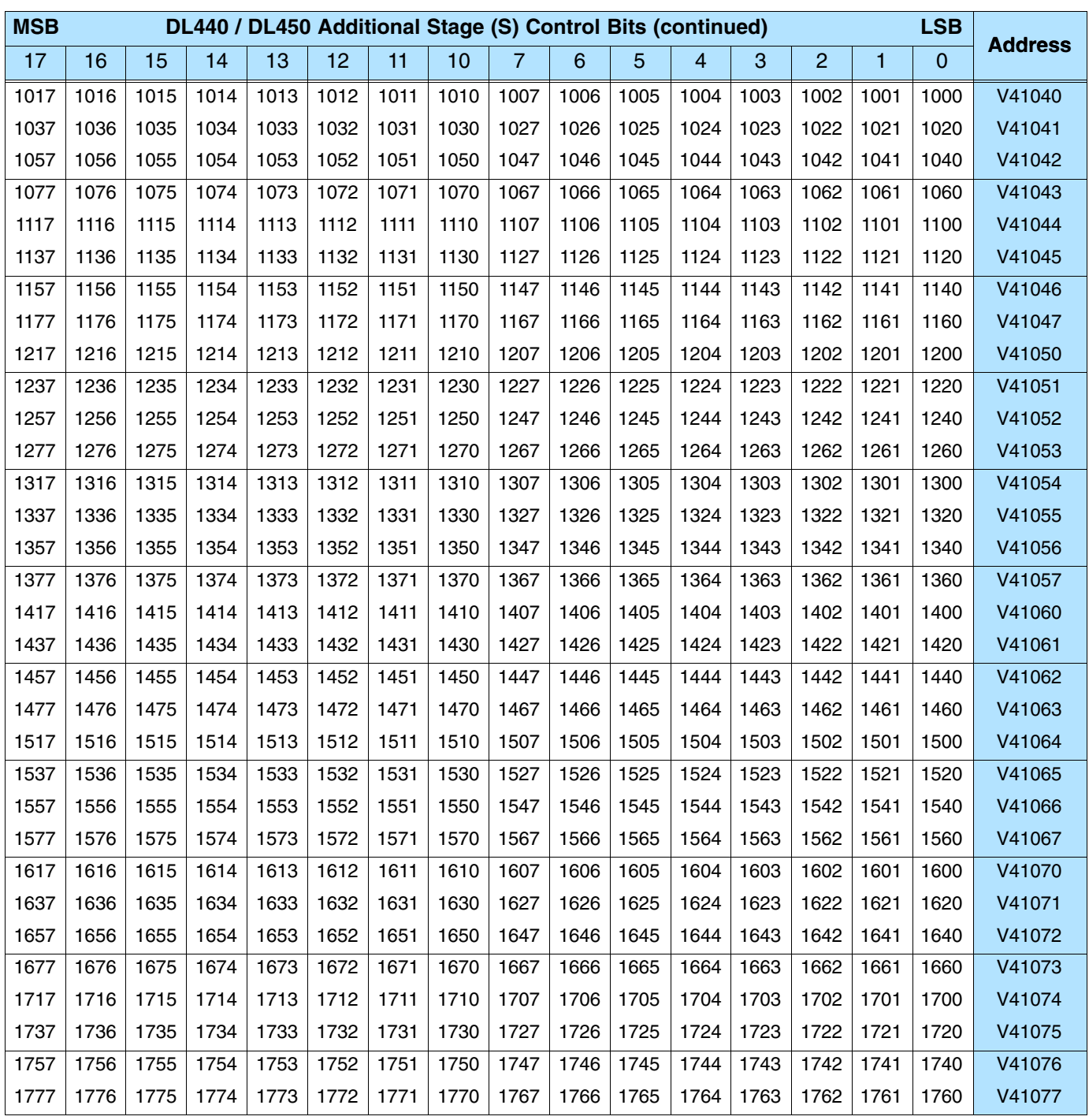